### LEARNING MADE EASY

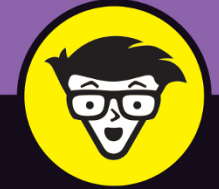

**7th Edition** 

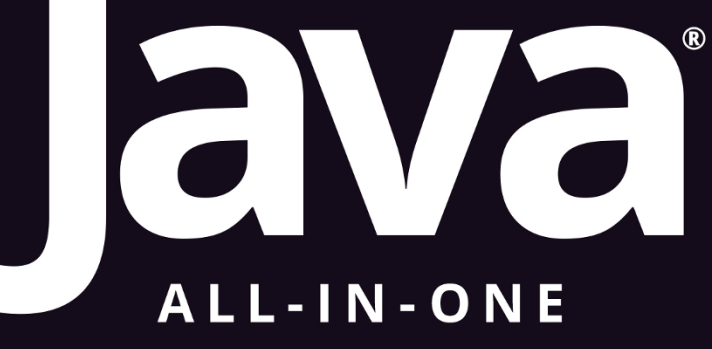

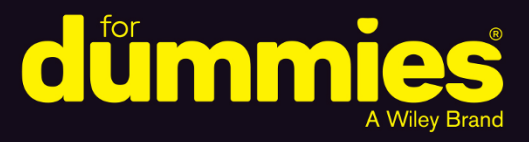

<u>Fivete St</u> rivate Stri

e User

### **Doug Lowe**

in one!

B

Wrote his first program on a computer with less than 1K of memory

KS

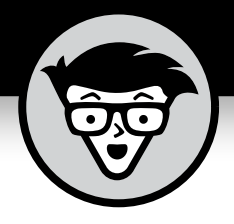

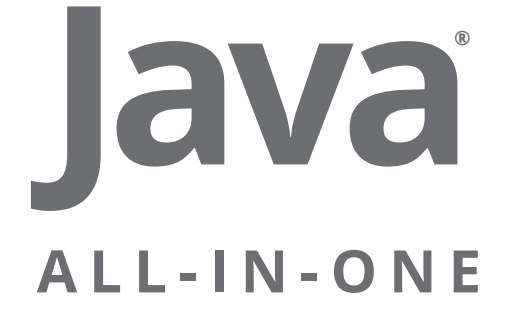

7th Edition

## **by Doug Lowe**

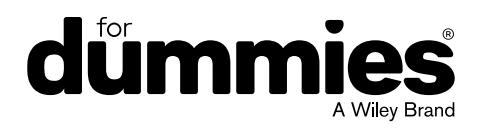

#### **Java® All-in-One For Dummies®, 7th Edition**

Published by: **John Wiley & Sons, Inc.,** 111 River Street, Hoboken, NJ 07030-5774, [www.wiley.com](http://www.wiley.com)

Copyright © 2023 by John Wiley & Sons, Inc., Hoboken, New Jersey

Media and software compilation copyright © 2023 by John Wiley & Sons, Inc. All rights reserved.

Published simultaneously in Canada

No part of this publication may be reproduced, stored in a retrieval system or transmitted in any form or by any means, electronic, mechanical, photocopying, recording, scanning or otherwise, except as permitted under Sections 107 or 108 of the 1976 United States Copyright Act, without the prior written permission of the Publisher. Requests to the Publisher for permission should be addressed to the Permissions Department, John Wiley & Sons, Inc., 111 River Street, Hoboken, NJ 07030, (201) 748-6011, fax (201) 748-6008, or online at [http://www.wiley.com/](http://www.wiley.com/go/permissions) [go/permissions](http://www.wiley.com/go/permissions).

**Trademarks:** Wiley, For Dummies, the Dummies Man logo, [Dummies.com](http://Dummies.com), Making Everything Easier, and related trade dress are trademarks or registered trademarks of John Wiley & Sons, Inc. and may not be used without written permission. Java is a registered trademark of Oracle America, Inc. All other trademarks are the property of their respective owners. John Wiley & Sons, Inc. is not associated with any product or vendor mentioned in this book.

LIMIT OF LIABILITY/DISCLAIMER OF WARRANTY: WHILE THE PUBLISHER AND AUTHORS HAVE USED THEIR BEST EFFORTS IN PREPARING THIS WORK, THEY MAKE NO REPRESENTATIONS OR WARRANTIES WITH RESPECT TO THE ACCURACY OR COMPLETENESS OF THE CONTENTS OF THIS WORK AND SPECIFICALLY DISCLAIM ALL WARRANTIES, INCLUDING WITHOUT LIMITATION ANY IMPLIED WARRANTIES OF MERCHANTABILITY OR FITNESS FOR A PARTICULAR PURPOSE. NO WARRANTY MAY BE CREATED OR EXTENDED BY SALES REPRESENTATIVES, WRITTEN SALES MATERIALS OR PROMOTIONAL STATEMENTS FOR THIS WORK. THE FACT THAT AN ORGANIZATION, WEBSITE, OR PRODUCT IS REFERRED TO IN THIS WORK AS A CITATION AND/ OR POTENTIAL SOURCE OF FURTHER INFORMATION DOES NOT MEAN THAT THE PUBLISHER AND AUTHORS ENDORSE THE INFORMATION OR SERVICES THE ORGANIZATION, WEBSITE, OR PRODUCT MAY PROVIDE OR RECOMMENDATIONS IT MAY MAKE. THIS WORK IS SOLD WITH THE UNDERSTANDING THAT THE PUBLISHER IS NOT ENGAGED IN RENDERING PROFESSIONAL SERVICES. THE ADVICE AND STRATEGIES CONTAINED HEREIN MAY NOT BE SUITABLE FOR YOUR SITUATION. YOU SHOULD CONSULT WITH A SPECIALIST WHERE APPROPRIATE. FURTHER, READERS SHOULD BE AWARE THAT WEBSITES LISTED IN THIS WORK MAY HAVE CHANGED OR DISAPPEARED BETWEEN WHEN THIS WORK WAS WRITTEN AND WHEN IT IS READ. NEITHER THE PUBLISHER NOR AUTHORS SHALL BE LIABLE FOR ANY LOSS OF PROFIT OR ANY OTHER COMMERCIAL DAMAGES, INCLUDING BUT NOT LIMITED TO SPECIAL, INCIDENTAL, CONSEQUENTIAL, OR OTHER DAMAGES.

For general information on our other products and services, please contact our Customer Care Department within the U.S. at 877-762-2974, outside the U.S. at 317-572-3993, or fax 317-572-4002. For technical support, please visit <https://hub.wiley.com/community/support/dummies>.

Wiley publishes in a variety of print and electronic formats and by print-on-demand. Some material included with standard print versions of this book may not be included in e-books or in print-on-demand. If this book refers to media such as a CD or DVD that is not included in the version you purchased, you may download this material at <http://booksupport.wiley.com>. For more information about Wiley products, visit [www.wiley.com](http://www.wiley.com).

Library of Congress Control Number: 2022950700

ISBN 978-1-119-98664-5 (pbk); ISBN 978-1-119-98665-2 (ebk); ISBN 978-1-119-98666-9 (ebk)

## **Contents at a Glance**

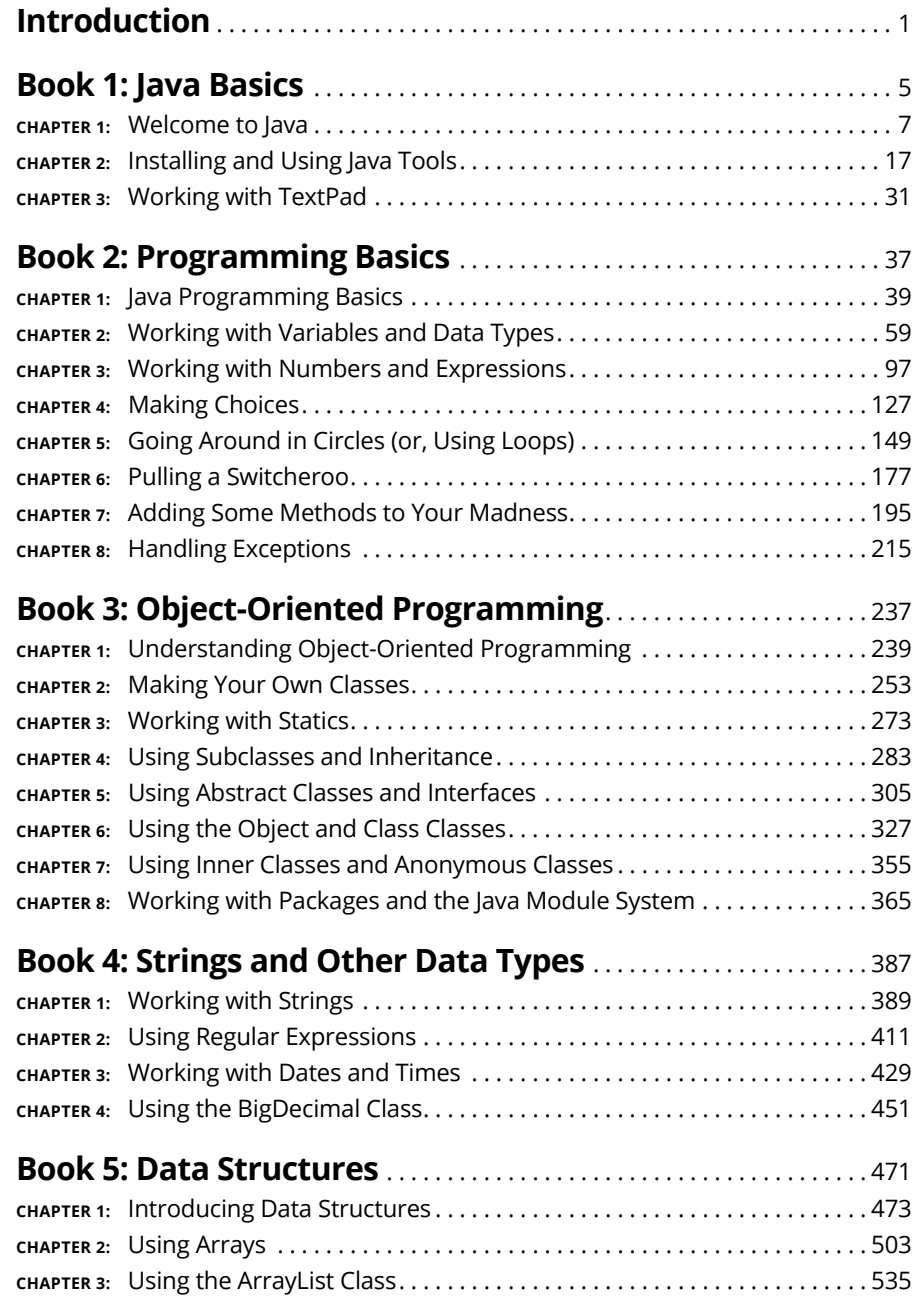

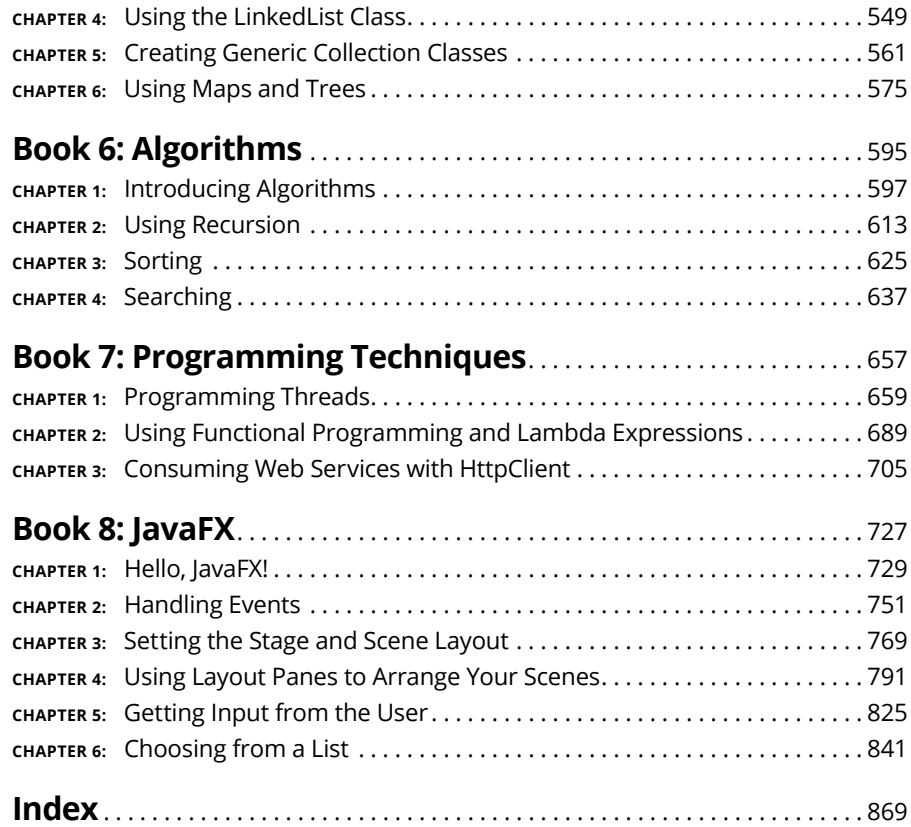

## **Table of Contents**

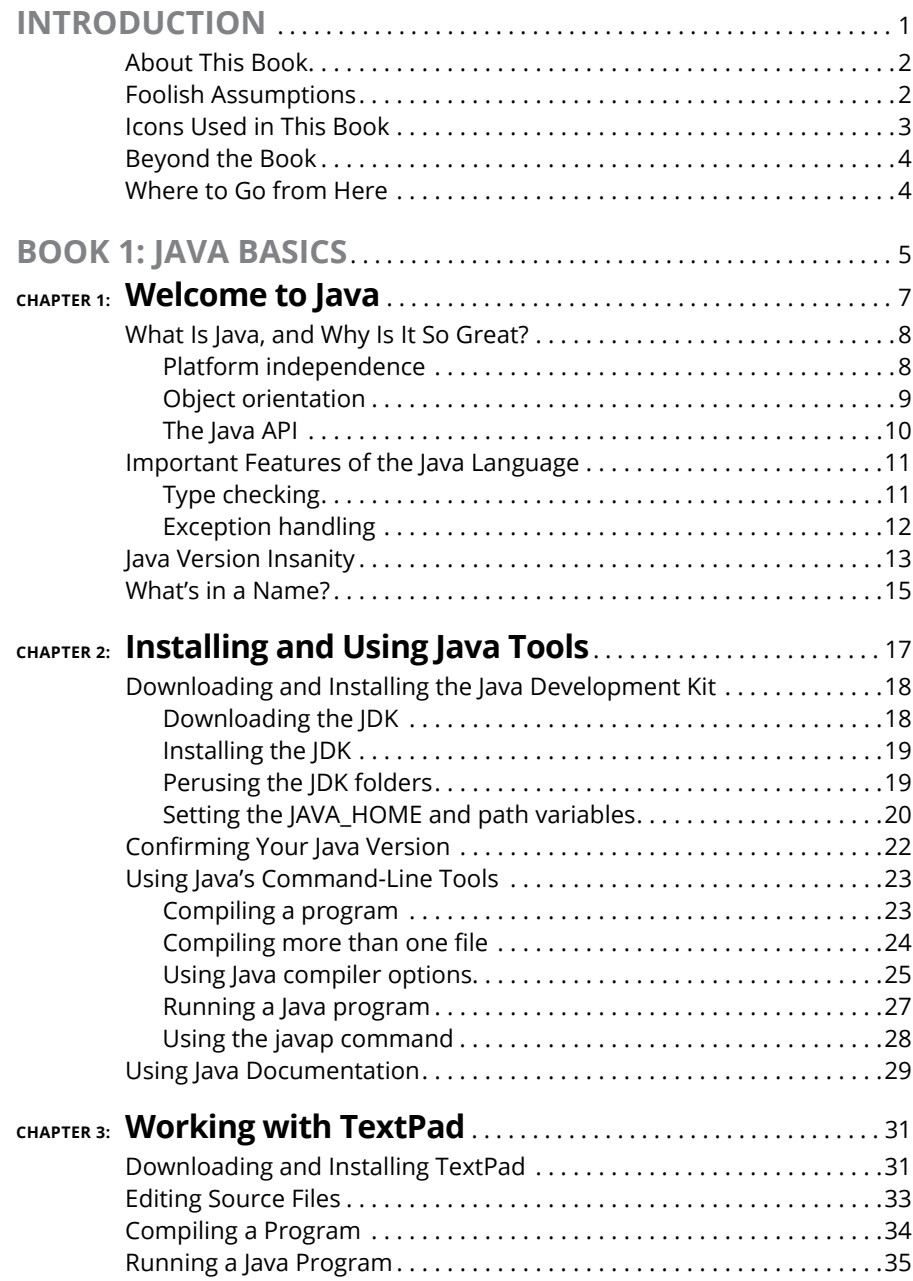

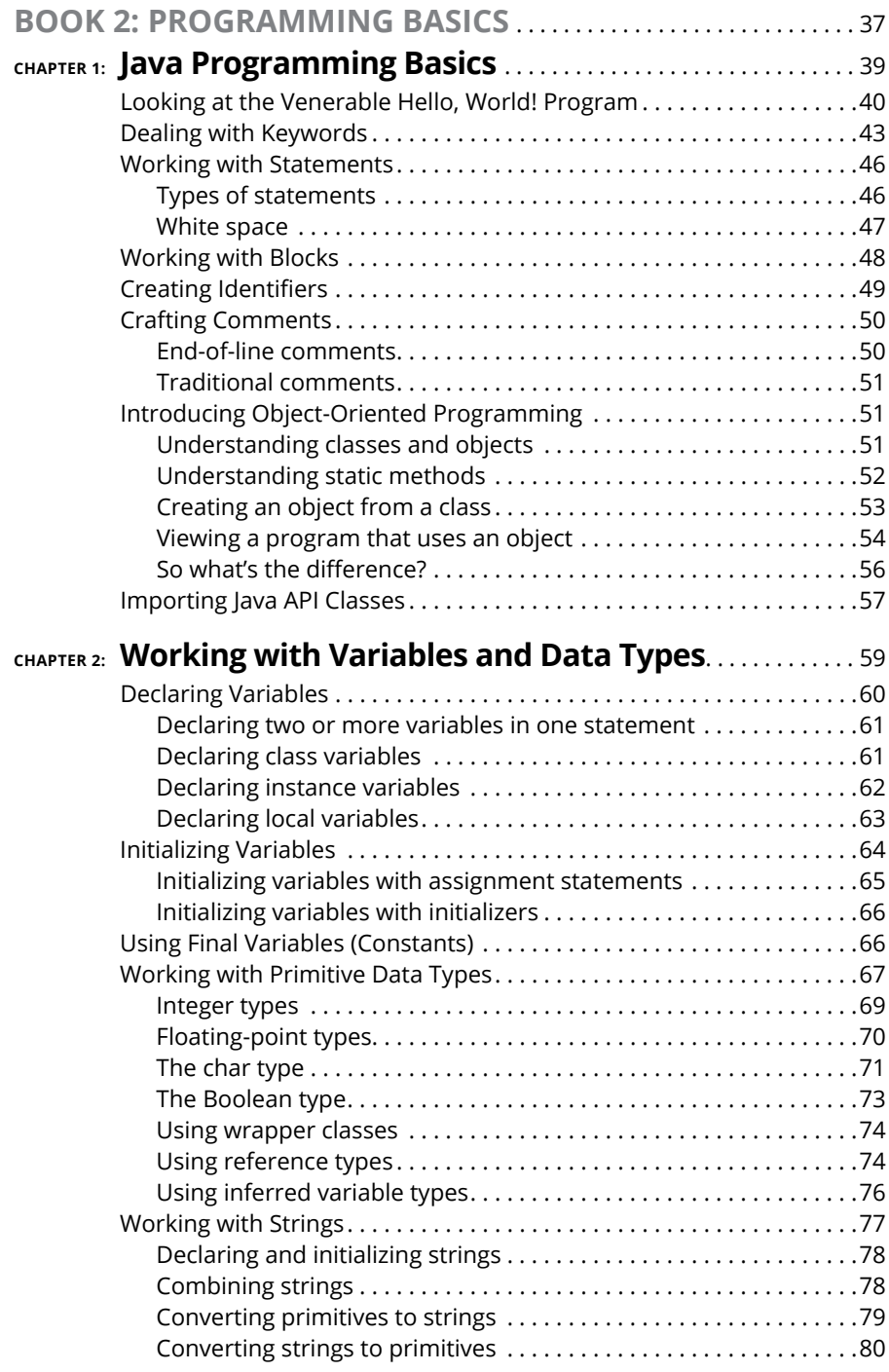

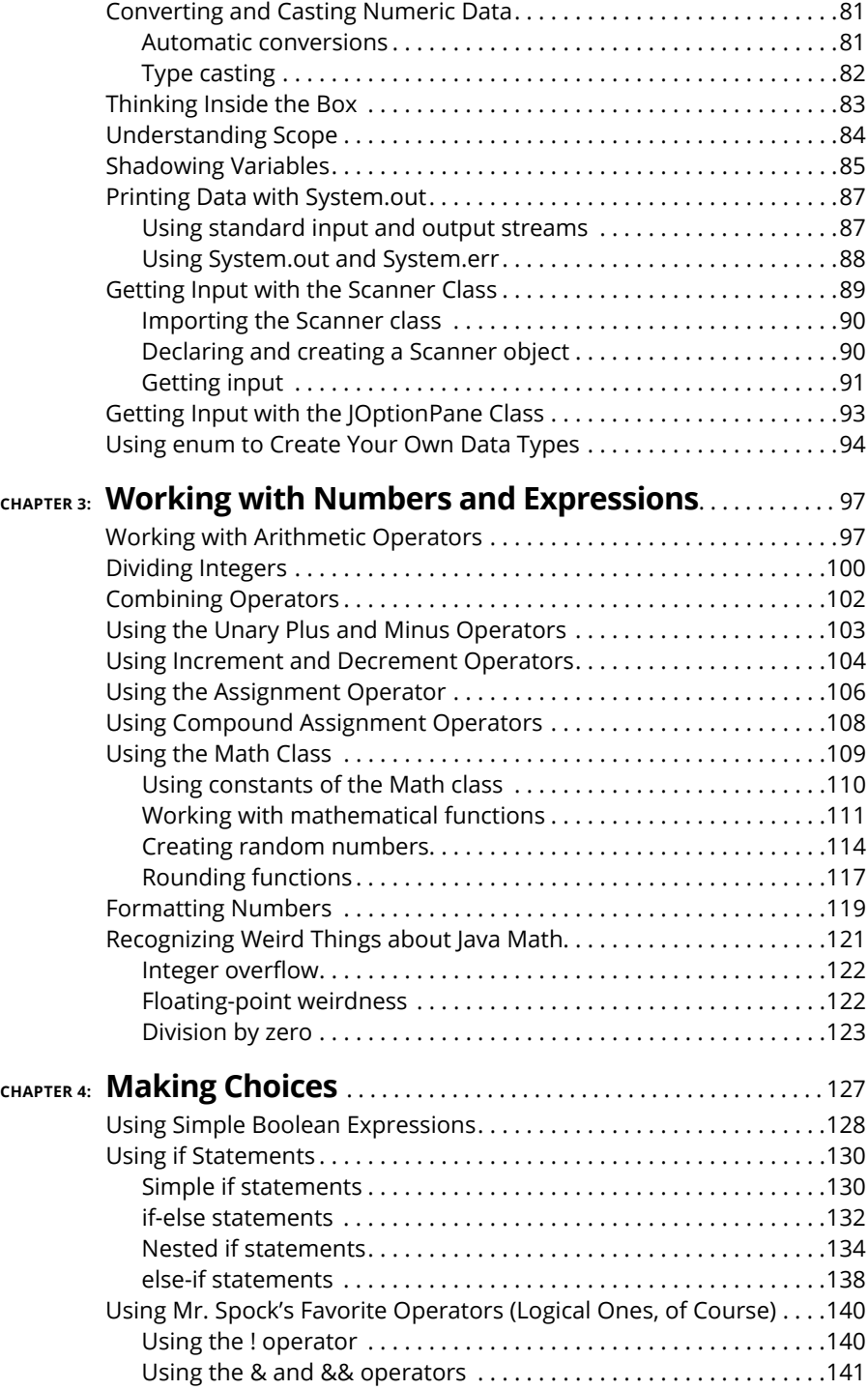

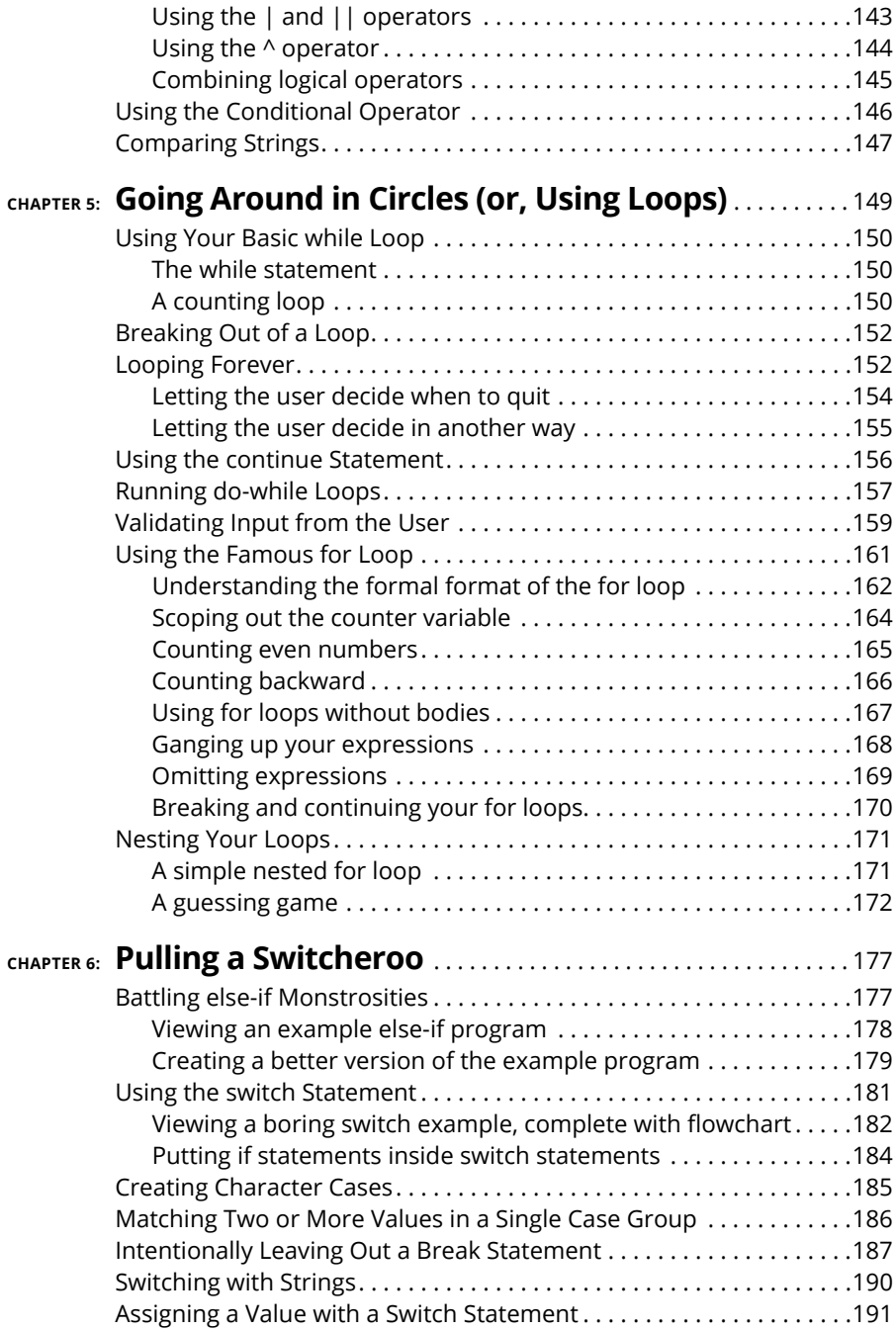

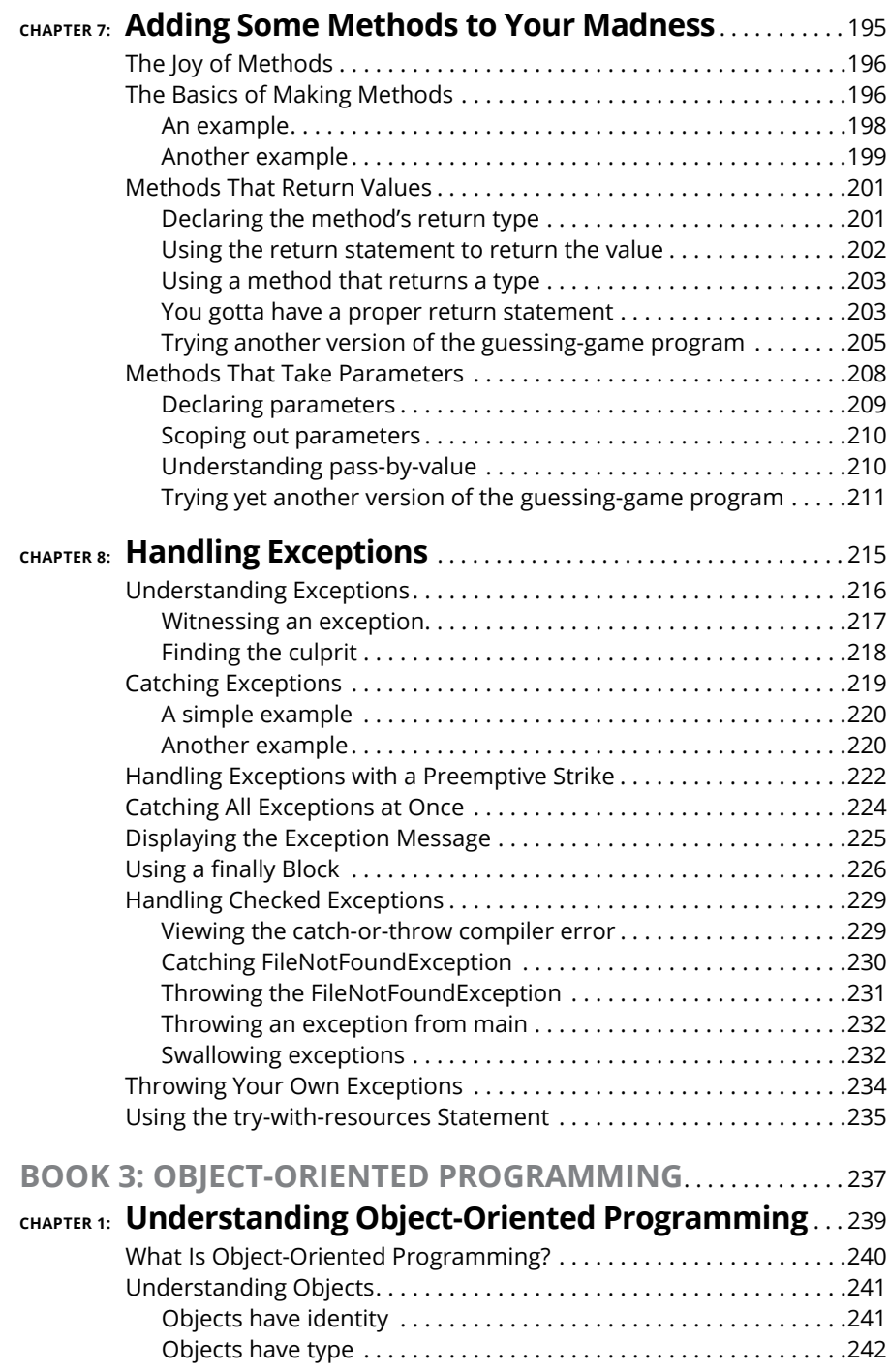

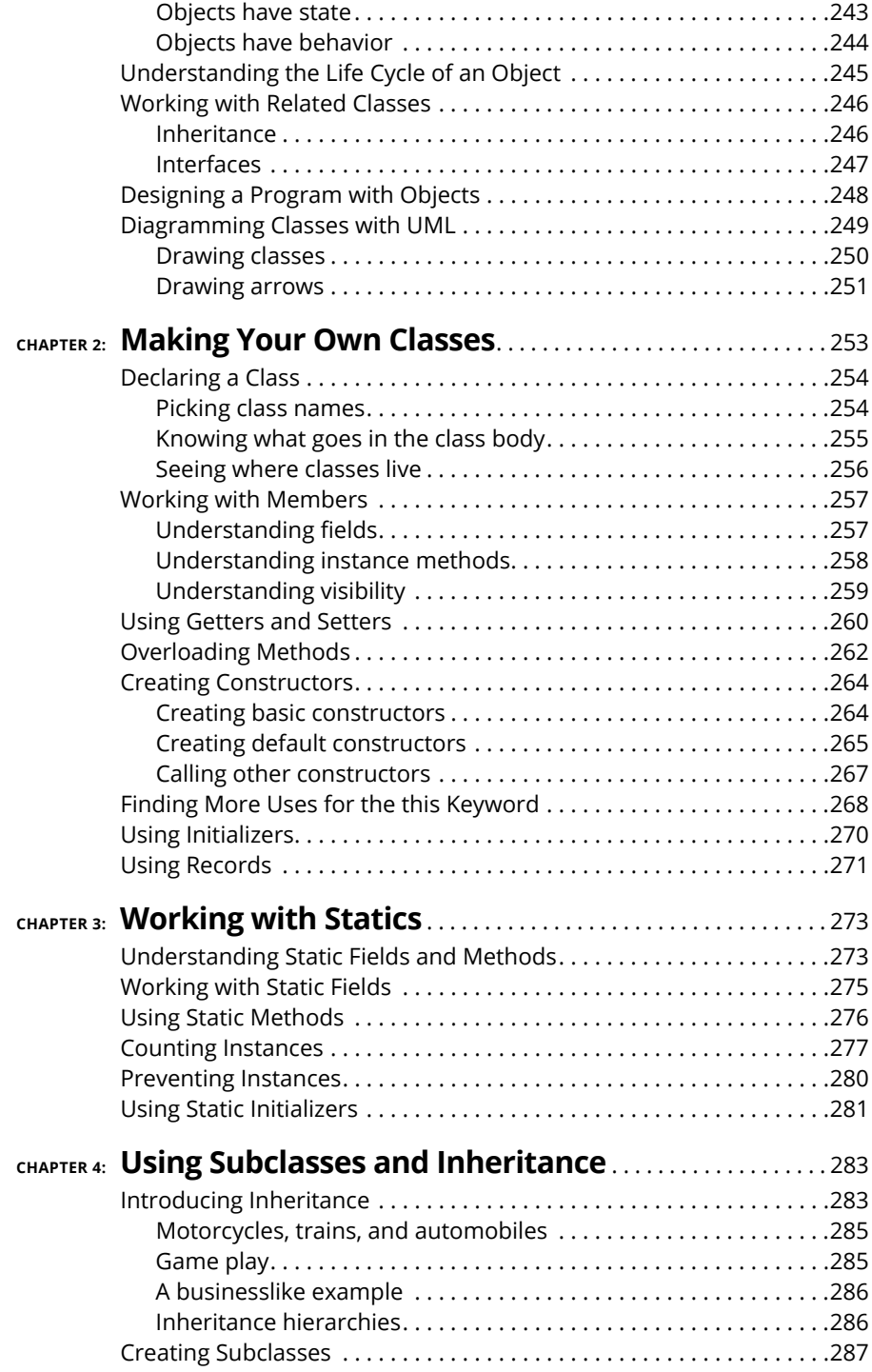

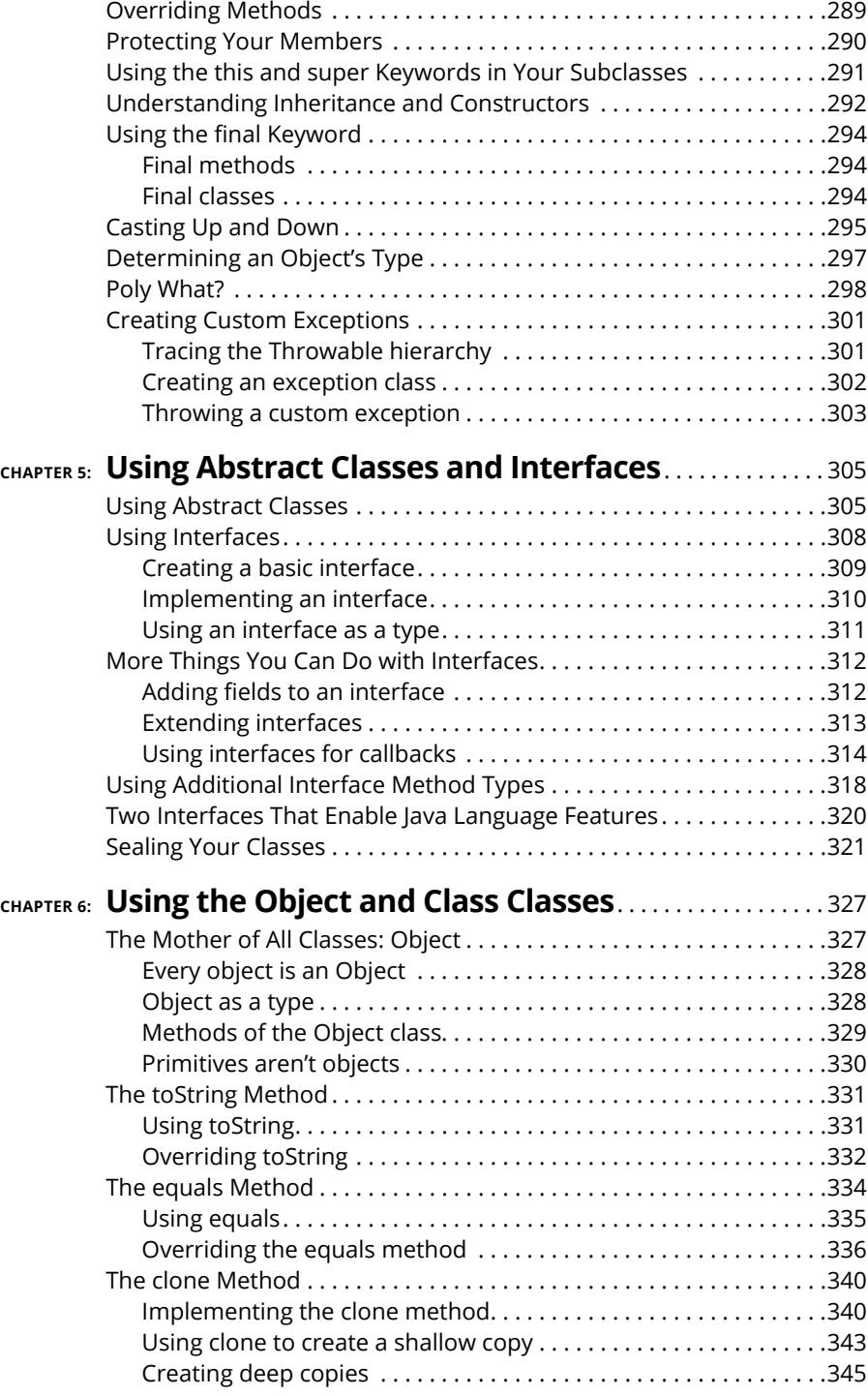

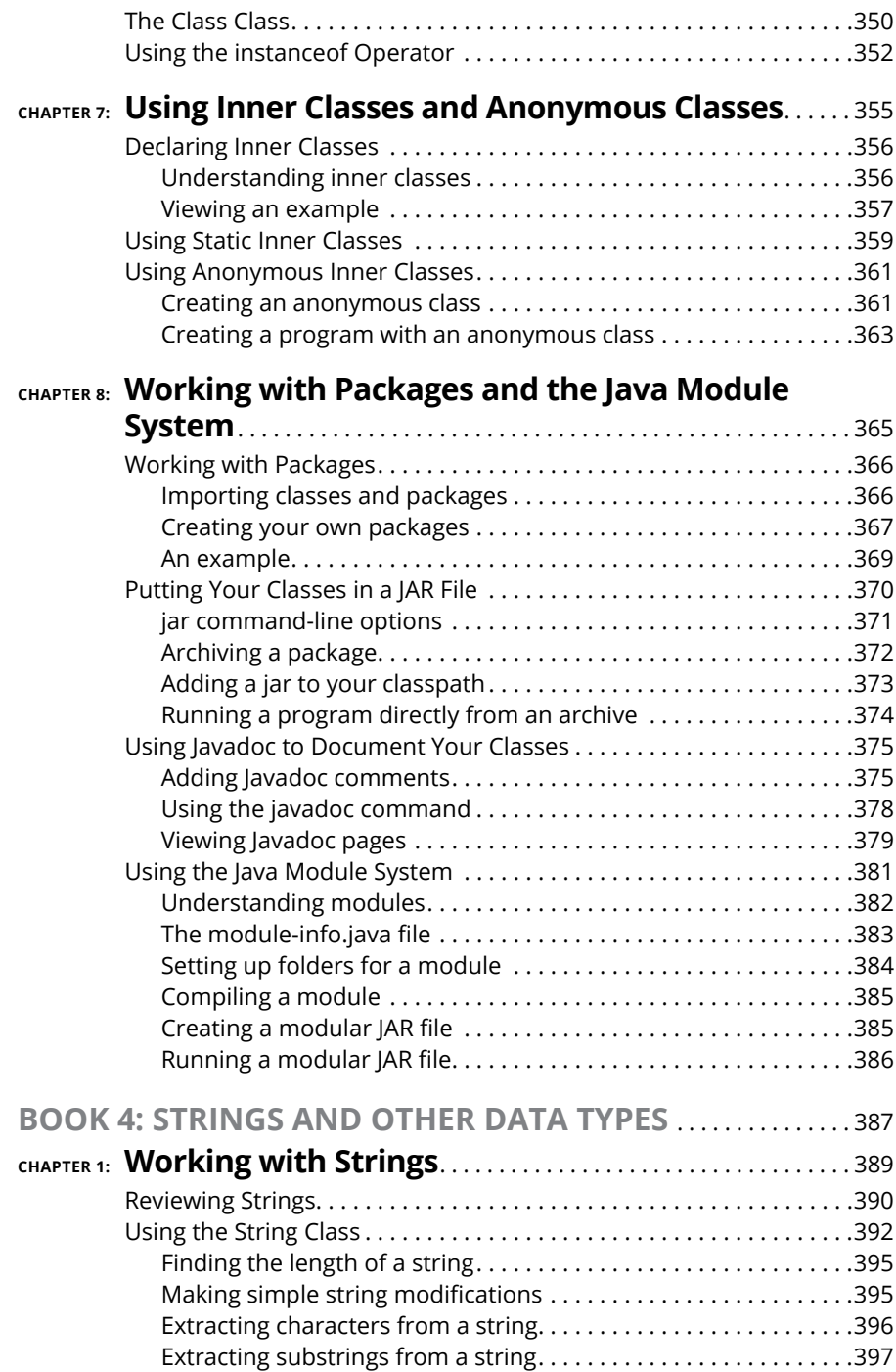

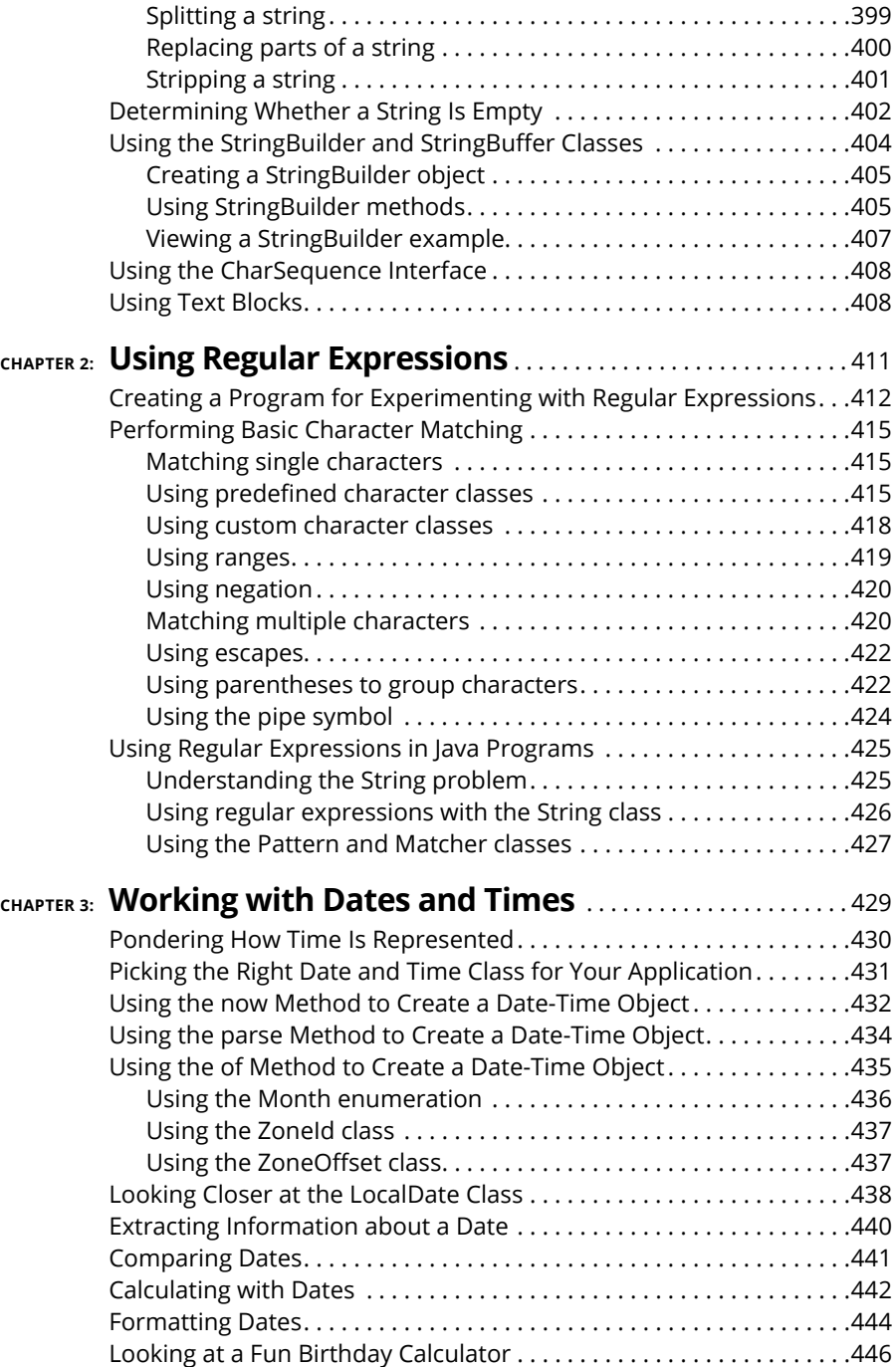

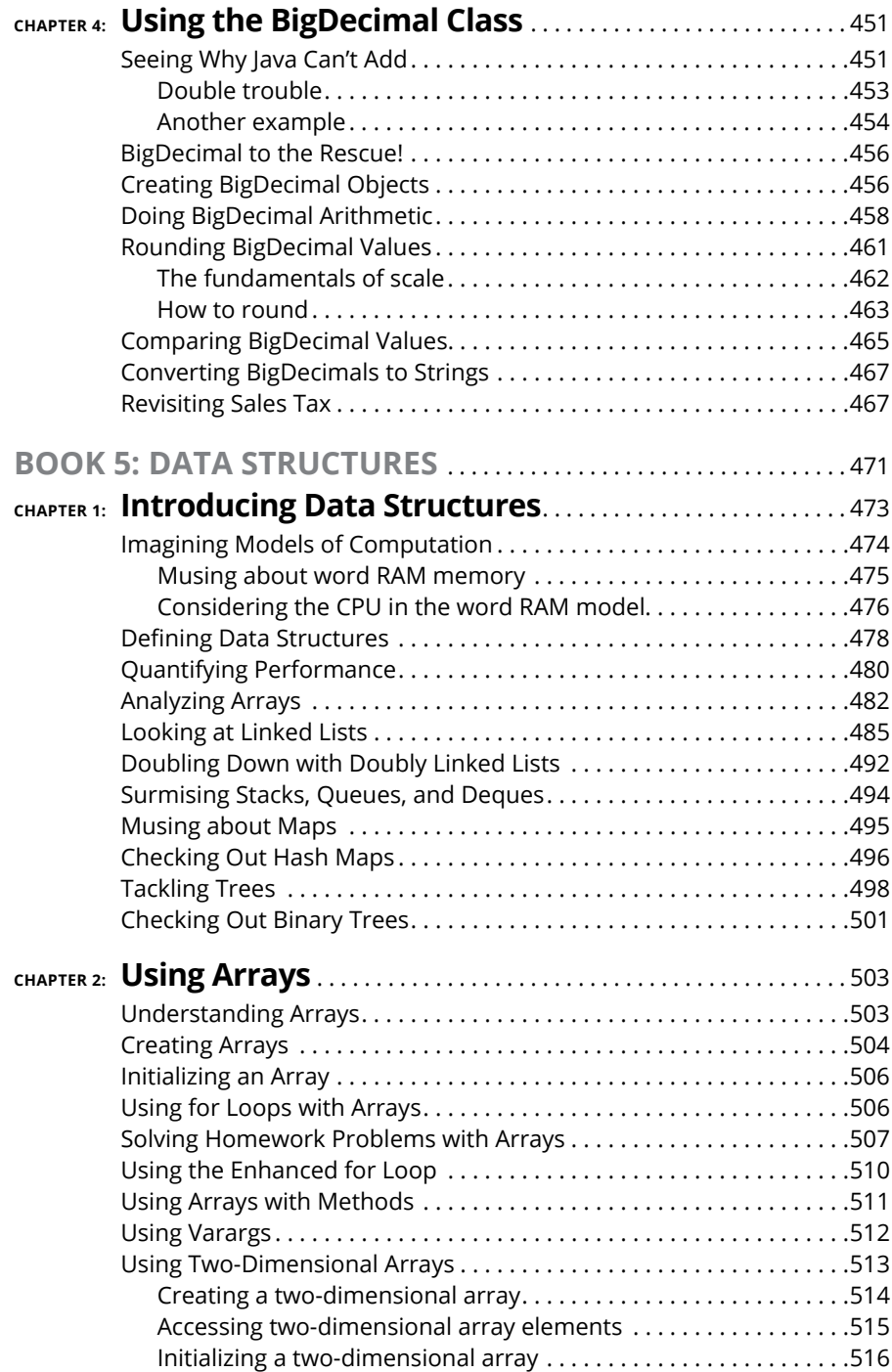

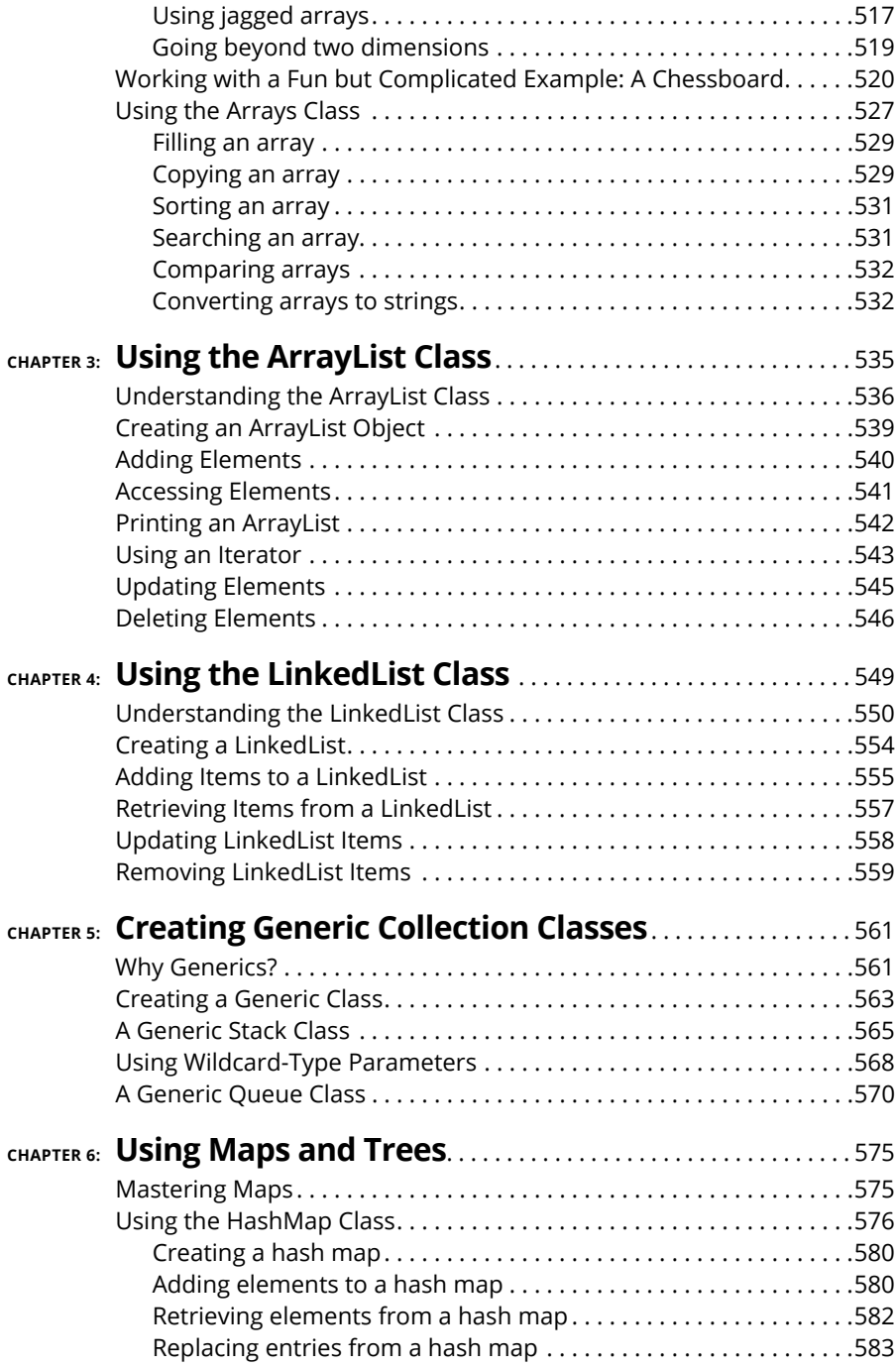

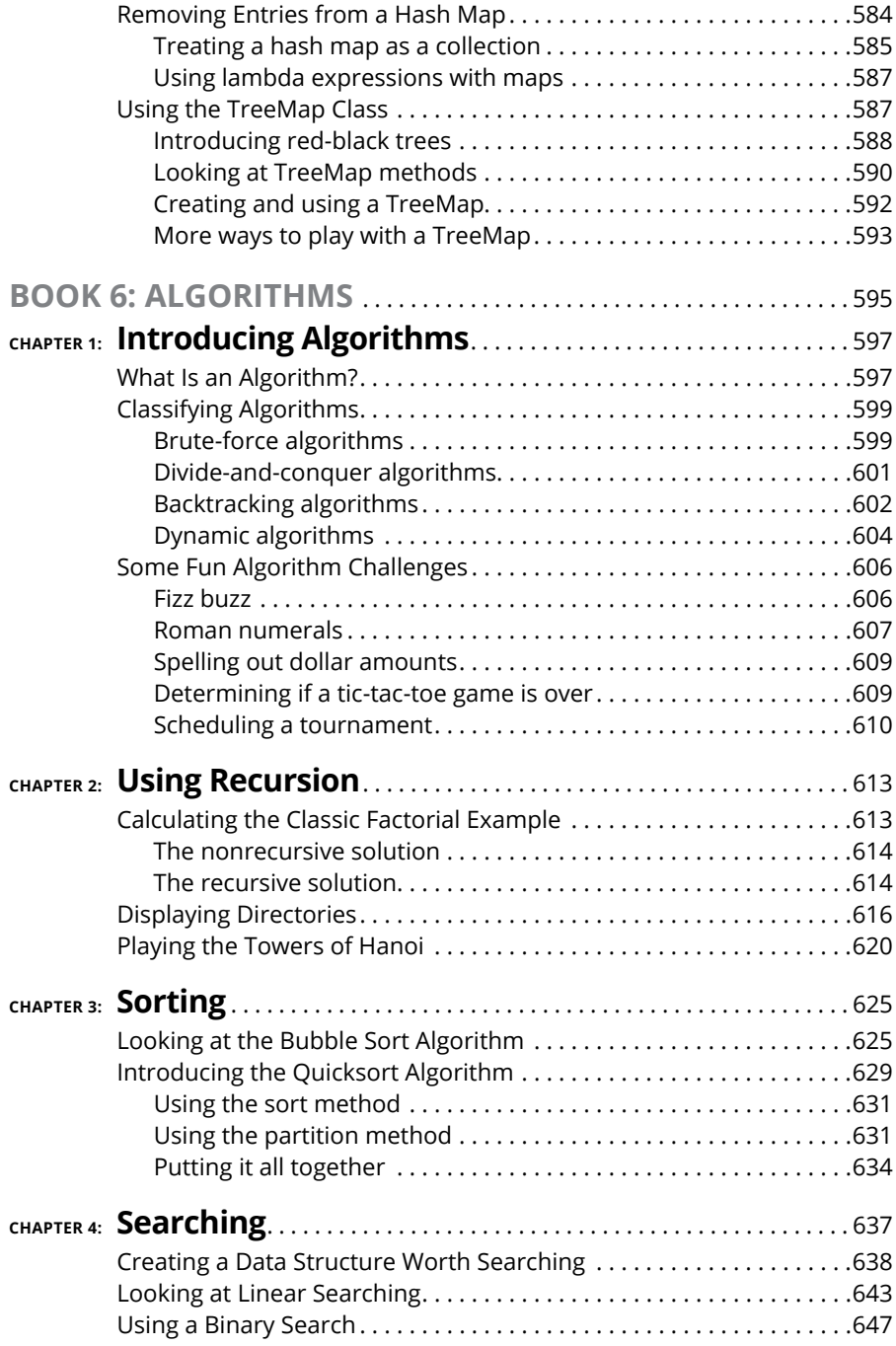

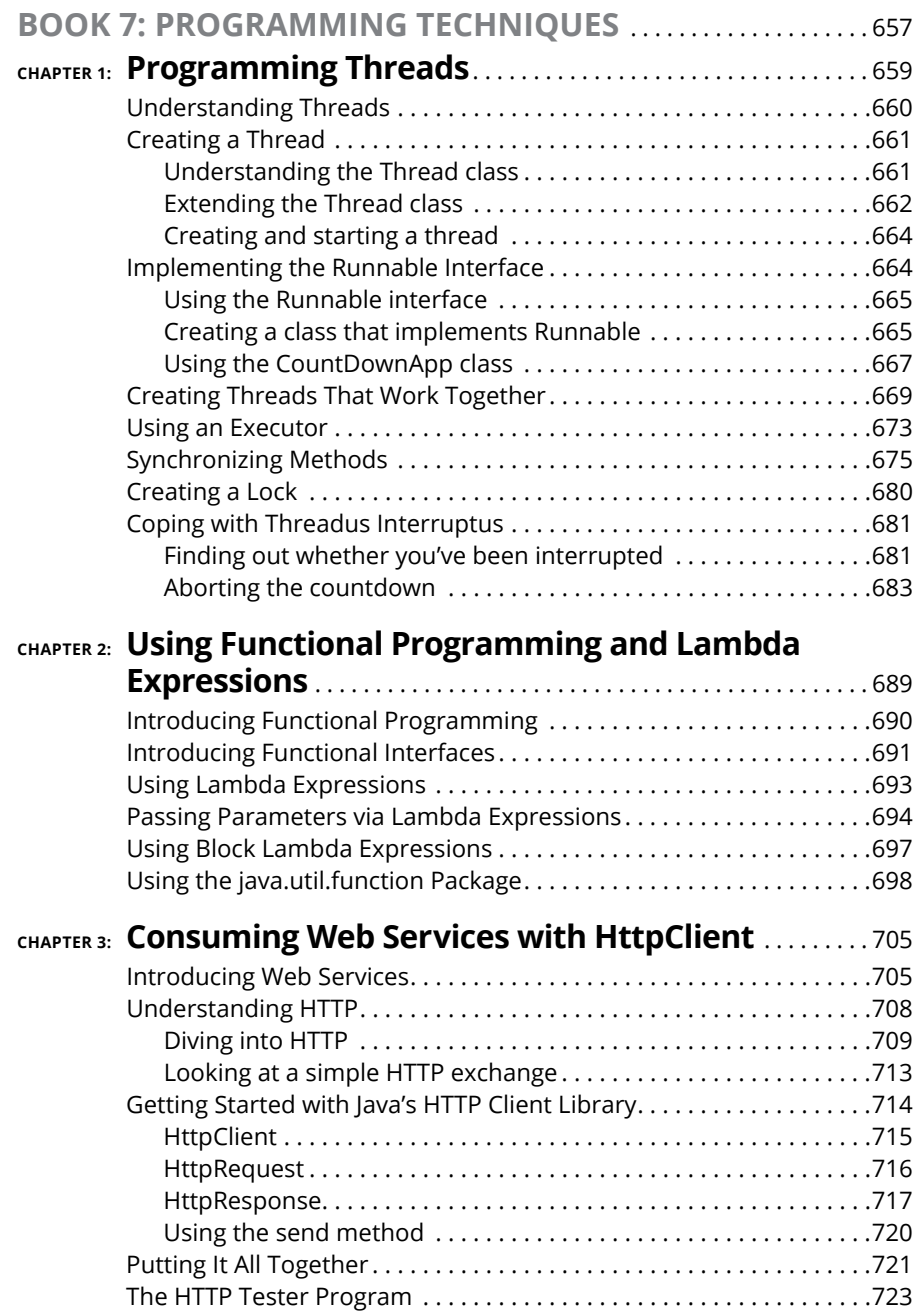

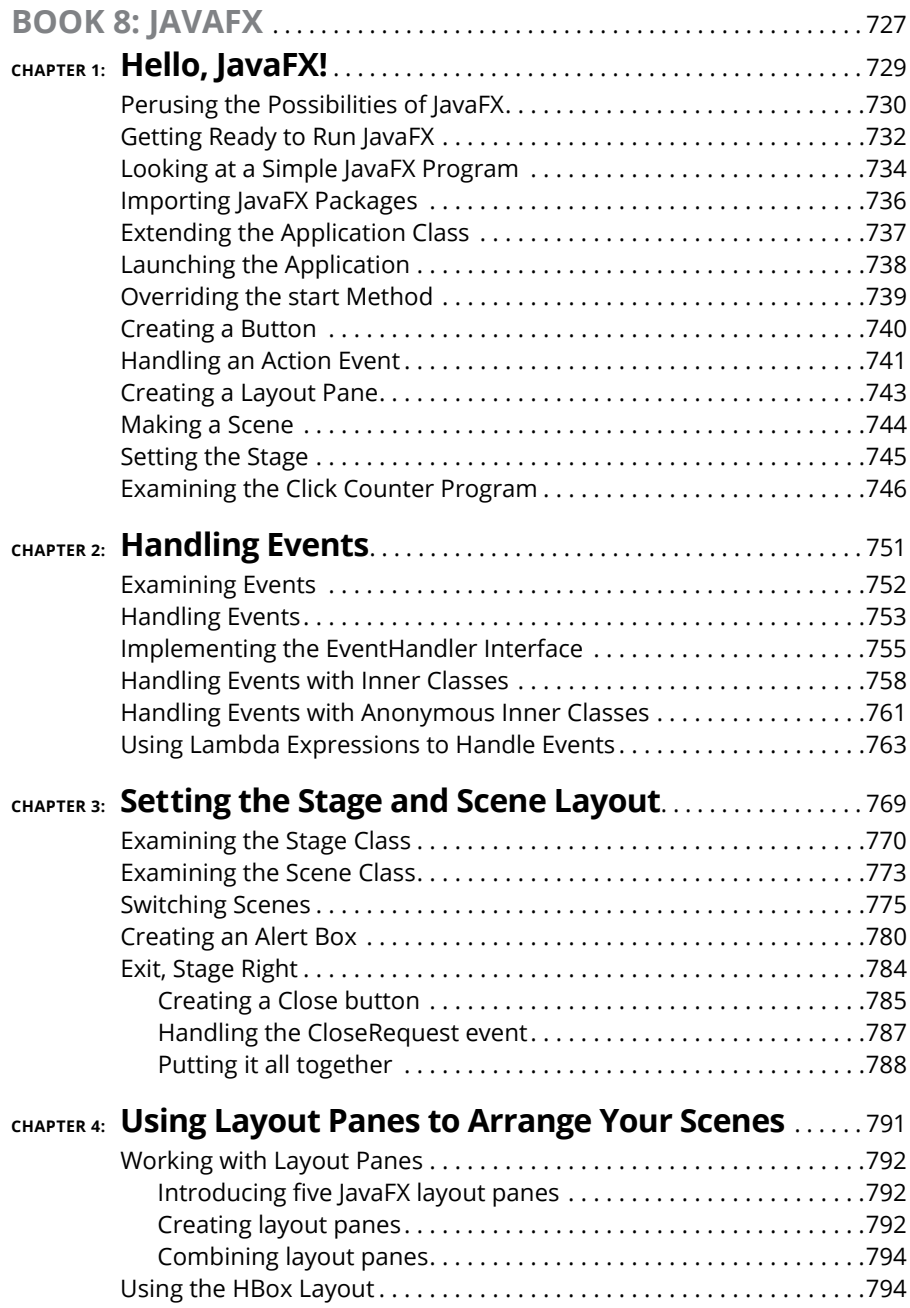

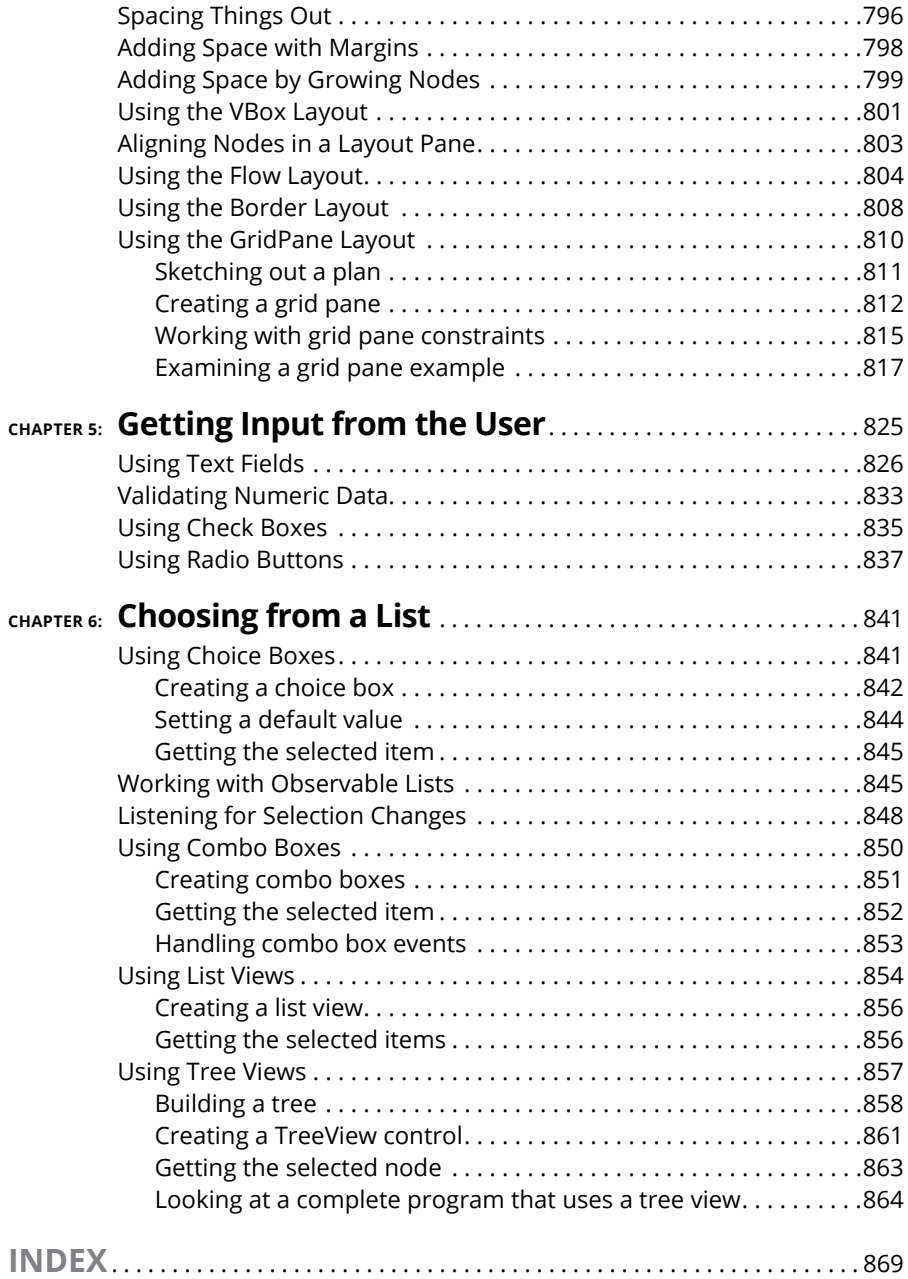

## <span id="page-22-0"></span>**Introduction**

Elcome to *Java All-in-One For Dummies*, 7th Edition — the one Java book<br>that's designed to replace an entire shelf full of the dull, tedious titles<br>you'd otherwise have to buy. This book contains all the basic informa-<br>ti that's designed to replace an entire shelf full of the dull, tedious titles you'd otherwise have to buy. This book contains all the basic information you need to know to get going with Java programming, starting with writing statements and using variables and ending with techniques for writing programs that use advanced Java features. Along the way, you find plenty of not-so-basic information about programming user interfaces, working with classes and objects, data structures, and algorithms.

You can (and probably should, eventually) buy separate books on each of these topics. It won't take long before your bookshelf is bulging with 10,000 or more pages of detailed information about every imaginable nuance of Java programming. But before you're ready to tackle each of those topics in depth, you need to get a bird's-eye picture. That's what this book is about.

And if you already *own* 10,000 pages or more of Java information, you may be overwhelmed by the amount of detail and wonder, "Do I really need to *read* 1,200 pages about JSP just to create a simple web page? And do I really *need* a six-pound book on JavaFX?" Truth is, most 1,200-page programming books have about 200 pages of really useful information  $-$  the kind you use every day  $$ and about 1,000 pages of excruciating details that apply mostly if you're writing guidance-control programs for nuclear missiles or trading systems for the New York Stock Exchange.

The basic idea here is that I've tried to wring out the 100-or-so most useful pages of information on these different Java programming topics: setup and configuration, basic programming, object-oriented programming, advanced programming techniques, JavaFX, file and database programming, web programming, and animation and game programming. Thus you get a nice, trim book.

So whether you're just getting started with Java programming or you're a seasoned pro, you've found the right book.

### <span id="page-23-0"></span>**About This Book**

*Java All-in-One For Dummies,* 7th Edition, is a reference for all the great things (and maybe a few not-so-great things) that you may need to know when you're writing Java programs. You can, of course, buy a huge 1,200-page book on each of the programming topics covered in this book. But then, who would carry them home from the bookstore for you? And where would you find the shelf space to store them? And when will you find the time to read them?

In this book, all the information you need is conveniently packaged for you in-between one set of covers. And all of the information is current for the newest release of Java, known as JDK 19. This book doesn't pretend to be a comprehensive reference for every detail on every possible topic related to Java programming. Instead, it shows you how to get up and running fast so that you have more time to do the things you really want to do. Designed using the easy-to-follow *For Dummies* format, this book helps you get the information you need without laboring to find it.

*Java All-in-One For Dummies,* 7th Edition, is a big book made up of eight smaller books — minibooks, if you will. Each of these minibooks covers the basics of one key element of programming, such as installing Java and compiling and running programs, or using basic Java statements, or using JavaFX to write GUI applications.

Whenever one big thing is made up of several smaller things, confusion is always a possibility. That's why this book has multiple access points. At the beginning is a detailed table of contents that covers the entire book. Then each minibook begins with a minitable of contents that shows you at a miniglance what chapters are included in that minibook. Useful running heads appear at the top of each page to point out the topic discussed on that page. And handy thumb tabs run down the side of the pages to help you find each minibook quickly. Finally, a comprehensive index lets you find information anywhere in the entire book.

### **Foolish Assumptions**

You and I have never met, so it is difficult for me to make any assumptions about why you are interested in this book. However, let's start with a few basic assumptions:

**» You own or have access to a relatively modern computer.** The examples were created on a Windows computer, but you can learn to program in Java just as easily on a Mac or Linux computer.

- <span id="page-24-0"></span>**» You're an experienced computer user.** In other words, I assume that you know the basics of using your computer, such as starting programs and working with the file system.
- **» You're interested in learning how to write programs in the Java language.** Since that's what this book teaches, it's a fair assumption.

I do *not* make any assumptions about any previous programming experience in Java or in any other programming language. Nor do I make any assumptions about *why* you want to learn about Java programming. There are all sorts of valid reasons for learning Java. Some want to learn Java for professional reasons; maybe you want to become a professional Java programmer, or maybe you are a C# or  $C_{++}$  programmer who occasionally needs to work in Java. On the other hand, maybe you think programming in Java would make an interesting hobby.

Regardless of your motivation, I *do* assume that you are a reasonably intelligent person. You don't have to have a degree in advanced physics, or a degree in anything at all for that matter, to master Java programming. All you have to be is someone who wants to learn and isn't afraid to try.

### **Icons Used in This Book**

Like any *For Dummies* book, this book is chock-full of helpful icons that draw your attention to items of particular importance. You find the following icons throughout this book:

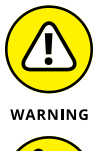

Danger, Will Robinson! This icon highlights information that may help you avert disaster.

m

Did I tell you about the memory course I took?

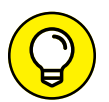

REMEMBER

Pay special attention to this icon; it lets you know that some particularly useful tidbit is at hand.

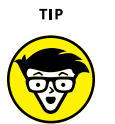

TECHNICAL **STUFF** 

Hold it  $-$  overly technical stuff is just around the corner. Obviously, because this is a programming book, almost every paragraph of the next 900 or so pages could get this icon. So I reserve it for those paragraphs that go into greater depth, down into explaining how something works under the covers — probably deeper than you really need to know to use a feature, but often enlightening.

### <span id="page-25-0"></span>**Beyond the Book**

In addition to the material in the print or e-book you're reading right now, this product also comes with some access-anywhere goodies on the web. Check out the free Cheat Sheet for more on Java. To get this Cheat Sheet, simply go to [www.dummies.com](http://www.dummies.com) and type **Java All-in-One For Dummies Cheat Sheet** in the Search box.

Visit [www.dummies.com/go/javaaiofd7e](https://www.dummies.com/go/javaaiofd7e) to dive even deeper into Java. You can find and download the code used in the book at that link. You can also download a bonus minibook covering how to use Java with files and databases.

### **Where to Go from Here**

This isn't the kind of book you pick up and read from start to finish, as if it were a cheap novel. If I ever see you reading it at the beach, I'll kick sand in your face. Beaches are for reading romance novels or murder mysteries, not programming books. Although you could read straight through from start to finish, this book is a reference book, the kind you can pick up, open to just about any page, and start reading. You don't have to memorize anything in this book. It's a "need-toknow" book: You pick it up when you need to know something. Need a reminder on the constructors for the ArrayList class? Pick up the book. Can't remember the goofy syntax for anonymous inner classes? Pick up the book. After you find what you need, put the book down and get on with your life.

# <span id="page-26-0"></span>**1 Java Basics**

### **Contents at a Glance**

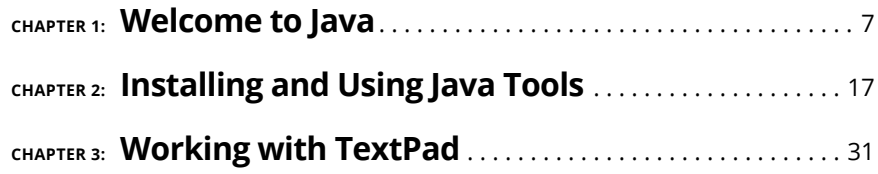

- **» Finding out about programming**
- **» Scoping out Java**
- **» Understanding Java's incomprehensible version numbers**

# <span id="page-28-0"></span>**Welcome to Java** Chapter  $\mathbf 1$

This chapter is a gentle introduction to the world of Java. In the next few pages, you find out what Java is, where it came from, and where it's going.<br>You also discover some of the unique strengths of Java, as well as som pages, you find out what Java is, where it came from, and where it's going. You also discover some of the unique strengths of Java, as well as some of its weaknesses. Also, you see how Java compares with other popular programming languages such as  $C, C \leftrightarrow$ , and  $C \#$ .

By the way, I assume in this chapter that you have at least enough background to know what computer programming is all about. That doesn't mean that I assume you're an expert or professional programmer. It just means that I don't take the time to explain such basics as what a computer program is, what a programming language is, and so on. If you have absolutely no programming experience, I suggest that you pick up a copy of *Java For Dummies,* 7th Edition, or *Beginning Programming with Java For Dummies,* 5th Edition, both by Barry Burd (Wiley).

Throughout this chapter, you find little snippets of Java program code, plus a few snippets of code written in other languages, including  $C$ ,  $C_{++}$ , and Basic. If you don't have a clue what this code means or does, don't panic. I just want to give you a feel for what Java programming looks like and how it compares with programming in other languages.

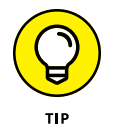

All the code listings used in this book are available for download at [www.dummies.](https://www.dummies.com/go/javaaiofd7e) [com/go/javaaiofd7e](https://www.dummies.com/go/javaaiofd7e).

### <span id="page-29-0"></span>**What Is Java, and Why Is It So Great?**

Java is a programming language in the tradition of C and  $C_{++}$ . As a result, if you have any experience with C or C<sub>++</sub>, you'll often find yourself in familiar territory as you discover the various features of Java. (For more information about the similarities and differences between Java and C or  $C_{++}$ , see the section "Java versus Other Languages," later in this chapter.)

Java differs from other programming languages in a couple of significant ways, however. I point out the most important differences in the following sections.

### **Platform independence**

One of the main reasons Java is so popular is its *platform independence,* which simply means that Java programs can be run on many types of computers.

Before Java, other programming languages promised platform independence by providing compatible compilers for different platforms. (A *compiler* is the program that translates programs written in a programming language into a form that can actually run on a computer.) The idea was that you could compile different versions of the programs for each platform. Unfortunately, this idea never really worked. The compilers were never identical on each platform; each had its own little nuances. As a result, you had to maintain a different version of your program for each platform you wanted to support.

Java's platform independence isn't based on providing compatible compilers for different platforms. Instead, Java is based on the concept of a *virtual machine* called the Java Virtual Machine (JVM). Think of the JVM as a hypothetical computer platform — a design for a computer that doesn't exist as actual hardware. Instead, the JVM simulates the operation of a hypothetical computer that is designed to run Java programs.

The Java compiler doesn't translate Java into the machine language of the computer that the program is running on. Instead, the compiler translates Java into the machine language of the JVM, which is called *bytecode*. Then the JVM runs the bytecode in the JVM.

When you compile a Java program, the runtime environment that simulates the JVM for the targeted computer type (Windows, Linux, macOS, and so on) is included with your compiled Java programs.

That's how Java provides platform independence — and believe it or not, it works pretty well. The programs you write run just as well on a PC running any version <span id="page-30-0"></span>of Windows, a Macintosh, a Unix or Linux machine, or any other computer that has a compatible JVM — including smartphones, tablet computers, or IoT devices.

While you lie awake tonight pondering the significance of Java's platform independence, here are a few additional thoughts to ponder:

**»** Platform independence goes only so far. If you have some obscure type of computer system — such as an antique Olivetti Programma 101 — and a JVM runtime environment isn't available for it, you can't run Java programs on it.

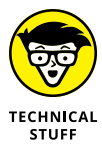

I didn't make up the Olivetti Programma 101. It was a desktop computer made in the early 1960s, and it happened to be my introduction to computer programming. (My junior high school math teacher had one in the back of his classroom, and he let me play with it during lunch.) Do a Google search for "Olivetti Programma 101" and you can find several interesting websites about it.

- **»** Java's platform independence isn't perfect. Although the bytecode runs identically on every computer that has a JVM, some parts of Java use services provided by the underlying operating system. As a result, minor variations sometimes crop up, especially in applications that use graphical interfaces.
- **»** Because a runtime system that emulates a JVM executes Java bytecode, some people mistakenly compare Java with interpreted languages such as Basic or Perl. Those languages aren't compiled at all, however. Instead, the interpreter reads and interprets each statement as it is executed. Java is a true compiled language; it's just compiled to the machine language of JVM rather than to the machine language of an actual computer platform.

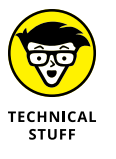

**»** If you're interested, the JVM is completely *stack-oriented;* it has no registers for storing local data. (I'm not going to explain what that term means, so if it doesn't make sense to you, skip it. It's not important. It's just interesting to nerds who know about stacks, registers, and things of that ilk.)

### **Object orientation**

Java is inherently *object-oriented,* which means that Java programs are made up from programming elements called objects. Simply put (don't you love it when you read *that* in a computer book?), an *object* is a programming entity that represents either some real-world object or an abstract concept.

All objects have two basic characteristics:

**»** Objects have data, also known as *state*. An object that represents a book, for example, has data such as the book's title, author, and publisher.

<span id="page-31-0"></span>**»** Objects also have *behavior,* which means that they can perform certain tasks. In Java, these tasks are called *methods*. An object that represents a car might have methods such as start, stop, drive, and crash. Some methods simply allow you to access the object's data. A book object might have a getTitle method that tells you the book's title.

Classes are closely related to objects. A *class* is the program code you write to create objects. The class describes the data and methods that define the object's state and behavior. When the program executes, classes are used to create objects.

Suppose you're writing a payroll program. This program probably needs objects to represent the company's employees. So the program includes a class (probably named Employee) that defines the data and methods for each Employee object. When your program runs, it uses this class to create an object for each of your company's employees.

### **The Java API**

The Java language itself is very simple, but Java comes with a library of classes that provide commonly used utility functions that most Java programs can't do without. This class library, called the *Java API* (short for *application programming interface*), is as much a part of Java as the language itself. In fact, the real challenge of finding out how to use Java isn't mastering the language; it's mastering the API. The Java language has only about 50 keywords, but the Java API has several thousand classes, with tens of thousands of methods that you can use in your programs.

The Java API has classes that let you do trigonometry, write data to files, create windows onscreen, and retrieve information from a database, among other things. Many of the classes in the API are general purpose and commonly used. A whole series of classes stores collections of data, for example. But many are obscure, used only in special situations.

Fortunately, you don't have to learn anywhere near all of the Java API. Most programmers are fluent with only a small portion of it: the portion that applies most directly to the types of programs they write. If you find a need to use some class from the API that you aren't yet familiar with, you can look up what the class does in the Java API documentation at [https://docs.oracle.com/en/java/](https://docs.oracle.com/en/java/javase/19) [javase/19](https://docs.oracle.com/en/java/javase/19).

### <span id="page-32-0"></span>**Important Features of the Java Language**

If you believe the marketing hype put out by Oracle and others, you think that Java is the best thing to happen to computers since the invention of memory. Java may not be *that* revolutionary, but it does have many built-in features that set it apart from other languages. The following sections describe just three of the many features that make Java so popular.

### **Type checking**

All programming languages must deal in one way or the other with *type checking* — the way that a language handles variables that store different types of data. Numbers, strings, and dates, for example, are commonly used *data types* available in most programming languages. Most programming languages also have several types of numbers, such as integers and real numbers.

All languages must check data types, so make sure that you don't try to do things that don't make sense (such as multiplying the gross national product by your last name). The question is, does the language require you to declare every variable's type so you can do type checking when it compiles your programs, or does the language do type checking only after it runs your program?

Some languages, such as Perl, are not as rigid about type checking as Java. For example, Perl does not require that you indicate whether a variable will contain an integer, a floating point number, or a string. Thus, all the following statements are allowed for a single variable named \$a:

```
a = 5$a = "Strategery"
a = 3.14159
```
Here three different types of data  $-$  integer, string, and double  $-$  have been assigned to the same variable.

Java, on the other hand, *does* complete type checking when the program is compiled. As a result, you must declare all variables as a particular type so that the compiler can make sure you use the variables correctly. The following bit of Java code, for example, won't compile:

```
int a = 5;
String b = "Strategery";
String c = a * b;
```
<span id="page-33-0"></span>If you try to compile these lines, you get an error message saying that Java can't multiply an integer and a string.

In Java, every class you define creates a new type of data for the language to work with. Thus, the data types you have available to you in Java aren't just simple predefined types, such as numbers and strings. You can create your own types. If you're writing a payroll system, you might create an Employee type. Then you can declare variables of type Employee that can hold only Employee objects. This capability prevents a lot of programming errors. Consider this code snippet:

```
Employee newHire;
newHere = 21;
```
This code creates a variable (newHire) that can hold only Employee objects. Then it tries to assign the number 21 to it. The Java compiler won't let you run this program because 21 is a number, not an employee.

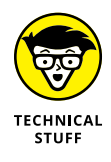

An important object-oriented programming feature of Java called *inheritance* adds an interesting — and incredibly useful — twist to type checking. Inheritance is way too complicated to dive into just yet, so I'll be brief here: In Java, you can create your own data types that are derived from other data types. Employees are people, for example, and customers are people too, so you might create a Person class and then create Employee and Customer classes that both inherit the Person class. Then you can write code like this:

```
Person p;
Employee e;
Customer c;
p = e; // This is allowed because an Employee is also a Person.
c = e; // This is not allowed because an Employee is not a Customer.
```
Confused yet? If so, that's my fault. Inheritance is a pretty heady topic for Chapter 1 of a Java book. Don't panic if it makes no sense just yet. It will all be clear by the time you finish reading Book 3, Chapter  $\mu$ , which covers all the subtle nuances of using inheritance.

### **Exception handling**

As Robert Burns said, "The best-laid schemes o' mice an' men gang oft agley, an' lea'e us nought but grief an' pain, for promis'd joy!" When you tinker with computer programming, you'll quickly discover what he meant. No matter how carefully you plan and test your programs, errors happen, and when they do, they threaten to bring your whole program to a crashing halt.

<span id="page-34-0"></span>Java has a unique approach to error handling that's superior (in my opinion) to that of many other languages. In Java, the Java Runtime Environment (JRE) intercepts and folds errors of all types into a special type of object called an *exception object.* After all, Java is object-oriented through and through, so why shouldn't its exception-handling features be object-oriented?

In Java, any statements that can potentially cause an exception should be bracketed by code that can catch and handle the exception. In other words, you, as the programmer, should anticipate errors that can happen while your program is running and make sure that those errors are dealt with properly. Although constantly checking for exceptions can be annoying, it makes the resulting programs more reliable.

### **Java Version Insanity**

Like most products, Java gets periodic upgrades and enhancements. Since its initial release in 1996, Java has undergone the following version updates:

- **» Java 1.0:** This version was the original version of Java, released in 1996. Most of the language is still pretty much the same as it was in version 1.0, but the API has changed a lot since this release.
- **» Java 1.1:** This version was the first upgrade to Java, released in 1997. This release is important because most Internet browsers include built-in support for applets based on Java 1.1. To run applets based on later versions of Java, in most cases you must download and install a current JRE.
- **» Java 1.2:** This version, released in late 1998, was a huge improvement over the previous version — so much so, in fact, that Sun called it Java 2. It included an entirely new API called Swing for creating graphical user interfaces, as well as other major features.
- **» Java 1.3:** This version, released in 2000, was mostly about improving performance by changing the way the runtime system works. Oddly, though this version is technically Java 1.3, it's also called Java 2 version 1.3. Go figure.
- **» Java 1.4:** Released in 2001, this version offered a slew of improvements. As you might guess, it's called Java 2 version 1.4. Keep figuring. . . .
- **» Java 5:** Released in 2004, this version included more changes and improvements than any other version. To add to Sun's apparent unpredictability in its version numbering, this version officially has *two* version numbers. Sun's official Java website explains it like this:

**•** Both version numbers "1.5.0" and "5.0" are used to identify this release of the Java 2 Platform Standard Edition. Version "5.0" is the *product version,* while "1.5.0" is the *developer version.*

That clears everything right up, doesn't it?

**» Java 6:** Released in December 2006 (just in time for the holidays!), this version of Java offered minor improvements and better efficiency.

For Java 1.6, the product version is 6 (not 6.0). Remember the extra 2 that appeared magically in 1998? Well, the 2 is gone in Java 1.6. So unlike the versions between 1998 and 2006, Java 1.6 is officially named the Java Platform (not the Java 2 Platform). Personally, I think someone at Sun has been talking to George Lucas. I fully expect the next version of Java to be a prequel called Java 0 Episode 1.

- **» Java 7:** Released in mid-2011, this was a relatively minor upgrade that added a few enhancements to the API and a few tweaks to the language itself.
- **» Java 8:** Released in February 2014, Java 8 (as it is known) adds some significant and long-anticipated new features to Java. One of the most important is *lambda expressions,* a language feature that simplifies certain aspects of object-oriented programming, which you can find out about in Book 7, Chapter 2. Other new features include a completely revamped API for working with dates and times, and a new framework for working with large collections of data in a way that can easily take advantage of multicore processors.

Java 8 is designated as a *long-term support* (LTS) version. It will be officially supported until December 2030.

- **» Java 9:** Released in 2017, Java 9 adds a significant and long-awaited feature called the *Java Module System,* which provides a new and improved way of managing the collections of Java code that make up a complete Java application and dramatically changes how Java applications are packaged. You can find out about this new feature in Book 3, Chapter 8.
- **» Java 10:** Released in March 2018, this version is the first to be released under a new development schedule, in which new releases will come out twice per year, first in March and then in September.
- **» Java 11:** Released in September 2018, this version introduced a dozen new features. The most popular is *local type inference,* which introduces the var keyword (well, technically not a keyword but it sure looks and acts like a keyword), which allows the compiler to infer the type of a variable from its context.

Java 11 is also an LTS version, though interestingly, not for as long as Java 8. Java 11 will be supported until at least September 2026.
- **» Java 12:** Released in March 2019, this version introduced a dozen or so minor features, including a new standardized HTTP client, which is covered in Book 7, Chapter 4.
- **» Java 13:** Released in September 2019, this version introduced, among other things, a long-needed improvement to the switch statement, which I cover in Book 2, Chapter 6.
- **» Java 14:** Released in March 2020. Among several other new features, this version introduced a new type of data structure, called a Record, which I cover in Book 3, Chapter 2.
- **» Java 15:** Released in September 2020, this version added several new features, including Text Blocks (covered in Book 4, Chapter 1) and sealed classes (covered in Book 3, Chapter 4).
- **» Java 16:** Released in March 2021.
- **» Java 17:** Released in September 2021, this release finalized several important language features that had been introduced in preview mode in prior releases. It also introduced additional features for the switch statements, which I cover in Book 2, Chapter 6. And, it removed a once-popular feature called Applets.

Java 17, like Java 11 and 8 before it, is an LTS version that will be supported until at least September 2029.

- **» Java 18:** Released in March 2022, this version introduced several interesting features, including the ability to include code snippets in Java documentation, which I cover in Book 3, Chapter 8.
- **» Java 19:** Released in September 2022, with a handful of minor new features.

At the time I wrote this, Java 19 was the most recent Java version available. All the programs in this book have been verified to work in Java 19.

As of this writing, two additional versions of Java are under development. Java 20 is expected to release in March 2023, and Java 21 (which will be another LTS version) is expected in September 2023.

# **What's in a Name?**

The final topic that I want to cover in this chapter is the terminology used to describe the various pieces that make up Java's technology  $-$  specifically, the acronyms you constantly come across whenever you read or talk about Java, such as JVM, JRE, JDK, and J2EE. Here they are, in no particular order of importance:

- **» JDK:** *Java Development Kit* that is, the toolkit for developers that includes the Java compiler and the runtime environment. To write Java programs, you need the JDK. This term was used with the original versions of Java (1.0 and 1.1) and abandoned with version 1.2 in favor of SDK. But with versions 5.0, the term reappeared and is still in use today.
- **» SDK:** *Software Development Kit* what Sun called the JDK for versions 1.2, 1.3, and 1.4.
- **» JRE:** *Java Runtime Environment* the program that emulates the JVM so that users can run Java programs. To run Java programs, you need only download and install the JRE. Prior to Java 11, this was a separately installable program that had to be installed on computers that ran Java programs. This is no longer the case; the runtime environment is now packaged with executable Java applications.
- **» JVM:** *Java Virtual Machine* the platform-independent machine that's emulated by the JRE. All Java programs run in a JVM.
- **» Java SE:** *Java Standard Edition* a term that describes the Java language and the basic set of API libraries that are used to create Java programs that can run on Windows, Linux, and other platforms, such as Macintosh. Most of this book focuses on Java SE.
- **» J2SE:** *Java 2 Standard Edition* an older term for the Java language and basic libraries (for Java versions 1.2 through 1.5).
- **» Java EE:** *Java Enterprise Edition,* also known as J2EE (*Java 2 Enterprise Edition*) an expanded set of API libraries that provide special functions such as servlets.

- **» Downloading Java from the Oracle website**
- **» Installing Java**
- **» Identifying your version of Java**
- **» Using Java tools**
- **» Getting help**

# **Installing and Using Java Tools** Chapter 2

**J** ava development environments have two basic approaches. On the one hand, you can use a sophisticated integrated development environment (IDE) such as NetBeans or Eclipse. These tools combine a full-featured source editor that lets you edit your Java program files with integrated development tools, including visual development tools that let you create applications by dragging and dropping visual components onto a design surface.

At the other extreme, you can use just the basic command-line tools that are available free from Oracle's Java website ([https://java.oracle.com](https://java.oracle.com/)). Then you can use any text editor you want to create the text files that contain your Java programs (called *source files*), and compile and run your programs by typing commands at a command prompt.

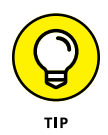

As a compromise, you may want to use a simple development environment, such as TextPad. TextPad is an inexpensive text editor that provides some nice features for editing Java programs (such as automatic indentation) and shortcuts for compiling and running programs. It doesn't generate any code for you or provide any type of visual design aids, however. TextPad is the tool I used to develop all the examples shown in this book. For information about downloading and using TextPad, see Book 1, Chapter 3.

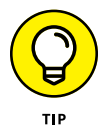

If you prefer a free alternative, you can also investigate Notepad $++$  at  $https://$ [notepad-plus-plus.org](https://notepad-plus-plus.org/).

You can also compile and run simple Java programs online at sites such as JDoodle ([www.jdoodle.com/online-java-compiler](https://www.jdoodle.com/online-java-compiler/)) or Programiz ([www.programiz.com/](https://www.programiz.com/java-programming/online-compiler/) [java-programming/online-compiler](https://www.programiz.com/java-programming/online-compiler/)). At these sites, you can enter simple Java programs, compile them, and run them. They're a great way to dip your toes into the shallow end of the Java programming pool without having to install anything.

# **Downloading and Installing the Java Development Kit**

Before you can start writing Java programs, you have to download and install the correct version of the Java Development Kit (JDK) for the computer system you're using. Oracle's Java website provides versions for Windows, macOS, and Unix. The following sections show you how to download and install the JDK.

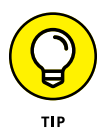

If you prefer, you can download and install the open-source version of Java from [https://openjdk.org](https://openjdk.org/).

# **Downloading the JDK**

To get to the download page, point your browser to [www.oracle.com/java/](https://www.oracle.com/java/technologies) [technologies](https://www.oracle.com/java/technologies). Then follow the appropriate links to download the latest version of Java SE for your operating system. (At the time I wrote this, the latest version was 18.0.1.1. However, Java 19 was available in early release form. By the time this book hits the shelves, Java 19 should be available from [www.oracle.com/java/](https://www.oracle.com/java/technologies/) [technologies](https://www.oracle.com/java/technologies/).)

When you get to the Java download page, you'll need to select your operating system; Java is available for Linux, macOS, and Windows. In this chapter, I show you how to deploy Java to a Windows 10 or 11 computer. The procedures for deploying Java to Linux or macOS are similar.

The JDK download comes in three versions: a compressed.  $z$ ip file, an executable installer (.exe), or a Windows installer package (.msi). All are about the same size (under 200MB). I find it easier to download and run the .exe installer.

## **Installing the JDK**

After you download the JDK file, you can install it by running the executable file you downloaded. The procedure varies slightly depending on your operating system, but basically, you just run the JDK installation program file after you download it, as follows:

- **»** On a Windows system, open the folder in which you saved the installation program and double-click the installation program's icon.
- **»** On a Linux or macOS system, use console commands to change to the directory to which you downloaded the file and then run the program.

After you start the installation program, it prompts you for any information that it needs to install the JDK properly, such as which features you want to install and what folder you want to install the JDK in. You can safely choose the default answer for each option.

# **Perusing the JDK folders**

When the JDK installs itself, it creates several folders on your hard drive. The locations of these folders vary depending on your system and how you installed Java. The three most likely places to find the Java home folder in Windows are the root of your C: drive, the folder C:\Program Files\Java, or the folder C: \Program Files  $(x86)$  \Java. Within one of these locations, you'll find the Java home folder, whose name starts with  $j$  fk- and ends with the version number. For version 19, the home folder is named jdk-19.

Table 2-1 lists the subfolders created in the JDK home folder. As you work with Java, you'll refer to these folders frequently.

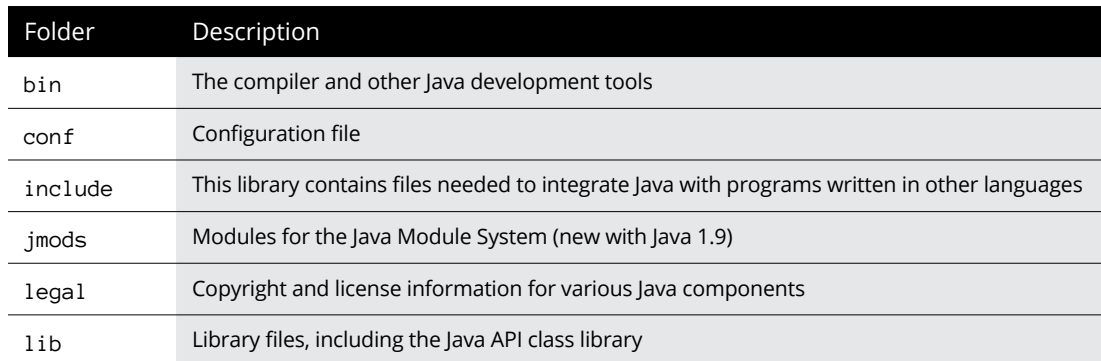

#### **TABLE 2-1 Subfolders of the JDK Home Folder**

# **Setting the JAVA\_HOME and path variables**

After you install the JDK, you need to configure your operating system so that it can find the JDK command-line tools. To do that, you must set two environment variables: JAVA\_HOME, which provides the location of the Java home folder, and Path, which lists the folders that the operating system uses to locate executable programs. Follow these steps:

#### **1. Open File Explorer, right-click This PC, and choose Properties.**

This brings up the System Properties page.

- **2. Click the Advanced System Settings link.**
- **3. Click the Environment Variables button.**

The Environment Variables dialog box appears, as shown in Figure 2-1.

**4. In the System Variables list, click the New button.**

The New System Variable dialog box, shown in Figure 2-2, appears.

- **5. Enter** JAVA\_HOME **in the Variable Name text box.**
- **6. Click the Browse Directory button, browse to the Java home folder, and then click OK.**

This action inserts the path to the home folder in the Variable Value text box.

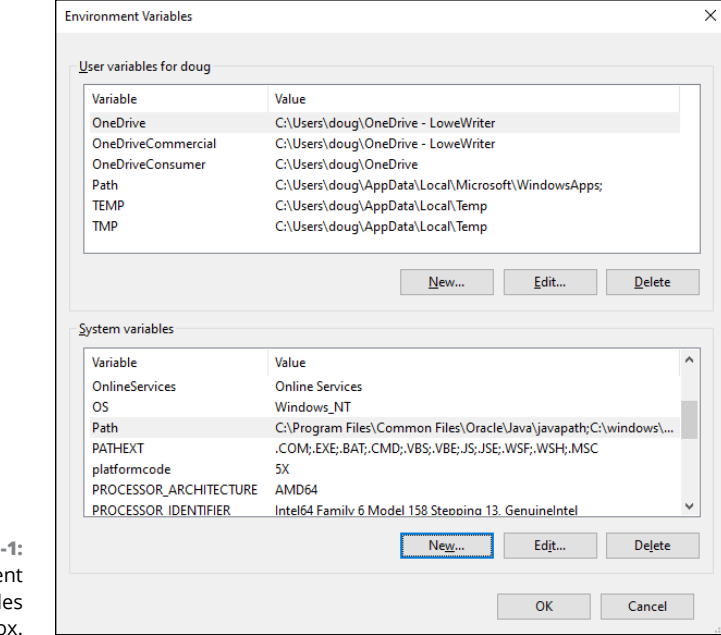

**FIGURE 2 The Environme** Variabl dialog bo

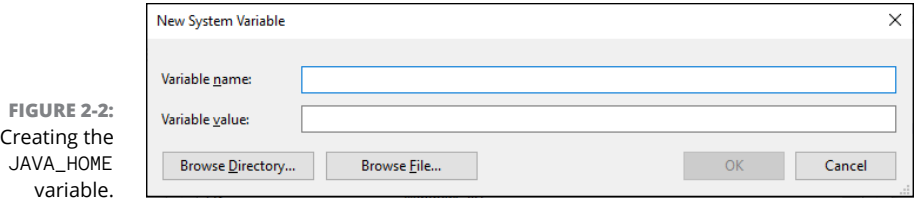

#### **7. Click OK.**

The JAVA HOME variable is created.

**8. Scroll to the Path variable in the System Variables list, select it, and then click the Edit button.**

This brings up a handy dialog box that lets you add or remove paths to the Path variable or change the order of the paths, shown in Figure 2-3.

#### **9. Peruse the list of entries in the** Path **variable. If you find one that references a previous version of Java, delete it.**

Specifically, look for an entry that begins with C:\Program Files\Java. If you find such an entry, select it and then click Delete.

#### **10. Click the New button.**

This opens a line for you to create a new path entry.

**11. Enter** %JAVA\_HOME%\bin **as the new path entry.**

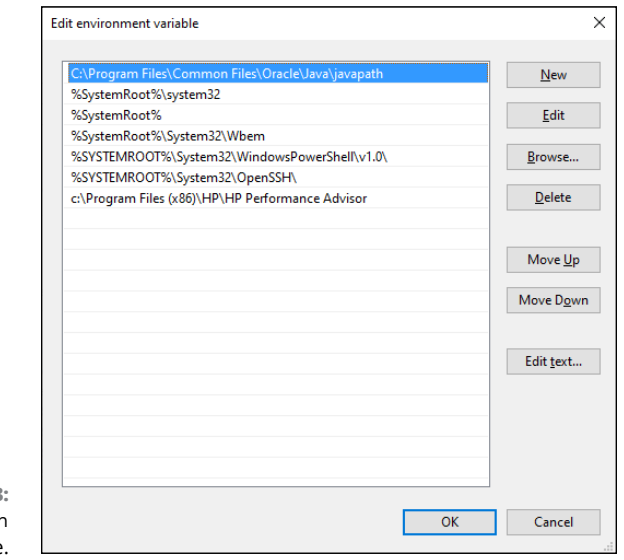

The percent signs insert the value of the JAVA\_HOME variable in your new path entry. For example, if JAVA\_HOME is set to C:\Program Files\Java\jdk19, the new path entry will be C:\Program Files\Java\jdk19\bin.

#### **12. Click OK three times to exit.**

The first OK gets you back to the Environment Variables dialog box; the second OK gets you back to the System Properties dialog box; and the third OK closes the System Properties dialog box.

For Linux, the procedure depends on which shell you're using. For more information, consult the documentation for the shell you're using.

# **Confirming Your Java Version**

After you've installed Java, it's a good idea to confirm that you've installed the correct version. To do that, follow these steps:

- **1. Press the Windows key, type** cmd**, and press Enter to open a command prompt.**
- **2. Type** java -version **and press Enter.**

This command instructs Java to display its version number. You'll see output similar to this:

openjdk version "19-ea" 222-09-20 OpenJDK Runtime Environment (build 19-ea+27-2074) OpenJDK 64-Bit Server VM (build 19-ea+27-2074, mixed mode, sharing)

#### **3. Confirm that the first line of the output reflects the version you installed.**

In this example, Java version 19-ea is installed. The ea indicates that I'm using the early-access version of Java 19, which is the version I used as I wrote this book. By the time you read this, you'll see a slightly different version of Java 19. Or, you may see a Java 18 or even a Java 17 version number. Any of these versions will work for the coding examples in this book, unless I specifically mention that a specific Java version is required.

**4. Close the command window.**

# **Using Java's Command-Line Tools**

Java comes with several command-line tools that you can run directly from a command prompt. The two most important are javac, the Java compiler used to compile a program, and java, the command used to run a Java program. These tools work essentially the same way no matter what operating system you're using.

# **Compiling a program**

You can compile a program from a command prompt by using the javac command. Before you can do that, however, you need a program to compile. Follow these steps:

**1. Using any text editor (Notepad will do), type the following text in a file, and save it as** HelloApp.java**:**

```
public class HelloApp
{
     public static void main(String[] args)
     {
         System.out.println("Hello, World!");
     }
}
```
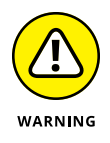

Pay special attention to capitalization. If you type **Public** instead of **public**, for example, the program won't work. (If you don't want to bother with typing, you can download the sample programs from this book's website at [www.dummies.](https://www.dummies.com/go/javaaiofd7e) [com/go/javaaiofd7e](https://www.dummies.com/go/javaaiofd7e).)

- **2. Save the file in any directory you want.**
- **3. Open a command prompt, use a** cd **command to change to the directory you saved the program file in, and then enter the command** javac HelloApp.java**.**

This command compiles the program (javac) and creates a class file named HelloApp.class.

Assuming that you typed the program exactly right, the javac command doesn't display any messages at all. If the program contains any errors, however, you get one or more error messages onscreen. If you typed Public instead of public

despite my warning earlier in this section, the compiler displays the following error message:

```
C:\java\samples>javac HelloApp.java
HelloApp.java:1: error: class, interface, or enum expected
Public class HelloApp
\boldsymbol{\wedge}1 error
C:\java\samples>
```
The compiler error message indicates that an error is in line 1 of the HelloApp. java file. If the compiler reports an error message like this one, your program contains a coding mistake. You need to find the mistake, correct it, and compile the program again.

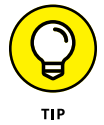

If a .java file contains just a single class, as most of the examples in this book do, you can skip the javac command altogether. The java command can both compile and run a .java file that contains a single class.

# **Compiling more than one file**

Normally, the javac command compiles only the file that you specify on the command line, but you can coax javac into compiling more than one file at a time by using any of the techniques I describe in the following paragraphs:

**»** If the Java file you specify on the command line contains a reference to another Java class that's defined by a java file in the same folder, the Java compiler automatically compiles that class too.

Suppose you have a java program named TestProgram, which refers to a class called TestClass, and the TestClass.java file is located in the same folder as the TestProgram. java file. When you use the javac command to compile the TestProgram.java file, the compiler automatically compiles the TestClass. java file, too.

**»** You can list more than one filename in the javac command. The following command compiles three files:

javac TestProgram1.java TestProgram2.java TestProgram3.java

**»** You can use a wildcard to compile all the files in a folder, like this:

javac \* java

**»** If you need to compile a lot of files at the same time but don't want to use a wildcard (perhaps you want to compile a large number of files but not all the files in a folder), you can create an *argument file,* which lists the files to compile. In the argument file, you can type as many filenames as you want, using spaces or line breaks to separate them. Here's an argument file named TestPrograms that lists three files to compile:

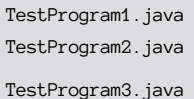

You can compile all the programs in this file by using an @ character followed by the name of the argument file on the javac command line, like this:

javac @TestPrograms

# **Using Java compiler options**

The javac command has a gaggle of options that you can use to influence the way it compiles your programs. For your reference, I list these options in Table 2-2.

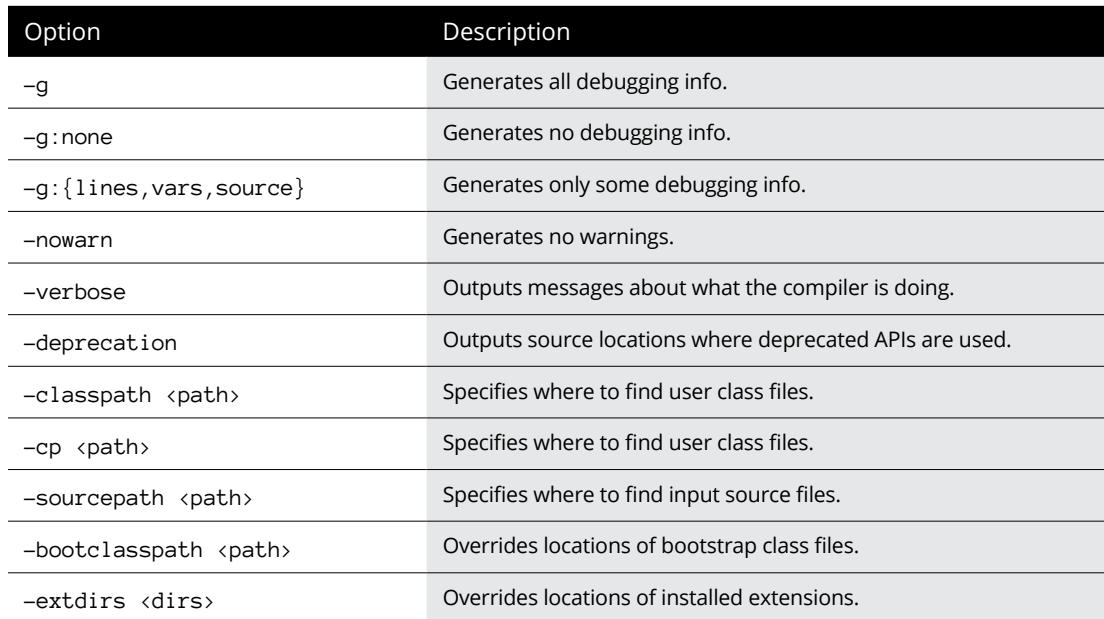

#### **TABLE 2-2 Java Compiler Options**

*(continued)*

**TABLE 2-2** *(continued)*

| Option                           | Description                                                                                                    |
|----------------------------------|----------------------------------------------------------------------------------------------------|
| -endorseddirs <dirs></dirs>      | Overrides location of endorsed standards path.                                                                                                    |
| -d <directory></directory>       | Specifies where to place generated class files.                                                                                                    |
| $-$ encoding $\langle$ encoding> | Specifies character encoding used by source files.                                                                                                    |
| -source <release></release>      | Provides source compatibility with specified release.                                                                                                    |
| -target <release></release>      | Generates class files for specific virtual-machine version.                                                                                                    |
| $-version$                       | Provides version information.                                                                                                    |
| $-$ help                         | Prints a synopsis of standard options.                                                                                                    |
| $-X$                             | Prints a synopsis of nonstandard options.                                                                                                    |
| -J <flaq></flaq>                 | Passes $\langle$ f l ag $\rangle$ directly to the runtime system.                                                                                                    |
| --enable-preview                 | Enables preview features — features that have been tentatively<br>released in the current version but have not yet been adopted as<br>standard. Use this option with caution, because a preview feature<br>may be removed from the next version if it doesn't pan out. |

To use one or more of these options, type the option before or after the source filename. Either of the following commands, for example, compiles the HelloApp. java file with the -verbose and -deprecation options enabled:

```
javac HelloApp.java -verbose -deprecation
javac -verbose -deprecation HelloApp.java
```
Don't get all discombobulated if you don't understand what all these options do. Most of them are useful only in unusual situations. The options you'll use the most are

- **»** -classpath or -cp: Use this option if your program makes use of class files that you've stored in a separate folder.
- **»** -deprecation: Use this option if you want the compiler to warn you whenever you use API methods that have been deprecated. (*Deprecated* methods are older methods that once were part of the Java standard API but are on the road to obsolescence. They still work but may not function in future versions of Java.)
- **»** -source: Use this option to limit the compiler to previous versions of Java. Note, however, that this option applies only to features of the Java language itself, not to the API class libraries. If you specify -source 1.4, for example, the compiler won't allow you to use new Java language features that were

introduced in a version later than 1.4, such as generics, enhanced for loops, or lambda expressions. But you can still use the new API features that were added with version 1.5, such as the Scanner class.

**»** -help: Use this option to list the options that are available for the javac command.

### **Running a Java program**

When you successfully compile a Java program, you can run the program by typing the java command followed by the name of the class that contains the program's main method. The JRE loads, along with the class you specify, and then runs the main method in that class. To run the HelloApp program, for example, type this command:

```
C:\java\samples>java HelloApp
```
The program responds by displaying the message "Hello, World!".

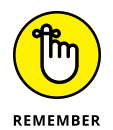

The class must be contained in a file with the same name as the class, and its filename must have the extension .class. You usually don't have to worry about the name of the class file because it's created automatically when you compile the program with the javac command. Thus, if you compile a program in a file named HelloApp. java, the compiler creates a class named HelloApp and saves it in a file named HelloApp.class.

#### **Understanding error messages**

If Java can't find a filename that corresponds to the class, you get a simple error message indicating that the class can't be found. Here's what you get if you type JelloApp instead of HelloApp:

C:\java\samples>**java JelloApp** Error: Could not find or load main class JelloApp.class Caused by: java.lang.ClassNotFoundException: JelloApp.class

Depending on your Java version, you may get a slightly different message. But either way, the error message simply means that Java couldn't find a class named JelloApp.

#### **Specifying options**

Like the Java compiler, the Java runtime command lets you specify options that can influence its behavior. Table 2-3 lists the most commonly used options.

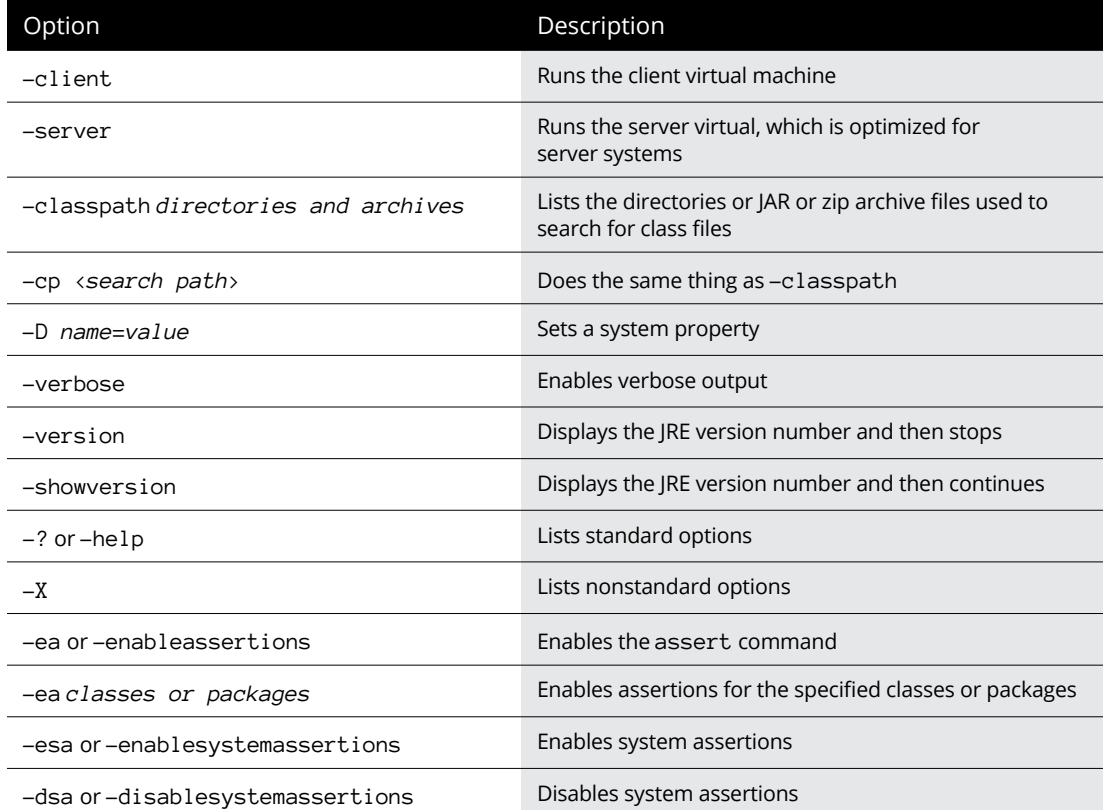

#### **TABLE 2-3 Common Java Command Options**

# **Using the javap command**

The javap command is called the Java *disassembler* because it takes class files apart and tells you what's inside them. You won't use this command often, but using it to find out how a particular Java statement works is fun sometimes. You can also use it to find out what methods are available for a class if you don't have the source code that was used to create the class.

Here's the information you get when you run the javap HelloApp command:

```
C:\java\samples>javap HelloApp
Compiled from "HelloApp.java"
public class HelloApp{
     public HelloApp();
     public static void main(java.lang.String[]);
}
```
#### **USING OTHER COMMAND-LINE TOOLS**

Java has many other command-line tools that come in handy from time to time. You can find a complete list of command-line tools at [https://docs.oracle.com/en/java/](https://docs.oracle.com/en/java/javase/19/docs/specs/man) [javase/19/docs/specs/man](https://docs.oracle.com/en/java/javase/19/docs/specs/man).

I describe two of these additional tools in Book 3, Chapter 8:

- **•** javadoc: Automatically creates HTML documentation for your Java classes.
- **•** jar: Creates Java archive (JAR) files, which store classes in a compressed file that's similar to a zip file.

As you can see, the javap command indicates that the HelloApp class was compiled from the HelloApp.java file and that it consists of a HelloApp public class and a main public method.

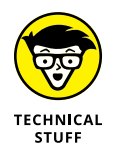

You may want to use two options with the javap command. If you use the -c option, the javap command displays the actual Java bytecodes created by the compiler for the class. And if you use the -verbose option, the bytecodes (plus a ton of other fascinating information about the innards of the class) are displayed.

If you become a big-time Java guru, you can use this type of information to find out exactly how certain Java features work. Until then, you probably should leave the javap command alone except for those rare occasions when you want to impress your friends with your in-depth knowledge of Java. (Just hope that when you do, they don't ask you what the aload or invokevirtual instruction does.)

# **Using Java Documentation**

Before you get too far into figuring out Java, don't be surprised if you find yourself wondering whether some class has some other method that I don't describe in this book — or whether some other class may be more appropriate for an application you're working on. When that time comes, you'll need to consult the Java help pages.

Complete documentation for Java is available on the Oracle Java website at <https://docs.oracle.com/en/java/javase/19>. Although this page contains many links to documentation pages, the one you'll use most is API Documentation. The API Documentation page ([https://docs.oracle.com/en/java/](https://docs.oracle.com/en/java/javase/19/docs/api/index.html) [javase/19/docs/api/index.html](https://docs.oracle.com/en/java/javase/19/docs/api/index.html)) provides complete documentation for all currently supported versions of the Java API.

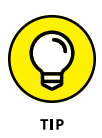

You can use this page to find complete information for any class in the API. You can drill down through the various modules and packages to find documentation for specific classes. Or, you can use the Search bar located at the top of the page to quickly find a topic. For example, Figure 2-4 shows the documentation page for the String class. If you scroll down this page, you find complete information about everything you can do with this class.

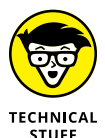

If you're interested in learning details about some element of the Java language itself (rather than the information about a class in the API class library), visit the Java Programming Language reference page at [https://docs.oracle.com/](https://docs.oracle.com/javase/specs/index.html) [javase/specs/index.html](https://docs.oracle.com/javase/specs/index.html). That link takes you to a set of pages that describes in sometimes excruciating and obscure detail — exactly how each element of the Java language works.

Frankly, this documentation isn't that much help for beginning programmers. It was written by computer scientists *for* computer scientists. You can tell just by looking at the table of contents that it isn't for novices. The first chapter is called "Introduction" (that's not so bad), but Chapters 2 and 3 are titled "Grammars" and "Lexical Structure," respectively, and matters just get more arcane from there.

That's why you're reading this book, after all. You won't even find a single sentence more about lexical structure in this book (other than this one, of course). Even so, at some time in your Java journeys, you may want to get to the bottom of the rules that govern such strange Java features as anonymous inner classes. When that day arrives, grab a six-pack of Jolt Cola, roll up your sleeves, and open the Java Language Specification pages.

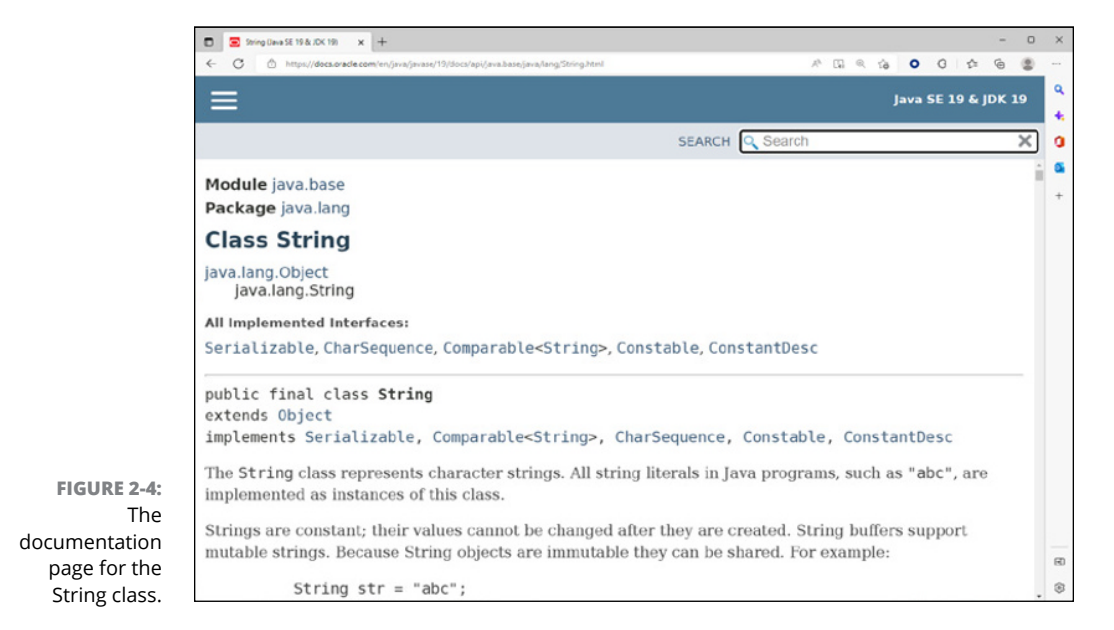

- **» Acquiring TextPad**
- **» Using TextPad to edit source files**
- **» Compiling Java programs**
- **» Running Java programs**

# **Working with TextPad** Chapter 3

**TEXT** extPad is an inexpensive (\$27) text editor that you can integrate with the Java Development Kit (JDK) to simplify the task of coding, compiling, and running Java programs. It isn't a true integrated development envi Java Development Kit (JDK) to simplify the task of coding, compiling, and running Java programs. It isn't a true integrated development environment (IDE), as it lacks features such as integrated debugging, code generators, and drag-and-drop tools for creating graphical user interfaces.

TextPad is a popular tool for developing Java programs because of its simplicity and speed. It's ideal for learning Java because it doesn't generate any code for you. Writing every line of code yourself may seem like a bother, but the exercise pays off in the long run because you have a better understanding of how Java works.

# **Downloading and Installing TextPad**

You can download a free evaluation version of TextPad from Helios Software Systems at [www.textpad.com](https://www.textpad.com/). You can use the evaluation version free of charge, but if you decide to keep the program, you must pay for it. (Helios accepts credit card payment online.)

If the Java JDK is already installed on your computer when you install TextPad, TextPad automatically configures itself to compile and run Java programs. If you

install the JDK after you install TextPad, you need to configure TextPad for Java by following these steps:

- **1. Choose Configure**➪**Preferences to open the Preferences dialog box.**
- **2. Click Tools in the tree that appears on the left side of the dialog box.**
- **3. Click the Add button to reveal a drop-down list of options and then click Java SDK Commands.**
- **4. Click OK.**

The commands you need to compile and run Java programs are added to TextPad's Tools menu.

Figure 3-1 shows how the Preferences dialog box appears when the Java tools are installed. As you can see, the Tools item in the tree on the left side of the dialog box includes three Java tools: Compile Java, Run Java Application, and Run Java Applet. (The Run Java Applet tool is obsolete, so you can safely ignore it.)

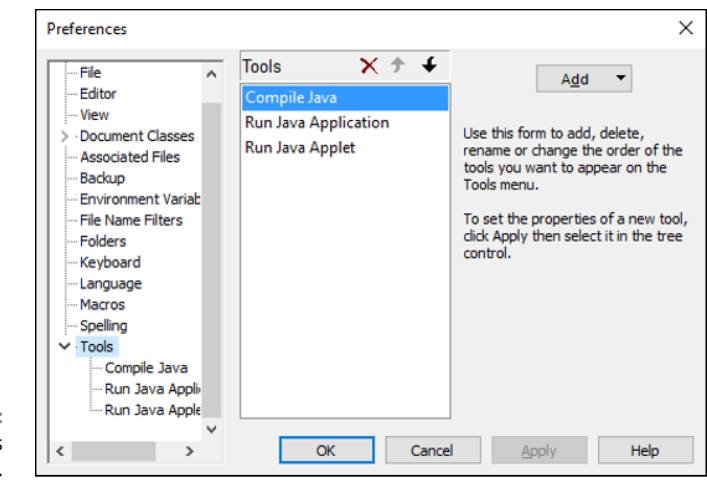

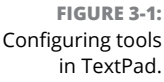

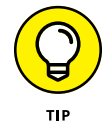

If you plan on using any preview features in Java, add the --enable-preview and --release 19 flags to the command line arguments for the Compile tool. The complete Compile tool arguments should look like this:

--enable-preview --release 19 \$File

Then, add just the --enable-preview flag to the Run Java Application arguments list; the complete arguments should look like this:

--enable-preview \$BaseName

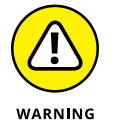

Do *not* add the --release flag to the Run Java Application tool. If you do, the tool won't be able to start the JVM, because --release is not a valid flag for the java command.

# **Editing Source Files**

Figure 3-2 shows a Java source file being edited in TextPad. If you've worked with a Windows text editor before, you'll have no trouble mastering the basics of TextPad. I won't go over such basic procedures as opening and saving files because they're standard; instead, I describe some TextPad features that are useful for editing Java program files.

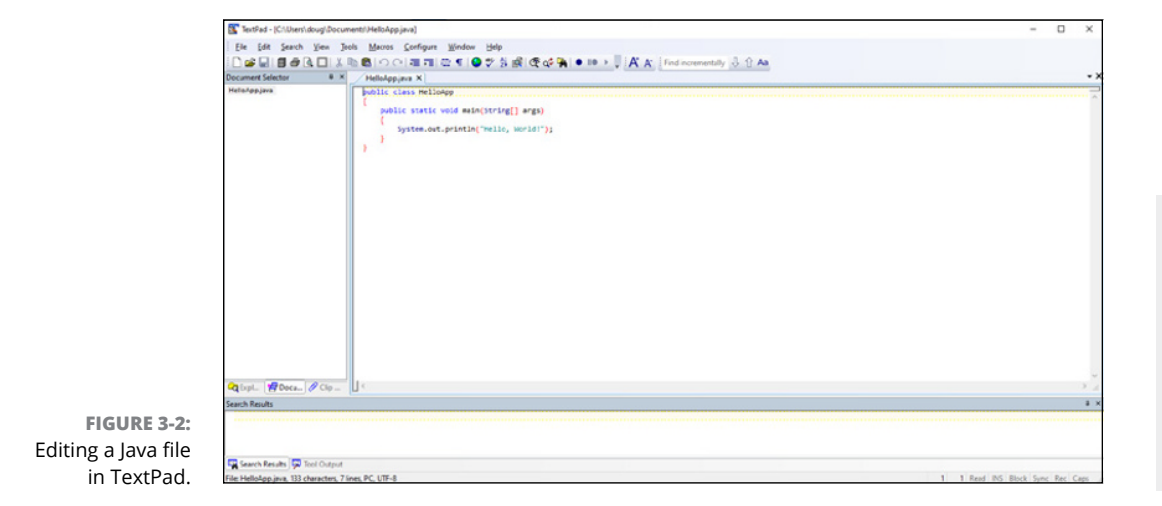

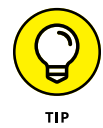

When you first create a file (by clicking the New button on the toolbar or by choosing File➪New), TextPad treats the file as a normal text file, not as a Java program file. After you save the file (by clicking the Save button or choosing File $\Leftrightarrow$ Save) and assign . java as the file extension, TextPad's Java-editing features kick in.

The following paragraphs describe some of TextPad's most noteworthy features for working with Java files:

**»** You can't really tell from Figure 3-2, but TextPad uses different colors to indicate the function of each word or symbol in the program. Brackets are red so that you can spot them quickly and make sure that they're paired correctly.

Keywords are blue. Comments and string literals are green. Other text, such as variable and method names, is black.

- **»** TextPad automatically indents whenever you type an opening bracket and then reverts to the previous indent when you type a closing bracket. This feature makes keeping your code lined up easy.
- **»** Line numbers display down the left edge of the editing window. You can turn these line numbers on or off by choosing View➪Line Numbers.
- **»** To go to a particular line, press Ctrl+G to bring up the Go To dialog box. Make sure that Line is selected in the Go to What box, enter the line number in the text box, and click OK.
- **»** If you have more than one file open, you can switch between the files by using the Document Selector — the pane on the left side of the TextPad window (refer to Figure 3-2). If the Document Selector isn't visible, choose View➪Document Selector to summon it.
- **>** Another way to switch between two (or more) files is to choose View  $\triangle$ Document Tabs. Tabs appear at the top of the document window, and you can click these tabs to switch documents.
- **»** A handy Match Bracket feature lets you pair brackets, braces, and parentheses. To use this feature, move the insertion point to a bracket, brace, or parenthesis and then press Ctrl+M. TextPad finds the matching element.
- **»** To search for text, press F5. In the Find dialog box, enter the text you're looking for, and click OK. To repeat the search, press Ctrl+F.
- **»** To replace text, press F8.

# **Compiling a Program**

To compile a Java program in TextPad, choose Tools ☆ Compile Java or use the keyboard shortcut Ctrl+1. The javac command compiles the program, and the compiler output is displayed in the Tool Results pane of the TextPad window. If the program compiles successfully, the message Tool completed successfully appears in the Tool Results pane. If the compiler finds something wrong with your program, one or more error messages are displayed, as shown in Figure 3-3.

In this example, two compiler error messages are displayed:

C:\Users\doug\Documents\HelloApp.java:5: error: ')' expected System.out.println(Hello, World!");

**A** contract the contract of the contract of the contract of the contract of the contract of the contract of the contract of the contract of the contract of the contract of the contract of the contract of the contract of t

```
C:\Users\doug\Documents\HelloApp.java:5: error: unclosed string literal
            System.out.println(Hello, World!");
\mathcal{L}^{\mathcal{L}} and \mathcal{L}^{\mathcal{L}} and \mathcal{L}^{\mathcal{L}} and \mathcal{L}^{\mathcal{L}} and \mathcal{L}^{\mathcal{L}} and \mathcal{L}^{\mathcal{L}}2 errors
Tool completed with exit code 1
```
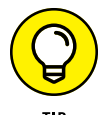

If you double-click the first line of each error message, TextPad takes you to the spot where the error occurred. If you double-click the line with the unclosed string literal message, for example, you're taken to line 5, and the insertion point is positioned at the spot where the compiler found the error. Then you can correct the error and recompile the program.

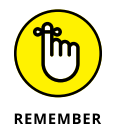

Often, a single error can cause more than one error message to display, as is the case in Figure 3-3. Here, a single mistake caused two errors.

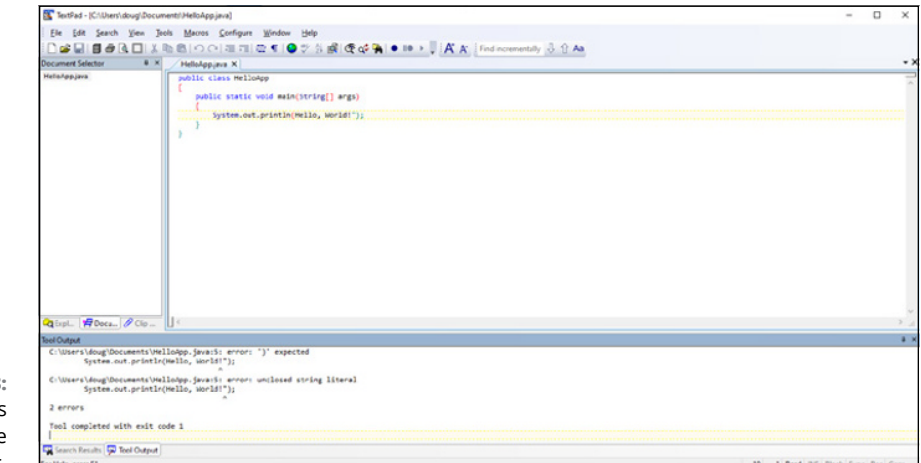

**FIGURE 3-3:**  Error messages displayed by the Java compiler.

# **Running a Java Program**

After you compile a Java program with no errors, you can run it by choosing Tools  $\Leftrightarrow$  Run Java Application or pressing Ctrl+2. A command window opens, in which the program runs. Figure 3-4 shows the HelloApp program running in a separate window atop the TextPad window.

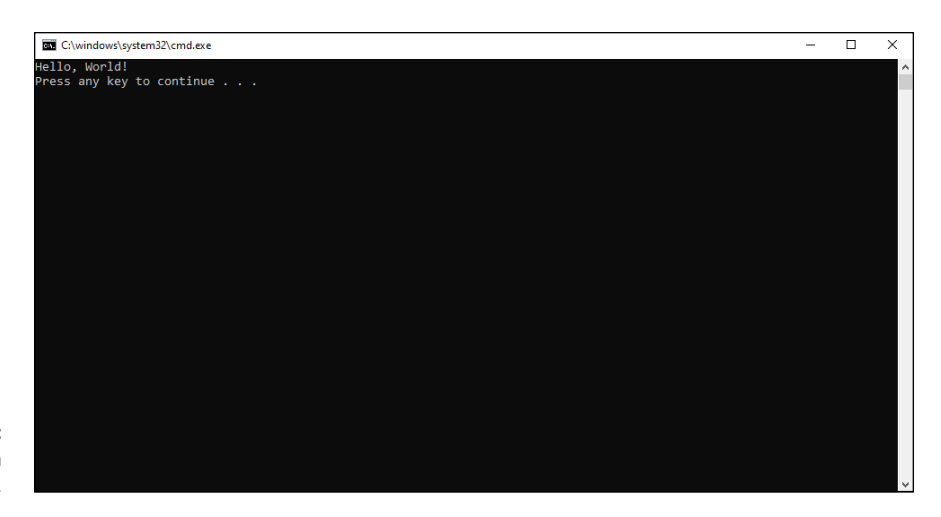

```
FIGURE 3-4: 
 Running a 
  program.
```
When the program finishes, the message Press any key to continue appears in the command window. When you press a key, the window closes, and TextPad comes back to life.

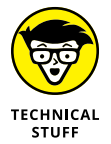

In case you're wondering, TextPad actually runs your program by creating and running a *batch file* — a short text file that contains the commands necessary to run your program. This batch file is given a cryptic name, such as  $tp@2a11c$ . BAT. Here's the batch file generated for the HelloApp program:

```
@ECHO OFF
C:
CD "\Users\Doug Computer\Documents\Java AIO 7E\Listings\Listings\Book 1\
   Listing 1-1"
"C:\Program Files\Java\jdk-14.0.1\bin\java.exe" --enable-preview HelloApp
PAUSE
```
Here's a closer look at these commands:

- **»** The first command tells MS-DOS not to display the commands in the command window as the batch file executes.
- **»** The next two commands switch to the drive and directory that contain the java program.
- **»** Next, the java.exe program is called to run the HelloApp class.
- **»** Finally, a PAUSE command executes. That command is what displays the Press any key to continue message when the program finishes.

# **Program**<br>Basics **Programming Basics**

# **Contents at a Glance**

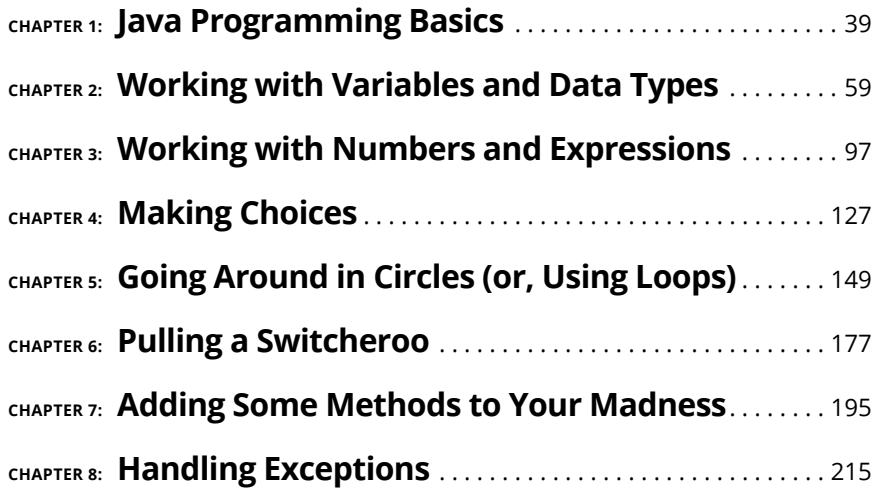

- **» Introducing the venerable Hello, World! program**
- **» Identifying basic elements of Java programs such as keywords, statements, and blocks**
- **» Finding different ways to add comments to your programs**
- **» Getting basic information about object-oriented programming**
- **» Identifying ways to import classes**

# **Java Programming Basics** Chapter  $\mathbf 1$

In this chapter, you find the basics of writing simple Java programs. The programs you see in this chapter are very simple: They just display simple information on a console (in Windows, that's a command-prompt window). Yo n this chapter, you find the basics of writing simple Java programs. The programs you see in this chapter are very simple: They just display simple information on a *console* (in Windows, that's a command-prompt window). You need to cover while. But the simple programs you see in this chapter are sufficient to illustrate the basic structure of Java programs.

Be warned that in this chapter, I introduce you to several Java programming features that are explained in greater detail in later chapters. You see, for example, some variable declarations, a method, and even an if statement and a for loop. The goal of this chapter isn't to march you into instant proficiency with these programming elements, but just to introduce you to them.

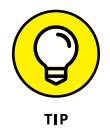

You can find all the code listings used in this book at [www.dummies.com/go/](https://www.dummies.com/go/javaaiofd7e) [javaaiofd7e](https://www.dummies.com/go/javaaiofd7e).

# **Looking at the Venerable Hello, World! Program**

Many programming books begin with a simple example program that displays the text "Hello, World!" on the console. In Book 1, Chapter 1, I show you a Java program that does that to compare it with a similar program written in C. Now take a closer look at each element of this program, shown in Listing 1-1.

#### **LISTING 1-1: The HelloApp Program**

```
public class HelloApp \rightarrow1
{ →2
 public static void main(String[] args) →3
\{ \rightarrow 4
  System.out.println("Hello, World!"); →5
\} \rightarrow6
\}
```
Later in this chapter, you discover in detail all the elements that make up this program. But first, I want to walk you through it word by word.

Lines 1 and 2 mark the declaration of a public class named HelloApp:

- **»** <sup>→</sup>1 public: A *keyword* of the Java language that indicates that the element that follows should be made available to other Java elements. In this case, what follows is a class named HelloApp. As a result, this keyword indicates that the HelloApp class is a *public class,* which means other classes can use it. (In Book 3, Chapter 2, I cover the most common alternative to public: private. There are also other alternatives, but they're covered in later chapters.)
- **»** class: Another Java keyword that indicates that the element being defined here is a class. All Java programs are made up of one or more *classes.* A class definition contains code that defines the behavior of the objects created and used by the program. Although most real-world programs consist of more than one class, the simple programs you see in this minibook have just one class.
- **»** HelloApp: A *name* that identifies the class being defined here. Whereas keywords, such as public and class, are words that are defined by the Java programming language, names are words that you create to identify various elements you use in your program. In this case, the name HelloApp identifies the public class being defined here. (Although *name* is the technically correct

term, sometimes names are called *identifiers*. Technically, a name is a type of identifier, but not all identifiers are names.)

**»** <sup>→</sup>2 {: The opening brace on line 2 marks the beginning of the *body* of the class. The end of the body is marked by the closing brace on line 7. Everything that appears within these braces belongs to the class. As you work with Java, you'll find that it uses these braces a lot. Pretty soon the third and fourth fingers on your right hand will know exactly where they are on the keyboard.

Lines 3 through 7 define a *method* of the HelloApp class named main:

- **»** <sup>→</sup>3 public: The public keyword is used again, this time to indicate that a method being declared here should have public access. That means classes other than the HelloApp class can use it. All Java programs must have a class that declares a public method named main. The main method contains the statements that are executed when you run the program.
- **»** static: You find all about the static keyword in Book 3, Chapter 3. For now, just take my word that the Java language requires that you specify static when you declare the main method.
- **»** void: In Java, a *method* is a unit of code that can calculate and return a value. For example, you could create a method that calculates a sales total. Then the sales total would be the return value of the method. If a method doesn't need to return a value, you must use the void keyword to indicate that no value is returned. Because Java requires that the main method not return a value, you must specify void when you declare the main method.
- **»** main: Finally, here's the *identifier* that provides the name for this method. As I've already mentioned, Java requires that this method be named main. Besides the main method, you can create additional methods with whatever names you want to use. You discover how to create additional methods in Book 2, Chapter 7. Until then, the programs consist of just one method named main.
- **»** (String[] args): Oh, boy. This Java element is too advanced to thoroughly explain just yet. It's called a *parameter list,* and it's used to pass data to a method. Java requires that the main method must receive a single parameter that's an array of String objects. By convention, this parameter is named args. If you don't know what a parameter, a String, or an array is, don't worry about it. You can find out what a String is in the next chapter, and parameters are in Book 2, Chapter 7; arrays are in Book 5. In the meantime, realize that you have to code (String[] args) on the declaration for the main methods in all your programs.
- **»** <sup>→</sup>4 Another {: Another set of braces begins at line 4 and ends at line 6. These braces mark the body of the main method. Notice that the closing brace in

line 6 is paired with the opening brace in line 4, whereas the closing brace in line 7 is paired with the one in line 2. This type of pairing is commonplace in Java. In short, whenever you come to a closing brace, it's paired with the most recent opening brace that hasn't already been closed — that is, that hasn't already been paired with a closing brace.

- **»** <sup>→</sup>5 System.out.println("Hello, World!");: This is the only statement in the entire program. It calls a method named println that belongs to the System.out object. The println method displays a line of text on the console. The text to be displayed is passed to the println method as a parameter in parentheses following the word println. In this case, the text is the string literal Hello, World! enclosed in a set of quotation marks. As a result, this statement displays the text Hello, World! on the console.
- **»** Note that in Java, most (but not all) statements must end with a semicolon. Because this statement is the only one in the program, this line is the only one that requires a semicolon.
- **»** <sup>→</sup>6 }: Line 6 contains the closing brace that marks the end of the main method body that was begun by the brace on line 4.
- **»** <sup>→</sup>7 Another }: Line 7 contains the closing brace that marks the end of the HelloApp class body that was begun by the brace on line 2. Because this program consists of just one class, this line also marks the end of the program.

To run this program, you must first use a text editor such as Notepad or TextPad to enter it  $-$  exactly as it appears in Listing  $1-1$   $-$  in a text file named  $He110App$ . java. Then you can compile it by running the following command at a command prompt:

javac HelloApp.java

This command creates a class file named HelloApp.class that contains the Java bytecode compiled for the HelloApp class.

You can run the program by entering this command:

java HelloApp

Now that you've seen what a Java program actually looks like, you're in a better position to understand exactly what this command does. First, it loads the Java Virtual Machine (JVM) into memory. Then it locates the HelloApp class, which must be contained in a file named HelloApp.class. Finally, it runs the main method of the HelloApp class. The main method, in turn, displays the message "Hello, World!" on the console.

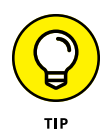

Because the HelloApp.java file contains just one class, you can run it directly using the java command without first compiling. If you type **java HelloApp** and there is a .java file but no corresponding .class file, the java command will first compile the HelloApp.java file and then run the resulting class.

The rest of this chapter describes some of the basic elements of the Java programming language in greater detail.

# **Dealing with Keywords**

A *keyword* is a word that has a special meaning defined by the Java programming language. The program shown earlier in Listing 1-1 uses four keywords: public, class, static, and void. In all, Java has 53 keywords. They're listed in alphabetical order in Table 1-1.

#### **TABLE 1-1 Java's Keywords**

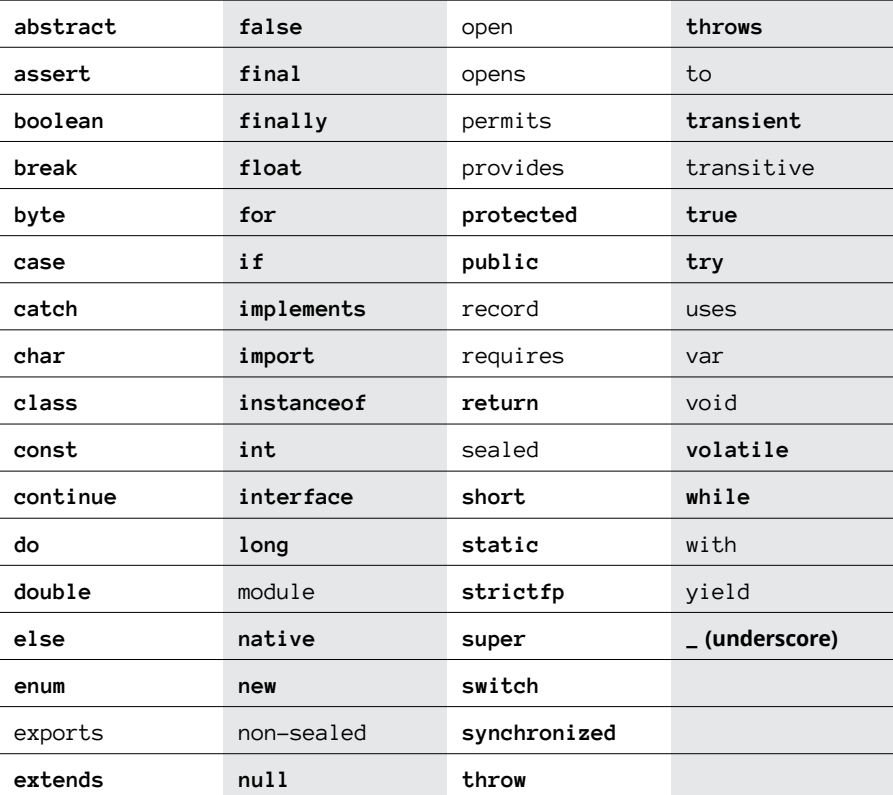

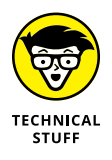

There are a number of rather technical nuances to the list of Java keywords in Table 1-1. Specifically:

- **»** Later in this chapter, in the section "Creating Identifiers," you find out how to create names that identify things such as variables, methods, and classes. You must not use keywords for names you create yourself. For example, you can't create an identifier named abstract, because abstract is a keyword.
- **»** Keywords are also sometimes called *reserved words,* because they're words that are reserved for use by the Java language.
- **»** The keywords in bold type in Table 1-1 have specific meaning anywhere in a Java program. The keywords that aren't in bold type are called *contextual keywords,* which means that they're reserved for certain contexts within a Java program. Thus, you can create a identifier named module if you want. However, doing so may lead to confusion. For this reason, I recommend you avoid all the words in Table 1-1 when creating identifiers.
- **»** Strangely enough, four keywords listed in Table 1-1 true, false, null, and var — aren't technically considered to be keywords. Instead, true, false, and null are *literals* used to represent predefined values (or, in the case of null, the absence of a value), and var is a special type of identifier. Still, these words are reserved for use by the Java language in much the same way that keywords are, so I lumped them in with the keywords.
- **»** Stranger still, two keywords const and goto are reserved by Java but don't do anything. Both are carryovers from the C++ programming language. The const keyword defines a constant, which is handled in Java by the final keyword. As for goto, it's a C++ statement that is considered anathema to object-oriented programming purists, so it isn't used in Java. Java reserves it as a keyword solely for the purpose of scolding you if you attempt to use it.
- **»** Even stranger yet is the underscore (\_) character, which is reserved as a keyword but has no purpose — at least, not yet. Apparently, the underscore character is reserved just in case it may be used for some purpose in a future release of Java.

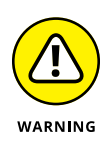

Like everything else in Java, keywords are case-sensitive. Thus, if you type If instead of if or For instead of for, the compiler complains about your error. Because Visual Basic keywords begin with capital letters, you'll make this mistake frequently if you've programmed in Visual Basic.

Considering the Java community's disdain for Visual Basic, it's surprising that the error messages generated when you capitalize keywords aren't more insulting. Accidentally capitalizing a keyword in Visual Basic style can really throw the Java compiler for a loop. Consider this program, which contains the single error of capitalizing the word For:

```
public class CaseApp
{
     public static void main(String[] args)
     {
        For (int i = 0; i \times 5; i++)
              System.out.println("Hi");
     }
}
```
When you try to compile this program, the compiler generates a total of four error messages for this one mistake:

```
C:\Users\doug\Documents\CaseApp.java:5: error: '.class' expected
          For (int i = 0; i \times 5; i++)A A A A
C:\Users\doug\Documents\CaseApp.java:5: error: illegal start of type
          For (int i = 0; i \times 5; i++)A A A A A A A A A
C:\Users\doug\Documents\CaseApp.java:5: error: not a statement
          For (int i = 0; i \times 5; i++)A A A A A A A A
C:\Users\doug\Documents\CaseApp.java:5: error: ';' expected
          For (int i = 0; i \times 5; i++)
\mathcal{L}^{\mathcal{L}} and \mathcal{L}^{\mathcal{L}} and \mathcal{L}^{\mathcal{L}} and \mathcal{L}^{\mathcal{L}} and \mathcal{L}^{\mathcal{L}} and \mathcal{L}^{\mathcal{L}}4 errors
```
Even though this single mistake generates four error messages, not one of the messages actually points to the problem. The little arrow beneath the source line indicates what part of the line is in error, and none of these error messages has the arrow pointing anywhere near the word For! The compiler isn't smart enough to realize that you meant for instead of For. So it treats For as a legitimate identifier and then complains about everything else on the line that follows it. It would be much more helpful if the compiler generated an error message like this:

```
C:\Java AIO\CaseApp.java:5: 'For' is not a keyword
For (int i = 0; i \times 5; i++)
```
Better yet, for those of us old enough to remember *Get Smart* on TV:

```
C:\Java AIO\CaseApp.java:5: Theese ees Java! Vee do not capitalize keyverds
   here!
For (int i = 0; i \times 5; i++)
```
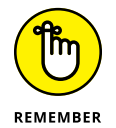

The moral of the story is that Java is case-sensitive, and if your program won't compile and the error messages don't make any sense, check for keywords that you've mistakenly capitalized.

# **Working with Statements**

Like most programming languages, Java uses statements to build programs. Unlike most programming languages, Java doesn't use statements as its fundamental unit of code. Instead, it gives that honor to the class. However, every class must have a body, and the body of a class is made up of one or more statements. In other words, you can't have a meaningful Java program without at least one statement. The following sections describe the ins and outs of working with Java statements.

## **Types of statements**

Java has many types of statements. Some statements simply create variables that you can use to store data. These types of statements are often called *declaration statements* and tend to look like this:

int i; String name;

Another common type of statement is an *assignment statement,* which assigns a value to a variable:

```
i = 42;
name = "Jackie Robinson";
```
Declaration and assignment statements can be combined into a single statement, like this:

```
int i = 42;
String name = "Jackie Robinson";
```
Another common type of statement is an *expression statement,* which performs calculations or other operations. For example:

System.out.println("Hello, World!");

Notice that this statement is the same as line 5 in Listing 1-1. Thus the single statement in the HelloApp program is an expression statement.

There are many kinds of statements besides these two. if statements, for example, execute other statements only if a particular condition has been met, and statements such as for, while, and do execute whole groups of statements repeatedly.

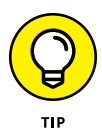

It's often said that every Java statement must end with a semicolon. Actually, this isn't quite true. *Some* types of Java statements must end with semicolons but others don't have to. The basic rule is that declaration and expression statements must end with a semicolon, but most other statement types do not. Where this rule gets tricky, however, is that most other types of statements include one or more declarations or expression statements that do use semicolons. Here's a typical if statement:

```
if (total > 100) discountPercent = 10;
```
Here, the variable named discountPercent is given a value of 10 if the value of the total variable is greater than 100. The assignment statement ends with a semicolon, but the if statement itself doesn't. (The Java compiler lets you know if you use a semicolon when you shouldn't.)

## **White space**

In Java, the term *white space* refers to one or more consecutive space characters, tab characters, or line breaks. All white space is considered the same.

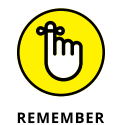

In other words, a single space is treated the same as a tab or line break or any combination of spaces, tabs, and line breaks.

If you've programmed in Visual Basic, white space is different from what you're used to. In Visual Basic, line breaks mark the end of statements unless special continuation characters are used. In Java, you don't have to do anything special to continue a statement onto a second line. Thus the statement

 $x = (y + 5) / z;$ 

is identical to this statement:

```
x =(y + 5) / z;
```
Be advised, however, that you can't put white space in the middle of a keyword or identifier. The following example won't work:

```
p u b l i c static v o i d main(String[] args)
```
Here the extra spaces between the letters in the words *public* and *void* will confuse the compiler.

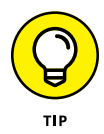

Using white space liberally in your programs is a good idea. In particular, you should routinely use white space like this:

- **» Line breaks:** Place each statement on a separate line. In addition, you can break a longer statement into several lines for clarity.
- **» Tabs or spaces:** Use tabs or spaces to line up elements that belong together.

The compiler ignores the extra white space, so it doesn't affect the bytecode that's created for your program. As a result, using extra white space in your program doesn't affect your program's performance in any way, but it does make the program's source code easier to read.

# **Working with Blocks**

A *block* is a group of one or more statements that's enclosed in braces. A block begins with an opening brace  $(\})$  and ends with a closing brace  $(\})$ . Between the opening and closing braces, you can code one or more statements. Here's a block that consists of three statements:

```
{
     int i, j;
    i = 100;
    j = 200;
}
```
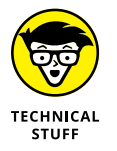

A block is itself a type of statement. As a result, any time the Java language requires a statement, you can substitute a block to execute more than one statement. In Book 2, Chapter  $\chi$ , you discover that the basic syntax of an if statement is this:

if ( *expression* ) *statement*

Here *statement* can be a single statement or a block. If you find this idea confusing, don't worry; it will make more sense when you turn to Book 2, Chapter 4.

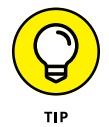

You can code the braces that mark a block in two popular ways. One is to place both braces on separate lines and then indent the statements that make up the block. For example:

```
if (i \ge 0){
   String s = "The value of i is " + i;
    System.out.print(s);
}
```
The other style is to place the opening brace for the block on the same line as the statement the block is associated with, like this:

```
if (i > 0) {
    String s = "The value of i is " + i;
     System.out.print(s);
}
```
Which style you use is a matter of personal preference. I prefer the first style, and that's the style I use throughout this book. But either style works — and many programmers prefer the second style because it's more concise.

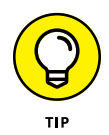

Note that even though a block can be treated as a single statement, you should *not* end a block with a semicolon. The statements within the block may require semicolons, but the block itself does not.

# **Creating Identifiers**

An *identifier* is a word that you make up to refer to a Java programming element by name. Although you can assign identifiers to many types of Java elements, they're most commonly used for the following elements:

- **»** Classes, such as the HelloApp class in Listing 1-1
- **»** Methods, such as the main method in Listing 1-1
- **»** Variables and fields, which hold data used by your program
- **»** Parameters, which pass data values to methods

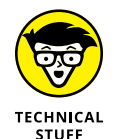

Identifiers are also sometimes called *names*. Strictly speaking, a name isn't quite the same thing as an identifier — all names are identifiers, but not all identifiers are names. But in practice, the terms *name* and *identifier* are used interchangeably.

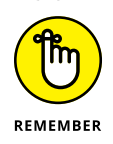

You must follow a few simple rules when you create identifiers:

- **»** Identifiers are case-sensitive. As a result, SalesTax and salesTax are distinct identifiers.
- **»** Identifiers can be made up of upper- or lowercase letters, numerals, underscore characters (\_), and dollar signs (\$). Thus, identifier names such as Port1, SalesTax\$, and Total\_Sales.
- **»** All identifiers must begin with a letter. Thus, a15 is a valid identifier, but 13Unlucky isn't (because it begins with a numeral).
- **»** An identifier can't be the same as any of the Java keywords listed in bold type in Table 1-1. Thus, you can't create a variable named for or a class named public. (To avoid confusion, I recommend you avoid the contextual keywords — the ones that aren't in bold type in Table 1-1 — as well.)
- **»** The Java language specification recommends that you avoid using dollar signs in names you create, because code generators use dollar signs to create identifiers. Thus, avoiding dollar signs helps you avoid creating names that conflict with generated names.

# **Crafting Comments**

A *comment* is a bit of text that provides explanations of your code. The compiler ignores comments, so you can place any text you want in a comment. Using plenty of comments in your program is a good way to explain what your program does and how it works.

Java has three basic types of comments: *end-of-line comments, traditional comments,* and *JavaDoc comments.* More about that is coming right up.

#### **End-of-line comments**

An *end-of-line comment* begins with the sequence // (a pair of consecutive slashes) and ends at the end of the line. You can place an end-of-line comment at the end of any line. Everything you type after the // is ignored by the compiler. For example:

```
total = total * discount Percent; // calculate the discounted total
```
If you want, you can also place end-of-line comments on separate lines, like this:

```
// calculate the discounted total
total = total * discountPercent;
```
You can place end-of-line comments in the middle of statements that span two or more lines. For example:

```
total = (total * discountPercent) // apply the discount first
   + salesTax; // then add the sales tax
```
#### **Traditional comments**

A *traditional comment* begins with the sequence /\*, ends with the sequence \*/, and can span multiple lines. Here's an example:

```
/* HelloApp sample program.
This program demonstrates the basic structure
that all Java programs must follow. */
```
A traditional comment can begin and end anywhere on a line. If you want, you can even sandwich a comment between other Java programming elements, like this:

```
x = (y + / * a \text{ strange place for a comment } * / 5) / z;
```
Usually, traditional comments appear on separate lines. One common use for traditional comments is to place a block of comment lines at the beginning of a class to indicate information about the class — such as what the class does, who wrote it, and so on. That type of comment, however, is usually better coded as a JavaDoc comment, as described in the next section.

#### **JavaDoc comments**

*JavaDoc comments* are actually special types of traditional comments that you can use to create web-based documentation for your programs — automatically. Because you'll have a better appreciation of JavaDoc comments when you know more about object-oriented programming, I devote a section in Book 3, Chapter 8, to creating and using JavaDoc comments.

### **Introducing Object-Oriented Programming**

Having presented some of the most basic elements of the Java programming language, most Java books would next turn to the important topics of variables and data types. Because Java is an inherently object-oriented programming language, however, and because classes are the heart of object-oriented programming, I look next at classes to explore the important role they play in creating objects. I get to variables and data types first thing in the next chapter.

#### **Understanding classes and objects**

As I've already mentioned, a *class* is code that defines the behavior of a Java programming element called an object. An *object* is an entity that has both state and behavior. The *state* of an object consists of any data that the object might be keeping track of, and the *behavior* consists of *actions* that the object can perform. The behaviors are represented in the class by one or more methods that can be called on to perform actions.

The difference between a class and an object is similar to the difference between a blueprint and a house. A blueprint is a plan for a house. A house is an implementation of a blueprint. One set of blueprints can be used to build many houses. Likewise, a class is a plan for an object, and an object is  $-$  in Java terms  $-$  an *instance* of a class. You can use a single class to create more than one object.

When an object is created, Java sets aside an area of computer memory that's sufficient to hold all the data that's stored by the object. As a result, each instance of a class has its own data, independent of the data used by other instances of the same class.

#### **Understanding static methods**

You don't necessarily have to create an instance of a class to use the methods of the class. If you declare a method with the static keyword, you can call the method without first creating an instance of the class, because static methods are called from classes, not from objects.

The main method of a Java application must be declared with the static keyword because when you start a Java program by using the java command from a command prompt, Java doesn't create an instance of the application class. Instead, it simply calls the program's static main method.

The difference between static and nonstatic methods will become more apparent when you look at object-oriented programming in more depth in Book 3. But for now, consider this analogy. The blueprints for a house include the details about systems that actually perform work in a finished house, such as electrical and plumbing systems. To use those systems, you have to actually build a house. In other words, you can't turn on the hot water by using the blueprint alone; you have to have an actual house with an actual device to heat the water.

The blueprints do include detailed measurements of the dimensions of the house, however. As a result, you *can* use the blueprints to determine the square footage of the living room.

Now imagine that the blueprints actually have a built-in calculator that displays the size of the living room if you push the Living Room button. That button would be like a static method in a class: You don't actually have to build a house to use the button; you can activate it from the blueprints alone.

Many Java programs  $-$  in fact, many of the programs in the rest of Book  $2$   $-$  are entirely made up of static methods. Most realistic programs, however, require that you create one or more objects that the program uses as it executes. As a result, knowing how to create simple classes and how to create objects from those classes are basic skills in Java programming.

#### **Creating an object from a class**

In Java, you can create an object from a class in several ways. The most straightforward way is to create a variable that provides a name you can use to refer to the object, use the new keyword to create an instance of the class, and then assign the resulting object to the variable. The general form of a statement that does that bit of magic looks like this:

ClassName variableName = new ClassName();

To create an object instance of a class named Class1 and assign it to a variable named myClass10b ject, you would write a statement like this:

```
Class1 myClass10bject = new Class1();
```
Why do you have to list the class name twice? The first time, you're providing a *type* for the variable. In other words, you're saying that the variable you're creating here can be used to hold objects created from the Class1 class. The second time you list the class name, you're creating an object from the class. The new keyword tells Java to create an object, and the class name provides the name of the class to use to create the object.

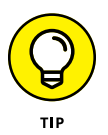

You may have noticed that in the variable name myClass1Object, I capitalized the words Class1 and Object within the name, but did not capitalize the first letter of the name. This type of capitalization is called *camel case,* because the capitalized parts of the word look like the humps on a camel's back. Camel case is commonly used for variable names in Java.

The equal sign (=) is an *assignment operator.* It simply says to take the object created by the new keyword and assign it to the variable. Thus, this statement actually does *three* things:

**»** It creates a variable named myClass1Object that can be used to hold objects created from the Class1 class. At this point, no object has been created just a variable that can be used to store objects.

- **»** It creates a new object in memory from the Class1 class.
- **»** It assigns this newly created object to the myClass1Ob ject variable. That way, you can use the myClassOb ject variable to refer to the object that was created.

#### **Viewing a program that uses an object**

To give you an early look at what object-oriented programming really looks like, Listing 1-2 and Listing 1-3 show another version of the  $He110App$  application  $$ this time using two classes, one of which is actually made into an object when the program is run. The first class, named HelloApp2, is shown in Listing 1-2. This class is similar to the HelloApp class shown in Listing 1-1 but uses an object created from the second class, named Greeter, to actually display the "Hello, World!" message on the console. The Greeter class is shown in Listing 1-3. It defines a method named sayHello that displays the message.

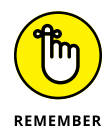

Both the HelloApp and the Greeter classes are public classes. Java requires that each public class be stored in a separate file with the same name as the class; the filename ends with the extension . java. As a result, the  $He110App2$  class is stored in a file named HelloApp2.java, and the Greeter class is stored in a file named Greeter.java.

#### **The HelloApp2 class**

The HelloApp2 class is shown in Listing 1-2.

#### **LISTING 1-2: The HelloApp2 Class** // This application displays a hello message on  $\rightarrow 1$ // the console by creating an instance of the // Greeter class and then calling the Greeter // object's sayHello method. public class HelloApp2 →5 { public static void main(String[] args) →7 { Greeter myGreeterObject = new Greeter();  $\rightarrow$ 9 myGreeterObject.sayHello(); →10 } }

The following paragraphs describe the key points:

- **»** <sup>→</sup>1 This class begins with a series of comment lines identifying the function of the program. For these comments, I used simple end-of-line comments rather than traditional comments. (For more on commenting, see the "Crafting Comments" section, earlier in this chapter.)
- **»** <sup>→</sup>5 The HelloApp2 class begins on line 5 with the public class declaration. Because the public keyword is used, a file named HelloApp2. java must contain this class.
- **»** <sup>→</sup>7 The main method is declared, using the same signature as the main method in the first version of this program (Listing 1-1). Get used to this form, because *all* Java applications must include a main method that's declared in this way.
- **»** <sup>→</sup>9 The first line in the body of the main method creates a variable named myGreeterObject that can hold objects created from the Greeter class. Then it creates a new object using the Greeter class and assigns this object to the myGreeterObject variable.
- **»** <sup>→</sup>10 The second line in the body of the main method calls the myGreeterOb ject object's sayHello method. As you'll see in a moment, this method simply displays the message "Hello, World!" on the console.

#### **The Greeter class**

The Greeter class is shown in Listing 1-3.

#### **LISTING 1-3: The Greeter Class** // This class represents a Greeter object that displays  $\rightarrow$ 1 // a hello message on the console. public class Greeter  $\rightarrow$ 3 {  $p$ ublic void sayHello()  $\rightarrow$ 5 { System.out.println("Hello, World!");  $\rightarrow$ 7 } }

The following paragraphs describe the key points:

- **»** <sup>→</sup>1 This class also begins with a series of comment lines that identify the function of the program.
- $\rightarrow$  →3 The class declaration begins on this line. The class is declared as public so other classes can use it. Strictly speaking, the public declaration here isn't strictly required; the HelloApp2 class can access the Greeter class without it because they're in the same package.
- **»** <sup>→</sup>5 The sayHello method is declared using the public keyword so that it's available to other classes that use the Greeter class. The void keyword indicates that this method doesn't provide any data back to the statement that calls it, and sayHello simply provides the name of the method.
- **»** <sup>→</sup>7 The body of this method consists of just one line of code that displays the "Hello, World!" message on the console.

#### **So what's the difference?**

You may notice that the only line that actually does any real work in the HelloApp2 program is line 7 in the Greeter class (Listing 1-3), and this line happens to be identical to line 5 in the original HelloApp class (Listing 1-1). Other than the fact that the second version requires roughly twice as much code as the first version, what really *is* the difference between these two applications?

Simply put, the first version is procedural, and the second is object-oriented. In the first version of the program, the main method of the application class does all the work of the application by itself: It just says hello. The second version defines a class that knows how to say hello to the world and then creates an object from that class and asks that object to say hello. The application itself doesn't know (or even care) exactly how the Greeter object says hello. It doesn't know exactly what the greeting will be, what language the greeting will be in, or even how the greeting will be displayed.

To illustrate this point, consider what would happen if you used the Greeter class shown in Listing  $1-\frac{1}{4}$  rather than the one shown in Listing  $1-\frac{1}{4}$ . This version of the Greeter class uses a Java library class called JOptionPane to display a message in a dialog box rather than in a console window. (I won't bother explaining in a list how this code works, but you can find out more about it in the next chapter.) If you were to run the HelloApp2 application using this version of the Greeter class, you'd get the dialog box shown in Figure 1-1.

#### **LISTING 1-4: Another Version of the Greeter Class**

```
// This class creates a Greeter object that displays
// a hello message in a dialog box.
import javax.swing.JOptionPane; →4
public class Greeter
{
    public void sayHello()
    {
        JOptionPane.showMessageDialog(null,
           "Hello, World!", "Greeter",
           JOptionPane.INFORMATION_MESSAGE);
    }
}
```
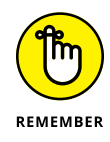

The important point to realize here is that the HelloApp2 class doesn't have to be changed to use this new version of the Greeter class. Instead, all you have to do is replace the old Greeter class with the new one, recompile the Greeter class, and the HelloApp2 class won't know the difference. That's one of the main benefits of object-oriented programming.

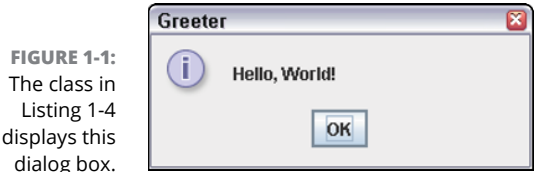

### **Importing Java API Classes**

You may have noticed that the Greeter class in Listing 1-4 includes this statement:

```
import javax.swing.JOptionPane;
```
The purpose of the import statement is to let the compiler know that the program is using a class that's defined by the Java API called JOptionPane.

Because the Java API contains literally thousands of classes, some form of organization is needed to make the classes easier to access. Java does this by grouping classes into manageable groups called *packages.* In the previous example, the package that contains the JOptionPane class is named javax.swing.

Strictly speaking, import statements are never required. But if you don't use import statements to import the API classes your program uses, you must *fully qualify* the names of the classes when you use them by listing the package name in front of the class name. So if the class in Listing 1-4 didn't include the import statement in line 4, you'd have to code line 11 like this:

```
javax.swing.JOptionPane.showMessageDialog(null,
    "Hello, World!", "Greeter",
    javax.swing.JOptionPane.INFORMATION_MESSAGE);
```
In other words, you'd have to specify javax.swing.JOptionPane instead of just JOptionPane whenever you referred to this class.

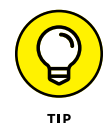

Here are some additional rules for working with import statements:

- **»** import statements must appear at the beginning of the class file, before any class declarations.
- **»** You can include as many import statements as are necessary to import all the classes used by your program.
- **»** You can import all the classes in a particular package by listing the package name followed by an asterisk wildcard, like this:

import javax.swing.\*;

- **»** Because many programs use the classes that are contained in the java.lang package, you don't have to import that package. Instead, those classes are automatically available to all programs. The System class is defined in the java.lang package. As a result, you don't have to provide an import statement to use this class.
- **»** JDK 9 introduced a new feature for managing packages called the *Java Platform Module System.* I cover this new feature in Book 3, Chapter 8.

- **» Creating proper variable declarations**
- **» Discovering the difference between primitive and reference types**
- **» Looking at Java's built-in data types**
- **» Introducing strings**
- **» Getting input from the console**
- **» Getting input if you're using an older version of Java**

# **Working with Variables and Data Types** Chapter 2

**I** n this chapter, you find out the basics of working with variables in Java. Variables are the key to making Java programs general purpose. The Hello, World! programs in the previous chapter, for example, are pretty specific: The only thing they say is "Hello, World!" But with a variable, you can make this type of program more general. You could vary the greeting so that sometimes it would say "Hello, World!" and at other times it would say "Greetings, Foolish Mortals." Or you could personalize the greeting, so that it said "Hello, Bob!" or "Hello, Amanda!"

Variables are also the key to creating programs that can perform calculations. Suppose that you want to create a program that calculates the area of a circle, given the circle's radius. Such a program uses two variables: one to represent the radius of the circle and the other to represent the circle's area. The program asks the user to enter a value for the first variable. Then it calculates the value of the second variable.

### **Declaring Variables**

In Java, you must explicitly declare all variables before using them. This rule is in contrast to some languages — most notably Python, which lets you use variables that haven't been explicitly declared.

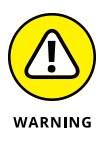

Allowing you to use variables that you haven't explicitly declared might seem a pretty good idea at first glance, but it's a common source of bugs that result from misspelled variable names. Java requires that you explicitly declare variables so that if you misspell a variable name, the compiler can detect your mistake and display a compiler error.

The basic form of a variable declaration is this:

*type name*;

Here are some examples:

```
int x;
String lastName;
double radius;
```
In these examples, variables named x, lastName, and radius are declared. The x variable holds integer values, the lastName variable holds String values, and the radius variable holds double values. For more information about what these types mean, see the section "Working with Primitive Data Types" later in this chapter. Until then, just realize that int variables can hold whole numbers (such as 5, 1,340, or -34), double variables can hold numbers with fractional parts (such as 0.5, 99.97, or 3.1415), and String variables can hold text values (such as "Hello, World!" or "Jason P. Finch").

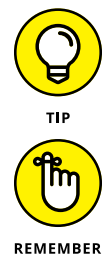

Notice that variable declarations end with semicolons. That's because a variable declaration is itself a type of statement.

Variable names follow the same rules as other Java identifiers, as I describe in Book 2, Chapter 1, so see that chapter for details. In short, a variable name can be any combination of letters, numerals, or underscores and dollar signs but must start with a letter, an underscore (\_), or a dollar sign (\$). Most programmers prefer to start variable names with lowercase letters and capitalize the first letter of individual words within the name. firstName and salesTaxRate, for example, are typical variable names. (As I mention in the preceding chapter, this is called *camel case* because the capital letters in the middle of the names look like humps on the back of a camel.)

#### **Declaring two or more variables in one statement**

You can declare two or more variables of the same type in a single statement by separating the variable names with commas. For example:

int x, y, z;

Here three variables of type int are declared, using the names  $x, y$ , and  $z$ .

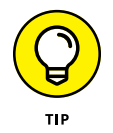

As a rule, I suggest that you avoid declaring multiple variables in a single statement. Your code is easier to read and maintain if you give each variable a separate declaration.

#### **Declaring class variables**

A *class variable* is a variable that any method in a class can access, including static methods such as main. When declaring a class variable, you have two basic rules to follow:

- **»** You must place the declaration within the body of the class but not within any of the class methods.
- **»** You must include the word static in the declaration. The word static comes before the variable type.

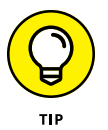

Class variables are often called *static variables.* The key distinction between a static variable and an instance variable, which I cover in the next section, is that the value of a static variable is the same for all instances of the class. In contrast, each instance of a class has distinct values for its instance variables.

The following program shows the proper way to declare a class variable named helloMessage:

```
public class HelloApp
{
     static String helloMessage;
     public static void main(String[] args)
\left\{\right\} helloMessage = "Hello, World!";
         System.out.println(helloMessage);
     }
}
```
As you can see, the declaration includes the word static and is placed within the HelloApp class body but not within the body of the main method.

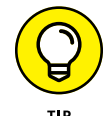

You don't have to place class variable declarations at the beginning of a class. Some programmers prefer to place them at the end of the class, as in this example:

```
public class HelloApp
{
     public static void main(String[] args)
\left\{\right\} helloMessage = "Hello, World!";
         System.out.println(helloMessage);
     }
     static String helloMessage;
}
```
Here the helloMessage variable is declared *after* the main method.

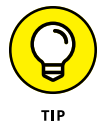

I think classes are easier to read if the variables are declared first, so that's where you see them in this book.

#### **Declaring instance variables**

An *instance variable* is similar to a class variable but doesn't specify the word static in its declaration. As the name suggests, instance variables are associated with instances of classes. As a result, you can use them only when you create an instance of a class. Because static methods aren't associated with an instance of the class, you can't use an instance variable in a static method  $-$  and that includes the main method.

The following example program won't compile:

```
public class HelloApp
{
     String helloMessage;
     public static void main(String[] args)
     {
         helloMessage = "Hello, World!";
        System.out.println(helloMessage); // will not compile
     }
}
```
If you try to compile this program, you get the following error messages:

```
C:\Java\HelloApp.java:7: error: non-static variable helloMessage cannot be 
   referenced from a static context
helloMessage = "Hello, World!";
\boldsymbol{\wedge}C:\Java\HelloApp.java:8: non-static variable helloMessage cannot be referenced 
   from a static context
System.out.println(helloMessage);
A A A A A
```
Both of these errors occur because the main method is static, so it can't access instance variables.

Instance variables are useful whenever you create your own classes, but because I don't cover that topic until Book 3, you won't see many examples of instance methods in the remainder of the chapters in Book 2.

#### **Declaring local variables**

A *local variable* is a variable that's declared within the body of a method. Then you can use the variable only within that method. Other methods in the class aren't even aware that the variable exists.

Here's a version of the HelloApp class in which the helloMessage variable is declared as a local variable:

```
public class HelloApp
{
     public static void main(String[] args)
     {
         String helloMessage;
         helloMessage = "Hello, World!";
         System.out.println(helloMessage);
     }
}
```
Note that you don't specify static on a declaration for a local variable. If you do, the compiler generates an error message and refuses to compile your program. Local variables always exist within the scope of a method, and they exist only while that method is executing. As a result, whether an instance of the class has been created is irrelevant. (For more information, see the section "Understanding Scope," later in this chapter.)

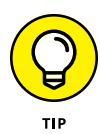

Unlike class and instance variables, a local variable is fussy about where you position the declaration for it. In particular, you must place the declaration before the first statement that actually uses the variable. Thus the following program won't compile:

```
public class HelloApp
{
    public static void main(String[] args)
    {
       helloMessage = "Hello, World!"; // error -- helloMessage
       System.out.println(helloMessage); // is not yet declared
        String helloMessage;
    }
}
```
When it gets to the first line of the main method, the compiler generates two error messages complaining that it can't find the symbol "helloMessage". That's because the symbol hasn't been declared.

Although most local variables are declared near the beginning of a method's body, you can also declare local variables within smaller blocks of code marked by braces. This will make more sense to you when you read about statements that use blocks, such as if and for statements. But here's an example:

```
if (taxRate > 0)
{
     double taxAmount;
    taxAmount = subTotal * taxRate;total = subTotal + total;}
```
Here the variable taxAmount exists only within the set of braces that belongs to the if statement. (You can assume that the variables taxRate, subtotal, and total are defined outside of the code block defined by the braces.)

### **Initializing Variables**

In Java, local variables are not given initial default values. The compiler checks to make sure that you have assigned a value before you use a local variable. The following example program won't compile:

```
public class TestApp
{
```

```
 public static void main(String[] args)
     {
         int i;
        System.out.println("The value of i is " + i);
     }
}
```
If you try to compile this program, you get the following error message:

```
C:\Java\TestApp.java:6: error: variable i might not have been initialized
System.out.println("The value of i is " + i);
A A A A A A A A A A
```
To avoid this error message, you must initialize local variables before you use them. You can do that by using an assignment statement or an initializer, as I describe in the following sections.

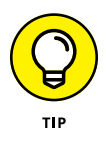

Unlike local variables, class variables and instance variables are given default values. Numeric types are automatically initialized to zero, and String variables are initialized to empty strings. As a result, you don't have to initialize a class variable or an instance variable, although you can if you want them to have an initial value other than the default.

#### **Initializing variables with assignment statements**

One way to initialize a variable is to code an *assignment statement* following the variable declaration. Assignment statements have this general form:

*variable* = *expression*;

Here, the expression can be any Java expression that yields a value of the same type as the variable. Here's a version of the main method from the previous example that correctly initializes the i variable before using it:

```
public static void main(String[] args)
{
    int i;
    i = 0;
    System.out.println("i is " + i);
}
```
In this example, the variable is initialized to a value of zero before the println method is called to print the variable's value.

You find out a lot more about expressions in Book 2, Chapter 3. For now, you can just use simple literal values, such as  $\theta$  in this example.

#### **Initializing variables with initializers**

Java also allows you to initialize a variable on the same statement that declares the variable. To do that, you use an *initializer,* which has the following general form:

```
type name = expression;
```
In effect, the initializer lets you combine a declaration and an assignment statement into one concise statement. Here are some examples:

```
int x = 0;
String lastName = "Lowe";
double radius = 15.4:
```
In each case, the variable is both declared and initialized in a single statement.

When you declare more than one variable in a single statement, each variable can have its own initializer. The following code declares variables named x and  $\gamma$ , and initializes  $x$  to 5 and  $y$  to 10:

int  $x = 5$ ,  $y = 10$ ;

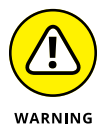

When you declare two class or instance variables in a single statement but use only one initializer, you can mistakenly think that the initializer applies to both variables. Consider this statement:

static int  $x, y = 5$ ;

Here you might think that both x and  $\gamma$  would initialize to 5. But the initializer applies only to  $y$ , so x is initialized to its default value,  $\emptyset$ . (If you make this mistake with a local variable, the compiler displays an error message for the first statement that uses the x variable because it isn't properly initialized.)

### **Using Final Variables (Constants)**

A *final variable* is a variable whose value you can't change after it's been initialized. To declare a final variable, you add the final keyword to the variable declaration, like this:

```
final int WEEKDAYS = 5;
```
A variable that is both final and static is called a *constant.* Constants are often used for values that are universally the same, such as the number of days in June or the atomic weight of iridium. To create a constant, add static final to the declaration, as follows:

```
static final int WEEKDAYS = 5;
```
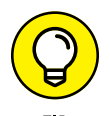

Although it isn't required, using all capital letters for final variable names is common. When you do so, you can easily spot the use of constants in your programs.

In addition to values that are universally the same, constants are useful for values that are used in several places throughout a program and that don't change during the course of the program. Suppose that you're writing a game that features bouncing balls, and you want the balls always to have a radius of 6 pixels. This program probably needs to use the ball diameter in several places — to draw the ball onscreen, to determine whether the ball has hit a wall, to determine whether the ball has hit another ball, and so on. Rather than just specify 6 whenever you need the ball's radius, you can set up a class constant named BALL\_RADIUS, like this:

```
static final int BALL_RADIUS = 6;
```
Using a constant has two advantages:

- **»** If you decide later that the radius of the balls should be 7, you make the change in just one place: the initializer for the BALL\_RADIUS constant.
- **»** The constant helps document the inner workings of your program. The operation of a complicated calculation that uses the ball's radius is easier to understand if it specifies BALL\_RADIUS rather than 6, for example.

### **Working with Primitive Data Types**

The term *data type* refers to the type of data that can be stored in a variable. Java is sometimes called a *strongly typed* language because when you declare a variable, you must specify the variable's type. Then the compiler ensures that you don't try to assign data of the wrong type to the variable. The following example code generates a compiler error:

```
int x;
x = 3.1415;
```
Because x is declared as a variable of type  $int$  (which holds whole numbers), you can't assign the value 3.1415 to it.

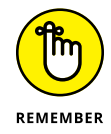

Java makes an important distinction between primitive types and reference types.

- **» Primitive types** are the data types defined by the language itself.
- **» Reference types** are types defined by classes in the Java application programming interface (API) or by classes you create rather than by the language itself.

A key difference between a primitive type and a reference type is that the memory location associated with a primitive-type variable contains the actual value of the variable. As a result, primitive types are sometimes called *value types.* By contrast, the memory location associated with a reference-type variable contains an address (called a *pointer*) that indicates the memory location of the actual object. I explain reference types more fully in the section "Using reference types," later in this chapter, so don't worry if this explanation doesn't make sense just yet.

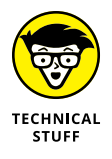

It isn't quite true that reference types are defined by the Java API and not by the Java language specification. A few reference types, such as Object and String, are defined by classes in the API, but those classes are specified in the Java language specification. Also, a special type of variable called an *array,* which can hold multiple occurrences of primitive- or reference-type variables, is considered to be a reference type.

Java defines a total of eight primitive types, listed in Table 2-1. Of the eight primitive types, six are for numbers, one is for characters, and one is for true/ false values.

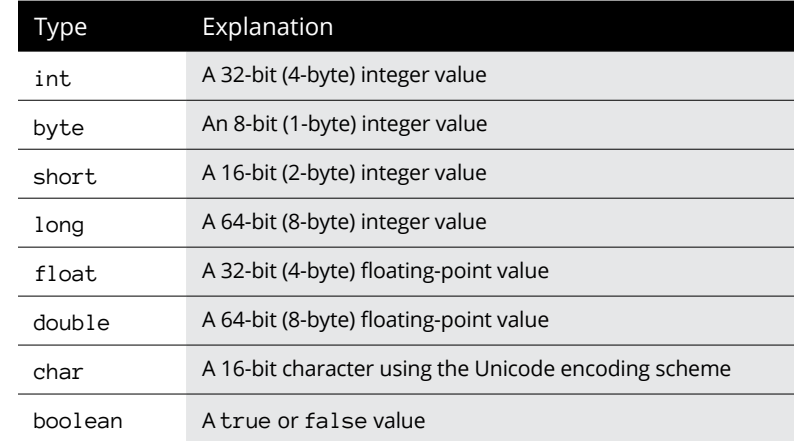

#### **TABLE 2-1 Java's Primitive Types**

#### **Integer types**

An *integer* is a whole number — that is, a number with no fractional or decimal portion. Java has four integer types, which you can use to store numbers of varying sizes. The most commonly used integer type is  $int.$  This type uses  $4$  bytes to store an integer value that can range from about negative 2 billion to positive 2 billion.

If you're writing the application that counts how many hamburgers McDonald's has sold, an int variable may not be big enough. In that case, you can use a long integer instead. long is a 64-bit integer that can hold numbers ranging from about negative 9,000 trillion to positive 9,000 trillion. (That's a big number, even by federal deficit standards.)

In some cases, you may not need integers as large as the standard int type provides. For those cases, Java provides two smaller integer types. The short type represents a two-byte integer, which can hold numbers from –32,768 to +32,767, and the byte type defines a single-byte integer that can range from  $-128$  to  $+127$ .

Although the short and byte types require less memory than the int and long types, there's usually little reason to use them for desktop applications, where memory is usually plentiful. A few bytes here or there won't make any difference in the performance of most programs — so you should stick to int and long most of the time. Also, use long only when you know that you're dealing with numbers too large for int.

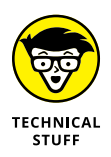

In Java, the size of integer data types is specified by the language and is the same regardless of what computer a program runs on. This is a huge improvement over the C and  $C_{++}$  languages, which let compilers for different platforms determine the optimum size for integer data types. As a result, a  $C$  or  $C_{++}$  program written and tested on one type of computer may not execute identically on another computer.

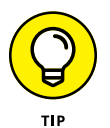

Java allows you to *promote* an integer type to a larger integer type. Java allows the following, for example:

```
int xInt;
long yLong;
xInt = 32;yLong = xInt;
```
Here you can assign the value of the  $x$ Int variable to the  $y$ Long variable because yLong is larger than xInt. Java does not allow the converse, however:

```
int xInt;
```

```
long yLong;
yLong = 32;xInt = yLong;
```
The value of the  $y$ Long variable cannot be assigned to the  $x$ Int because  $x$ Int is smaller than  $y$ Long. Because this assignment may result in a loss of data, Java doesn't allow it. (If you need to assign a long to an int variable, you must use explicit casting, as described in the "Type casting" section, later in this chapter.)

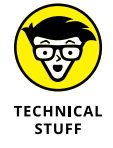

Promoting an integer type to a larger integer type is sometimes called a *widening conversion* and is done automatically. Going from a larger to a smaller integer type is called a *narrowing conversion* and is not done automatically.

You can include underscores to make longer numbers easier to read. Thus, the following statements both assign the same value to the variables  $x$ Long1 and xLong2:

```
long xLong1 = 58473882;
long xLong2 = 58_473_882;
```
#### **Floating-point types**

*Floating-point* numbers are numbers that have fractional parts (usually expressed with a decimal point), such as 19.95 or 3.1415.

Java has two primitive types for floating-point numbers: float, which uses 4 bytes, and double, which uses 8 bytes. In almost all cases, you should use the double type whenever you need numbers with fractional values.

The *precision* of a floating-point value indicates how many significant digits the value can have following its decimal point. The precision of a float type is only about six or seven decimal digits, which isn't sufficient for many types of calculations.

By contrast, double variables have a precision of about 15 digits, which is enough for most purposes.

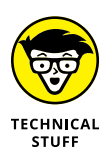

Floating-point numbers actually use *exponential notation* (also called *scientific notation)* to store their values. That means that a floating-point number actually records two numbers: a base value (also called the *mantissa*) and an exponent. The actual value of the floating-point number is calculated by multiplying the mantissa by 2 raised to the power indicated by the exponent. For float types, the exponent can range from  $-127$  to  $+128$ . For double types, the exponent can range from  $-1,023$  to  $+1,024$ . Thus both float and double variables are capable of representing very large and very small numbers.

You can find more information about some of the nuances of working with floating-point values in Book 2, Chapter 3.

When you use a floating-point literal, I suggest you always include a decimal point, like this:

double period = 99.0;

That avoids the confusion of assigning what looks like an integer to a floating-point variable.

If you do use a decimal point in a numeric literal, Java assumes the literal is a double. Unfortunately, Java can't automatically convert a double to a float, because a float is smaller. Thus, the following won't compile:

float period =  $99.0$ ; // Does not compile

To force a numeric literal to be a float rather than a double, add the letter F to the end of the number, like this:

float period = 99.0F;

If you're using a mix of float and double types in your program, you may also want to explicitly designate your double literals as such by using a  $D$  suffix, like this:

```
float value1 = 199.33F;
double value2 = 200495.995D;
```
If you omit the suffix,  $D$  is assumed. As a result, you can usually omit the  $D$  suffix for double literals.

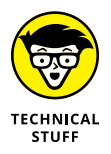

Interestingly, floating-point numbers have two distinct zero values: a negative zero and a positive zero. You don't have to worry about these much, because Java treats them as equal. Still, they would make for a good question on *Jeopardy!* ("I'll take Weird Numbers for \$200.")

#### **The char type**

The char type represents a single character from the Unicode character set. It's important to keep in mind that a character is not the same as a String; you find out about strings later in this chapter, in the section "Working with Strings." For now, just realize that a char variable can store just one character, not a sequence of characters, as a String can.

#### **GETTING SCIENTIFIC WITH FLOATS AND DOUBLES**

If you have a scientific mind, you may want to use scientific notation when you write floating-point literals. The equation

double  $e = 5.10e+6$ ;

is equivalent to

double e = 5100000D;

The sign is optional if the exponent is positive, so you can also write

double  $e = 5.10e6$ ;

Note that the exponent can be negative to indicate values smaller than 1. The equation

```
double impulse = 23e-7;
```
is equivalent to

double impulse =  $0.0000023$ ;

To assign a value to a char variable, you use a character literal, which is always enclosed in apostrophes rather than quotes. Here's an example:

```
char code = 'X';
```
Here the character X is assigned to the variable named code.

The following statement won't compile:

char code = "X"; // error -- should use apostrophes, not quotes

That's because quotation marks are used to mark Strings, not character constants.

You can also assign an integer value from 0 to 255 to a char variable, like this:

char  $cr = 013$ ;

Here, the decimal value 13, which represents a carriage return, is assigned to the variable named cr.

Java uses a 16-bit fixed-length encoding scheme known as *UTF-16,* which is the most commonly used Unicode encoding scheme. The first 256 characters in the Unicode character set are the same as the characters of the ASCII character set, which is the most commonly used character set for computers with Western languages. (Strictly speaking, UTF-16 can encode 32-bit characters by using a pair of 16-bit sequences. But Java's char type can only handle the 16-bit UTF-16 codes.)

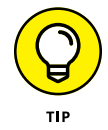

For more information about the Unicode character set, see the official Unicode website at [https://home.unicode.org](https://home.unicode.org/).

Character literals can also use special *escape sequences* to represent special characters. Table 2-2 lists the allowable escape sequences. These escape sequences let you create literals for characters that can't otherwise be typed within a character constant.

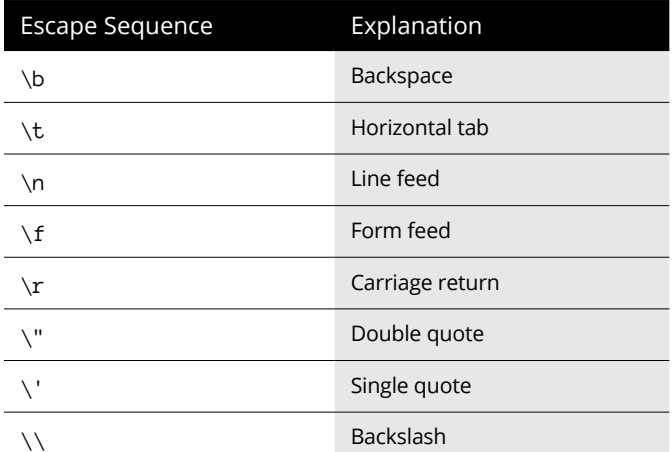

#### **TABLE 2-2 Escape Sequences for Character Constants**

#### **The Boolean type**

A Boolean type can have one of two values: true or false. Booleans are used to perform logical operations, most commonly to determine whether some condition is true. For example:

```
boolean enrolled = true;
boolean credited = false;
```
Here a variable named enrolled of type boolean is declared and initialized to a value of true, and another variable named credited of type boolean is declared and initialized to a value of false.

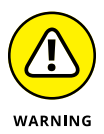

In some languages, such as C or C++, integer values can be treated as Booleans, with  $\emptyset$  equal to false and any other value equal to true. Not so in Java. In Java, you can't convert between an integer type and a boolean type.

#### **Using wrapper classes**

Every primitive type has a corresponding class defined in the Java API class library. This class is sometimes called a *wrapper class* because it wraps a primitive value with the object-oriented equivalent of pretty wrapping paper and a bow to make the primitive type look and behave like an object. Table 2-3 lists the wrapper classes for each of the eight primitive types.

#### **TABLE 2-3 Wrapper Classes for the Primitive Types**

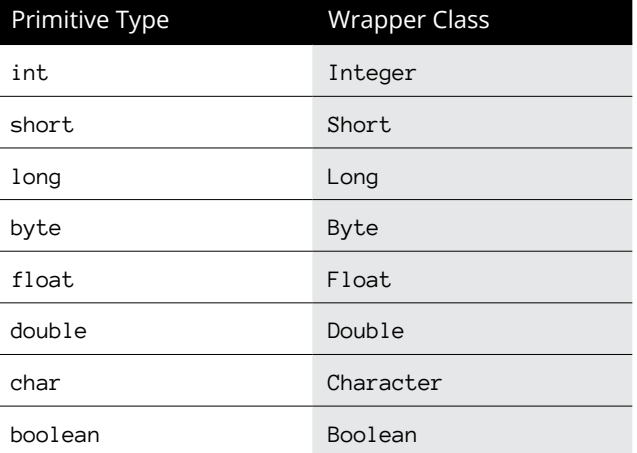

As you find out later in this chapter, you can use these wrapper classes to convert primitive values to strings, and vice versa.

#### **Using reference types**

In Book 3, Chapter 1, you're introduced to some of the basic concepts of objectoriented programming. In particular, you see how all Java programs are made up of one or more classes, and how to use classes to create objects. In this section, I show how you can create variables that work with objects created from classes.

To start, a *reference type* is a type that's based on a class rather than on one of the primitive types that are built into the Java language. A reference type can be based on a class that's provided as part of the Java API class library or on a class that you write yourself. Either way, when you create an object from a class, Java allocates however much memory the object requires to store the object. Then, if you assign the object to a variable, the variable is actually assigned a *reference* to the object, not the object itself. This reference is the address of the memory location where the object is stored.

Suppose that you're writing a game program that involves balls, and you create a class named Ball that defines the behavior of a ball. To declare a variable that can refer to a Ball object, you use a statement like this:

Ball b;

Here, the variable b is a variable of type Ball.

To create a new instance of an object from a class, use the new keyword along with the class name. This second reference to the class name is actually a call to a special routine of the class called a *constructor.* The constructor is responsible for initializing the new object. Here's a statement that declares a variable of type Ball, calls the Ball class constructor to create a new Ball object, and assigns a reference to the Ball object to the variable:

```
Ball b = new Ball();
```
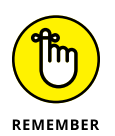

One of the key concepts in working with reference types is the fact that a variable of a particular type doesn't actually contain an object of that type. Instead, it contains a reference to an object of the correct type. An important side effect is that two variables can refer to the same object.

Consider these statements:

```
Ball b1 = new Ball();
Ball b2 = b1;
```
Here I've declared two Ball variables, named b1 and b2, but I've created only one Ball object. In the first statement, the Ball object is created, and b1 is assigned a reference to it. Then, in the second statement, the variable b2 is assigned a reference to the same object that's referenced by  $b1$ . As a result, both  $b1$  and  $b2$  refer to the same Ball object.

If you use one of these variables to change some aspect of the ball, the change is visible to the ball no matter which variable you use. Suppose that the Ball class has a method called setSpeed that lets you set the speed of the ball to any int

value and a getSpeed method that returns an integer value that reflects the ball's current speed. Now consider these statements:

```
b1.setSpeed(50);
b2.setSpeed(100);
int speed = b1.getSpeed();
```
When these statements complete, is the value of the speed variable 50 or 100? The correct answer is 100. Because b1 and b2 refer to the same Ball object, changing the speed by using b2 affects b1 as well.

This is one of the most confusing aspects of programming with an object-oriented language such as Java, so don't feel bad if you get tripped up from time to time.

#### **Using inferred variable types**

Java 10 introduced a new feature called *local variable type inference,* which lets you substitute the generic word var for the variable type whenever you declare and initialize a local variable in the same sentence.

Whew! That's a mouthful. A simple example should make this more clear. Traditionally, you declare and initialize a integer variable like this:

```
int x = 5:
```
Note in this example that when I declare the variable  $x$ , I explicitly state the type of the variable as int. I then assign the integer value 5 to the variable.

Beginning with Java 10, you don't have to explicitly identify the type of a variable if the Java compiler can infer the variable type from the value you assign to it. Instead of stating the variable's type as int, you can use the generic word var, like this:

var  $x = 5$ ;

Here, the Java compiler can infer that the variable type should be int because you assign an integer value (5) to the variable.

Here's another example, this time creating a variable of type Ball:

```
var b1 = new Ball();
```
In this example, the variable b1 is given the type Ball because the variable is assigned an instance of the Ball class.

Here are a few important details to note about local variable type inference:

**»** When you use the var type, you must declare the variable and assign a value in the same statement. So, the following code will not compile:

```
var b1; \frac{1}{2} // Does not compile
b1 = new Ball();
```
- **»** The var type can be used only for local variables. You must still explicitly state the type for class variables.
- **»** After you've created a var variable, you can't change its type. For example, the following will not compile:

```
var x = 5;
x = "Hello!"; // Can't change the type
```
**»** You can use var only for local variables. You can't use it for method parameters, method return types, or class fields.

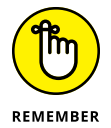

Note that in some programming languages, including JavaScript, the keyword var is used to indicate that a variable does not have a type and, therefore, can be used to store any type of data. That is not the case in Java. In Java, *all* variables have a specific type. When you use var as a variable type in Java, you're simply allowing the compiler to infer the variable's type based on the value that is assigned to it. Thus, using var in Java does not create an untyped variable.

Many programmers like to use the var keyword because it slightly reduces the verbosity of their programs. Personally, I avoid the var keyword because I want to be certain that I'm aware of the type of every variable I declare. So you won't see many examples that use the var keyword in this book.

### **Working with Strings**

A *String* is a sequence of text characters, such as the message "Hello, World!" displayed by the HelloApp program illustrated in this chapter and the preceding chapter. In Java, strings are an interesting breed. Java doesn't define strings as a primitive type. Instead, strings are a *reference type* defined by the Java API String class. The Java language does have some built-in features for working with strings. In some cases, these features make strings appear to be primitive types rather than reference types.

Java's string-handling features are advanced enough to merit an entire chapter, so for the full scoop on strings, I refer you to Book  $\zeta$ , Chapter 1. The following sections present just the bare essentials of working with strings so that you can incorporate simple strings into your programs.

#### **Declaring and initializing strings**

Strings are declared and initialized much like primitive types. In fact, the only difference you may notice at first is that the word String is capitalized, unlike the keywords for the primitive types, such as int and double. That's because String isn't a keyword. Instead, it's the name of the Java API class that provides for string objects.

The following statements define and initialize a string variable:

```
String s;
s = "Hello, World!";
```
Here a variable named s of type String is declared and initialized with the *string literal* "Hello, World!". Notice that string literals are enclosed in quotation marks, not apostrophes. Apostrophes are used for character literals, which are different from string literals.

Like any variable declaration, a string declaration can include an initializer. Thus you can declare and initialize a string variable in one statement, like this:

String s = "Hello, World!";

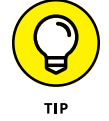

Class variables and instance variables are automatically initialized to empty strings, but local variables aren't. To initialize a local string variable to an empty string, use a statement like this:

String  $s = "";$ 

#### **Combining strings**

Combine two strings by using the plus sign (+) as a *concatenation operator.* (In Java-speak, combining strings is called *concatenation.*) The following statement combines the value of two string variables to create a third string:

```
String hello = "Hello, ";
String world = "World!";
String greeting = hello + world;
```

```
The final value of the greeting variable is "Hello, World!".
```
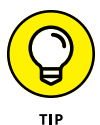

When Java concatenates strings, it doesn't insert any blank spaces between the strings. Thus, if you want to combine two strings and have a space appear between them, make sure that the first string ends with a space or the second string begins with a space. (In the preceding example, the first string ends with a space.)

Alternatively, you can concatenate a string literal along with the string variables. For example:

```
String hello = "Hello";
String world = "World!";
String greeting = hello + ", " + world;
```
Here the comma and the space that appear between the words Hello and World are inserted as a string literal.

Concatenation is one of the most commonly used string-handling techniques, so you see plenty of examples in this book. In fact, I've already used concatenation once in this chapter. Earlier, I showed you a program that included the following line:

System.out.println("The value of i is " + i);

Here the println method of the System.out object prints the string that's created when the literal "The value of i is " is concatenated with the value of the i variable.

#### **Converting primitives to strings**

Because string concatenation lets you combine two or more string values, and because primitive types such as int and double are *not* string types, you may be wondering how the last example in the preceding section can work. In other words, how can Java concatenate the string literal "The value of i is " with the integer value of i in this statement?

```
System.out.println("The value of i is " + i);
```
The answer is that Java automatically converts primitive values to string values whenever you use a primitive value in a concatenation.

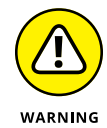

Be careful here: Java can confuse you about when the numbers are converted to strings in the course of evaluating the complete expression. Consider this admittedly far-fetched example:

```
int i = 2;
System.out.println(i + i + " equals four.");
```
This prints the following on the console:

4 equals four.

Here, the first plus sign indicates the addition of two int variables rather than concatenation. For the second plus sign, the resulting int answer is converted to a string and concatenated with " equals four."

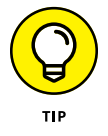

You can explicitly convert a primitive value to a string by using the toString method of the primitive type's wrapper class. To convert the  $int$  variable x to a string, for example, you use this statement:

String  $s = Integer.toString(x);$ 

In the next chapter, you discover how to use a special class called the NumberFormat class to convert primitive types to strings while applying various types of formatting to the value, such as adding commas, currency symbols, or percentage marks.

#### **Converting strings to primitives**

Converting a primitive value to a string value is pretty easy. Going the other way  $-$  converting a string value to a primitive  $-$  is a little more complex, because it doesn't always work. If a string contains the value 10, for example, you can easily convert it to an integer. But if the string contains thirty-two, you can't.

To convert a string to a primitive type, you use a parse method of the appropriate wrapper class, as listed in Table 2-4. To convert a string value to an integer, you use statements like this:

```
String s = "10";
int x = Integer.parseInt(s);
```
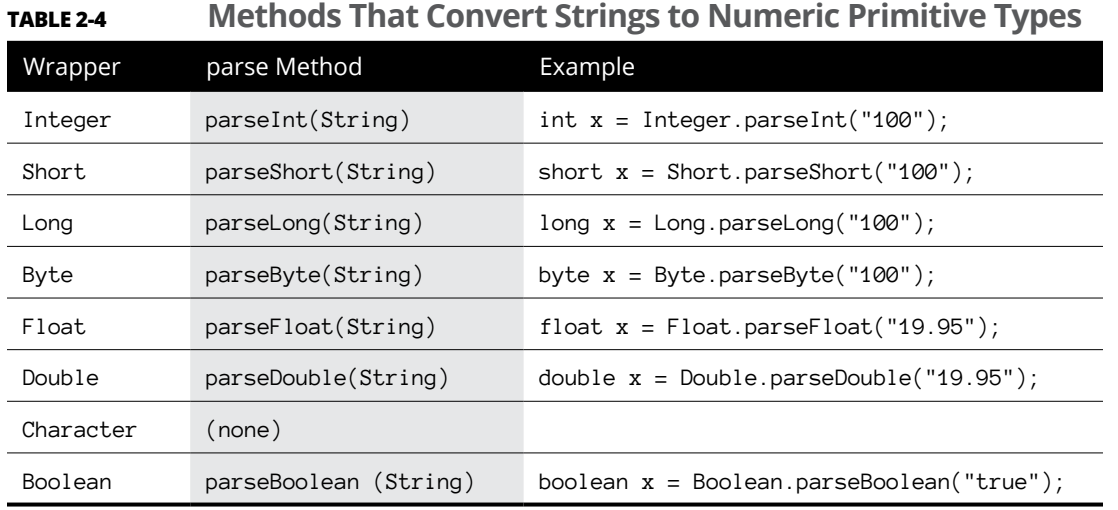

Note that there is no parse method to convert a String to a Character. If you need to do that, you can find out how in Book 4, Chapter 1.

### **Converting and Casting Numeric Data**

From time to time, you need to convert numeric data of one type to another. You may need to convert a double value to an integer, or vice versa. Some conversions can be done automatically; others are done using a technique called *casting.* I describe automatic type conversions and casting in the following sections.

#### **Automatic conversions**

Java can automatically convert some primitive types to others and do so whenever necessary. Figure 2-1 shows which conversions Java allows. Note that the conversions shown with dotted arrows in the figure may cause some of the value's precision to be lost. An int can be converted to a float, for example, but large int values won't be converted exactly because int values can have more digits than can be represented by the float type.

Whenever you perform a mathematical operation on two values that aren't of the same type, Java automatically converts one of them to the type of the other. Here are the rules Java follows when doing this conversion:

**»** If one of the values is a double, the other value is converted to a double.

- **»** If neither is a double but one is a float, the other is converted to a float.
- **»** If neither is a double nor a float but one is a long, the other is converted to a long.
- **»** If all else fails, both values are converted to int.

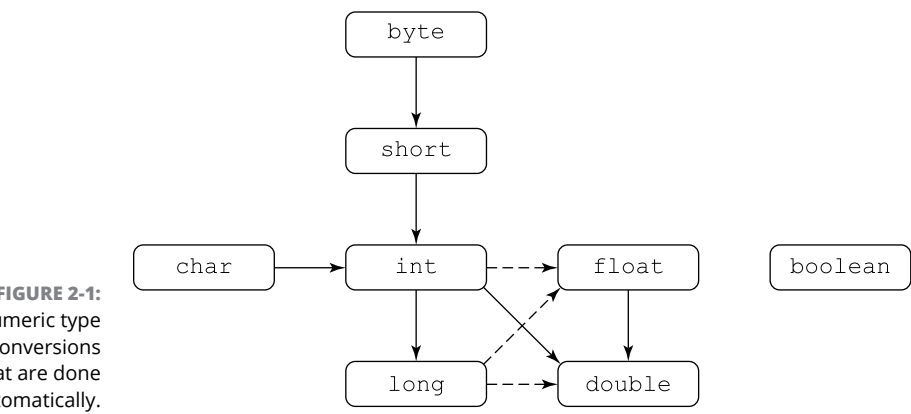

**FIGURE 2-1:**  Numeric type conversions that are done automatically.

#### **Type casting**

*Casting* is similar to conversion but isn't done automatically. You use casting to perform a conversion that is *not* shown in Figure 2-1. If you want to convert a double to an int, for example, you must use casting.

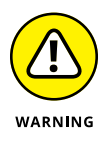

When you use casting, you run the risk of losing information. A double can hold larger numbers than an int, for example. In addition, an int can't hold the fractional part of a double. As a result, if you cast a double to an int, you run the risk of losing data or accuracy, so 3.1415 becomes 3, for example.

To cast a primitive value from one type to another, you use a *cast operator,* which is simply the name of a primitive type in parentheses placed before the value you want to cast. For example:

```
double pi = 3.1314;
int iPi;
iPi = (int) pi;
```
Note that the fractional part of a double is simply discarded when cast to an integer; it isn't rounded. For example:

```
double price = 9.99;
int iPrice = (int) price;
```
Here iPrice is assigned the value 9. If you want to round the double value when you convert it, use the round method of the Math class, as I show you in the next chapter.

### **Thinking Inside the Box**

As I mention earlier in this chapter, in the section "Using wrapper classes," Java provides wrapper classes for each of its primitive data types. You may think that you would have to explicitly cast values from a primitive type to the corresponding wrapper type, like this:

```
int x = 1000:
Integer y = (Integer) x;
```
Because of a feature called *boxing,* you don't have to do that. Boxing occurs when Java automatically converts a primitive value to its corresponding wrapped object, and *unboxing* occurs when Java goes the other way (converts from a wrapped object to the corresponding primitive value). You don't have to explicitly cast the primitive value to its wrapper class, or vice versa.

Here's an example:

```
Integer wrap = 10;
System.out.println(wrap);
int prim = wrap;
System.out.println(prim);
```
The output of this code is 10 followed by another 10. In the first line, you assign a primitive value 10 to the wrapper object named wrap. In the third line of code, Java turns the big wrapped wrap object back into a primitive 10 (because the variable prim is of type int).

Think of *boxing* and *unboxing* as nicknames for *wrapping* and *unwrapping.* The bottom line is, Java can wrap and unwrap values automatically. That's very handy.

## **Understanding Scope**

The *scope* of a variable refers to which parts of a class the variable exists in. In the simplest terms, every variable exists only within the block in which the variable is declared, as well as any blocks that are contained within that block. That's why class variables, which are declared in the class body, can be accessed by any methods defined by the class, but local variables defined within a method can be accessed only by the method in which they are defined.

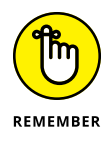

In Java, a *block* is marked by a matching pair of braces. Java has many kinds of blocks, including class bodies, method bodies, and block statements that belong to statements such as if or for statements. But in each case, a block marks the scope boundaries for the variables declared within it.

The program in Listing 2-1 can help clarify the scope of class and local variables.

#### **LISTING 2-1: A Program That Demonstrates Scope for Class and Local Variables**

```
public class ScopeApp
\left\{ \begin{array}{c} 1 \end{array} \right. static int x;
   public static void main(String[] args)
   {
    x = 5:
    System.out.println("main: x = " + x);
     myMethod();
   }
   public static void myMethod()
   {
int y; \rightarrow 12y = 10;if (y == x + 5)\{ \rightarrow 15
       int z;
      z = 15;
      System.out.println("myMethod: z = " + z);
} →19
    System.out.println("myMethod: x = " + x);
    System.out.println("myMethod: y = " + y);
} \rightarrow 22\} \rightarrow 23
```
The following paragraphs explain the scope of each of the variables used in this class:

- **»** <sup>→</sup>2: The variable x is a class variable. Its scope begins in line 2 and ends in line 23. As a result, both the main method and the myMethod method can access it.
- **»** <sup>→</sup>12: The variable y is a local variable that's declared in line 12 and initialized in the next line. As a result, its scope begins in line 12 and ends in line 22, which marks the end of the body of the myMethod method.
- **»** <sup>→</sup>15: The line marks the beginning of an if block that controls the scope of variable z.
- $\rightarrow$   $\rightarrow$  19: This line marks the end of the scope of variable z.
- **»** <sup>→</sup>22: This line marks the end of the myMethod method body and, therefore, the end of the scope of variable y.

When you run this program, you'll get the following output:

```
main: x = 5myMethod: z = 15myMethod: x = 5myMethod: y = 10
```
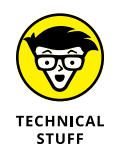

Strictly speaking, the scope of a local variable begins when the variable is declared and ends when the block that contains the variable's declaration ends. By contrast, the scope for a class or instance variable is the entire class in which the variable is declared. That means you can use a class or instance variable in a method that physically appears before the variable is declared, but you can't use a local variable before it's declared.

### **Shadowing Variables**

A *shadowed variable* is a variable that would otherwise be accessible but is temporarily made unavailable because a variable with the same name has been declared in a more immediate scope. That's a mouthful, but the example in Listing  $2-2$ makes the concept clear. Here a class variable named  $x$  is declared. Then, in the main method, a local variable with the same name is declared.

#### **LISTING 2-2: A Class That Demonstrates Shadowing**

{

```
public class ShadowApp
 static int x; \rightarrow3
  public static void main(String[] args)
  {
x = 5; \rightarrow 6System.out.println("x = " + x);
int x; \rightarrow8
x = 10; \rightarrow9
   System.out.println("x = " + x); \rightarrow 10System.out.println("ShadowApp.x = " + ShadowApp.x); \rightarrow 11\} \rightarrow 12
\} \rightarrow 14
```
The following paragraphs explain the scoping issues in this program:

- $\rightarrow$   $\rightarrow$ 3: The class variable x is declared in line 3. Its scope is the entire class body, ending at line 14.
- **»** <sup>→</sup>6: The class variable x is assigned a value in line 6. Then this value is printed to the console.
- **»** <sup>→</sup>8: A local variable named x is declared. The local variable shadows the class variable x, so any reference to x through the end of this method in line 12 refers to the local variable rather than the class variable.
- $\gg$   $\rightarrow$ 9: The local variable x is initialized here to the value 10.
- $\rightarrow$   $\rightarrow$  10: This line prints the value of x to the console. The local variable's value, not the class variable's value, is printed here.
- **»** <sup>→</sup>11: While a class variable is shadowed, you can access it by specifying the class name as shown in line 11. Here ShadowApp.x refers to the class variable.
- $\rightarrow$   $\rightarrow$  12: When the main method ends in line 12, the class variable x is no longer shadowed.
- $\rightarrow$   $\rightarrow$  14: When the ShadowApp class body ends in line 14, the class variable x falls out of scope.

Here is the output you will get from this program:

```
x = 5x = 10ShadowApp.x = 5
```
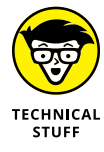

Note that the scope of the local variable begins when it's declared, and the shadowing also begins when the local variable is declared. So, if you try to access the variable between the declaration and the initialization, the Java compiler complains that the variable hasn't been initialized yet.

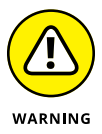

Because shadowing is a common source of errors, I suggest that you avoid it as much as possible. Instead, you'll be better off if you use different names for all your variables.

# **Printing Data with System.out**

You've already seen several programs that use System.out.println to display output on the console. In the following sections, I officially show you how this method works, along with a related method called just print.

### **Using standard input and output streams**

Java applications are designed to work in a terminal input/output (I/O) environment. Every Java application has at its disposal three *I/O streams* that are designed for terminal-based input and output, which simply sends or receives data one character at a time. The three streams are

- **» Standard input:** A stream designed to receive input data. This stream is usually connected to the keyboard at the computer where the program is run. That way, the user can type characters directly into the standard input stream. In the section "Getting Input with the Scanner Class," later in this chapter, you connect this input stream to a class called Scanner, which makes it easy to read primitive data types from the standard input stream.
- **» Standard output:** A stream designed to display text output onscreen. When you run a Java program under Windows, a special console window opens, and the standard output stream is connected to it. Then any text you send to standard output is displayed in that window.
- **» Standard error:** Another stream designed for output. This stream is also connected to the console window. As a result, text written to the standard output stream is often intermixed with text written to the error stream.

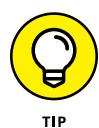

Windows and other operating systems allow you to *redirect* standard output to some other destination — typically a file. When you do that, only the standard output data is redirected. Text written to standard error is still displayed in the console window.

To redirect standard output, you use a greater-than  $($   $>$   $)$  sign on the command that runs the Java class, followed by the name of the file you want to save the standard output text to. Here's an example:

C:\Java>**java TestApp >output.txt**

Here the standard output created by the class TestApp is saved in a file named output. txt. Any text sent to the standard error stream still appears in the console window, however. As a result, the standard error stream is useful for programs that use output redirection to display status messages, error messages, or other information.

When you use a single  $>$  sign for redirection, Windows overwrites the redirected file if it already exists. If you prefer to add to the end of an existing file, use two greater-than signs, like this:

C:\Java>**java TestApp >>output.txt**

Then, if the output. txt file already exists, anything written to standard output by the TestApp class will be added to the end of the existing output.txt file.

All three standard streams are available to every Java program via the fields of the System class, described in Table 2-5.

**TABLE 2-5 Static Fields of the System Object**

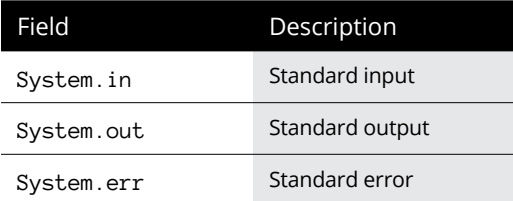

### **Using System.out and System.err**

Both System.out and System.err represent instances of a class called PrintStream, which defines the print and println methods used to write data to the console. You can use both methods with either a String argument or an argument of any primitive data type.

The only difference between the print and the println methods is that the println method adds a line-break character to the end of the output, so the output from the next call to print or println begins on a new line.

Because it doesn't start a new line, the print method is useful when you want to print two or more items on the same line. Here's an example:

```
int i = 64;
int j = 23;
System.out.print(i);
System.out.print(" and ");
System.out.println(j);
```
The console output produced by these lines is

```
64 and 23
```
Note that you could do the same thing with a single call to println by using string concatenation, like this:

```
int i = 64:
int j = 23;
System.out.println(i + " and " + j);
```
# **Getting Input with the Scanner Class**

The Scanner class is used to get simple input values from the user in a console application. The techniques that I present here are used in many of the programs shown in the rest of this book.

Throughout the following sections, I refer to the program shown in Listing 2-3. This simple program uses the Scanner class to read an integer value from the user and then displays the value back to the console to verify that the program received the value entered by the user. Here's a sample of the console window for this program:

```
Enter an integer: 5
You entered 5.
```
The program begins by displaying the message Enter an integer: on the first line. Then it waits for you to enter a number. When you type a number (such as 5) and press the Enter key, it displays the confirmation message (in this case, You entered 5.) on the second line.

#### **LISTING 2-3: A Program That Uses the Scanner Class**

```
import java.util.Scanner; →1
public class ScannerApp
{
  static Scanner sc = new Scanner(System.in); \rightarrow4
   public static void main(String[] args)
   {
     System.out.print("Enter an integer: "); \rightarrow7
     int x = sc.nextInt(); \rightarrow 8System.out.println("You entered " + x + "."); \rightarrow9
   }
}
```
### **Importing the Scanner class**

Before you can use the Scanner class in a program, you must import it. To do that, you code an import statement at the beginning of the program, before the class declaration, as shown in line 1 of Listing 2-3:

import java.util.Scanner;

Note that java and util aren't capitalized, but Scanner is.

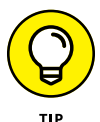

If you're using other classes in the java.util package, you can import the entire package by coding the import statement like this:

import java.util.\*;

### **Declaring and creating a Scanner object**

Before you can use the Scanner class to read input from the console, you must declare a Scanner variable and create an instance of the Scanner class. I recommend that you create the Scanner variable as a class variable and create the Scanner object in the class variable initializer, as shown in line  $\mu$  of Listing 2-3:

static Scanner sc = new Scanner(System.in);

That way, you can use the sc variable in any method in the class.

To create a Scanner object, you use the new keyword followed by a call to the Scanner class constructor. Note that the Scanner class requires a parameter that indicates the *input stream* that the input comes from. You can use System.in here to specify standard keyboard console input.

### **Getting input**

To read an input value from the user, you can use one of the methods of the Scanner class that are listed in Table 2-6. As you can see, the primitive data types have separate methods.

#### **TABLE 2-6 Scanner Class Methods That Get Input Values**

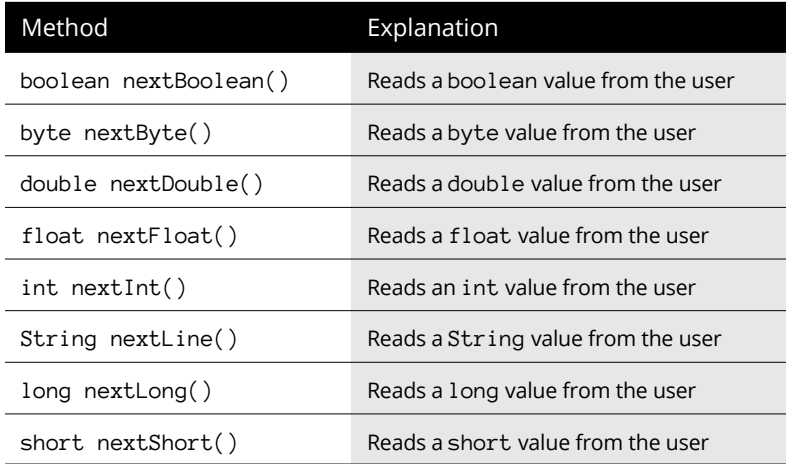

Notice in the first column of the table that each method listing begins with the type of the value that's returned by the method. The nextInt method, for example, returns an int value. Also, notice that each of the methods ends with an empty set of parentheses. That means that these methods don't require parameters. If a method does require parameters, the parameters are listed within these parentheses.

Because these methods read a value from the user and return the value, you most often use them in statements that assign the value to a variable. Line 8 in Listing 2-3, for example, reads an int and assigns it to a variable named x.

When the nextInt method is executed, the program waits for the user to enter a value in the console window. To let the user know what kind of input the program expects, usually you should call the System.out.print method before you call a Scanner method to get input. Line  $7$  in Listing  $2-3$  calls System.out.print to display the message Enter an integer: on the console. That way, the user knows that the program is waiting for input.

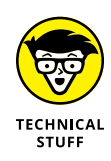

If the user enters a value that can't be converted to the correct type, the program *crashes,* which means that it terminates abruptly. As the program crashes, it displays a cryptic error message that indicates what caused the failure. If you enter three instead of an actual number, for example, the console window looks something like this:

```
Enter an integer: three Exception in thread "main" java.util.
   InputMismatchException
at java.util.Scanner.throwFor(Scanner.java:819)
at java.util.Scanner.next(Scanner.java:1431)
at java.util.Scanner.nextInt(Scanner.java:2040)
at java.util.Scanner.nextInt(Scanner.java:2000)
at ScannerApp.main(ScannerApp.java:11)
```
This message indicates that an *exception* called InputMismatchException has occurred, which means that the program was expecting to see an integer but got something else instead. In Book 2, Chapter 8, you find out how to provide for exceptions like these so that the program can display a friendlier message and give the user another shot at entering a correct value. Until then, you have to put up with the fact that if the user enters incorrect data, your program crashes ungracefully.

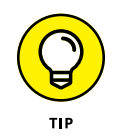

You can prevent the nextInt and similar methods from crashing with incorrect input data by first using one of the methods listed in Table 2-7 to test the next input to make sure it's valid. I haven't yet covered the Java statements you need to perform this test, but don't worry; in Book 2, Chapter 8, I show you the solution.

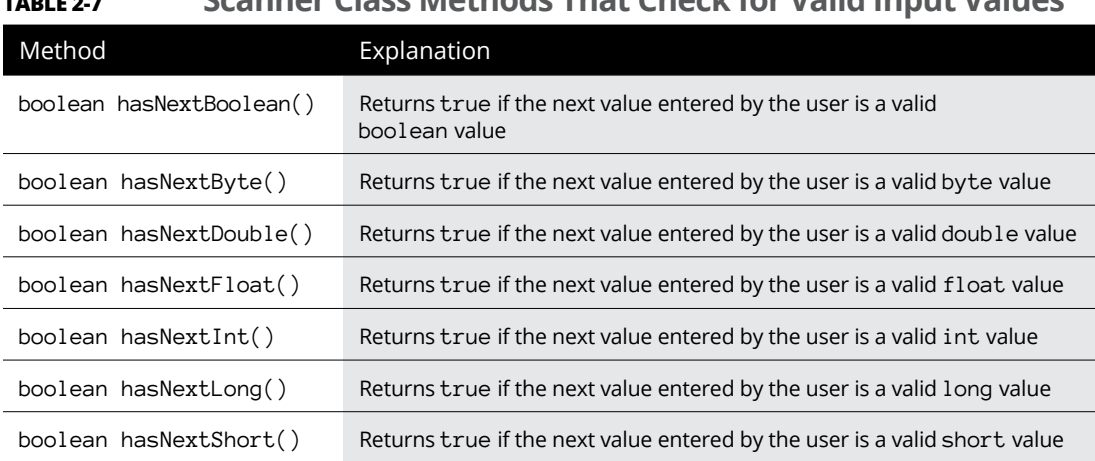

#### **TABLE 2-7 Scanner Class Methods That Check for Valid Input Values**

# **Getting Input with the JOptionPane Class**

If you prefer to get your user input from a simple GUI rather than from a console, you can use the JOptionPane class. As shown in Figure 2-2, JOptionPane displays a simple dialog box to get text input from the user. Then you can use the parse methods of the primitive-type wrapper classes to convert the text entered by the user to the appropriate primitive type.

**FIGURE 2-2:**  A dialog box displayed by the JOptionPane class.

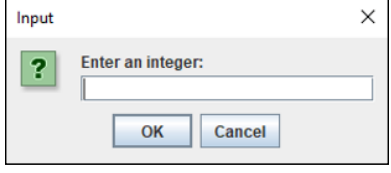

Although the JOptionPane class has many methods, the only one you need to use to get simple text input is the showInputDialog method. This method uses a single parameter that specifies the prompting message that's displayed in the dialog box. It returns a string value that you can then parse to the proper type.

The JOptionPane class is a part of the javax.swing package, so you need to add an import javax.swing.JOptionPane statement to the beginning of any program that uses this class.

Listing 2-4 shows a simple program that uses the JOPtionPane class to get an integer value and display it on the console.

#### **LISTING 2-4: A Program That Uses the JOptionPane Class to Get User Input**

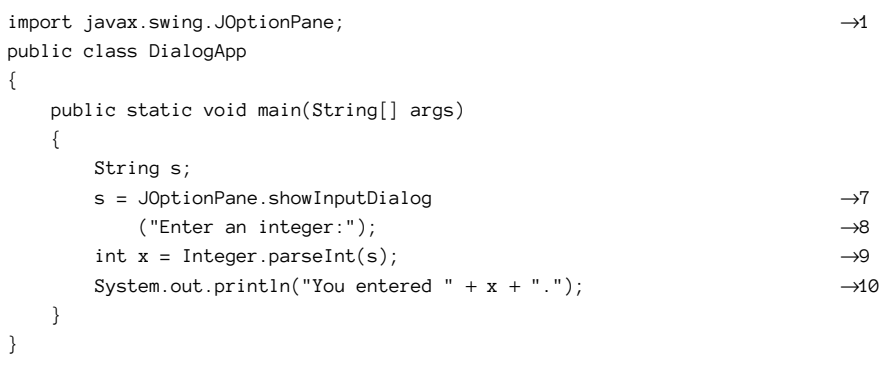

The following paragraphs describe the important lines in this program:

- **»** <sup>→</sup>1: This line imports the JOptionPane class.
- **»** <sup>→</sup>7–8: This statement displays an input dialog box with the prompt Enter an integer: and assigns the string entered by the user to the variable named s.
- **»** <sup>→</sup>9: This statement uses the parseInt method of the Integer class to convert the string entered by the user to an integer.
- **»** <sup>→</sup>10: This statement displays the integer value to confirm that the data entered by the user was converted properly to an integer.

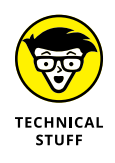

This program terminates abruptly if the user enters anything other than an integer in the input dialog box. If the user enters ten, for example, the program terminates, and a cryptic message indicating that a NumberFormatException has occurred is displayed. In Book 2, Chapter 8, you learn how to provide a more understandable message in this situation. Until then, just be careful to enter correct numbers when you use the JOptionPane class.

# **Using enum to Create Your Own Data Types**

You will often find yourself using a String or int variable that you want to constrain to just a few different values. For example, suppose you're writing a program that plays a card game and you want a way to represent the suite of each card. You could do that with a String variable whose value should be Hearts, Spades, Clubs, or Diamonds. Or you might use an int and use the value 1 to represent Hearts, 2 for Spades, 3 for Clubs, or  $\mu$  for Diamonds. But such a scheme is error prone. What if you assign a value of 5 to the int variable?

A better way is to create an *enum,* which is basically a custom variable type which has a limited set of possible values. To define an enum, you use the enum keyword (usually modified by public) followed by a list of possible values enclosed in brackets:

```
public enum CardSuit {HEARTS, SPADES, CLUBS, DIAMONDS}
```
You can declare variables using the enum's name as the data type:

CardSuit suit;

Then, you can assign a value by using the enum name followed by a period and any of the enum values, as in this example:

```
suit = CardSuit.HEARTS;
```
Here's a complete program that defines an enum, creates a variable of the enum's type, assigns a value, and prints the result:

```
public class EnumTest
{
    public enum CardSuit {HEARTS, SPADES, CLUBS, DIAMONDS}
    public static void main(String[] args)
     {
        CardSuit suit;
       suit = CardSuit.HEARTS;
         System.out.println("The suit is " + suit);
     }
}
```
This program displays the following line on the console:

The suit is HEARTS

- **» Dealing with operators, such as +, –, \*, and /**
- **» Creating finely crafted expressions**
- **» Incrementing and decrementing**
- **» Accepting an assignment**
- **» Using the Math class**
- **» Formatting your numbers**
- **» Seeing strange things that can happen with numbers**

# **Working with Numbers and Expressions** Chapter 3

In Book 2, Chapter 2, you discover the various primitive numeric types that are supported by Java. In this chapter, you build on that knowledge by doing basic operations with numbers. Much of this chapter focuses on the co n Book 2, Chapter 2, you discover the various primitive numeric types that are supported by Java. In this chapter, you build on that knowledge by doing basic operations with numbers. Much of this chapter focuses on the complex topic of chapter also covers performing advanced calculations using the Math class and techniques for formatting numbers when you display them. In addition, you find out why Java's math operations sometimes produce results you may not expect.

### **Working with Arithmetic Operators**

An *operator* is a special symbol or keyword that's used to designate a mathematical operation or some other type of operation that can be performed on one or more values, called *operands.* In all, Java has about 40 operators. This chapter focuses on the operators that do arithmetic. These *arithmetic operators* — seven of them

in all, summarized in Table 3-1 — perform basic arithmetic operations, such as addition, subtraction, multiplication, and division.

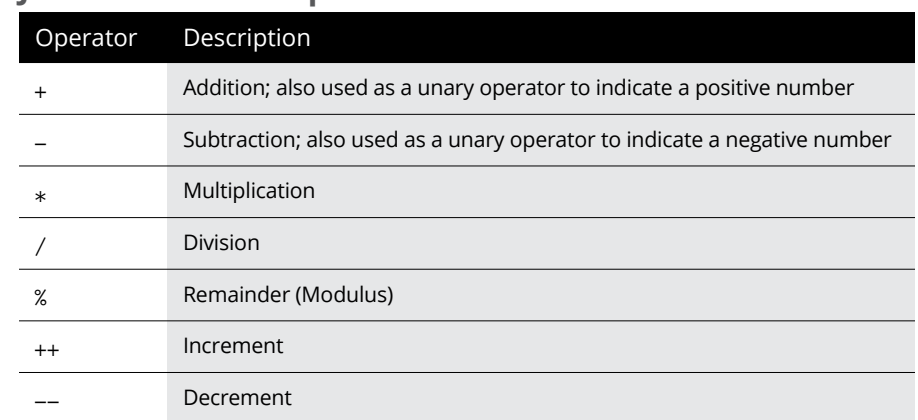

#### **TABLE 3-1 Java's Arithmetic Operators**

The following section of code can help clarify how these operators work for int types:

```
int a = 32, b = 5;
int c = a + b; // c is 37
int d = a - b; // d is 27
int e = a * b; // e is 160
int f = a / b; // f is 6 (32 / 5 is 6 remainder 2)
int g = a \times b; // g is 2 (32 / 5 is 6 remainder 2)
a++; // a is now 33
b--; // b is now 4
```
Notice that for division, the result is truncated. Thus 32 / 5 returns 6, not 6.4. For more information about integer division, see the section "Dividing Integers," later in this chapter.

Here's how the operators work for double values:

```
double x = 5.5, y = 2.0;
double m = x + y; // m is 7.5
double n = x - y; // n is 3.5
double o = x * y; // o is 11.0
double p = x / y; // p is 2.75
double q = x % y; // q is 1.5x++; // x is now 6.5
y--; // y is now 1.0
```
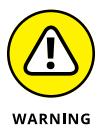

When you divide two int values, the result is an integer value, even if you assign it to a double variable. For example:

```
int a = 21, b = 6;
double answer = a / b; // answer = 3.0
```
If that's not what you want, you can *cast* one of the operands to a double before performing the division. (*Casting an operand* means converting its value from one data type to another.) Here's how:

```
int a = 21, b = 6;
double answer = (double)a / b; // answer = 3.5
```
### **CATEGORIZING OPERATORS BY THE NUMBER OF OPERANDS**

A common way to categorize Java's operators is to use the number of operands the operator works on. When the operators are categorized this way, you find three types:

**• Unary operators:** Operators that work on just one operand. Examples of unary operators are negation ( $-x$ , which returns the negative of x), increment ( $x++$ , which adds 1 to x), and decrement  $(x--$ , which subtracts 1 from x.)

The increment and decrement operators can be used as prefix operators or postfix operators. A *prefix operator* is written before the operand, like this:

operator operand

A *postfix operator* is written after the operand, like this:

operand operator

**• Binary operators:** Operators that work on two operands. Examples of binary operators are addition  $(x + y)$ , multiplication (invoiceTotal  $*$  taxRate), and comparison operators (x < leftEdge). In Java, all binary operators are *infix operators,* which means they appear between the operands, like this:

operand1 operator operand2

**• Ternary operators:** Operators that work on three operands. Java has only one ternary operator, called the *conditional operator* (?:)*.* (I cover this operator in more detail later in this chapter.) The conditional operator is also infix:

operand1 ? operand2 : operand3

The moral of the story is that if you want to divide int values and get an accurate double result, you must cast at least one of the int values to a double.

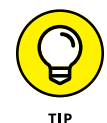

Here are a few additional things to think about tonight as you lie awake pondering the wonder of Java's arithmetic operators:

**»** In algebra, you can write a number right next to a variable to imply multiplication. In this case, *4x* means "four times *x*." Not so in Java. The following statement doesn't compile:

```
int x;
int y = 4x; // error, this line won't compile
```
- **»** The remainder operator (%) is also called a *modulus* operator. It returns the remainder when the first operand is divided by the second operand. The remainder operator is often used to determine whether one number is evenly divisible by another, in which case the result is zero. For more information, see the next section, "Dividing Integers."
- **»** All operators, including the arithmetic variety, are treated as separators in Java. As a result, any use of white space in an expression is optional. Thus the following two statements are equivalent:

 $a = ( (x + 4) * 7 ) / (y * x);$  $a=(x+4)*7)/(y*x);$ 

Just remember that a little bit of white space never hurt anyone, and sometimes it helps make Java a little more readable.

# **Dividing Integers**

When you divide one integer into another, the result is always another integer. Any remainder is simply discarded, and the answer is *not* rounded. 5 / 4 gives the result 1, for example, and  $3$  / 4 gives the result 0. If you want to know that 5  $\neq$  4 is actually 1 . 25 or that 3  $\neq$  4 is actually 0 . 75, you need to use floats or doubles instead of integers.

If you need to know what the remainder is when you divide two integers, use the remainder operator (%). Suppose that you have a certain number of marbles to give away and a certain number of children to give them to. The program in Listing 3-1 lets you enter the number of marbles and the number of children. Then it calculates the number of marbles to give to each child and the number of marbles you have left over.

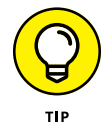

The remainder operator is also called the *modulus* operator.

Here's a sample of the console output for this program, where the number of marbles entered is 93 and the number of children is 5:

```
Welcome to the marble divvy-upper.
Number of marbles: 93
Number of children: 5
Give each child 18 marbles.
You will have 3 marbles left over.
```
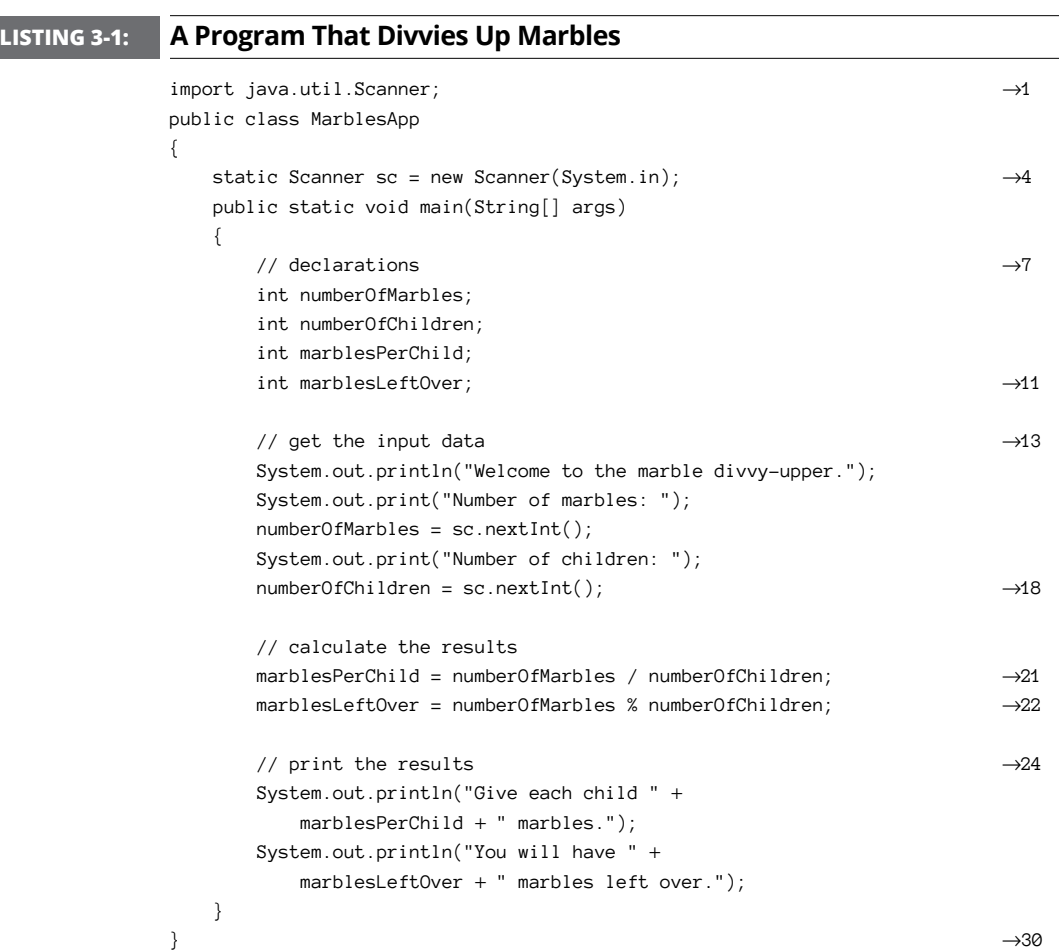

The following paragraphs describe the key lines in this program:

- **»** <sup>→</sup>1: Imports the java.util.Scanner class so that the program can use it to get input from the user.
- **»** <sup>→</sup>4: Creates the Scanner object and assigns it to a class variable so that it can be used in any method in the class.
- **»** <sup>→</sup>7–11: Declare the local variables used by the program.
- **»** <sup>→</sup>13-18: Get the input from the user.
- **»** <sup>→</sup>21: Calculates the number of marbles to give to each child by using integer division, which discards the remainder.
- **»** <sup>→</sup>22: Calculates the number of marbles left over.
- **»** <sup>→</sup>24–30: Print the results.

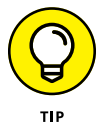

It's probably obvious if you think about it, but you should realize that if you use integer division to divide a by b, the result times b plus the remainder equals a. In other words:

```
int a = 29; \frac{1}{2} any value will do
int b = 3; // any value will doint c = a / b;
int d = a \times b;
int e = (c * b) + d; // e will always equal a
```
# **Combining Operators**

You can combine operators to form complicated expressions. When you do, the order in which the operations are carried out is determined by the *precedence* of each operator in the expression. The order of precedence for the arithmetic operators is

- **»** Increment (++) and decrement (--) operators are evaluated first.
- **»** Next, sign operators (+ or -) are applied.
- **»** Then multiplication (\*), division (/), and remainder (%) operators are evaluated.
- **»** Finally, addition (+) and subtraction (-) operators are applied.

In the expression  $a + b * c$ , for example, multiplication has a higher precedence than addition. Thus b is multiplied by c first. Then the result of that multiplication is added to a.

If an expression includes two or more operators at the same order of precedence, the operators are evaluated left to right. Thus, in the expression  $a * b / c$ , a is multiplied by b and then the result is divided by c.

If you want, you can use parentheses to change the order in which operations are performed. Operations within parentheses are always performed before operations that aren't in parentheses. Thus, in the expression  $(a + b) * c$ , a is added to b first. Then the result is multiplied by c.

If an expression has two or more sets of parentheses, the operations in the innermost set are performed first. In the expression  $(a * (b + c)) / d$ , b is added to c. Then the result is multiplied by a. Finally, that result is divided by d.

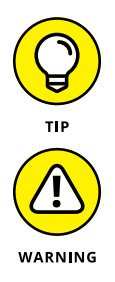

Apart from the increment and decrement operators, these precedence rules and the use of parentheses are the same as they are for basic algebra. So if you were paying attention in the eighth grade, precedence should make sense.

With double or float values, changing the left to right order for operators with the same precedence doesn't affect the result. With integer types, however, it can make a huge difference if division is involved. Consider these statements:

int  $a = 5$ ,  $b = 6$ ,  $c = 7$ ; int d1 =  $a * b / c$ ; // d1 is 4 int  $d2 = a * (b / c);$  // d2 is 0

This difference occurs because integer division always returns an integer result, which is a truncated version of the actual result. Thus, in the first expression, a is first multiplied by b, giving a result of 30. Then this result is divided by c. Truncating the answer gives a result of 4. But in the second expression, b is first divided by  $c$ , which gives a truncated result of  $\varnothing$ . Then this result is multiplied by a, giving a final answer of 0.

# **Using the Unary Plus and Minus Operators**

The unary plus and minus operators let you change the sign of an operand. Note that the actual operator used for these operations is the same as the binary addition and subtraction operators. The compiler figures out whether you mean to use the binary or the unary version of these operators by examining the expression.

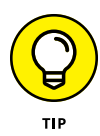

The unary minus operator doesn't necessarily make an operand have a negative value. Instead, it changes whatever sign the operand has to start with. Thus, if the operand starts with a positive value, the unary minus operator changes it to negative. But if the operand starts with a negative value, the unary minus operator makes it positive. The following examples illustrate this point:

```
int a = 5; // a is 5int b = -a; // b is -5int c = -b; // c is +5
```
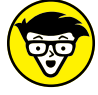

Interestingly enough, the unary plus operator doesn't actually do anything. For example:

**TECHNICAL** STUEE

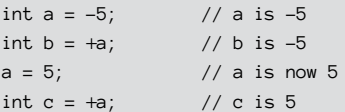

Notice that if a starts out positive,  $+a$  is also positive. But if a starts out negative, +a is still negative. Thus the unary plus operator has no effect. I guess Java provides the unary plus operator out of a need for balance.

You can also use these operators with more complex expressions, like this:

```
int a = 3, b = 4, c = 5;
int d = a * -(b + c); // d is -27
```
Here, b is added to  $c$ , giving a result of 9. Then the unary minus operator is applied, giving a result of  $-9$ . Finally,  $-9$  is multiplied by a, giving a result of  $-27$ .

# **Using Increment and Decrement Operators**

One of the most common operations in computer programming is adding or subtracting 1 from a variable. Adding 1 to a variable is called *incrementing* the variable. Subtracting 1 is called *decrementing.* The traditional way to increment a variable is this:

 $a = a + 1;$ 

Here the expression  $a + 1$  is calculated, and the result is assigned to the variable  $a$ .

Java provides an easier way to do this type of calculation: the increment  $(++)$  and decrement (--) operators. These unary operators apply to a single variable. Thus, to increment the variable a, you can code just this:

a++;

Note that an expression that uses an increment or decrement operator is a statement by itself. That's because the increment or decrement operator is also a type of assignment operator, as it changes the value of the variable it applies to.

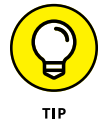

You can use the increment and decrement operators only on variables — not on numeric literals or other expressions. Java doesn't allow the following expressions, for example:

```
a = b * 5++; // can't increment the number 5
a = (b * 5) + \frac{1}{7} // can't increment the expression (b * 5)
```
Note that you can use an increment or decrement operator in an assignment statement. Here's an example:

```
int a = 5:
int b = a--; // b is set to 4, a is set to 5
```
When the second statement is executed, the assignment is performed first, so  $\mathbf{b}$  is set to 5. Then, a is decremented to 4.

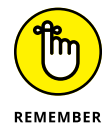

The increment and decrement operators are unusual because they are unary operators that can be placed either before *(prefix)* or after *(postfix)* the variable they apply to. Whether you place the operator before or after the variable can have a major effect on how an expression is evaluated. If you place an increment or decrement operator before its variable, the operator is applied before the value of the variable is read. As a result, the incremented value of the variable is used in the expression. By contrast, if you place the operator after the variable, the operator is applied after the value has been read. Thus, the original value of the variable is used in its immediate context within the expression.

Confused yet? A simple example can clear things up. First, consider these statements with an expression that uses a postfix increment:

```
int a = 5;
int b = 3;
int c = a * b++; // c is set to 15
```
When the expression in the third statement is evaluated, the original value of  $b(3)$ is used in the multiplication. Thus c is set to 15. Then b is incremented to 4.

Now consider this version, with a prefix increment:

```
int a = 5;
int b = 3;
int c = a * +b; // c is set to 20
```
This time,  $b$  is incremented before the multiplication is performed, so  $c$  is set to 20. Either way, b ends up set to 4.

Similarly, consider this example:

```
int a = 5:
int b = a--; // b is set to 5, a is set to 4.
```
This example is similar to an earlier example, but this time the postfix decrement operator is used. When the second statement is executed, the value of a is assigned to b. Then a is decremented. As a result, b is set to 5, and a is set to 4.

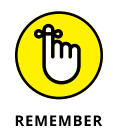

Because the increment and decrement operators can be confusing when used with other operators in an expression, I suggest that you use them alone. Whenever you're tempted to incorporate an increment or decrement operator into a larger expression, pull the increment or decrement out of the expression, and make it a separate statement either before or after the expression. In other words, code

```
b++;c = a * b;
```
instead of

 $c = a * +b;$ 

In the first version, it's crystal-clear that b is incremented before the multiplication is done.

# **Using the Assignment Operator**

The standard assignment operator  $(=)$  is used to assign the result of an expression to a variable. In its simplest form, you code it like this:

```
variable = expression;
```
Here's an example:

```
int a = (b * c) / 4;
```
You've already seen plenty of examples of assignment statements like this one, so I won't belabor this point any further. I do want to point out  $-$  just for the record — that you *cannot* code an arithmetic expression on the left side of an equal sign. Thus the following statement doesn't compile:

```
int a;
a + 3 = (b * c);
```
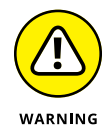

In the rest of this section, I point out some unusual ways in which you can use the assignment operator. I don't recommend that you actually use any of these techniques, as they're rarely necessary and almost always confusing, but knowing about them can shed light on how Java expressions work and sometimes can help you find sneaky problems in your code.

The key to understanding the rest of this section is realizing that in Java, assignments are expressions, not statements. In other words,  $a = 5$  is an assignment expression, not an assignment statement. It becomes an assignment statement only when you add a semicolon to the end.

The result of an assignment expression is the value that's assigned to the variable. The result of the expression  $a = 5$ , for example, is 5. Likewise, the result of the expression  $a = (b + c) * d$  is the result of the expression  $(b + c) * d$ .

The implication is that you can use assignment expressions in the middle of other expressions. The following example is legal:

int a; int b;  $a = (b = 3) * 2;$  // a is 6, b is 3

As in any expression, the part of the expression inside the parentheses is evaluated first. Thus, b is assigned the value 3. Then the multiplication is performed, and the result (6) is assigned to the variable a.

Now consider a more complicated case:

int a; int  $b = 2$ ;  $a = (b = 3) * b;$  // a is 9, b is 3 What's happening here is that the expression in the parentheses is evaluated first, which means that b is set to 3 before the multiplication is performed.

The parentheses are important in the previous example because without parentheses, the assignment operator is the last operator to be evaluated in Java's order of precedence. Consider one more example:

int a; int  $b = 2$ ;  $a = b = 3 * b;$  // a is 6, b is 6

This time, the multiplication  $3 * b$  is performed first, giving a result of 6. Then this result is assigned to b. Finally, the result of that assignment expression (6) is assigned to a.

Incidentally, the following expression is also legal:

 $a = b = c = 3;$ 

This expression assigns the value 3 to all three variables.

# **Using Compound Assignment Operators**

A *compound assignment operator* is an operator that performs a calculation and an assignment at the same time. All of Java's binary arithmetic operators (that is, the ones that work on two operands) have equivalent compound assignment operators, which Table 3-2 lists.

#### **TABLE 3-2 Compound Assignment Operators**

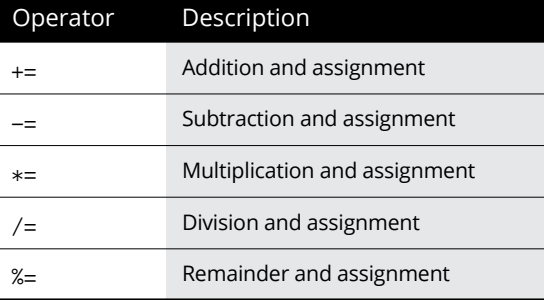

#### The statement

 $a := 10;$ 

is equivalent to

 $a = a + 10;$ 

Also, the statement

 $z *=2;$ 

is equivalent to

 $z = z * 2;$ 

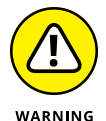

To prevent confusion, use compound assignment expressions by themselves, not in combination with other expressions. Consider these statements:

```
int a = 2;
int b = 3;
a == b + 1;
```

```
Is a set to 7 or 8?
```
In other words, is the third statement equivalent to

 $a = a * b + 1$ ; // This would give 7 as the result

or

 $a = a * (b + 1);$  // This would give 8 as the result

At first glance, you might expect the answer to be 7, because multiplication has a higher precedence than addition. But assignment has the lowest precedence of all, and the multiplication here is performed as part of the assignment. As a result, the addition is performed before the multiplication — and the answer is 8. (Gotcha!)

# **Using the Math Class**

Java's built-in operators are useful, but they don't come anywhere near providing all the mathematical needs of most Java programmers. That's where the Math class comes in. It includes a bevy of built-in methods that perform a wide variety of mathematical calculations, from basic functions such as calculating an absolute value or a square root to trigonometry functions such as sin and cos (sine and cosine), to practical functions such as rounding numbers or generating random numbers.

I was going to make a joke here about how you'd have to take a math class to fully appreciate the Math class; or how you'd better stay away from the Math class if you didn't do so well in math class; or how if you're on the football team, maybe you can get someone to do the Math class for you. But these jokes seemed too easy, so I decided not to make them.

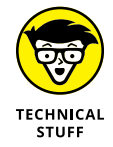

All the methods of the Math class are declared as static methods, which means you can use them by specifying the class name Math followed by a period and a method name. Here's a statement that calculates the square root of a number stored in a variable named y:

double  $x = Math.sqrt(v)$ ;

The Math class is contained in the java.lang package, which is automatically available to all Java programs. As a result, you don't have to provide an import statement to use the Math class.

The following sections describe the most useful methods of the Math class.

### **Using constants of the Math class**

The Math class defines two constants that are useful for many mathematical calculations. Table 3-3 lists these constants.

#### **TABLE 3-3 Constants of the Math Class**

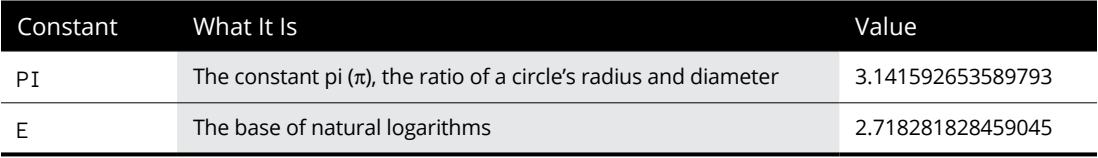

Note that these constants are only approximate values, because both  $\pi$  and *e* are irrational numbers.

The program shown in Listing 3-2 illustrates a typical use of the constant PI. Here, the user is asked to enter the radius of a circle. Then the program calculates the area of the circle in line 11. (The parentheses aren't really required in the expression in this statement, but they help clarify that the expression is the Java equivalent to the formula for the area of a circle,  $\pi r^2$ .)

Here's the console output for a typical execution of this program, in which the user entered 5 as the radius of the circle:

```
Welcome to the circle area calculator.
Enter the radius of your circle: 5
The area is 78.53981633974483
```
#### **LISTING 3-2: The Circle Area Calculator**

```
import java.util.Scanner;
public class CircleAreaApp
{
   static Scanner sc = new Scanner(System.in);
    public static void main(String[] args)
    {
        System.out.println(
            "Welcome to the circle area calculator.");
        System.out.print("Enter the radius of your circle: ");
       double r = sc.nextDouble();
       double area = Math.PI *(r * r); \rightarrow 11 System.out.println("The area is " + area);
    }
}
```
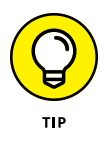

At the time I wrote this, the actual value of  $\pi$  was known to a precision of more than 31 trillion digits. Unfortunately, the Math class's PI constant has a precision of just 15 digits. Fortunately, 15 digits is plenty of precision for most real-world applications. According to mathematician James Grime, you need just 39 digits of precision to calculate the circumference of the entire known universe to an accuracy of less than the size of a single hydrogen atom.

### **Working with mathematical functions**

Table 3-4 lists the basic mathematical functions that are provided by the Math class. As you can see, you can use these functions to calculate such things as the absolute value of a number, the minimum and maximum of two values, square roots, powers, and logarithms.

#### **TABLE 3-4 Commonly Used Mathematical Functions Provided by the Math Class**

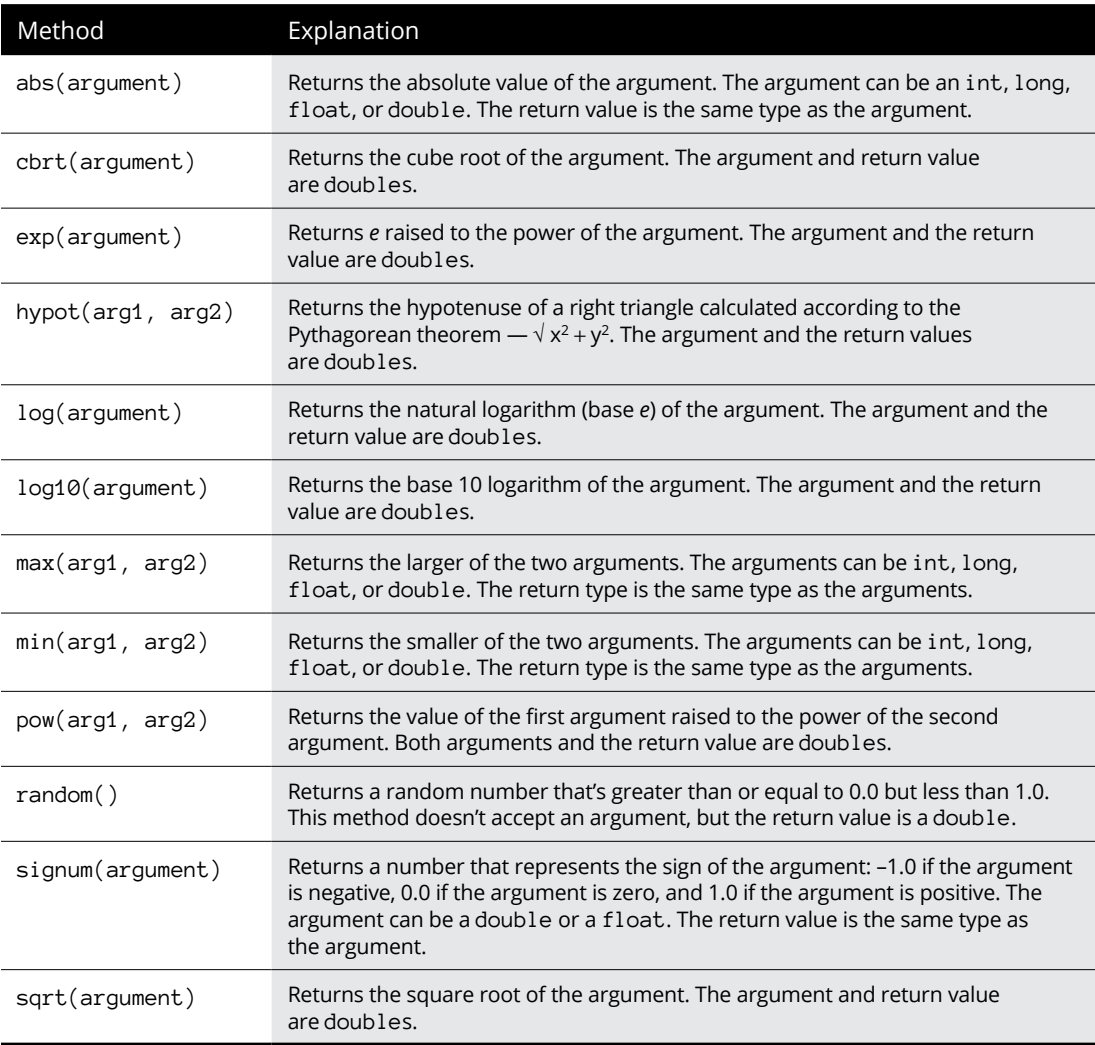

The program shown in Listing 3-3 demonstrates each of these methods. When run, it produces output similar to this:

```
abs(b) = 50cbrt(x) = 2.924017738212866exp(y) = 54.598150033144236hypot(y,z)= 5.0
```

```
log(y) = 1.0986122886681098log10(y) = 0.47712125471966244max(a, b) = 100min(a, b) = -50pow(a, c) = 1000000.0random() = 0.8536014557793756
signum(b) = -1.0sqrt(x) = 1.7320508075688772
```
The following paragraphs point out a few interesting tidbits concerning these methods:

**»** You can use the abs and signnum methods to force the sign of one variable to match the sign of another, like this:

```
double a = 27.0;
double b = -32.0;
a = Math.abs(a) * Math.signum(b); // a is now -27;
```
**»** You can use the pow method to square a number, like this:

```
double x = 4.0;
double y = Math.pow(x, 2); // y is now 16;
```
Simply multiplying the number by itself, however, is often just as easy and just as readable:

double  $x = 4.0$ ; double  $y = x * x$ ; // y is now 16;

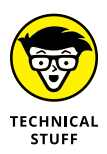

- **»** In the classic movie *The Wizard of Oz,* when the Wizard finally grants the Scarecrow his brains, the Scarecrow suddenly becomes intelligent and quotes the Pythagorean theorem, which is (coincidentally) used by the hypot method of the Math class. (Of course, he quotes it wrong. What the Scarecrow actually says in the movie is this: "The sum of the square roots of any two sides of an isosceles triangle is equal to the square root of the remaining side." Silly Scarecrow. He didn't need to know this to be smart.)
- **»** Every time you run the program in Listing 3-3, you get a different result for the random method call. The random method is interesting enough that I describe it separately in the next section, "Creating random numbers."

#### **LISTING 3-3: A Program That Uses the Mathematical Methods of the Math Class**

```
public class MathFunctionsApp
{
    public static void main(String[] args)
     {
         int a = 100;
        int b = -50;
        int c = 3:
        double x = 25.0;
        double v = 3.0;
        double z = 4.0;
        System.out.println("abs(b) = " + Math.abs(b));
        System.out.println("cbrt(x) = " + Math.cbrt(x));
        System.out.println("exp(y) = " + Math.exp(z));System.out.println("hypot(y,z) = " + Math.hypot(y,z));
        System.out.println("log(y) = " + Math.log(y));System.out.println("log10(y) = " + Math.log10(y));
        System.out.println("max(a, b) = " + Math.max(a, b));
        System.out.println("min(a, b) = " + Math.min(a, b));
        System.out.println("pow(a, c) = " + Math.pow(a, c));
        System.out.println("random() = " + Math.random());
        System.out.println("signum(b) = " + Math.\text{signum}(b);
        System.out.println("sqrt(x) = " + Math.sqrt(y));
    }
}
```
### **Creating random numbers**

Sooner or later, you're going to want to write programs that play simple games. Almost all games have some element of chance built into them, so you need a way to create computer programs that don't work exactly the same every time you run them. The easiest way to do that is to use the random method of the Math class, which Table 3-4 lists later in this section, along with the other basic mathematical functions of the Math class.

The random method returns a double whose value is greater than or equal to 0.0 but less than 1.0. Within this range, the value returned by the random method is different every time you call it and is essentially random.

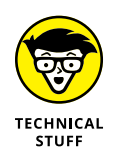

Strictly speaking, computers are not capable of generating *truly* random numbers, but over the years, clever computer scientists have developed ways to generate numbers that are random for all practical purposes. These numbers are called *pseudorandom numbers* because although they aren't completely random, they look random to most human beings.

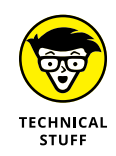

Java has many methods and classes for generating random numbers. The java. util.Random class, for example, provides about ten specialized methods that generate random values. To generate a double with a value between 0.0 and 1.0, you can execute new Random().nextDouble(). In addition, the java.security. SecureRandom class provides random values for encrypting sensitive documents. And if size matters to you, the java.math.BigInteger class allows you to generate arbitrarily large random numbers (numbers with 1,000 digits, if that's what you need).

The random method generates a random double value between 0.0 (inclusive, meaning that it could be 0.0) and 1.0 (exclusive, meaning that it can't be 1.0). Most computer applications that need random values, however, need random integers between some arbitrary low value (usually 1, but not always) and some arbitrary high value. A program that plays dice needs random numbers between 1 and 6, whereas a program that deals cards needs random numbers between 1 and 52 (53 if a joker is used).

As a result, you need a Java expression that converts the double value returned by the random function to an int value within the range your program calls for. The following code shows how to do this, with the values set to 1 and 6 for a diceplaying game:

```
int low = 1; // the lowest value in the range
int high = 6; // the highest value in the range
int rnd = (int)(Math.random() * (high - low + 1)) + low;
```
This expression is a little complicated, so I show you how it's evaluated step by step:

- **1.** The Math.Random method is called to get a random double value. This value is greater than 0.0 but less than 1.0.
- **2.** The random value is multiplied by the high end of the range minus the low end, plus 1. In this example, the high end is 6 and the low end is 1, so you now have a random number that's greater than or equal to 0.0 but less than 6.0. (It could be 5.99999999999999, but it never is 6.0.)
- **3.** This value is converted to an integer by the (int) cast. Now you have an integer that's 0, 1, 2, 3, 4, or 5. (Remember that when you cast a double to an int, any fractional part of the value is simply discarded. Because the number is less than 6.0, it never truncates to 6.0 when it is cast to an int.)
- **4.** The low value in the range is added to the random number. Assuming that low is 1, the random number is now 1, 2, 3, 4, 5, or 6. That's just what you want: a random number between 1 and 6.

To give you an idea of how this random-number calculation works, Listing 3-4 shows a program that places this calculation in a method called randomInt and then calls it to simulate 100 dice rolls. The randomInt method accepts two parameters representing the low and high ends of the range, and it returns a random integer within the range. In the main method of this program, the randomInt method is called 100 times, and each random number is printed by a call to System.out.print.

The console output for this program looks something like this:

```
Here are 100 random rolls of the dice:
4 1 1 6 1 2 6 6 6 6 5 5 5 4 5 4 4 1 3 6 1 3 1 4 4 3 3 3 5 6 5 6 6 3 5 2 2 6 3 3
4 1 2 2 4 2 2 4 1 4 3 6 5 5 4 4 2 4 1 3 5 2 1 3 3 5 4 1 6 3 1 6 5 2 6 6 3 5 4 5
2 5 4 5 3 1 4 2 5 2 1 4 4 4 6 6 4 6 3 3
```
Every time you run this program, however, you see a different sequence of 100 numbers.

The program in Listing  $3-4$  uses several Java features that you haven't seen yet.

#### **LISTING 3-4: Rolling the Dice**

```
public class DiceApp
{
    public static void main(String[] args)
    {
       int roll;
       String msg = "Here are 100 random rolls of the dice:";
       System.out.println(msg);
      for (int i=0; i \langle 100; i++ \rangle \rightarrow 8 {
         roll = randomInt(1, 6); \rightarrow 10System.out.print(roll + " "); \rightarrow 11 }
       System.out.println();
    }
   public static int randomInt(int low, int high) \rightarrow 16 {
      int result = (int)(Math.random) \rightarrow 18* (high - low + 1)) + low;return result; \rightarrow 20 }
}
```
The following paragraphs explain how the program works, but don't worry if you don't get all the elements in this program. The main thing to see is the expression that converts the random double value returned by the Math.double method to an integer.

- **»** <sup>→</sup>8: The for statement causes the statements in its body (lines 10 and 11) to be executed 100 times. Don't worry about how this statement works for now; you find out about it in Book 2, Chapter 5.
- **»** <sup>→</sup>10: This statement calls the randomInt method, specifying 1 and 6 as the range for the random integer to generate. The resulting random number is assigned to the roll variable.
- **»** <sup>→</sup>11: The System.out.print method is used to print the random number followed by a space. Because this statement calls the print method rather than the println method, the random numbers are printed on the same line rather than on separate lines.
- **»** <sup>→</sup>16: The declaration for the randomInt method indicates that the method returns an int value and accepts two int arguments: one named low and the other named high.
- **»** <sup>→</sup>18: This expression converts the random double value to an integer between low and high.
- **»** <sup>→</sup>20: The return statement sends the random number back to the statement that called the randomInt method.

### **Rounding functions**

The Math class has four methods that round or truncate float or double values. Table 3-5 lists these methods. As you can see, each of these methods uses a different technique to calculate an integer value that's near the double or float value passed as an argument. Note that even though all four of these methods round a floating-point value to an integer value, only the round method actually returns an integer type (int or long, depending on whether the argument is a float or a double). The other methods return doubles that happen to be integer values.

Listing 3-5 shows a program that uses each of the four methods to round three double values: 29.4, 93.5, and -19.3. Here's the output from this program:

```
round(x) = 29round(y) = 94round(z) = -19ceil(x) = 30.0
```

```
ceil(y) = 94.0ceil(z) = -19.0floor(x) = 29.0floor(y) = 93.0floor(z) = -20.0rint(x) = 29.0rint(v) = 94.0rint(z) = -19.0
```
#### **TABLE 3-5 Rounding Functions Provided by the Math Class**

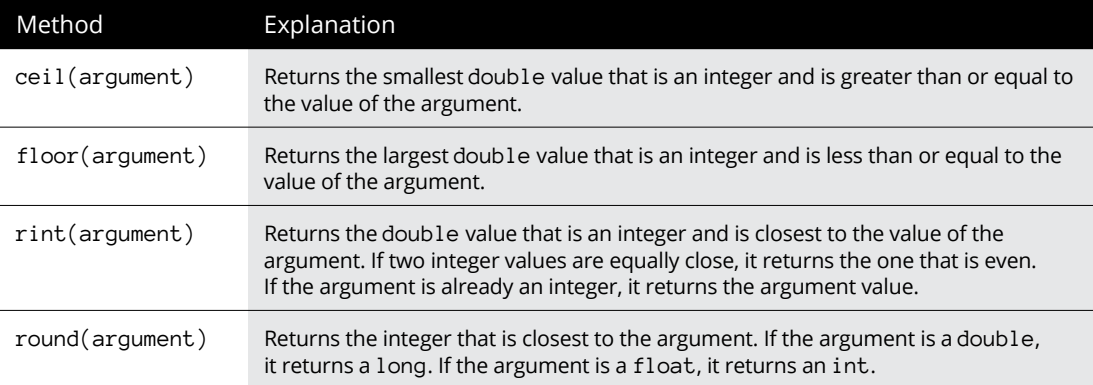

Note that each of the four methods produces a different result for at least one of the values:

- **»** All the methods except ceil return 29.0 (or 29) for the value 29.4. ceil returns 30.0, which is the smallest integer that's greater than 29.4.
- **»** All the methods except floor return 94.0 (or 94) for the value 93.5. floor returns 93.0 because that's the largest integer that's less than 93.5. rint returns 94.0 because it's an even number, and 93.5 is midway between 93.0 and 94.0.
- **»** All the methods except floor return -19.0 (or -19) for -19.3. floor returns -20 because –20 is the largest integer that's less than –19.3.

```
public class RoundingApp
{
     public static void main(String[] args)
 {
        double x = 29.4;
       double v = 93.5;
        double z = -19.3;
        System.out.println("round(x) = " + Math.round(x));
        System.out.println("round(y) = " + Math.round(y));
        System.out.println("round(z) = " + Math.rund(z)); System.out.println();
        System.out.println("ceil(x) = " + Math.ceil(x));
        System.out.println("ceil(y) = " + Math.ceil(y));
        System.out.println("ceil(z) = " + Math.ceil(z));
         System.out.println();
        System.out.println("floor(x) = " + Math.floor(x));
        System.out.println("floor(y) = " + Math.floor(y));
        System.out.println("floor(z) = " + Math.floor(z));
         System.out.println();
        System.out.println("rint(x) = " + Math.rint(x));
        System.out.println("rint(y) = " + Math.rint(y));
        System.out.println("rint(z) = " + Math.rint(z));
     }
}
```
# **Formatting Numbers**

Most of the programs you've seen so far have used the System.out.println or System.out.print method to print the values of variables that contain numbers. When you pass a numeric variable to one of these methods, the variable's value is converted to a string before it's printed. The exact format used to represent the value isn't very pretty: Large values are printed without any commas, and all the decimal digits for double or float values are printed whether you want them to be or not.

In many cases, you want to format your numbers before you print them  $-$  to add commas to large values and limit the number of decimal places printed, for

example. Or, if a number represents a monetary amount, you may want to add a dollar sign (or whatever currency symbol is appropriate for your locale). To do that, you can use the NumberFormat class. Table 3-6 lists the NumberFormat class methods.

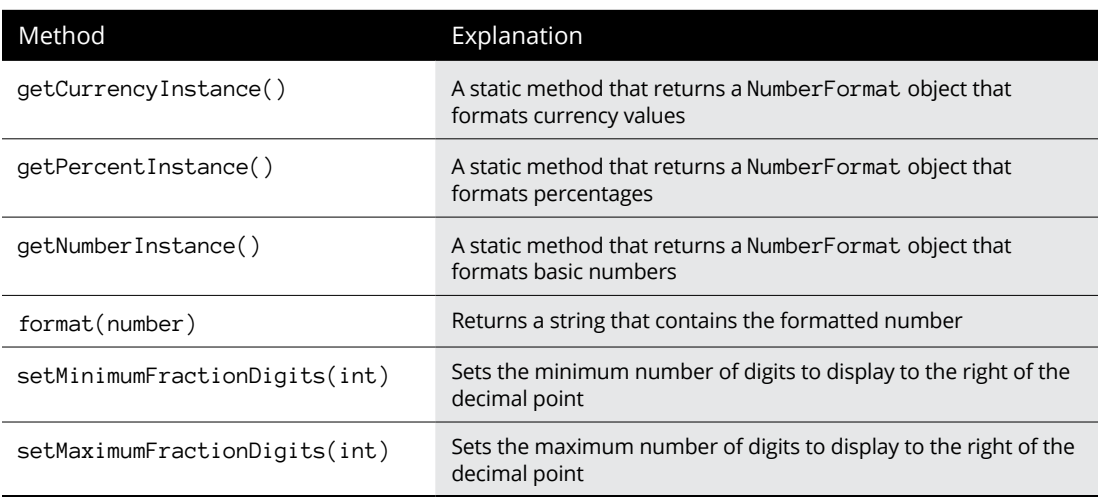

#### **TABLE 3-6 Methods of the NumberFormat Class**

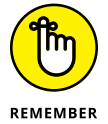

Like many aspects of Java, the procedure for using the NumberFormat class is a little awkward. It's designed to be efficient for applications that need to format a lot of numbers, but it's overkill for most applications.

The procedure for using the NumberFormat class to format numbers takes a little getting used to. First, you must call one of the static get*Xxx*Instance methods to create a NumberFormat object that can format numbers in a particular way. Then, if you want, you can call the setMinimumFractionDigits or setMaximum FractionDigits method to set the number of decimal digits to be displayed. Finally, you call that object's format method to actually format a number.

Note that the NumberFormat class is in the java.text package, so you must include the following import statement at the beginning of any class that uses NumberFormat:

import java.text.NumberFormat;

Here's an example that uses the NumberFormat class to format a double value as currency:

```
double salesTax = 2.426;
NumberFormat cf = NumberFormat.getCurrencyInstance();
System.out.println(cf.format(salesTax));
```
When you run this code, the following line is printed to the console:

\$2.43

Note that the currency format rounds the value from 2.426 to 2.43.

Here's an example that formats a number by using the general number format, with exactly three decimal places:

```
double x = 19923.3288;
NumberFormat nf = NumberFormat.getNumberInstance();
nf.setMinimumFractionDigits(3);
nf.setMaximumFractionDigits(3);
System.out.println(nf.format(x));
```
When you run this code, the following line is printed:

19,923.329

Here the number is formatted with a comma and the value is rounded to three places.

Here's an example that uses the percentage format:

```
double grade = .92;
NumberFormat pf = NumberFormat.getPercentInstance();
System.out.println(pf.format(grade));
```
When you run this code, the following line is printed:

92%

### **Recognizing Weird Things about Java Math**

Believe it or not, computers — even the most powerful ones — have certain limitations when it comes to performing math calculations. These limitations are usually insignificant, but sometimes they sneak up and bite you. The following sections describe the things you need to watch out for when doing math in Java.

### **Integer overflow**

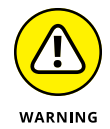

The basic problem with integer types is that they have a fixed size. As a result, there is a limit to the size of the numbers that can be stored in variables of type byte, short, int, or long. Although long variables can hold numbers that are huge, sooner or later you come across a number that's too big to fit in even a long variable.

Okay, consider this (admittedly contrived) example:

```
int a = 1000000000;
System.out.println(a);
a + 1000000000;System.out.println(a);
a + 1000000000;
System.out.println(a);
a + 1000000000;System.out.println(a);
```
Here you expect the value of a to get bigger after each addition. But here's the output that's displayed:

1000000000 2000000000 -1294967296 -294967296

The first addition seems to work, but after that, the number becomes negative! That's because the value has reached the size limit of the int data type. Unfortunately, Java doesn't tell you that this error has happened. It simply crams the int variable as full of bits as it can, discards whatever bits don't fit, and hopes that you don't notice. Because of the way int stores negative values, large positive values suddenly become large negative values. This effect is called *wrap around.*

The moral of the story is that if you're working with large integers, you should use long rather than int, because long can store much larger numbers than int. If your programs deal with numbers large enough to be a problem for long, consider using floating-point types instead. As you see in the next section, floating-point types can handle even larger values than long, and they let you know when you exceed their capacity.

### **Floating-point weirdness**

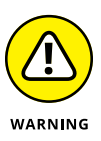

Floating-point numbers have problems of their own. For starters, floating-point numbers are stored using the binary number system (base 2), but humans work with numbers in the decimal number system (base 10). Unfortunately, accurately
converting numbers between these two systems is sometimes impossible. That's because in any number base, certain fractions can't be represented exactly. One example: Base 10 has no way to exactly represent the fraction 1/3. You can approximate it as 0.3333333, but eventually you reach the limit of how many digits you can store, so you have to stop. In base 2, it happens that one of the fractions you can't accurately represent is the decimal value 1/10. In other words, a float or double variable can't accurately represent 0.1.

Don't believe me? Try running this code:

```
float x = 0.1f;
NumberFormat nf = NumberFormat.getNumberInstance();
nf.setMinimumFractionDigits(10);
System.out.println(nf.format(x));
```
The resulting output is this:

0.1000000015

Although 0.1000000015 is *close* to 0.1, it isn't exact.

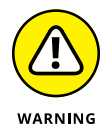

In most cases, Java's floating-point math is close enough not to matter. The margin of error is extremely small. If you're using Java to measure the size of your house, you'd need an electron microscope to notice the error. If you're writing applications that deal with financial transactions, however, normal rounding can sometimes magnify the errors to make them significant. You may charge a penny too much or too little sales tax. And in extreme cases, your invoices may actually have obvious addition errors.

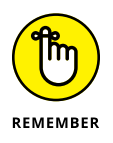

Integer types are stored in binary too, of course. But integers aren't subject to the same errors that floating-point types are — because integers don't represent fractions at all — so you don't have to worry about this type of error for integer types.

### **Division by zero**

According to the basic rules of mathematics, you can't divide a number by zero. The reason is simple: Division is the inverse of multiplication  $-$  which means that if  $a * b = c$ , it is also true that  $a = c / b$ . If you were to allow b to be zero, division would be meaningless, because any number times zero is zero. Therefore, both a and c would also have to be zero. In short, mathematicians solved this dilemma centuries ago by saying that division by zero is simply not allowed.

So what happens if you *do* attempt to divide a number by zero in a Java program? The answer depends on whether you're dividing integers or floating-point numbers. If you're dividing integers, the statement that attempts the division by zero chokes up what is called an *exception,* which is an impolite way of crashing the program. In Book 2, Chapter 8, you find out how to intercept this exception to allow your program to continue. In the meantime, any program you write that attempts an integer division by zero crashes.

If you try to divide a floating-point type by zero, the results are not so abrupt. Instead, Java assigns to the floating-point result one of the special values listed in Table 3-7. The following paragraphs explain how these special values are determined:

- **»** If you divide a number by zero, and the sign of both numbers is the same, the result is positive infinity. 0.0 divided by 0.0 is positive infinity, as is -34.0 divided by  $-0.0$ .
- **»** If you divide a number by zero, and the signs of the numbers are different, the result is negative infinity. -40.0 divided by 0.0 is negative infinity, as is 34.0 divided by  $-0.0$ .
- **»** If you divide zero by zero, the result is not a number (NaN), regardless of the signs.

#### **TABLE 3-7 Special Constants of the float and double Classes**

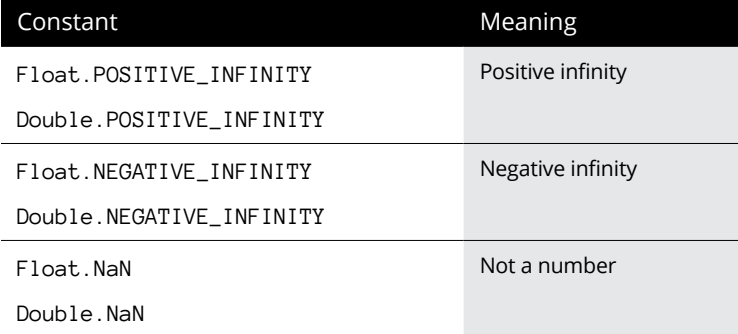

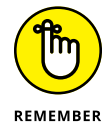

Floating-point zeros can be positive or negative. Java considers positive and negative zeros to be equal numerically.

If you attempt to print a floating-point value that has one of these special values, Java converts the value to an appropriate string. Suppose that you execute the following statements:

The resulting console output is

Infinity

If i were -50.0, the console would display -Infinity, and if i were zero, the console would display NaN.

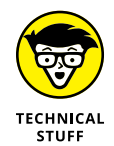

The following paragraphs describe some final bits of weirdness I want to sneak in before closing this chapter:

**»** NaN is not equal to itself, which can have some strange consequences. For example:

```
double x = Math.sqrt(-50); // Not a number
double y = x;
if (x == y) System.out.println("x equals y");
```
Okay, I know that I jumped the gun here on the if statement, because I don't cover if statements until Book 2, Chapter 4. So just assume, for the sake of argument, that the if statement tests whether the variable x is equal to the variable y. Because this test immediately follows an assignment statement that assigns the value of x to y, you can safely assume that x equals y, right?

Wrong. Because x is NaN, y also is NaN. NaN is never considered to be equal to any other value, including another NaN. Thus, the comparison in the if statement fails.

**»** Another strange consequence: You can't assume that a number minus itself is always zero. Consider this statement:

double  $z = x - x$ ; // not necessarily zero

Shouldn't this statement always set z to zero? Not if x is NaN. In that case, not a number minus not a number is still not a number.

**»** One more weirdness and then I'll stop: Any mathematical operation involving infinity results in either another infinity or NaN. Infinity + 5, for example, still equals infinity, so Buzz Lightyear's call "To infinity and beyond!" just isn't going to happen. But infinity minus infinity gives you . . . NaN.

- **» Boring into Boolean expressions for fun and profit**
- **» Focusing on your basic, run-of-themill if statement**
- **» Looking at else clauses and else-if statements**
- **» Understanding nested if statements**
- **» Considering logical operators**
- **» Looking at the weird ?: operator**
- **» Knowing the proper way to do string comparisons**

# **Making Choices** Chapter  $\blacktriangleleft$

**So far in this book, all the programs have run straight through from start to finish without making any decisions along the way. In this chapter, you discover two Java statements that let you create some variety in your p** finish without making any decisions along the way. In this chapter, you discover two Java statements that let you create some variety in your programs. The if statement lets you execute a statement or a block of statements only if some conditional test turns out to be true. And the switch statement lets you execute one of several blocks of statements depending on the value of an integer variable.

The if statement relies heavily on the use of *Boolean expressions,* which are, in general, expressions that yield a simple true or false result. Because you can't do even the simplest if statement without a Boolean expression, this chapter begins by showing you how to code simple Java Boolean expressions that test the value of a variable. Later, after looking at the details of how the if statement works, I revisit Boolean expressions to show how to combine them to make complicated logical decisions. Then I get to the switch statement.

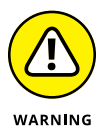

You're going to have to put your thinking cap on for much of this chapter, as most of it plays with logic puzzles. Find yourself a comfortable chair in a quiet part of the house, turn off the TV, and pour yourself a cup of coffee.

# **Using Simple Boolean Expressions**

All if statements, as well as several of the other control statements that I describe in Book 2, Chapter 5 (while, do, and for), use Boolean expressions to determine whether to execute or skip a statement (or a block of statements). A *Boolean expression* is a Java expression that, when evaluated, returns a *Boolean value:* true or false.

As you discover later in this chapter, Boolean expressions can be very complicated. Most of the time, however, you use simple expressions that compare the value of a variable with the value of some other variable, a literal, or perhaps a simple arithmetic expression. This comparison uses one of the *relational operators* listed in Table 4-1. All these operators are *binary operators,* which means that they work on two operands.

#### **TABLE 4-1 Relational Operators**

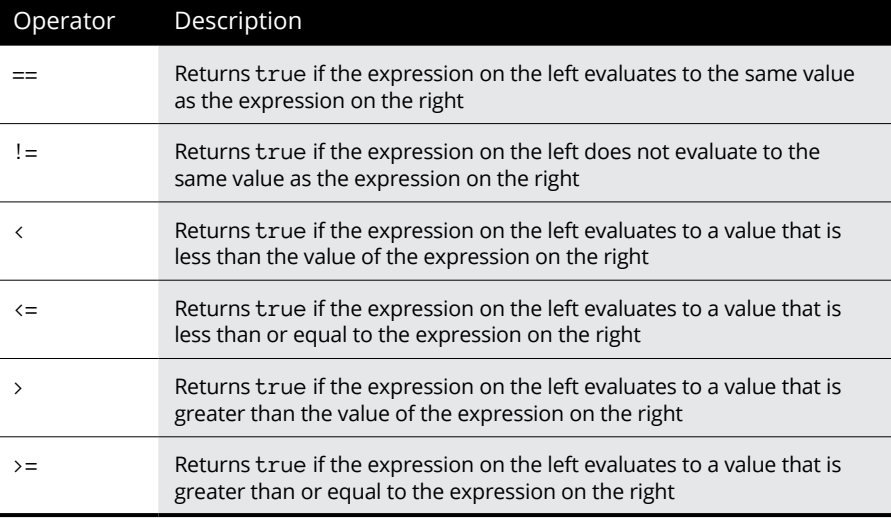

A basic Java Boolean expression has this form:

*expression relational-operator expression*

Java evaluates a Boolean expression by first evaluating the expression on the left, then evaluating the expression on the right, and finally applying the relational operator to determine whether the entire expression evaluates to true or false.

Here are some simple examples of relational expressions. For each example, assume that the following statements were used to declare and initialize the variables:

int  $i = 5$ ; int  $i = 10$ ; int  $k = 15$ ; double  $x = 5.0$ ; double  $y = 7.5$ ; double  $z = 12.3$ ;

Here are the sample expressions, along with their results (based on the values supplied):

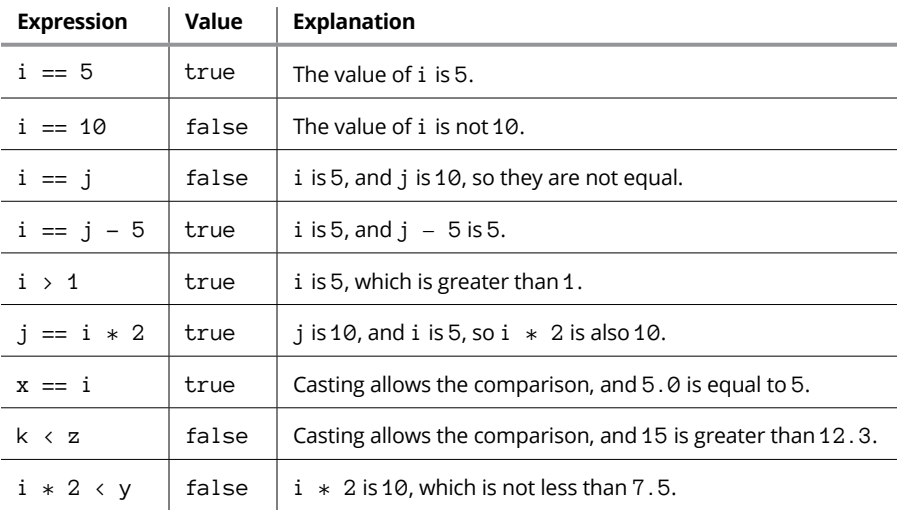

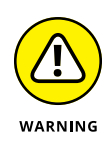

Note that the relational operator that tests for equality is two equal signs in a row (==). A single equal sign is the assignment operator. When you're first learning Java, you may find yourself typing the assignment operator when you mean the equals operator, like this:

if  $(i = 5)$ 

Oops. But Java won't let you get away with this, so you have to correct your mistake and recompile the program. At first, doing so seems like a nuisance. The

more you work with Java, the more you come to appreciate that comparison and assignment are two different things, and it's best that a single operator  $(=)$  isn't overloaded with both functions.

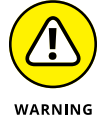

Another important warning: Do *not* test strings by using any of the relational operators listed in Table  $4-1$ , including the equals operator. You're probably going to feel tempted to test strings like this:

```
inputString == "Yes"
```
Note, however, that this is not the correct way to compare strings in Java. You find out the correct way in the section "Comparing Strings," later in this chapter.

# **Using if Statements**

The if statement is one of the most important statements in any programming language, and Java is no exception. The following sections describe the ins and outs of using the various forms of Java's powerful if statement.

## **Simple if statements**

In its most basic form, an if statement lets you execute a single statement or a block of statements only if a Boolean expression evaluates to true. The basic form of the if statement looks like this:

```
if (boolean-expression)
     statement
```
Note that the Boolean expression must be enclosed in parentheses. Also, if you use only a single statement, it must end with a semicolon. But the statement can also be a statement block enclosed by braces. In that case, each statement within the block needs a semicolon, but the block itself doesn't.

Here's an example of a typical if statement:

```
double commissionRate = 0.0;
if (salesTotal > 10000.0)
    commissionRate = 0.05;
```
In this example, a variable named commission Rate is initialized to  $0.0$  and then set to 0.05 if salesTotal is greater than 10000.0.

Some programmers find it helpful to visualize the operation of an if statement as a flowchart, as shown in Figure 4-1. In this flowchart, the diamond symbol represents the condition test: If the sales total is greater than \$10,000, the statement in the rectangle is executed. If not, that statement is bypassed.

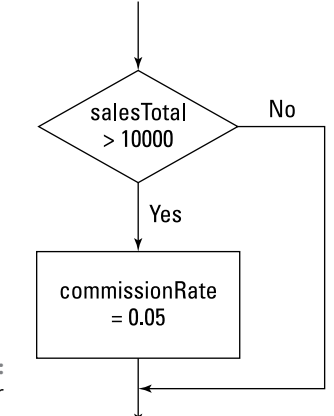

```
FIGURE 4-1: 
The flowchart for 
 an if statement.
```
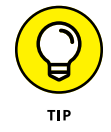

Indenting the statement under the if statement is customary because it makes the structure of your code more obvious. It isn't necessary, but it's always a good idea.

Here's an example that uses a block rather than a single statement:

```
double commissionRate = 0.0;
if (salesTotal >10000.0)
{
    commissionRate = 0.05;
   commission = salesTotal * commissionRate;}
```
In this example, the two statements within the braces are executed if sales Total is greater than \$10,000. Otherwise neither statement is executed.

Here are a few additional points about simple if statements:

**»** Some programmers prefer to code the opening brace for the statement block on the same line as the if statement itself, like this:

```
if (salesTotal > 10000.0) {
    commissionRate = 0.05;
```

```
commission = salesTotal * commissionRate;
```
This method is simply a matter of style, so either technique is acceptable.

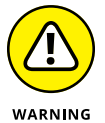

}

```
» Indentation by itself doesn't create a block. Consider this code:
```

```
if (salesTotal >10000.0)
    commissionRate = 0.05;
    commission = salesTotal * commissionRate;
```
Here I don't use the braces to mark a block but indent the last statement as though it were part of the if statement. Don't be fooled; the last statement is executed regardless of whether the expression in the if statement evaluates to true.

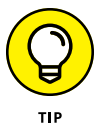

Some programmers like to code a statement block even for if statements that conditionally execute just one statement. Here's an example:

```
if (salesTotal > 10000.0)
{
     commissionRate = 0.05;
}
```
That's not a bad idea, because it makes the structure of your code a little more obvious by adding extra white space around the statement. Also, if you decide later that you need to add a few statements to the block, the braces are already there. (It's all too easy to later add extra lines to a conditional and forget to include the braces, which leads to a bug that can be hard to trace.)

**»** If only one statement needs to be conditionally executed, some programmers use just one line for the whole thing, like this:

```
if (salesTotal > 10000.0) commissionRate = 0.05;
```
This method works, but I'd avoid it. Your classes are easier to follow if you use line breaks and indentation to highlight their structure.

#### **if-else statements**

An if-else statement adds an additional element to a basic if statement: a statement or block that's executed if the Boolean expression is not true. Its basic format is

```
if (boolean-expression)
     statement
else
     statement
```
#### Here's an example:

```
double commissionRate;
if (salesTotal > 10000.0)
     commissionRate = 0.05;
else
     commissionRate = 0.02;
```
In this example, the commission rate is set to 5 percent if the sales total is greater than \$10,000. If the sales total is less than or equal to \$10,000, the commission rate is set to 2 percent. Figure 4-2 shows a flowchart for this if-else statement.

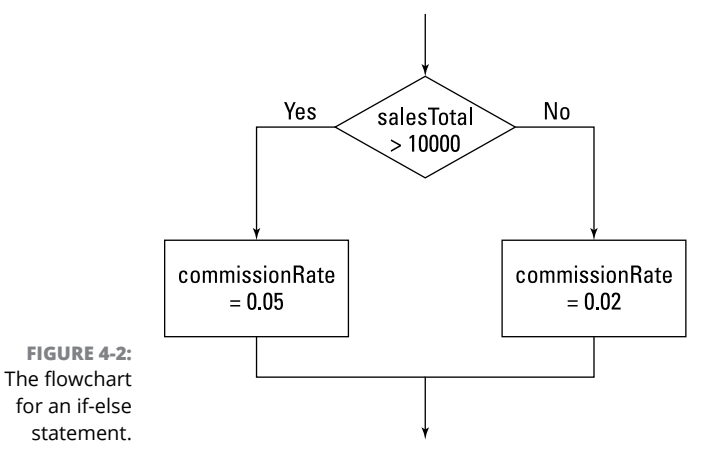

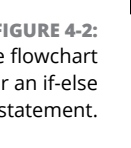

**TIP** 

In some cases, you can avoid using the else part of an if-else statement by cleverly rearranging your code. This code has the same effect as the preceding if-else statement:

```
double commissionRate = 0.02;
if (salesTotal >10000.0)
    commissionRate = 0.05;
```
You can use blocks for either or both of the statements in an if-else statement. Here's an if-else statement in which both statements are blocks:

```
double commissionRate;
if (salesTotal > 10000.0)
{
     commissionRate = 0.05;
     level2Count++;
}
else
{
     commissionRate = 0.02;
     level1Count++;
}
```
#### **Nested if statements**

The statement that goes in the if or else part of an if-else statement can be any kind of Java statement, including another if or if-else statement. This arrangement is called *nesting,* and an if or if-else statement that includes another if or if-else statement is called a *nested if statement.*

The general form of a nested if statement is this:

```
if (expression-1)
     if (expression-2)
         statement-1
     else
         statement-2
else
     if (expression-3)
         statement-3
     else
         statement-4
```
In this example, *expression-1* is first to be evaluated. If it evaluates to true, *expression-2* is evaluated. If that expression is true, *statement-1* is executed; otherwise *statement-2* is executed. But if *expression-1* is false, *expression-3* is evaluated. If *expression-3* is true, *statement-3* is executed; otherwise *statement-4* is executed.

An if statement that's contained within another if statement is called an *inner if statement,* and an if statement that contains another if statement is called an *outer if statement*. Thus, in the preceding example, the if statement that

tests *expression-1* is an outer if statement, and the if statements that test *expression-2* and *expression-*3 are inner if statements.

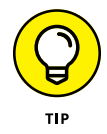

Nesting can be as complex as you want, but try to keep it as simple as possible. Also, be sure to use braces and indentation to indicate the structure of the nested statements.

Suppose that your company has two classes of sales representatives (Class 1 and Class 2) and that these reps get different commissions for sales below \$10,000 and sales \$10,000 and above, according to this table:

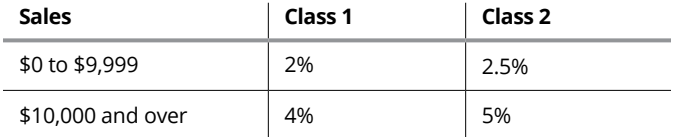

You could implement this commission structure with a nested if statement:

```
if (salesClass == 1)
     if (salesTotal < 10000.0)
         commissionRate = 0.02;
     else
         commissionRate = 0.04;
else
     if (salesTotal < 10000.0)
         commissionRate = 0.025;
     else
         commissionRate = 0.05;
```
This example assumes that if the salesClass variable isn't  $1$ , it must be  $2$ . If that's not the case, you have to use an additional if statement for Class 2 sales reps:

```
if (salesClass == 1)
    if (salesTotal < 10000.0)
        commissionRate = 0.02;
    else
        commissionRate = 0.04;
else if (salesClass == 2)
     if (salesTotal < 10000.0)
         commissionRate = 0.025;
    else
        commissionRate = 0.05;
```
Notice that I place this extra if statement on the same line as the else keyword. That's a common practice for a special form of nested if statements called *else-if statements.* You find more about this type of nesting in the next section.

You could just use a pair of separate if statements, of course, like this:

```
if (salesClass == 1)
    if (salesTotal < 10000.0)
         commissionRate = 0.02;
    else
         commissionRate = 0.04;
if (salesClass == 2)
     if (salesTotal < 10000.0)
        commissionRate = 0.025;
    else
        commissionRate = 0.05;
```
The result is the same.

Note that you could also have implemented the commission structure by testing the sales total in the outer if statement and the sales representative's class in the inner statements:

```
if (salesTotal < 10000)
    if (salesClass == 1)
         commissionRate = 0.02;
     else
         commissionRate = 0.025;
else
     if (salesClass == 1)
         commissionRate = 0.04;
     else
         commissionRate = 0.05;
```
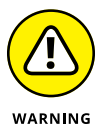

Be careful when you use nested if and else statements, as it is all too easy to end up with statements that don't work the way you expect them to. The key is knowing how Java pairs else keywords with if statements. The rule is actually very simple: Each else keyword is matched with the most recent previous if statement that hasn't already been paired with an else keyword.

The whole problem of knowing how else keywords are paired to if statements is called the *dangling else problem.* Whenever you use nested if statements with else clauses, you need to make sure you understand which else pairs to which if. Again, the rule is simple: Each else is matched with the most recent previous unmatched if.

Indentation is your friend here, but you must make sure that your indentation correctly matches the actual structure of your nested if and else statements.

But remember that Java doesn't care about your indentation. You can't coax Java into pairing the if and else keywords differently by using indentation.

Suppose that Class 2 sales reps don't get any commission, so the inner if statements in the preceding example don't need else statements. You may be tempted to calculate the commission rate by using this code:

```
if (salesTotal < 10000)
     if (salesClass == 1)
         commissionRate = 0.02;
else
     if (salesClass == 1)
         commissionRate = 0.025;
```
That won't work. The indentation creates the impression that the else keyword is paired with the first if statement, but in reality, it's paired with the second if statement. As a result, no sales commission rate is set for sales of \$10,000 or more.

This problem has two solutions. The first, and preferred, solution is to use braces to clarify the structure:

```
if (salesTotal < 10000)
{
     if (salesClass == 1)
         commissionRate = 0.02;
}
else
{
     if (salesClass == 1)
         commissionRate = 0.025;
}
```
The other solution is to add an else statement that specifies an *empty statement* (a semicolon by itself) to the first inner if statement:

```
if (salesTotal < 10000)
     if (salesClass == 1)
         commissionRate = 0.02;
     else ;
else
     if (salesClass == 1)
         commissionRate = 0.025;
```
The empty else statement is paired with the inner if statement, so the second else keyword is properly paired with the outer if statement.

#### **else-if statements**

A common pattern for nested if statements is to have a series of if-else statements with another if-else statement in each else part:

```
if (expression-1)
     statement-1
else if (expression-2)
     statement-2
else if (expression-3)
     statement-3
```
These statements are sometimes called *else-if statements,* although that term is unofficial. Officially, all that's going on is that the statement in the else part happens to be another if statement — so this statement is just a type of a nested if statement. It's an especially useful form of nesting, however.

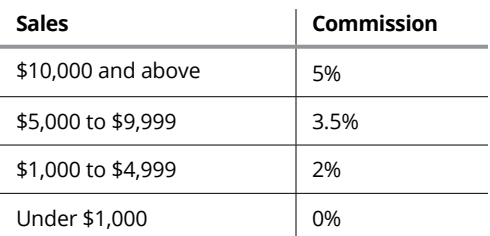

Suppose that you want to assign four commission rates based on the sales total, according to this table:

You can easily implement a series of else-if statements:

```
if (salesTotal >= 10000.0)
    commissionRate = 0.05;
else if (salesTotal >= 5000.0)
     commissionRate = 0.035;
else if (salesTotal >= 1000.0)
     commissionRate = 0.02;
else
     commissionRate = 0.0;
```
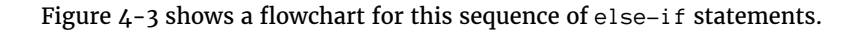

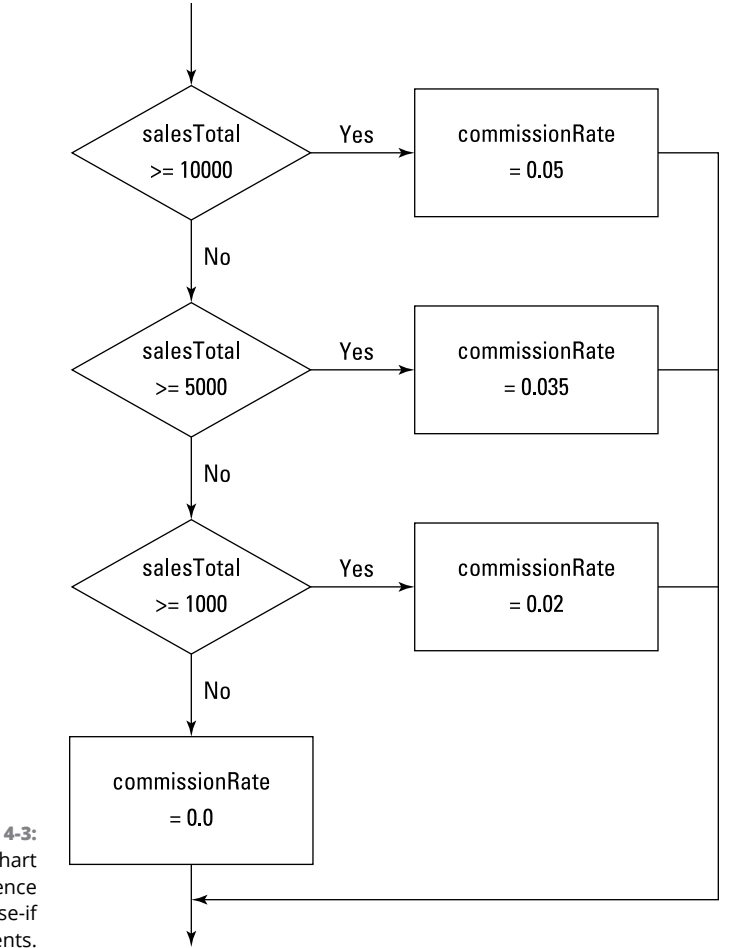

**FIGURE 4-3:**  The flowchart for a sequence of else-if statements.

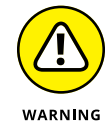

You have to think through carefully how you set up these else-if statements. At first glance, for example, this sequence looks as though it might work:

```
if (salesTotal > 0.0)
     commissionRate = 0.0;
else if (salesTotal >= 1000.0)
     commissionRate = 0.02;
else if (salesTotal >= 5000.0)
     commissionRate = 0.035;
else if (salesTotal >= 10000.0)
     commissionRate = 0.05;
```
Nice try, but this scenario won't work. These if statements always set the commission rate to 0 percent because the Boolean expression in the first if statement

always tests true (assuming that the salesTotal isn't zero or negative  $-$  and if it is, none of the other if statements matter). As a result, none of the other if statements are ever evaluated.

# **Using Mr. Spock's Favorite Operators (Logical Ones, of Course)**

A *logical operator* (sometimes called a *Boolean operator)* is an operator that returns a Boolean result that's based on the Boolean result of one or two other expressions. Expressions that use logical operators are sometimes called *compound expressions* because the effect of the logical operators is to let you combine two or more condition tests into a single expression. Table 4-2 lists the logical operators.

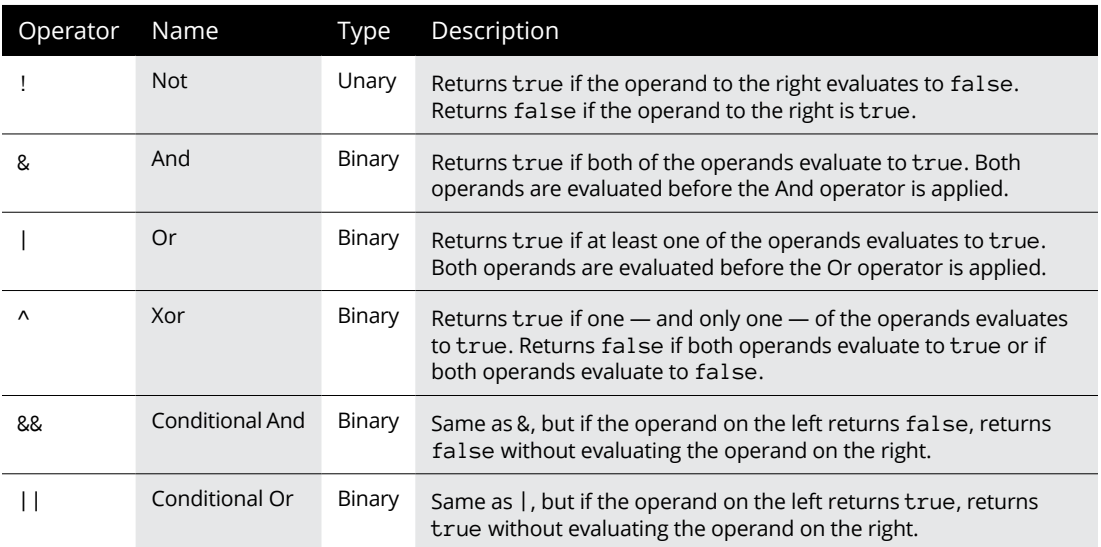

#### **TABLE 4-2 Logical Operators**

The following sections describe these operators in excruciating detail.

#### **Using the ! operator**

The simplest of the logical operators is *Not* (!). Technically, it's a *unary* prefix operator, which means that you use it with one operand, and you code it immediately in front of that operand. (Technically, this operator is called the *complement operator,* not the *Not operator*. But in real life, most people call it *Not*. And many programmers call it *bang*.)

The Not operator reverses the value of a Boolean expression. Thus, if the expression is true, Not changes it to false. If the expression is false, Not changes it to true.

Here's an example:

 $!(i == 4)$ 

This expression evaluates to true if i is any value other than 4. If i is 4, it evaluates to false. It works by first evaluating the expression  $(i == 4)$ . Then it reverses the result of that evaluation.

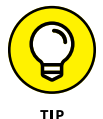

Don't confuse the Not logical operator (!) with the Not Equals relational operator (!=). Although these operators are sometimes used in similar ways, the Not operator is more general. I could have written the preceding example like this:

 $i$  != 4

The result is the same. The Not operator can be applied to any expression that returns a true-false result, however, not just to an equality test.

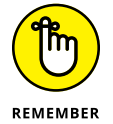

You must almost always enclose the expression that the ! operator is applied to in parentheses. Consider this expression:

 $1 i == 4$ 

Assuming that i is an integer variable, the compiler doesn't allow this expression because it looks like you're trying to apply the ! operator to the variable, not to the result of the comparison. A quick set of parentheses solves the problem:

 $!(i == 4)$ 

#### **Using the & and && operators**

The & and && operators combine two Boolean expressions and return true only if both expressions are true. This type of operation is called an *And operation,* because the first expression and the second expression must be true for the And operator to return true.

Suppose that the sales commission rate should be 2.5% if the sales class is 1 and the sales total is \$10,000 or more. You could perform this test with two separate if statements (as I did earlier in this chapter), or you could combine the tests into one if statement:

```
if ((salesClass == 1) & (salesTotal >= 10000.0))
    commissionRate = 0.025;
```
Here the expressions (salesClass == 1) and (salesTotal >= 10000.0) are evaluated separately. Then the & operator compares the results. If they're both true, the & operator returns true. If one is false or both are false, the & operator returns false.

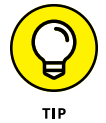

Notice that I use parentheses liberally to clarify where one expression ends and another begins. Using parentheses isn't always necessary, but when you use logical operators, I suggest that you always use parentheses to clearly identify the expressions being compared.

The && operator is similar to the & operator, but it leverages your knowledge of logic a bit more. Because both expressions compared by the & operator must be true for the entire expression to be true, there's no reason to evaluate the second expression if the first one returns false. The & operator isn't aware of this fact, so it blindly evaluates both expressions before determining the results. The && operator is smart enough to stop when it knows what the outcome is.

As a result, almost always use && instead of &. Here's the preceding example, and this time it's coded smartly with &&:

```
if ((salesClass == 1) && (salesTotal >= 10000.0))
    commissionRate = 0.025;
```
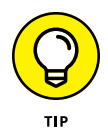

Why do I say you should *almost* always use &&? Because sometimes the expressions themselves have side effects that are important. The second expression might involve a method call that updates a database, for example, and you want the database to be updated whether the first expression evaluates to true or to false. In that case, you want to use & instead of && to ensure that both expressions get evaluated.

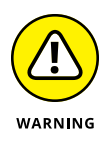

Relying on the side effects of expressions can be risky  $-$  and you can almost always find a better way to write your code to avert the side effects. In other words, placing an important call to a database-update method inside a compound expression that's buried in an if statement probably isn't a good idea.

### **Using the | and || operators**

The | and || operators are called *Or operators* because they return true if the first expression is true or if the second expression is true. They also return true if both expressions are true. (You find the | symbol on your keyboard just above the Enter key.)

Suppose that sales representatives get no commission if total sales are less than \$1,000 or if the sales class is 3. You could do that with two separate if statements:

```
if (salesTotal < 1000.0)
     commissionRate = 0.0;
if (salesClass == 3)
     commissionRate = 0.0;
```
With an Or operator, however, you can do the same thing with a compound condition:

```
if ((salesTotal \langle 1000.0) | (salesClass == 3))
     commissionRate = 0.0;
```
To evaluate the expression for this if statement, Java first evaluates the expressions on either side of the | operator. Then, if at least one of these expressions is true, the whole expression is true. Otherwise the expression is false.

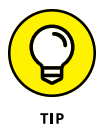

In most cases, you should use the Conditional Or operator (||) instead of the regular Or operator (|), like this:

```
if ((salesTotal < 1000.0) || (salesClass == 3))
    commissionRate = 0.0;
```
Like the Conditional And operator (&&), the Conditional Or operator stops evaluating as soon as it knows what the outcome is. Suppose that the sales total is \$500. Then there's no need to evaluate the second expression. Because the first expression evaluates to true and only one of the expressions needs to be true, Java can skip the second expression. If the sales total is \$5,000, of course, the second expression must be evaluated.

As with the And operators, you should use the regular Or operator only if your program depends on some side effect of the second expression, such as work done by a method call.

#### **Using the ^ operator**

The ^ operator performs what in the world of logic is known as an *Exclusive Or,* commonly abbreviated as *Xor.* It returns true if one — and only one — of the two subexpressions is true. If both expressions are true, or if both expressions are false, the ^ operator returns false.

Put another way, the  $\land$  operator returns true if the two subexpressions have different results. If they have the same result, it returns false.

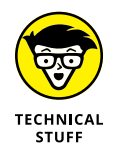

Most programmers don't bother with the  $\wedge$  operator because it's pretty confusing. My feelings won't be hurt if you skip this section.

Suppose that you're writing software that controls your model railroad set, and you want to find out whether two switches are set in a dangerous position that might allow a collision. If the switches are represented by simple integer variables named switch1 and switch2, and 1 means the track is switched to the left and 2 means the track is switched to the right, you could easily test them like this:

```
if (switch1 == switch2) System.out.println("Trouble! The switches are the same");
else
     System.out.println("OK, the switches are different.");
```
Now, suppose that (for some reason) one of the switches is represented by an int variable where 1 means the switch goes to the left and *any* other value means the switch goes to the right  $-$  but the other switch is represented by an int variable where –1 means the switch goes to the left and any other value means the switch goes to the right. (Who knows  $-$  maybe the switches were made by different manufacturers.) You could use a compound condition like this:

```
if (((switch1==1) 8& (switch2==-1)) || ((switch1!=1)8&(switch2!=-1))) System.out.println("Trouble! The switches are the same");
else
     System.out.println("OK, the switches are different.");
```
But an XOR operator could do the job with a simpler expression:

```
if ((switch1==1) \wedge (switch2==-1)) System.out.println("OK, the switches are different.");
else
     System.out.println("Trouble! The switches are the same");
```
#### **Combining logical operators**

You can combine simple Boolean expressions to create more complicated expressions. For example:

```
if ( (salesTotal<1000.0)||((salesTotal<5000.0) &&
        (salesClass==1))||((salesTotal < 10000.0) &&
       (salesClass == 2)) commissionRate = 0.0;
```
Can you tell what the expression in this if statement does? It sets the commission to zero if any one of the following three conditions is true:

- **»** The sales total is less than \$1,000.
- **»** The sales total is less than \$5,000, and the sales class is 1.
- **»** The sales total is less than \$10,000, and the sales class is 2.

In many cases, you can clarify how an expression works just by indenting its pieces differently and spacing out its subexpressions. This version of the preceding if statement is a little easier to follow:

```
if (
           (salesTotal < 1000.0)
      || ( (salesTotal < 5000.0) && (salesClass == 1) )
      || ( (salesTotal < 10000.0) && (salesClass == 2) )
   \lambda commissionRate = 0.0;
```
Figuring out exactly what this if statement does, however, is still tough. In many cases, the better thing to do is skip the complicated expression and code separate if statements:

```
if (salesTotal < 1000.0)
    commissionRate = 0.0;
if ((salesTotal < 5000.0) && (salesClass == 1))
    commissionRate = 0.0;
if ((salesTotal < 10000.0) && (salesClass == 2))
    commissionRate = 0.0;
```
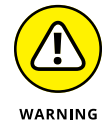

In Java, Boolean expressions can get a little complicated when you use more than one logical operator, especially if you mix And and Or operators. Consider this expression:

```
if ( a==1 && b==2 || c==3 )
```

```
 System.out.println("It's true!");
else
     System.out.println("No it isn't!");
```
What do you suppose this if statement does if a is  $5, b$  is 7, and  $c = 3$ ? The answer is that the expression evaluates to true, and "It's true!" is printed. That's because Java applies the operators from left to right. So the && operator is applied to  $a==1$  (which is false) and  $b==2$  (which is also false, but that doesn't matter because this evaluation is skipped). Thus, the && operator returns false. Then the || operator is applied to that false result and the result of  $c == 3$ , which is true. Thus the entire expression returns true.

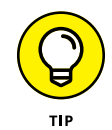

Wouldn't this expression have been clearer if you had used a set of parentheses to clarify what the expression does? Consider this example:

```
if ( (a==1 88 b==2 ) || c==3 ) System.out.println("It's true!");
else
     System.out.println("No it isn't!");
```
Here you can clearly see that the && operator is evaluated first.

# **Using the Conditional Operator**

Java has a special operator called the *conditional operator* that's designed to eliminate the need for if statements in certain situations. It's a *ternary operator,* which means that it works with three operands. The general form for using the conditional operator is this:

```
boolean-expression ? expression-1 : expression-2
```
The Boolean expression is evaluated first. If it evaluates to true, *expression-1* is evaluated, and the result of this expression becomes the result of the whole expression. If the expression is false, *expression-2* is evaluated, and its results are used instead.

Suppose that you want to assign a value of  $\odot$  to an integer variable named salesTier if total sales are less than \$10,000 and a value of 1 if the sales are \$10,000 or more. You could do that with this statement:

```
int salesTier = salesTotal < 10000.0 ? 0 : 1;
```
Although not required, a set of parentheses helps make this statement easier to follow:

```
int salesTier = (salesTotal < 10000.0) ? 0 : 1;
```
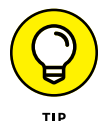

One common use for the conditional operator is when you're using concatenation to build a text string, and you have a word that may need to be plural based on the value of an integer variable. Suppose that you want to create a string that says "You have x apples", with the value of a variable named appleCount substituted for x. But if apples is 1, the string should be "You have 1 apple", not "You have 1 apples".

The following statement does the trick:

```
String msg = "You have " + appleCount + " apple"
     + ((appleCount != 1) ? "s." : ".");
```
When Java encounters the ? operator, it evaluates the expression (appleCount  $!= 1$ ). If true, it uses the first string (s.). If false, it uses the second string (".").

# **Comparing Strings**

Comparing strings in Java takes a little extra care, because the == operator really doesn't work the way it should. Suppose that you want to know whether a String variable named answer contains the value "Yes". You may be tempted to code an if statement like this:

```
if (answer == "Yes")
    System.out.println("The answer is Yes.");
```
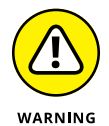

Unfortunately, that's not correct. The problem is that in Java, strings are reference types, not primitive types; when you use the  $==$  operator with reference types, Java compares the references to the objects, not the objects themselves. As a result, the expression answer  $==$  "Yes" doesn't test whether the value of the string referenced by the answer variable is "Yes". Instead, it tests whether the answer string and the literal string "Yes" point to the same string object in memory. In many cases, they do  $-$  but sometimes they don't, and the results are difficult to predict.

The correct way to test a string for a given value is to use the equals method of the String class:

```
if (answer.equals("Yes"))
    System.out.println("The answer is Yes.");
```
This method actually compares the value of the string object referenced by the variable with the string you pass as a parameter and returns a Boolean result to indicate whether the strings have the same value.

The String class has another method, equalsIgnoreCase, that's also useful for comparing strings. It compares strings but ignores case, which is especially useful when you're testing string values entered by users. Suppose that you're writing a program that ends only when the user enters the word end. You could use the equals method to test the string:

```
if (input.equals("end"))
    // end the program
```
In this case, however, the user would have to enter end exactly. If the user enters End or END, the program won't end. It's better to code the if statement like this:

```
if (input.equalsIgnoreCase("end"))
    // end the program
```
Then the user could end the program by entering the word *end* spelled with any variation of upper- and lowercase letters, including end, End, END, or even eNd.

You can find much more about working with strings in Book 4, Chapter 1. For now, just remember that to test for string equality in an if statement (or in one of the other control statements presented in the next chapter), you must use the equals or equalsIgnoreCase method instead of the == operator.

- **» The thrill of while loops**
- **» The rapture of infinite loops**
- **» The splendor of do loops**
- **» The joy of validating input**
- **» The wonder of for loops**
- **» The ecstasy of nested loops**

# **Going Around in Circles (or, Using Loops)** Chapter 5

**So far, all the programs in this book have started, run quickly through their** main method, and then ended. If Dorothy from *The Wizard of Oz* were using these programs, she'd probably say, "My, programs come and go quick main method, and then ended. If Dorothy from *The Wizard of Oz* were using these programs, she'd probably say, "My, programs come and go quickly around here!"

In this chapter, you find out how to write programs that don't come and go so quickly. They hang around by using *loops,* which let them execute the same statements more than once.

Loops are the key to writing one of the most common types of programs: programs that get input from the user, do something with it, get more input from the user and do something with that, and keep going this way until the user has had enough.

Put another way, loops are like the instructions on your shampoo: Lather. Rinse. *Repeat.*

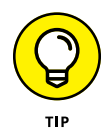

Like if statements, loops rely on conditional expressions to tell them when to stop looping. Without conditional expressions, loops would go on forever, and your users would grow old watching them run. So if you haven't yet read Book 2, Chapter 4, I suggest that you do so before continuing much further.

# **Using Your Basic while Loop**

The most basic of all looping statements in Java is while. The while statement creates a type of loop that's called a *while loop,* which is simply a loop that executes continuously as long as some conditional expression evaluates to true. while loops are useful in all sorts of programming situations, so you use while loops a lot. (I tell you about other kinds of loops later in this chapter.)

#### **The while statement**

The basic format of the while statement is this:

while (*expression*) *statement*

The while statement begins by evaluating the expression. If the expression is true, *statement* is executed. Then the expression is evaluated again, and the whole process repeats. If the expression is false, *statement* is not executed, and the while loop ends.

Note that the statement part of the while loop can either be a single statement or a block of statements contained in a pair of braces. Loops that have just one statement aren't very useful, so nearly all the while loops you code use a block of statements. (Well, okay, sometimes loops with a single statement are useful. It isn't unheard of  $-$  just not all that common.)

### **A counting loop**

Here's a simple program that uses a while loop to print the even numbers from 2 through 20 on the console:

```
public class EvenCounter
{
     public static void main(String[] args)
     {
        int number = 2;
        while (number \leq 20)
         {
              System.out.print(number + " ");
```

```
number += 2; }
          System.out.println();
     }
}
```
If you run this program, the following output is displayed in the console window:

2 4 6 8 10 12 14 16 18 20

The conditional expression in this program's while statement is number  $\leq 20$ . That means the loop repeats as long as the value of number is less than or equal to 20. The body of the loop consists of two statements. The first prints the value of number followed by a space to separate this number from the next one. Then the second statement adds 2 to number.

Figure 5-1 shows a flowchart for this program. This flowchart can help you visualize the basic decision-making process of a loop.

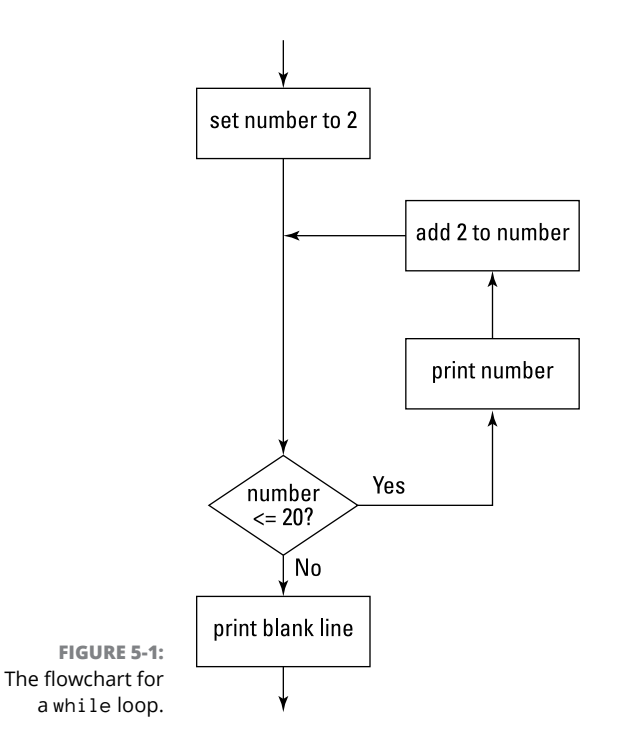

## **Breaking Out of a Loop**

In many programs, you need to set up a loop that has some kind of escape clause. Java's escape clause is the break statement. When a break statement is executed in a while loop, the loop ends immediately. Any remaining statements in the loop are ignored, and the next statement executed is the statement that follows the loop.

Suppose that you're afraid of the number 12. (I'm not a doctor, and I don't play one on TV, but I think the scientific name for this condition would be *dodecaphobia*.) You could modify the counting program shown in the preceding section so that when it gets to the number 12, it panics and aborts the loop:

```
public class Dodecaphobia
{
     public static void main(String[] args)
\left\{\right\}int number = 2;
        while (number \leq 20)
         {
             if (number == 12)
                  break;
              System.out.print(number + " ");
             number += 2; }
         System.out.println();
     }
}
```
When you run this program, the following line is displayed on the console:

2 4 6 8 10

Whew! That was close. Almost printed the number 12 there.

## **Looping Forever**

One common form of loop is called an *infinite loop.* That's a loop that goes on forever. You can create infinite loops many ways in Java (not all of them intentional), but the easiest is to just specify true for the while expression.

Here's an example:

```
public class CountForever
{
     public static void main(String[] args)
     {
        int number = 2;
         while (true)
         {
             System.out.print(number + " ");
             number += 2; }
     }
}
```
If you run this program, your console window quickly fills up with numbers and just keeps going. That's great if you *really like* even numbers, but eventually you'll tire of this loop and want it to stop. You can stop an infinite loop in any of three ways:

- **»** Turn off your computer.
- **»** Hit your computer with an ax or other heavy object.
- **»** Close the console window.

The last one is probably the one you want to go with.

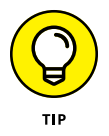

Obviously, infinite loops are something you want to avoid in your programs. So whenever you use a while expression that's always true, be sure to throw in a break statement to give your loop some way to terminate. You could use an infinite loop with a break statement in the Dodecaphobia program:

```
public class Dodecaphobia2
{
     public static void main(String[] args)
     {
        int number = 2;
         while (true)
         {
            if (number == 12)
                 break;
             System.out.print(number + " ");
            number += 2; }
```

```
 System.out.println();
     }
}
```
Here the loop looks as though it might go on forever, but the break statement panics out of the loop when it hits 12.

#### **Letting the user decide when to quit**

It turns out that infinite loops are also useful when you want to let the user be in charge of when to stop the loop. Suppose that you don't know what numbers a user is afraid of, so you want to count numbers until the user says to stop. Here's a program that does that:

```
import java.util.Scanner;
public class NumberPhobia
{
     static Scanner sc = new Scanner(System.in);
     public static void main(String[] args)
     {
        int number = 2;
         String input;
         while (true)
         {
             System.out.println(number);
             System.out.print
                 ("Do you want to keep counting?"
                 + " (Y or N)");
            input = sc.next();
             if (input.equalsIgnoreCase("N"))
                 break;
            number += 2; }
         System.out.println("\nWhew! That was close.\n");
     }
}
```
Here's some typical console output from this program, for a user who has octophobia:

```
2.Do you want to keep counting? (Y or N)y
4
```

```
Do you want to keep counting? (Y or N)y
6
Do you want to keep counting? (Y or N)n
Whew! That was close.
```
#### **Letting the user decide in another way**

Another way to write a loop that a user can opt out of is to test the input string in the while condition. The only trick here is that you must first initialize the input string to the value that continues the loop. Otherwise, the loop doesn't execute at all!

Here's a variation of the NumberPhobia program named NumberPhobia2 that uses this technique:

```
import java.util.Scanner;
public class NumberPhobia2
{
     static Scanner sc = new Scanner(System.in);
     public static void main(String[] args)
     {
        int number = 2:
         String input = "Y";
         while (input.equalsIgnoreCase("Y"))
         {
             System.out.println(number);
             System.out.print
                 ("Do you want to keep counting?"
                 + " (Y or N)");
            input = sc.next();
            number += 2; }
         System.out.println("\nWhew! That was close.");
     }
}
```
This program works almost the same way as the preceding version, but with a subtle difference. In the previous version, if the user says N after the program displays 6, the value of the number variable after the loop is 6 because the break statement bails out of the loop before adding 2 to number. But in this version, the value of number is 8.

# **Using the continue Statement**

The break statement is rather harsh: It completely bails out of the loop. Sometimes that's what you need — but just as often, you don't really need to quit the loop; you just need to skip a particular iteration of the loop. The Dodecaphobia program presented earlier in this chapter stops the loop when it gets to 12. What if you just want to skip the number 12, so you go straight from 10 to 14?

To do that, you can use the break statement's kinder, gentler relative, the continue statement. The continue statement sends control right back to the top of the loop, where the expression is immediately evaluated again. If the expression is still true, the loop's statement or block is executed again.

Here's a version of the Dodecaphobia program that uses a continue statement to skip the number 12 rather than stop counting altogether when it reaches 12:

```
public class Dodecaphobia3
{
     public static void main(String[] args)
     {
        int number = 0;
         while (number \langle 20 \rangle {
             number += 2;if (number == 12) continue;
              System.out.print(number + " ");
          }
         System.out.println();
     }
}
```
Run this program, and you get the following output in the console window:

2 4 6 8 10 14 16 18 20

Notice that I had to make several changes in this program to get it to work with a continue statement instead of a break statement. If I had just replaced the word break with continue, the program wouldn't have worked, because the statement that added 2 to the number came after the break statement in the original version. As a result, if you just replace the break statement with a continue statement, you end up with an infinite loop when you reach 12, because the statement that adds 2 to number never gets executed.

To make this program work with a continue statement, I rearranged the statements in the loop body so that the statement that adds 2 to number comes before the continue statement. That way, the only statement skipped by the continue statement is the one that prints number to the console.

Unfortunately, this change affected other statements in the program. Because 2 is added to number before number is printed, I had to change the initial value of number from 2 to  $\theta$ , and I had to change the while expression from number  $\epsilon = 2\theta$  $to$  number  $\leftarrow$  20.

## **Running do-while Loops**

A *do-while loop* (sometimes just called a *do loop*) is similar to a while loop, but with a critical difference: In a do-while loop, the condition that stops the loop isn't tested until after the statements in the loop have executed at least once. The basic form of a do-while loop is this:

```
do
     statement
while (expression);
```
Note that the while keyword and the expression aren't coded until *after* the body of the loop. As with a while loop, the body for a do-while loop can be a single statement or a block of statements enclosed in braces.

Also, notice that the expression is followed by a semicolon. do-while is the only looping statement that ends with a semicolon.

Here's a version of the EvenCounter program that uses a do-while loop instead of a while loop:

```
public class EvenCounter2
{
     public static void main(String[] args)
     {
        int number = 2;
         do
         {
             System.out.print(number + " ");
            number += 2;} while (number \leq 20);
```

```
 System.out.println();
     }
}
```
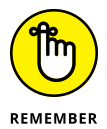

Here's the most important thing to remember about do-while loops: The statement or statements in the body of a do-while loop *always* get executed at least once. By contrast, the statement or statements in the body of a while loop aren't executed at all if the while expression is false the first time it's evaluated.

Look at the flowchart in Figure 5-2 to see what I mean. You can see that execution starts at the top of the loop and flows through to the decision test after the loop's body has been executed once. Then, if the decision test is true, control flies back up to the top of the loop. Otherwise, it spills out the bottom of the flowchart.

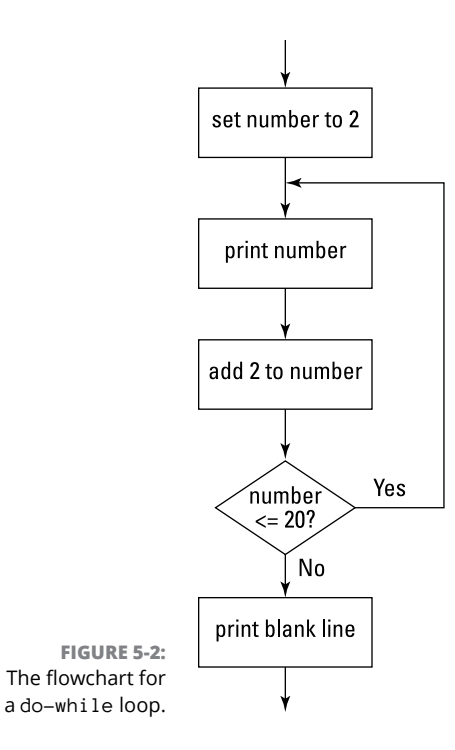

Here are a few other things to be aware of concerning do-while loops:

**»** You often can skip initializing the variables that appear in the expression before the loop, because the expression isn't evaluated until the statements in the loop body have been executed at least once. But remember that any variables mentioned in the while expression must be within scope of the do
statement itself; variables declared *within* the do loop can't be used in the while expression because they're out of scope.

- **»** You can use break and continue statements in a do-while loop, just as you can in a while loop.
- **»** Some programmers like to place the brace that begins the loop body on the same line as the do statement and the while statement that ends the do-while loop on the same line as the brace that marks the end of the loop body. Whatever makes you happy is fine with me. Just remember that the compiler is agnostic when it comes to matters of indentation and spacing.

# **Validating Input from the User**

do-while loops are especially useful for validating input by the user. Suppose you're writing a program that plays a betting game, and you want to get the amount of the user's bet from the console. The user can bet any dollar amount he wants (whole dollars only, though) but can't bet more than he has in the bank, and he can't bet a negative amount or zero. Here's a program that uses a do-while loop to get this input from the user:

```
import java.util.Scanner;
public class GetABet
{
    static Scanner sc = new Scanner(System.in);
    public static void main(String[] args)
     {
       int bank = 1000; \frac{1}{8} assume the user has $1,000
       int bet; \frac{1}{2} // the bet entered by the user
         System.out.println("You can bet between 1 and " + bank);
         do
         {
             System.out.print("Enter your bet: ");
            bet = sc.nextInt();
        } while ( (bet \leftarrow 0) || (bet > bank) );
         System.out.println("Your money's good here.");
     }
}
```
Here the expression used by the do-while loop validates the data entered by the user, which means that it checks the data against some set of criteria to make sure the data is acceptable.

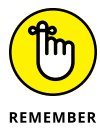

The || operator performs an Or test. It returns true if at least one of the expressions on either side of the operator is true. So if the bet is less than or equal to zero (bet  $\leq \emptyset$ ), or if the bet is greater than the money in the bank (bet  $\geq$  bank), this expression returns true.

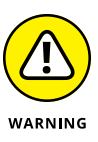

This type of validation testing checks only whether the user entered a valid number in an acceptable range. If the user entered something that isn't a valid number, such as the word Buttercup or Humperdinck, the program chokes badly and spews forth a bunch of vile exception messages upon the console. You find out how to clean up that mess in Book 2, Chapter 8. (Actually, you can avoid this problem by using either a do loop or a while loop and the hasNextDouble method of the Scanner class, which I describe in Book 2, Chapter 2.)

If you want to display an error message when the user enters incorrect input, you have to use an if statement inside the loop, and this if statement must duplicate the expression that validates the input data. Thus the expression that does the validation has to appear twice. For example:

```
import java.util.Scanner;
public class GetABet2
{
    static Scanner sc = new Scanner(System.in);
     public static void main(String[] args)
\left\{\right\}int bank = 1000: \frac{1}{2} assume the user has $1,000
        int bet; \frac{1}{2} // the bet entered by the user
         System.out.println ("You can bet between 1 and " + bank);
         do
         {
             System.out.print("Enter your bet: ");
            bet = sc.nextInt();
            if ( (bet \leq 0) || (bet > bank) )
                  System.out.println ("What, are you crazy?");
        } while ( (bet \leftarrow 0) || (bet > bank) );
         System.out.println("Your money's good here.");
     }
}
```
Here, the if statement displays the message "What, are you crazy?" if the user tries to enter an inappropriate bet.

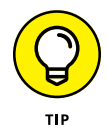

You can avoid duplicating the expression that does the data validation by adding a boolean variable that's set in the body of the do-while loop if the data is invalid, as in this example:

```
import java.util.Scanner;
public class GetABet3
{
      static Scanner sc = new Scanner(System.in);
      public static void main(String[] args)
       {
           int bank = 1000; \frac{1}{2} assume the user has $1,000
           int bet; \frac{1}{2} // the bet entered by the user
            boolean validBet; // indicates if bet is valid
            System.out.println("You can bet between 1 and " + bank);
             do
             {
                  System.out.print("Enter your bet: ");
                 bet = sc.nextInt();
                  validBet = true;
                 if ( (bet \leftarrow 0) || (bet > bank) )
\left\{ \begin{array}{ccc} 0 & 0 & 0 \\ 0 & 0 & 0 \\ 0 & 0 & 0 \\ 0 & 0 & 0 \\ 0 & 0 & 0 \\ 0 & 0 & 0 \\ 0 & 0 & 0 \\ 0 & 0 & 0 \\ 0 & 0 & 0 \\ 0 & 0 & 0 \\ 0 & 0 & 0 \\ 0 & 0 & 0 \\ 0 & 0 & 0 \\ 0 & 0 & 0 & 0 \\ 0 & 0 & 0 & 0 \\ 0 & 0 & 0 & 0 \\ 0 & 0 & 0 & 0 \\ 0 & 0 & 0 & 0 & 0 \\ 0 & 0 & 0 & 0 & 0 \\ 0 & 0 & 0 & 0 & 0 validBet = false;
                         System.out.println("What, are you crazy?");
 }
             } while (!validBet);
             System.out.println("Your money's good here.");
       }
}
```
In this example, I use a boolean variable named validBet to indicate whether the user has entered a valid bet. After the user enters a bet, this variable is set to true before the if statement tests the validation criteria. Then, if the if statement finds that the bet is not valid, validBet is set to false.

# **Using the Famous for Loop**

In addition to while and do-while loops, Java offers the *for loop*. You may have noticed that many of the loops presented so far in this minibook involve counting. It turns out that counting loops are quite common in computer programs, so the

people who design computer programming languages (they're called computer programming language designers) long ago concocted a special kind of looping mechanism that's designed just for counting.

The basic principle behind a typical for loop is that the loop itself maintains a *counter variable* — that is, a variable whose value increases each time the body of the loop is executed. If you want a loop that counts from 1 to 10, you'd use a counter variable that starts with a value of 1 and is increased by 1 each time through the loop. Then you'd use a test to end the loop when the counter variable passes 10. The for loop lets you set all this up in one convenient statement.

### **Understanding the formal format of the for loop**

I would now like to inform you of the formal format of the for loop, so that you'll know how to form it from now on. The for loop follows this basic format:

```
for (initialization-expression; test-expression; count-expression)
    statement;
```
The three expressions in the parentheses following the keyword for control how the for loop works. The following paragraphs explain what these three expressions do:

- **»** The *initialization expression* is executed before the loop begins. Usually, you use this expression to initialize the counter variable. If you haven't declared the counter variable before the for statement, you can declare it here too.
- **»** The *test expression* is evaluated each time the loop is executed to determine whether the loop should keep looping. Usually, this expression tests the counter variable to make sure that it is still less than or equal to the value you want to count to. The loop keeps executing as long as this expression evaluates to true. When the test expression evaluates to false, the loop ends.
- **»** The *count expression* is evaluated each time the loop executes. Its job is usually to increment the counter variable.

Figure 5-3 shows a flowchart to help you visualize how a for loop works.

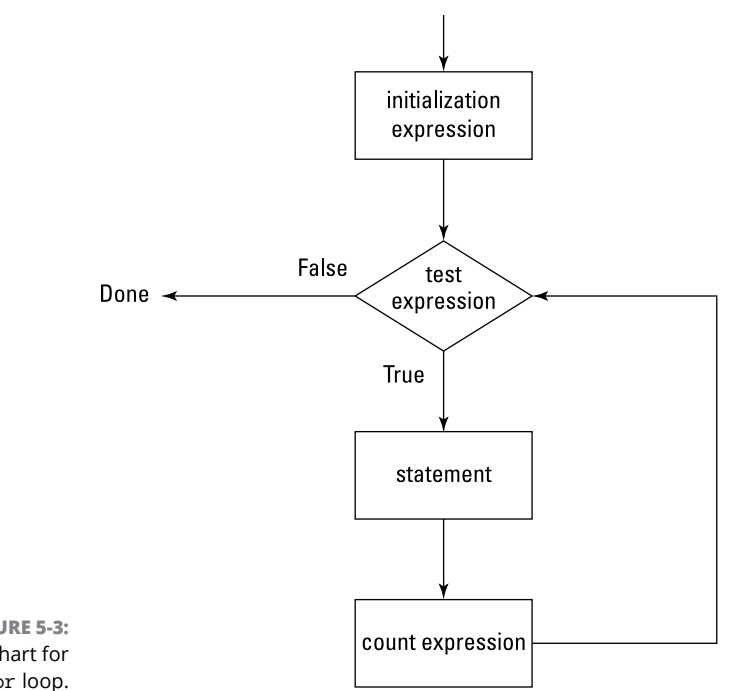

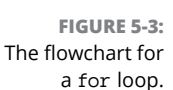

Here's a simple for loop that displays the numbers 1 to 10 on the console:

```
public class CountToTen
{
     public static void main(String[] args)
     {
        for (int i = 1; i <= 10; i++)
             System.out.println(i);
     }
}
```
Run this program, and here's what you see on the console:

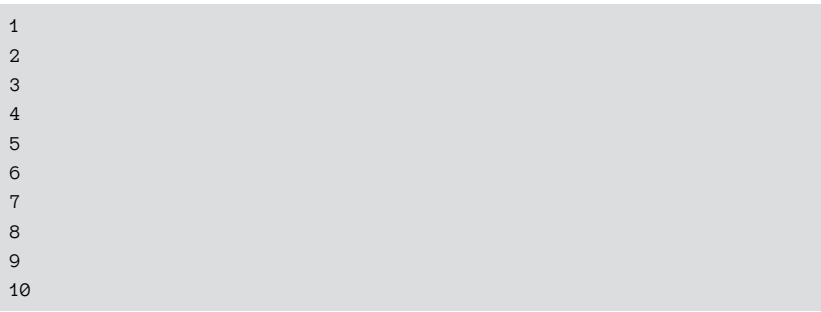

This for loop has the following pieces:

- **»** The initialization expression is int i = 1. This expression declares a variable named i of type int and assigns it an initial value of 1.
- **»** The test expression is  $i \leq 10$ . As a result, the loop continues to execute as long as i is less than or equal to 10.
- **»** The count expression is i++. As a result, each time the loop executes, the variable i is incremented.
- **»** The body of the loop is the single statement System.out.println(i). As a result, each time the loop executes, the value of the i variable is printed to the console.

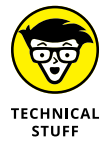

I made up the terms I use to describe the three expressions in a for loop. Officially, Java calls them the *ForInit expression,* the *expression,* and the *ForUpdate expression.* Don't you think my terms are more descriptive?

### **Scoping out the counter variable**

If you declare the counter variable in the initialization statement, the scope of the counter variable is limited to the for statement itself. Thus, you can use the variable in the other expressions that appear within the parentheses and in the body of the loop, but you can't use it outside the loop. This example code causes a compiler error:

```
public class CountToTenError
{
     public static void main(String[] args)
     {
       for (int i = 1; i <= 10; i++)
             System.out.println(i);
        System.out.println("The final value of i is " + i);
    }
}
```
That's because the last statement in the main method refers to the variable i, which has gone out of scope because it was declared within the for loop.

If you want to access the counter variable outside of the loop, you should declare the counter variable prior to the for statement, as in this example:

```
public class CountToTenErrorFixed
{
```

```
 public static void main(String[] args)
    {
         int i;
        for (i = 1; i \le 10; i++) System.out.println(i);
       System.out.println("The final value of i is " + i);
    }
}
```
Note that because the i variable is declared before the for statement, the initialization expression doesn't name the variable's data type. When you run this program, the following appears in the console window:

```
1
\overline{2}3
4
5
6
7
8
9
10
The final value of i is 11
```
### **Counting even numbers**

Earlier in this chapter, you saw a program that counts even numbers up to 20. You can do that with a for loop too. All you have to do is adjust the count expression. Here's a version of the CountEven program that uses a for loop:

```
public class ForEvenCounter
{
     public static void main(String[] args)
     {
        for (int number = 2; number \leq 20; number \neq 2)
             System.out.print(number + " ");
         System.out.println();
     }
}
```
Run this program, and sure enough, the console window displays the following:

2 4 6 8 10 12 14 16 18 20

### **Counting backward**

No rule says for loops can only count forward. To count backward, you simply have to adjust the three for loop expressions. As usual, the initialization expression specifies the starting value for the counter variable. The test expression uses a greater-than test instead of a less-than test, and the count expression subtracts from the counter variable rather than adding to it.

For example:

```
public class CountDown
{
     public static void main(String[] args)
     {
        for (int count = 10; count >= 1; count--)
             System.out.println(count);
     }
}
```
Run this program, and you see this result in the console window:

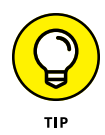

If you grew up in the 1960s watching NASA launches religiously, as I did, you'll appreciate this variation of the countdown program:

```
public class LaunchControl
{
     public static void main(String[] args)
     {
         System.out.print ("We are go for launch in T minus ");
        for (int count = 10; count >= 0; count--)
         {
            if (count == 8)
                 System.out.println("Ignition sequence start!");
             else
                 System.out.println(count + "...");
         }
```

```
 System.out.println("All engines running!");
         System.out.println("Liftoff! We have a liftoff!");
     }
}
```
When you run it, here's the output that's displayed:

```
We are go for launch in T minus 10...
9...
Ignition sequence start!
7...
6...
5...
4.13...
2...
1...
\emptyset...
All engines running!
Liftoff! We have a liftoff!
```
Can't you just hear the voice of Paul Haney, the famous "Voice of Mission Control" for NASA in the 1960s? If you can't, you're not nearly as nerdy (or as old) as I am.

### **Using for loops without bodies**

Some programmers get a kick out of writing code that is as terse as possible. I think *Seinfeld* did an episode about that. Jerry had a girlfriend who was a "tersecoder," and he had to dump her because he couldn't understand her code.

Anyway, terse-coders sometimes like to play with for statements in an effort to do away with the body of a for loop altogether. To do that, they take advantage of the fact that you can code any expression you want in the count expression part of a for statement, including method calls. Here's a program that prints the numbers 1 to 10 on the console, using a for statement that has no body:

```
public class TerseCoder
{
     public static void main(String[] args)
     {
        for (int i = 1; i \le 10; System.out.println(i++));
     }
}
```
Here the count expression is a call to System.out.println. The parameter to the println method cleverly uses the increment operator, so the variable is both printed and incremented in the same expression.

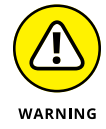

Stay away from terse-coders! Seinfeld was right to dump her.

### **Ganging up your expressions**

An obscure aspect of for loops is the fact that the initialization and count expressions can actually be a list of expressions separated by commas. This can be useful if you need to keep track of two counter variables at the same time. Here's a program that counts from 1 to 10 and 10 to 1 at the same time, using two counter variables:

```
public class CountBothWays
{
     public static void main(String[] args)
     {
        int a, b;
       for (a = 1, b = 10; a \le 10; a++, b--)System.out.println(a + " " + b);
    }
}
```
If you run this program, here's what you see in the console window:

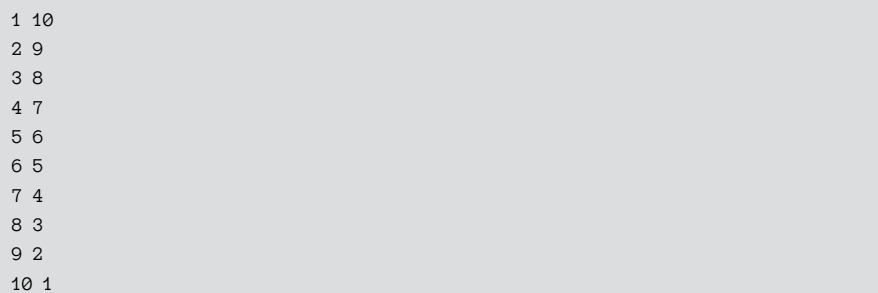

Keep in mind these rules when you use more than one expression for the initialization and counter expressions:

**»** In the initialization expression, you can't declare variables if you use more than one expression. That's why I declared the a and b variables before the for statement in the CountBothWays example.

- **»** The expressions in an expression list can be assignment statements, increment or decrement statements (such as a++), method calls, or object creation statements that use the new keyword to create an object from a class. Other types of statements, such as if statements or variable declarations, are not allowed.
- **»** You can't list more than one expression in the test expression. You can use compound conditions created with boolean operators, however, so you don't need to use an expression list. Alternatively, you could craft a method that returns a boolean value and call that method as your test expression.

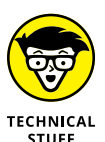

Here, just to prove that I can do it, is a version of the LaunchController program that uses a bodiless for loop:

```
public class ExpressionGanging
{
     public static void main(String[] args)
\left\{\right\} System.out.print ("We are go for launch in T minus ");
        for (int count = 10; count >= 0;
                  System.out.println((count == 8) ?
                      "Ignition sequence start!" :
                 count + "\ldots"),
                  count-- );
         System.out.println("All engines running!");
         System.out.println("Liftoff! We have a liftoff!");
     }
}
```
This program actually looks more complicated than it is. The count expression is a list of two expressions. First is a call to System.out.println that uses the ternary ?: operator to determine what to print. The ?: operator first evaluates the count variable to see if it equals 8. If so, the string "Ignition sequence start!" is sent to the println method. Otherwise, count  $+$  " $\ldots$  " is sent. The second expression simply increments the count variable.

I think you'll agree that coding the for statement like this example is way out of line. It's better to keep the expressions simple and do the real work in the loop's body.

### **Omitting expressions**

Yet another oddity about for loops is that all three of the expressions are optional. If you omit one or more of the expressions, you just code the semicolon as a placeholder so that the compiler knows what's going on.

Omitting the test expression or the iteration expression is not common, but omitting the initialization expression is common. The variable you're incrementing in the for loop may already be declared and initialized before you get to the loop, for example. In that case, you can omit the initialization expression, like this:

```
Scanner sc = new Scanner(System.in);System.out.print("Where should I start? ");
int a = sc.nextInt();
for ( ; a \ge 0; a--)
     System.out.println(a);
```
This for loop simply counts down from whatever number the user enters to zero.

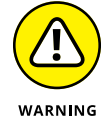

If you omit the test expression, you'd better throw a break statement in the loop somewhere (as described earlier in the chapter in the "Breaking Out of a Loop" section). Otherwise you'll find yourself in an infinite loop.

You can omit all three of the expressions if you want to, as in this example:

```
for(;;)
     System.out.println("Oops");
```
This program also results in an infinite loop. There's little reason to do this, however, because while(true) has the same effect and is more obvious.

### **Breaking and continuing your for loops**

You can use a break in a for loop just as you can in a while or do-while loop. Here I revisit the Dodecaphobia program from earlier in the chapter, this time with a for loop:

```
public class ForDodecaphobia
{
     public static void main(String[] args)
     {
        for (int number = 2; number \leq 20; number \neq 2)
         {
             if (number == 12)
                  break;
              System.out.print(number + " ");
         }
         System.out.println();
     }
}
```
As before, this version counts by 2 until it gets to 20. When it hits 12, however, it panics and aborts the loop, so it never actually gets to 14, 16, 18, or 20. The console output looks like this:

```
2 4 6 8 10
```
And here's a version that uses a continue statement to skip 12 rather than abort the loop:

```
public class ForDodecaphobia2
{
     public static void main(String[] args)
     {
        for (int number = 2; number \leq 20; number \neq 2)
          {
             if (number == 12)
                  continue;
             System.out.print(number + " ");
         }
         System.out.println();
     }
}
```
The console output from this version looks like this:

2 4 6 8 10 14 16 18 20

# **Nesting Your Loops**

Loops can contain loops. The technical term for this is *loop-de-loop.* Just kidding. Actually, the technical term is *nested loop,* which is simply a loop that is completely contained inside another loop. The loop that's inside is called the *inner loop,* and the loop that's outside is called the *outer loop.*

### **A simple nested for loop**

To demonstrate the basics of nesting, here's a simple little program that uses a pair of nested for loops:

```
public class NestedLoop
{
     public static void main(String[] args)
```

```
 {
                           for(int x = 1; x < 10; x++)
 \left\{ \begin{array}{ccc} 0 & 0 & 0 \\ 0 & 0 & 0 \\ 0 & 0 & 0 \\ 0 & 0 & 0 \\ 0 & 0 & 0 \\ 0 & 0 & 0 \\ 0 & 0 & 0 \\ 0 & 0 & 0 \\ 0 & 0 & 0 \\ 0 & 0 & 0 \\ 0 & 0 & 0 \\ 0 & 0 & 0 \\ 0 & 0 & 0 \\ 0 & 0 & 0 & 0 \\ 0 & 0 & 0 & 0 \\ 0 & 0 & 0 & 0 \\ 0 & 0 & 0 & 0 \\ 0 & 0 & 0 & 0 & 0 \\ 0 & 0 & 0 & 0 & 0 \\ 0 & 0 & 0 & 0 & 0for (int y = 1; y \lt 10; y++)
                                                       System.out.print(x + "- + y + " System.out.println();
                            }
              }
}
```
This program consists of two for loops. The outer loop uses x as its counter variable, and the inner loop uses  $\gamma$ . For each execution of the outer loop, the inner loop executes 10 times and prints a line that shows the value of x and  $\gamma$  for each pass through the inner loop. When the inner loop finishes, a call to System.out. println with no parameters forces a line break, thus starting a new line. Then the outer loop cycles so that the next line is printed.

When you run this program, the console displays this text:

```
1-1 1-2 1-3 1-4 1-5 1-6 1-7 1-8 1-9
2-1 2-2 2-3 2-4 2-5 2-6 2-7 2-8 2-9
3-1 3-2 3-3 3-4 3-5 3-6 3-7 3-8 3-9
4-1 4-2 4-3 4-4 4-5 4-6 4-7 4-8 4-9
5-1 5-2 5-3 5-4 5-5 5-6 5-7 5-8 5-9
6-1 6-2 6-3 6-4 6-5 6-6 6-7 6-8 6-9
7-1 7-2 7-3 7-4 7-5 7-6 7-7 7-8 7-9
8-1 8-2 8-3 8-4 8-5 8-6 8-7 8-8 8-9
9-1 9-2 9-3 9-4 9-5 9-6 9-7 9-8 9-9
```
### **A guessing game**

Listing 5-1 shows a more complicated but realistic example of nesting. This program implements a simple guessing game in which the computer picks a number between 1 and 10, and you have to guess the number. After you guess, the computer tells you whether you're right or wrong and then asks whether you want to play again. If you enter  $Y$  or  $y$ , the game starts over.

The nesting comes into play because the entire game is written in a while loop that repeats as long as you say you want to play another game. Then  $$ within that loop  $-$  each time the game asks for input from the user, it uses a do-while loop to validate the user's entry. Thus, when the game asks the user to guess a number between 1 and 10, it keeps looping until the number entered by the user is in that range. And when the game asks the user whether he or she wants to play again, it loops until the user enters  $Y, Y, N$ , or  $n$ .

Here's a sample of the console output displayed by this program:

Let's play a guessing game! I'm thinking of a number between 1 and 10. What do you think it is? **5** You're wrong! The number was 8 Play again? (Y or N)**y** I'm thinking of a number between 1 and 10. What do you think it is? **32** I said, between 1 and 10. Try again: **5** You're wrong! The number was 6 Play again? (Y or N)**maybe** Play again? (Y or N)**ok** Play again? (Y or N)**y** I'm thinking of a number between 1 and 10. What do you think it is? **5** You're right! Play again? (Y or N)**n** Thank you for playing.

#### **LISTING 5-1: The Guessing Game**

{

```
import java.util.Scanner;
public class GuessingGame
   static Scanner sc = new Scanner(System.in);
    public static void main(String[] args)
    {
      boolean keepPlaving = true; \rightarrow7
       System.out.println("Let's play a guessing game!");
      while (keepPlaying) \rightarrow9
       {
         boolean validInput; →11
          int number, guess;
          String answer;
          // Pick a random number
         number = (int)(Math.random() * 10) + 1; \rightarrow 16 // Get the guess
          System.out.println("\nI'm thinking of a number "
             + "between 1 and 10.");
          System.out.print("What do you think it is? ");
do \rightarrow 22 {
             guess = sc.nextInt();
            validInput = true;
```
*(continued)*

```
if ( (guess \langle 1 \rangle || (guess \rangle 10) )
\left\{ \begin{array}{ccc} 1 & 0 & 0 \\ 0 & 0 & 0 \\ 0 & 0 & 0 \\ 0 & 0 & 0 \\ 0 & 0 & 0 \\ 0 & 0 & 0 \\ 0 & 0 & 0 \\ 0 & 0 & 0 \\ 0 & 0 & 0 \\ 0 & 0 & 0 \\ 0 & 0 & 0 \\ 0 & 0 & 0 \\ 0 & 0 & 0 \\ 0 & 0 & 0 & 0 \\ 0 & 0 & 0 & 0 \\ 0 & 0 & 0 & 0 \\ 0 & 0 & 0 & 0 & 0 \\ 0 & 0 & 0 & 0 & 0 \\ 0 & 0 & 0 & 0 & 0 \\ 0 & 0 & 0 & 0 System.out.print
                                  ("I said, between 1 and 10. "
                                  + "Try again: ");
                            validInput = false;
 }
                } while (!validInput); \rightarrow33
                 // Check the guess
                if (guess == number) \rightarrow 36 System.out.println("You're right!");
                 else
                       System.out.println("You're wrong! " +
                            "The number was " + number);
                 // Play again?
do \rightarrow43
\left\{ \begin{array}{ccc} 0 & 0 & 0 \\ 0 & 0 & 0 \\ 0 & 0 & 0 \\ 0 & 0 & 0 \\ 0 & 0 & 0 \\ 0 & 0 & 0 \\ 0 & 0 & 0 \\ 0 & 0 & 0 \\ 0 & 0 & 0 \\ 0 & 0 & 0 \\ 0 & 0 & 0 \\ 0 & 0 & 0 \\ 0 & 0 & 0 \\ 0 & 0 & 0 & 0 \\ 0 & 0 & 0 & 0 \\ 0 & 0 & 0 & 0 \\ 0 & 0 & 0 & 0 \\ 0 & 0 & 0 & 0 & 0 \\ 0 & 0 & 0 & 0 & 0 \\ 0 & 0 & 0 & 0 & 0 System.out.print("\nPlay again? (Y or N)");
                      answer = sc.next();
                       validInput = true;
                       if (answer.equalsIgnoreCase("Y"));
                       else if (answer.equalsIgnoreCase("N"))
                            keepPlaying = false;
                       else
                            validInput = false;
                } while (!validInput); \rightarrow53
\} \rightarrow 54
          System.out.println("\nThank you for playing!"); →55
     }
```
The following paragraphs describe some of the key lines in this program:

- **»** <sup>→</sup>7: Defines a boolean variable named keepPlaying that's initialized to true and changed to false when the user indicates that he or she has had enough of this silly game.
- **»** <sup>→</sup>9–54: The main while loop for the game. The loop continues as long as keepPlaying is true. This loop ends on line 54.
- **»** <sup>→</sup>11: Defines a boolean variable named validInput that's used to indicate whether the user's input is valid. The same variable is used for both the entry of the user's guess and the Y or N string at the end of each round.

}

- **»** <sup>→</sup>16: Picks a random number between 1 and 10. For more information on random numbers, refer to Book 2, Chapter 3.
- **»** <sup>→</sup>22–33: The do-while loop that gets a valid guess from the user. This loop ends on line 33. The statements in this loop read the user's guess from the console and then test to make sure it is between 1 and 10. If so, validInput is set to true. Otherwise, validInput is set to false, an error message is displayed, and the loop repeats so that the user is forced to guess again. The loop continues as long as validInput is false.
- **»** <sup>→</sup>36: The if statement compares the user's guess with the computer's number. A message is displayed to indicate whether the user guessed right or wrong.
- **»** <sup>→</sup>43–53: The do-while loop that asks whether the user wants to play again. This loop ends on line 53. The statements in this loop read a string from the user. If the user enters Y or y, validInput is set to true. (keepPlaying is already true, so it is left alone.) If the user enters N or n, validInput is set to true, and keepPlaying is set to false. And if the user enters anything else, validInput is set to false. The loop continues as long as validInput is false.
- **»** <sup>→</sup>55: This statement is executed after the program's main while loop finishes; it thanks the user for playing the game.

- **» Avoiding the trouble with big else-if statements**
- **» Using the switch statement**
- **» Creating case groups**
- **» Using characters with case**

# **Pulling a Switcheroo** Chapter **6**

In Book 2, Chapter 4, you find out about the workhorses of Java decision-making: Boolean expressions and the mighty if statement. In this chapter, you discover another Java tool for decision-making: the switch statement. T n Book 2, Chapter  $\Delta$ , you find out about the workhorses of Java decisionmaking: Boolean expressions and the mighty if statement. In this chapter, you discover another Java tool for decision-making: the switch statement. The lar type of decision: choosing one of several actions based on a value stored in an integer variable. As it turns out, the need to do just that comes up a lot. You want to keep the switch statement handy for use when such a need arises.

# **Battling else-if Monstrosities**

Many applications call for a simple logical selection of things to be done depending on some value that controls everything. As I describe in Book 2, Chapter  $\lambda$ , such things can be handled with big chains of else-if statements all strung together.

Unfortunately, these things can quickly get out of hand. else if chains can end up looking like DNA double-helix structures or those things that dribble down from the tops of the computer screens in *The Matrix,* with hundreds of lines of code that string else if after else if. The switch statement provides a much more concise alternative.

### **Viewing an example else-if program**

Listing 6-1 shows a bit of a program that might be used to decode error codes in a self-driving car (also known as an autonomous vehicle, or AV for short).

```
LISTING 6-1: The else-if Version of an Autonomous Vehicle Error Decoder
                import java.util.Scanner;
                public class AVErrorDecoder1
                {
                     static Scanner sc = new Scanner(System.in);
                     public static void main(String[] args)
                     {
                         System.out.println
                             ("Welcome to the Autonomous Vehicle "
                             + "error code decoder.\n\n"
                             + "If your Autonomous Vehicle generates "
                             + "an error code,\n"
                             + "you can use this program to determine "
                             + "the exact\ncause of the error.\n");
                         System.out.print("Enter the error code: ");
                        int err = sc.nextInt();
                        String msq = ""; if (err==1)
                             msg = "General error.\n"
                                 + "Returning control to driver.";
                         else if (err==2)
                             msg = "System Update Required.\n"
                                 + "Pulling over and advising occupant "
                                 + "to not restart vehicle.";
                         else if (err==3)
                            msg = "Vehicle bored with destination.\n + "Changing to something more exotic.";
                         else if (err==4)
                            msg = "Too many Drive Thru Windows.\n + "Taking occupant to nearest health clinic.";
                         else if (err==5)
                             msg = "Dodgers game detected on audio system.\n"
                                 + "Switching to Giants.";
                         else if (err==6)
                            msq = "Left turn signal stuck on for more than 10 miles. \n"
                                 + "Vehicle may be too old to drive self.";
                         else if (err==7)
```

```
 msg = "Vehicle has had enough and cannot take it anymore.\n"
                 + "Heading for nearest bridge.";
         else
            msg = "I'm sorry, Dave. I'm afraid I can't do that.\n" System.out.println(msg);
     }
}
```
Wow! And this program has to decipher just 7 error codes. What if the self-driving car had 500 codes?

### **Creating a better version of the example program**

Fortunately, Java has a special statement that's designed just for the kind of task represented by the autonomous vehicle error decoder program: the switch statement. Specifically, the switch statement is useful when you need to select one of several alternatives based on the value of an int, char, String, or enum type variable.

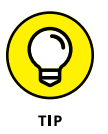

An *enum* is a special kind of Java type whose value is one of several predefined constants. For example, you may have an enum named TemperatureScale with constant values CELCIUS, FAHRENHEIT, and KELVIN. A variable defined with the TemperatureScale type can have one of these three values. For more information, refer to Book 2, Chapter 2.

Listing 6-2 shows a version of the self-driving car error decoder program that uses a switch statement instead of a big else-if structure. I think you'll agree that this version of the program is a bit easier to follow. The switch statement makes it clear that all the messages are selected based on the value of the err variable.

#### **LISTING 6-2: The switch Version of the Autonomous Vehicle Error Decoder**

```
import java.util.Scanner;
public class AVErrorDecoder2
{
     static Scanner sc = new Scanner(System.in);
     public static void main(String[] args)
     {
```
*(continued)*

```
 System.out.println
     ("Welcome to the Autonomous Vehicle "
     + "error code decoder.\n\n"
     + "If your Autonomous Vehicle generates "
     + "an error code,\n"
     + "you can use this program to determine "
     + "the exact\ncause of the error.\n");
 System.out.print("Enter the error code: ");
int err = sc.nextInt();
 String msg = "";
 switch (err)
 {
     case 1:
          msg = "General error.\n"
              + "Returning control to driver.";
          break;
     case 2:
          msg = "System Update Required.\n"
              + "Pulling over and advising occupant "
              + "to not restart vehicle.";
          break;
     case 3:
          msg = "Vehicle bored with destination.\n"
              + "Changing to something more exotic.";
          break;
     case 4:
          msg = "Too many Drive Thru Windows.\n"
              + "Taking occupant to nearest health clinic.";
          break;
     case 5:
          msg = "Dodgers game detected on audio system.\n"
              + "Switching to Giants.";
          break;
     case 6:
          msg = "Left turn signal stuck on for more than 10 miles.\n"
              + "Vehicle may be too old to drive self.";
          break;
     case 7:
         msg = "Vehicle has had enough and cannot take it anymore. \n\% "The image is a function of the image. This is a function of the image. + "Heading for nearest bridge.";
          break;
     default:
```

```
msg = "I'm sorry, Dave. I'm afraid I can't do that.\n\cdot \n\cdot;
```

```
 }
```
System.out.println(msg);

# **Using the switch Statement**

 } }

The basic form of the switch statement is this:

```
switch (expression)
{
     case constant:
         statements;
         break;
     [ case constant-2:
         statements;
          break; ]...
     [ default:
         statements;
          break; ]...
}
```
The expression must evaluate to an int, short, byte, char, String, or enum. It can't be a long or a floating-point type.

You can code as many case groups as you want or need. Each group begins with the word case, followed by a constant (usually, a simple numeric or String literal) and a colon. Then you code one or more statements that you want executed if the value of the switch expression equals the constant. The last line of each case group is an optional break statement, which causes the entire switch statement to end.

The default group, which is optional, is like a catch-all case group. Its statements are executed only if none of the previous case constants match the switch expression.

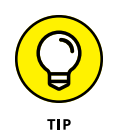

Note that the case groups are not true blocks marked with braces. Instead, each case group begins with the case keyword and ends with the case keyword that starts the next case group. All the case groups together, however, are defined as a block marked with a set of braces.

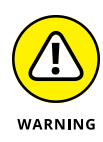

The last statement in each case group usually is a break statement. A break statement causes control to skip to the end of the switch statement. If you omit the break statement, control falls through to the next case group. Accidentally leaving out break statements is the most common cause of trouble with the switch statement.

### **Viewing a boring switch example, complete with flowchart**

Okay, the autonomous vehicle error decoder was kind of fun. Here's a more downto-earth example. Suppose that you need to set a commission rate based on a sales class represented by an integer (1, 2, or 3) according to this table:

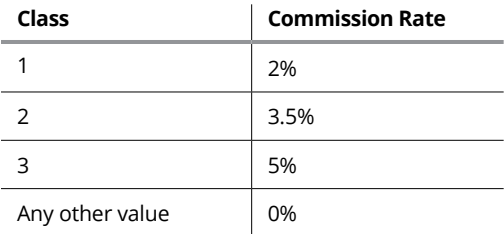

You could do this with the following switch statement:

```
double commissionRate;
switch (salesClass)
{
     case 1:
        commissionRate = 0.02;
         break;
     case 2:
         commissionRate = 0.035;
         break;
     case 3:
         commissionRate = 0.05;
         break;
     default:
         commissionRate = 0.0;
         break;
}
```
Pulling a Switcheroo **Pulling a Switcheroo**

Figure 6-1 shows a flowchart that describes the operation of this switch statement. As you can see, this flowchart is similar to the flowchart in Figure 4-3 (Book 2, Chapter 4), because the operation of the switch statement is similar to the operation of a series of else-if statements.

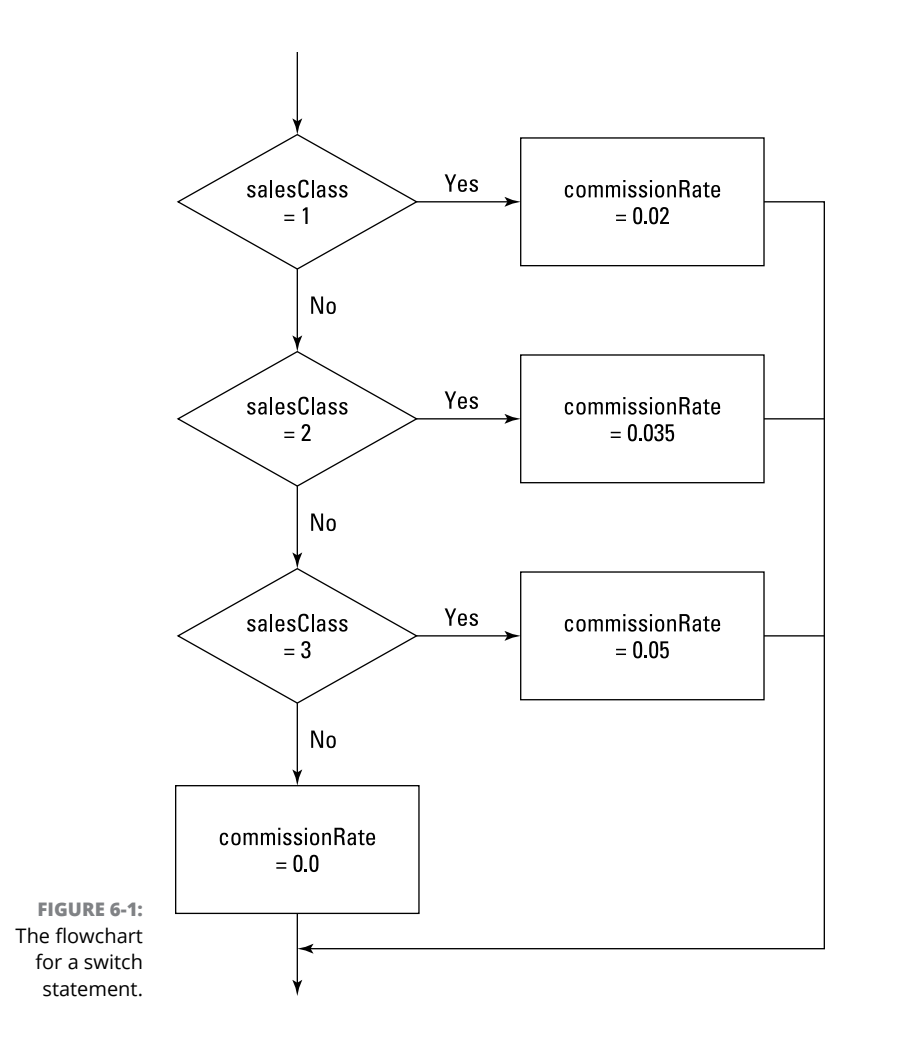

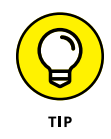

Flowcharts remind me of the good old days, when many COBOL programming shops required their programmers to draw flowcharts for every program they wrote before they were allowed to write any code. The flowcharts didn't really help programmers write better programs, but they were fun to draw.

### **Putting if statements inside switch statements**

You're free to include any type of statements you want in the case groups, including if statements. Suppose that your commission structure depends on total sales as well as sales class, as in this table:

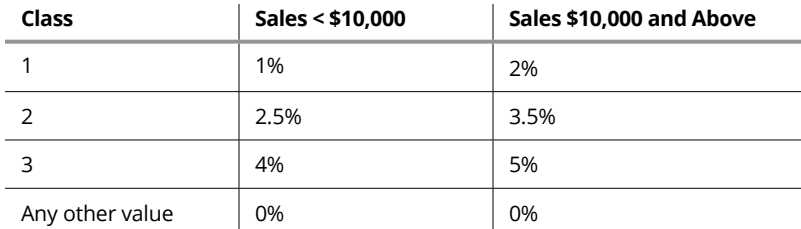

You can use the following switch statement:

```
double commissionRate;
switch (salesClass)
{
    case 1:
        if (salesTotal < 10000.0)
             commissionRate = 0.01;
         else
             commissionRate = 0.02;
         break;
     case 2:
         if (salesTotal < 10000.0)
             commissionRate = 0.025;
         else
            commissionRate = 0.035;
         break;
     case 3:
         if (salesTotal < 10000.0)
            commissionRate = 0.04;
         else
            commissionRate = 0.05;
         break;
     default:
        commissionRate = 0.0;
         break;
}
```
Here each case group includes an if statement. If necessary, these if statements could be complex nested if statements.

Other than the if statements within the case groups, there's nothing here to see, folks. Move along.

# **Creating Character Cases**

Aside from having a nice alliterative title, this section shows how you can use a char variable rather than an integer in a switch statement. When you use a char type, providing two consecutive case constants for each case group is common, to allow for both lowercase and uppercase letters. Suppose that you need to set the commission rates for the sales class based on character codes rather than on integer values, according to this table:

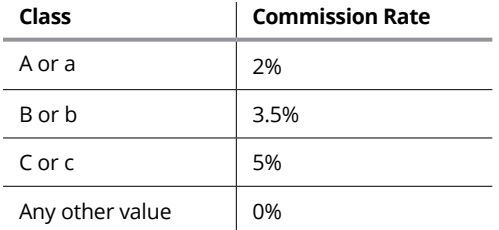

Here's a switch statement that can do the trick:

```
double commissionRate;
switch (salesClass)
{
    case 'A':
    case 'a':
         commissionRate = 0.02;
         break;
     case 'B':
     case 'b':
         commissionRate = 0.035;
         break;
     case 'C':
     case 'c':
         commissionRate = 0.05;
         break;
```

```
 default:
         commissionRate = 0.0;
         break;
}
```
The key to understanding this example is realizing that you don't have to code any statements at all for a case group  $-$  and that if you omit the break statement from a case group, control falls through to the next case group. Thus the case 'A' group doesn't contain any statements, but control falls through to the case 'a' group.

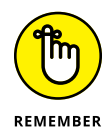

You use apostrophes, not quotation marks, to create character literals.

# **Matching Two or More Values in a Single Case Group**

Beginning with Java 13, you can supply two or move values in a single case clause. The values must be separated by commas, as in this example:

case '1', '2', '3', '4', '5':

In this example, any of the values 1, 2, 3, 4, or 5 will match the case.

Using this feature, you could simplify the switch statement that assigns commission rates, like this:

```
double commissionRate;
switch (salesClass)
{
     case 'A', 'a':
         commissionRate = 0.02;
         break;
     case 'B', 'b':
         commissionRate = 0.035;
         break;
     case 'C', 'c':
         commissionRate = 0.05;
         break;
```

```
 default:
     commissionRate = 0.0;
     break;
```
# **Intentionally Leaving Out a Break Statement**

}

Although the most common cause of problems with the switch statement is accidentally leaving out a break statement at the end of a case group, sometimes you need to do it on purpose. Many applications have features that are progressively added based on a control variable. Your local car wash, for example, may sell several packages with different services, as in this table:

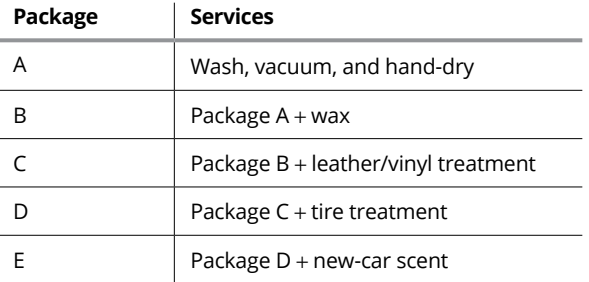

Listing 6-3 shows an application that displays all the products you get when you order a specific package. It works by testing the package codes in a switch statement in reverse order (starting with package E) and adding the products that come with each package to the details variable. None of the case groups except the last includes a break statement. As a result, control falls through each case group to the next group. Thus, once a case group is matched, the rest of the case groups in the switch statement are executed.

#### **LISTING 6-3: The Car Wash Application**

```
import java.util.Scanner;
public class CarWashApp
{
     static Scanner sc = new Scanner(System.in);
```
*(continued)*

#### **LISTING 6-3:** *(continued)*

```
 public static void main(String[] args)
 {
    System.out.println("The car wash application!\n\timesn");
     System.out.print("Enter the package code: ");
    String s = sc.next();
    char p = s.charAt(0);
     String details = "";
     switch (p)
     {
         case 'E', 'e':
            details += "\tNew Car Scent, plus ... \n";
         case 'D', 'd':
             details += "\tTire Treatment, plus ... \n";
         case 'C', 'c':
             details +=
                  "\tLeather/Vinyl Treatment, plus ... \n";
         case 'B', 'b':
            details += "\tWax, plus ... \n";
         case 'A', 'a':
            details += "\tWash, vacuum, and hand dry.\n";
             break;
         default:
             details = "That's not one of the codes.";
             break;
     }
     System.out.println("\nThat package includes:\n");
     System.out.println(details);
 }
```
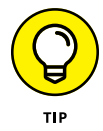

Just between you and me, writing programs that depend on switch statements falling through the cracks (as in this example) isn't really a good idea. Instead, consider placing the statements for each case group in separate methods and then calling all the methods you need for each case group. Then you can use a break statement at the end of each group to prevent falling through. (Turn to Book 2, Chapter 7 to find out how to create methods.) Listing 6-4 shows a version of the car wash application that uses this technique to prevent fall-throughs in the switch statement. (Using simple fall-throughs to treat uppercase and lowercase characters the same way isn't as confusing, so this program still uses that technique.)

}

#### **LISTING 6-4: A Version of the Car Wash Program That Prevents Nasty Falls**

```
import java.util.Scanner;
public class CarWashApp2
{
     static Scanner sc = new Scanner(System.in);
     public static void main(String[] args)
     {
        System.out.println("The car wash application!\n\n");
         System.out.print("Enter the package code: ");
        String s = sc.next();
        char p = s.charAt(0);
         String details = "";
         switch (p)
         {
             case 'E':
             case 'e':
                details = packageE() + packageD() + packageD()+ packageB() + packageA();
                 break;
             case 'D':
             case 'd':
                details = packageD() + packageC()+ packageB() + packageA();
                 break;
             case 'C':
             case 'c':
                details = packageC() + packageB() + packageA();
                 break;
             case 'B':
             case 'b':
                details = packageB() + packageA(); break;
             case 'A':
             case 'a':
                 details = packageA();
                 break;
             default:
                 details = "That's not one of the codes.";
                 break;
         }
```
*(continued)*

#### **LISTING 6-4:** *(continued)*

```
 System.out.println("\nThat package includes:\n");
         System.out.println(details);
    }
    public static String packageA()
     {
        return "\tWash, vacuum, and hand dry.\n";
    }
    public static String packageB()
     {
        return "\tWax, plus ... \n";
    }
    public static String packageC()
     {
        return "\tLeather/Vinyl Treatment, plus ... \n";
     }
    public static String packageD()
     {
        return "\tTire Treatment, plus ... \n";
     }
    public static String packageE()
     {
         return "\tNew Car Scent, plus ... \n";
     }
}
```
# **Switching with Strings**

Listing 6-5 shows a version of the car wash program that uses the string codes PRESIDENTIAL, ELITE, DELUXE, SUPER, and STANDARD as the car wash types, instead of the letters A through E. Notice that to allow for variations in how a user might capitalize these codes, the user's input is converted to all capital letters before it is tested against the string constants in the switch statement.

#### **LISTING 6-5: A Version of the Car Wash Program That Uses a String**

import java.util.Scanner;

public class CarWashStringApp

```
{
     static Scanner sc = new Scanner(System.in);
     public static void main(String[] args)
     {
        System.out.println("The car wash application\n\n");
         System.out.print("Enter the package code: ");
        String s = sc.next();
         String details = "";
         switch (s.toUpperCase())
         {
             case "PRESIDENTIAL":
                details += "\tNew Car Scent, plus ... \n";
             case "ELITE":
                 details += "\tTire Treatment, plus ... \n";
             case "DELUXE":
                 details += "\tLeather/Vinyl Treatment, plus ... \n";
             case "SUPER":
                details += "\tWax, plus ... \n";
             case "STANDARD":
                 details += "\tWash, vacuum, and hand dry.\n";
                 break;
             default:
                 details = "That's not one of the codes.";
                 break;
         }
         System.out.println("\nThat package includes:\n");
         System.out.println(details);
     }
}
```
# **Assigning a Value with a Switch Statement**

The other major new addition to the switch statement is that the switch statement itself can now return a value. You can, therefore, use a switch statement on the right side of an assignment statement, like this:

```
String msg = switch (p)
```
In this example, the value returned by the switch statement is assigned to the variable msg.

There are two ways you can provide a return value for a switch statement. The first is to use the yield statement, which has a function similar to the break statement but provides a return value. Here's an example:

```
String msg = switch (p)
{
    case 'A', 'a':
        yield "Wash, vacuum, and hand dry.";
 ...
}
```
Here, the value "Wash, vacuum, and hand dry." is provided as the return value for the switch statement.

Note that when a switch statement returns a value and is used in an assignment statement, you must add a semicolon to the end of the statement. Strictly speaking, it isn't the switch statement that requires the semicolon; it's the assignment statement that requires the semicolon.

The second way to return a value in a switch statement is to use an arrow operator directly in the case clause, like this:

case 'A', 'a'  $\rightarrow$  "Wash, vacuum, and hand dry.";

The arrow operator is more concise than the yield statement, but there are a few additional considerations for its use:

- **»** When you use the arrow operator to provide a return value, you can't simply list multiple statements as part of the case clause.
- **»** When you use the arrow operator, the case clause itself becomes a statement, which must be terminated with a semicolon.
- **»** If you do need to use more than one statement in a case clause, you must enclose the statements in a block, and the block must include a yield statement to provide the yielded value. For example:

```
case 'A', 'a' \rightarrow {
     System.out.println("Package A");
     yield "Wash, vacuum, and hand dry.";
}
```
**»** You can also use the arrow operator in a default clause to provide a default return value.

Note that you can't mix and match the two methods for returning a value within a single switch statement. In other words, if you use the arrow operator for the case clause, you must use it for all the case clauses.

Listing 6-6 shows a version of the Car Wash program that uses the value assignment feature of the switch features.

#### **LISTING 6-6: A Version of the Car Wash Program That Uses Java 13 Switch Statement Features**

```
import java.util.Scanner;
public class CarWashApp3
{
    static Scanner sc = new Scanner(System.in);
     public static void main(String[] args)
 {
         System.out.println
              ("The car wash application!\n\n");
         System.out.print("Enter the package code: ");
        String s = sc.next();
        char p = s \cdot charAt(\emptyset);
        String details = switch (p) {
             case 'E', 'e' \rightarrow packageE() + packageD() + packageC()
                      + packageB() + packageA();
             case 'D', 'd' \rightarrow packageD() + packageC()
                     + packageB() + packageA();
             case 'C', 'c' -> packageC() + packageB() + packageA();
             case 'B', 'b' \rightarrow packageB() + packageA();
            case 'A', 'a' \rightarrow packageA();
              default -> "That's not one of the codes.";
         };
         System.out.println("\nThat package includes:\n");
         System.out.println(details);
     }
     public static String packageA()
     {
         return "\tWash, vacuum, and hand dry.\n";
```
*(continued)*

```
 }
     public static String packageB()
     {
         return "\tWax, plus ... \n";
     }
     public static String packageC()
     {
         return "\tLeather/Vinyl Treatment, plus ... \n";
     }
     public static String packageD()
     {
         return "\tTire Treatment, plus ... \n";
     }
     public static String packageE()
     {
        return "\tNew Car Scent, plus ... \n";
     }
}
```
- **» Introducing static methods**
- **» Seeing some good reasons to use methods in your programs**
- **» Creating methods that return values**
- **» Creating methods that accept parameters**

# **Adding Some Methods to Your Madness** Chapter 7

II Java, a method is a block of statements that has a name and can be executed by *calling* (also called *invoking*) it from some other place in your program. You may not realize it, but you're already very experienced in n Java, a *method* is a block of statements that has a name and can be executed by *calling* (also called *invoking)* it from some other place in your program. You may not realize it, but you're already very experienced in using methods. To print integer from the user, you use the nextInt method. To compare string values, you use the equals or equalsIgnoreCase method. Finally, the granddaddy of all methods — main — contains the statements that are executed when you run your program.

All the methods you've used so far (with the exception of main) have been defined by the Java API and belong to a particular Java class. The nextInt method belongs to the Scanner class, for example, and the equalsIgnoreCase method belongs to the String class. By contrast, the main method belongs to the class defined by your application.

In this chapter, you find out how to create additional methods that are part of your application's class. Then you can call these methods from your main method. As you'll see, this technique turns out to be very useful for all but the shortest Java programs.

# **The Joy of Methods**

The use of methods can dramatically improve the quality of your programming life. Suppose that the problem your program is supposed to solve is complicated, and you need at least 1,000 Java statements to get 'er done. You could put all those 1,000 statements in the main method, but it would go on for pages and pages. It's better to break your program into a few well-defined sections of code and place each of those sections in a separate method. Then your main method can simply call the other methods in the right sequence.

Or suppose that your program needs to perform some calculation, such as how long to let the main rockets burn to make a midcourse correction on a moon flight, and the program needs to perform this calculation in several places. Without methods, you'd have to duplicate the statements that do this calculation. That approach is not only error-prone, but also makes your programs more difficult to test and debug. But if you put the calculation in a method, you can simply call the method whenever you need to perform the calculation. Thus methods help you cut down on repetitive code.

Another good use for methods is to simplify the structure of your code that uses long loops. Suppose you have a while loop that has 500 statements in its body. That structure makes it pretty hard to track down the brace that marks the end of the body. By the time you find it, you probably will have forgotten what the while loop does. You can simplify this while loop by placing the code from its body in a separate method. Then all the while loop has to do is call the new method.

# **The Basics of Making Methods**

All methods — including the main method — must begin with a *method declaration.* Here's the basic form of a method declaration, at least for the types of methods I talk about in this chapter:

```
public static return-type method-name (parameter-list)
{
     statements...
}
```
The following paragraphs describe the method declaration piece by piece:

**»** public: This keyword indicates that the method's existence should be publicized to the world and that any Java program that knows about your program (or, more accurately, the class defined for your Java program) should be able to use your method. That's not very meaningful for the types of programs you're dealing with at this point in the book, but it becomes more meaningful in Book 3: There you find out more about what public means and see some alternatives to public that are useful in various and sundry situations.

- **»** static: This keyword declares that the method is a *static method,* which means that you can call it without first creating an instance of the class in which it's defined. The main method must always be static.
- **»** return-type: After the word static comes the *return type,* which indicates whether the method returns a value when it is called and, if so, what type the value is. If the method doesn't return a value, specify void. (I talk more about methods that return values later in this chapter, in the section "Methods That Return Values.")
- **»** method-name: Now comes the name of your method. The rules for making up method names are the same as the rules for creating variable names: You can use any combination of letters and numbers, but the name can't start with a number. Also, it can include the dollar sign (\$) and underscore character (\_). No other special characters are allowed.

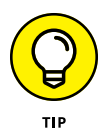

When picking a name for your method, try to pick a name that's relatively short but descriptive. A method name such as calculateTheTotalAmount OfTheInvoice is a little long, but just calc is pretty ambiguous. Something along the lines of calculateInvoiceTotal seems more reasonable to me.

Also, remember that you can't use any of Java's reserved keywords for your method names. So, you can't give names like abstract or float or super to methods you create, because those words are reserved.

**»** parameter-list: You can pass one or more values to a method by listing the values in parentheses following the method name. The parameter list in the method declaration lets Java know what types of parameters a method should expect to receive and provides names so that the statements in the method's body can access the parameters as local variables. You discover more about parameters in the section "Methods That Take Parameters," later in this chapter.

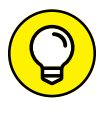

If the method doesn't accept parameters, you must still code the parentheses that surround the parameter list. You just leave the parentheses empty.

**» Method body:** The method body consists of one or more Java statements enclosed in a set of braces. Unlike Java statements such as if, while, and for, the method body requires you to use the braces even if the body consists of only one statement.

## **An example**

Okay, all that was a little abstract. Now, for a concrete example, I offer a version of the Hello, World! program in which the message is displayed not by the main method, but by a method named sayHello that's called by the main method:

```
public class HelloWorldMethod
{
     public static void main(String[] args)
     {
        sayHello();
     }
     public static void sayHello()
     {
         System.out.println("Hello, World!");
     }
}
```
This program is admittedly trivial, but it illustrates the basics of creating and using methods in Java. Here, the statement in the main method calls the sayHello method, which in turn displays a message on the console.

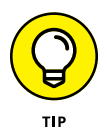

The order in which methods appear in your Java source file doesn't matter. All the methods must be declared within the body of the class — that is, between the first left brace and the last right brace, and methods can't be contained inside other methods. Here's a version of the HelloWorldMethod program in which I reverse the order of the methods:

```
public class HelloWorldMethod
{
     public static void sayHello()
     {
         System.out.println("Hello, World!");
     }
     public static void main(String[] args)
     {
        sayHello();
     }
}
```
This version of the program works exactly like the preceding version.

## **Another example**

Okay, the last example was kind of dumb. No one in his (or her) right mind would create a method that has just one line of code and then call it from another method that *also* has just one line of code. The Hello, World! program is too trivial to illustrate anything remotely realistic.

A program in Book 2, Chapter 5, plays a guessing game. Most of this program's main method is a large while loop that repeats the game as long as the user wants to keep playing. This loop has 41 statements in its body. That's not so bad, but what if the game were 100 times more complicated, so that the while loop needed 4,100 statements to play a single cycle of the game? Do you really want a while loop that has 4,100 statements in its body? I should think not.

Listing 7-1 shows how you can simplify this game a bit just by placing the body of the main while loop in a separate method. I called this method playARound, because its job is to play one round of the guessing game. Now, instead of actually playing a round of the game, the main method of this program delegates that task to the playARound method.

### **LISTING 7-1: A Version of the Guessing-Game Program That Uses a playARound Method**

import java.util.Scanner; public class GuessingGameMethod { static Scanner sc = new Scanner(System.in); static boolean keepPlaying = true;  $\rightarrow$ 6 public static void main(String[] args) { System.out.println("Let's play a guessing game!"); while  $(keepPlaying)$   $\rightarrow$ 11 { playARound(); →13 } System.out.println("\nThank you for playing!"); } public static void playARound() →18 { boolean validInput; int number, guess; String answer; *(continued)*

```
 // Pick a random number
          number = (int)(Math.random() * 10) + 1; System.out.println("\nI'm thinking of a number "
                 + "between 1 and 10.");
           // Get the guess
           System.out.print("What do you think it is? ");
           do
           {
                guess = sc.nextInt(); validInput = true;
                if ((guess \langle 1 \rangle || (guess \rangle 10))
\left\{ \begin{array}{ccc} 0 & 0 & 0 \\ 0 & 0 & 0 \\ 0 & 0 & 0 \\ 0 & 0 & 0 \\ 0 & 0 & 0 \\ 0 & 0 & 0 \\ 0 & 0 & 0 \\ 0 & 0 & 0 \\ 0 & 0 & 0 \\ 0 & 0 & 0 \\ 0 & 0 & 0 \\ 0 & 0 & 0 \\ 0 & 0 & 0 \\ 0 & 0 & 0 & 0 \\ 0 & 0 & 0 & 0 \\ 0 & 0 & 0 & 0 \\ 0 & 0 & 0 & 0 \\ 0 & 0 & 0 & 0 & 0 \\ 0 & 0 & 0 & 0 & 0 \\ 0 & 0 & 0 & 0 & 0 System.out.print("I said, between 1 "
                            + "and 10. Try again: ");
                      validInput = false;
 }
           } while (!validInput);
           // Check the guess
          if (guess == number) System.out.println("You're right!");
           else
                 System.out.println("You're wrong!"
                      + " The number was " + number);
           // Play again?
           do
           {
                 System.out.print("\nPlay again? (Y or N)");
                answer = sc.next(); validInput = true;
                 if (answer.equalsIgnoreCase("Y"));
                 else if (answer.equalsIgnoreCase("N"))
                     keepPlaying = false; \rightarrow 58 else
                      validInput = false;
           } while (!validInput);
     }
```
#### Here are a few important details to notice about this method:

**»** <sup>→</sup>6: Because both the main method (in line 11) and the playARound method (in line 58) must access the keepPlaying variable, I declare it as a class variable rather than as a local variable in the main method.

}

- **»** <sup>→</sup>13: The body of the while loop in the main method is just one line: a call to the playARound method. Thus, each time the loop repeats, the program plays one round of the game with the user.
- **»** <sup>→</sup>18: The declaration for the playARound method marks the method as static so that the static main method can call it.

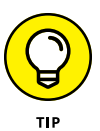

The body of the playARound method is identical to the body of the while loop used in the single-method version of this program shown in Book 2, Chapter 5. If you want a refresher on how this code works, I politely refer you to Listing 5-1, near the end of that chapter.

# **Methods That Return Values**

Some methods do some work, and then simply return when they're finished. But many methods need to return a value when they complete their work. For example, if a method's purpose is to perform a calculation, the method will likely return the result of the calculation to the calling method so that the calling method can do something with the value. You find out how to do that in the following sections.

## **Declaring the method's return type**

To create a method that returns a value, you simply indicate the type of the value returned by the method on the method declaration in place of the void keyword. Here's a method declaration that creates a method that returns an int value:

```
public static int getRandomNumber()
```
Here the getRandomNumber method calculates a random number and then returns the number to the caller.

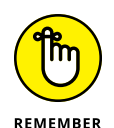

The return type of a method can be any of Java's primitive return types (described in Book 2, Chapter 2):

long float char short byte double boolean

int

Alternatively, the return type can be a *reference type,* including a class defined by the API such as String or a class you create yourself.

### **Using the return statement to return the value**

When you specify a return type other than void in a method declaration, the body of the method must include a return statement that specifies the value to be returned. The return statement has this form:

return *expression*;

The expression must evaluate to a value that's the same type as the type listed in the method declaration. In other words, if the method returns an int, the expression in the return statement must evaluate to an int.

Here's a program that uses a method that determines a random number between 1 and  $10<sup>1</sup>$ 

```
public class RandomNumber
{
     public static void main(String[] args)
     {
         int number = getRandomNumber();
         System.out.println("The number is " + number);
     }
     public static int getRandomNumber()
     {
        int num = (int)(Math.random() * 10) + 1; return num;
     }
}
```
In this program, the getRandomNumber method uses the Math.random method to calculate a random number from 1 to 10. (For more information about the Math. random method, see Book 2, Chapter 3.) The return statement returns the random number that was calculated.

Because the return statement can specify an expression as well as a simple variable, I could just as easily have written the getRandomNumber method like this:

```
public static int getRandomNumber()
{
```

```
return (int)(Math.random() * 10) + 1;}
```
Here the return statement includes the expression that calculates the random number.

### **Using a method that returns a type**

You can use a method that returns a value in an assignment statement, like this:

```
int number = getRandomNumber();
```
Here the getRandomNumber method is called, and the value it returns is assigned to the variable number.

You can also use methods that return values in expressions — such as

```
int number = qetRandomNumber() * 10;
```
Here the value returned by the getRandomNumber method is multiplied by 10, and the result is assigned to number.

## **You gotta have a proper return statement**

If a method declares a return type other than void, it *must* use a return statement to return a value. The compiler doesn't let you get away with a method that doesn't have a correct return statement.

Things can get complicated if your return statements are inside if statements. Sometimes, the compiler gets fooled and refuses to compile your program. To explain this situation, I offer the following tale of multiple attempts to solve what should be a simple programming problem.

Suppose that you want to create a random-number method that returns random numbers between 1 and 20 but never returns 12 (because you have the condition known as dodecaphobia, which — as Lucy from *Peanuts* would tell you — is the fear of the number 12). Your first thought is to just ignore the 12s, like this:

```
public static int getRandomNumber()
{
    int num = (int)(Math.random() * 20) + 1;if (num != 12)
        return num;
}
```
The compiler isn't fooled by your trickery here, however. It knows that if the number is 12, the return statement won't get executed, so it issues the message missing return statement and refuses to compile your program.

Your next thought is to simply substitute 11 whenever 12 comes up:

```
public static int getRandomNumber()
{
    int num = (int)(Math.random() * 20) + 1;if (num != 12)
        return num;
    else
        return 11;
}
```
Later that day, you realize that this solution isn't a good one because the number isn't really random anymore. One of the requirements of a good random-number generator is that any number should be as likely as any other number to come up next. But because you're changing all 12s to 11s, you've made 11 twice as likely to come up as any other number.

To fix this error, you decide to put the random-number generator in a loop that ends only when the random number is not 12:

```
public static int getRandomNumber()
{
     int num;
     do
     {
        num = (int)(Math.random() * 20) + 1; if (num != 12)
            return num;
    } while (num == 12);
}
```
But the compiler refuses to compile the method again. It turns out that the compiler is smart, but not very smart. It doesn't catch the fact that the condition in the do-while loop is the opposite of the condition in the if statement, meaning that the only way out of this loop is through the return statement in the if statement. So the compiler whines missing return statement again.

After thinking about it for a while, you come up with this solution:

```
public static int getRandomNumber()
```

```
{
     int num;
     while (true)
\left\{\right\}num = (int)(Math.random() * 20) + 1;if (num != 12)
              return num;
     }
}
```
Now everyone's happy. The compiler knows that the only way out of the loop is through the return statement, your dodecaphobic user doesn't have to worry about seeing the number 12, and you know that the random number isn't twice as likely to be 11 as any other number. Life is good, and you can move on to the next topic.

## **Trying another version of the guessing-game program**

To illustrate the benefits of using methods that return values, Listing 7-2 presents another version of the guessing-game program that uses four methods in addition to main:

- **»** playARound: This method plays one round of the guessing game. It doesn't return a value.
- **»** getRandomNumber: This method returns a random number between 1 and 10.
- **»** getGuess: This method gets the user's guess, makes sure that it is between 1 and 10, and returns the guess if it's within the acceptable range.
- **»** askForAnotherRound: This method asks the user to play another round and returns a boolean value to indicate whether the user wants to continue playing.

### **LISTING 7-2: Another Version of the Guessing-Game Program**

```
import java.util.Scanner;
public class GuessingGameMethod2
{
     static Scanner sc = new Scanner(System.in);
     public static void main(String[] args)
```
*(continued)*

```
 {
        System.out.println("Let's play a guessing game!");
do \rightarrow10
        {
           playARound();} while (askForAnotherRound()); \rightarrow 13 System.out.println("\nThank you for playing!");
    }
   public static void playARound() \rightarrow 17 {
        boolean validInput;
        int number, guess;
        String answer;
        // Pick a random number
       number = getRandomNumber(); \longrightarrow24
        // Get the guess
        System.out.println("\nI'm thinking of a number "
            + "between 1 and 10.");
        System.out.print("What do you think it is? ");
       guess = getGuess(); \rightarrow 30 // Check the guess
        if (guess == number)
            System.out.println("You're right!");
        else
            System.out.println("You're wrong!"
                + " The number was " + number);
    }
   public static int getRandomNumber() \rightarrow40
    {
       return (int)(Math.random() * 10) + 1; \rightarrow 42 }
   public static int getGuess() \rightarrow45
    {
       while (true) \rightarrow47
        {
           int guess = sc.nextInt();
           if ((guess \langle 1 \rangle || (guess \rangle 10))
\left\{ \begin{array}{ccc} 0 & 0 & 0 \\ 0 & 0 & 0 \\ 0 & 0 & 0 \\ 0 & 0 & 0 \\ 0 & 0 & 0 \\ 0 & 0 & 0 \\ 0 & 0 & 0 \\ 0 & 0 & 0 \\ 0 & 0 & 0 \\ 0 & 0 & 0 \\ 0 & 0 & 0 \\ 0 & 0 & 0 \\ 0 & 0 & 0 \\ 0 & 0 & 0 & 0 \\ 0 & 0 & 0 & 0 \\ 0 & 0 & 0 & 0 \\ 0 & 0 & 0 & 0 \\ 0 & 0 & 0 & 0 & 0 \\ 0 & 0 & 0 & 0 & 0 \\ 0 & 0 & 0 & 0 & 0 System.out.print("I said, between 1 and 10. "
                    + "Try again: ");
 }
            else
```
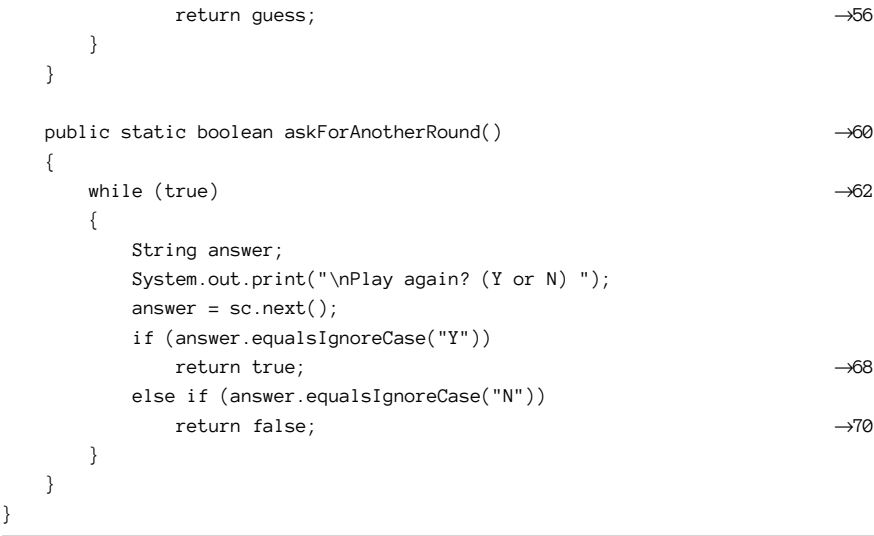

### The following paragraphs point out the key lines of this program:

- **»** <sup>→</sup>10: The start of the do loop in the main method. Each cycle of this do loop plays one round of the game. The do loop continues until the user indicates that he or she wants to stop playing.
- **»** <sup>→</sup>12: Calls the playARound method to play one round of the game.
- **»** <sup>→</sup>13: Calls the askForAnotherRound method to determine whether the user wants to play another round. The boolean return value from this method is used as the expression for the do loop. Thus, the do loop repeats if the askForAnotherRound method returns true.
- **»** <sup>→</sup>17: The start of the playARound method.
- **»** <sup>→</sup>24: Calls the getRandomNumber method to get a random number between 1 and 10. The value returned by this method is stored in the number variable.
- **»** <sup>→</sup>30: Calls the getGuess method to get the user's guess. This method returns a number between 1 and 10, which is stored in the guess variable.
- **»** <sup>→</sup>40: The start of the getRandomNumber method, which indicates that this method returns an int value.
- **»** <sup>→</sup>42: The return statement for the getRandomNumber method. The random number is calculated using the Math.random method, and the result of this calculation is returned as the value of the getRandomNumber method.
- **»** <sup>→</sup>45: The start of the getGuess method, which indicates that this method returns an int value.
- **»** <sup>→</sup>47: The getGuess method uses a while loop, which exits only when the user enters a number between 1 and 10.
- **»** <sup>→</sup>56: The return statement for the getGuess method. Note that this return statement is in the else part of an if statement that checks whether the number is less than 1 or greater than 10. If the number is outside the acceptable range, the return statement isn't executed. Instead, the program displays an error message, and the while loop repeats.
- **»** <sup>→</sup>60: The start of the askForAnotherRound method, which returns a boolean value.
- **»** <sup>→</sup>62: The askForAnotherRound method uses a while loop that exits only when the user enters a valid Y or N response.
- **»** <sup>→</sup>68: The askForAnotherRound method returns true if the user enters Y or y.
- **»** <sup>→</sup>70: The askForAnotherRound method returns false if the user enters N or n.

## **Methods That Take Parameters**

A *parameter* is a value that you can pass to a method. Then the method can use the parameter as though it were a local variable initialized with the value of the variable passed to it by the calling method.

The guessing-game application shown in Listing  $7-2$  has a method named getRandomNumber that returns a random number between 1 and 10:

```
public static int getRandomNumber()
{
    return (int)(Math.random() * 10) + 1;}
```
This method is useful, but it would be even more useful if you could tell it the range of numbers you want the random number to fall in. It would be nice to call the method like this to get a random number between 1 and 10:

int number =  $getRandomNumber(1, 10);$ 

Then, if your program needs to roll dice, you could call the same method:

```
int number = getRandomNumber(1, 6);
```
Or, to pick a random card from a deck of 52 cards, you could call it like this:

```
int number = getRandomNumber(1, 52);
```
You wouldn't have to start with 1, either. To get a random number between 50 and 100, you'd call the method like this:

```
int number = getRandomNumber(50, 100);
```
In the following sections, you write methods that accept parameters.

### **Declaring parameters**

A method that accepts parameters must list the parameters in the method declaration. The parameters are placed in a *parameter list* inside the parentheses that follow the method name. For each parameter used by the method, you list the parameter type followed by the parameter name. If you need more than one parameter, you separate the parameters with commas.

Here's a version of the getRandomNumber method that accepts parameters:

```
public static int getRandomNumber(int min, int max)
{
    return (int)(Math.random() * (max - min + 1)) + min;}
```
Here the method uses two parameters, both of type int, named min and max. Then, within the body of the method, these parameters can be used as though they were local variables.

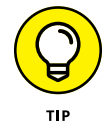

The names you use for parameters can be the same as the names you use for the variables you pass to the method when you call it, but they don't have to be. You could call the getRandomNumber method like this:

```
int min = 1;
int max = 10;
int number = getRandomNumber(min, max);
```
Or you could call it like this:

```
int. low = 1:
int high = 10;
int number = getRandomNumber(low, high);
```
Or you could dispense with the variables altogether and just pass literal values to the method:

```
int number = getRandomNumber(1, 10);
```
You can also specify expressions as the parameter values:

```
int min = 1:
int max = 10;
int number = getRandomNumber(min * 10, max * 10);
```
Here number is assigned a value between 10 and 100.

### **Scoping out parameters**

The scope of a parameter is the method for which the parameter is declared. As a result, a parameter can have the same name as local variables used in other methods without causing any conflict. Consider this program:

```
public class ParameterScope
{
     public static void main(String[] args)
     {
        int min = 1;
        int max = 10;
         int number = getRandomNumber(min, max);
         System.out.println(number);
     }
     public static int getRandomNumber(int min, int max)
     {
        return (int)(Math.random() * (max - min + 1)) + min;
     }
}
```
Here the main method declares variables named min and max, and the getRandomNumber method uses min and max for its parameter names. This doesn't cause any conflict, because in each case the scope is limited to a single method.

## **Understanding pass-by-value**

When Java passes a variable to a method via a parameter, the method itself receives a copy of the variable's value, not the variable itself. This copy is called a *pass-by-value,* and it has an important consequence: If a method changes the value it receives as a parameter, that change is *not* reflected in the original variable that was passed to the method. The following program can help clear this up:

```
public class ChangeParameters
{
     public static void main(String[] args)
     {
        int number = 1;
         tryToChangeNumber(number);
         System.out.println(number);
     }
     public static void tryToChangeNumber(int i)
     {
        i = 2; }
}
```
Here a variable named number is set to 1 and then passed to the method named tryToChangeNumber. This method receives the variable as a parameter named i and then sets the value of i to 2. Meanwhile, back in the main method, println is used to print the value of number after the tryToChangeNumber method returns.

Because tryToChangeNumber gets only a copy of number, not the number variable itself, this program displays the following on the console (drum roll, please): 1.

The key point is this: Even though the tryToChangeNumber method changes the value of its parameter, that change has no effect on the original variable that was passed to the method.

### **Trying yet another version of the guessing-game program**

To show off the benefits of methods that accept parameters, Listing 7-3 shows one more version of the guessing-game program. This version uses the following methods in addition to main:

- **»** playARound: This method plays one round of the guessing game. It doesn't return a value, but it accepts two arguments, min and max, that indicate the minimum and maximum values for the number to be guessed.
- **»** getRandomNumber: This method returns a random number between min and max values passed as parameters.
- **»** getGuess: This method also accepts two parameters, min and max, to limit the range within which the user must guess.
- **»** askForAnotherRound: This method asks the user to play another round and returns a boolean value to indicate whether the user wants to continue playing. It accepts a String value as a parameter; this string is displayed on the console to prompt the user for a reply.

### **LISTING 7-3: Yet Another Version of the Guessing-Game Program**

```
import java.util.Scanner;
public class GuessingGameMethod3
{
    static Scanner sc = new Scanner(System.in);
    public static void main(String[] args)
    {
        System.out.println("Let's play a guessing game!");
        do
        {
           playARound(1, getRandomNumber(7, 12)); \rightarrow 12 } while (askForAnotherRound("Try again?"));
        System.out.println("\nThank you for playing!");
    }
    public static void playARound(int min, int max)
     {
        boolean validInput;
        int number, guess;
        String answer;
        // Pick a random number
       number = getRandomNumber(min, max); \rightarrow 24 // Get the guess
        System.out.println("\nI'm thinking of a number "
           + "between " + min + " and " + max + "."); \rightarrow 28 System.out.print("What do you think it is? ");
       guess = getGuess(min, max); \rightarrow30
        // Check the guess
        if (guess == number)
            System.out.println("You're right!");
        else
            System.out.println("You're wrong!"
```

```
 + " The number was " + number);
 }
public static int getRandomNumber(int min, int max) \rightarrow40
 {
   return (int)(Math.random() →42
       * (max - min + 1) + min;
 }
public static int getGuess(int min, int max) \rightarrow46
 {
    while (true)
    {
       int guess = sc.nextInt();
       if ( (quess < min) || (quess > max) ) \rightarrow 51
        {
           System.out.print("I said, between "
              + min + " and " + max + ". Try again: ");
        }
        else
          return guess; \rightarrow58
    }
 }
public static boolean askForAnotherRound(String prompt) \rightarrow62
 {
    while (true)
    {
        String answer;
       System.out.print("\n\pi" + prompt + " (Y or N) ");
       answer = sc.next();
        if (answer.equalsIgnoreCase("Y"))
           return true;
        else if (answer.equalsIgnoreCase("N"))
           return false;
    }
 }
```
The following paragraphs point out the key lines of this program:

}

**»** <sup>→</sup>12: This line calls the playARound method to play one round of the game. The values for min and max are passed as literals. To add a small amount of variety to the game, the getRandomNumber method is called here to set the value for the max to a random number from 7 to 12.

- **»** <sup>→</sup>24: The call to the getRandomNumber method passes the values of min and max as parameters to set the range for the random numbers.
- **»** <sup>→</sup>28: The message that announces to the user that the computer has chosen a random number uses the min and max parameters to indicate the range.
- **»** <sup>→</sup>30: The call to the getGuess method now passes the range of acceptable guesses to the getGuess method.
- **»** <sup>→</sup>40: The declaration for the getRandomNumber method specifies the min and max parameters.
- **»** <sup>→</sup>42: The calculation for the random number is complicated a bit by the fact that min may not be 1.
- **»** <sup>→</sup>46: The declaration for the getGuess method accepts the min and max parameters.
- **»** <sup>→</sup>51: The if statement in the getGuess method uses the min and max values to validate the user's input.
- **»** <sup>→</sup>58: This line is the return statement for the getGuess method. Note that this return statement is in the else part of an if statement that checks whether the number is less than 1 or greater than 10. If the number is outside the acceptable range, the return statement isn't executed. Instead, the program displays an error message, and the while loop repeats.
- **»** <sup>→</sup>62: The askForAnotherRound method accepts a string variable to use as a prompt.

- **» Seeing what to do when bad things happen to good programs**
- **» Finding out all about exceptions**
- **» Using try, catch, and finally**
- **» Preventing exceptions from happening in the first place**

# **Handling Exceptions** Chapter 8

**T**his chapter is about what happens when Java encounters an error situation that it can't deal with. Over the years, computer programming languages have devised many ways to deal with these types of errors. The earliest programming languages dealt with them rudely, by abruptly terminating the program and printing out the entire contents of the computer's memory in hexadecimal. This output was called a *dump* and was often hundreds of pages long.

Later programming languages tried various ways to keep the program running when serious errors occurred. In some languages, the statements that could potentially cause an error had elements added to them that would provide feedback about errors. A statement that read data from a disk file, for example, might return an error code if an input/output (I/O) error occurred. Still other languages let you create a special error processing section of the program to which control would be transferred if an error occurred.

Being an object-oriented programming language, Java handles errors by using special *exception objects* that are created when an error occurs. In addition, Java has a special statement called the try statement that you must use to deal with exception objects. In this chapter, you find all the gory details of working with exception objects and try statements.

# **Understanding Exceptions**

An *exception* is an object that's created when an error occurs in a Java program and Java can't automatically fix the error. The exception object contains information about the type of error that occurred. The most important information — the cause of the error — is indicated by the name of the exception class used to create the exception. You usually don't have to do anything with an exception object other than figure out which one you have.

Each type of exception that can occur is represented by a different exception class. Here are some typical exceptions:

- **»** IllegalArgumentException: You passed an incorrect argument to a method.
- **»** InputMismatchException: The console input doesn't match the data type expected by a method of the Scanner class.
- **»** ArithmeticException: You tried an illegal type of arithmetic operation, such as dividing an integer by zero.
- **»** IOException: A method that performs I/O encountered an unrecoverable I/O error.
- **»** ClassNotFoundException: A necessary class couldn't be found.

There are many other types of exceptions, and you find out about many of them later in this book.

You need to know a few other things about exceptions:

- **»** When an error occurs and an exception object is created, Java is said to have *thrown an exception.* Java has a pretty good throwing arm, so the exception is always thrown right back to the statement that caused it to be created.
- **»** When an exception happens, your program can *catch* the exception it wants to, but it doesn't have to catch the exception if it doesn't want it. Instead, it can duck and let someone else catch the exception. That someone else is the statement that called the method that's currently executing.
- **»** If everyone ducks and the exception is never caught by the program, the program ends abruptly and displays a nasty-looking exception message on the console (more on that in the next section).
- **•** <sup>A</sup>*checked exception* is an exception that the compiler requires you to provide for it one way or another. If you don't, your program doesn't compile.
- **•** An *unchecked exception* is an exception that you can provide for, but you don't have to.
- **»** So far in this book, I've avoided using any Java API methods that throw checked exceptions, but I have used methods that can throw unchecked exceptions. The nextInt method of the Scanner class, for example, throws an unchecked exception if the user enters something other than a valid integer value. For more information, read on.

## **Witnessing an exception**

Submitted for your approval is a tale of a hastily written Java program, quickly put together to illustrate certain Java programming details while ignoring others. Out of sight, out of mind, as they say. Said program played a guessing game with the user, accepting numeric input via a class called Scanner. Yet this same program ignored the very real possibility that the user may enter strange and unexpected data — data that could hardly be considered numeric, at least not in the conventional sense. The time: Now. The place: Here. This program is about to cross over into . . . the Exception Zone.

The program I'm talking about here is, of course, the guessing-game program that's appeared in several forms in recent chapters. (You can find the most recent version at the end of Book 2, Chapter 7.) This program includes a validation routine that prevents the user from making a guess that's not between 1 and 10. That validation routine, however, assumes that the user entered a valid integer number. If the user enters something other than an integer value, the nextInt method of the Scanner class fails badly.

Figure 8-1 shows an example of what the console looks like if the user enters text (such as five) instead of a number. The first line after the user enters the incorrect data says the program has encountered an exception named InputMismatchException. In short, this exception means that the data entered by the user couldn't be matched with the type of data that the Scanner class expected. The nextInt method expected to find an integer, and instead, it found the word five.

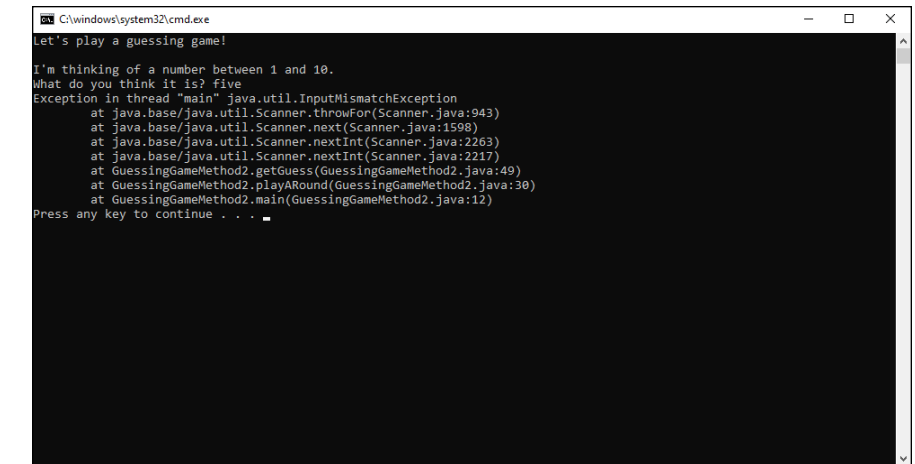

**FIGURE 8-1:**  This program has slipped into the Exception Zone.

## **Finding the culprit**

You can find the exact statement in your program that caused the exception to occur by examining the lines that are displayed right after the line that indicates which exception was encountered. These lines, called the *stack trace,* list the methods that the exception passed through before your program was aborted. Often, the first method listed is deep in the bowels of the Java API, and the last method listed is your application's main method. Somewhere in the middle, you find the switch from methods in the Java API to a method in your program. That's usually where you find the statement in your program that caused the error.

In Figure 8-1, the output looks like this:

```
Exception in thread "main" java.util.InputMismatchException
         at java.base/java.util.Scanner.throwFor(Scanner.java:943)
         at java.base/java.util.Scanner.next(Scanner.java:1598)
         at java.base/java.util.Scanner.nextInt(Scanner.java:2263)
         at java.base/java.util.Scanner.nextInt(Scanner.java:2217)
         at GuessingGameMethod2.getGuess(GuessingGameMethod2.java:49)
         at GuessingGameMethod2.playARound(GuessingGameMethod2.java:30)
         at GuessingGameMethod2.main(GuessingGameMethod2.java:12)
```
The first line indicates which exception occurred. The subsequent lines are the stack trace. Each of these lines lists not only a class and method name, but also the name of the source file that contains the class and the line number where the exception occurred. Thus, the first line in this stack trace indicates that the exception is handled in the throwFor method of the Scanner class at line  $943$  of the Scanner. java file. The next three lines also indicate methods in the Scanner class. The first line to mention the GuessingGame class (GuessingGameMethod3) is the fifth line. It shows that the exception happened at line 49 in the GuessingGameMethod3.java file. Sure enough, that's the line that calls the nextInt method of the Scanner class to get input from the user.

## **Catching Exceptions**

Whenever you use a statement that might throw an exception, you should write special code to anticipate and catch the exception. That way, your program won't crash as shown in Figure 8-1 if the exception occurs.

You catch an exception by using a try statement, which usually follows this general form:

```
try
{
     statements that can throw exceptions
}
catch (exception-type identifier)
{
     statements executed when exception is thrown
}
```
Here, you place the statements that might throw an exception within a *try block*. Then you catch the exception with a *catch block*.

Here are a few things to note about try statements:

- **»** You can code more than one catch block. That way, if the statements in the try block might throw more than one type of exception, you can catch each type of exception in a separate catch block.
- **»** You can catch more than one exception in a single catch block.
- **»** For scoping purposes, the try block is its own self-contained block, separate from the catch block. As a result, any variables you declare in the try block are not visible to the catch block. If you want them to be, declare them immediately before the try statement.
- **»** You can also code a special block (called a *finally block*) after all the catch blocks. For more information about coding finally blocks, see the section "Using a finally Block," later in this chapter.
- **»** The various exception classes in the Java API are defined in different packages. If you use an exception class that isn't defined in the standard java.lang

package that's always available, you need to provide an import statement for the package that defines the exception class.

## **A simple example**

To illustrate how to provide for an exception, here's a program that divides two numbers and uses a try/catch statement to catch an exception if the second number turns out to be zero:

```
public class DivideByZero
{
     public static void main(String[] args)
     {
        int a = 5;
        int b = 0; // you know this won't work!
         try
         {
            int c = a / b; // but you try it anyway
         }
         catch (ArithmeticException e)
         {
             System.out.println("Oops, you can't divide by zero.");
         }
     }
}
```
Here, the division occurs within a try block, and a catch block handles ArithmeticException. ArithmethicException is defined by java.lang, so an import statement for it isn't necessary.

When you run this program, the following is displayed on the console:

Oops, you can't divide by zero.

There's nothing else to see here. The next section shows a more complicated example, though.

### **Another example**

Listing 8-1 shows a simple example of a program that uses a method to get a valid integer from the user. If the user enters a value that isn't a valid integer, the catch block catches the error and forces the loop to repeat.

### **LISTING 8-1: Getting a Valid Integer**

```
import java.util.*;
public class GetInteger
{
       static Scanner sc = new Scanner(System.in);
       public static void main(String[] args)
       {
              System.out.print("Enter an integer: ");
              int i = GetAnInteger();
              System.out.println("You entered " + i);
       }
       public static int GetAnInteger()
       {
              while (true)
              {
                     try
\left\{ \begin{array}{ccc} 0 & 0 & 0 \\ 0 & 0 & 0 \\ 0 & 0 & 0 \\ 0 & 0 & 0 \\ 0 & 0 & 0 \\ 0 & 0 & 0 \\ 0 & 0 & 0 \\ 0 & 0 & 0 \\ 0 & 0 & 0 \\ 0 & 0 & 0 \\ 0 & 0 & 0 \\ 0 & 0 & 0 \\ 0 & 0 & 0 \\ 0 & 0 & 0 & 0 \\ 0 & 0 & 0 & 0 \\ 0 & 0 & 0 & 0 \\ 0 & 0 & 0 & 0 \\ 0 & 0 & 0 & 0 & 0 \\ 0 & 0 & 0 & 0 & 0 \\ 0 & 0 & 0 & 0 & 0 return sc.nextInt();
 }
                     catch (InputMismatchException e)
                     {
                            sc.next();
                            System.out.print("That's not "
                                   + "an integer. Try again: ");
 }
              }
       }
}
```
Here the statement that gets the input from the user and returns it to the calling method is coded within the try block. If the user enters a valid integer, this statement is the only one in this method that gets executed.

If the user enters data that can't be converted to an integer, however, the nextInt method throws an InputMismatchException. Then this exception is intercepted by the catch block — which disposes of the user's incorrect input by calling the next method and then displays an error message. Then the while loop repeats.

Here's what the console might look like for a typical execution of this program:

```
Enter an integer: three
That's not an integer. Try again: 3.001
```

```
That's not an integer. Try again: 3
You entered 3
```
Here are a couple other things to note about this program:

**>>** The import statement specifies java.util.\* to import all the classes from the java.util package. That way, the InputMismatchException class is imported.

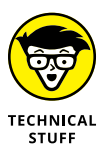

**»** The next method must be called in the catch block to dispose of the user's invalid input because the nextInt method leaves the input value in the Scanner's input stream if an InputMismatchException is thrown. If you omit the statement that calls next, the while loop keeps reading it, throws an exception, and displays an error message in an infinite loop. If you don't believe me, look at Figure 8-2. I found this error out the hard way. (The only way to make it stop is to close the console window.)

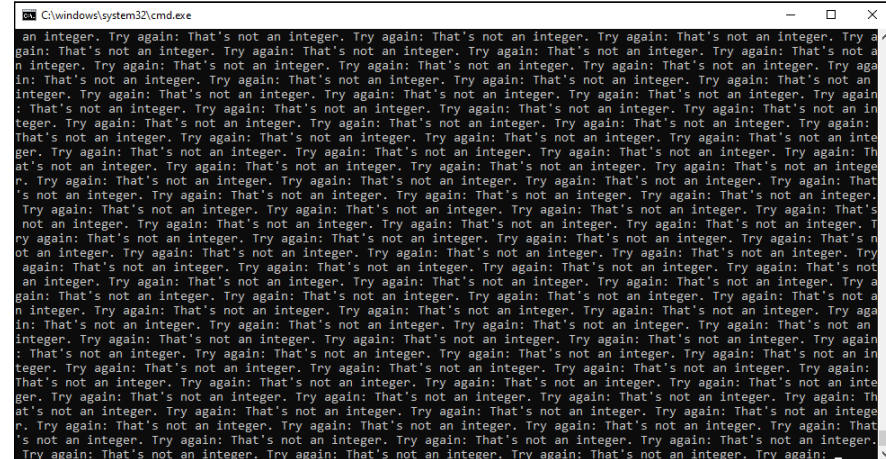

**FIGURE 8-2:**  Why you have to call next to discard the invalid input.

# **Handling Exceptions with a Preemptive Strike**

The try statement is a useful and necessary tool in any Java programmer's arsenal. The best way to handle exceptions, however, is to prevent them from happening in the first place. That's not possible all the time, but in many cases it is. The key is to test your data before performing the operation that can lead to an exception and then skipping or bypassing the operation of the data that is problematic. (One thing I really hate is problematic data.)

For example, you can usually avoid the ArithmethicException that results from dividing integer data by zero by checking the data before performing the division:

```
if (b := 0)c = a / b;
```
This eliminates the need to enclose the division in a try block, because you know that the division by zero won't happen.

You can apply this same technique to input validation by using the hasNextInt method of the Scanner class. This method checks the next input value to make sure it's a valid integer. (The Scanner class calls the next input value a *token,* but that won't be on the test.) You can do this technique in several ways, and I've been encouraging you to ponder the problem since Book 2, Chapter 2. Now behold the long-awaited answer: Listing 8-2 shows a version of the GetInteger method that uses a while loop to avoid the exception.

#### **LISTING 8-2: Another Version of the GetInteger Method**

```
import java.util.*;
public class GetInteger2
{
    static Scanner sc = new Scanner(System.in);
     public static void main(String[] args)
     {
         System.out.print("Enter an integer: ");
        int i = GetAnInteger();
         System.out.println("You entered " + i);
     }
     public static int GetAnInteger()
 {
         while (!sc.hasNextInt())
         {
             sc.next();
             System.out.print("That's not an integer. Try again: ");
 }
         return sc.nextInt();
     }
}
```
This is a clever little bit of programming, don't you think? The conditional expression in the while statement calls the hasNextInt method of the Scanner to see whether the next value is an integer. The while loop repeats as long as this call returns false, indicating that the next value is not a valid integer. The body of the loop calls nextLine to discard the bad data and then displays an error message. The loop ends only when you know that you have good data in the input stream, so the return statement calls nextInt to parse the data to an integer and return the resulting value.

# **Catching All Exceptions at Once**

Java provides a catch-all exception class called Exception that all other types of exceptions are based on. (Don't worry about the details of what I mean by that. When you read Book 3, Chapter 4, it makes more sense.)

If you don't want to be too specific in a catch block, you can specify Exception instead of a more specific exception class. For example:

```
try
{
    int c = a / b;
}
catch (Exception e)
{
     System.out.println("Oops, you can't divide by zero.");
}
```
In this example, the catch block specifies Exception rather than Arithmetic Exception.

If you have some code that might throw several types of exceptions, and you want to provide specific processing for some types but general processing for all the others, code the try statement this way:

```
try
{
     // statements that might throw several types of exceptions
}
catch (InputMismatchException e)
{
     // statements that process InputMismatchException
}
catch (IOException e)
```

```
{
     // statements that process IOException
}
catch (Exception e)
{
     // statements that process all other exception types
}
```
In this example, imagine that the code in the try block could throw an InputMismatchException, an IOException, and perhaps some other type of unanticipated exception. Here the three catch blocks provide for each of these possibilities.

If some of the exceptions to be caught require the same processing, you can combine them in a single catch clause. Just separate the exception types with a vertical bar, like this:

```
try
{
     // statements that might throw several types of exceptions
}
catch (InputMismatchException | IOException e)
{
     // statements that process InputMismatchException or IOException
}
catch (Exception e)
{
    // statements that process all other exception types
}
```
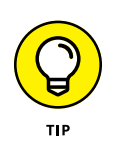

If you code multiple catch blocks for a single try statement, Java catches the exceptions in the order in which you list them. Therefore, if you use more than one catch block on a try statement, always list the more specific exceptions first. If you include a catch block to catch Exception, list it last.

# **Displaying the Exception Message**

In most cases, the catch block of a try statement won't do anything at all with the exception object passed to it. You may want to display an error message occasionally, however; exception objects have a few interesting methods that can come in handy from time to time. These methods are listed in Table 8-1.

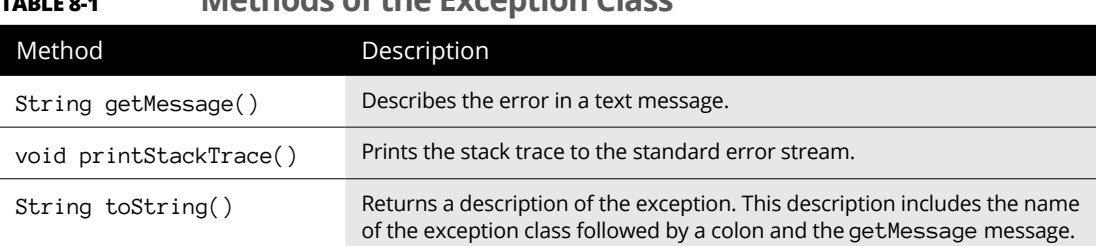

### **TABLE 8-1 Methods of the Exception Class**

The following example shows how you could print the message for an exception in a catch block:

```
try
{
    int c = a / b;
}
catch (Exception e)
{
     System.out.println(e.getMessage());
}
```
This code displays the text / by zero on the console if b has a value of  $\emptyset$ . You can get even more interesting output by using this line in the catch clause:

```
e.printStackTrace(System.out);
```
# **Using a finally Block**

A finally block is a block that appears after any of the catch blocks for a statement. It's executed whether or not any exceptions are thrown by the try block or caught by any catch blocks, and it's executed if your code uses a return statement to exit early. Its purpose is to let you clean up any mess that might be left behind by the exception, such as open files or database connections.

The basic framework for a try statement with a finally block is this:

```
try
{
     statements that can throw exceptions
}
catch (exception-type identifier)
{
```

```
 statements executed when exception is thrown
}
finally
{
     statements that are executed whether or not exceptions occur
}
```
Listing 8-3 shows a contrived but helpful example that demonstrates how to use the finally clause. In this example, a method called divideTheseNumbers tries to divide the numbers twice. If the division fails the first time (due to a divideby-zero exception), it tries the division again. Completely irrational, I know. But persistent, like a teenager.

### **LISTING 8-3: A Program That Uses a finally Clause**

{

```
public class CrazyWithZeros
    public static void main(String[] args)
    {
       try
       {
         int answer = divideTheseNumbers(5, 0); \rightarrow7
       }
      catch (Exception e) →9
       {
          System.out.println("Tried twice, "
             + "still didn't work!");
       }
    }
   public static int divideTheseNumbers(int a, int b) \rightarrow16
    {
       int c;
       try
       {
         c = a / b; \rightarrow 21System.out.println("It worked!"); \rightarrow 22 }
       catch (Exception e)
       {
         System.out.println("Didn't work the first time."); \rightarrow 26c = a / b; \rightarrow 27System.out.println("It worked the second time!"); \rightarrow 28 }
       finally
                                                       (continued)
```
}

```
 {
       System.out.println("Better clean up my mess."); →32
     }
    System.out.println("It worked after all."); \rightarrow34
return c; \rightarrow 35 }
```
Here's the console output for the program:

```
Didn't work the first time.
Better clean up my mess.
Tried twice, still didn't work!
```
The following paragraphs explain what's going on, step by step:

- **»** <sup>→</sup>7: The main method calls the divideTheseNumbers method, passing 5 and <sup>0</sup> as the parameters. You already know that this method isn't going to work.
- **»** <sup>→</sup>9: The catch clause catches any exceptions thrown by line 7.
- **»** <sup>→</sup>16: The divideTheseNumbers method divides the two numbers passed as parameters.
- **»** <sup>→</sup>21: This line is the first attempt to divide the numbers.
- **»** <sup>→</sup>22: If the first attempt succeeds, this line is executed, and the message "It worked!" is printed. Alas, the division throws an exception, so this line never gets executed.
- **»** <sup>→</sup>26: Instead, the catch clause catches the exception, and the message "Didn't work the first time." is displayed. That's the first line in the console output.
- **»** <sup>→</sup>27: The divideTheseNumbers method stubbornly tries to divide the same two numbers again. This time, no try statement is there to catch the error.
- **»** <sup>→</sup>28: Because another exception is thrown for the second division, however, this line is never executed. Thus you don't see the message "It worked the second time!" on the console. (If you do, you're in an episode of *The Twilight Zone.*)
- **»** <sup>→</sup>32: This statement in the finally clause is always executed, no matter what happens. That's where the second line in the console output came from. After the finally clause executes, the second ArithmeticException (which wasn't caught) is thrown back up to the calling method, where it is caught by line 9. That's where the last line of the console output came from.
- **»** <sup>→</sup>34: If the division did work, this line would be executed after the try block ends, and you'd see the message "It worked after all." on the console.
- **»** <sup>→</sup>35: Then the return statement would return the result of the division.

## **Handling Checked Exceptions**

Checked exceptions are exceptions that the designers of Java feel that your programs absolutely must provide for, one way or another. Whenever you code a statement that could throw a checked exception, your program must do one of two things:

- **»** Catch the exception by placing the statement within a try statement that has a catch block for the exception.
- **»** Specify a throws clause on the method that contains the statement to indicate that your method doesn't want to handle the exception, so it's passing the exception up the stack.

This is known as the *catch-or-throw* rule. In short, any method that includes a statement that might throw a checked exception must acknowledge that it knows the exception might be thrown. The method does this by handling it directly or by passing the exception up to its caller.

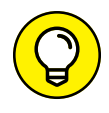

Don't be confused by the similar keywords throw and throws. They have related but distinct meanings:

- **»** throw is a statement that throws an exception.
- **»** throws is a keyword affixed to a method declaration to indicate that the method throws a checked exception that isn't captured by a try-catch statement.

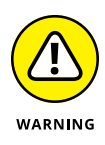

To illustrate the use of checked exceptions, I have to use some classes with methods that throw them. Up to now, I've avoided introducing classes that throw checked exceptions, so the following illustrations use some classes you aren't yet familiar with. Don't worry about what those classes do or how they work. The point is to see how to handle the checked exceptions they throw.

## **Viewing the catch-or-throw compiler error**

Here's a program that uses a class called FileInputStream. To create an object from this class, you must pass the constructor a string that contains the path

and name of a file that exists on your computer. If the file can't be found, the FileInputStream throws a FileNotFoundException that you must either catch or throw. This class is in the java.io package, so any program that uses it must include an import java.io statement.

Consider the following program:

```
import java.io.*;
public class FileException1
{
     public static void main(String[] args)
     {
         openFile("C:\test.txt");
\qquad \qquad \} public static void openFile(String name)
     {
        FileInputStream f = new FileInputStream(name);
     }
}
```
This program won't compile. The compiler issues the following error message:

```
unreported exception java.io.FileNotFoundException; must be caught or declared 
   to be thrown
```
This message simply means that you have to deal with the FileNotFoundException.

## **Catching FileNotFoundException**

One way to deal with the FileNotFoundException is to catch it by using an ordinary try statement:

```
import java.io.*;
public class FileException2
{
     public static void main(String[] args)
     {
         openFile("C:\test.txt");
     }
     public static void openFile(String name)
     {
         try
```
```
 {
              FileInputStream f = new FileInputStream(name);
         }
         catch (FileNotFoundException e)
         {
              System.out.println("File not found.");
         }
     }
}
```
In this example, the message "File not found." is displayed if the  $C$ : \test.txt file doesn't exist.

#### **Throwing the FileNotFoundException**

Suppose that you don't want to deal with this error condition in the open $File$ method, but would rather just pass the exception up to the method that calls the openFile method.

To do that, you omit the try statement. Instead, you add a throws clause to the openFile method's declaration. That clause indicates that the openFile method knows it contains a statement that might throw a FileNotFoundException but doesn't want to deal with that exception here. Instead, the exception is passed up to the caller.

Here's the openFile method with the throws clause added:

```
public static void openFile(String name)
     throws FileNotFoundException
{
   FileInputStream f = new FileInputStream(name);}
```
As you can see, the throws clause simply lists the exception or exceptions that the method might throw. If more than one exception is in the list, separate the exceptions with commas:

```
public static void readFile(String name)
    throws FileNotFoundException, IOException
```
Adding a throws clause to the openFile method means that when the FileNotFoundException occurs, it is simply passed up to the method that called the openFile method. That means the calling method (in this illustration, main) must catch or throw the exception. To catch the exception, the main method would have to be coded like this:

```
public static void main(String[] args)
{
     try
     {
         openFile("C:\test.txt");
     }
     catch (FileNotFoundException e)
     {
         System.out.println("File not found.");
     }
}
```
Then, if the file doesn't exist, the catch block catches the exception, and the error message is displayed.

#### **Throwing an exception from main**

If you don't want the program to handle the FileNotFound exception at all, you can add a throws clause to the main method, like this:

```
public static void main(String[] args)
     throws FileNotFoundException
{
     openFile("C:\test.txt");
}
```
Then the program abruptly terminates with an exception message and stack trace if the exception occurs.

#### **Swallowing exceptions**

What if you don't want to do anything if a checked exception occurs? In other words, you want to simply ignore the exception. You can do that by catching the exception in the catch block of a try statement but leaving the body of the catch block empty. Here's an example:

```
public static void openFile(String name)
{
     try
     {
        FileInputStream f = new FileInputStream(name);
```

```
 }
 catch (FileNotFoundException e)
 {
 }
```
Here the FileNotFoundException is caught and ignored. This technique is called *swallowing the exception.*

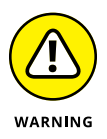

}

Swallowing an exception is considered to be bad programming practice. Simply swallowing exceptions that you know you should handle when working on a complicated program is tempting. Because you plan to get back to that exception handler after you iron out the basic functions of the program, a little exceptionswallowing doesn't seem like that bad an idea. The problem is that inevitably, you never get back to the exception handler, so your program gets rushed into production with swallowed exceptions.

If you must swallow exceptions, at least write a message to the console indicating that the exception occurred. That way, you have a constant reminder that the program has some unfinished details you must attend to.

Note that it is possible to intentionally swallow exceptions in a way that lets you manage the flow of your program. For example, suppose you want the openFile method to return a boolean value to indicate whether the file exists, rather than throw an exception. Then you could code the method something like this:

```
public static boolean openFile(String name)
{
     boolean fileOpened = false;
     try
     {
        FileInputStream f = new FileInputStream(name); fileOpened = true;
     }
     catch (FileNotFoundException e)
     {
     }
     return fileOpened;
}
```
Here the exception isn't really swallowed. Instead, its meaning is converted to a boolean result that's returned from the method. As a result, the error condition indicated by the FileNotFoundException isn't lost.

Swallowing exceptions in this way isn't generally considered to be a good practice, however. You'd be better off just testing to see if the file exists before you attempt to open it. If the file doesn't exist, you can simply return false.

## **Throwing Your Own Exceptions**

Although such methods are uncommon, you may want to write methods that throw exceptions all on their own. To do that, you use a throw statement. The throw statement has the following basic format:

```
throw new exception-class ();
```
The *exception-class* can be Exception or a class that's derived from Exception. You find out how to create your own classes — including exception classes — in Book 3. For now, I just focus on writing a method that throws a general Exception.

Here's a program that demonstrates the basic structure of a method that throws an exception:

```
public class MyException
{
     public static void main(String[] args)
     {
         try
         {
              doSomething(true);
         }
         catch (Exception e)
         {
              System.out.println("Exception!");
         }
     }
     public static void doSomething(boolean t)
         throws Exception
     {
         if (t)
             throw new Exception();
     }
}
```
Here the doSomething method accepts a boolean value as a parameter. If this value is true, it throws an exception; otherwise it doesn't do anything.

Here are the essential points to glean from this admittedly trivial example:

- **»** You throw an exception by executing a throw statement. The throw statement specifies the exception object to be thrown.
- **»** If a method intentionally throws a checked exception, it must include a throws clause in its declaration.
- **»** A method that calls a method that throws an unchecked exception must either catch or throw the exception.
- **»** Yup, this example is pretty trivial. But it illustrates the essential points.

# **Using the try-with-resources Statement**

Many Java classes implement various input or output functions. You already know about two of them: System.out and the Scanner class. You can learn about others by downloading and reading the bonus chapters that accompany this book from [www.dummies.com/go/javaaiofd7e](https://www.dummies.com/go/javaaiofd7e). In those chapters, you can find out more about working with files, including how to write programs that read data from files and write data to files.

One thing that file I/O classes have in common is that they all have a method named close, whose job is to close the input or output file and release any resources associated with it. If you don't close a file when you're finished working with it, your program will hold on to the file longer than it needs to, possibly preventing other users from accessing the file. And for output files, there's a good chance that some of the data your program has written to the file won't actually make it to the file. In short, it's always a good idea to close files when you're finished using them.

One way to close a file is to call the close method just before the file falls out of scope. For example:

file.Close();

It's common to close a file in the finally part of a try-catch-finally statement. However, Java offers a shortcut, called *try-with-resources,* that lets you automatically close file resources. This saves you the trouble of coding a finally block just to close files.

To use try-with-resources, you create the file object you want to work with in parentheses following the try statement. Then you can process the input or output file in the try block, catching any exceptions that may arise in a catch block. However, you don't need to call the close method to close the file. Instead, the file will be closed automatically when it falls out of scope — that is, when the end of the try or catch block is reached.

Here's a simple example:

```
try (FileWriter w = new FileWriter("file.txt"))
{
     w.write(message);
}
catch (Exception ex)
{
     System.out.println("File unavailable.");
}
```
In this example, a FileWriter object is created in the try statement. Then, in the try block, a line is written to the file. If an exception occurs, an error message is written from the catch block. But regardless of whether an exception occurs, the file is automatically closed.

# **3**<br>Diect-0<br>Program **Object-Oriented Programming**

## **Contents at a Glance**

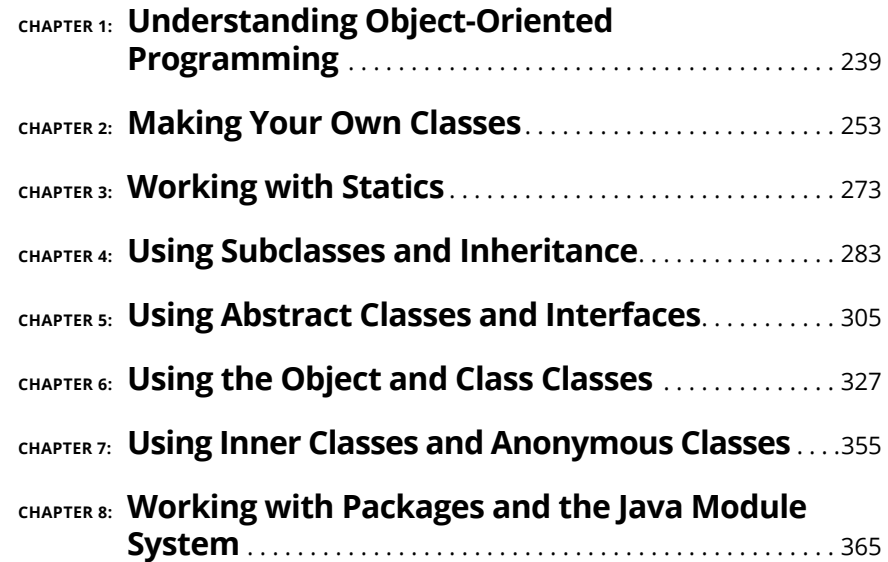

- **» Looking at what object-oriented programming is**
- **» Understanding objects and classes**
- **» Investigating inheritance and interfaces**
- **» Designing programs with objects**
- **» Diagramming with UML**

# **Understanding Object-Oriented Programming** Chapter  $\mathbf 1$

**T**his chapter is a basic introduction to object-oriented programming. It introduces some of the basic concepts and terms you need to know as you get a handle on the specific details of how object-oriented programming works in Java.

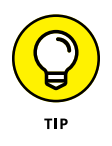

If you're more of a hands-on type, you may want to skip this chapter and go straight to Book 3, Chapter 2, where you find out how to create your own classes in Java. You can always return to this chapter later to review the basic concepts that drive object-oriented programming. Either way is okay by me. I get paid the same whether you read this chapter now or skip it and come back to it later.

# **What Is Object-Oriented Programming?**

The term *object-oriented programming* means many different things. But at its heart, object-oriented programming is a type of computer programming based on the premise that all programs are essentially computer-based simulations of real-world objects or abstract concepts. For example:

- **»** Flight-simulator programs attempt to mimic the behavior of real airplanes. Some do an amazingly good job; military and commercial pilots train on them. In the 1960s, the *Apollo* astronauts used a computer-controlled simulator to practice for their moon landings.
- **»** Many computer games are simulations of actual games that humans play, such as baseball, NASCAR racing, and chess. But even abstract games such as Minecraft and Fortnite attempt to model the behavior of creatures and objects that *could* exist somewhere. Those programs simulate a conceptual game — one that can't actually be played anywhere in the real world but *can* be simulated by a computer.
- **»** Business programs can be thought of as simulations of business processes such as order taking, customer service, shipping, and billing. An invoice, for example, isn't just a piece of paper; it's a paper that represents a transaction that has occurred between a company and one of its customers. Thus, a computer-based invoice is really just a simulation of that transaction.

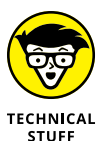

The notion of a programming language having a premise of this sort isn't new. Traditional programming languages such as C (and its predecessors, including even COBOL) are based on the premise that computer programs are computerized implementations of actual procedures — the electronic equivalent of "Step 1: Insert Tab A into Slot B." The LISP programming language is based on the idea that all programming problems can be looked at as different ways of manipulating lists. And the ever-popular database-manipulation language SQL views programming problems as ways to manipulate mathematical sets.

Here are some additional thoughts about the notion of computer programs being simulations of real-world objects or abstract concepts:

- **»** Sometimes the simulation is better than the real thing. Word-processing programs started out as simulations of typewriters, but a modern wordprocessing program is far superior to any typewriter.
- **»** The idea that all computer programs are simulations of one type or another isn't a new one. In fact, the first object-oriented programming language (Simula) was developed in the 1960s. By 1967, this language had many of the

features we now consider fundamental to object-oriented programming including classes, objects, inheritance, and virtual methods.

**»** Come to think of it, manual business recordkeeping systems are simulations too. A file cabinet full of printed invoices doesn't hold actual orders; it holds written *representations* of those orders. A computer is a better simulation device than a file cabinet, but both are simulations.

# **Understanding Objects**

All this talk of simulations is getting a little existential for me, so now I'm turning to the nature of the objects that make up object-oriented programming. *Objects* both in the real world and in the world of programming — are entities that have certain basic characteristics. The following sections describe some of the most important of these characteristics: identity, type, state, and behavior.

#### **Objects have identity**

Every object in an object-oriented program has an *identity.* In other words, every occurrence of a particular type of object — called an *instance* — can be distinguished from every other occurrence of the same type of object, as well as from objects of other types.

In the real world, object identity is a pretty intuitive and obvious concept. Pick up two apples, and you know that although both of them are apples (that's the object type, described in the next section), you know that they aren't the same apple. Each has a distinct identity. Both are roughly the same color but not exactly. They're both roundish but have minor variations in shape. Either one (or both) could have a worm inside.

Open a file cabinet that's full of invoices, and you find page after page of papers that look almost identical, but each one has an invoice number printed somewhere near the top of the page. This number isn't what actually gives each of these invoices a unique identity, but it gives you an easy way to identify each individual invoice, just as your name gives other people an easy way to identify you.

In object-oriented programming, each object has its own location in the computer's memory. Thus, two objects, even though they may be of the same type, have their own distinct memory locations. The address of the starting location for an object provides a way of distinguishing one object from another, because no two objects can occupy the same location in memory.

Here are a few other important thoughts about object identity in Java:

- **»** Java keeps each object's identity pretty much to itself. In other words, there's no easy way to get the memory address of an object; Java figures that it's none of your business, and rightfully so. If Java made that information readily available to you, you'd be tempted to tinker with it, which could cause all sorts of problems, as any C or C++ programmer can tell you.
- **»** When used with objects, the equality operator (==) actually tests the object identity of two variables or expressions. If they refer to the same object instance, the two variables or expressions are considered equal.
- **»** Java objects have something called a *hash code,* which is an int value that's automatically generated for every object and *almost* represents the object's identity. Two objects that are equal will always have the same hash code, but two objects that are not equal are not guaranteed to have different hash codes.

#### **Objects have type**

I remember studying "Naming of Parts," a fine poem written by Henry Reed in 1942, back when I was an English major in college:

To-day we have naming of parts. Yesterday,

We had daily cleaning. And to-morrow morning,

We shall have what to do after firing. But to-day,

To-day we have naming of parts. Japonica

Glistens like coral in all of the neighboring gardens,

And today we have naming of parts.

Sure, it's a fine antiwar poem and all that, but it's also a little instructive about object-oriented programming. After the first stanza, the poem goes on to name the parts of a rifle:

This is the lower sling swivel. And this

Is the upper sling swivel, whose use you will see,

When you are given your slings. And this is the piling swivel,

Which in your case you have not got.

Imagine a whole room of new soldiers taking apart their rifles, while the drill sergeant tells them, "This is the lower sling swivel. And this is the upper sling swivel. . . ." Each soldier's rifle has one of these parts — in object-oriented terms, an object of a particular type. The lower sling swivels in the soldiers' rifles are different objects, but all are of the type LowerSlingSwivel.

Like the drill sergeant in this poem, object-oriented programming lets you assign names to the different kinds of objects in a program. In Java, types are defined by classes. So when you create an object from a type, you're saying that the object is of the type specified by the class. The following example statement creates an object of type Invoice:

```
Invoice i = new Invoice();
```
In this case, a reference to the newly created Invoice object is assigned to the variable i, which the compiler knows can hold references to objects of type Invoice.

#### **Objects have state**

Now switch gears to another literary genius:

One fish, two fish,

Red fish, blue fish

In object-oriented terms, Dr. Seuss here is enumerating a pair of objects of type Fish. The Fish type apparently has two attributes; call them Number and Color. These two objects have differing values for these attributes:

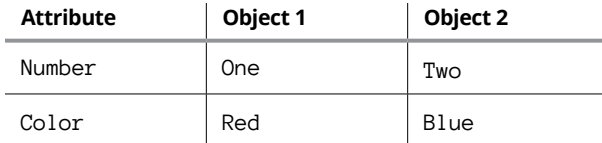

The type of an object determines what attributes the object has. Thus all objects of a particular type have the same attributes. They don't necessarily have the same values for those attributes, however. In this example, all Fish have attributes named Number and Color, but the two Fish objects have different values for these attributes.

The combination of the values for all the attributes of an object is called the object's *state*. Unlike its identity, an object's state can — and usually does change over its lifetime. Some fish can change colors, for example. The total

sales for a particular customer changes each time the customer buys another product. The grade-point average for a student changes each time a new class grade is recorded. The address and phone number of an employee change if the employee moves.

Here are a few more interesting details about object state:

- **»** Some of the attributes of an object are publicly known, but others can be private. The private attributes may be vital to the internal operation of the object, but no one outside the object knows that they exist. They're like your private thoughts: They affect what you say and do, but nobody knows them but you.
- **»** In Java, the state of an object is represented by instance variables, which are called *fields.* A *public field* is a field that's declared with the public keyword so that the variable can be visible to the outside world.

#### **Objects have behavior**

Another characteristic of objects is that they have *behavior,* which means that they can do things. Like state, the specific behavior of an object depends on its type. But unlike state, behavior isn't different for each instance of a type. Suppose that all the students in a classroom have calculators of the same type. Ask them all to pull out the calculators and add two numbers — any two numbers of their choosing. All the calculators display a different number, but they all add in the same way  $$ that is, they all have a different state but the same behavior.

Another way to say that objects have behavior is to say that they provide services that can be used by other objects. You've already seen plenty of examples of objects that provide services to other objects. Objects created from the NumberFormat class, for example, provide formatting services that turn numeric values into nicely formatted strings such as \$32.95.

In Java, the behavior of an object is provided by its methods. Thus the format method of the NumberFormat class is what provides the formatting behavior for NumberFormat objects.

Here are a few other notable points about object behavior:

**»** The *interface* of a class is the set of methods and fields that the class makes public so that other objects can access them. (Note that I use the term *interface* here generically; Java has a specific feature that goes by the name interface, which I introduce in Chapter 5 of this minibook.)

**»** The *implementation* of a class refers to the Java code that determines exactly how an object does what it does. The implementation can and should be hidden within the object. Someone who uses the object needs to know what the object does but doesn't need to know how it works. If you later find a better way for the object to do its job, you can swap in the new improved version without anyone knowing the difference.

# **Understanding the Life Cycle of an Object**

As you work with objects in Java, understanding how objects are born, live their lives, and die is important. This topic is called the *life cycle* of an object, and it goes something like this:

**1.** Before an object can be created from a class, the class must be *loaded.* To do that, the Java runtime locates the class on disk (in a . class file or, in the case of a file that contains just one class, a . java file) and reads it into memory. Then Java looks for any *static initializers* that initialize static fields — fields that don't belong to any particular instance of the class, but belong to the class itself and are shared by all objects created from the class.

A class is loaded the first time you create an object from the class or the first time you access a static field or method of the class. When you run the main method of a class, for example, the class is initialized because the main method is static.

- **2.** An object is created from a class when you use the new keyword. To initialize the class, Java allocates memory for the object and sets up a reference to the object so that the Java runtime can keep track of it. Then the class *constructor* is called. The constructor is like a method but is called only once, when the object is created. The constructor is responsible for doing any processing required to initialize the object — initializing variables, opening files or databases, and so on.
- **3.** The object lives its life, providing access to its public methods and fields to whoever wants and needs them.
- **4.** When it's time for the object to die, the object is removed from memory, and Java drops its internal reference to it. You don't have to destroy objects yourself. A special part of the Java runtime called the *garbage collector* takes care of destroying all objects when they are no longer in use.

# **Working with Related Classes**

So far, most of the classes you've seen in this book have created objects that stand on their own, each being a little island unto itself. The real power of objectoriented programming, however, lies in its ability to create classes that describe closely related objects.

Baseballs, for example, are similar to softballs. Both are specific types of balls. Each type has a diameter and a weight; both types can be thrown, caught, or hit. Baseballs and softballs, however, have different characteristics that cause them to behave differently when they're thrown, caught, or hit.

If you're creating a program that simulates the way baseballs and softballs work, you need a way to represent these two types of balls. One option is to create separate classes to represent each type of ball. These classes are similar, so you can just copy most of the code from one class to the other.

Another option is to use a single class to represent both types of balls. Then you pass a parameter to the constructor to indicate whether an instance of the class behaves like a baseball or like a softball.

Both of these methods will work, but neither is ideal. In the first, you end up creating two classes that are clearly related, but there's no formal relationship established between the two classes. In the second, you create a class that represents two things that are similar but aren't exactly the same, so you end up with a class that has more than one purpose.

Java has two object-oriented programming features that are designed specifically to handle classes that are related this way: inheritance and interfaces. I briefly describe these features in the following sections.

#### **Inheritance**

*Inheritance* is an object-oriented programming technique that lets you use one class as the basis for another. The existing class is called the *base class, superclass,* or *parent class;* the new class that's derived from it is called the *derived class, subclass,* or *child class.*

When you create a subclass, the subclass is automatically given all the visible (that is, public or protected) methods and fields of its superclass. You can use these methods and fields as is, or you can override them to alter their behavior. In addition, you can add methods and fields that define data and behavior that's unique to the subclass.

You could use inheritance to solve the baseball/softball problem from the preceding section by creating a class named Ball that provides the basic features of all types of balls and then using it as the base class for separate classes named BaseBall and SoftBall. Then these classes could override the methods that need to behave differently for each type of ball.

One way to think of inheritance is as a way to implement *is-a-type-of relationships*. A softball is a type of ball, as is a baseball. Thus inheritance is an appropriate way to implement these related classes. (For more information about inheritance, see Book 3, Chapter  $4.$ )

#### **Interfaces**

An *interface* is a set of methods and fields that is given a name. An interface itself doesn't provide any code that implements those methods. Instead, it just provides the declarations. Then a class that *implements* the interface provides code for each of the methods the interface defines.

You could use an interface to solve the baseball/softball problem by creating an interface named Ball that specifies all the methods and fields that a ball should have. Then you could create the SoftBall and BaseBall classes so that they both implement the Ball interface.

Interfaces are closely related to inheritance but have two key differences:

- **»** The interface itself doesn't provide code that implements any of its methods. An interface is just a set of method and field signatures. By contrast, a base class can provide the implementation for some or all of its methods.
- **»** A class can have only one base class, but a class can implement as many interfaces as necessary.

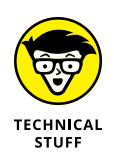

Strictly speaking, an interface can provide implementations for some of its methods. Specifically, an interface can provide an implementation for static methods, and an interface can provide a *default method,* which has a default implementation that can be overridden by the class that implements the interface.

You find out more about interfaces in Book 3, Chapter 5.

# **Designing a Program with Objects**

An object-oriented program usually isn't just a single object. Instead, it's a group of objects that work together to get a job done. The most important part of developing an object-oriented program is designing the classes that are used to create the program's objects. The basic idea is to break a large problem into a set of classes, each of which is manageable in size and complexity. Then you write the Java code that implements those classes.

So the task of designing an object-oriented application boils down to deciding what classes the application requires  $-$  and what the public interface to each of those classes should be. If you plan your classes well, implementing the application is easy. If you plan your classes poorly, you'll have a hard time getting your application to work.

One common way to design object-oriented applications is to divide the application into several distinct *layers* or *tiers* that provide distinct types of functions. Most common is a three-layered approach, as shown in Figure 1-1. Here the objects of an application are split into three basic layers:

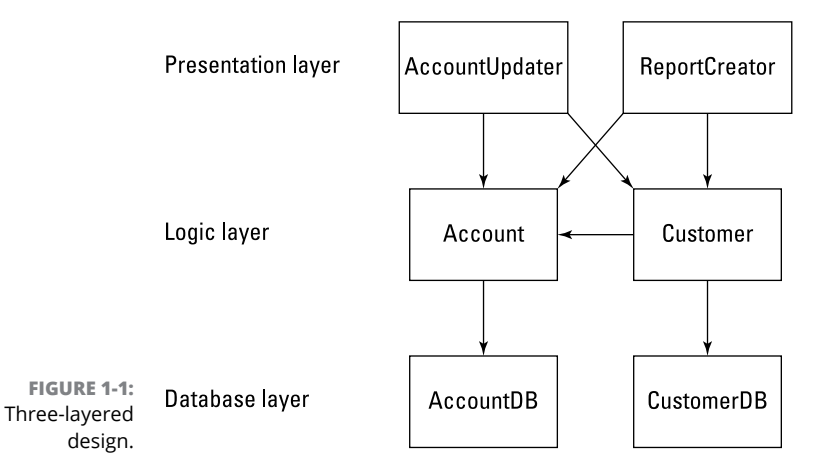

- **» Presentation:** The objects in this layer handle all the direct interaction with users. The HTML pages in a web application go in this layer, as do the JavaFX classes in a GUI-based application. (I cover JavaFX in Book 8.)
- **» Logic:** The objects in this layer represent the core objects of the application. For a typical business-type application, this layer includes objects that represent business entities such as customer, products, orders, suppliers, and the like. This layer is sometimes called the *business rules layer* because

the objects in this layer are responsible for carrying out the rules that govern the application.

**» Database:** The objects in this layer handle all the details of interacting with whatever form of data storage is used by the application. If the data is stored in a SQL database, for example, the objects in this layer handle all the SQL.

#### **Diagramming Classes with UML**

Since the very beginning of computer programming, programmers have loved to create diagrams of their programs. Originally, they drew flowcharts that graphically represented a program's procedural logic.

Flowcharts were good at diagramming procedures, but they were way too detailed. When the structured programming craze hit in the 1970s, and programmers started thinking about the overall structure of their programs, they switched from flowcharts to *structure charts,* which illustrated the organizational relationships among the modules of a program or system.

Now that object-oriented programming is the thing, programmers draw *class diagrams* to illustrate the relationships among the classes that make up an application. Figure 1-2 shows a class diagram of a simple system that has four classes. The rectangles represent the classes themselves, and the arrows represent the relationships among the classes.

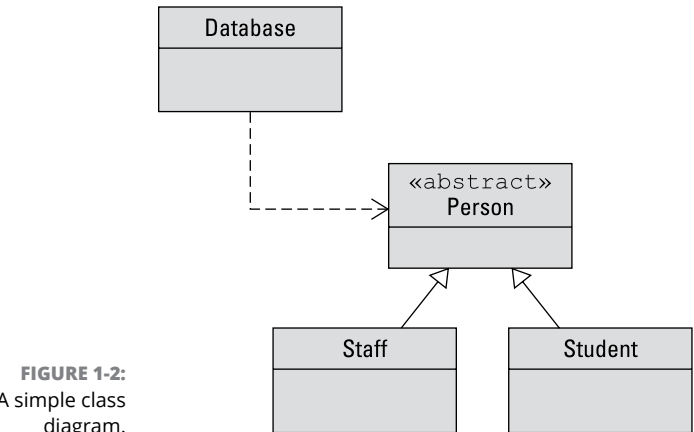

A simple class diagram. You can draw class diagrams in many ways. To add some consistency to their diagrams, most programmers use a standard called *UML,* which stands for *Unified Modeling Language*. The class diagram in Figure 1-2 is an example of a simple UML diagram, but UML diagrams can get much more complicated.

The following sections describe the details of creating UML class diagrams. Note that these sections don't even come close to explaining all the features of UML. I include just the basics of creating UML class diagrams so that you can make some sense of UML diagrams when you see them and so that you know how to draw simple class diagrams to design the class structure for your applications.

#### **Drawing classes**

The basic element in a class diagram is a class. In UML, each class is drawn as a rectangle. At minimum, the rectangle must include the class name. You can subdivide the rectangle into two or three compartments that can contain additional information about the class, as shown in Figure 1-3.

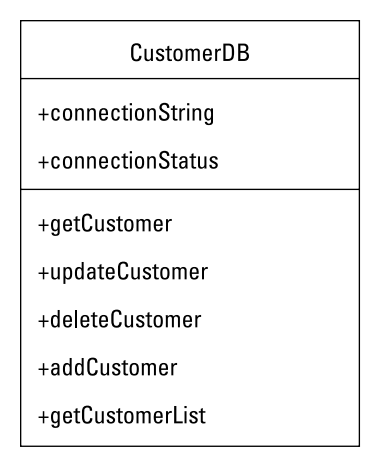

**FIGURE 1-3:**  A class.

> The middle compartment of a class lists the *instance variables* — that is, variables that are created when an instance of the class is created  $-$  whereas the bottom compartment lists the class methods. The name of each variable or method can be preceded by a *visibility indicator,* which can be one of the symbols listed in Table 1-1. (In actual practice, it's common to omit the visibility indicator and list only those fields or methods that have public visibility.)

#### **TABLE 1-1 Visibility Indicators for Class Variables and Methods**

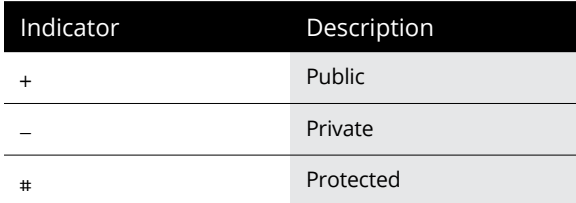

If you want, you can include type information for variables as well as for methods and parameters. The type of a variable is indicated by following the variable name with a colon and the type:

connectionString: String

A method's return type is indicated in the same way:

getCustomer(): Customer

Parameters are listed within the parentheses, and both the name and type are listed. For example:

getCustomer(custno: int): Customer

*Note:* Omitting the type and parameter information from UML diagrams is common.

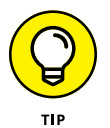

Interfaces are drawn pretty much the same way as classes, but the class name is preceded by the word *interface*:

<<interface>> ProductDB

*Note:* The word *interface* is enclosed within a set of double-left and double-right arrows. These arrows aren't just two less-than or greater-than symbols typed in a row; they're a special combination of symbols. Fortunately, the double-arrow symbol is a standard part of the ASCII character set. You can access it in Microsoft Word via the Insert Symbol command.

#### **Drawing arrows**

Besides using rectangles to represent classes, class diagrams include arrows to represent relationships among classes. UML uses a variety of types of arrows, as I describe in the following paragraphs.

A solid line with a hollow closed arrow at one end represents inheritance:

₽

The arrow points to the base class.

A dashed line with a hollow closed arrow at one end indicates that a class implements an interface:

The arrow points to the interface.

A solid line with an open arrow indicates an *association*:

 $\Rightarrow$ 

An association simply indicates that two classes work together. It may be that one of the classes creates objects of the other class or that one class requires an object of the other class to perform its work. Or perhaps instances of one class contain instances of the other class.

You can add a name to an association arrow to indicate its purpose. If an association arrow indicates that instances of one class create objects of another class, you can place the word Creates next to the arrow.

- **» Creating your own class**
- **» Looking at the pieces of a class declaration**
- **» Finding out about class fields**
- **» Constructing constructors**
- **» Adding methods to your classes**
- **» Using the this keyword**
- **» Using the record feature**

# **Making Your Own Classes** Chapter 2

kay, class, it's time to learn how to create your own classes.

In this chapter, you discover the basics of creating classes in Java. All Java programs use or consist of classes, so you've already seen many examples of classes. You've seen class headers such as public class GuessingGame and static methods such as public static void main. Now, in this chapter, I show you how to create programs that have more than one class.

# **Declaring a Class**

All classes must be defined by a *class declaration* — lines of code that provide the name for the class and the body of the class. Here's the most basic form of a class declaration:

[public] class *ClassName* {*class-body*}

The public keyword indicates that this class is available for use by other classes. Although it's optional, you usually include it in your class declarations. After all, the main reason you write class declarations is so other classes can create objects from the class you're defining. (Find out more about using the public keyword in the section "Seeing where classes live," later in this chapter.)

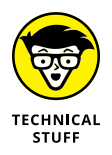

In later chapters of this book, you find out about some additional elements that can go in a class declaration. The format I'm describing here is just the basic format used to create basic classes.

#### **Picking class names**

The ClassName is a name that provides a name for your class. You can use any legal Java name you want to name a class, but the following three guidelines can simplify your life:

- **» Begin the class name with a capital letter.** If the class name consists of more than one word, capitalize each word: for example, Ball, RetailCustomer, and GuessingGame.
- **» Whenever possible, use nouns for your class names.** Classes create objects, and nouns are the words you use to identify objects. Thus most class names should be nouns.
- **» Avoid using the name of a Java API class.** No rule says that you absolutely have to, but if you create a class that has the same name as a Java API class, you have to use fully qualified names (such as java.util.Scanner rather than just Scanner) to tell your class apart from the API class with the same name.

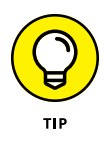

There are thousands of Java API classes, so avoiding them all is pretty hard. But at the least, you should avoid commonly used Java class names, as well as any API classes that your application is likely to use. Creating a class named String or Math, for example, is just asking for trouble.

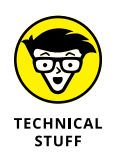

A Java class name must, of course, conform to Java's requirements for names in general. So, the name must begin with a letter or underscore, cannot contain white space or special characters other than underscores or dollar signs, and cannot be the same as any keyword or other reserved word such as var, true, false, or null.

#### **Knowing what goes in the class body**

The *class body* of a class is everything that goes within the braces at the end of the class declaration. The public class ClassName part of a class declaration takes just one line, but the body of the class declaration may take hundreds of lines (or thousands, if you get carried away).

The class body can contain the following elements:

- **» Fields:** Variable declarations define the public or private fields of a class.
- **» Methods:** Method declarations define the methods of a class.
- **» Constructors:** A *constructor* is a block of code that's similar to a method but is run to initialize an object when an instance is created. A constructor must have the same name as the class itself, and although it resembles a method, it doesn't have a return type.
- **» Initializers:** These stand-alone blocks of code are run only once, when the class is initialized. There are actually two types, called *static initializers* and *instance initializers.* I talk about instance initializers later in this chapter, in the section "Using Initializers." (For information about static initializers, refer to Book 3, Chapter 3.)
- **» Other classes and interfaces:** A class can include another class, which is then called an *inner class* or a *nested class*. Classes can also contain interfaces. (For more information about inner classes, see Book 3, Chapter 7. And for information about interfaces, refer to Book 3, Chapter 5.)

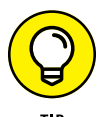

Unlike some programming languages, Java doesn't care about the order in which items appear in the class body. Still, being consistent about the order in which you place things in your classes is a good idea. That way you know where to find them. I usually code all the fields together at the start of the class, followed by constructors and then methods. If the class includes initializers, I place them near the fields they initialize. And if the class includes inner classes, I usually place them after the methods that use them.

Some programmers like to place the fields at the end of the class rather than at the beginning. Whatever brings you happiness is fine with me.

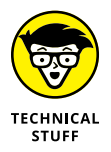

The fields, methods, classes, and interfaces contained within a class are called the *members* of the class. Constructors and initializers aren't considered to be members.

#### **Seeing where classes live**

A public class must be written in a source file that has the same name as the class, with the extension java. A public class named Greeter, for example, must be placed in a file named Greeter.java.

As a result, you can't place two public classes in the same file. The following source file (named DiceGame.java) won't compile:

```
public class DiceGame
{
     public static void main(String[] args)
     {
        Dice d = new Dice();
         d.roll();
     }
}
public class Dice
{
     public void roll()
     {
         // code that rolls the dice goes here
     }
}
```
The compiler coughs up a message indicating that Dice is a public class and must be declared in a file named Dice.java.

This problem has two possible solutions. The first is to remove the public keyword from the Dice class:

```
public class DiceGame
{
     public static void main(String[] args)
     {
        Dice d = new Dice();
         d.roll();
     }
}
class Dice
```

```
{
     public void roll()
\left\{\right\} // code that rolls the dice goes here
 }
}
```
The compiler gladly accepts this program.

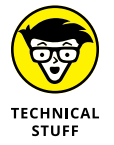

When you code more than one class in a single source file, Java still creates a separate class file for each class. Thus, when you compile the DiceGame.java file, the Java compiler creates two class files: DiceGame.class and Dice.class.

Removing the public keyword from a class is acceptable for relatively small programs, but its limitation is that the Dice class is available only to the classes defined within the DiceGame.java file. If you want the Dice class to be more widely available, opt for the second solution: Place it, with the public keyword, in a separate file named Dice.java.

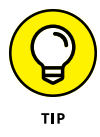

If you're going to create an application that has several public classes, create a separate folder for the application. Then save all the class files for the application to this folder. If you keep your class files together in the same folder, the Java compiler can find them. If you place them in separate folders, you may need to adjust your ClassPath environment variable to help the compiler find the classes.

# **Working with Members**

The *members* of a class are the fields and methods defined in the class body. (Technically, classes and interfaces defined within a class are members too. I don't discuss them in this chapter, though, so you can ignore them for now.)

The following sections describe the basics of working with fields and methods in your classes.

#### **Understanding fields**

A *field* is a variable that's defined in the body of a class, outside any of the class's methods. Fields are available to all the methods of a class. In addition, if the field specifies the public keyword, the field is visible outside the class. If you don't want the field to be visible outside the class, use the private keyword instead.

A field is defined the same as any other Java variable, but it can also have a modifier that specifies the visibility of the field  $-$  that is, whether other classes can access the fields of the class you're defining. For now, I'll just use two basic forms of visibility: public and private. For a more complete discussion of visibility, see the section "Understanding visibility," later in this chapter.

To create a public field that can be accessed by other classes, use the public modifier:

```
public int trajectory = 0;
public String name;
public Player player;
```
To create a private field, specify private instead of public:

```
private int x_position = 0;
private int y_{position} = 0;
private String error_message = "";
```
Fields can also be declared as final:

public final int MAX\_SCORE = 1000;

The value of a final field can't be changed after it has been initialized. *Note:* Spelling final field names with all capital letters is customary, but not required.

#### **Understanding instance methods**

You define methods for a class by using the same techniques that I describe in Book 2, Chapter 7. To declare a method that's available to users of your class, add the public keyword to the method declaration:

```
public boolean isActive()
{
    return this.isActive;
}
```
To create a private method that can be used within the class but isn't visible outside the class, use the private keyword:

```
private void calculateLunarTrajectory()
{
     // code to get the calculated lunar trajectory
}
```
#### **Understanding visibility**

In the preceding sections, I mention that both fields and methods can use the public or private keyword to indicate whether the field or method can be accessed from outside the class. This is called the *visibility* of the field or method.

There are actually four distinct levels of visibility you can use:

- **»** private: For fields that shouldn't be visible to any other classes in other words, fields that are completely internal to the class.
- **»** public: For fields that should be visible to every other Java class, including classes that are outside of the current package.
- **»** protected: For fields that should be visible only to subclasses of the current class — that is, to subclasses or inner classes. (For more information, refer to Chapters 4 and 7 of this minibook.)
- **»** package-private: Use this visibility for fields that should be visible to any other class within the current package. (Note that there is no packageprivate keyword in Java; that's just the default visibility if you don't specify private, public, or protected.)

The combination of all the members that have public access is sometimes called the *public interface* of your class. These members are the only means that other objects have to communicate with objects created from your class. As a result, carefully consider which public fields and methods your class declares. (Again, I use the term *interface* here in a general sense, not to be confused with the specific Java feature called interface, which I cover in Chapter 5 of this minibook.)

The term *expose* is sometimes used to refer to the creation of public fields and methods. If a class has a public method named isActive, for example, you could say that the class exposes the isActive method. That simply means the method is available to other classes.

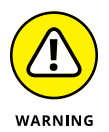

You can use private fields and methods within a class — but not from other classes. Private fields and methods provide implementation details that may be crucial to the operation of your class but that shouldn't be exposed to the outside world. Private fields and methods are sometimes called *internal members* because they're available only from within the class.

# **Using Getters and Setters**

One of the basic goals of object-oriented programming is to hide the implementation details of a class inside the class while carefully controlling what aspects of the class are exposed to the outside world. This is often referred to as *encapsulation.* As a general rule, you hide as many of the details of your implementation from the outside world as you possibly can.

One way to do that is to avoid creating public fields. Instead, make your fields private. Then, selectively grant access to the data those fields contain by adding to the class special methods called *accessors.*

There are two types of accessors. A *get accessor* (also called a *getter*) is a method that retrieves a field value, whereas a *set accessor (setter)* is a method that sets a field value. These methods are usually named get*FieldName* and set*FieldName*, respectively. If the field is named count, for example, the getter and setter methods are named getCount and setCount.

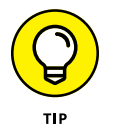

For boolean values, it's common to use the name is*FieldName* for the getter method. For example, if a field is named Enabled, the corresponding getter method would be named isEnabled.

Here's a class that uses a private field named Health to indicate the health of a player in a game program:

```
public class Player
{
     private int health;
     public int getHealth()
     {
         return health;
 }
     public void setHealth(int h)
     {
        health = h;
     }
}
```
Here the health field itself is declared as private, so it can't be accessed directly. Instead, it can be accessed only through the methods getHealth and setHealth.

Creating classes with accessors rather than simple public fields offers several benefits:

- **»** You can create a read-only property by providing a get accessor but not a set accessor. Then other classes can retrieve the property value — but can't change it.
- **»** Instead of storing the property value in a private field, you can calculate it each time the get accessor method is called. Suppose you have a class named Order that includes fields named unitPrice and quantityOrdered. This class might also contain a getOrderTotal method that looks like this:

```
public double getOrderTotal()
{
     return unitPrice * quantityOrdered;
}
```
Here, instead of returning the value of a class field, the get accessor calculates the value to be returned.

**»** You can protect the class from bad data by validating data in a property set accessor and either ignoring invalid data or throwing an exception if invalid data is passed to the method. Suppose that you have a set accessor for an int property named Health whose value can range from 0 to 100. Here's a set accessor that prevents the Health property from being set to an incorrect value:

```
public void setHealth(int h)
{
     if (h \langle \emptyset \rangle)health = \theta;
     else if (h > 100)health = 100;
      else
          health = h;
}
```
Here, if the setHealth method is called with a value less than 0, health is set to 0. Likewise, if the value is greater than 100, health is set to 100.

For a little added insight on the use of accessors, see the nearby sidebar "The Accessor pattern."

#### **THE ACCESSOR PATTERN**

The use of accessors (as described in the section "Using Getters and Setters" in this chapter) is an example of a design pattern that's commonly used by Java programmers. The *Accessor pattern* is designed to provide a consistent way to set or retrieve the value of class fields without having to expose the fields themselves to the outside world.

Most Java programmers quickly learn that one of the basic guidelines of object-oriented programming is to avoid public fields. Unfortunately, they often respond to this guideline by making all fields private and then providing get and set accessors for every field, whether they need them or not. So they write classes that look like this:

```
public class MyClass
{
    private int X;
    private int Y;
     public int getX() { return x; }
     public void setX(int xValue) { this.x = xValue; }
     public int getY() { return y; }
    public void setY(int yValue) { this.y = yValue; }
}
```
Why not just make X and Y public fields and skip the accessors?

You could, if you want. It's okay to skip the well-established and generally expected Accessor pattern if you don't need to validate or calculated values. However, consistently following the Accessor pattern helps you think through whether all your fields really need to be both read- and write-accessible and helps protect your class design from implementation changes.

# **Overloading Methods**

A Java class can contain two or more methods with the same name, provided that those methods accept different parameters. This technique, called *overloading,* is one of the keys to building flexibility into your classes. With overloading, you can anticipate different ways that someone might want to invoke an object's functions and then provide overloaded methods for each alternative.

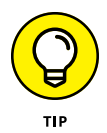

The term *overloading* is accurate but a little unfortunate. Normally, when you say that something is overloaded, there's a problem. I once saw a picture of a Volkswagen Jetta loaded down with 3,000 pounds of lumber. (You can find the picture courtesy of Snopes.com, the Urban Legend Reference Page website, at [www.snopes.com/photos/automobiles/lumber.asp](http://www.snopes.com/photos/automobiles/lumber.asp).) That's a classic example of overloading in the ordinary sense. Fortunately, you don't have to worry about Java collapsing under the weight of overloaded methods.

You're already familiar with several classes that have overloaded methods, though you may not realize it. The PrintWriter class, for example (which you access via System.out), defines 10 versions of the println method that allow you to print different types of data. The following lines show the method declaration for each of these overloads:

```
void println()
void println(boolean x)
void println(char x)
void println(char[] x)
void println(double x)
void println(float x)
void println(int x)
void println(long x)
void println(Object x)
void println(String x)
```
The basic rule in creating overloaded methods is that every method must have a unique signature. A method's *signature* is the combination of its name and the number and types of parameters it accepts. Thus, each of the println methods has a different signature, because although all the methods have the same name, each method accepts a different parameter type.

Two things that are *not* a part of a method's signature are

- **» The method's return type:** You can't code two methods with the same name and parameters but with different return types.
- **» The names of the parameters:** All that matters to the method signature are the types of the parameters and the order in which they appear. Thus the following two methods have the same signature:

```
double someMethodOfMine(double x, boolean y)
double someMethodOfMine(double param1, boolean param2)
```
# **Creating Constructors**

A *constructor* is a block of code that's called when an instance of an object is created. In many ways, a constructor is similar to a method, but a few differences exist:

- **»** A constructor doesn't have a return type.
- **»** The name of the constructor must be the same as the name of the class.
- **»** Unlike methods, constructors are not considered to be members of a class. (That's important only when it comes to inheritance, which is covered in Book 3, Chapter 4.)
- **»** A constructor is called when a new instance of an object is created. In fact, it's the new keyword that calls the constructor. After creating the object, you can't call the constructor again.

Here's the basic format for coding a constructor:

```
public ClassName (parameter-list) [throws exception...]
{
     statements...
}
```
The public keyword indicates that other classes can access the constructor. That's usually what you want, although in the next chapter, you see why you might want to create a private constructor. *ClassName* must be the same as the name of the class that contains the constructor. You code the parameter list the same way that you code it for a method.

Notice also that a constructor can throw exceptions if it encounters situations that it can't recover from. (For more information about throwing exceptions, refer to Book 2, Chapter 8.)

#### **Creating basic constructors**

Probably the most common reason for coding a constructor is to provide initial values for class fields when you create the object. Suppose that you have a class named Actor that has fields named firstName and lastName. You can create a constructor for the Actor class:

```
public Actor(String first, String last)
{
     firstName = first;
```

```
 lastName = last;
```
}

Then you create an instance of the Actor class by calling this constructor:

```
Actor a = new Actor("Arnold", "Schwarzenegger");
```
A new Actor object for Arnold Schwarzenegger is created.

Like methods, constructors can be overloaded. In other words, you can provide more than one constructor for a class, provided that each constructor has a unique signature. Here's another constructor for the Actor class:

```
public Actor(String first, String last, boolean good)
{
     firstName = first;
     lastName = last;
     goodActor = good;
}
```
This constructor lets you create an Actor object with information besides the actor's name:

```
Actor a = new Actor("Arnold", "Schwarzenegger", false);
```
#### **Creating default constructors**

I grew up watching *Dragnet.* I can still hear Joe Friday reading some thug his rights: "You have the right to an attorney during questioning. If you desire an attorney and cannot afford one, an attorney will be appointed to you free of charge."

Java constructors are like that. Every class has a right to a constructor. If you don't provide a constructor, Java appoints one for you, free of charge. This free constructor is called the *default constructor.* It doesn't accept any parameters and doesn't do anything, but it does allow your class to be instantiated.

Thus, the following two classes are identical:

```
public class Class1
{
     public Class1() { }
}
public class Class1 { }
```
In the first example, the class explicitly declares a constructor that doesn't accept any parameters and has no statements in its body. In the second example, Java creates a default constructor that works just like the constructor shown in the first example.

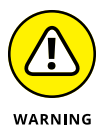

The default constructor is *not* created if you declare any constructors for the class. As a result, if you declare a constructor that accepts parameters and still want to have an empty constructor (with no parameters and no body), you must explicitly declare an empty constructor for the class.

An example might clear this point up. The following code does *not* compile:

```
public class BadActorApp
{
     public static void main(String[] args)
     {
       Actor a = new Actor(); // error: won't compile
     }
}
class Actor
{
     private String lastName;
     private String firstName;
     private boolean goodActor;
     public Actor(String last, String first)
     {
         lastName = last;
         firstName = first;
     }
     public Actor(String last, String first, boolean good)
     {
        lastName = last;
         firstName = first;
         goodActor = good;
     }
}
```
This program won't compile because it doesn't explicitly provide a default constructor for the Actor class; because it does provide other constructors, the default constructor isn't generated automatically.
#### **Calling other constructors**

A constructor can call another constructor of the same class by using the special keyword this as a method call. This technique is commonly used when you have several constructors that build on one another.

Consider this class:

```
public class Actor
{
    private String lastName;
    private String firstName;
    private boolean goodActor;
     public Actor(String last, String first)
     {
        lastName = last;
         firstName = first;
     }
     public Actor(String last, String first, boolean good)
     {
         this(last, first);
         goodActor = good;
     }
}
```
Here the second constructor calls the first constructor to set the lastName and firstName fields. Then it sets the goodActor field. Writing constructors like this is helpful because it avoids the need for duplicate code.

You have a few restrictions in using the this keyword as a constructor call:

**»** You can call another constructor only in the very first statement of a constructor. Thus, the following code won't compile:

```
public Actor(String last, String first, boolean good)
{
     goodActor = good;
     this(last, first); // error: won't compile
}
```
If you try to compile a class with this constructor, you get a message saying call to this must be first statement in constructor.

- **»** Each constructor can call only one other constructor, but you can chain constructors. If a class has three constructors, the first constructor can call the second one, which in turn calls the third one.
- **»** You can't create loops in which constructors call one another. Here's a class that won't compile:

```
class CrazyClass
{
     private String firstString;
     private String secondString;
     public CrazyClass(String first, String second)
\left\{\right\} this(first);
         secondString = second;
     }
     public CrazyClass(String first)
     {
         this(first, "DEFAULT"); // error: won't compile
     }
}
```
The first constructor starts by calling the second constructor, which calls the first constructor. The compiler complains that this error is a recursive constructor invocation and politely refuses to compile the class.

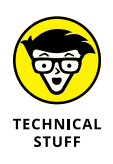

If you don't explicitly call a constructor in the first line of a constructor, Java inserts code that automatically calls the default constructor of the base class that is, the class that this class inherits. (This little detail doesn't become too important until you get into inheritance, which is covered in Book 3, Chapter 4, so you can conveniently ignore it for now.)

# **Finding More Uses for the this Keyword**

As I describe in the preceding section, you can use the this keyword in a constructor to call another constructor for the current class. You can also use this in the body of a class constructor or method to refer to the current object  $-$  that is, the class instance for which the constructor or method has been called.

The this keyword is usually used to qualify references to instance variables of the current object. For example:

```
public Actor(String last, String first)
{
     this.lastName = last;
     this.firstName = first;
}
```
Here this isn't really necessary because the compiler can tell that lastName and firstName refer to class variables. Suppose, however, that you use lastName and firstName as the parameter names for the constructor:

```
public Actor(String lastName, String firstName)
{
    this.lastName = lastName;
     this.firstName = firstName;
}
```
Here the this keywords are required to distinguish among the parameters named lastName and firstName and the instance variables with the same names.

You can also use this in a method body. For example:

```
public String getFullName()
{
    return this.firstName + " " + this.lastName;
}
```
Because this example has no ambiguity, this isn't really required. Many programmers like to use this even when it isn't necessary, however, because it clarifies that they're referring to a class variable.

Sometimes you use the this keyword all by itself to pass a reference to the current object as a method parameter. You can print the current object to the console by using the following statement:

System.out.println(this);

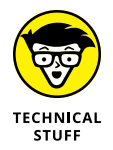

The println method calls the object's toString method to get a string representation of the object and then prints it to the console. By default, toString returns the name of the class that the object is created from, plus the object's hash code, which is a unique identifier that distinguishes this particular object from other objects created from the same class.

If you want the println method to print something more meaningful, provide a toString method of your own for the class.

# **Using Initializers**

An *initializer* (sometimes called an *initializer block*) is a lonely block of code that's placed outside any method, constructor, or other block of code. Initializers are executed whenever an instance of a class is created, regardless of which constructor is used to create the instance.

Initializer blocks are similar to variable initializers used to initialize variables. The difference is that with an initializer block, you can code more than one statement. Here's a class that gets the value for a class field from the user when the class is initialized:

```
import java.util.Scanner;
class PrimeClass
{
     private Scanner sc = new Scanner(System.in);
     public int x;
     {
         System.out.print(
             "Enter the starting value for x: ");
        x = sc.nextInt();
     }
}
```
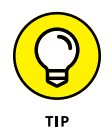

You can almost always achieve the same effect by using other coding techniques, which usually are more direct. You could prompt the user for the value in the constructor, for example, or you could call a method in the field initializer, like this:

```
class PrimeClass
{
     private Scanner sc = new Scanner(System.in);
    public int x = getX();
     private int getX()
     {
         System.out.print("Enter the starting value "
             + "for x: ");
         return sc.nextInt();
     }
}
```
Either way, the effect is the same.

Here are a few other tidbits of information concerning initializers:

- **»** If a class contains more than one initializer, the initializers are executed in the order in which they appear in the program.
- **»** Initializers are executed before any class constructors.
- **»** A special kind of initializer block called a *static initializer* lets you initialize static fields. (For more information, see the next chapter.)

# **Using Records**

A *record* is a special type of class that consists of nothing more than a collection of data fields that  $-$  and here's the important part  $-$  cannot be changed after the record is created. (The Java term for an object that can't be changed after it has been created is *immutable.*)

You could create a class that implements this behavior using a traditional Java class as follows:

```
public final class Person
{
     private final String firstName;
     private final String lastName;
     public Person(String f, String l)
     {
         firstName = f;
        lastName = 1; }
     public String firstName()
     {
         return firstName;
     }
     public String lastName()
     {
         return lastName;
     }
}
```
Here, the Person class has two private fields named firstName and lastName, a constructor that accepts String arguments to initialize the private fields, and getter methods that retrieve the first and last name values. When a Person object has been created from this class, the class provides no mechanism for changing the first or last name values.

Here's a snippet of code that creates an instance of this class and then prints the full name on the console:

```
Person p = new Person("William", "Shakespeare");
System.out.println(p.firstName() + " " + p.lastName());
```
With the new record feature, you could replace the entire Person class with the following single line of code:

public record Person(String firstName, String lastName){}

Here are the notable details you need to remember about creating records:

- **»** You specify the data components of the record in parentheses following the record name. In this example, there are two data components, firstName and lastName.
- **»** Java automatically creates private class fields for each of the data components.
- **»** Java automatically creates public getter methods for each of the data components, using the names you provide. (You can, if you want, provide additional methods.)
- **»** Java automatically creates a constructor that accepts the data component values as arguments, in the order in which you list them when you define the record. (You can, if you want, create additional constructors or override the default constructor to provide features such as data validation.)

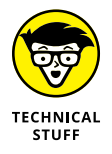

The record feature was introduced in Java 14 as a *preview feature,* which means that it was introduced into the language on a somewhat tentative basis. Records were promoted to full-feature status with Java 16.

- **» Adding static fields to a class**
- **» Creating static methods**
- **» Creating classes that can be instantiated**
- **» Working with static initializers**

# **Working with Statics** Chapter 3

static method is a method that isn't associated with an instance of a class.<br>(Unless you jumped straight to this chapter, you already guessed that.)<br>Instead, the method belongs to the class itself. As a result, you can cal (Unless you jumped straight to this chapter, you already guessed that.) Instead, the method belongs to the class itself. As a result, you can call the method without first creating a class instance. In this chapter, you find out everything you need to know about creating and using static fields and methods.

# **Understanding Static Fields and Methods**

According to my handy *Webster's* dictionary, the word *static* has several meanings, most of which relate to the idea of being stationary or unchanging. A *static display* is a display that doesn't move. *Static electricity* is an electrical charge that doesn't flow. A *static design* is a design that doesn't change.

As used by Java, however, the term *static* doesn't mean unchanging. You can create a static field, for example, and then assign values to it as a program executes. Thus, the value of the static field can change.

To confuse things further, the word *static* can also mean interference, as in radio static that prevents you from hearing music clearly on the radio. But in Java, the term *static* doesn't have anything to do with interference or bad reception.

So what does the term *static* mean in Java? It's used to describe a special type of field or method that isn't associated with a particular instance of a class. Instead, static fields and methods are associated with the class itself, which means that you don't have to create an instance of the class to access a static field or methods. Instead, you access a static field or method by specifying the class name, not a variable that references an object.

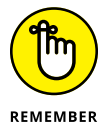

The value of a static field is the same across all instances of the class. In other words, if a class has a static field named CompanyName, all objects created from the class will have the same value for CompanyName.

Static fields and methods have many common uses. Here are but a few:

- **» To provide constants or other values that aren't related to class instances:** A Billing class might have a constant named SALES\_TAX\_RATE that provides the sales tax rate.
- **» To keep count of how many instances of a class have been created:** A Ball class used in a game might have a static field that counts how many balls currently exist. This count doesn't belong to any one instance of the Ball class.
- **» In a business application, to keep track of a reference or serial number that's assigned to each new object instance:** An Invoice class might maintain a static field that holds the invoice number that is assigned to the next Invoice object created from the class.
- **» To provide an alternative way to create instances of the class:** An excellent example is the NumberFormat class, which has static methods such as getCurrencyInstance and getNumberInstance that return object instances to format numbers in specific ways. One reason you might want to use this technique is to create classes that can have only one object instance. This type of class, called a *singleton class*, is described in the sidebar "The singleton pattern," later in this chapter.
- **» To provide utility functions that aren't associated with an object at all:** A good example in the Java API library is the Math class, which provides a bunch of static methods to do math calculations. Examples that you might code yourself are a data validation class with static methods that validate input data and a database class with static methods that perform database operations.

# **Working with Static Fields**

A *static field* is a field that's declared with the static keyword, like this:

private static int ballCount;

Note that the position of the static keyword is interchangeable with the positions of the *visibility keywords* (private, protected, and public). As a result, the following statement works as well:

```
static private int ballCount;
```
As a convention, most programmers tend to put the visibility keyword first.

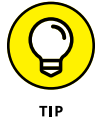

Note that you can't use the static keyword within a class method. Thus the following code won't compile:

```
private void someMethod()
{
     static int x;
}
```
In other words, fields can be static, but local variables can't.

You can provide an initial value for a static field. Here's an example:

private static String district = "Northwest";

If you don't provide an initial value for a static field, a default value appropriate to the type will be assigned automatically (0 for numeric types, empty string for strings, and so on).

Static fields are created and initialized when the class is first loaded. That happens when a static member of the class is referred to or when an instance of the class is created, whichever comes first.

Another way to initialize a static field is to use a *static initializer,* which I cover later in this chapter, in the section "Using Static Initializers."

# **Using Static Methods**

A *static method* is a method declared with the static keyword. Like static fields, static methods are associated with the class itself, not with any particular object created from the class. As a result, you don't have to create an object from a class before you can use static methods defined by the class.

The best-known static method is main, which is called by the Java runtime to start an application. The main method must be static — which means that applications are run in a static context by default.

One of the basic rules of working with static methods is that you can't access a nonstatic method or field from a static method, because the static method doesn't have an instance of the class to use to reference instance methods or fields. The following code won't compile:

```
public class TestClass
{
    private int x = 5; // an instance field
     public static void main(String[] args)
     {
        int y = x; // error: won't compile
     }
}
```
Here the main method is static, so it can't access the instance variable x.

*Note:* You *can* access static methods and fields from an instance method, however. The following code works fine:

```
public class Invoice
{
     private static double taxRate = 0.75;
     private double salesTotal;
     public double getTax()
     {
       return salesTotal * taxRate;
     }
}
```
Here the instance method named salesTotal has no trouble accessing the static field taxRate.

# **Counting Instances**

One common use for static variables is to keep track of how many instances of a class have been created. To illustrate how you can do this, consider the program in Listing 3-1. This program includes two classes. The CountTest class is a simple class that keeps track of how many times its constructor has been called. Then the CountTestApp class uses a for loop to create 10 instances of the class, displaying the number of instances that have been created after it creates each instance.

Note that the instance count in this application is reset to zero each time the application is run. As a result, it doesn't keep track of how many instances of the CountTest class have ever been created — only of how many have been created *during a particular execution* of the program.

#### **LISTING 3-1: The CountTest Application** public class CountTestApp →1 { public static void main(String[] args) { printCount(); for (int i = 0; i < 10; i++) { CountTest c1 = new CountTest();  $\rightarrow 8$  $printCount()$ ;  $\rightarrow 9$  } } private static void printCount() { System.out.println("There are now " →15 + CountTest.getInstanceCount() + " instances of the CountTest class."); } }  $\epsilon$ lass CountTest  $\rightarrow$ 21 { private static int instanceCount =  $0$ ;  $\rightarrow$  23 public CountTest()  $\rightarrow 25$  { instanceCount++; }

*(continued)*

#### **LISTING 3-1:** *(continued)*

}

```
public static int getInstanceCount() \rightarrow30
 {
    return instanceCount;
 }
```
The following paragraphs describe some of the highlights of this program:

- **»** <sup>→</sup>1: This line is the start of the CountTestApp class, which tests the CountTest class.
- **»** <sup>→</sup>8: This line creates an instance of the CountTest class. Because this code is contained in a for loop, 10 instances are created.
- **»** <sup>→</sup>9: This line calls the printCount method, which prints the number of CountTest objects that have been created so far.
- **»** <sup>→</sup>15: This line prints a message indicating how many CountTest objects have been created so far. It calls the static getInstanceCount method of the CountTest class to get the instance count.
- **»** <sup>→</sup>21: This line is the start of the CountTest class.
- **»** <sup>→</sup>23: The static instanceCount variable stores the instance count.
- **»** <sup>→</sup>25: This line is the constructor for the CountTest class. Notice that the instanceCount variable is incremented within the constructor. That way, each time a new instance of the class is created, the instance count is incremented.
- **»** <sup>→</sup>30: The static getInstanceCount method simply returns the value of the static instanceCount field.

#### **THE SINGLETON PATTERN**

A *singleton* is a class that you can use to create only one instance. When you try to create an instance, the class first checks to see whether an instance already exists. If so, the existing instance is used; if not, a new instance is created.

You can't achieve this effect by using Java constructors, because a class instance has already been created by the time the constructor is executed. (That's why you can use the this keyword from within a constructor.) As a result, the normal way to implement a singleton class is to declare all the constructors for the class as private. That way,

Working with Statics **Working with Statics**

the constructors aren't available to other classes. Then you provide a static method that returns an instance. This method either creates a new instance or returns an existing instance.

Here's a bare-bones example of a singleton class:

```
class SingletonClass
{
     private static SingletonClass instance;
     private SingletonClass() {}
     public static SingletonClass getInstance()
     {
         if (instance == null)
             instance = new SingletonClass();
         return instance;
     }
}
```
Here the SingletonClass contains a private instance variable that maintains a reference to an instance of the class. Then a parameterless default constructor is declared with private visibility to prevent the constructor from being used outside the class. Finally, the static getInstance method calls the constructor to create an instance if the instance variable is null. Then it returns the instance to the caller.

Here's a bit of code that calls the get Instance method twice and then compares the resulting objects:

```
SingletonClass s1 = SingletonClass.getInstance();
SingletonClass s2 = SingletonClass.getInstance();
if (s1 == s2) System.out.println("The objects are the same");
else
     System.out.println("The objects are not the same");
```
When this code is run, the first call to get Instance creates a new instance of the SingletonClass class. The second call to getInstance simply returns a reference to the instance that was created in the first call. As a result, the comparison in the if statement is true, and the first message is printed to the console.

# **Preventing Instances**

Sometimes you want to create a class that can't be instantiated at all. Such a class consists entirely of static fields and methods. A good example in the Java API is the Math class. Its methods provide utility-type functions that aren't really associated with a particular object. You may need to create similar classes yourself occasionally. You might create a class with static methods for validating input data, for example, or a database access class that has static methods to retrieve data from a database. You don't need to create instances of either of these classes.

You can use a simple trick to prevent anyone from instantiating a class. To create a class instance, you have to have at least one public constructor. If you don't provide a constructor in your class, Java automatically inserts a default constructor, which happens to be public.

All you have to do to prevent a class instance from being created, then, is provide a single private constructor, like this:

```
public final class Validation
{
     private Validation() {} // prevents instances
     // static methods and fields go here
}
```
Now, because the constructor is private, the class can't be instantiated. The final keyword here means that the class can't be extended, thwarting anyone who would try to foil your plans by simply inheriting your class and then instantiating it.

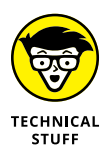

Incidentally, the Math class uses this technique to prevent you from creating instances from it. Here's an actual snippet of code from the Math class:

```
public final class Math {
/**
* Don't let anyone instantiate this class.
*/
     private Math() {}
```
I figure that if this trick is good enough for the folks who wrote the Math class, it's good enough for me.

# **Using Static Initializers**

In the preceding chapter, you discover *initializer blocks* that you can use to initialize instance variables. Initializer blocks aren't executed until an instance of a class is created, so you can't count on them to initialize static fields. After all, you might access a static field before you create an instance of a class.

Java provides a feature called a *static initializer* that's designed specifically to let you initialize static fields. The general form of a static initializer looks like this:

```
static
{
     statements...
}
```
As you can see, a static initializer is similar to an initializer block but begins with the word static. As with an initializer block, you code static initializers in the class body but outside any other block, such as the body of a method or constructor.

The first time you access a static member such as a static field or a static method, any static initializers in the class are executed  $-$  provided that you haven't already created an instance of the class. That's because the static initializers are also executed the first time you create an instance. In that case, the static initializers are executed *before* the constructor is executed.

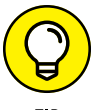

If a class has more than one static initializer, the initializers are executed in the order in which they appear in the program.

**TIP** 

Here's an example of a class that contains a static initializer:

```
class StaticInit
{
     public static int x;
     static
     {
        x = 32;
     }
     // other class members such as constructors and methods go here...
}
```
This example is pretty trivial. In fact, you can achieve the same effect just by assigning the value 32 to the variable when it is declared. If, however, you had to perform a complicated calculation to determine the value of  $x$ , a static initializer could be very useful.

- **» Explaining inheritance**
- **» Creating subclasses**
- **» Using protected access**
- **» Creating final classes**
- **» Demystifying polymorphism**
- **» Creating custom exception classes**

# **Using Subclasses and Inheritance** Chapter 4

s you find out in Book 3, Chapter 1, a Java class can be based on another class. Then the class becomes like a child to the parent class: It inherits all the characteristics of the parent class, good and bad. All the visib class. Then the class becomes like a child to the parent class: It inherits all the characteristics of the parent class, good and bad. All the visible fields and methods of the parent class are passed on to the child class. The child class can use these fields or methods as they are, or it can override them to provide its own versions. In addition, the child class can add fields or methods of its own.

In this chapter, you discover how this magic works, along with the basics of creating and using Java classes that inherit other classes. You also find out a few fancy tricks that help you get the most out of inheritance.

# **Introducing Inheritance**

The word *inheritance* conjures up several noncomputer meanings:

**»** Children inherit certain characteristics from the parents. Two of my three children have red hair, for example. (Ideally, they won't be half bald by the time they're 40.)

- **»** Children can also inherit behavior from their parents. As they say, the apple doesn't fall far from the tree.
- **»** When someone dies, their heirs get their stuff. Some of it is good stuff, but some of it may not be. My kids are going to have a great time rummaging through my garage, deciding who gets what.
- **»** You can inherit rights as well as possessions. You may be a citizen of a country by virtue of being born to parents who are citizens of that country.

In Java, *inheritance* refers to a feature of object-oriented programming that lets you create classes that are derived from other classes. A class that's based on another class is said to *inherit* the other class. The class that is inherited is called the *parent class,* the *base class,* or the *superclass.* The class that does the inheriting is called the *child class,* the *derived class,* or the *subclass.*

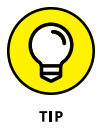

The terms *subclass* and *superclass* seem to be the preferred terms among Java gurus. So if you want to look like you know what you're talking about, use these terms. Also, be aware that the term *subclass* can be used as a verb. When you create a subclass that inherits a base class, for example, you are *subclassing* the base class.

You need to know a few important things about inheritance:

- **»** A derived class automatically takes on all the behavior and attributes of its base class. Thus, if you need to create several classes to describe types that aren't identical but have many features in common, you can create a base class that defines all the common features. Then you can create several derived classes that inherit the common features.
- **»** A derived class can add features to the base class it inherits by defining its own methods and fields. This is one way that a derived class distinguishes itself from its base class.
- **»** A derived class can also change the behavior provided by the base class. A base class may provide that all classes derived from it have a method named play, for example, but each class is free to provide its own implementation of the play method. In this case, any class that extends the base class can provide its own implementation of the play method.

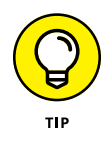

**»** Inheritance is best used to implement *is-a-type-of* relationships. Here are a few examples: Solitaire is a type of game; a truck is a type of vehicle; an invoice is a type of transaction. In each case, a particular kind of object is a specific type of a more general category of objects.

The following sections provide more examples that help illustrate these points.

#### **Motorcycles, trains, and automobiles**

Inheritance is often explained in terms of real-world objects such as cars and motorcycles or birds and reptiles. Consider various types of vehicles. Cars and motorcycles are two distinct types of vehicles. If you're writing software that represents vehicles, you could start by creating a class called Vehicle that would describe the features that are common to all types of vehicles, such as wheels; a driver; the ability to carry passengers; and the ability to perform actions such as driving, stopping, turning, and crashing.

A motorcycle is a type of vehicle that further refines the Vehicle class. The Motorcycle class would inherit the Vehicle class, so it would have wheels; a driver; possibly passengers; and the ability to drive, stop, turn, and crash. In addition, it would have features that differentiate it from other types of vehicles, such as two wheels and handlebars used for steering control.

A car is also a type of vehicle. The Car class would inherit the Vehicle class, so it too would have wheels; a driver (usually); possibly some passengers; and the ability to drive, stop, turn, and crash. Also, it would have some features of its own, such as four wheels, a steering wheel, seat belts and air bags, and an optional automatic transmission.

### **Game play**

Because you're unlikely ever to write a program that simulates cars, motorcycles, and other vehicles, take a look at a more common example: games. Suppose that you want to develop a series of board games such as Life, Sorry!, and Monopoly. Most board games have certain features in common:

- **»** They have a playing board with locations that players can occupy.
- **»** They have players that are represented by tokens.
- **»** The game is played by each player taking a turn, one after the other. When the game starts, it keeps going until someone wins. (If you don't believe me, ask the kids who tried to stop a game of Jumanji before someone won.)

Each specific type of game has these basic characteristics but adds features of its own. The game Life adds features such as money, insurance policies, spouses, children, and a fancy spinner in the middle of the board. Sorry! has cards that you draw to determine each move and safety zones within which other players can't attack you. Monopoly has dice that determine movement, Chance and Community Chest cards, properties, houses, hotels, and money.

If you were designing classes for these games, you might create a generic BoardGame class that defines the basic features common to all board games and then use it as the base class for classes that represent specific board games, such as LifeGame, SorryGame, and MonopolyGame.

#### **A businesslike example**

If vehicles or games don't make the point clear enough, here's an example from the world of business. Suppose that you're designing a payroll system, and you're working on the classes that represent the employees. You realize that the payroll includes two types of employees: salaried employees and hourly employees. So you decide to create two classes, sensibly named SalariedEmployee and HourlyEmployee.

You quickly discover that most of the work done by these two classes is identical. Both types of employees have names, addresses, Social Security numbers, totals for how much they've been paid for the year, how much tax has been withheld, and so on.

The employee types also have important differences. The most obvious one is that the salaried employees have an annual salary, and the hourly employees have an hourly pay rate. Also, hourly employees have a schedule that changes week to week, and salaried employees may have a benefit plan that isn't offered to hourly employees.

Thus you decide to create three classes instead of just two. A class named Employee handles all the features that are common to both types of employees; then this class is the base class for the SalariedEmployee and HourlyEmployee classes. These classes provide the additional features that distinguish salaried employees from hourly employees.

#### **Inheritance hierarchies**

One of the most important aspects of inheritance is that a class derived from a base class can in turn be used as the base class for another derived class. Thus you can use inheritance to form a hierarchy of classes.

You've already seen how an Employee class can be used as a base class to create two types of subclasses: a SalariedEmployee class for salaried employees and an HourlyEmployee class for hourly employees. Suppose that salaried employees fall into two categories: management and sales. Then you could use the SalariedEmployee class as the base class for two more classes: Manager and SalesPerson.

Thus, a Manager is a type of SalariedEmployee. Because a SalariedEmployee is a type of Employee, a Manager is also a type of Employee.

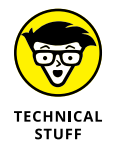

All classes ultimately derive from a Java class named Object. Any class that doesn't specifically state what class it is derived from is assumed to derive from the Object class. This class provides some of the basic features that are common to all Java classes, such as the toString method. For more information, see Book 3, Chapter 6.

# **Creating Subclasses**

The basic procedure for creating a subclass is simple: You just use the extends keyword on the declaration for the subclass. The basic format of a class declaration for a class that inherits a base class is this:

```
public class ClassName extends BaseClass
{
     // class body goes here
}
```
Suppose that you have a class named Ball that defines a basic ball, and you want to create a subclass named BouncingBall that adds the ability to bounce:

```
public class BouncingBall extends Ball
{
     // methods and fields that add the ability to bounce to a basic Ball object:
     public void bounce()
\left\{\right\} // the bounce method
     }
}
```
Here I'm creating a class named BouncingBall that extends the Ball class. (*Extends* is Java's word for *inherits.*)

The subclass automatically has all the methods and fields of the class it extends. Thus, if the Ball class has fields named size and weight, the BouncingBall class has those fields too. Likewise, if the Ball class has a method named throw, the BouncingBall class gets that method too.

#### **THE DELEGATION PATTERN**

Inheritance is one of the great features of object-oriented programming languages such as Java, but it isn't the answer to every programming problem.

Suppose that you need to create a class named EmployeeCollection that represents a group of employees. One way to create this class would be to extend one of the collection classes supplied by the Java API, such as the ArrayList class. Then your EmployeeCollection class would be a specialized version of the ArrayList class and would have all the methods that are available to the ArrayList class.

A simpler alternative, however, would be to declare a class field of type ArrayList within your EmployeeCollection class. Then you could provide methods that use this ArrayList object to add or retrieve employees from the collection. In effect, your EmployeeCollection class is simply a wrapper of the ArrayList class, perhaps with a few bells and whistles added that pertain specifically to employees.

This technique is an application of a common design pattern called *Delegation.* Why is it called that? Because instead of writing code that implements the functions of the collection, you *delegate* that task to an ArrayList object, which already knows how to perform these functions. (For more information about the ArrayList class, see Book 5, Chapter 3.)

You need to know some important details to use inheritance properly:

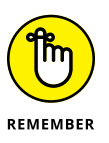

- **»** A subclass inherits all the visible members from its base class. Constructors are *not* considered to be members, however. As a result, a subclass does *not* inherit constructors from its base class. And a subclass does not inherit members that are not visible to it (that is, private members).
- **»** You can *override* a method by declaring a new member with the same signature in the subclass. For more information, see the next section.
- **»** A special type of visibility called protected hides fields and methods from classes outside of the current package but makes them available to subclasses and other classes within the current package. For more information, see the section "Protecting Your Members," later in this chapter.
- **»** You can add more methods or fields with any level of visibility to a subclass. The BouncingBall class shown earlier in this section, for example, adds a public method named bounce.

# **Overriding Methods**

If a subclass declares a method that has the same signature as a public method of the base class, the subclass version of the method *overrides* the base class version of the method. This technique lets you modify the behavior of a base class to suit the needs of the subclass.

Suppose you have a base class named Game that has a method named play. The base class, which doesn't represent any particular game, implements this method:

```
public class Game
{
     public void play()
\left\{\right\} }
}
```
Then you declare a class named Chess that extends the Game class but also provides an implementation for the play method:

```
public class Chess extends Game
{
     public void play()
     {
         System.out.println("I give up. You win.");
     }
}
```
Here, when you call the play method of a Chess object, the game announces that it gives up. (I was going to provide a complete implementation of an actual chess game program for this example, but it would have made this chapter about 600 pages long. So I opted for the simpler version here.)

Note that to override a method, several conditions have to be met:

- **»** The class must extend the class that defines the method you want to override.
- **»** The method must be visible to the subclass you can't override a private method.
- **»** The method in the subclass must have the same signature as the method in the base class. In other words, the name of the method, the parameter types, and the return type must be the same. (Actually, the return type can be a more specific variant of the parent method's return type. For example, you can override a method that returns a Shape with a method that returns a

Circle, because Circle is a subtype of Shape. This type of override is called a *covariant return type.*)

**»** The overridden method can't reduce the visibility of the method it overrides. You can increase the visibility, but you can't decrease it.

# **Protecting Your Members**

You're already familiar with the public and private keywords, which are used to indicate whether class members are visible outside the class or not. When you inherit a class, all the public members of the superclass are available to the subclass, but the private members aren't.

Java provides a third visibility option that's useful when you create subclasses: protected. A member with protected visibility is available to subclasses and classes in the same package, but not to classes outside of the package. Consider this example:

```
public class Ball
{
     private double weight;
     protected double getWeight()
     {
         return this.weight;
     }
     protected void setWeight(double weight)
     {
        this.weight = weight;
     }
}
public class BaseballBall extends Ball
{
     public BaseballBall()
     {
         setWeight(5.125);
     }
}
```
Here, the getWeight and setWeight methods are declared with protected access, which means that they're visible in the subclass BaseballBall. These methods aren't visible to classes that don't extend Ball, however.

# **Using the this and super Keywords in Your Subclasses**

You already know about the this keyword: It provides a way to refer to the current object instance. It's often used to distinguish between a local variable or a parameter and a class field with the same name. For example:

```
public class Ball
{
     private int velocity;
     public void setVelocity(int velocity)
\left\{\right\} this.velocity = velocity;
     }
}
```
Here the this keyword indicates that the velocity variable referred to on the left side of the assignment statement is the class field named velocity, not the parameter with the same name.

But what if you need to refer to a field or method that belongs to a base class? To do that, you use the super keyword. It works similarly to this but refers to the instance of the base class rather than the instance of the current class.

Consider these two classes:

```
public class Ball
{
     public void hit()
\left\{\right\} System.out.println("You hit it a mile!");
     }
}
class BaseballBall extends Ball
{
     public void hit()
     {
```

```
 System.out.println("You tore the cover off!");
         super.hit();
    }
}
```
Here the hit method in the BaseballBall class calls the hit method of its base class object. Thus, if you call the hit method of a BaseballBall object, the following two lines are displayed on the console:

```
You tore the cover off!
You hit it a mile!
```
You can also use the super keyword in the constructor of a subclass to explicitly call a constructor of the superclass. For more information, see the next section.

# **Understanding Inheritance and Constructors**

When you create an instance of a subclass, Java automatically calls the default constructor of the base class before it executes the subclass constructor. Consider the following classes:

```
public class Ball
{
     public Ball()
     {
         System.out.println(
             "Hello from the Ball constructor");
     }
}
public class BaseballBall extends Ball
{
     public BaseBall()
     {
        System.out.println(
             "Hello from the BaseballBall constructor");
     }
}
```
If you create an instance of the BaseballBall class, the following two lines are displayed on the console:

```
Hello from the Ball constructor
Hello from the BaseballBall constructor
```
If you want, you can explicitly call a base class constructor from a subclass by using the super keyword. Because Java automatically calls the parameterless constructor for you, the only reason to do this is to call a constructor of the base class that uses a parameter. Here's a version of the Ball and BaseballBall classes in which the BaseballBall constructor calls a Ball constructor that uses a parameter:

```
public class Ball
{
     private double weight;
     public Ball(double weight)
     {
        this.weight = weight;
     }
}
public class BaseballBall extends Ball
{
     public BaseballBall()
     {
         super(5.125);
     }
}
```
Here the BaseballBall constructor calls the Ball constructor to supply a default weight for the ball.

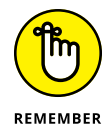

You need to obey a few rules and regulations when working with superclass constructors:

**»** If you use super to call the superclass constructor, you must do so in the very first statement in the constructor.

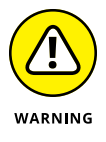

- **»** If you don't explicitly call super, the compiler inserts a call to the parameterless constructor of the base class. In that case, the base class must have a parameterless constructor. If the base class doesn't have a parameterless constructor, the compiler refuses to compile the program.
- **»** If the superclass is itself a subclass, the constructor for its superclass is called in the same way. This continues all the way up the inheritance hierarchy until you get to the Object class, which has no superclass.

# **Using the final Keyword**

Java has a final keyword that serves three purposes. When you use final with a variable, it creates a constant whose value can't be changed after it has been initialized. Constants are covered in Book 2, Chapter 2, so I won't describe this use of the final keyword more here. The other two uses of the final keyword are to create final methods and final classes. I describe these two uses of final in the following sections.

#### **Final methods**

A *final method* is a method that can't be overridden by a subclass. To create a final method, you simply add the keyword final to the method declaration. For example:

```
public class SpaceShip
{
    int velocity = 0;
     public final int getVelocity()
     {
         return this.velocity;
     }
}
```
Here the method getVelocity is declared as final. Thus, any class that uses the SpaceShip class as a base class can't override the getVelocity method. If it tries, the compiler issues the error message overridden method is final.

Here are some additional details about final methods:

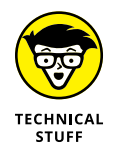

- **»** Final methods execute more efficiently than nonfinal methods because the compiler knows at compile time that a call to a final method won't be overridden by some other method. The performance gain isn't huge, but for applications in which performance is crucial, it can be noticeable.
- **»** Private methods are automatically considered to be final because you can't override a method you can't see.

### **Final classes**

A *final class* is a class that can't be used as a base class. To declare a class as final, just add the final keyword to the class declaration:

```
public final class BaseballBall extends Ball
{
     // members for the BaseballBall class go here
}
```
Then no one can use the BaseballBall class as the base class for another class.

When you declare a class to be final, all of its methods are considered to be final as well. That makes sense when you think about it. Because you can't use a final class as the base class for another class, no class can possibly be in a position to override any of the methods in the final class. Thus all the methods of a final class are final methods.

# **Casting Up and Down**

An object of a derived type can be treated as though it were an object of its base type. If the BaseBall class extends the Ball class, for example, a BaseBall object can be treated as though it were a Ball object. This arrangement is called *upcasting,* and Java does it automatically, so you don't have to code a casting operator. Thus the following code is legal:

Ball  $b = new BaseBall()$ ;

Here an object of type BaseBall is created. Then a reference to this object is assigned to the variable b, whose type is Ball, not BaseBall.

Now suppose that you have a method in a ball-game application named hit that's declared like this:

public void hit(Ball b)

In other words, this method accepts a Ball type as a parameter. When you call this method, you can pass it either a Ball object or a BaseBall object, because BaseBall is a subclass of Ball. So the following code works:

```
BaseBall b1 = new BaseBall();
hit(b1);Ball b2 = b1;
hit(b2);
```
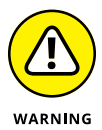

Automatic casting doesn't work the other way, however. Thus you can't use a Ball object where a BaseBall object is called for. Suppose your program has a method declared like this:

```
public void toss(BaseBall b)
```
Then the following code does *not* compile:

```
Ball b = new BaseBall():
toss(b); // error: won't compile
```
You can explicitly cast the b variable to a BaseBall object, however, like this:

```
Ball b = new BaseBall();
toss((BaseBall) b);
```
Note that the second statement throws an exception of type ClassCastException if the object referenced by the b variable isn't a BaseBall object. So the following code won't work:

```
Ball b = new SoftBall():
toss((BaseBall) b); // error: b isn't a Softball
```
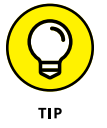

What if you want to call a method that's defined by a subclass from an object that's referenced by a variable of the superclass? Suppose that the SoftBall class has a method named riseBall that isn't defined by the Ball class. How can you call it from a Ball variable? One way to do that is to create a variable of the subclass and then use an assignment statement to cast the object:

```
Ball b = new SoftBall();
SoftBall s = (SoftBall)b; // cast the Ball to a SoftBall
s.riseBall();
```
But there's a better way: Java lets you cast the Ball object to a SoftBall and call the riseBall method in the same statement. All you need is an extra set of parentheses, like this:

```
Ball b = new SoftBall();((SoftBall) b).riseBall();
```
Here the expression ((SoftBall) b) returns the object referenced by the b variable, cast as a SoftBall. Then you can call any method of the SoftBall class by using the dot operator. (This operator throws a ClassCastException if b is not a SoftBall object.)

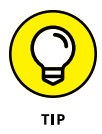

As a general rule, you should declare method parameters with types as far up in the class hierarchy as possible. Rather than create separate toss methods that accept BaseBall and SoftBall objects, for example, you can create a single toss method that accepts a Ball object. If necessary, the toss method can determine which type of ball it's throwing by using the instanceof operator, which is described in the next section.

# **Determining an Object's Type**

As described in the preceding section, a variable of one type can possibly hold a reference to an object of another type. If SalariedEmployee is a subclass of the Employee class, the following statement is perfectly legal:

Employee emp = new SalariedEmployee();

Here the type of the emp variable is Employee, but the object it refers to is a SalariedEmployee.

Suppose you have a method named getEmployee whose return type is Employee but that actually returns either a SalariedEmployee or an HourlyEmployee object:

Employee emp = getEmployee();

In many cases, you don't need to worry about which type of employee this method returns, but sometimes you do. Suppose that the SalariedEmployee class extends the Employee class by adding a method named getFormattedSalary, which returns the employee's salary formatted as currency. Similarly, the HourlyEmployee class extends the Employee class with a getFormattedRate method that returns the employee's hourly pay rate formatted as currency. Then you'd need to know which type of employee a particular object is, to know whether you should call the getFormattedSalary method or the getFormattedRate method to get the employee's pay.

To tell what type of object has been assigned to the emp variable, you can use the instanceof operator, which is designed specifically for this purpose. Here's the preceding code rewritten with the instanceof operator:

```
Employee emp = qetEmplove();
String msg;
if (emp instanceof SalariedEmployee)
{
     msg = "The employee's salary is ";
```

```
 msg += ((SalariedEmployee) emp).getFormattedSalary();
}
else
{
     msg = "The employee's hourly rate is ";
     msg += ((HourlyEmployee) emp).getFormattedRate();
}
System.out.println(msg);
```
Here the instanceof operator is used in an if statement to determine the type of the object returned by the getEmployee method. Then the emp can be cast without fear of CastClassException.

The instanceof operator returns a boolean value that indicates whether the object on the left side can be successfully cast as the type on the right side. The getEmployee method returns an object of either type SalariedEmployee or of type HourlyEmployee. The instanceof operator can be used to determine which.

# **Poly What?**

The term *polymorphism* refers to the ability of Java to use base class variables to refer to subclass objects; to keep track of which subclass an object belongs to; and to use overridden methods of the subclass, even though the subclass isn't known when the program is compiled.

This sounds like a mouthful, but it's not hard to understand when you see an example. Suppose that you're developing an application that can play the venerable game Tic-Tac-Toe. You start by creating a class named Player that represents one of the players. This class has a public method named move that returns an int to indicate which square of the board the player wants to mark:

```
class Player
{
     public int move()
     {
        for (int i = 0; i < 9; i++)
         {
             System.out.println(
                  "\nThe basic player says:");
             System.out.println(
                  "I'll take the first open square!");
             return firstOpenSquare();
         }
```

```
 return -1;
     }
     private int firstOpenSquare()
     {
        int square = 0;
         // code to find the first open square goes here
         return square;
     }
}
```
This basic version of the Player class uses a simple strategy to determine what its next move should be: It chooses the first open square on the board. This strategy stokes your ego by letting you think you can beat the computer every time. (To keep the illustration simple, I omit the code that actually chooses the move.)

Now you need to create a subclass of the Player class that uses a more intelligent method to choose its next move:

```
class BetterPlayer extends Player
{
     public int move()
     {
         System.out.println("\nThe better player says:");
         System.out.println(
             "I'm looking for a good move...");
         return findBestMove();
     }
     private int findBestMove()
     {
        int square = 0;
         // code to find the best move goes here
         return square;
     }
}
```
As you can see, this version of the Player class overrides the move method and uses a better algorithm to pick its move. (Again, to keep the illustration simple, I don't show the code that actually chooses the move.)

The next thing to do is write a short class that uses these two Player classes to play a game. This class contains a method named playTheGame that accepts two Player objects. It calls the move method of the first player and then calls the move method of the second player:

```
public class TicTacToeApp
{
     public static void main(String[] args)
     {
        Player p1 = new Player();
        Player p2 = new BetterPlayer();
         playTheGame(p1, p2);
     }
     public static void playTheGame(Player p1, Player p2)
     {
         p1.move();
         p2.move();
     }
}
```
Notice that the playTheGame method doesn't know which of the two players is the basic player and which is the better player. It simply calls the move method for each Player object.

When you run this program, the following output is displayed on the console:

```
The basic player says:
I'll take the first open square!
The better player says:
I'm looking for a good move...
```
When the move method for  $p1$  is called, the move method of the Player class is executed. But when the move method for  $p2$  is called, the move method of the BetterPlayer class is called.

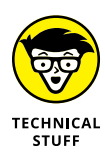

Java knows to call the move method of the BetterPlayer subclass because it uses a technique called late binding. *Late binding* simply means that when the compiler can't tell for sure what type of object a variable references, it doesn't hardwire the method calls when the program is compiled. Instead, it waits until the program is executing to determine exactly which method to call.

# **Creating Custom Exceptions**

The last topic I want to cover in this chapter is how to use inheritance to create your own custom exceptions. I cover most of the details of working with exceptions in Book 2, Chapter 8, but I hadn't explored inheritance, so I couldn't discuss custom exception classes in that chapter. I promised that I'd get to it in this minibook. The following sections deliver on that long-awaited promise.

#### **Tracing the Throwable hierarchy**

As you know, you use the try-catch statement to catch exceptions and the throw statement to throw exceptions. Each type of exception that can be caught or thrown is represented by a different exception class. What you may not have realized is that those exception classes use a fairly complex inheritance hierarchy, as shown in Figure  $4-1$ .

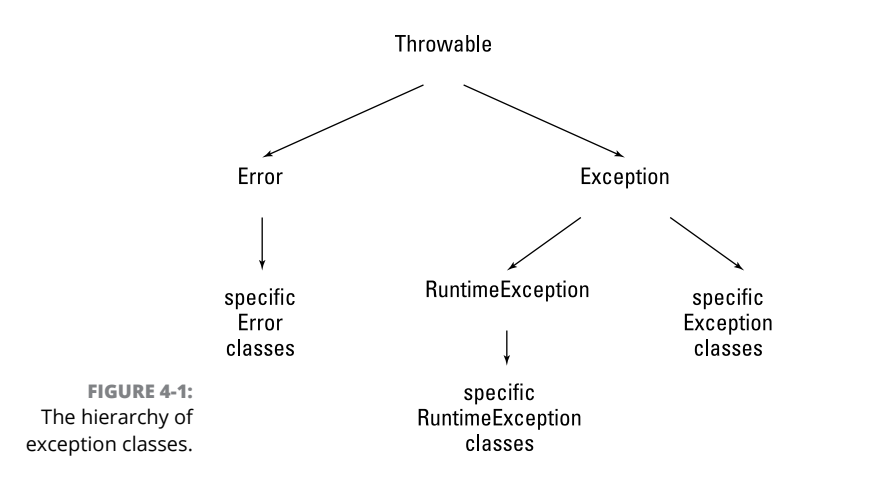

The following paragraphs describe the classes in this hierarchy:

- **»** Throwable: The root of the exception hierarchy is the Throwable class. This class represents any object that can be thrown with a throw statement and caught with a catch clause.
- **»** Error: This subclass of Throwable represents serious error conditions that reasonable programs can't recover from. The subclasses of this class represent the specific types of errors that can occur. If the Java Virtual Machine runs out of memory, for example, a VirtualMachineError is thrown. You don't have to worry about catching these errors in your programs.

**»** Exception: This subclass of Throwable represents an error condition that most programs should try to recover from. Thus, Exception is effectively the top of the hierarchy for the types of exceptions you catch with try/catch statements.

With the exception (sorry) of RuntimeException, the subclasses of Exception represent specific types of checked exceptions that you must catch or throw. Note that some of these subclasses have subclasses of their own. The exception class named IOException, for example, has more than 25 subclasses representing different kinds of I/O exceptions that can occur.

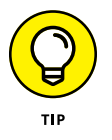

The "catch or throw" rule (see Book 2, Chapter 8) states that checked exceptions must either be caught in a try-catch statement or thrown upwards to the calling method by specifying throws in the method declaration.

**»** RuntimeException: This subclass of Exception represents unchecked exceptions. You don't have to catch or throw unchecked exceptions, but you can if you want to. Subclasses of RuntimeException include NullPointerException and ArithmeticException.

If your application needs to throw a custom exception, you can create an exception class that inherits any of the classes in this hierarchy. Usually, however, you start with the Exception class to create a custom checked exception. The next section explains how to do that.

#### **Creating an exception class**

To create a custom exception class, you just define a class that extends one of the classes in the Java exception hierarchy. Usually you extend Exception to create a custom checked exception.

Suppose that you're developing a class that retrieves product data from a file or database, and you want methods that encounter I/O errors to throw a custom exception rather than the generic IOException that's provided in the Java API. You can do that by creating a class that extends the Exception class:

```
public class ProductDataException extends Exception
{
}
```
Unfortunately, constructors aren't considered to be class members, so they aren't inherited when you extend a class. As a result, the ProductDataException has only a default constructor. The Exception class itself and most other exception classes have a constructor that lets you pass a string message that's stored with the exception and can be retrieved via the getMessage method. Thus you want to
add this constructor to your class, which means that you want to add an explicit parameterless constructor too. So now the ProductDataException class looks like this:

```
public class ProductDataException extends Exception
{
     public ProductDataException()
\left\{\right\} }
     public ProductDataException(String message)
\left\{\right\} super(message);
     }
}
```
Although it's possible to do so, adding fields or methods to a custom exception class is unusual.

### **Throwing a custom exception**

As for any exception, you use a throw statement to throw a custom exception. You usually code this throw statement in the midst of a catch clause that catches some other, more generic exception. Here's a method that retrieves product data from a file and throws a ProductDataException if an IOException occurs:

```
import java.io.*;
public class ProductDDB
{
     public static ProductDB getProduct(String code)
         throws ProductDataException
     {
         try
         {
             Product p;
             // code that gets the product from a file and might
             // throw an IOException
            p = new Product(); return p;
         }
         catch (IOException e)
         {
             throw new ProductDataException(
```

```
 "An IO error occurred.");
          }
     }
}
```
Here's some code that calls the getProduct method and catches the exception:

```
try
{
    Product p = ProductDB.getProduct(productCode);
}
catch (ProductDataException e)
{
     System.out.println(e.getMessage());
}
```
Here the message is simply displayed on the console if a ProductDataException is thrown. In an actual program, you want to log the error, inform the user, and figure out how to continue the program gracefully even though this data exception has occurred.

- **» Understanding abstract methods and classes**
- **» Using basic interfaces**
- **» Using interfaces as types**
- **» Adding constants to an interface**
- **» Inheriting interfaces**
- **» Working with callbacks**
- **» Using default methods**
- **» Sealing your classes**

# **Using Abstract Classes and Interfaces** Chapter 5

In this chapter, you find out how to use two similar but subtly distinct features:<br>abstract classes and interfaces. Both let you declare the signatures of the methods and fields that a class implements separately from the n this chapter, you find out how to use two similar but subtly distinct features: abstract classes and interfaces. Both let you declare the signatures of the methods and fields that a class implements separately from the class itself. Abstract inheritance, but the effect is similar. This chapter also covers a feature called *default methods,* which are designed to make interfaces easier to work with.

# **Using Abstract Classes**

Java lets you declare that a method or an entire class is *abstract.* When a class is declared to be abstract, the class cannot be instantiated. An abstract begs to be extended; it serves as a superclass to one or more subclasses that *can* be instantiated. Classes that can be instantiated are sometimes called *concrete classes* to distinguish them from abstract classes.

Most abstract classes contain one or more *abstract methods,* which are prototypes for actual methods. An abstract method defines a return type, a name, a list of parameters, and (optionally) a throws clause, but has no body.

To create an abstract method, you specify the modifier abstract and replace the method body with a semicolon:

```
public abstract int hit(int batSpeed);
```
Here the method named hit is declared as an abstract method that returns an int value and accepts an int parameter.

To declare an abstract class, you use the abstract modifier on the class definition. Note that any class that contains one or more abstract methods *must* be declared as an abstract class. Here's an example:

```
public abstract class Ball
{
     public abstract int hit(int batSpeed);
}
```
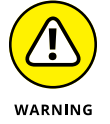

If you omit the abstract modifier from the class declaration, the Java compiler coughs up an error message to remind you that the class must be declared abstract.

## **THE FACTORY PATTERN**

One common use for abstract classes is to provide a way to obtain an instance of one of several subclasses when you don't know which subclass you need in advance. To do this, you can create a *Factory class* that has one or more methods that return subclasses of the abstract class.

Suppose that you want to create a Ball object, but you want to let the user choose whether to create a SoftBall or a BaseBall. To use the Factory pattern, you create a class (I call it BallFactory) that has a method named getBallInstance. This method accepts a String parameter that's set to "BaseBall" if you want a BaseBall object or "SoftBall" if you want a SoftBall object.

Here's the factory class:

```
class BallFactory
{
     public static Ball getBall(String s)
     {
         if (s.equalsIgnoreCase("BaseBall"))
             return new BaseBall();
         if (s.equalsIgnoreCase("SoftBall"))
             return new SoftBall();
         return null;
     }
}
```
Then, assuming that the String variable userChoice has been set according to the user's choice, you can create the selected type of Ball object like this:

Ball b = BallFactory.getBall (userChoice);

In an actual application, using an enum variable is better than using a String variable to indicate the type of object to be returned.

Again, you can't create an instance of an abstract class. So, the following code won't compile:

Ball  $b = new Ball()$ ;

The problem here isn't with declaring the variable b as a Ball; it's using the new keyword with the Ball class in an attempt to create a Ball object. Because Ball is an abstract class, you can't use it to create an object instance.

You can create a subclass from an abstract class like this:

```
public class BaseBall extends Ball
{
     public int hit(int batSpeed)
     {
         // code that implements the hit method goes here
     }
}
```
When you subclass an abstract class, the subclass must provide an implementation for each abstract method in the abstract class. In other words, it must override each abstract method with a nonabstract method. (If it doesn't, the subclass must also be declared as abstract, so it can't be instantiated either.)

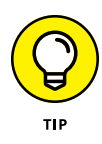

Abstract classes are useful when you want to create a generic type that is used as the superclass for two or more subclasses, but the superclass itself doesn't represent an actual object. If all employees are either salaried or hourly, for example, it makes sense to create an abstract Employee class and then use it as the base class for the SalariedEmployee and HourlyEmployee subclasses.

Here are a few additional points to ponder concerning abstract classes:

**»** Not all the methods in an abstract class have to be abstract. A class can provide an implementation for some of its methods but not others. In fact, even if a class doesn't have any abstract methods, you can still declare it as abstract. (In that case, the class can't be instantiated.)

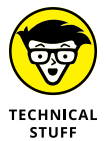

A private method can't be abstract. That makes sense, because a subclass can't override a private method, and abstract methods must be overridden.

- **»** Although you can't create an instance of an abstract class, you can declare a variable by using an abstract class as its type. Then use the variable to refer to an instance of any of the subclasses of the abstract class.
- **»** A class or method can't specify both abstract and final. That would cause one of those logical paradoxes that result in the annihilation of the universe. Well, ideally, the effect would be localized. But the point is that because an abstract class can be used only if you subclass it, and because a final class can't be subclassed, letting you specify both abstract and final for the same class doesn't make sense. (For more information about final classes, refer to Chapter 4 of this minibook.)

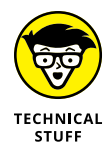

Abstract classes are used extensively in the Java API. Many of the abstract classes have names that begin with Abstract — such as AbstractBorder, AbstractCollection, and AbstractMap — but most of the abstract classes don't. The InputStream class (used by System.in) is abstract, for example.

# **Using Interfaces**

An *interface* is similar to an abstract class, but there's a crucial difference: A class can inherit only one other class, but a class can *implement* as many interfaces as it needs. A class implements an interface by using the implements keyword in the class definition and by providing implementations for any abstract methods defined by the interface.

In fact, in its original form, an interface could contain *only* abstract methods (plus final fields). In subsequent releases, Java has added additional types of methods that can be included in a method, such as default methods, static methods, and private methods. Still, the heart of an interface lies in its definition of abstract methods, which are implemented by classes that implement the interface.

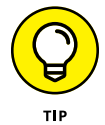

Interfaces have two advantages over inheritance:

- **»** Interfaces are easier to work with than an abstract class, because you don't have to worry about providing any implementation details in the interface.
- **»** A class can extend only one other class, but it can implement as many interfaces as you need.

The following sections describe the details of creating and using interfaces.

# **Creating a basic interface**

Here's a basic interface that defines a single method, named Playable, that includes a single method named play:

```
public interface Playable
{
     void play();
}
```
This interface declares that any class that implements the Playable interface must provide an implementation for a method named  $p \, \text{day}$  that accepts no parameters and doesn't return a value.

This interface has a few interesting details:

- **»** The interface itself is declared as public so that it can be used by other classes. Like a public class, a public interface must be declared in a file with the same name. Thus this interface must be in a file named Playable. java.
- **»** The name of the interface (Playable) is an adjective. Most interfaces are named with adjectives rather than nouns because they describe some additional capability or quality of the classes that implement the interface. Thus classes that implement the Playable interface represent objects that can be played.

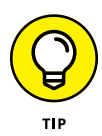

In case you haven't been to English class in a while, an *adjective* is a word that modifies a noun. You can convert many verbs to adjectives by adding -*able* to the end of the word — *playable, readable, drivable,* and *stoppable,* for example. This type of adjective is commonly used for interface names.

**»** Another common way to name interfaces is to combine an adjective with a noun to indicate that the interface adds some capability to a particular type of object. You could call an interface that provides methods unique to card games CardGame, and this interface might have methods such as deal, shuffle, and getHand.

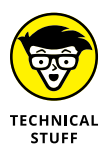

**»** All the methods in an interface are assumed to be public and abstract. If you want, you can code the public and abstract keywords on interface methods. That kind of coding is considered to be bad form, however, because it might indicate that you think the default is private and not abstract.

# **Implementing an interface**

To implement an interface, a class must do two things:

- **»** It must specify an implements clause on its class declaration.
- **»** It must provide an implementation for every abstract method declared by the interface.

Here's a class that implements the Playable interface:

```
public class TicTacToe implements Playable
{
     // additional fields and methods go here
     public void play()
     {
         // code that plays the game goes here
     }
     // additional fields and methods go here
}
```
Here the declaration for the TicTacToe class specifies implements Playable. Then the body of the class includes an implementation of the play method.

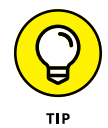

A class can implement more than one interface:

```
public class Hearts implements Playable, CardGame
{
     // must implement methods of the Playable
     // and CardGame interfaces
}
```
Here, the Hearts class implements two interfaces: Playable and CardGame.

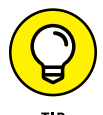

A class can possibly inherit a superclass and implement one or more interfaces. Here's an example:

```
public class Poker extends Game
     implements Playable, CardGame
{
    // inherits all members of the Game class
     // must implement methods of the Playable
     // and CardGame interfaces
}
```
# **Using an interface as a type**

In Java, an interface is a kind of type, just like a class. As a result, you can use an interface as the type for a variable, parameter, or method return value.

Consider this snippet of code:

```
Playable game = getGame();
game.play();
```
Here I assume that the getGame method returns an object that implements the Playable interface. This object is assigned to a variable of type Playable in the first statement. Then the second statement calls the object's play method.

For another (slightly more complex) example, suppose that you have an interface named Dealable defining a method named deal that accepts the number of cards to deal as a parameter:

```
public interface Dealable
{
     void deal(int cards);
}
```
Now suppose that you have a method called startGame that accepts two parameters: a Dealable object and a String that indicates what game to play. This method might look something like this:

```
private void startGame(Dealable deck, String game)
{
     if (game.equals("Poker"))
         deck.deal(5);
```

```
 else if (game.equals("Hearts"))
        deck.deal(13);
    else if (game.equals("Gin"))
         deck.deal(10);
}
```
Assuming that you also have a class named CardDeck that implements the Dealable interface, you might use a statement like this example to start a game of Hearts:

```
Dealable d = new CardDeck();
startGame(d, "Hearts");
```
Notice that the variable d is declared as a Dealable. You could just as easily declare it as a CardDeck:

```
CardDeck d = new CardDeck();
startGame(d, "Hearts");
```
Because the CardDeck class implements the Dealable interface, it can be passed as a parameter to the startGame method.

# **More Things You Can Do with Interfaces**

There's more to interfaces than just creating abstract methods. The following sections describe some additional interesting things you can do with interfaces. Read on.

#### **Adding fields to an interface**

Besides abstract methods, an interface can include final fields — that is, constants. Interface fields are used to provide constant values that are related to the interface. For example:

```
public interface GolfClub
{
   int DRIVER = 1;
   int SPOON = 2;
   int NIBLICK = 3;
   int MASHIE = 4;
}
```
Here any class that implements the GolfClub interface has these four fields (that is, constants) available.

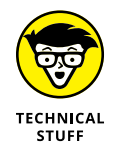

Note that interface fields are automatically assumed to be static, final, and public. You can include these keywords when you create interface constants, but you don't have to.

# **Extending interfaces**

You can extend interfaces by using the extends keyword. An interface that extends an existing interface is called a *subinterface,* and the interface being extended is called the *superinterface.*

When you use the extends keyword with interfaces, all the fields and methods of the superinterface are effectively copied into the subinterface. Thus the subinterface consists of a combination of the fields and methods in the superinterface *plus* the fields and methods defined for the subinterface.

Here's an example:

```
public interface ThrowableBall
{
     void throwBall();
     void catchBall();
}
public interface KickableBall
{
     void kickBall();
     void catchBall();
}
public interface PlayableBall
     extends ThrowableBall, KickableBall
{
     void dropBall();
}
```
Here three interfaces are declared. The first, named ThrowableBall, defines two methods: throwBall and catchBall. The second, named KickableBall, also defines two methods: kickBall and catchBall. The third, named PlayableBall, extends ThrowableBall and KickableBall, and adds a method of its own named dropBall.

Thus any class that implements the PlayableBall interface must provide an implementation for four methods: throwBall, catchBall, kickBall, and dropBall. Note that because the catchBall methods defined by the Throwable-Ball and KickableBall interfaces have the same signature, only one version of the catchBall method is included in the PlayableBall interface.

# **Using interfaces for callbacks**

In the theater, a callback is when you show up for an initial audition, they like what they see, and they tell you that they want you to come back so they can have another look.

In Java, a *callback* is sort of like that. It's a programming technique in which an object lets another object know that the second object should call one of the first object's methods whenever a certain event happens. The first object is called an *event listener* because it waits patiently until the other object calls it. The second object is called the *event source* because it's the source of events that result in calls to the listener.

#### **THE MARKER INTERFACE PATTERN**

A *marker interface* is an interface that doesn't have any members. Its sole purpose in life is to identify a class as belonging to a set of classes that possess some capability or have some characteristic in common.

The best-known example of a marker interface is the Java API Cloneable interface, which marks classes that can be cloned. The 0b ject class, which all classes ultimately inherit, provides a method named clone that can be used to create a copy of the object. You're allowed to call the clone method only if the object implements the Cloneable interface, however. If you try to call clone for an object that doesn't implement Cloneable, CloneNotSupportedException is thrown. (For more information about the clone method, refer to Book 3, Chapter 6.)

Here's the actual code for the Cloneable interface:

```
public interface Cloneable {
}
```
In some cases, you might find a use for marker interfaces in your own application. If you're working on a series of classes for creating games, you might create a marker interface named Winnable to distinguish games that have a winner from games that you just play for enjoyment.

Okay, my theater analogy was a bit of a stretch. Callbacks in Java aren't really that much like callbacks when you're auditioning for a big part. A callback is more like when you need to get hold of someone on the phone, and you call him when you know he isn't there and leave your phone number on his voicemail so he can call you back.

Callbacks are handled in Java by a set of interfaces designed for this purpose. One handy use for callbacks is in the Timer class, which is part of the javax. Swing package. This class implements a basic timer that generates events at regular intervals — and lets you set up a *listener object* to handle these events. The listener object must implement the ActionListener interface, which defines a method named actionPerformed that's called for each timer event.

The Timer class constructor accepts two parameters:

- **»** The first parameter is an int value that represents how often the timer events occur.
- **»** The second parameter is an object that implements the ActionListener interface. This object's actionPerformed method is called when each timer event occurs.

The ActionListener interface is defined in the java.awt.event package. It includes the following code:

```
public interface ActionListener extends EventListener {
/**
* Invoked when an action occurs.
*/
     public void actionPerformed(ActionEvent e);
}
```
As you can see, the ActionListener interface consists of a single method named actionPerformed. It receives a parameter of type ActionEvent, but you don't use this parameter here. (You do use the ActionEvent class in Book 8.)

The Timer class has about 20 methods, but I talk about only one of them here: start, which sets the timer in motion. This method doesn't require any parameters and doesn't return a value.

Listing 5-1 shows a program that uses the Timer class to alternately display the messages Tick... and Tock... on the console at 1-second intervals. The JOptionPane class is used to display a dialog box; the program runs until the user clicks the OK button in this box. Figure 5-1 shows the Tick Tock program in action.

(Actually it takes a while for the JOptionPane class to shut down the timer, so you'll see a few extra tick-tocks after clicking OK.)

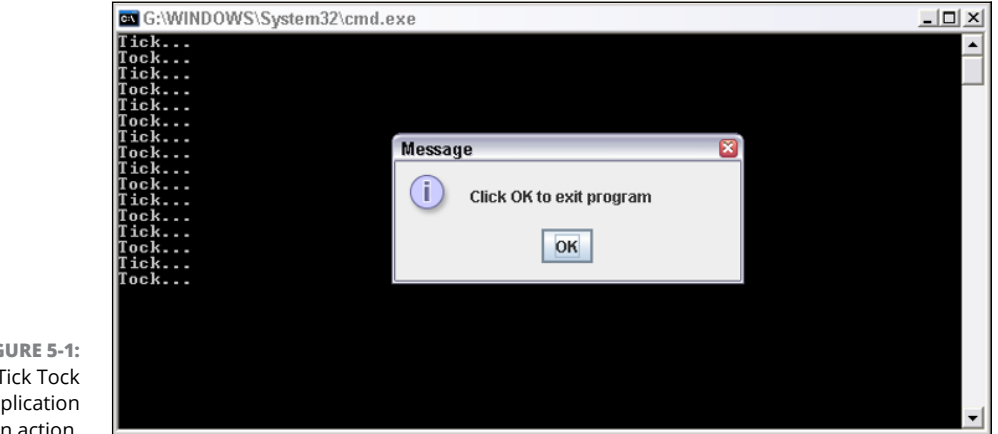

**FIGURE 5-1:**  The Tick Tock application in action.

#### **LISTING 5-1: The Tick Tock Program**

```
import java.awt.event.*; \rightarrow1
import javax.swing.\ast; \rightarrow2
public class TickTock
{
   public static void main(String[] args)
   {
      // create a timer that calls the Ticker class
      // at one second intervals
     Timer t = new Timer(1000, new Ticker()); \rightarrow 10t.start(); \rightarrow 11 // display a message box to prevent the
      // program from ending immediately
      JOptionPane.showMessageDialog(null, →15
         "Click OK to exit program");
   }
}
class Ticker implements ActionListener →20
{
  private boolean tick = true; \rightarrow 22public void actionPerformed(ActionEvent event) \longrightarrow24
    {
```

```
 if (tick)
     {
       System.out.println("Tick..."); →28
     }
     else
     {
      System.out.println("Tock..."); →32
     }
    tick = !tick; \rightarrow34
   }
}
```
The following paragraphs describe the important details of this program's operation:

- **>>** →1: The ActionListener interface is part of the java.awt.event package, so this import statement is required.
- **»** <sup>→</sup>2: The Timer class is part of the javax.swing package, so this import statement is required.
- **»** <sup>→</sup>10: This statement creates a new Timer object. The timer's interval is set to 1,000 milliseconds — which is equivalent to 1 second. A new instance of the Ticker class is passed as the second parameter. The timer calls this object's actionPerformed method at each timer tick — in other words, once per second.
- **»** <sup>→</sup>11: This statement calls the start method to kick the timer into action.
- **»** <sup>→</sup>15: The JOptionPane class is used to display a dialog box that tells the user to click the OK button to stop the application. You might think I include this dialog box to give the user a way to end the program. In reality, I use it to give the timer some time to run. If I just end the main method after starting the timer, the application ends, which kills the timer. Because I use JOptionPane here, the application continues to run as long as the dialog box is displayed. (For more information about JOptionPane, see Book 2, Chapter 2.)
- **»** <sup>→</sup>20: This line is the declaration of the Ticker class, which implements the ActionListener interface.
- **»** <sup>→</sup>22: This line is a private boolean class field that's used to keep track of whether the Ticker displays Tick... or Tock... Each time the actionPerformed method is called, this field is toggled.
- **»** <sup>→</sup>24: This line is the actionPerformed method, which is called at each timer interval.
- **»** <sup>→</sup>28: This line prints Tick... on the console if tick is true.
- **»** <sup>→</sup>32: This line prints Tock... on the console if tick is false.
- **»** <sup>→</sup>34: This line toggles the value of the tick variable. In other words, if tick is true, it's set to false. If tick is false, it's set to true.

# **Using Additional Interface Method Types**

Although interfaces are an incredibly useful feature of Java, they have an inherent limitation: After you define an interface and then build classes that implement the interface, there's no easy way to modify the interface by adding additional methods to it.

For example, suppose you have created the following interface:

```
public interface Playable
{
     void play();
}
```
You then build several classes that implement this interface. Here's a simple example:

```
class Game implements Playable
{
     public void play()
     {
         System.out.println("Good luck!");
     }
}
```
This is a pretty pointless game, of course; it simply prints the message "Good luck!" whenever the play method is called.

Now suppose that you decide that the Playable interface should have an additional feature — specifically, you want to add the ability to end the game by calling a method named quit.

You'd be tempted to just add the new method to the existing interface, like this:

```
public interface Playable
{
     void play();
```

```
 void quit();
}
```
Unfortunately, however, doing so will break the Game class because it doesn't provide an implementation of the quit method.

You could, of course, modify the Game class by adding an implementation of the quit method. But what if you have written dozens, or even hundreds, of classes that implement Playable? As you can imagine, once an interface has become popular, it becomes nearly impossible to modify.

To alleviate this problem, Java lets you include several additional types of methods in your interfaces. In addition to abstract methods, you can include the following types of methods in an interface:

- **»** default **methods:** Provide a default implementation that is used if the method is not overridden.
- **»** static **methods:** Like static methods for a class, provide methods that are invoked apart from an instance of a class implementing the interface. Static methods cannot be overridden.
- **»** private **methods:** Provide for methods that can be called only by default methods or other private interface methods. A private method cannot be overridden or accessed by an implementing class.
- **»** private static **methods:** Similar to private methods but are static and can be called only by static interface methods. A private static method cannot be overridden or accessed by an implementing class.

You can use a default method to add a quit method to the Playable interface by specifying it as a default method, like this:

```
interface Playable
{
     void play();
     default void quit()
     {
         System.out.println("Sorry, quitting is not allowed.");
     }
}
```
Here the Playable interface specifies that if an implementing class does not provide an implementation of the quit method, the default method will be used. In this case, the default method simply prints the message Sorry, quitting is not allowed.

Here's a complete example that uses the Playable interface and its default method:

```
public class TestPlayable
{
     public static void main(String[] args)
     {
        Game g = new Game();
         g.play();
         g.quit();
     }
}
interface Playable
{
     void play();
     default void quit()
     {
         System.out.println("Sorry, quitting is not allowed.");
     }
}
class Game implements Playable
{
     public void play()
     {
         System.out.println("Good luck!");
     }
}
```
When you run this program, the following will be displayed on the console:

Good luck! Sorry, quitting is not allowed.

# **Two Interfaces That Enable Java Language Features**

Some interfaces are essential to the operation of certain features of the Java programming language. Or, put another way, some features of the Java programming language require certain interfaces to be implemented. All these interfaces are defined in the package java.lang. (Java.lang also defines various classes, enumerations, and exceptions that are required by features of the Java language.) For example, in Book 2, Chapter 8, I cover the try-with-resources statement. The try-with-resources statement lets you use a resource that exists only within the scope of the try statement, as in this example:

```
try (FileWriter w = new FileWriter("file.txt"))
{
     w.write(message)
}
catch (Exception ex)
{
     System.out.println("File unavailable.");
}
```
In this example, the resource is an instance of the FileWriter class.

To function as a resource in a try-with-resources statement, a class must implement an interface called AutoCloseable. This interface declares a single method, named close, which is defined like this:

void close() throws Exception;

When a try-with-resources statement falls out of scope, the resource's close method is automatically called.

Another interface that is required by a Java language feature is Iterable. The Iterable interface is required by Java's enhanced for statement, which I cover in Book 5, Chapter 2. The Iterable interface defines objects that can contain more than one data value and whose data values can be retrieved and processed one at a time. Java provides many classes that implement the Iterable interface. You can find out about them in Book 5.

# **Sealing Your Classes**

You may find yourself in a situation in which you need to allow a particular class to be used as a base class for a limited number of subclasses. For example, suppose you create a Ball class that will be suitable for ball-and-bat games such as baseball, softball, and cricket. Thus, the Ball class can be inherited by classes named BaseballBall, SoftballBall, and CricketBall. By sealing the Ball class and allowing only those three classes to inherit the Ball class, you can prevent the class from being used as the base class for other types of balls, such as footballs or tennis balls.

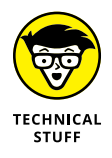

The sealed classes feature was introduced in Java 15 as a preview feature and has been adopted as a standard feature as of Java 17.

Sealed classes introduce three new keywords to Java: sealed, permits, and non-sealed. As you may guess, the sealed keyword is used to mark a class as sealed, and the permits keyword introduces a list of classes that may inherit the sealed class. The non-sealed keyword is used to indicate that a class that's derived from a sealed class is itself not sealed.

To define a sealed class, you use the sealed keyword to designate the class as sealed. Then use the permits keyword to list the classes that can extend the sealed class. For example:

public sealed class Ball permits BaseballBall, SoftballBall, CricketBall

In this example, the Ball class can be extended only by the three classes named BaseballBall, SoftballBall, and CricketBall.

A class that extends a sealed class must explicitly state whether it can itself be extended. You do that by specifying the subclass as final, sealed, or non-sealed. Use these keywords as follows:

- **»** final: Use final if you want the subclass to not allow any additional subclasses. Assuming that you use final in a BaseballBall class that extends the Ball class, no class will be allowed to extend the BaseballBall class.
- **»** sealed: Use sealed when you want to allow the subclass to be extended but you want to limit which classes can extend the subclass. Assuming that you use sealed in a SoftballBall class that extends Ball, you can then use the permits clause to specify that the only two classes that can extend SoftballBall are FastPitchBall and SlowPitchBall.
- **»** non-sealed: Use non-sealed if you want to allow the subclass to be freely extended. Assuming that you use non-sealed in a CricketBall class that extends Ball, any class can extend CricketBall.

Let me flesh this out a bit with the Ball class hierarchy. In the following paragraphs, I present various classes that follow this inheritance hierarchy:

```
Ball
     BaseballBall
    SoftballBall
         FastPitchBall
         SlowPitchBall
     CricketBall
```
These classes use various combinations of abstract, final, sealed, and non-sealed to illustrate how these keywords work.

First, the Ball class, which lives at the top of the hierarchy:

```
public sealed class Ball permits BaseballBall, SoftballBall, CricketBall
{
    public String BallType;
    public double Circumference;
    public double Weight;
    public String Color;
}
```
As you can see, the Ball class is sealed such that only the classes named BaseballBall, SoftballBall, and CricketBall can inherit. The Ball class defines four public variables that provide the ball's type, circumference, weight, and color.

The BaseballBall class looks like this:

```
public final class BaseballBall extends Ball
{
     public BaseballBall()
     {
         this.BallType = "Baseball Ball";
         this.Circumference = 9.0;
        this. Weight = 5.0;
         this.Color = "White";
     }
}
```
It extends the Ball class and uses the final keyword to ensure that no other class can extend it. In its constructor, it supplies values for each of the four variables inherited from the Ball class.

Next, the SoftballBall class:

```
public abstract sealed class SoftballBall
     extends Ball
     permits FastPitchBall, SlowPitchBall
{
}
```
The SoftballBall class is an abstract class that extends the Ball class. As such, the SoftballBall class cannot be directly instantiated. It extends the Ball class and is defined with the sealed keyword, allowing only FastPitchBall and SlowPitchBall to extend it.

The next two classes extend the SoftballBall class, extending it and providing values for the variables inherited from the Ball class. These two classes define two types of softballs: fast-pitch balls and slow-pitch balls. Both classes are marked as final so that other classes can't extend them:

```
public final class FastPitchBall extends SoftballBall
{
     public FastPitchBall()
     {
         this.BallType = "Fast Pitch Softball Ball";
         this.Circumference = 12.0;
        this. Weight = 6.75;
         this.Color = "Yellow";
     }
}
public final class SlowPitchBall extends SoftballBall
{
     public SlowPitchBall()
     {
         this.BallType = "Slow Pitch Softball Ball";
         this.Circumference = 16.0;
        this. Weight = 9.0;
         this.Color = "White";
     }
}
```
Finally, the CricketBall class:

```
public non-sealed class CricketBall extends Ball
{
     public CricketBall()
     {
         this.BallType = "Cricket Ball";
         this.Circumference = 9.0;
        this. Weight = 5.5;
         this.Color = "Red";
     }
}
```
It too extends Ball, but this class is non-sealed. As a result, any class can extend it.

Now, let's look at a simple program that instantiates each of the four types of balls and prints out their characteristics. The program relies on a local method named PrintBallInfo that prints the ball's type, circumference, weight, and color on the console. Here's the code:

```
public class BallTester
{
    public static void main(String[] args)
     {
         PrintBallInfo(new BaseballBall());
         PrintBallInfo(new FastPitchBall());
         PrintBallInfo(new SlowPitchBall());
         PrintBallInfo(new CricketBall());
     }
    static void PrintBallInfo(Ball b)
     {
         System.out.println("The ball is a " + b.BallType);
         System.out.println("Circumference: " + b.Circumference);
         System.out.println("Weight: " + b.Weight);
         System.out.println("Color: " + b.Color);
         System.out.println("");
     }
}
```
When you run this program, you'll see the following output on your console:

```
The ball is a Baseball Ball
Circumference: 9.0
Weight: 5.0
Color: White
The ball is a Fast Pitch Softball Ball
Circumference: 12.0
Weight: 6.75
Color: Yellow
The ball is a Slow Pitch Softball Ball
Circumference: 16.0
Weight: 9.0
Color: White
The ball is a Cricket Ball
Circumference: 9.0
Weight: 5.5
Color: Red
```
Here are a few additional thoughts to keep in mind about sealed classes:

- **»** You can't specify a class as non-sealed unless the class it extends is sealed.
- **»** A record class (described in Book 3, Chapter 2) can extend a sealed class.
- **»** Interfaces can be sealed just like classes. All the rules that apply to sealed classes also apply to sealed interfaces.

- **» Using the toString method**
- **» Implementing the equals method**
- **» Trying out the clone method**
- **» Understanding the Class class**
- **» Looking at the instanceof operator**

# **Using the Object and Class Classes** Chapter **6**

**I**n this chapter, you find out how to use two classes of the Java API that are important to object-oriented programming:

- **»** The Object class, which every other class inherits including all the classes in the Java API and any classes you create yourself
- **»** The Class class, which is used to get information about an object's type

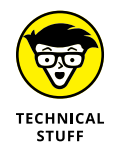

If I could, I'd plant a huge Technical Stuff icon on this entire chapter. All this stuff is a bit on the technical side, and many Java programmers get by for years without understanding or using it. Still, I recommend that you read this chapter carefully. Even if it all doesn't sink in, it may help explain why some things in Java don't work quite the way you think they should, and the information in this chapter may someday help you program your way out of a difficult corner.

# **The Mother of All Classes: Object**

Object is the mother of all classes. In Java, every class ultimately inherits the Object class. This class provides a set of methods that is available to every Java object.

## **Every object is an Object**

Any class that doesn't have an extends clause implicitly inherits Object. Thus you never have to code a class like this:

public class Product extends Object

If a subclass has an extends clause that specifies a superclass other than Object, the class still inherits Object. That's because the inheritance hierarchy eventually gets to a superclass that doesn't have an extends clause, and that superclass inherits Object and passes it down to all its subclasses.

Suppose you have these classes:

```
public class Manager extends SalariedEmployee
public class SalariedEmployee extends Employee
public class Employee extends Person
public class Person
```
Here the Manager class inherits the Object class indirectly because it inherits SalariedEmployee, which inherits Employee, which inherits Person, which inherits Object.

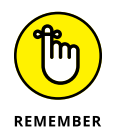

In Java, creating a class that *doesn't* inherit Object is not possible.

# **Object as a type**

If you don't know or care about the type of an object referenced by a variable, you can specify its type as Object. The following example is perfectly legal:

```
Object emp = new Employee();
```
You can't do anything useful with the emp variable, however, because the compiler doesn't know that it's an Employee. If the Employee class has a method named setLastName, the following code doesn't work:

```
Object emp = new Employee();
emp.setLastName("Smith"); // error: won't compile
```
Because emp is an Object, not an Employee, the compiler doesn't know about the setLastName method.

Note that you could still cast the object to an Employee:

```
Object emp = new Employee();
((Employee)emp).setLastName("Smith"); // this works
```
But what's the point? You may as well make emp an Employee in the first place.

Declaring a variable, parameter, or return type as Object in certain situations, however, does make perfect sense. The Java API provides a set of classes designed to maintain collections of objects. One of the most commonly used of these classes is the ArrayList class, which has a method named add that accepts an Object as a parameter. This method adds the specified object to the collection. Because the parameter type is Object, you can use the ArrayList class to create collections of any type of object. (For more information about the ArrayList class and other collection classes, see Book 5.)

# **Methods of the Object class**

Table 6-1 lists all the methods of the Object class. Ordinarily, I wouldn't list all the methods of a class; I'd just list the ones that I think are most useful. Because Object is such an important player in the game of object-oriented programming, however, I thought it best to show you all its capabilities, even though some of them are a bit obscure.

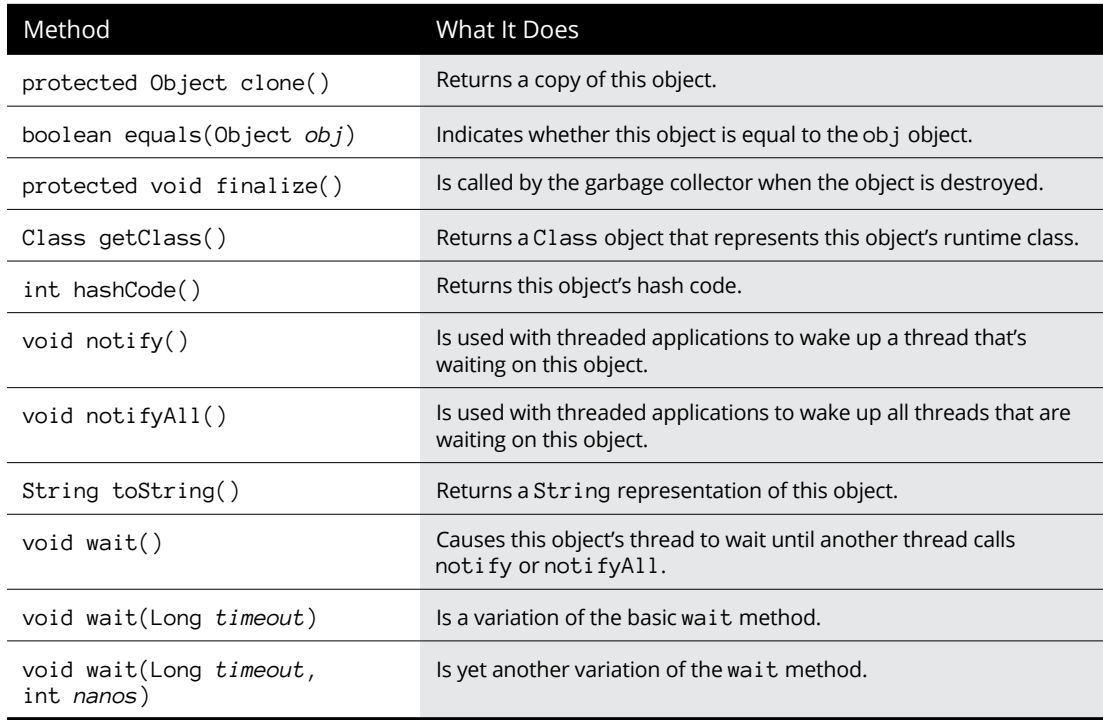

#### **TABLE 6-1 Methods of the Object Class**

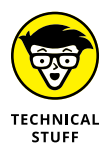

I warned you — this entire chapter should have a Technical Stuff icon.

*Note:* Almost half of these methods (notify, notifyAll, and the three wait methods) are related to threading. You find complete information about those five methods in Book 7, Chapter 1. Here's the rundown on the remaining six methods:

- **»** clone: This method is commonly used to make copies of objects, and overriding it in your own classes is not uncommon. I explain this method in detail later in this chapter, in the section "The clone Method."
- **»** equals: This method is commonly used to compare objects. Any class that represents an object that can be compared with another object should override this method. Turn to the section "The equals Method," later in this chapter, for more info.
- **»** finalize: This method is called when the garbage collector realizes that an object is no longer being used and can be discarded. The intent of this method is to let you create objects that clean up after themselves by closing open files and performing other cleanup tasks before being discarded. But because of the way the Java garbage collector works, there's no guarantee that the finalize method is ever actually called. As a result, this method isn't commonly used.
- **»** getClass: This method is sometimes used in conjunction with the Class class, which I describe later in this chapter, in the section "The Class Class."
- **»** hashCode: Every Java object has a *hash code,* which is an int representation of the class that's useful for certain operations.
- **»** toString: This method is one of the most commonly used methods in Java. I describe it in the section "The toString Method," later in this chapter.

## **Primitives aren't objects**

I need to note that primitive types, such as int and double, are not objects. As a result, they do not inherit the Object class and don't have access to the methods listed in the preceding section.

As a result, the following code won't work:

```
int x = 50;
String s = x.toString(); // error: won't compile
```
If you really want to convert an int to a string in this way, you can use a wrapper class such as Integer to create an object from the value and then call its toString method:

```
Integer x = 50;
String s = x.toString(); // OK
```
Each of the wrapper classes also defines a static toString method, which you can use like this:

```
String s = Integer.toString(x);
```
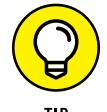

Sometimes, using the compiler shortcut that lets you use primitive types in string concatenation expressions is easier:

```
String s = "" + x;
```
Here the int variable x is concatenated with an empty string.

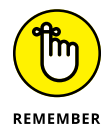

The point of all this is that primitive types aren't objects, so they don't inherit anything from Object. If you want to treat a primitive value as an object, you can use the primitive type's wrapper class (as I describe in Book 2, Chapter 2).

# **The toString Method**

The toString method returns a String representation of an object. By default, the toString method returns the name of the object's class plus its hash code. In the sections that follow, I show you how to use the toString method and how to override it in your own classes to create more useful strings.

# **Using toString**

Here's a simple program that puts the toString method to work:

```
public class TestToString
{
     public static void main(String[] args)
     {
         Employee emp = new Employee("Martinez",
             "Anthony");
         System.out.println(emp.toString());
     }
}
class Employee
{
```

```
 private String lastName;
     private String firstName;
     public Employee(String lastName, String firstName)
     {
         this.lastName = lastName;
         this.firstName = firstName;
     }
}
```
This code creates a new Employee object; then the result of its toString method is printed to the console. When you run this program, the following line is printed on the console:

Employee@82ba41

*Note:* The hash code — in this case, 82ba41 — will undoubtedly be different on your system.

It turns out that the explicit call to toString isn't really necessary in this example. I could just as easily have written the second line of the main method like this:

System.out.println(emp);

That's because the println method automatically calls the toString method of any object you pass it.

## **Overriding toString**

The default implementation of toString isn't very useful in most situations. You don't really learn much about an Employee object by seeing its hash code, for example. Wouldn't it be better if the toString method returned some actual data from the object, such as the employee's name?

To do that, you must override the toString method in your classes. In fact, one of the basic guidelines of object-oriented programming in Java is to *always* override toString. Here's a simple program with an Employee class that overrides toString:

```
public class TestToString
{
     public static void main(String[] args)
\left\{\right\} Employee emp = new Employee("Martinez",
```

```
 "Anthony");
System.out.println(emp.toString());
     }
}
class Employee
{
     private String lastName;
     private String firstName;
     public Employee(String lastName, String firstName)
     {
         this.lastName = lastName;
         this.firstName = firstName;
     }
     public String toString()
     {
         return "Employee["
             + this.firstName + " "
             + this.lastName + "]";
     }
}
```
When you run this program, the following line is displayed on the console:

Employee[Anthony Martinez]

Note that the output consists of the class name followed by some data from the object in brackets. This convention is common in Java programming.

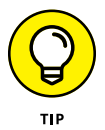

The only problem with the preceding example is that the class name is hardcoded into the toString method. You can use the getClass method to retrieve the actual class name at runtime:

```
public String toString()
{
     return this.getClass().getName() + "["
         + this.firstName + " "
         + this.lastName + "]";
}
```
Here the getClass method returns a Class object that represents the class of the current object. Then the Class object's getName method is used to get the actual class name. (You discover more about the Class object later in this chapter.)

# **The equals Method**

Testing objects to see whether they are equal is one of the basic tasks of any object-oriented programming language. Unfortunately, Java isn't very good at it. Consider this program:

```
public class TestEquality1
{
     public static void main(String[] args)
\left\{\right\} Employee emp1 = new Employee(
              "Martinez", "Anthony");
         Employee emp2 = new Employee(
              "Martinez", "Anthony");
        if (emp1 == emp2) System.out.println(
                  "These employees are the same.");
         else
              System.out.println(
                  "These are different employees.");
     }
}
class Employee
{
     private String lastName;
     private String firstName;
     public Employee(String lastName, String firstName)
     {
         this.lastName = lastName;
         this.firstName = firstName;
     }
}
```
Here the main method creates two Employee objects with identical data and then compares them. Alas, the comparison returns false. Even though the Employee objects have identical data, they're not considered to be equal because the equality operator  $(==)$  compares the object references, not the data contained by the objects. Thus the comparison returns true only if both emp1 and emp2 refer to the same instance of the Employee class.

If you want to create objects that are considered to be equal if they contain identical data, you have to do two things:

- **»** Compare them with the equals method rather than the equality operator.
- **»** Override the equals method in your class to compare objects based on their data.

The following sections describe both of these steps.

# **Using equals**

To test objects using the equals method rather than the equality operator, you simply rewrite the comparison expression like this:

```
if (emp1.equals(emp2))
     System.out.println("These employees are equivalent.");
else
     System.out.println
         ("These are different employees.");
```
Here, the equals method of emp1 is used to compare emp1 with emp2.

By default, the equals operator (inherited from the Object class) returns the same result as the equality operator. So just replacing  $==$  with the equals method doesn't have any effect unless you also override the equals method, as explained in the next section.

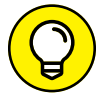

Which object's equals method you use shouldn't matter. Thus the if statement shown here returns the same result:

```
if (emp2.equals(emp1))
     System.out.println("These employees are the same.");
else
     System.out.println
         ("These are different employees.");
```
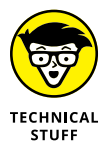

Note that I said it *shouldn't* matter. Whenever you override the equals method, you're supposed to make sure that comparisons work in both directions. Sloppy programming, however, sometimes results in equals methods where a equals b but b doesn't equal a. Be on your toes.

### **Overriding the equals method**

You can override the equals method so that objects can be compared based on their values. At the surface, you might think this is easy to do. You could be tempted to write the equals method for the Employee class like this:

```
// warning -- there are several errors in this code!
public boolean equals(Employee emp)
{
     if (this.getLastName().equals(emp.getLastName())
             && this.getFirstName().equals(emp.getFirstName()))
         return true;
     else
        return false;
}
```
The basic problem with this code  $-$  and the challenge of coding a good equals method — is that the parameter passed to the equals method must be an Object, not an Employee. That means that the equals method must be prepared to deal with anything that comes its way. Someone might try to compare an Employee object with a Banana object, for example, or with a null. The equals method must be prepared to deal with all possibilities.

Specifically, the Java API documentation says that whenever you override the equals method, you must ensure that the equals method meets four specific conditions. Here they are, quoted right out of the API documentation:

- **» It is** *reflexive.* For any non-null reference value x, x.equals(x) should return true.
- **>>** It is *symmetric*. For any non-null reference values x and y, x  $\text{.equals}(y)$ should return true if  $-$  and only if  $-$  y. equals(x) returns true.
- $\mathcal{V}$  It is *transitive*. For any non-null reference values x, y, and z, if x equals(y) returns true and  $y$ . equals(z) returns true,  $x$ . equals(z) should return true.
- **» It is** *consistent.* For any non-null reference values x and y, multiple invocations of  $x$ . equals(y) consistently return true or consistently return false, provided that no information used in equals comparisons on the objects is modified.

For any non-null reference value x, x equals(null) should return false.

Sound confusing? Fortunately, it's not as complicated as it seems at first. You can safely ignore the transitive rule, because if you get the other rules right, this one happens automatically. The consistency rule basically means that you return

consistent results. As long as you don't throw a call to Math.random into the comparison, that shouldn't be a problem.

Here's a general formula for creating a good equals method (assume that the parameter is named obj):

#### **1. Test the reflexive rule.**

Use a statement like this:

 $if (this == obj)$ return true;

In other words, if someone is silly enough to see whether an object is equal to itself, it returns true.

#### **2. Test the non-null rule.**

Use a statement like this:

```
if (obj == null) return false;
```
Null isn't equal to anything.

#### **3. Test that obj is of the same type as this.**

You can use the getClass method to do that, like this:

```
if (this.getClass() != obj.getClass())
    return false;
```
The two objects can't possibly be the same if they aren't of the same type. (It may not be apparent at first, but this test is required to fulfill the symmetry rule  $-$  that if x equals y, y must also equal x.)

**4. Cast obj to a variable of your class; then compare the fields you want to base the return value on, and return the result.**

Here's an example:

```
Employee emp = (Employee) obj;
return this.lastName.equals(emp.getLastName())
     && this.firstname.equals(emp.getFirstName());
```
Notice that the field comparisons for the String values use the equals method rather than ==. This is because you can't trust == to compare strings. If you need to compare primitive types, you can use ==. But you should use equals to compare strings and any other reference types.

Putting it all together, Listing 6-1 shows a program that compares two Employee objects by using a properly constructed equals method.

```
LISTING 6-1:	 Comparing Objects
```

```
public class TestEquality2
{
    public static void main(String[] args)
    {
      Employee emp1 = new Employee(\rightarrow5
          "Martinez", "Anthony");
      Employee emp2 = new Employee( \rightarrow7
          "Martinez", "Anthony");
      if (emp1.equals(emp2)) System.out.println(
             "These employees are the same.");
       else
          System.out.println(
             "These are different employees.");
    }
}
class Employee \rightarrow18
{
    private String lastName;
    private String firstName;
    public Employee(String lastName, String firstName)
    {
       this.lastName = lastName;
       this.firstName = firstName;
    }
    public String getLastName()
    {
       return this.lastName;
    }
    public String getFirstName()
    {
       return this.firstName;
    }
   public boolean equals(Object obj) \rightarrow39
    {
       // an object must equal itself
      if (this == obj) \rightarrow 42
```
return true;

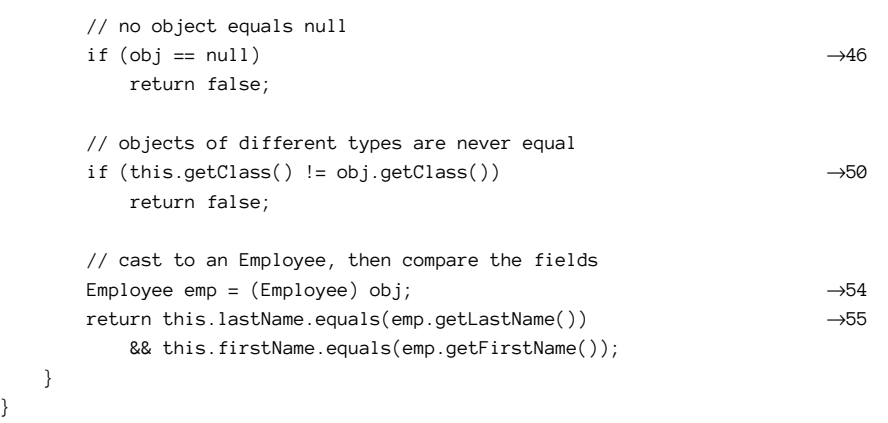

#### Following are some noteworthy points in this listing:

- **»** <sup>→</sup>5: Creates an Employee object with the name Anthony Martinez.
- **»** <sup>→</sup>7: Creates another Employee object with the name Anthony Martinez.
- **>>** →9: Compares the two Employee objects by using the equals method.
- **»** <sup>→</sup>18: The Employee class.

}

- **»** <sup>→</sup>39: The overridden equals method.
- **»** <sup>→</sup>42: Returns true if the same object instances are being compared. This meets the first equality test: that an object must always be equal to itself.
- **»** <sup>→</sup>46: Returns false if the object being compared is null. This meets the last equality test: that nothing is equal to null.
- **»** <sup>→</sup>50: Returns false if the object being compared isn't of the correct type. This helps ensure the symmetry test: that if x equals y, y must equal x.
- **»** <sup>→</sup>54: Having slid through the other tests, you can assume that you're comparing two different Employee objects, so the next step is to cast the other object to an Employee.
- **»** <sup>→</sup>55: Having cast the other object to an Employee, the two fields (lastName and firstName) are compared, and the result of the compound comparison is returned.

# **The clone Method**

*Cloning* refers to the process of making an exact duplicate of an object. Unfortunately, this process turns out to be a pretty difficult task in an object-oriented language such as Java. You'd think that cloning would be as easy as this:

```
Employee emp1 = new Employee("Stewart", "Martha");
Employee emp2 = emp1;
```
This code doesn't make a copy of the Employee object at all, however. Instead, you now have two variables that refer to the same object, which usually isn't what you want. Suppose that you execute these statements:

```
emp1.setLastName("Washington");
emp2.setLastName("Graham");
String lastName = emp1.getLastName();
```
After these statements execute, does lastName return Washington or Graham? The correct answer is Graham, because both emp1 and emp2 refer to the same Employee object.

By contrast, a *clone* is an altogether new object that has the same values as the original object. Often you can create a clone manually by using code like this:

```
Employee emp1 = new Employee("Stewart", "Martha");
Employee emp2 = new Employee();
emp2.setLastName(emp1.getLastName());
emp2.setFirstName(emp1.getFirstName());
emp2.setSalary(emp1.getSalary());
```
Here a new Employee object is created, and its fields are set to the same values as the original object.

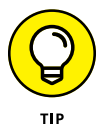

Java provides a more elegant way to create object copies: the clone method, which is available to all classes because it's inherited from the Object class. As you discover in the following sections, however, the clone method can be difficult to create and use. For this reason, you want to implement it only for those classes that you think can really benefit from cloning.

### **Implementing the clone method**

The clone method is defined by the Object class, so it's available to all Java classes, but clone is declared with protected access in the Object class. As a

result, the clone method for a given class is available only within that class. If you want other objects to be able to clone your object, you must override the clone method and give it public access.

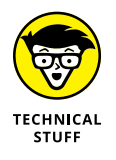

Note that the clone method defined by the Object class returns an Object type. That makes perfect sense, because the Object class doesn't know the type of the class in which you'll be overriding the clone method. An inconvenient side effect of returning an Object is that whenever you call the clone method for a class that overrides clone, you must cast the result to the desired object type.

Listing 6-2 gives a simple example of a program that clones Employee objects. In a nutshell, this program overrides the clone method for the Employee class: It creates an Employee object, clones it, changes the name of the original Employee object, and prints out both objects to the console.

#### **LISTING 6-2: A Cloning Example**

}

```
public class CloneTest
{
```

```
 public static void main(String[] args)
   {
     Employee emp1 = new Employee(\rightarrow5
         "Martinez", "Anthony");
     emp1.setSalary(40000.0); \rightarrow7
     Employee emp2 = (Emplovee)emp1.clone(); \rightarrow 8emp1.setLastName("Smith"); →9
     System.out.println(emp1); →10
     System.out.println(emp2); \rightarrow 11 }
}
class Employee \rightarrow 15{
   private String lastName;
   private String firstName;
   private Double salary;
   public Employee(String lastName, String firstName)
   {
      this.lastName = lastName;
      this.firstName = firstName;
   }
   public String getLastName()
   {
      return this.lastName;
```
*(continued)*

#### **LISTING 6-2:**  *(continued)*

```
 public void setLastName(String lastName)
 {
    this.lastName = lastName;
 }
 public String getFirstName()
 {
   return this.firstName;
 }
 public void setFirstName(String firstName)
 {
    this.firstName = firstName;
 }
 public Double getSalary()
 {
    return this.salary;
 }
 public void setSalary(Double salary)
 {
    this.salary = salary;
 }
public Object clone() \rightarrow56
 {
    Employee emp;
   emp = new Employee( this.lastName, this.firstName);
   emp.setSalary(this.salary); →61
   return emp; \rightarrow 62 }
 public String toString()
 {
    return this.getClass().getName() + "["
       + this.firstName + " "
       + this.lastName + ", "
       + this.salary + "]";
 }
```
}

When you run this program, the following lines appear on the console:

```
Employee[Anthony Smith, 40000.0]
Employee[Anthony Martinez, 40000.0]
```
As you can see, the name of the second Employee object was successfully changed without affecting the name of the first Employee object.

The following paragraphs draw your attention to some of the highlights of this program:

- **»** <sup>→</sup>5: Creates the first Employee object for an employee named Anthony Martinez.
- **»** <sup>→</sup>7: Sets Mr. Martinez's salary.
- **»** <sup>→</sup>8: Creates a clone of the Employee object for Mr. Martinez. Notice that the return value must be cast to an Employee, because the return value of the clone method is Object.
- **»** <sup>→</sup>9: Changes the last name for the second Employee object.
- **»** <sup>→</sup>10: Prints the first Employee object.
- **»** <sup>→</sup>11: Prints the second Employee object.
- **»** <sup>→</sup>15: The Employee class. This class defines private fields to store the last name, first name, and salary, as well as getter and setter methods for each field.
- **»** <sup>→</sup>56: Overrides the clone method. Notice that its return type is Object, not Employee.
- **»** <sup>→</sup>59: Creates a new Employee object, using the last name and first name from the current object.
- **»** <sup>→</sup>61: Sets the new employee's salary to the current object's salary.
- **»** <sup>→</sup>62: Returns the cloned Employee object.

### **Using clone to create a shallow copy**

In the preceding example, the clone method manually creates a copy of the original object and returns it. In many cases, this is the easiest way to create a clone. But what if your class has a hundred or more fields that need to be duplicated? The chance of forgetting to copy one of the fields is high, and if you add a field to the class later on, you may forget to modify the clone method to include the new field.

Fortunately, you can solve this problem by using the clone method of the Object class directly in your own clone method. The clone method of the Object class can automatically create a copy of your object that contains duplicates of all the fields that are primitive types (such as int and double), as well as copies of immutable reference types — most notably, strings. So if all the fields in your class are either primitives or strings, you can use the clone method provided by the Object class to clone your class.

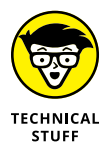

This type of clone is known as a *shallow copy,* for reasons that I explain in the next section.

To call the clone method from your own clone method, just specify super. clone(). Before you can do that, however, you must do two things:

- **»** Declare that the class supports the Cloneable interface. The Cloneable interface is a marker interface that doesn't provide any methods. It simply marks a class as being appropriate for cloning.
- **»** Enclose the call to super.clone() in a try/catch statement that catches the exception CloneNotSupportedException. This exception is thrown if you try to call clone on a class that doesn't implement the Cloneable interface. Provided that you implement Cloneable, this exception won't ever happen, but because CloneNotSupportedException is a checked exception, you must catch it.

Here's an example of an Employee class with a clone method that uses super. clone() to clone itself:

```
class Employee implements Cloneable
 {
               // Fields and methods omitted...
               public Object clone()
 \left\{\right\} Employee emp;
                             try
 \left\{ \begin{array}{ccc} 0 & 0 & 0 \\ 0 & 0 & 0 \\ 0 & 0 & 0 \\ 0 & 0 & 0 \\ 0 & 0 & 0 \\ 0 & 0 & 0 \\ 0 & 0 & 0 \\ 0 & 0 & 0 \\ 0 & 0 & 0 \\ 0 & 0 & 0 \\ 0 & 0 & 0 \\ 0 & 0 & 0 \\ 0 & 0 & 0 \\ 0 & 0 & 0 & 0 \\ 0 & 0 & 0 & 0 \\ 0 & 0 & 0 & 0 \\ 0 & 0 & 0 & 0 \\ 0 & 0 & 0 & 0 & 0 \\ 0 & 0 & 0 & 0 & 0 \\ 0 & 0 & 0 & 0 & 0 emp = (Employee) super.clone();
  }
                             catch (CloneNotSupportedException e)
 \left\{ \begin{array}{ccc} 0 & 0 & 0 \\ 0 & 0 & 0 \\ 0 & 0 & 0 \\ 0 & 0 & 0 \\ 0 & 0 & 0 \\ 0 & 0 & 0 \\ 0 & 0 & 0 \\ 0 & 0 & 0 \\ 0 & 0 & 0 \\ 0 & 0 & 0 \\ 0 & 0 & 0 \\ 0 & 0 & 0 \\ 0 & 0 & 0 \\ 0 & 0 & 0 & 0 \\ 0 & 0 & 0 & 0 \\ 0 & 0 & 0 & 0 \\ 0 & 0 & 0 & 0 \\ 0 & 0 & 0 & 0 & 0 \\ 0 & 0 & 0 & 0 & 0 \\ 0 & 0 & 0 & 0 & 0 return null; // will never happen
  }
                            return emp;
               }
 }
```
Notice that this method doesn't have to be aware of any of the fields declared in the Employee class. This clone method, however, works only for classes whose fields are all either primitive types or immutable objects such as strings.

### **Creating deep copies**

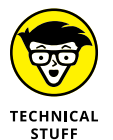

It's not uncommon for some fields in a class actually to be other objects. The Employee class, for example, might have a field of type Address that's used to store each employee's address:

```
class Employee
{
     public Address address;
     // other fields and methods omitted
}
```
If that's the case, the super.clone() method won't make a complete copy of the object. The clone won't get a clone of the address field. Instead, it has a reference to the same address object as the original.

To solve this problem, you must do a deep copy of the Employee object. A *deep copy* is a clone in which any subobjects within the main object are also cloned or copied. To accomplish this feat, the clone method override first calls super.clone() to create a shallow copy of the object. Then it calls the clone method of each of the subobjects contained by the main object to create clones of those objects. (For a deep copy to work, of course, those objects must also support the clone methods or contain code to copy their values.)

Listing 6-3 shows an example. Here, an Employee class contains a public field named address, which holds an instance of the Address class. As you can see, the clone method of the Employee class creates a shallow copy of the Employee object and then sets the copy's address field to a clone of the original object's address field. To make this example work, the Address class also overrides the clone method. Its clone method calls super.clone() to create a shallow copy of the Address object.

#### **LISTING 6-3: Creating a Deep Copy**

```
public class CloneTest2
{
    public static void main(String[] args)
    {
      Employee emp1 = new Employee(\rightarrow5
```
*(continued)*

#### **LISTING 6-3:**  *(continued)*

```
 "Martinez", "Anthony");
       emp1.setSalary(40000.0);
      emp1.address = new Address( \rightarrow 8 "1300 N. First Street",
          "Fresno", "CA", "93702");
      Employee emp2 = (Employee)emp1.clone(); \rightarrow 11System.out.println( "**** after cloning ****\n");
       printEmployee(emp1);
       printEmployee(emp2);
      emp2.setLastName("Smith"); →17
      emp2.address = new Address( "2503 N. 6th Street",
          "Fresno", "CA", "93722");
      System.out.println( "**** after changing emp2 ****\n");
       printEmployee(emp1);
       printEmployee(emp2);
    }
    private static void printEmployee(Employee e) →28
    {
       System.out.println(e.getFirstName()
          + " " + e.getLastName());
       System.out.println(e.address.getAddress());
       System.out.println("Salary: " + e.getSalary());
       System.out.println();
    }
}
class Employee implements Cloneable →38
{
    private String lastName;
    private String firstName;
    private Double salary;
   public Address address; \rightarrow 43 public Employee(String lastName, String firstName)
    {
       this.lastName = lastName;
       this.firstName = firstName;
      this.address = new Address();
    }
    public String getLastName()
```

```
 return this.lastName;
 }
 public void setLastName(String lastName)
 {
    this.lastName = lastName;
 }
 public String getFirstName()
 {
    return this.firstName;
 }
 public void setFirstName(String firstName)
 {
    this.firstName = firstName;
 }
 public Double getSalary()
 {
    return this.salary;
 }
 public void setSalary(Double salary)
 {
    this.salary = salary;
 }
public Object clone() \rightarrow 81 {
    Employee emp;
    try
    {
      emp = (Emplogee) super.close(); \rightarrow 86emp.address = (Address) address.close(); \rightarrow 87 }
   catch (CloneNotSupportedException e) →89
    {
       return null; // will never happen
    }
    return emp; →93
 }
 public String toString()
 {
    return this.getClass().getName() + "["
```
{

*(continued)*

#### **LISTING 6-3:**  *(continued)*

```
 + this.firstName + " "
           + this.lastName + ", "
           + this.salary + "]";
    }
}
class Address implements Cloneable →105
{
    private String street;
    private String city;
    private String state;
    private String zipCode;
    public Address()
    {
        this.street = "";
       this.city = ";
       this.state = ";
        this.zipCode = "";
    }
    public Address(String street, String city,
        String state, String zipCode)
    {
        this.street = street;
       this.city = city;
       this.state = state;
        this.zipCode = zipCode;
    }
   public Object clone() \rightarrow129
    {
        try
        {
           return super.clone(); →133
        }
        catch (CloneNotSupportedException e)
        {
           return null; // will never happen
        }
    }
    public String getAddress()
    {
       return this.street + "\n"
           + this.city + ", "
```

```
 + this.state + " "
          + this.zipCode;
 }
```
}

The main method in the CloneTest2 class creates an Employee object and sets its name, salary, and address. Then it creates a clone of this object and prints the data contained in both objects. Next, it changes the last name and address of the second employee and prints the data again. Here's the output that's produced when this program is run:

```
**** after cloning ****
Anthony Martinez
1300 N. First Street
Fresno, CA 93702
Salary: 40000.0
Anthony Martinez
1300 N. First Street
Fresno, CA 93702
Salary: 40000.0
**** after changing emp2 ****
Anthony Martinez
1300 N. First Street
Fresno, CA 93702
Salary: 40000.0
Anthony Smith
2503 N. 6th Street
Fresno, CA 93722
Salary: 40000.0
```
As you can see, the two Employee objects have identical data after they are cloned, but they have different data after the fields for the second employee have been changed. Thus, you can safely change the data in one of the objects without affecting the other object.

The following paragraphs describe some of the highlights of this program:

- **»** <sup>→</sup>5: Creates an employee named Anthony Martinez.
- **»** <sup>→</sup>8: Sets the employee's address.
- **»** <sup>→</sup>11: Clones the employee (okay, just the object, not the co-worker).
- **»** <sup>→</sup>13: Prints the two Employee objects after cloning. They should have identical data.
- **»** <sup>→</sup>17: Changes the second employee's name.
- **»** <sup>→</sup>18: Changes the second employee's address.
- **»** <sup>→</sup>22: Prints the two Employee objects after changing the data for the second employee. The objects should now have different data.
- **»** <sup>→</sup>28: A utility method that prints the data for an Employee object.
- **»** <sup>→</sup>38: The Employee class. Notice that this class implements Cloneable.
- **»** <sup>→</sup>43; The address field, which holds an object of type Address.
- **»** <sup>→</sup>81: The clone method in the Employee class.
- **»** <sup>→</sup>86: Creates a shallow copy of the Employee object.
- **»** <sup>→</sup>87: Creates a shallow copy of the Address object and assigns it to the address field of the cloned Employee object.
- **»** <sup>→</sup>89: Catches CloneNotSupportedException, which won't ever happen because the class implements Cloneable. The compiler requires the try/catch statement here because CloneNotSupportedException is a checked exception.
- **»** <sup>→</sup>93: Returns the cloned Employee object.
- **»** <sup>→</sup>105: The Address class, which also implements Cloneable.
- **»** <sup>→</sup>129: The clone method of the Address class.
- **»** <sup>→</sup>133: Returns a shallow copy of the Address object.

## **The Class Class**

Okay, class, it's time for one last class in this chapter: the Class class. The wording might get confusing, so put your thinking cap on.

Every class used by a Java application is represented in memory by an object of type Class. If your program uses Employee objects, for example, there's also a Class object for the Employee class. This Class object has information not about specific employees but about the Employee class itself.

You've already seen how you can get a Class object by using the getClass method. This method is defined by the Object class, so it's available to every object. Here's an example:

```
Employee emp = new Employee();
Class c = \text{emp.getClass}();
```
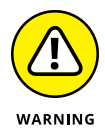

Note that you have to initialize a variable with an object instance before you can call its getClass method. That's because the getClass method returns a Class object that corresponds to the type of object the variable refers to, not the type the variable is declared as.

Suppose that an HourlyEmployee class extends the Employee class. Then consider these statements:

```
Employee emp = new HourlyEmployee();
Class c = \text{emp.getClass}();
```
Here c refers to a Class object for the HourlyEmployee class, not the Employee class.

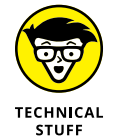

The Class class has more than 50 methods, but only 2 of them are worthy of your attention:

- **»** getName(): Returns a String representing the name of the class
- **»** getSuperclass(): Returns another Class object representing this Class object's superclass

If you're interested in the other capabilities of the Class class, you can always check it out in the Java API documentation.

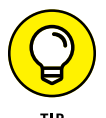

One of the most common uses of the getClass method is to tell whether two objects are of the same type by comparing their Class objects. This works because Java guarantees that the Class object has only one instance for each different class used by the application. So even if your application instantiates 1,000 Employee objects, there is only one Class object for the Employee class.

As a result, the following code can determine whether two objects are both objects of the same type:

```
Object o1 = new Emplovee();
Object o2 = new Employee();
if (of.getClass() == 02.getClass())
```

```
 System.out.println("They're the same.");
else
     System.out.println("They are not the same.");
```
In this case, the type of both objects is Employee, so the comparison is true.

To find out whether an object is of a particular type, use the object's getClass method to get the corresponding Class object. Then use the getName method to get the class name, and use a string comparison to check the class name. Here's an example:

```
if (emp.getClass().getName().equals("Employee"))
    System.out.println("This is an employee object.");
```
If all the strung-out method calls give you a headache, you can break the code apart:

```
Class c = \text{emp.getClass}();
String s = c.getName();
if (s.equals("Employee"))
     System.out.println("This is an employee object.");
```
The result is the same.

Or, you can use the instanceof operator, which is described in the next section.

# **Using the instanceof Operator**

Java's four basic *relational operators*  $\rightarrow \langle , \rangle$ ,  $\langle =$ , and  $\rangle =$  — compare two expressions and return a Boolean to indicate the result of a comparison between the two expressions.

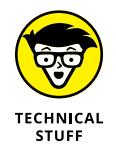

You probably think of  $==$  and  $!=$  as relational operators as well, but technically Java refers to them as *equality operators.*

Java has a fifth relational operator: instanceof. The instanceof operator differs from other operators in the Java language in that it is represented by the keyword instanceof rather than by a symbol. But it operates just like the other relational operators: It determines if the result of the expression on the left side of the instanceof operator is an instance of the reference type listed on the right side of the operator, returning the result as a Boolean value.

#### Here's a simple example:

```
Object o;
String s = "Hello, World!";
Q = Sif (o instanceof String)
     System.out.println("o is a String");
else
     System.out.println("o is not a String");
```
If you run this snippet of code, the message o is a String will appear on the console. Even though the variable  $\circ$  is declared as a variable of type  $\circ$ b ject, the instanceof operator sees that o actually references an object of type String, so it returns true. That's because instanceof returns true whenever the object can be successfully converted to the specified type.

Beginning with Java version 16, you can use a feature called *pattern matching* with the instanceof operator. This feature basically allows you to provide a variable name following the reference type on the right-hand side of the instanceof operator. Then you can use that variable — which has the type of the reference type you're testing for  $-$  in the rest of the conditional expression within the  $if$ statement or in the block of statements that are executed if the if statement evaluates to true.

#### Here's an example:

```
Object obj;
obj = "Hello, World!";
if (obj instanceof String s && s.contains("Hello"))
     System.out.println("o is a String and it contains the word Hello");
else
     System.out.println("o is not a String or doesn't contain the word Hello");
```
Here are a few things to note about this example:

- **»** The variable s is created if the instanceof operator determines that the Object variable obj does in fact reference a String.
- **»** Assuming that the instanceof operator determines that obj references a String, the contains method is used to determine if the string contains the text "Hello".
- **»** The double-ampersand (&&) logical operator is required here rather than the single-ampersand version because the variable s won't exist if the instanceof operator determines that obj does not reference a String.

- **» Using inner classes**
- **» Creating static inner classes**
- **» Implementing anonymous classes**

# **Using Inner Classes and Anonymous Classes** Chapter 7

In this chapter, you find out how to use three advanced types of classes: inner classes, static inner classes, and anonymous inner classes. All three types are useful in certain circumstances. In particular, inner classes n this chapter, you find out how to use three advanced types of classes: inner classes, static inner classes, and anonymous inner classes. All three types are useful in certain circumstances. In particular, inner classes and anony-JavaFX. For more information about JavaFX, refer to Book 8. In this chapter, I concentrate on the mechanics of creating these types of classes.

You'll also learn about a feature that was introduced with Java 8 called *lambda expressions,* which simplifies the task of creating and using anonymous classes.

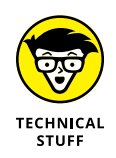

Once again, this chapter could have a Technical Stuff icon pasted next to every other paragraph. The immediate usefulness of some of the information I present in this chapter may seem questionable. But trust me  $-$  you need to know this stuff when you start writing Swing applications. If you want to skip this chapter for now, that's okay. You can always come back to it when you're learning Swing and need to know how inner classes and anonymous inner classes work.

# **Declaring Inner Classes**

An *inner class* is a class that's declared inside another class. Thus the basic structure for creating an inner class is as follows:

```
class outerClassName
{
     private class innerClassName
     {
         // body of inner class
     }
}
```
The class that contains the inner class is called an *outer class.* You can use a visibility modifier with the inner class to specify whether the class should be public, protected, or private. This visibility determines whether other classes can see the inner class.

### **Understanding inner classes**

At the surface, an inner class is simply a class that's contained inside another class, but there's more to it than that. Here are some key points about inner classes:

- **»** An inner class automatically has access to all the fields and methods of the outer class, even to private fields and methods. Thus an inner class has more access to its outer class than a subclass has to its superclass. (A subclass can access public and protected members of its superclass, but not private members.)
- **»** An inner class carries with it a reference to the current instance of the outer class that enables it to access instance data for the outer class.
- **»** Because of the outer-class instance reference, you can't create or refer to an inner class from a static method of the outer class. You can, however, create a *static inner class,* as I describe in the section "Using Static Inner Classes," later in this chapter.

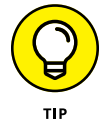

- **»** One of the main reasons for creating an inner class is to create a class that's of interest only to the outer class. As a result, you usually declare inner classes to be private so that other classes can't access them.
- **»** Occasionally, code in an inner class needs to refer to the instance of its outer class. To do that, you list the name of the outer class followed by the dot operator and this. If the outer class is named MyOuterClass, for example, you would use MyOuterClass.this to refer to the instance of the outer class.

### **Viewing an example**

Book 3, Chapter 5 introduces an application that uses the Timer class in the Swing package (javax.swing.Timer) to display the lines Tick... and Tock... on the console at one-second intervals. It uses a class named Ticker that implements the ActionListener interface to handle the Timer object's clock events.

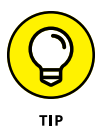

In this chapter, you see three versions of this application. You may want to quickly review Book 3, Chapter 5 if you're unclear on how this application uses the Timer class to display the Tick... and Tock... messages or why the JOptionPane dialog box is required.

Listing 7-1 shows a version of this application that implements the Ticker class as an inner class.

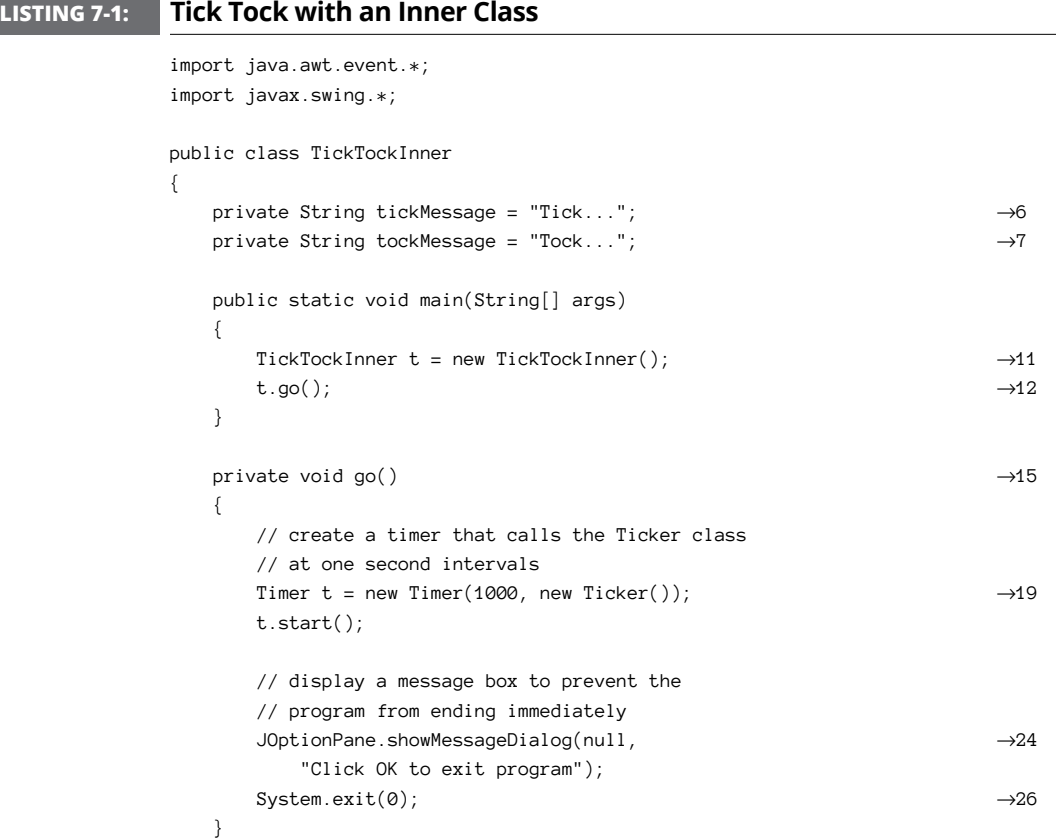

*(continued)*

#### **LISTING 7-1:** *(continued)*

}

```
 class Ticker implements ActionListener →29
         {
                  private boolean tick = true;
                  public void actionPerformed(ActionEvent event) →33
                  {
                           if (tick)
\left\{ \begin{array}{ccc} 0 & 0 & 0 \\ 0 & 0 & 0 \\ 0 & 0 & 0 \\ 0 & 0 & 0 \\ 0 & 0 & 0 \\ 0 & 0 & 0 \\ 0 & 0 & 0 \\ 0 & 0 & 0 \\ 0 & 0 & 0 \\ 0 & 0 & 0 \\ 0 & 0 & 0 \\ 0 & 0 & 0 \\ 0 & 0 & 0 \\ 0 & 0 & 0 & 0 \\ 0 & 0 & 0 & 0 \\ 0 & 0 & 0 & 0 \\ 0 & 0 & 0 & 0 \\ 0 & 0 & 0 & 0 & 0 \\ 0 & 0 & 0 & 0 & 0 \\ 0 & 0 & 0 & 0 & 0System.out.println(tickMessage); →37
 }
                           else
\left\{ \begin{array}{ccc} 0 & 0 & 0 \\ 0 & 0 & 0 \\ 0 & 0 & 0 \\ 0 & 0 & 0 \\ 0 & 0 & 0 \\ 0 & 0 & 0 \\ 0 & 0 & 0 \\ 0 & 0 & 0 \\ 0 & 0 & 0 \\ 0 & 0 & 0 \\ 0 & 0 & 0 \\ 0 & 0 & 0 \\ 0 & 0 & 0 \\ 0 & 0 & 0 & 0 \\ 0 & 0 & 0 & 0 \\ 0 & 0 & 0 & 0 \\ 0 & 0 & 0 & 0 \\ 0 & 0 & 0 & 0 & 0 \\ 0 & 0 & 0 & 0 & 0 \\ 0 & 0 & 0 & 0 & 0System.out.println(tockMessage); →41
 }
                           tick = !tick;
                  }
         }
```
The following paragraphs describe some of the highlights of this program:

**»** <sup>→</sup>6: The String variables named tickMessage and tockMessage (line 7) contain the messages to be printed on the console. Note that these variables are defined as fields of the outer class. As you'll see, the inner class Ticker is able to access these fields directly.

### **THE OBSERVER PATTERN**

Event listeners in Java are part of a Java model called the *Delegation Event Model,* which is an implementation of a more general design pattern called the Observer pattern. This pattern is useful when you need to create objects that interact with one another when a change in the status of one of the objects occurs. The object whose changes are being monitored is called the *observable object,* and the object that monitors those changes is called the *observer object.* The observer object registers itself with the observable object, which then notifies the observer object when its status changes.

You discover more about how Java implements this pattern for event handling in Book 8. But if you're interested, you may want to investigate the Observer and Observable interfaces that are part of the Java API. They provide a standard way to create simple implementations of the Observer pattern.

- **»** <sup>→</sup>11: Because an inner class can be used only by an instantiated object, you can't use it directly from the static main method. As a result, the main method in this program simply creates an instance of the application class (TickTockInner).
- **»** <sup>→</sup>12: This line executes the go method of the new instance of the TickTockInner class.
- **»** The technique used in lines 11 and 12 is a fairly common programming technique that lets an application get out of a static context quickly and into an object-oriented mode.
- $\rightarrow$   $\rightarrow$  15: This line is the go method, called from line 12.
- **»** <sup>→</sup>19: This line creates an instance of the Timer class with the timer interval set to 1,000 milliseconds (1 second) and the ActionListener set to a new instance of the inner class named Ticker.
- **»** <sup>→</sup>24: Here, the JOptionPane class is used to display a dialog box. This dialog box is necessary to give the timer a chance to run. The application ends when the user clicks OK.
- **»** <sup>→</sup>26: This line calls the exit method of the System class, which immediately shuts down the Java Virtual Machine. This method call isn't strictly required here, but if you leave it out, the timer continues to run for a few seconds after you click OK before the JVM figures out that it should kill the timer.
- **»** <sup>→</sup>29: This line is the declaration for the inner class named Ticker. Note that this class implements the ActionListener interface.
- **»** <sup>→</sup>33: The actionPerformed method is called by the Timer object every 1,000 milliseconds.
- **»** <sup>→</sup>37: In this line and in line 41, the inner class directly accesses a field of the outer class.

## **Using Static Inner Classes**

A *static inner class* is similar to an inner class but doesn't require an instance of the outer class. Its basic form is the following:

```
class outerClassName
{
     private static class innerClassName
\left\{\right\} // body of inner class
     }
}
```
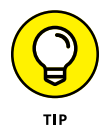

Like a static method, a static inner class can't access any nonstatic fields or methods in its outer class. It can access static fields or methods, however.

Listing 7-2 shows a version of the Tick Tock application that uses a static inner class rather than a regular inner class.

#### **LISTING 7-2: Tick Tock with a Static Inner Class**

```
import java.awt.event.*;
import javax.swing.*;
public class TickTockStatic
{
   private static String tickMessage = "Tick..."; \rightarrow 6private static String tockMessage = "Tock..."; \rightarrow7
    public static void main(String[] args)
    {
        TickTockStatic t = new TickTockStatic();
        t.go();
    }
    private void go()
    {
        // create a timer that calls the Ticker class
        // at one second intervals
       Timer t = new Timer(1000, new Ticker());
        t.start();
        // display a message box to prevent the
        // program from ending immediately
        JOptionPane.showMessageDialog(null,
            "Click OK to exit program");
       System.exit(0);
    }
   static class Ticker implements ActionListener →29
     {
        private boolean tick = true;
        public void actionPerformed(
            ActionEvent event)
        {
            if (tick)
            {
                System.out.println(tickMessage);
 }
            else
```

```
Anonymous Classes
                      Using Inner Classes and
    Anonymous Classes
                           Using Inner Classes and
```

```
\left\{ \begin{array}{ccc} 0 & 0 & 0 \\ 0 & 0 & 0 \\ 0 & 0 & 0 \\ 0 & 0 & 0 \\ 0 & 0 & 0 \\ 0 & 0 & 0 \\ 0 & 0 & 0 \\ 0 & 0 & 0 \\ 0 & 0 & 0 \\ 0 & 0 & 0 \\ 0 & 0 & 0 \\ 0 & 0 & 0 \\ 0 & 0 & 0 \\ 0 & 0 & 0 & 0 \\ 0 & 0 & 0 & 0 \\ 0 & 0 & 0 & 0 \\ 0 & 0 & 0 & 0 \\ 0 & 0 & 0 & 0 & 0 \\ 0 & 0 & 0 & 0 & 0 \\ 0 & 0 & 0 & 0 & 0 System.out.println(tockMessage);
 }
                                                            tick = !tick;
                                       }
                   }
```
}

This version of the application and the Listing 7-1 version have only three differences:

- **»** <sup>→</sup>6: The tickMessage field is declared as static. This is necessary so that the static class can access it.
- **»** <sup>→</sup>7: The tockMessage field is also declared as static.
- **»** <sup>→</sup>29: The Ticker class is declared as static.

### **Using Anonymous Inner Classes**

*Anonymous inner classes* (usually just called *anonymous classes*) are probably the strangest feature of the Java programming language. The first time you see an anonymous class, you'll almost certainly think that someone made a mistake and that the code can't possibly compile. But compile it does, and it even works. When you get the hang of working with anonymous classes, you'll wonder how you got by without them.

An anonymous class is a class that's defined on the spot, right at the point where you want to instantiate it. Because you code the body of the class right where you need it, you don't have to give it a name. (That's why it's called an *anonymous* class.)

### **Creating an anonymous class**

The basic form for declaring and instantiating an anonymous class is this:

new *ClassOrInterface*() { *class-body* }

As you can see, you specify the new keyword followed by the name of a class or interface that specifies the type of the object created from the anonymous class. This class or interface name is followed by parentheses, which may include a

parameter list that's passed to the constructor of the anonymous class. Then you code a class body enclosed in braces. This class body can include anything that a regular class body can include: fields, methods, and even other classes or interfaces.

Here's an example of a simple anonymous class:

```
public class AnonClass
{
           interface Ball
           {
                    void hit();
           }
           public static void main(String[] args)
           {
                   Ball b = new Ball() {
                              public void hit()
\left\{ \begin{array}{ccc} 0 & 0 & 0 \\ 0 & 0 & 0 \\ 0 & 0 & 0 \\ 0 & 0 & 0 \\ 0 & 0 & 0 \\ 0 & 0 & 0 \\ 0 & 0 & 0 \\ 0 & 0 & 0 \\ 0 & 0 & 0 \\ 0 & 0 & 0 \\ 0 & 0 & 0 \\ 0 & 0 & 0 \\ 0 & 0 & 0 \\ 0 & 0 & 0 & 0 \\ 0 & 0 & 0 & 0 \\ 0 & 0 & 0 & 0 \\ 0 & 0 & 0 & 0 \\ 0 & 0 & 0 & 0 & 0 \\ 0 & 0 & 0 & 0 & 0 \\ 0 & 0 & 0 & 0 & 0 System.out.println("You hit it!");
 }
                    };
                    b.hit();
          }
}
```
In this example, I create an interface named Ball that has a single method named hit. Then, back in the main method, I declare a variable of type Ball and use an anonymous class to create an object. The body of the anonymous class consists of an implementation of the hit method that simply displays the message You hit it! on the console. After the anonymous class is instantiated and assigned to the b variable, the next statement calls the hit method.

When you run this program, the single line You hit it! is displayed on the console.

Here are some things to ponder when you work with anonymous classes:

- **»** You can't create a constructor for an anonymous class, because the anonymous class doesn't have a name. What would you call the constructor, anyway?
- **»** You can't pass parameters if the anonymous class is based on an interface. That makes sense; interfaces don't have constructors, so Java wouldn't have anything to pass the parameters to.
- **»** An assignment statement can use an anonymous class as shown in this example. In that case, the anonymous class body is followed by a semicolon that marks the end of the assignment statement. Note that this semicolon is part of the assignment statement, not the anonymous class. (In the next section, you see an example of an anonymous class that's passed as a method parameter. In that example, the body isn't followed by a semicolon.)
- **»** An anonymous class is a special type of inner class; like any inner class, it automatically has access to the fields and methods of its outer class.
- **»** An anonymous class can't be static.

### **Creating a program with an anonymous class**

Listing 7-3 shows a more complex example of an anonymous class: a version of the Tick Tock application that uses an anonymous class as the action listener for the timer.

#### **LISTING 7-3: Tick Tock with an Anonymous Class**

```
import java.awt.event.*;
import javax.swing.*;
public class TickTockAnonymous
{
    private String tickMessage = "Tick...";
   private String tockMessage = "Tock...";
   public static void main(String[] args) →9
    {
     TickTockAnonymous t = new TickTockAnonymous();
      t.go();
    }
   private void go()
    {
      // create a timer that calls the Ticker class
      // at one second intervals
     Timer t = new Timer(1000, \rightarrow 19)new ActionListener() →20
\{ \rightarrow 21
            private boolean tick = true;
            public void actionPerformed(\rightarrow 23(continued)
```
#### **LISTING 7-3:** *(continued)*

}

```
 ActionEvent event)
\left\{ \begin{array}{ccc} 1 & 0 & 0 \\ 0 & 0 & 0 \\ 0 & 0 & 0 \\ 0 & 0 & 0 \\ 0 & 0 & 0 \\ 0 & 0 & 0 \\ 0 & 0 & 0 \\ 0 & 0 & 0 \\ 0 & 0 & 0 \\ 0 & 0 & 0 \\ 0 & 0 & 0 \\ 0 & 0 & 0 \\ 0 & 0 & 0 \\ 0 & 0 & 0 & 0 \\ 0 & 0 & 0 & 0 \\ 0 & 0 & 0 & 0 \\ 0 & 0 & 0 & 0 & 0 \\ 0 & 0 & 0 & 0 & 0 \\ 0 & 0 & 0 & 0 & 0 \\ 0 & 0 & 0 & 0 if (tick)
\{ System.out.println(tickMessage);
 }
                           else
\{ System.out.println(tockMessage);
 }
                            tick = !tick;
 }
} ); \longrightarrow36
           t.start();
           // display a message box to prevent the
           // program from ending immediately
           JOptionPane.showMessageDialog(null,
                 "Click OK to exit program");
           System.exit(0);
      }
```
By now, you've seen enough versions of this program that you should understand how it works. The following paragraphs explain how this version uses an anonymous class as the ActionListener parameter supplied to the Timer constructor:

- **»** <sup>→</sup>9: The main method creates an instance of the TickTockAnonymous class and executes the go method.
- **»** <sup>→</sup>19: In the go method, an instance of the Timer class is created.
- **»** <sup>→</sup>20: The second parameter of the TimerClass constructor is an object that implements the ActionListener interface. This object is created here via an anonymous class. ActionListener is specified as the type for this class.
- **»** <sup>→</sup>21: This left brace marks the beginning of the body of the anonymous class.
- **»** <sup>→</sup>23: The actionPerformed method is called every 1,000 milliseconds by the timer. Note that this method can freely access fields defined in the outer class.
- **»** <sup>→</sup>36: The right brace on this line marks the end of the body of the anonymous class. Then the right parenthesis marks the end of the parameter list for the Timer constructor. The left parenthesis that's paired with this right parenthesis is on line 19. Finally, the semicolon marks the end of the assignment statement that started on line 19.

- **» Creating packages for your classes**
- **» Archiving your packages in JAR files**
- **» Documenting your classes with Javadoc**
- **» Using the Java Module System**

# **Working with Packages and the Java Module System** Chapter 8

This chapter shows you what to do with the classes you create. Specifically,<br>I show you how to organize classes into neat packages. Packages enable you<br>to keep your classes separate from classes in the Java API and allow y I show you how to organize classes into neat packages. Packages enable you to keep your classes separate from classes in the Java API and allow you to reuse your classes in other applications, and even let you distribute your classes to others, assuming other people might be interested in your classes. If that's the case, you probably won't want to send those people all your separate class files. Instead, bundle them into a single file called a JAR file. That's covered in this chapter too.

I then show you how to use a feature called Javadoc that lets you add documentation comments to your classes. With Javadoc, you can build professional-looking documentation pages automatically. Your friends will think you're a real Java guru when you post your Javadoc pages to your website.

Finally, I show you how to use a feature introduced with Java 9 called the Java Module System, which provides an improved way of working with packages that avoids some of the more common pitfalls of the old Java package system.

# **Working with Packages**

A *package* is a group of classes that belong together. Without packages, the entire universe of Java classes would be a huge, unorganized mess. Imagine the thousands of classes that are available in the Java API combined with millions of Java classes created by Java programmers throughout the world and all thrown into one big pot. Packages let you organize this mass into smaller, manageable collections of related classes.

### **Importing classes and packages**

When you use import statements at the beginning of a Java source file, you make classes from the packages mentioned in the import statements available throughout the file. (I cover import statements in Book 2, Chapter 1, but it doesn't hurt to repeat it here.)

An import statement can import all the classes in a package by using an asterisk wildcard. Here all the classes in the java.util package are imported:

import java.util.\*;

Alternatively, you can import classes one at a time. Here just the ArrayList class is imported:

import java.util.ArrayList;

*Note:* You don't have to use an import statement to use a class from a package. But if you don't use an import statement, you must *fully qualify* any references to the class. For example, you can use the ArrayList class without importing java. util:

java.util.ArrayList<String> list = new java.util.ArrayList<String>();

Because fully qualified names are a pain to always spell out, you should always use import statements to import the packages or individual classes your application uses.

You never have to explicitly import two packages:

**»** java.lang**:** This package contains classes that are so commonly used that the Java compiler makes them available to every program. Examples of the classes in this package are String, Exception, and the various wrapper classes, such as Integer and Boolean. (For complete documentation on this

package and all of the other Java packages described in this book, refer to [https://docs.oracle.com/en/java/javase/19/docs/api/index.html](https://docs.oracle.com/en/java/javase/14/docs/api/index.html).

**» The default package:** This package contains classes that aren't specifically put in some other package. All the programs I show in this book up to this point are in the default package.

For simple program development and experimentation, using the default package is acceptable. However, if you start work on a serious Java application, create a separate package for it and place all of the application's classes there. You find out how to do that in the next section.

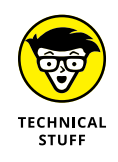

You can't import the default package, even if you want to. Suppose you have two packages — the default package and the com.lowewriter.util package. The default package's code contains the statement import com.lowewriter.util.\*. That's okay. But the default package doesn't have a name — at least it has no name that you can use inside a program. The com.lowewriter.util package's code can't contain a statement like this one:

import that\_default\_package.you\_know.the\_one\_with\_no\_name

### **Creating your own packages**

Creating your own packages to hold your classes is easy. Well, relatively easy, anyway. You must go through a few steps:

#### **1. Pick a name for your package.**

You can use any name you wish, but I recommend you follow the established convention of using your Internet domain name (if you have one), only backwards. I own a domain called LoweWriter.com, so I use the name com. lowewriter for all my packages. (Using your domain name backwards ensures that your package names are unique.)

Notice that package names are in all-lowercase letters. That's not an absolute requirement, but it's a Java convention that you ought to stick to. If you start using capital letters in your package names, you'll be branded a rebel for sure. And since Java is case-sensitive, a package named com. lowewriter is a different package from one named com.LoweWriter.

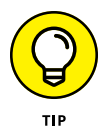

You can add additional levels beyond the domain name if you want. For example, I put my utility classes in a package named com. lowewriter.util.

If you don't have a domain all to yourself, try using your email address backwards. For example, if your email address is SomeBody@SomeCompany.com,

use com.somecompany.somebody for your package names. That way they are still unique.

#### **2. Choose a directory on your hard drive to be the root of your class library.**

You need a place on your hard drive to store your classes. I suggest you create a directory such as c: \javaclasses.

This folder becomes the *root directory* for your Java packages.

#### **3. Create subdirectories within the root directory for your package name.**

For example, for the package named com. lowewriter.util, create a directory named com in the  $c:\iota$  javaclasses directory (assuming that's the name of your root). Then, in the com directory, create a directory named lowewriter. Then, in lowewriter, create a directory named util. Thus, the complete path to the directory that contains the classes for the com. lowewriter.util package is c:\javaclasses\com\lowewriter\util.

#### **4. Add the root directory for your package to the ClassPath environment variable.**

The exact procedure for doing this depends on your operating system. In Windows, you can set the ClassPath by double-clicking System from the Control Panel. Click the Advanced tab, and then click Environment Variables.

If the ClassPath variable already exists, be careful not to disturb any directories already listed in it. To add your root directory to the ClassPath, add a semicolon followed by the path to your root directory to the end of the ClassPath value. For example, suppose your ClassPath is already set to this:

.;c:\util\classes

Then you modify it to look like this:

.;c:\util\classes;c:\javaclasses

Here I added ; c: \javaclasses to the end of the ClassPath value.

If the ClassPath variable doesn't already exist, you can create it by clicking the New button. Enter **ClassPath** for the variable name and the path to your root directory as the value.

#### **5. Save the files for any classes you want to be in a particular package in the directory for that package.**

For example, save the files for a class that belongs to the com. lowewriter. util package in c:\javaclasses\com\lowewriter\util.

**6. Add a package statement to the beginning of each source file that belongs in a package.**

The package statement simply provides the name for the package that any class in the file is placed in. For example:

package com.lowewriter.util;

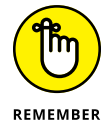

The package statement must be the first non-comment statement in the file.

### **An example**

Suppose you've developed a utility class named Console that has a bunch of handy static methods for getting user input from the console. For example, this class has a static method named askYorN that gets a Y or N from the user and returns a boolean value to indicate which value the user entered. You decide to make this class available in a package named com.lowewriter.util so you and other likeminded programmers can use it in their programs.

Here's the source file for the Console class:

```
package com.lowewriter.util;
import java.util.Scanner;
public class Console
{
    static Scanner sc = new Scanner(System.in);
    public static boolean askYorN(String prompt)
\{ while (true)
       {
          String answer;
          System.out.print("\n" + prompt
             + " (Y or N) ");
         answer = sc.next();
          if (answer.equalsIgnoreCase("Y"))
              return true;
          else if (answer.equalsIgnoreCase("N"))
              return false;
       }
    }
}
```
Okay, so far this class has just the one method (askYorN), but one of these days you'll add a bunch of other useful methods to it. In the meantime, you want to get it set up in a package so you can start using it right away.

So you create a directory named c:\javaclasses\com\lowewriter\util (as described in the preceding section) and save the source file to this directory. Then you compile the program so the Console.class file is stored in that directory too. And you add c: \javaclasses to your ClassPath environment variable.

Now you can use the following program to test that your package is alive and well:

```
import com.lowewriter.util.*;
public class PackageTest
{
     public static void main(String[] args)
     {
         while (Console.askYorN("Keep going?"))
         {
             System.out.println("D'oh!");
         }
     }
}
```
Here the import statement imports all the classes in the com.lowewriter.util package. Then the while loop in the main method repeatedly asks the user if they want to keep going.

Note that this program doesn't need to be in the util directory. As long as you've set the ClassPath variable correctly, Java will find the package.

# **Putting Your Classes in a JAR File**

A *JAR file* is a single file that can contain more than one class in a compressed format that the Java Runtime Environment can access quickly. (*JAR* stands for *Java archive.*) A JAR file can have just a few classes in it, or thousands.

JAR files are created by the jar utility, which you find in the JDK's bin directory along with the other Java command-line tools, such as java and javac. JAR files are similar in format to Zip files, a compressed format made popular by the PKZIP program. The main difference is that JAR files contain a special file, called the *manifest file,* that contains information about the files in the archive. This manifest is automatically created by the jar utility, but you can supply a manifest of your own to provide additional information about the archived files.

JAR files are a common way to distribute finished Java applications. After finishing your application, you run the jar command from a command prompt to prepare the JAR file. Then, another user can copy the JAR file to his or her computer. The user can then run the application directly from the JAR file.

### **jar command-line options**

The jar command is an old-fashioned Unix-like command, complete with arcane command-line options that you have to get right if you expect to coax jar into doing something useful.

The basic format of the jar command is this:

```
jar options jar-file [manifest-file] class-files...
```
The options specify the basic action you want jar to perform and provide additional information about how you want the command to work. Table 8-1 lists the options.

#### **TABLE 8-1 Options for the jar Command**

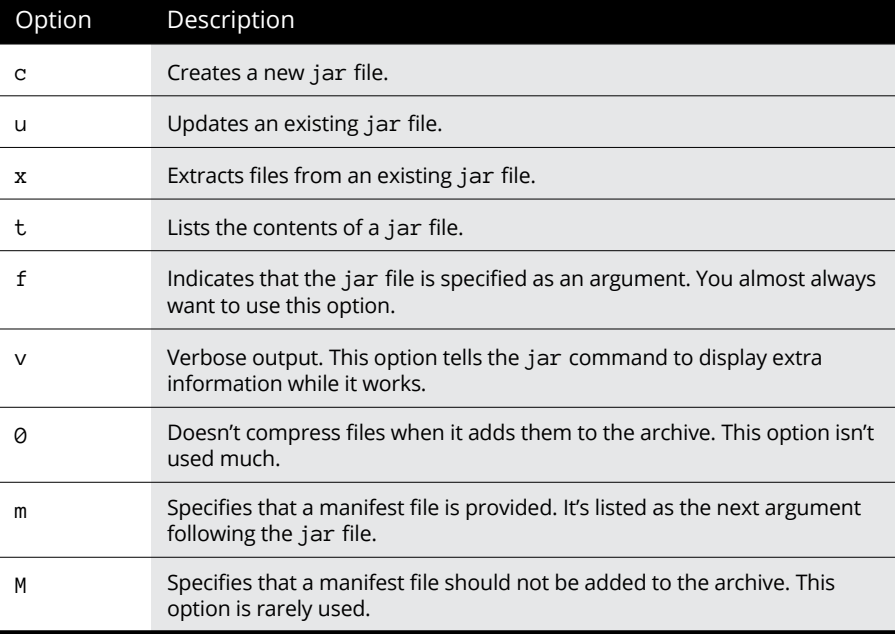

Note that you must specify at least the  $c, u, x, or t$  option to tell jar what action you want to perform.

### **Archiving a package**

The most common use for the jar utility is to create an archive of an entire package. The procedure for doing that varies slightly depending on what operating system you're using. However, the jar command itself is the same regardless of your operating system. Here's the procedure for archiving a package on a PC running any version of Windows:

#### **1. Open a command window.**

The easiest way to do that is to choose Start  ➪   Run, type **cmd** in the Open text box, and click OK. On Windows 10 or 11, click Start, type **cmd** and press Enter.

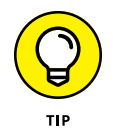

If you have trouble running the jar command in Step 3, you may need to open the command prompt in Administrator mode. To do so, click the Start menu, type **cmd**, right-click cmd.exe (or Command Prompt, depending on the Windows version) at the top of the Start menu, and choose Run as Administrator.

#### **2. Use a** cd **command to navigate to your package root.**

For example, if your packages are stored in  $c$ :  $\iota$  javaclasses, use this command:

cd \javaclasses

#### **3. Use a** jar **command that specifies the options** cf**, the name of the jar file, and the path to the class files you want to archive.**

For example, to create an archive named utils.jar that contains all the class files in the com. lowewriter.util package, use this command:

jar cf utils.jar com\lowewriter\util\\*.class

**4. To verify that the jar file was created correctly, use the** jar **command that specifies the options** tf **and the name of the jar file.**

For example, if the jar file is named utils.jar, use this command:

jar tf utils.jar

This lists the contents of the jar file so you can see what classes were added. Here's some typical output from this command:

```
META-INF/
META-INF/MANIFEST.MF
com/lowewriter/util/Console.class
```
As you can see, the utils.jar file contains the Console class, which is in my com.lowewriter.util package.

That's all!

You're done. You can leave the jar file where it is, or you can give it to your friends so they can use the classes it contains.

### **Adding a jar to your classpath**

To use the classes in an archive, you must add the jar file to your ClassPath environment variable. I describe the procedure for modifying the ClassPath variable in Windows 10 earlier in this chapter, in the section "Creating your own packages." So I won't repeat the details here.

To add an archive to the ClassPath variable, just add the complete path to the archive, making sure to separate it from any other paths already in the ClassPath with a semicolon. Here's an example:

```
.;c:\javaclasses\utils.jar;c:\javaclasses
```
Here I added the path  $c:\iota\in\mathbb{Z}$  are solutils. jar to my ClassPath variable.

You can add all the jar files from a particular directory to the ClassPath in one fell swoop. For example, imagine that your c: \javaclasses directory contains two jar files — utils. jar and extras. jar. To add both jar files to the ClassPath, use a forward slash (/) followed by an asterisk:

.;c:\javaclasses/\*

The forward slash looks strange, especially when combined with the back slash in  $c:\iota$  javaclasses. But that's the way you use a ClassPath wildcard.

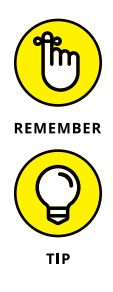

The first path in a ClassPath variable is always a single dot (.), which allows Java to find classes in the current directory.

Also, be aware that Java searches the various paths and archive files in the ClassPath variable in the order in which you list them. Thus, with the ClassPath value .;c:\javaclasses\utils.jar;c:\javaclasses, Java searches for classes first in the current directory, then in the utils archive, and finally in the c:\javaclasses directory.

### **Running a program directly from an archive**

With just a little work, you can set up an archive so that a Java program can be run directly from it. All you have to do is create a *manifest file* before you create the archive. Then, when you run the jar utility to create the archive, you include the manifest file on the jar command line.

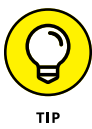

For this procedure to work, you must have the JDK deployed to the target computer. This technique is for testing programs in a development environment, not for deploying to end users.

A *manifest file* is a simple text file that contains information about the files in the archive. Although it can contain many lines of information, it needs just one line to make an executable jar file:

Main-Class: *ClassName*

The class name is the fully qualified name of the class that contains the main method that is executed to start the application. It isn't required, but it's typical to use the extension .mf for manifest files.

For example, suppose you have an application whose main class is GuessingGame, and all the class files for the application are in the package com.lowewriter.game. First, create a manifest file named game.mf in the com\lowewriter\game directory. This file contains the following line:

Main-Class: com.lowewriter.game.GuessingGame

Then run the jar command with the options  $cfm$ , the name of the archive to create, the name of the manifest file, and the path for the class files. Here's an example:

jar cfm game.jar com\lowewriter\game\game.mf com\lowewriter\game\\*.class

Now you can run the application directly from a command prompt by using the java command with the  $-$ jar switch and the name of the archive file. Here's an example:

java -jar game.jar

This command starts the JRE and executes the main method of the class specified by the manifest file in the game.jar archive file.
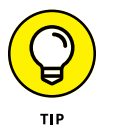

If your operating system is configured properly, you can also run the application by double-clicking an icon for the jar file.

# **Using Javadoc to Document Your Classes**

One last step remains before you can go public with your hot new class library or application: preparing the documentation for its classes. Fortunately, Java provides a tool called *Javadoc* that can automatically create fancy HTML-based documentation based on comments in your source files. All you have to do is add a comment for each public class, field, and method; then run the source files through the javadoc command. *Voilà!* You have professional-looking, web-based documentation for your classes.

The following sections show you how to add Javadoc comments to your source files, how to run the source files through the javadoc command, and how to view the resulting documentation pages.

# **Adding Javadoc comments**

The basic rule for creating Javadoc comments is that they begin with  $/**$  and end with  $*/$ . You can place Javadoc comments in any of three different locations in a source file:

- **»** Immediately before the declaration of a public class
- **»** Immediately before the declaration of a public field
- **»** Immediately before the declaration of a public method or constructor

A Javadoc comment can include text that describes the class, field, or method. Each subsequent line of a multiline Javadoc comment usually begins with an asterisk. Javadoc ignores this asterisk and any white space between it and the first word on the line.

The text in a Javadoc comment can include HTML markup if you want to apply fancy formatting. You should avoid using heading tags ( $\langle h1 \rangle$  and so on) because Javadoc creates those, and your heading tags just confuse things. But you can use tags for boldface and italics ( $\langle$ b> and  $\langle$ i>) or to format code examples (use the  $\langle$  pre $\rangle$  tag, which causes line endings and indentation to be preserved).

In addition, you can include special *doc tags* that provide specific information used by Javadoc to format the documentation pages. Table 8-2 summarizes the most commonly used tags.

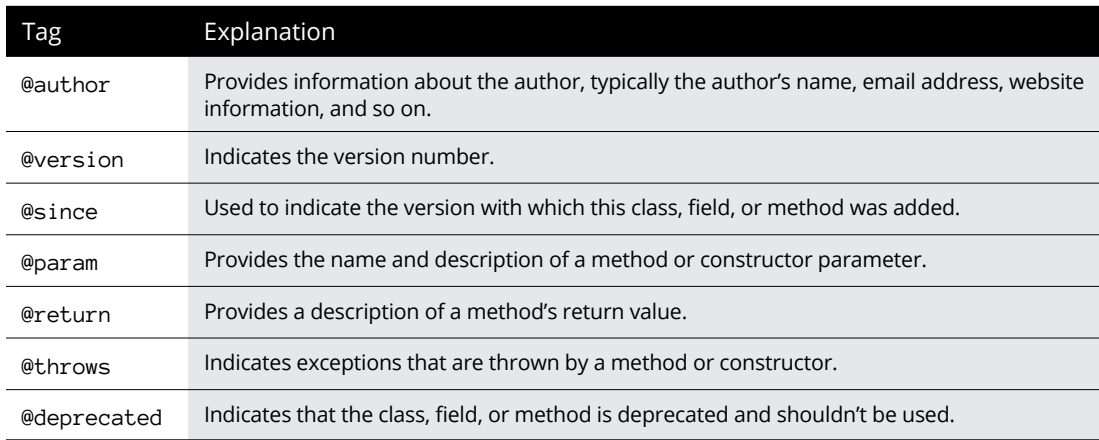

### **TABLE 8-2 Commonly Used Javadoc Tags**

To give you an idea of how Javadoc comments are typically used, Listing 8-1 shows a class named Employee with Javadoc comments included. (This Java file also includes a class named Address, which is required for the Employee class to work. For the sake of brevity, I do not provide Javadoc comments for the Address class.)

### **LISTING 8-1: An Employee Class with Javadoc Comments**

package com.lowewriter.payroll;

/\*\* Represents an employee.

- \* @author Doug Lowe
- \* @author www.LoweWriter.com
- \* @version 1.5

```
 * @since 1.0
```

```
*/
```

```
public class Employee
```

```
{
   private String lastName;
   private String firstName;
   private Double salary;
```

```
/** Represents the employee's address.
```

```
*/
   public Address address;
/** Creates an employee with the specified name.
  * @param lastName The employee's last name.
  * @param firstName The employee's first name.
*/
   public Employee(String lastName, String firstName)
    {
       this.lastName = lastName;
       this.firstName = firstName;
        this.address = new Address();
   }
/** Gets the employee's last name.
  * @return A string representing the employee's last
  * name.
*/
   public String getLastName()
    {
       return this.lastName;
    }
/** Sets the employee's last name.
  * @param lastName A String containing the employee's
  * last name.
*/
   public void setLastName(String lastName)
    {
        this.lastName = lastName;
    }
/** Gets the employee's first name.
  * @return A string representing the employee's first
  * name.
*/
   public String getFirstName()
    {
      return this.firstName;
    }
/** Sets the employee's first name.
  * @param firstName A String containing the
  * employee's first name.
*/
   public void setFirstName(String firstName)
    {
        this.firstName = firstName;
    }
```
*(continued)*

### **LISTING 8-1:**  *(continued)*

```
/** Gets the employee's salary.
 * @return A double representing the employee's salary.
*/
    public double getSalary()
    {
        return this.salary;
    }
/** Sets the employee's salary.
 * @param salary A double containing the employee's
                     salary.
*/
   public void setSalary(double salary)
    {
        this.salary = salary;
    }
}
class Address implements Cloneable
{
   public String street;
   public String city;
    public String state;
    public String zipCode;
}
```
# **Using the javadoc command**

The javadoc command has a few dozen options you can set, making it a complicated command to use. However, you can ignore all these options to create a basic set of documentation pages. Just run javadoc from a command prompt and specify the complete path to all the Java files you want to create documentation for, like this:

```
javadoc com\lowewriter\payroll\*.java
```
The javadoc command creates the documentation pages in the current directory, so you may want to switch to the directory where you want the pages to reside first.

For more complete information about using this command, refer to the javadoc documentation at the Oracle website. You can find it here: [www.oracle.com/](http://www.oracle.com/technetwork/articles/java/index-jsp-135444.html) [technetwork/articles/java/index-jsp-135444.html](http://www.oracle.com/technetwork/articles/java/index-jsp-135444.html).

# **Viewing Javadoc pages**

After you run the javadoc command, you can access the documentation pages by starting with the index.html page. To quickly display this page, just type **index. html** at the command prompt after you run the javadoc command. Or you can start your browser, navigate to the directory where you created the documentation pages, and open the index.html page. Either way, Figure 8-1 shows an index page that lists two classes.

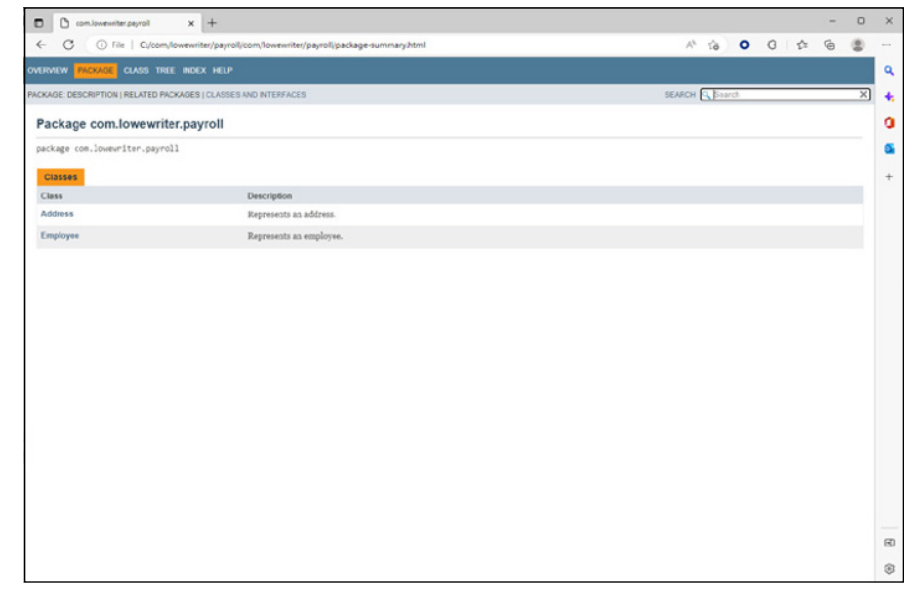

**FIGURE 8-1:**  A Javadoc index page.

> If you think this page looks familiar, that's because the documentation for the Java API was created using Javadoc. So you should already know how to find your way around these pages.

To look at the documentation for a class, click the class name's link. A page with complete documentation for the class comes up. For example, Figure 8-2 shows part of the documentation page for the Employee class. Javadoc generated this page from the source file shown in Listing 8-1.

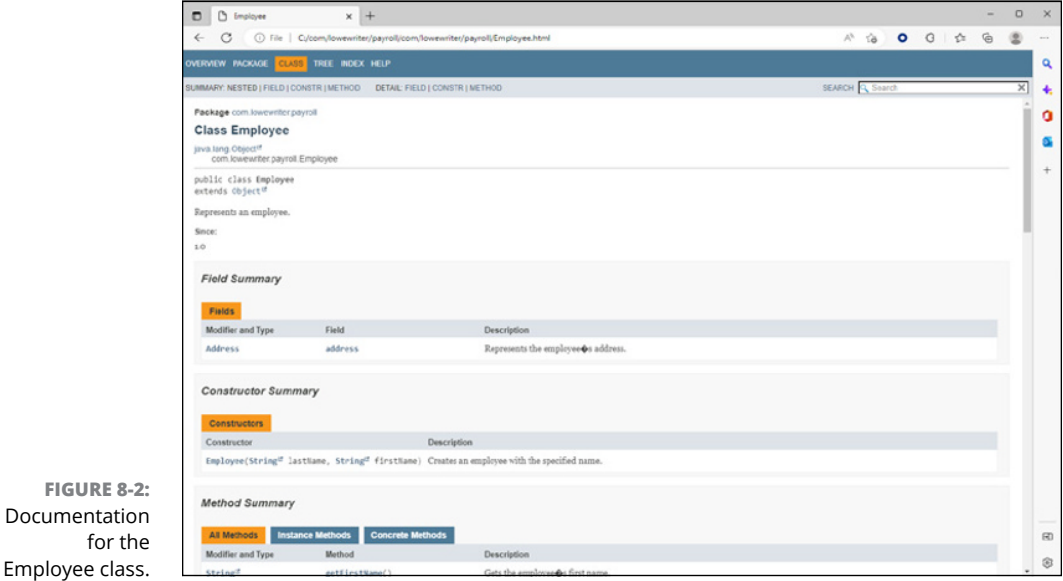

New as of Java 17 is a feature called *snippets,* which lets you easily include example code in your Javadoc documentation. To create a code snippet, you use the @snippet tag. This tag, along with your code snippet, must be enclosed in a set of curly braces (that's how Javadoc knows when your snippet starts and ends) and the @snippet tag itself must be on its own line and followed by a space and then a colon. Here's an example:

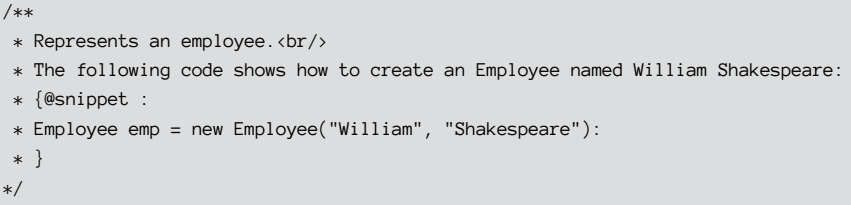

Figure 8-3 shows how this snippet is displayed after it's compiled by the Javadoc command. Notice that the code snippet includes a Copy button (shown in the margin), which can be clicked to copy the code snippet to the clipboard.

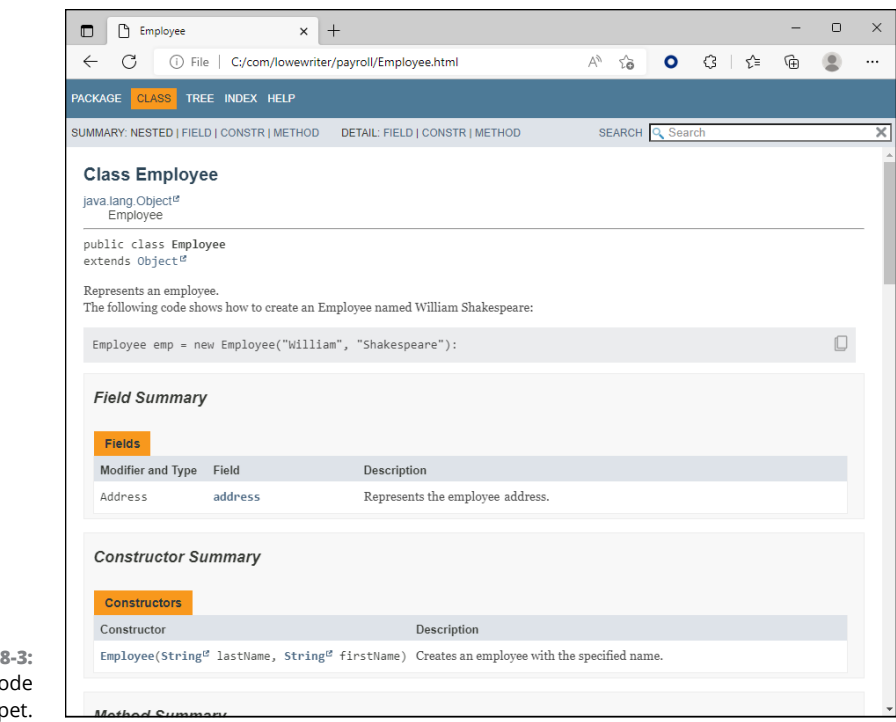

# **Using the Java Module System**

**FIGURE** A Javadoc c snip

> Java packages as described so far in this chapter have served Java programmers well since the very first version of Java, introduced back in 1995. Packages were state-of-the-art when Java was first released, but they've been showing their age now for several years. For example, developers often have problems managing packages for large applications that use a large numbers of packages, especially when those packages require different versions of Java.

> Another problem with packages is that they don't provide an easy way to create a lightweight application whose runtime contains only those portions of Java that are actually needed. This can limit Java's ability to run on devices with limited resources, such as embedded controllers or smartphones.

> The Java Module System, new with Java 9, is designed to address these two issues and a few other more subtle problems with the old package system. The Java Module System, also known as Project Jigsaw, has been in development now for more than six years. It was originally planned to be released with Java 7 in 2011, but it wasn't finished in time so it was deferred to Java 8. When Java 8 rolled out in 2014, Project Jigsaw still wasn't finished, so it was deferred to Java 9. The release

of Java 9 was delayed several times so that Project Jigsaw could be finished, and the good news is that the Java Module System is finally here!

The fact that Project Jigsaw took so long to develop is a testament to the importance of the project. The Project Jigsaw developers wanted to make sure that they got it right, and also that the Java Module System would in no way break any existing applications that rely on the time-tested Java package system. In fact, the Java Module System is designed to work right alongside existing Java packages, so you don't have to convert any of your existing Java code to Project Jigsaw until you're ready and willing to do so. However, you should develop all new production code using modules.

With that in mind, the following sections introduce you to the basics of the Java Module System.

# **Understanding modules**

A *module* is a new way of grouping classes in a way that explicitly lists which other modules the module depends on and what specific public types (that is, classes and interfaces) within the classes contained in the module are to be made available for other modules to use. To be more specific:

- **»** A module must explicitly list its *dependencies* that is, what other modules are required for the module to compile and run. For example, if one or more of the classes in the module require database access, the module must explicitly indicate that it requires the Java database module (known as java.sql).
- **»** A module must also explicitly list the *visibility* of any packages contained within the module. As you already know, you can create public types within a traditional package, and those public classes are available throughout the package and also externally to the package. With modules, public types in a package are visible outside of the module only if the package is explicitly listed as an exported type.

If this sounds complicated, don't worry  $-$  it isn't. Like traditional packages, modules are stored in JAR files. A JAR file that contains a module is called a *modular JAR file.* The only difference between a modular JAR file and a regular JAR file is that a modular JAR file contains a special class called module-info. class. The module-info.class class file identifies the module's dependencies (that is, what other modules are required) and the packages that are visible to other modules. All this is done by means of a source file called module-info. java, which is explained in the next section.

The module-info.java file is a Java source file that defines a module. The module is defined by using a combination of several new Java language elements that were introduced by Java 9.

Here is a simple module-info. java file that creates a module but does not define any dependencies or exported packages:

```
module com.lowewriter.payroll {}
```
In this example, the name of the module is com.lowewriter.payroll. Note that modules are named just like packages, typically using the reverse-domain notation. In other words, for this example, I used my own personal domain (lowewriter.com) in reverse, followed by the name of the module.

To specify that the module is dependent on another module, you add a requires statement that specifies the name of the module. For example, if the module will require database access, it will need the standard java.sql module:

```
module com.lowewriter.payroll
{
     requires java.sql;
}
```
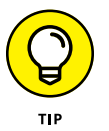

As I explain in Book 8, the JavaFX modules used to create programs that have a graphical user interface (GUI) require that you name the necessary modules in the manifest file. For more information, refer to Book 8, Chapter 1.

If the module also depends on another module you've created named com. lowewriter.util, you would add a requires statement for that module as well:

```
module com.lowewriter.payroll
{
     requires java.sql;
     requires com.lowewriter.util;
}
```
You can also add exports statements to export packages that are contained in the module. When you export a package, any public classes or interfaces within the package are visible to other modules on the module path. For example:

```
module com.lowewriter.payroll
{
     requires java.SQL;
```

```
 requires com.lowewriter.util;
     exports com.lowewriter.payrolldb;
}
```
In this example, any public classes or interfaces defined by the package com. lowewriter.payrolldb are visible to other modules.

# **Setting up folders for a module**

Getting the source folders set up for a module is similar to setting up the folders for a package, but with the added requirement that the module-info.java file must be in the root folder for the module. A common scheme is for the root folder to have the same name as the module, including the dots. For example, the root folder for the com.lowewriter.payroll module is com.lowewriter.payroll.

The module-info. java file lives within the root folder. In addition, the path to packages that are a part of the module typically follow the same convention as for normal packages. Thus, within the module root folder is a folder named com, within the com folder is a folder named lowewriter, and within the lowewriter folder is a folder named  $payroll$ . The java files for the payroll package are within the payroll folder.

The manifest file, if needed, can also live in the project's root folder. Or, you can create a separate folder within the root folder  $-$  commonly named meta-inf  $$ and place the manifest file there. Because the manifest consists of just a single file, I think it's easy enough to place it in the root folder.

Assuming that there are two source files for the payroll package (named Address. java and  $Employee$ . java) and a manifest file named  $payroll.mf$ , the complete folder structure including the source files for the payroll example looks like this:

```
com.lowewriter.payroll
    module-info.java
     payroll.mf
     com
          lowewriter
              payroll
                  Address.java
                 Employee.java
```
Maybe now the exports command in the module-info. java file makes more sense:

```
exports com.lowewriter.payroll;
```
Notice that the path from the module root to the source files for the package correspond to the package name.

# **Compiling a module**

To compile a module, you can use the javac command from a command prompt, specifying the name of all the source files you want to compile. First, navigate to the root folder for the module (in this case,  $C:\iota\$  iava14\com.lowewriter. payroll). Then use a javac command like this one:

```
javac module-info.java com\lowewriter\payroll\*.java
```
This command will create a module-info.class file in the module's root folder as well as .class files for all Java source files in com\lowewriter\payroll. For this example, two class files will be created in the com\lowewriter\payroll folder: Address.class and Employee.class.

If the module.info.class file calls out any modules that don't reside in the standard Java library folder, you'll need to provide both the location of the modules and the module names using command-line switches. You use the --module-path switch to provide the path to the required modules, and the  $-$ -add-modules switch to name the modules. For example, if the payroll program requires the javafx. controls module (a requirement for JavaFX programs, as described in Book 8), use this line:

```
javac module-info.java com\lowewriter\payroll\*.java --module-path "c:\
   javafx14.0.1\lib" --add-modules javafx.controls
```
Again, refer to Book 8 for more information about compiling programs that use JavaFX.

# **Creating a modular JAR file**

The final step for creating a Java module is to assemble the compiled class files (including module-info.class) into a modular JAR file. You can do that by using the jar command, like this:

```
jar cf com.lowewriter.payroll.jar *.class com\lowewriter\payroll\*.class
```
In this example, cf means to create a Jar file. The cf is followed by the class files to include. To keep the command simple, I used wildcards to include all the class files in the module root folder and all the class files in the  $com\lceil loweriter\rceil$ payroll folder.

You can verify that the Jar file contains the correct contents by running the jar command with the  $tf$  option followed by the name of the Jar file. For example:

```
C:\java14\com.lowewriter.payroll>jar tf com.lowewriter.payroll.jar
META-INF/
META-INF/MANIFEST.MF
module-info.class
com/lowewriter/payroll/Address.class
com/lowewriter/payroll/Employee.class
```
As you can see, the jar tf command indicates that the Jar file contains three classes as expected: module-info.class and the two com.lowewriter.payroll classes.

There is a lot more to learn about the Java Module System that's beyond the scope of this book, but this should be enough to get you started with it. For more information, search the web for *Java Module System.* You'll find plenty of good information from Oracle and other sources about the advanced details of working with modules for larger applications.

# **Running a modular JAR file**

After you've created a modular JAR file that specifies a main class (via a manifest file), you can run the file like a standard JAR file, using the java command:

java -jar com.lowewriter.payroll.jar

However, if the JAR file includes modules that aren't within the standard Java library, you'll need to use the --module-path and --add-modules switches just as you do on the javac command. So, for example, if the Payroll application required JavaFX, you'd run it with a command like this:

```
java -jar com.lowewriter.payroll.jar --module-path "c:\javafx14.0.1\lib" --add-
   modules javafx.controls
```
Once again, refer to Book 8 for more information about working with JavaFX.

# **4 Strings and Other Data Types**

# **Contents at a Glance**

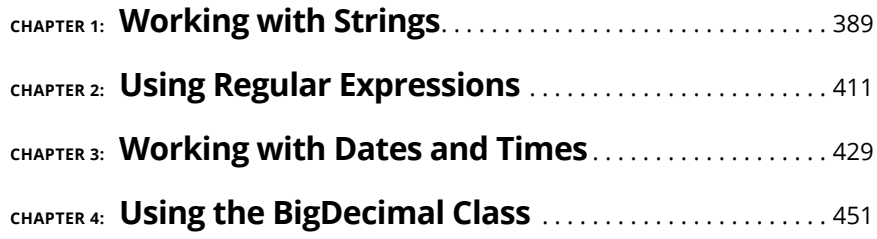

- **» Quickly reviewing what you already know about strings**
- **» Examining string class methods**
- **» Working with substrings**
- **» Splitting strings**
- **» Using the StringBuilder and StringBuffer classes**
- **» Using the CharSequence interface**

# **Working with Strings** Chapter  $\mathbf 1$

**S**trings are among the most common types of objects in Java. Throughout this book are various techniques for working with strings. You've seen how to create string variables, how to concatenate strings, and how to compare strings. But so far, I've only scratched the surface of what you can do with strings. In this chapter, I dive deeper into what Java can do with strings.

I start with a brief review of what I've covered so far about strings, so that you don't have to go flipping back through the book to find basic information. Then I look at the String class itself and some of the methods it provides for working with strings. Then, I examine two almost identical classes named StringBuilder and StringBuffer that offer features not available in the basic String class as well as an interface named CharSequence that is implemented by String, String Builder, and StringBuffer. And finally, I present text blocks, an easier way to create strings that include multiple lines.

# **Reviewing Strings**

To save you the hassle of flipping back through this book, the following paragraphs summarize what I present about strings in earlier chapters:

- **»** Strings are reference types, not value types, such as int or boolean. As a result, a string variable holds a reference to an object created from the String class, not the value of the string itself.
- **»** Even though strings aren't primitive types, the Java compiler has some features designed to let you work with strings almost as though they were primitive types. Java lets you assign string literals to string variables, for example, like this:

String line1 = "Oh what a beautiful morning!";

**»** Strings can include *escape sequences* that consist of a slash followed by another character. The most common escape sequences are \n for newline and \t for tab. If you want to include a back slash in a string, you must use the escape sequence \\. Here is a complete list of all the escape sequences you can use:

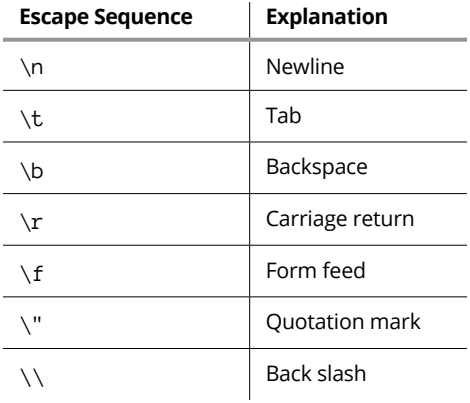

- **»** Strings and characters are different. String literals are marked by quotation marks; character literals are marked by apostrophes. Thus, "a" is a string literal that happens to be one character long. By contrast, 'a' is a character literal.
- **»** You can combine, or *concatenate,* strings by using the + operator, like this:

String line2 = line1 + "\nOh what a beautiful day!";

**»** You can also use the += operator with strings, like this:

line2 += "\nI've got a beautiful feeling";

**»** When a primitive type is used in a concatenation expression, Java automatically converts the primitive type to a string. Thus Java allows the following:

```
int emoCount = 50:
String msg = "Number of employees: " + empCount;
```
**»** The various primitive wrapper classes (such as integer and double) have parse methods that can convert string values to numeric types. Here's an example:

```
String s = "50";
int i = Integer.parseInt(s);
```
**»** You shouldn't compare strings by using the equality operator (==). Instead, you should use the equals method. Here's an example:

```
if (lastName.equals("Lowe"))
    System.out.println("This is me!");
```
**»** The String class also has an equalsIgnoreCase method that compares strings without considering case. Here's an example:

```
if (lastName.equalsIgnoreCase("lowe"))
    System.out.println("This is me again!");
```
## **THE IMMUTABLE PATTERN**

Many applications can benefit from classes that describe immutable objects. An *immutable object* is an object that, once created, can never be changed. The String class is the most common example of an immutable object. After you create a String object, you can't change it.

Suppose that you're designing a game in which the playing surface has fixed obstacles, such as trees. You can create the Tree class by using the Immutable pattern. The constructor for the Tree class could accept parameters that define the size, type, and location of the tree. But after you create the tree, you can't move it.

*(continued)*

### *(continued)*

Follow these three simple rules for creating an immutable object:

- **•** Provide one or more constructors that accept parameters to set the initial state of the object.
- **•** Don't allow any methods to modify any instance variables in the object. Set instance variables with constructors and then leave them alone.
- **•** Any method that modifies the object should do so by creating a new object with the modified values. Then this method returns the new object as its return value.

# **Using the String Class**

The String class is the class you use to create string objects. It has a whole gaggle of methods that are designed to let you find out information about the string that's represented by the String class. Table 1-1 lists the most useful of these methods.

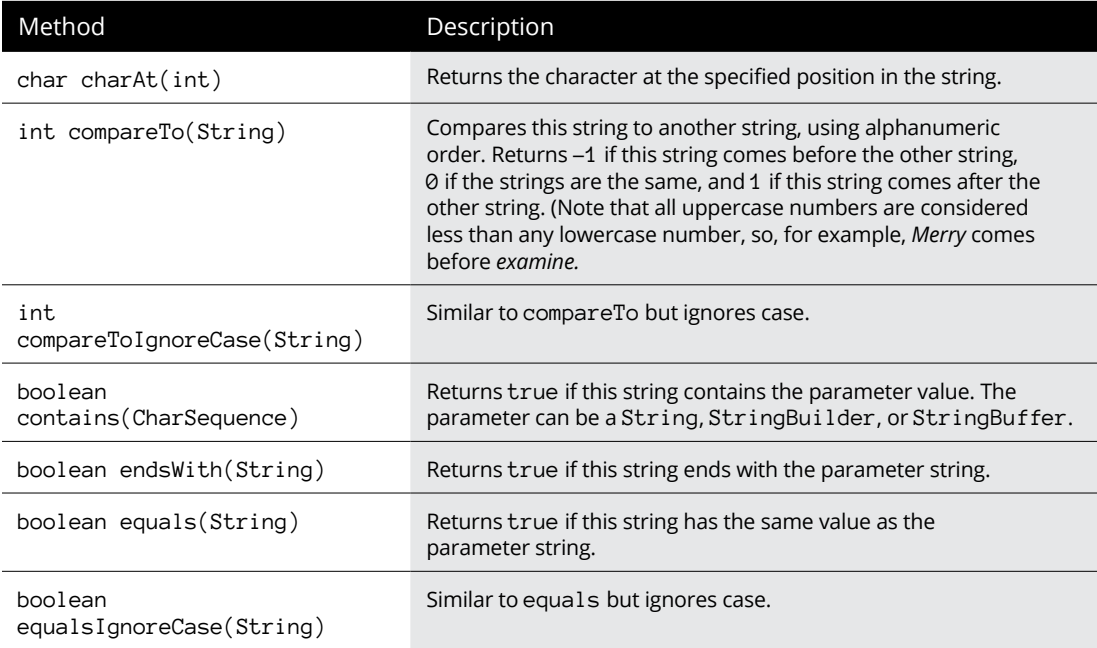

### **TABLE 1-1 String Class Methods**

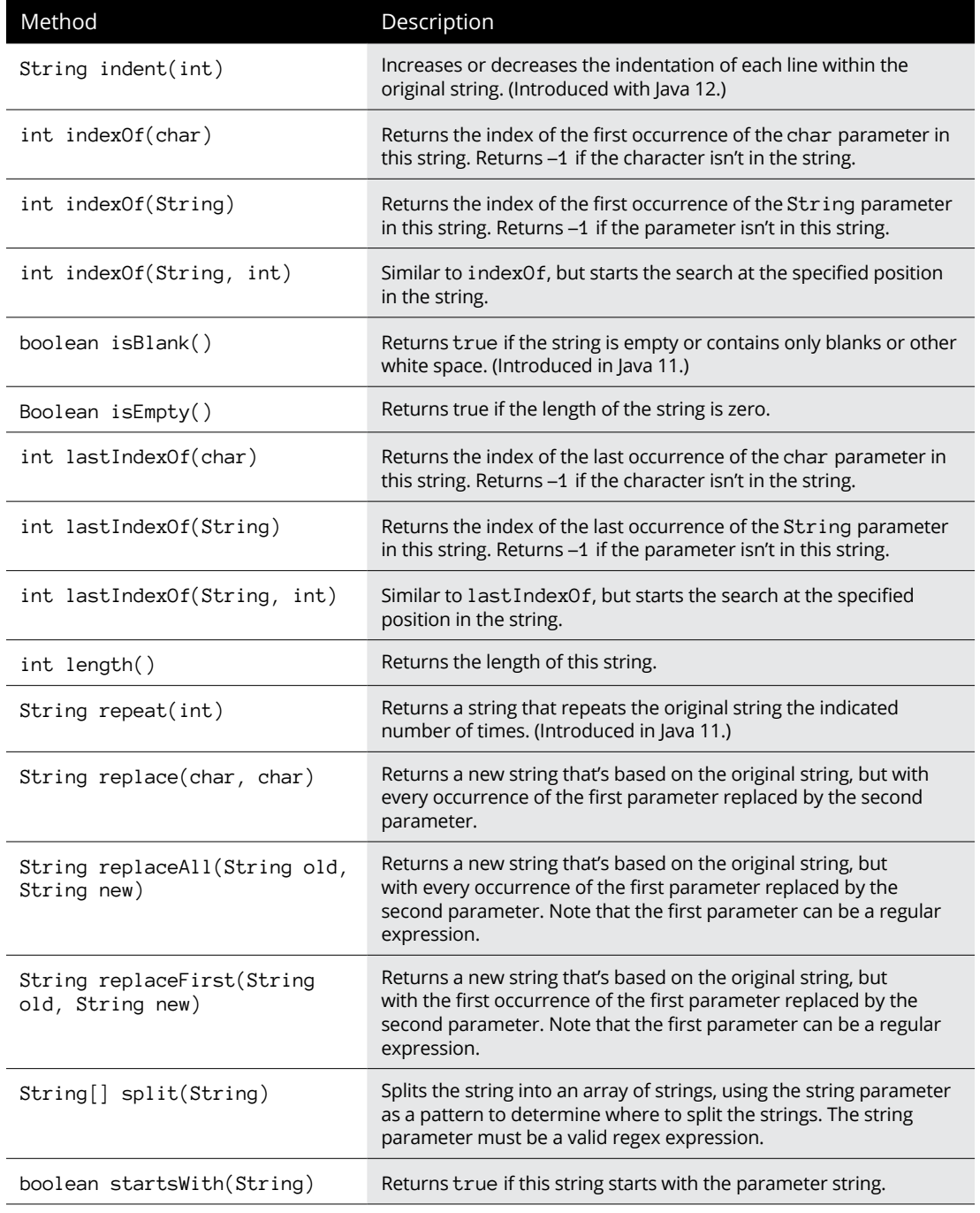

Working with Strings **Working with Strings**

*(continued)*

### **TABLE 1-1** *(continued)*

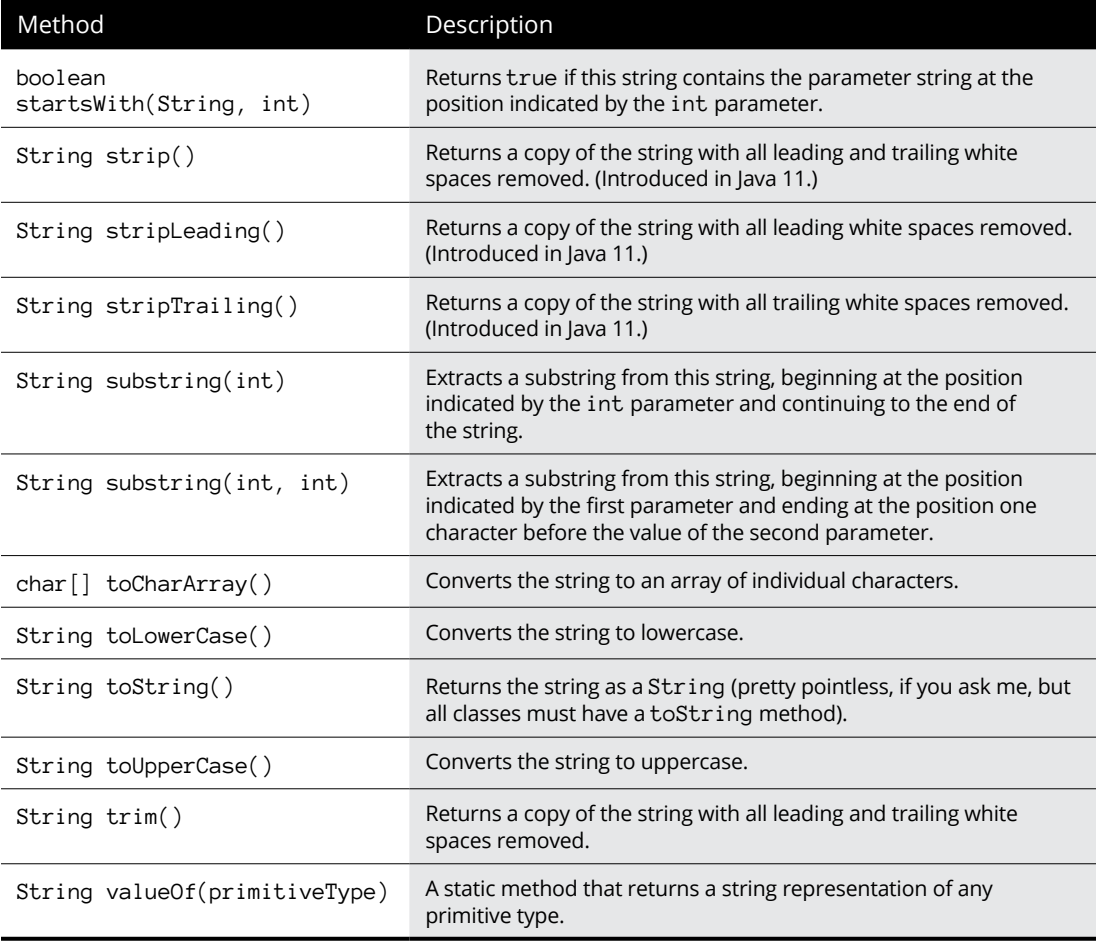

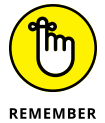

The most important thing to remember about the String class is that in spite of the fact that it has a bazillion methods, none of those methods let you alter the string in any way. A String object is *immutable,* which means that it can't be changed.

Although you can't change a string after you create it, you can use methods of the String class to create new strings that are variations of the original string. The following sections describe some of the more interesting things you can do with these methods.

# **Finding the length of a string**

One of the most basic string operations is determining the length of a string. You do that with the length method. For example:

```
String s = "A wonderful day for a neighbor.";
int len = s.length();
```
Here len is assigned a value of 31 because the string s consists of 31 characters.

Getting the length of a string usually isn't very useful by itself, but the length method often plays an important role in other string manipulations, as you see throughout the following sections.

# **Making simple string modifications**

Several of the methods of the String class return modified versions of the original string. toLowerCase, for example, converts a string to all-lowercase letters:

```
String s1 = "Oompa Loompa";
String s2 = s1.toLowerCase();
```
Here s2 is set to the string oompa loompa. The toUpperCase method works the same way but converts strings to all-uppercase letters.

The trim method removes white-space characters (spaces, tabs, newlines, and so on) from the start and end of a word. Here's an example:

```
String s = " Oompa Loompa ";
s = s.time();
```
Here the spaces before and after Oompa Loompa are removed. Thus, the resulting string is 12 characters long.

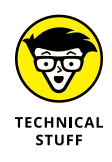

Bear in mind that because strings are immutable, these methods don't actually change the String object. Instead, they create a new String with the modified value. A common mistake — especially for programmers who are new to Java but experienced in other languages — is to forget to assign the return value from one of these methods. The following statement has no effect on s:

s.trim();

Here the trim method trims the string  $-$  but then the program discards the result. The remedy is to assign the result of this expression back to s, like this:

```
s = s.time();
```
# **Extracting characters from a string**

You can use the charAt method to extract a character from a specific position in a string. When you do, keep in mind that the index number for the first character in a string is  $\varnothing$ , not 1. Also, you should check the length of the string before extracting a character. If you specify an index value that's beyond the end of the string, the exception StringIndexOutOfBoundsException is thrown. (This is an unchecked exception, so you don't have to enclose the charAt method in a try/catch statement if you're certain that the exception won't occur.)

Here's an example of a program that uses the charAt method to count the number of vowels in a string entered by the user:

```
import java.util.Scanner;
public class CountVowels
{
     static Scanner sc = new Scanner(System.in);
     public static void main(String[] args)
     {
         System.out.print("Enter a string: ");
        String s = sc.nextLine();
        int vowelCount = 0:
        for (int i = 0; i \lt s.length(); i++) {
            char c = s \cdot charAt(i);if ( (c == 'A') || (c == 'a')|| (c == 'E') || (c == 'e')|| (c == 'I') || (c == 'I')|| (c == '0') || (c == '0')|| (c == 'U') || (c == 'u') ) vowelCount++;
         }
         System.out.println("That string contains "
             + vowelCount + " vowels.");
     }
}
```
Here the for loop checks the length of the string to make sure that the index variable i doesn't exceed the string length. Then each character is extracted and checked with an if statement to see whether it is a vowel. The condition expression in this if statement is a little complicated because it must check for five different vowels, both uppercase and lowercase.

Following is an example that shows the output created by this program if you enter a string listing all the letters of the alphabet:

```
Enter a string: abcdefghijklmnopqrstuvwxyz
That string contains 5 vowels.
```
# **Extracting substrings from a string**

The substring method lets you extract a portion of a string. This method has two forms. The first version accepts a single integer parameter. It returns the substring that starts at the position indicated by this parameter and extends to the rest of the string. (Remember that string positions start with  $\varnothing$ , not 1.) Here's an example:

```
String s = "Baseball";
String b = s.substring(4); // "ball"
```
Here b is assigned the string ball.

The second version of the substring method accepts two parameters to indicate the start and end of the substring you want to extract. Note that the substring actually ends at the character that's immediately before the position indicated by the second parameter. So, to extract the characters at positions 2 through 5, specify 2 as the start position and  $6$  as the ending position. For example:

```
String s = "Baseball";
String b = s.substring(2, 6); // "seba"
```
Here b is assigned the string seba.

The following program uses substrings to replace all the vowels in a string entered by the user with asterisks:

```
import java.util.Scanner;
public class MarkVowels
{
     static Scanner sc = new Scanner(System.in);
```

```
 public static void main(String[] args)
\left\{\right\} System.out.print("Enter a string: ");
            String s = sc.nextLine();
             String originalString = s;
            int vowelCount = 0;
            for (int i = 0; i \lt s.length(); i++) {
                   char c = s \cdot charAt(i);if ( (c == 'A') || (c == 'a')|| (c == 'E') || (c == 'e')|| (c == 'I') || (c == 'I')|| (c == '0') || (c == '0') || (c == 'U') || (c == 'u') )
\left\{ \begin{array}{ccc} 0 & 0 & 0 \\ 0 & 0 & 0 \\ 0 & 0 & 0 \\ 0 & 0 & 0 \\ 0 & 0 & 0 \\ 0 & 0 & 0 \\ 0 & 0 & 0 \\ 0 & 0 & 0 \\ 0 & 0 & 0 \\ 0 & 0 & 0 \\ 0 & 0 & 0 \\ 0 & 0 & 0 \\ 0 & 0 & 0 \\ 0 & 0 & 0 & 0 \\ 0 & 0 & 0 & 0 \\ 0 & 0 & 0 & 0 \\ 0 & 0 & 0 & 0 \\ 0 & 0 & 0 & 0 & 0 \\ 0 & 0 & 0 & 0 & 0 \\ 0 & 0 & 0 & 0 & 0String front = s.substring(\theta, i);
                         String back = s.substring(i + 1);
                         s = front + "*" + back; }
             }
             System.out.println();
             System.out.println(originalString);
             System.out.println(s);
       }
}
```
This program uses a for loop and the charAt method to extract each character from the string. Then, if the character is a vowel, a string named front is created that consists of all the characters that appear before the vowel. Next, a second string named back is created with all the characters that appear after the vowel. Finally, the s string is replaced by a new string that's constructed from the front string, an asterisk, and the back string.

Here's some sample console output from this program so that you can see how it works:

```
Enter a string: Where have all the vowels gone?
Where have all the vowels gone?
Wh*r* h*v* *ll th* v*w*ls q*n*?
```
# **Splitting a string**

The split command is especially useful for splitting a string into separate strings based on a delimiter character. Suppose you have a string with the parts of an address separated by colons, like this:

1500 N. Third Street:Fresno:CA:93722

With the split method, you can easily separate this string into four strings. In the process, the colons are discarded.

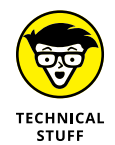

Unfortunately, the use of the split method requires that you use an array, and arrays are covered in the next chapter. I'm going to plow ahead with this section anyway on a hunch that you already know a few basic things about arrays. (If not, you can always come back to this section after you read the next chapter.)

The split method carves a string into an array of strings separated by the delimiter character passed via a string parameter. Here's a snippet that splits an address into separate strings and then prints out all the strings:

```
String address =
     "1500 N. Third Street:Fresno:CA:93722";
String[] parts = address.split(":");
for (int i = 0; i \times parts.length; i++) System.out.println(parts[i]);
```
If you run this code, the following lines are displayed on the console:

```
1500 N. Third Street
Fresno
C\Delta93722
```
The string passed to the split method is actually a special type of string used for pattern recognition. Here are a few patterns that may be useful when you use the split method:

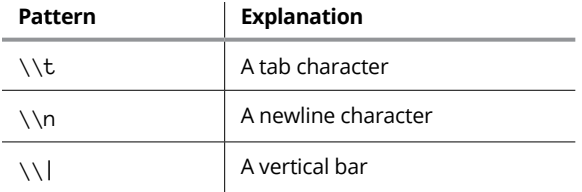

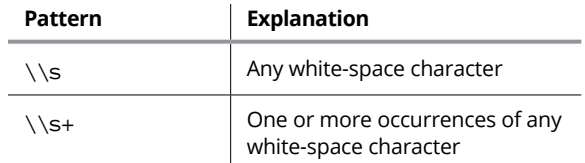

The last pattern in this table,  $\succeq$ , is especially useful for breaking a string into separate words. The following program accepts a string from the user, breaks it into separate words, and then displays the words on separate lines:

```
import java.util.Scanner;
public class ListWords
{
     static Scanner sc = new Scanner(System.in);
     public static void main(String[] args)
\left\{\right\} System.out.print("Enter a string: ");
        String s = sc.nextLine();
        String[] word = s.split("\\s+"); for (String w : word)
             System.out.println(w);
     }
}
```
Here's a sample of the console output for a typical execution of this program:

```
Enter a string: This string has several words
This
string
has
several
words
```
Notice that some of the words in the string entered by the user are preceded by more than one space character. The  $\s$  + pattern used by the split method treats any consecutive white-space character as a single delimiter when splitting the words.

# **Replacing parts of a string**

You can use the replaceFirst or replaceAll method to replace a part of a string that matches a pattern you supply with some other text. Here's the main method of a program that gets a line of text from the user and then replaces all occurrences of the string cat with dog:

```
 public static void main(String[] args)
 {
    Scanner sc = new Scanner(System.in); System.out.print("Enter a string: ");
    String s = sc.nextLine();
    s = s.\text{replaceAll}("cat", "dog"); System.out.println(s);
 }
```
And here's the console for a typical execution of this program:

```
Enter a string: I love cats.
I love dogs.
```
As with the split methods, the first parameter of replace methods can be a regular expression that provides a complex matching string. (For more information, see Book 5, Chapter 3.)

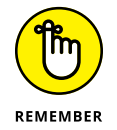

Once again, don't forget that strings are immutable. As a result, the replace methods don't actually modify the String object itself. Instead, they return a new String object with the modified value.

# **Stripping a string**

Sometimes, you want to remove unnecessary spaces from the beginning or end of a string (or both). The strip, stripLeading, and strpiTrailing methods do just that.

The operation of these three methods is pretty straightforward. Consider the following short program:

```
public class Strip
{
    public static void main(String[] args)
     {
        String testString = " This is a test string ";
        System.out.println("[" + testString + "]");
         System.out.println("[" + testString.strip() + "]");
         System.out.println("[" + testString.stripLeading() + "]");
```

```
 System.out.println("[" + testString.stripTrailing() + "]");
 }
```
This program starts by creating a string that has three spaces at the start and three spaces at the end. Then it prints the string to the console, using brackets to indicate the start and end of the string. Finally, it prints the string using the strip, stripLeading, and stripTrailing methods to show the effect of these three ways of stripping the string.

When the program is run, the following output is displayed in the console window:

```
This is a test string ]
[This is a test string]
[This is a test string ]
   This is a test string]
```
}

In the output, you can see the effect of removing both the leading and trailing spaces, just the leading spaces, and just the trailing spaces.

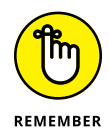

Strings are immutable, which means that after you've created a string, you can't alter it. The strip, stripLeading, and stripTrailing methods don't change the underlying strings. Instead, they return a new string in which the blank space has been removed. You can always reassign the result to the string variable, as in this example:

```
testString = testString.stripLeading();
```
# **Determining Whether a String Is Empty**

It's often useful to determine whether a string is empty. For example, when you prompt a user for input, you may want to know whether the user entered anything at all.

You might think you could do this simply by comparing the input string to an empty string literal, like this:

```
if (someString == "")
{
     // deal with the empty string
}
```
Unfortunately, it's not that easy. That's because there are three possible interpretations of what is meant by an "empty" string:

- **»** The string contains no content (that is, the string has a length of zero).
- **»** The string contains content, but all its characters are white-space elements (that is, spaces, newlines, tabs, and so on).
- **»** The string variable itself has never been assigned a value (that is, it's null).

Simply testing for equality with an empty string literal meets the first definition, but not the other two.

The String class has two methods that let you test for the first cases, in which the string has a length of zero or contains nothing but white space. You can use the isEmpty method to test whether a string's length is zero, as in this example:

```
if (someString.isEmpty())
{
     // Deal with the empty string
}
```
This test is the same as testing for an empty string literal (for example, someString  $==$  ""). And it's also the same as testing for a length of zero (for example, someString.length() ==  $\varnothing$ ).

You can use isBlank to test whether a string contains nothing but white-space characters, such as space, newlines, or tabs. For example:

```
if (someString.isBlank())
{
     // Deal with the blank string
}
```
As luck would have it, isBlank returns true if the string is empty. So, you don't need to test for isEmpty if you also test for isBlank.

However, both isEmpty and isBlank throw an exception if the string is null (that is, if it has not been assigned a value at all). Unless you're absolutely certain that the string can't possibly be null, you should always test for null, like this:

```
if (someString == null)
{
     // Deal with the null string
}
```
Note that you can combine the test for an empty or blank string with the null test as in this example:

```
if (someString == null || someString.isBlank())
{
    // Deal with the string that is either blank or null
}
```
Here, I first test to ensure that the string is not null. Then, I use the or-or operator ( $||$ ) to test whether the string is blank. (As you may recall, the  $||$  operator executes the second test only if the first test is not true. Thus, the isBlank test is executed only if the string is not null. Coding the test in this way avoids calling the isBlank method if the string is null.

# **Using the StringBuilder and StringBuffer Classes**

The String class is powerful, but it's not very efficient for programs that require heavy-duty string manipulation. Because String objects are immutable, any method of the String class that modifies the string in any way must create a new String object and copy the modified contents of the original string object to the new string. That's not so bad if it happens only occasionally, but it can be inefficient in programs that do it a lot.

Even string concatenation is inherently inefficient. Consider these statements:

```
int count = 5:
String msg = "There are ";
msg += count;msg \leftarrow "apples in the basket.";
```
These four statements may actually create five String objects:

- **»** "There are "**:** Created for the literal in the second statement. The msg variable is assigned a reference to this string.
- **»** "5"**:** Created to hold the result of count.toString(). The toString method is implicitly called by the third statement, so count is concatenated with msg.
- **»** "There are 5"**:** Created as a result of the concatenation in the third statement. A reference to this object is assigned to msg.
- **»** "apples in the basket."**:** Created to hold the literal in the fourth statement.
- **»** "There are 5 apples in the basket."**:** Created to hold the result of the concatenation in the fourth statement. A reference to this object is assigned to msg.

For programs that do only occasional string concatenation and simple string manipulations, these inefficiencies aren't a big deal. In fact, the compiler may optimize them to eliminate the inefficiency. But for programs that do extensive string manipulation, Java offers two alternatives to the String class: the StringBuilder and StringBuffer classes.

# **Creating a StringBuilder object**

You can't assign string literals directly to a StringBuilder object, as you can with a String object. The StringBuilder class, however, has a constructor that accepts a String as a parameter. So to create a StringBuilder object, you use a statement such as this:

```
StringBuilder sb = new StringBuilder("Today is the day!");
```
Internally, a StringBuilder object maintains a fixed area of memory where it stores a string value. This area of memory is called the *buffer.* The string held in this buffer doesn't have to use the entire buffer. As a result, a StringBuilder object has both a length and a capacity. The *length* represents the current length of the string maintained by the StringBuilder, and the *capacity* represents the size of the buffer itself. Note that the length can't exceed the capacity.

When you create a StringBuilder object, initially the capacity is set to the length of the string plus 16. The StringBuilder class automatically increases its capacity whenever necessary, so you don't have to worry about exceeding the capacity.

# **Using StringBuilder methods**

Table 1-2 lists the most useful methods of the StringBuilder class. Note that the StringBuffer class uses the same methods. If you have to use StringBuffer instead of StringBuilder, just change the class name and use the same methods.

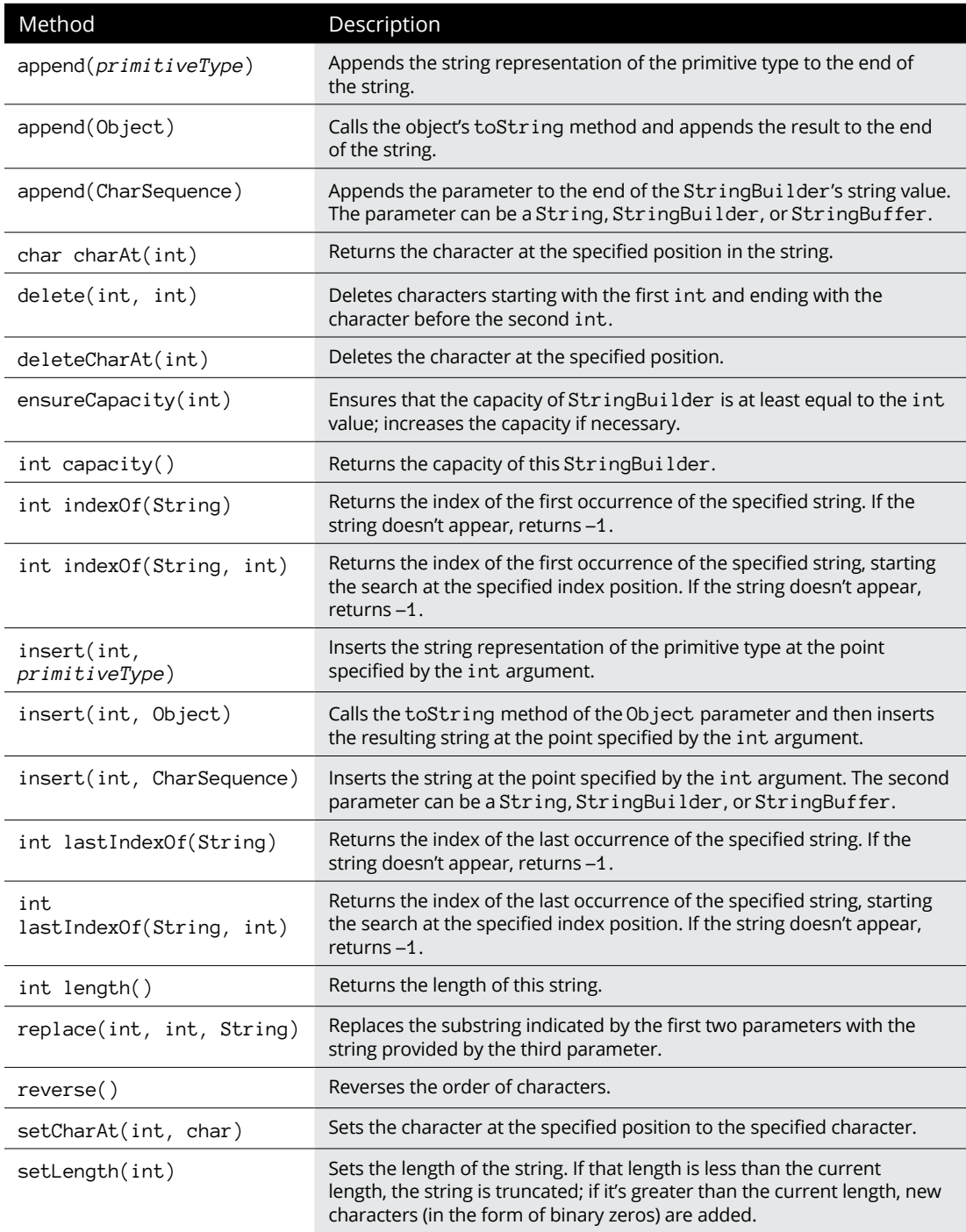

# **TABLE 1-2 StringBuilder Methods**

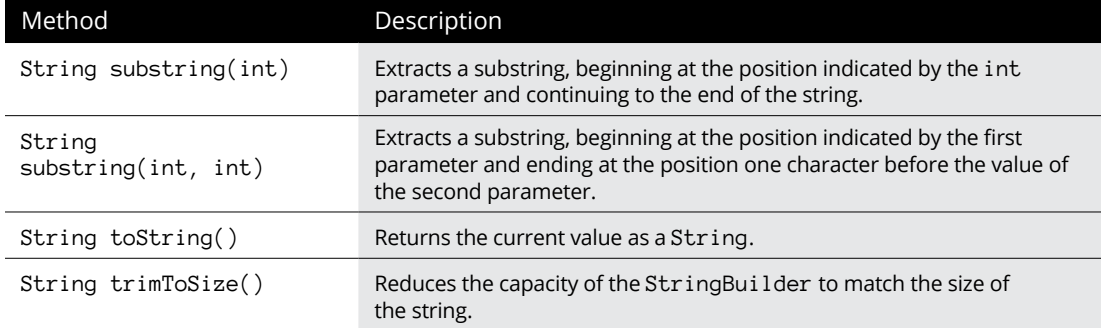

# **Viewing a StringBuilder example**

To illustrate how the StringBuilder class works, here's a StringBuilder version of the MarkVowels program from earlier in this chapter:

```
import java.util.Scanner;
public class StringBuilderApp
{
     static Scanner sc = new Scanner(System.in);
     public static void main(String[] args)
     {
         System.out.print("Enter a string: ");
        String s = sc.nextLine();
         StringBuilder sb = new StringBuilder(s);
        int vowelCount = 0;
        for (int i = 0; i \lt s.length(); i++) {
            char c = s.charAt(i);
            if ( (c == 'A') || (c == 'a')|| (c == 'E') || (c == 'e')|| (c == 'I') || (c == 'i')| | (c == '0') | | (c == 'o')
                 || (c == 'U') || (c == 'u') ) {
                 sb.setCharAt(i, '*');
 }
         }
         System.out.println();
         System.out.println(s);
```

```
 System.out.println(sb.toString());
     }
}
```
This program uses the setCharAt method to directly replace any vowels it finds with asterisks. That's much more efficient than concatenating substrings (which is the way the String version of this program worked).

# **Using the CharSequence Interface**

The Java API includes a useful interface called CharSequence. All three of the classes discussed in this chapter — String, StringBuilder, and StringBuffer implement this interface. This method exists primarily to let you use String, StringBuilder, and StringBuffer interchangeably.

Toward that end, several of the methods of the String, StringBuilder, and StringBuffer classes use CharSequence as a parameter type. For those methods, you can pass a String, StringBuilder, or StringBuffer object. Note that a string literal is treated as a String object, so you can use a string literal anywhere a CharSequence is called for.

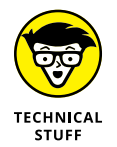

In case you're interested, the CharSequence interface defines four methods:

- **»** char charAt(int)**:** Returns the character at the specified position.
- **»** int length()**:** Returns the length of the sequence.
- **»** subSequence(int start, int end)**:** Returns the substring indicated by the start and end parameters.
- **»** toString()**:** Returns a String representation of the sequence.

If you're inclined to use CharSequence as a parameter type for a method so that the method works with a String, StringBuilder, or StringBuffer object, be advised that you can use only these four methods.

# **Using Text Blocks**

Earlier in this chapter, in the section "Reviewing Strings," I present a table of escape sequences that are commonly used in strings to represent special characters. Chief among these is  $\n\alpha$ , which introduces a newline character into a string.

It is not uncommon to use string concatenation along with newline characters to create strings that consist of multiple lines. For example:

```
String midSummer;
midSummer = "Love looks not with the eyes, but with the mind; \langle n";
midSummer += "And therefore is winged Cupid painted blind.\n";
System.out.println(midSummer);
```
Run this little snippet of code and the following displays in the console:

```
Love looks not with the eyes, but with the mind;
And therefore is winged Cupid painted blind.
```
Since Java 15, there has been a simpler way to create multi-line strings using a feature called *text blocks.* A text block begins and ends with three consecutive doublequote marks ("""). Here's how the previous example is done with a text block:

```
String midSummer = """
Love looks not with the eyes, but with the mind;
And therefore is winged Cupid painted blind.
""";
```
Notice that none of the content of the string follows the opening set of three double quotes. These opening double quotes must always be followed by a line break, and that initial line break is *not* a part of the resulting string.

Similarly, the closing set of three double quotes appears on its own line as well. This is not a requirement, but it adds a final line break at the end of the string.

If you don't want the final line break, just put the three double quotes directly at the end of the last line.

The best thing about text blocks is that you don't have to use escape sequences to create things such as line breaks, tabs, or quotes. Here's an example that includes all three:

```
String helloWorld = """
public class HelloApp
{
     public static void main(String[] args)
     {
         System.out.println("Hello, World!");
     }
}
"""
System.out.println(helloWorld);
```
As you can see, this snippet creates a string named helloWorld that contains the classic Hello World! program in Java, complete with quote marks, slashes, line breaks, and white space indentation. If you run this code, the following will appear in the console window:

```
public class HelloApp
{
     public static void main(String[] args)
     {
         System.out.println("Hello, World!");
     }
}
```
Here are a few other tidbits to consider when you use text blocks:

- **»** A text block can be used anywhere a string literal can be used.
- **»** Although most escape sequences are not needed when you use text blocks, a few still are. For example, if you want to include a slash in a text block, you must escape the slash as usual, using two slashes to represent a single slash.
- **»** If (heaven forbid) you need to include three consecutive double quotes in a text block, you must escape the first, like this: \""".
- **»** The Java compiler attempts to honor any indentation you use within the text block without requiring that you start your indentation all the way to the left of your source code. It does this by divining the left margin of the text block based on the line that has the least amount of indentation, including the final three double quotes that mark the end of the block. Here's a simple example in which I use the position of the final three double quotes to establish a left margin.

```
String indent = """ Line One
             Line Two
                 Line Three
""";
```
In this example, the left margin is established four spaces to the left of the first line. Thus, the first line is indented 4 spaces; the second, 8 spaces; and the third, 12 spaces.
- **» Introducing regular expressions**
- **» Trying out regular expressions with a helpful program**
- **» Creating simple expressions that match patterns of characters**
- **» Using regular expression features such as custom classes, quantifiers, and groups**
- **» Using regular expressions with the String class**
- **» Using the Pattern and Matcher classes for more-extensive regular expressions**

# **Using Regular Expressions** Chapter 2

**Regular expressions are not expressions that have a lot of fiber in their diet.<br>Instead, a** *regular expression* **is a special type of pattern-matching string that<br>can be very useful for programs that do string manipulation** Instead, a *regular expression* is a special type of pattern-matching string that can be very useful for programs that do string manipulation. Regular expression strings contain special pattern-matching characters that can be matched against another string to see whether the other string fits the pattern. You'll find that regular expressions are very handy for doing complex data validation — for making sure that users enter properly formatted phone numbers, email addresses, or Social Security numbers, for example.

Regular expressions are also useful for many other purposes, including searching text files to see whether they contain certain patterns (can you say Google?), filtering email based on its contents, or performing complicated search-andreplace functions.

In this chapter, you find out the basics of using regular expressions. I emphasize validation and focus on comparing strings entered by users against patterns specified by regular expressions to see whether they match up. For more complex uses of regular expressions, you have to turn to a more extensive regular expression reference. You can find several in-depth tutorials using a search engine such as Google; search for "Java regular expression tutorial."

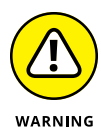

Regular expressions are constructed in a simple but powerful mini-language, so they're like little programs unto themselves. Unfortunately, this mini-language is terse — very terse — to the point of sometimes being downright arcane. Much of it depends on single characters packed with meaning that's often obscure. So be warned — the syntax for regular expressions takes a little getting used to. After you get your mind around the basics, however, you'll find that simple regular expressions aren't that tough to create and can be very useful.

Also be aware that this chapter covers only a portion of all you can do with regular expressions. If you find that you need to use more complicated patterns, you can find plenty of helpful information on the Internet. Just search any search engine for "Java regular expression."

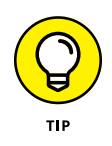

A regular expression is often called a *regex.* Most people pronounce that with a soft *g,* as though it were spelled *rejex,* but some people pronounce it with a hard *g*.

# **Creating a Program for Experimenting with Regular Expressions**

Before I get into the details of putting together regular expressions, let me direct your attention to Listing 2-1, which presents a short program that can be very useful while you're learning how to create regular expressions. First, this program lets you enter a regular expression. Next, you can enter a string, and the program tests it against the regular expression and lets you know whether the string matches the regex. Then the program prompts you for another string to compare. You can keep entering strings to compare with the regex you've already entered. When you're done, just press the Enter key without entering a string. The program asks whether you want to enter another regular expression. If you answer Y, the whole process repeats. If you answer N, the program ends.

#### **LISTING 2-1: The Regular Expression Test Program**

```
import java.util.regex.*;
import java.util.Scanner;
public final class Reg {
     static String r, s;
     static Pattern pattern;
     static Matcher matcher;
     static boolean match, validRegex, doneMatching;
     private static Scanner sc =
           new Scanner(System.in);
     public static void main(String[] args)
      {
           System.out.println("Welcome to the "
               + "Regex Tester\n");
           do
           {
                do
                 {
                       System.out.print("\nEnter regex: ");
                      r = sc.nextLine(); validRegex = true;
                       try
\left\{ \begin{array}{ccc} 0 & 0 & 0 \\ 0 & 0 & 0 \\ 0 & 0 & 0 \\ 0 & 0 & 0 \\ 0 & 0 & 0 \\ 0 & 0 & 0 \\ 0 & 0 & 0 \\ 0 & 0 & 0 \\ 0 & 0 & 0 \\ 0 & 0 & 0 \\ 0 & 0 & 0 \\ 0 & 0 & 0 \\ 0 & 0 & 0 \\ 0 & 0 & 0 & 0 \\ 0 & 0 & 0 & 0 \\ 0 & 0 & 0 & 0 \\ 0 & 0 & 0 & 0 & 0 \\ 0 & 0 & 0 & 0 & 0 \\ 0 & 0 & 0 & 0 & 0 \\ 0 & 0 & 0 & 0pattern = Pattern.compile(r); }
                       catch (Exception e)
\{ System.out.println(e.getMessage());
                             validRegex = false;
 }
                 } while (!validRegex);
                 doneMatching = false;
               while (!doneMatching)
\left\{ \begin{array}{ccc} 1 & 1 & 1 \\ 1 & 1 & 1 \end{array} \right\} System.out.print("Enter string: ");
                      s = sc.nextLine();
                       if (s.length() == 0) doneMatching = true;
                       else
\left\{ \begin{array}{ccc} 0 & 0 & 0 \\ 0 & 0 & 0 \\ 0 & 0 & 0 \\ 0 & 0 & 0 \\ 0 & 0 & 0 \\ 0 & 0 & 0 \\ 0 & 0 & 0 \\ 0 & 0 & 0 \\ 0 & 0 & 0 \\ 0 & 0 & 0 \\ 0 & 0 & 0 \\ 0 & 0 & 0 \\ 0 & 0 & 0 \\ 0 & 0 & 0 & 0 \\ 0 & 0 & 0 & 0 \\ 0 & 0 & 0 & 0 \\ 0 & 0 & 0 & 0 & 0 \\ 0 & 0 & 0 & 0 & 0 \\ 0 & 0 & 0 & 0 & 0 \\ 0 & 0 & 0 & 0matcher = pattern.matcher(s); if (matcher.matches())
                                    System.out.println("Match.");
                             else
                                    System.out.println(
```
*(continued)*

#### **LISTING 2-1:** *(continued)*

}

```
 "Does not match.");
 }
 }
      } while (askAgain());
    }
    private static boolean askAgain()
    {
       System.out.print("Another? (Y or N) ");
       String reply = sc.nextLine();
       if (reply.equalsIgnoreCase("Y"))
          return true;
       return false;
    }
```
Here's a sample run of this program. For now, don't worry about the details of the regular expression string. Just note that it should match any three-letter word that begins with *f;* ends with *r;* and has *a, i,* or *o* in the middle.

```
Welcome to the Regex Tester
Enter regex: f[aio]r
Enter string: for
Match.
Enter string: fir
Match.
Enter string: fur
Does not match.
Enter string: fod
Does not match.
Enter string:
Another? (Y or N) n
```
In this test, I entered the regular expression **f[aio]r**. Then I entered the string **for**. The program indicated that this string matched the expression and asked for another string. So I entered **fir**, which also matched. Then I entered **fur** and **fod**, which didn't match. Next, I entered a blank string, so the program asked whether I wanted to test another regex. I entered **n**, so the program ended.

This program uses the Pattern and Matcher classes, which I don't explain until the end of the chapter. I suggest that you use this program alongside this chapter, however. Regular expressions make a lot more sense if you actually try them out to see them in action. Also, you can learn a lot by trying simple variations as you go. (You can always download the source code for this program from this book's website at [www.dummies.com/go/javaaiofd7e](https://www.dummies.com/go/javaaiofd7e) if you don't want to enter it yourself.)

In fact, I use portions of console output from this program throughout the rest of this chapter to illustrate regular expressions. There's no better way to see how regular expressions work than to see an expression and some samples of strings that match and don't match the expression.

# **Performing Basic Character Matching**

Most regular expressions simply match characters to see whether a string complies with a simple pattern. You can check a string to see whether it matches the format for Social Security numbers  $(xxx-xx-xxx)$ , phone numbers  $(xxx-zx)$ xxx-xxxx), or more complicated patterns such as email addresses. (Well, actually, Social Security and phone numbers are more complicated than you may think more on that in the section "Using predefined character classes," later in this chapter.) In the following sections, you find out how to create regex patterns for basic character matching.

#### **Matching single characters**

The simplest regex patterns match a string literal exactly, as in this example:

Enter regex: **abc** Enter string: **abc** Match. Enter string: **abcd** Does not match.

Here the pattern abc matches the string abc but not abcd.

## **Using predefined character classes**

A *character class* represents a particular type of character rather than a specific character. A regex pattern lets you use two types of character classes: predefined classes and custom classes. The predefined character classes are shown in Table 2-1.

The period is like a wildcard that matches any character, as in this example:

```
Enter regex: c.t
Enter string: cat
Match<sub>.</sub>
Enter string: cot
```
Match. Enter string: **cart** Does not match.

#### **TABLE 2-1 Character Classes**

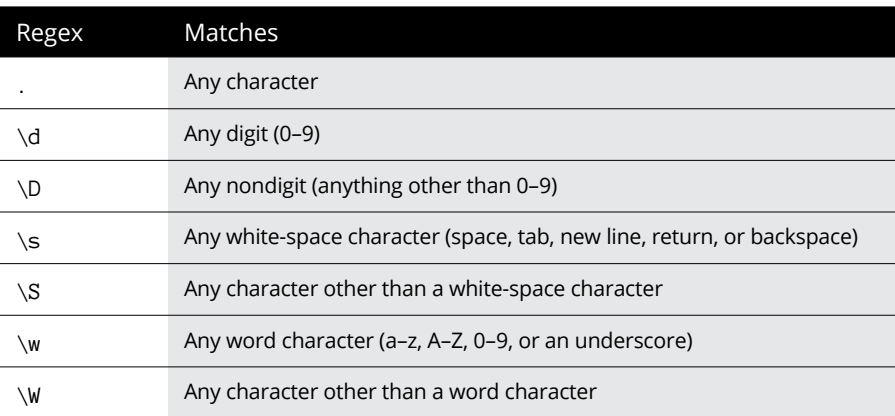

Here  $c \cdot t$  matches any three-letter string that starts with  $c$  and ends with  $t$ . In this example, the first two strings (cat and cot) match, but the third string (cart) doesn't because it's more than three characters.

The \d class represents a digit and is often used in regex patterns to validate input data. Here's a simple regex pattern that validates a U.S. Social Security number, which must be entered in the form xxx-xx-xxxx:

```
Enter regex: \d\d\d-\d\d-\d\d\d\d
Enter string: 779-54-3994
Match.
Enter string: 550-403-004
Does not match.
```
Here the regex pattern specifies that the string must contain three digits, a hyphen, two digits, another hyphen, and four digits.

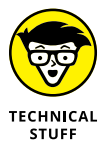

Note that this regex pattern isn't enough to perfectly validate real Social Security numbers because the government places more restrictions on these numbers than just the pattern xxx-xx-xxxx. No Social Security number can begin with 779, for example. Thus the number 779-54-3994 entered in the preceding example isn't a valid Social Security number.

Note that the  $\ddot{\,}$ d class has a counterpart:  $\Delta$ . The  $\Delta$  class matches any character that is *not* a digit. Here's a first attempt at a regex for validating droid names:

```
Enter regex: \D\d-\D\d
Enter string: R2-D2
Match.
Enter string: C2-D0
Match.
Enter string: C-3PO
Does not match.
```
Here the pattern matches strings that begin with a character that isn't a digit, followed by a character that is a digit, followed by a hyphen, followed by another nondigit character, and ending with a digit. Thus,  $R2-D2$  and  $C3-P0$  match. Unfortunately, this regex is far from perfect, as any *Star Wars* fan can tell you, because the proper spelling of the shiny gold protocol droid's name is C-3PO, not C3-P0. Typical.

The  $\succeq$  class matches white-space characters including spaces, tabs, newlines, returns, and backspaces. This class is useful when you want to allow the user to separate parts of a string in various ways, as in this example. (Note that in the fourth line, I use the Tab key to separate abc from def.)

```
Enter regex: ...\s...
Enter string: abc def
Match.
Enter string: abc def
Match.
```
Here the pattern specifies that the string can be two groups of any three characters separated by one white-space character. In the first string that's entered, the groups are separated by a space; in the second group, they're separated by a tab. The  $\succeq$  class also has a counterpart:  $\S$ . It matches any character that isn't a white-space character.

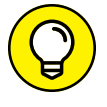

If you want to limit white-space characters to actual spaces, use a space in the regex, like this:

```
Enter regex: ... ...
Enter string: abc def
Match.
Enter string: abc def
Does not match.
```
Here the regex specifies two groups of any character separated by a space. The first input string matches this pattern, but the second does not because the groups are separated by a tab.

The last set of predefined classes is  $\wedge w$  and  $\wedge w$ . The  $\wedge w$  class identifies any character that's normally used in words, including uppercase and lowercase letters, digits, and underscores. An example shows how all that looks:

```
Enter regex: \w\w\w\W\w\w\w
Enter string: abc def
Match.
Enter string: 123 456
Match.
Enter string: 123_456
Does not match.
```
Here the pattern calls for two groups of word characters separated by a nonword character.

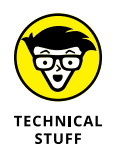

Isn't it strange that underscores are considered to be word characters? I don't know of too many words in the English language (or any other language, for that matter) that have underscores in them. I guess that's the computer-nerd origins of regular expressions showing through.

## **Using custom character classes**

To create a custom character class, you simply list all the characters that you want to include in the class within a set of brackets. Here's an example:

```
Enter regex: b[aeiou]t
Enter string: bat
Match.
Enter string: bet
Match.
Enter string: bit
Match.
Enter string: bot
Match.
Enter string: but
Match.
Enter string: bmt
Does not match.
```
Here the pattern specifies that the string must start with the letter  $\mathbf{b}$ , followed by a class that can include  $a, e, i, o, or u$ , followed by  $t$ . In other words, it accepts three-letter words that begin with *b,* end with *t,* and have a vowel in the middle.

If you want to let the pattern include uppercase letters as well as lowercase letters, you have to list them both:

```
Enter regex: b[aAeEiIoOuU]t
Enter string: bat
Match.
Enter string: BAT
Does not match.
Enter string: bAt
Match.
```
You can use as many custom groups on a line as you want. Here's an example that defines classes for the first and last characters so that they too can be uppercase or lowercase:

```
Enter regex: [bB][aAeEiIoOuU][tT]
Enter string: bat
Match.
Enter string: BAT
Match.
```
This pattern specifies three character classes. The first can be b or B, the second can be any uppercase or lowercase vowel, and the third can be t or T.

### **Using ranges**

Custom character classes can also specify *ranges* of letters and numbers, like this:

```
Enter regex: [a-z][0-5]
Enter string: r2
Match.
Enter string: b9
Does not match.
```
Here the string can be two characters long. The first must be a character from  $a-z$ , and the second must be  $0-5$ .

You can also use more than one range in a class, like this:

```
Enter regex: [a-zA-Z][0-5]
Enter string: r2
```
Match. Enter string: **R2** Match.

Here the first character can be lowercase  $a-z$  or uppercase  $A-Z$ .

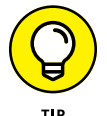

You can use ranges to build a class that accepts only characters that appear in real words (as opposed to the \w class, which allows underscores):

```
Enter regex: [a-zA-Z]
Enter string: a
Match.
Enter string: N
Match.
Enter string: _
Does not match.
Enter string: 9
Does not match.
```
# **Using negation**

Regular expressions can include classes that match any character *but* the ones listed for the class. To do that, you start the class with a caret, like this:

```
Enter regex: [^cf]at
Enter string: bat
Match.
Enter string: cat
Does not match.
Enter string: fat
Does not match.
```
Here the string must be a three-letter word that ends in at but isn't fat or cat.

## **Matching multiple characters**

The regex patterns described so far in this chapter require that each position in the input string match a specific character or character class. The pattern  $\d{dW[a-z]}$ , for example, requires a digit in the first position, a white-space character in the second position, and one of the letters  $a-z$  in the third position. These requirements are pretty rigid.

To create more flexible patterns, you can use any of the quantifiers listed in Table 2-2. *Quantifiers* let you create patterns that match a variable number of characters at a certain position in the string.

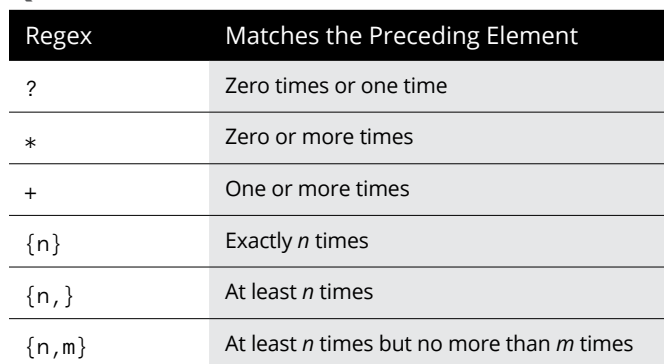

#### **TABLE 2-2 Quantifiers**

To use a quantifier, you code it immediately after the element you want it to apply to. Here's a version of the Social Security number pattern that uses quantifiers:

```
Enter regex: \d{3}-\d{2}-\d{4}
Enter string: 779-48-9955
Match.
Enter string: 483-488-9944
Does not match.
```
The pattern matches three digits, followed by a hyphen, followed by two digits, followed by another hyphen, followed by four digits.

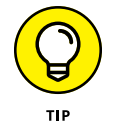

Simply duplicating elements rather than using a quantifier is just as easy, if not easier.  $\d{d}$  is just as easy as  $\d{2}$ .

The ? quantifier lets you create an optional element that may or may not be present in the string. Suppose you want to allow the user to enter Social Security numbers without the hyphens. You could use this pattern:

```
Enter regex: \d{3}-?\d{2}-?\d{4}
Enter string: 779-48-9955
Match.
Enter string: 779489955
Match.
Enter string: 779-489955
Match.
```

```
Enter string: 77948995
Does not match.
```
The question marks indicate that the hyphens are optional. Notice that this pattern lets you include or omit either hyphen. The last string entered doesn't match because it has only eight digits, and the pattern requires nine.

#### **Using escapes**

In regular expressions, certain characters have special meaning. What if you want to search for one of those special characters? In that case, you *escape* the character by preceding it with a backslash. Here's an example:

```
Enter regex: \(\d{3}\) \d{3}-\d{4}
Enter string: (559) 555-0123
Match.
Enter string: 559 555-0123
Does not match.
```
Here  $\setminus$  represents a left parenthesis, and  $\setminus$  represents a right parenthesis. Without the backslashes, the regular expression treats the parenthesis as a grouping element.

Here are a few additional points to ponder about escapes:

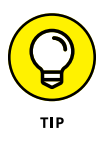

- **»** Strictly speaking, you need to use the backslash escape only for characters that have special meanings in regular expressions. I recommend, however, that you escape any punctuation character or symbol, just to be sure.
- **»** You can't escape alphabetic characters (letters) because a backslash followed by certain alphabetic characters represents a character, a class, or some other regex element.
- **>>** To escape a backslash, code two slashes in a row. The regex \d\d\\\d\d, for example, accepts strings made up of two digits followed by a backslash and two more digits, such as 23\88 and 95\55.

## **Using parentheses to group characters**

You can use parentheses to create groups of characters to apply other regex elements to, as in this example:

```
Enter regex: (bla)+
```
Enter string: **bla** Match. Enter string: **blabla** Match. Enter string: **blablabla** Match. Enter string: **bla bla bla** Does not match.

Here the parentheses treat  $bla$  as a group, so the  $+$  quantifier applies to the entire sequence. Thus, this pattern looks for one or more occurrences of the sequence bla.

Here's an example that finds U.S. phone numbers that can have an optional area code:

```
Enter regex: (\(\d{3}\)\s?)?\d{3}-\d{4}
Enter string: 555-1234
Match.
Enter string: (559) 555-1234
Match.
Enter string: (559)555-1239
Match.
```
This regex pattern is a little complicated, but if you examine it element by element, you should be able to figure it out. It starts with a group that indicates the optional area code:  $(\langle \langle \{3\}\rangle \rangle) \simeq$ ? This group begins with the left parenthesis, which marks the start of the group. The characters in the group consist of an escaped left parenthesis, three digits, an escaped right parenthesis, and an optional white-space character. Then a right parenthesis closes the group, and the question mark indicates that the entire group is optional. The rest of the regex pattern looks for three digits followed by a hyphen and four more digits.

When you mark a group of characters with parentheses, the text that matches that group is *captured* so that you can use it later in the pattern. The groups that are captured are called *capture groups* and are numbered beginning with 1. Then you can use a backslash followed by the capture-group number to indicate that the text must match the text that was captured for the specified capture group.

Suppose that droids named following the pattern \w\d-\w\d must have the same digit in the second and fifth characters. In other words, r2-d2 and b9-k9 are valid droid names, but r2-d4 and d3-r4 are not.

Here's an example that can validate that type of name:

```
Enter regex: \w(\d)-\w\1
Enter string: r2-d2
Match.
Enter string: d3-r4
Does not match.
Enter string: b9-k9
Match.
```
Here  $\setminus$ 1 refers to the first capture group. Thus the last character in the string must be the same as the second character, which must be a digit.

## **Using the pipe symbol**

The vertical bar (|) symbol defines an or operation, which lets you create patterns that accept any of two or more variations. Here's an improvement of the pattern for validating droid names:

```
Enter regex: (\w\d-\w\d)|(\w-\d\w\w)
Enter string: r2-d2
Match.
Enter string: c-3po
Match.
```
The | character indicates that either the group on the left or the group on the right can be used to match the string. The group on the left matches a word character, a digit, a hyphen, a word character, and another digit. The group on the right matches a word character, a hyphen, a digit, and two word characters.

You may want to use an additional set of parentheses around the entire part of the pattern that the | applies to. Then you can add pattern elements before or after the | groups. What if you want to let a user enter the area code for a phone number with or without parentheses? Here's a regex pattern that does the trick:

```
Enter regex: (\d{3} |\(\d{3}\) )?\d{3}-\d{4}
Enter string: (559) 555-1234
Match.
Enter string: 559 555-1234
Match.
Enter string: 555-1234
Match.
```
The first part of this pattern is a group that consists of two smaller groups separated by a | character. The first of these groups matches an area code without parentheses followed by a space, and the second matches an area code with parentheses followed by a space. So the outer group matches an area code with or without parentheses. This entire group is marked with a question mark as optional; then the pattern continues with three digits, a hyphen, and four digits.

# **Using Regular Expressions in Java Programs**

So far, this chapter has shown you the basics of creating regular expressions. The following sections show you how to put them to use in Java programs.

## **Understanding the String problem**

Before getting into the classes for working with regular expressions, I want to clue you in about a problem that Java has in dealing with strings that contain regular expressions. As you've seen throughout this chapter, regex patterns rely on the backslash character to mark different elements of a pattern. The bad news is that Java treats the backslash character in a string literal as an escape character. Thus, you can't just quote regular expressions in string literals, because Java steals the backslash characters before they get to the regular expression classes.

In most cases, the compiler simply complains that the string literal is not correct. The following line won't compile:

String regex = " $\wd-\wd$ "; // error: won't compile

The compiler sees the backslashes in the string and expects to find a valid Java escape sequence, not a regular expression.

Unfortunately, the solution to this problem is ugly: You have to double the backslashes wherever they occur. Java treats two backslashes in a row as an escaped backslash and places a single backslash in the string. Thus you have to code the statement shown in the preceding example like this:

```
String regex = "\\w\\d-\\w\\d"; // now it will
                                   // compile
```
Here each backslash I want in the regular expression is coded as a pair of backslashes in the string literal.

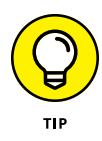

If you're in doubt about whether you're coding your string literals right, just use System.out.println to print the resulting string. Then you can check the console output to make sure that you wrote the string literal right. If I followed the preceding statement with System.out.println(regex), the following output would appear on the console:

\w\d-\w\d

Thus I know that I coded the string literal for the regular expression correctly.

# **Using regular expressions with the String class**

If all you want to do with a regular expression is check whether a string matches a pattern, you can use the matches method of the String class. This method accepts a regular expression as a parameter and returns a boolean that indicates whether the string matches the pattern.

Here's a static method that validates droid names:

```
private static boolean validDroidName(String droid)
{
    String regex = "(\\\w\ldots\ddots\d\cdot\w\}\dcdot\wedge\w^{\dagger}";
     return droid.matches(regex);
}
```
Here the name of the droid is passed via a parameter, and the method returns a boolean that indicates whether the droid's name is valid. The method simply creates a regular expression from a string literal and then uses the matches method of the droid string to match the pattern.

You can also use the split method to split a string into an array of String objects based on delimiters that match a regular expression. One common way to do that is to simply create a custom class of characters that can be used for delimiters, as in this example:

```
String s = "One:Two;Three|Four\tFive";
String regex = "[:;|\1\1]";
String strings[] = s.split(reqex);for (String word : strings)
     System.out.println(word);
```
Here a string is split into words marked by colons, semicolons, vertical bars, or tab characters. When you run this program, the following text is displayed on the console:

One Two Three Four Five

## **Using the Pattern and Matcher classes**

The matches method is fine for occasional use of regular expressions, but if you want your program to do a lot of pattern matching, you should use the Pattern and Matcher classes instead. The Pattern class represents a regular expression that has been compiled into executable form. (Remember that regular expressions are like little programs.) Then you can use the compiled Pattern object to create a Matcher object, which you can use to match strings.

The Pattern class itself is pretty simple. Although it has about ten methods, you usually use just these two:

- **»** static Pattern compile (String *pattern*)**:** Compiles the specified pattern. This static method returns a Pattern object. It throws PatternSyntaxException if the pattern contains an error.
- **»** Matcher matcher (String *input*)**:** Creates a Matcher object to match this pattern against the specified string.

First, you use the compile method to create a Pattern object. (Pattern is one of those weird classes that doesn't have constructors. Instead, it relies on the static compile method to create instances.) Because the compile method throws PatternSyntaxException, you must use a try/catch statement to catch this exception when you compile a pattern.

After you have a Pattern instance, you use the matcher method to create an instance of the Matcher class. This class has more than 30 methods that let you do all sorts of things with regular expressions that aren't covered in this chapter, such as finding multiple occurrences of a pattern in an input string or replacing text that matches a pattern with a replacement string. For purposes of this book, I'm concerned only with the matches method: static boolean matches() returns a boolean that indicates whether the entire string matches the pattern.

To illustrate how to use these methods, here's an enhanced version of the validDroidName method that creates a pattern for the droid-validation regex and saves it in a static class field:

```
private static Pattern droidPattern;
private static boolean validDroidName(String droid)
{
     if (droidPattern == null)
     {
        String regex = "(\{\w\}\d-\\w\}\)'"
            + "(\{\w-1\ddot{\w}\w)\}";
        droidPattern = Pattern.compile(regex);
     }
    Matcher m = droidPattern.matcher(droid);
     return m.matches();
}
```
Here the private class field droidPattern saves the compiled pattern for validating droids. The if statement in the validDroidName method checks whether the pattern has already been created. If not, the pattern is created by calling the static compile method of the Pattern class. Then the matcher method is used to create a Matcher object for the string passed as a parameter, and the string is validated by calling the matches method of the Matcher object.

- **» Understanding human and computer dates and times**
- **» Using java.time classes to represent dates and times**
- **» Comparing dates and times**
- **» Performing calculations with dates and times**
- **» Formatting dates and times**

# **Working with Dates and Times** Chapter 3

 $"$ 

**Does anybody really know what time it is? Does anybody really care about time?" So mused Robert Lamm of The Chicago Transit Authority (later known as simply Chicago) in 1969.** time?" So mused Robert Lamm of *The Chicago Transit Authority* (later known as simply *Chicago*) in 1969.

I'm not sure who cared much about time in 1969, but I do know that the people who designed the original version of Java in 1995 didn't care much about it, at least as evidenced by the weak classes they provided for working with times and dates in the Java.util package. Java programmers have long struggled with simple calculations involving dates and times, such as determining what the date will be 45 days from today or calculating the number of days between two given dates.

Java finally got with the times with the release of Java 8, which introduced an entirely new framework for working with dates and times, usually referred to as the Date-Time API. This new API is pretty complicated, involving about 50 new classes and interfaces and hundreds of new methods. In this chapter, I'll introduce you to just a few of the most important and useful classes of the new Date-Time API. Then you can explore the rest online via Oracle's documentation at [https://docs.oracle.com/en/java/javase/19/docs/api/java.base/java/](https://docs.oracle.com/en/java/javase/19/docs/api/java.base/java/time/package-summary.html) [time/package-summary.html](https://docs.oracle.com/en/java/javase/19/docs/api/java.base/java/time/package-summary.html).

# **Pondering How Time Is Represented**

Before I launch into the details of the new Date-Time API's classes, let's review a few basic concepts about time. Probably the most important basic concept to understand about time (at least from a programming point of view) is that computers and humans use two entirely different methods of keeping track of time. Humans measure time using a system of progressively longer units, starting with seconds and increasing to minutes, hours, days, weeks, months, years, decades, and centuries.

Our human time units are intuitively familiar to us, but their precise definitions are more complicated than you might guess. All kinds of factors muck up the way we represent time: leap days, time zones, and daylight-saving time. And did you know that about once every 18 months, scientists pick a day (they usually choose June 30 or December 31) that they add one second to? This is necessary because the speed of the earth's rotation varies ever so slightly, throwing our clocks off.

In contrast, the way computers keep track of time is much simpler: Computers simply count the number of units (typically milliseconds or nanoseconds) that have elapsed since a given start time. Thus, to a computer, a time is just a number.

In Java, machine time is set as the number of nanoseconds that have elapsed since midnight, January 1, 1970. Why January 1, 1970? There's no particular reason other than historical: Java inherited that date from the Unix operating system, which was developed in the 1970s. (For more information, see the sidebar "And you thought Y2K was bad!")

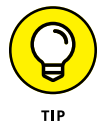

The designers of Microsoft Windows decided to use January 1, 1601 as the start day for their clock. I guess that was a big year for William Shakespeare; in 1601 he was able to use the first version of Microsoft Word to write his plays.

The difference between how humans and computers keep track of time makes any computer program that deals with dates and times a bit tricky. For example, suppose you want to schedule a phone call between two people, one in Los Angeles, the other in New York. Obviously, the time that you agree upon for the call must take into account the time zone of each participant. Thus you might agree to make the call at 1 p.m. local time for the West Coast participant and  $\mu$  p.m. local time for the East Coast participant. So, how would you represent that appointment time in a database?

#### **AND YOU THOUGHT Y2K WAS BAD!**

Java counts time in nanoseconds starting with January 1, 1970. Why that particular date? It turns out that January 1, 1970 was the date the original designers of Unix chose as their origin time for the Unix operating system. That tradition was carried on into Linux, and then into Java.

The original Unix used a signed 32-bit number to count time, and counted time in full seconds rather than nanoseconds. Thus, in Unix time was represented as the number of seconds that have elapsed since January 1, 1970. Because the largest number that can be represented by a signed 32-bit number is relatively small, Unix time will come to an end on January 19, 2038.

Today, most Unix- and Linux-based systems have been upgraded to use 64-bit numbers to count time, so the world will not end in 2038 for those systems. But systems that still use old-style 32-bit time values will break in 2038.

I am already looking forward to the end-of-the-world party.

Or suppose you want to calculate the due date for an invoice that is dated January 27, 2024, when the payment due date is 45 days after the invoice date. The algorithm that calculates the due date must be aware that January has 31 days and that February has 29 days in 2024 because 2024 is a leap year.

Fortunately, the new Date-Time API is designed to handle all those nuances for you. The Date-Time API includes all the classes you need to represent dates and times in just about any imaginable context, for performing calculations and comparisons between date and time objects, and for converting dates and times to string representations in just about any imaginable format.

# **Picking the Right Date and Time Class for Your Application**

The first order of business when developing an application that must work with dates or times (or both) is picking the Date-Time class to represent your date and time values. The java.time package defines ten distinct classes used to represent different types of times and dates, as described in Table 3-1.

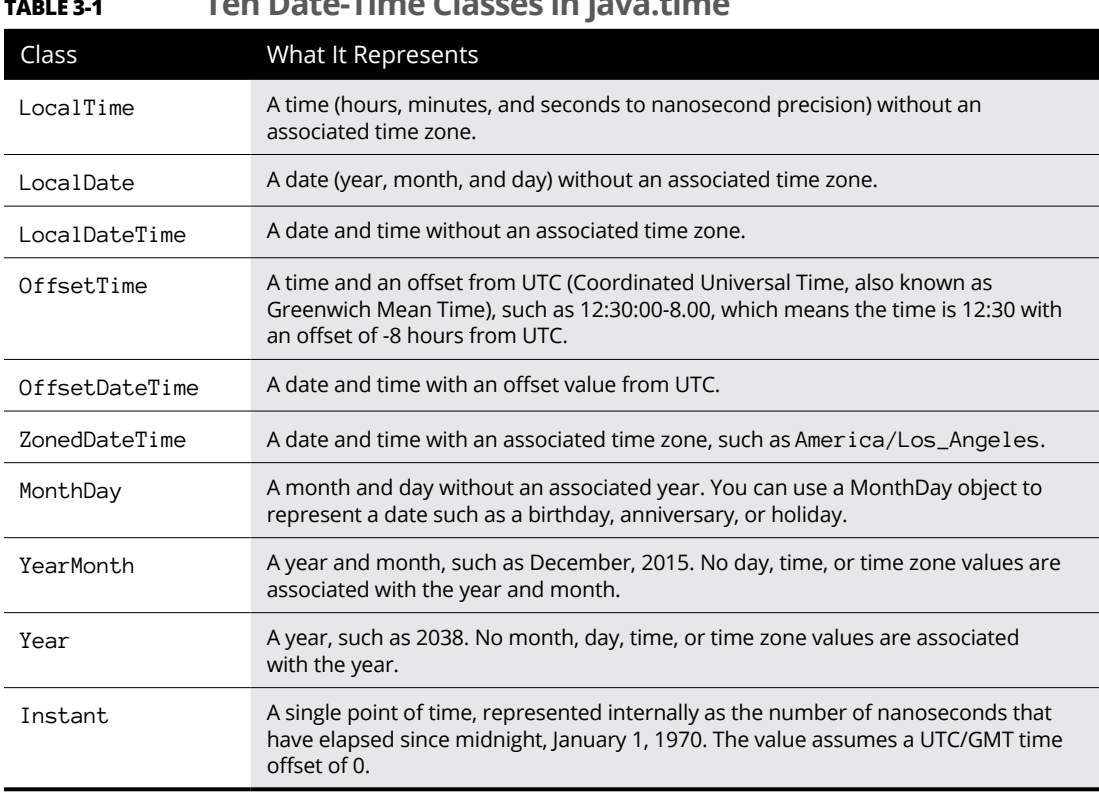

**TABLE 3-1 Ten Date-Time Classes in java.time**

Each of these classes has many different methods that let you create date and time objects, perform calculations on them, compare them, and convert them to strings that can be displayed and read by humans. You can find complete documentation of the methods for each of these classes online at [https://docs.oracle.com/en/](https://docs.oracle.com/en/java/javase/19/docs/api/java.base/java/time/package-summary.html) [java/javase/19/docs/api/java.base/java/time/package-summary.html](https://docs.oracle.com/en/java/javase/19/docs/api/java.base/java/time/package-summary.html).

# **Using the now Method to Create a Date-Time Object**

All Date-Time classes have a static now method, which creates an object representing the current date and/or time. For example, to get the current date, you would use code similar to this:

```
LocalDate date = LocalDate.now();
```
Working with Dates<br>and Times **and Times Working with Dates** 

To get the current date and time with time zone, use this code:

```
ZonedDateTime datetime = ZonedDateTime.now();
```
The following program displays the current time using all ten classes, creating an object of each class using now() and printing it with toString():

```
import java.util.*;
import java.time.*;
public class TimeTester
{
     public static void main(String[] args)
     {
         System.out.println("LocalTime: "
             + LocalTime.now());
         System.out.println("LocalDateTime: "
             + LocalDateTime.now());
         System.out.println("ZonedDateTime: "
             + ZonedDateTime.now());
         System.out.println("OffsetTime: "
             + OffsetTime.now());
         System.out.println("OffsetDateTime: "
             + OffsetDateTime.now());
         System.out.println("MonthDay: "
             + MonthDay.now());
         System.out.println("YearMonth: "
             + YearMonth.now());
         System.out.println("Instant: "
             + Instant.now());
     }
}
```
If you compile and run this program, the output will appear something like this:

```
LocalTime: 19:52:21.856747900
LocalDateTime: 2022-11-06T19:52:21.858814700
ZonedDateTime: 2022-11-06T19:52:21.858814700-08:00[America/Los_Angeles]
OffsetTime: 19:52:21.863363400-08:00
OffsetDateTime: 2022-11-06T19:52:21.863363400-08:00
MonthDay: --11-06
YearMonth: 2022-11
Instant: 2022-11-07T03:52:21.866930100Z
```
From this output, you can get an idea of the information represented by the various Date-Time classes.

# **Using the parse Method to Create a Date-Time Object**

Another way to create a Date-Time object is to use the static parse method, which creates a Date-Time object from a string that represents a specific date or time. For example, the following code creates a LocalDate object representing December 15, 2024:

```
LocalDate d = LocalDate.parse("2024-12-15");
```
To create a LocalDateTime object that represents a specific time on a specific date, use the parse method. Here's an example that sets the time to 3:45 p.m. on December 15, 2024:

```
LocalDateTime dt;
dt = LocalDateTime.parse("2024-12-15T15:45");
```
Note that the letter T separates the date from the time, and the time is expressed in 24-hour clock format. If you need to be more precise, you can also specify seconds, as in this example:

```
dt = LocalDateTime.parse("2024-12-15T15:45:13.5");
```
Here the time is set to 13.5 seconds after 3:45 p.m.

If the string is not in the correct format, the parse method throws a DateTimeParseException. Whenever you use the parse method, you should enclose it in a try block and catch this exception, as in this example:

```
LocalDateTime dt;
try
{
     dt = LocalDateTime.parse("2024-12-15T03:45");
}
catch (DateTimeParseException ex)
{
     System.out.println(ex);
}
```
The parse method is especially useful for converting user input to a Date-Time object. For example, you might use it along with the Scanner class to read a date from the console, or you can use parse in a Swing application to read a date from

Working with Dates<br>and Times **and Times Working with Dates** 

a text box. When you do, you should prompt the user with the expected date format and catch DateTimeParseException in case the user enters the date in the wrong format.

# **Using the of Method to Create a Date-Time Object**

A third way to create Date-Time objects is to use the static of method to create a Date-Time object from its constituent parts. For example, you can create a LocalDate object by supplying integers that represent the year, month, and day like this:

LocalDate date =  $LocalDate.of(2014, 12, 15)$ ;

Each of the Date-Time classes has one or more variations of the of method, as spelled out in Table 3-2.

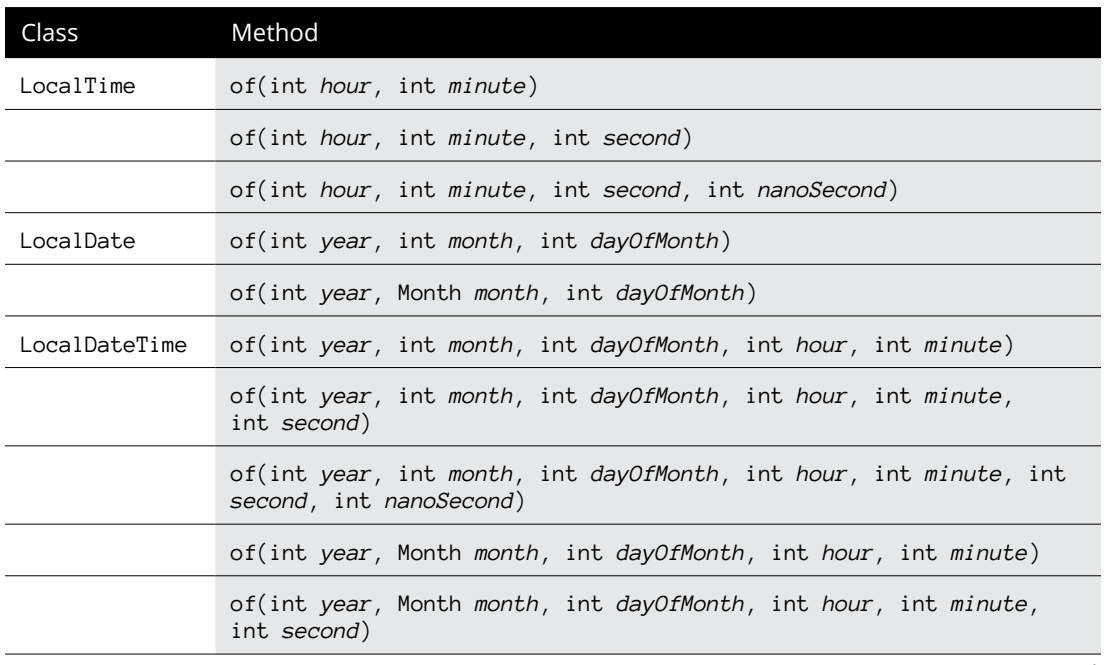

#### **TABLE 3-2 Date-Time of Methods**

*(continued)*

#### **TABLE 3-2** *(continued)*

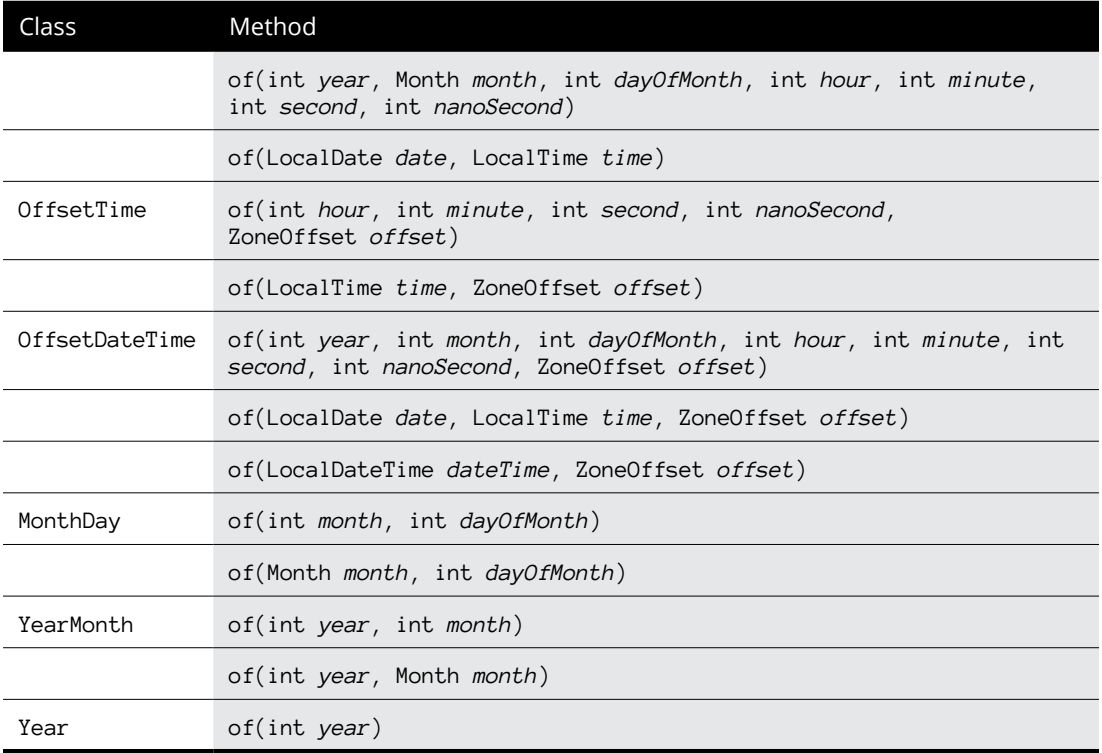

Note that several of the methods in Table 3-2 use the additional types Month, ZoneOffset, and ZoneId. These types are described in the following sections.

#### **Using the Month enumeration**

Several of the methods listed in Table 3-2 let you specify the month as a Month object. Month is an enumeration that represents the 12 months of the year, as follows:

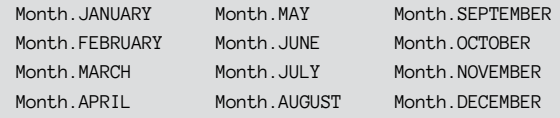

Thus you can create a date like this:

```
LocalDate date = LocalDate.of(2014, Month.DECEMBER, 15);
```
The Month enumeration has some interesting methods which you might find occasionally useful. For example, you can print the number of days in December like this:

```
System.out.println("December hath "
    + Month.DECEMBER.length(false) + " days.");
```
The boolean argument in the length method indicates whether the calculation should be for a leap year. Consult the online documentation for other useful methods of the Month enumeration.

### **Using the ZoneId class**

To create a ZonedDateTime, you must first create a time zone object by using the ZoneId class. To create a time zone, you must know the standard name of the time zone you want to create. Unfortunately, there are more than 500 distinct zone IDs, and they periodically change. So listing them here would be impractical, but you can easily list them all by using this handy bit of code:

```
for (String id : ZoneId.getAvailableZoneIds())
    System.out.println(id);
```
This for loop will write the names of each ZoneId to the console.

Once you know the name of the ZoneId you want to use, you can create it using ZoneId.of, then use it to create a ZonedDateTime as in this example:

```
ZoneId z = ZoneId.of("America/Los_Angeles");
ZonedDateTime zdate;
zdate = ZonedDateTime.of(2014, 12, 15, 0, 0, 0, 0, z);
```
Or, if you prefer, you can create the ZoneId directly when you create the ZonedDateTime:

```
zdate = ZonedDateTime.of(2014, 12, 15, 0, 0, 0, 0,
     ZoneId.of("America/Los_Angeles"));
```
### **Using the ZoneOffset class**

The of method provided by the OffsetTime and OffsetDateTime classes use an additional class named ZoneOffset to indicate the offset from UTC. You can create a ZoneOffset by using any of the following methods of the ZoneOffset class:

- **»** of(String offsetId)
- **»** ofHours(int hours)
- **»** ofHoursMinutes(int hours, int minutes)
- **»** ofHoursMinutesSeconds(int hours, int minutes, int seconds)
- **»** ofTotalSeconds(int totalSeconds)

For example, you can create a ZoneOffset of -8 hours like this:

 $ZoneOffSet z = ZoneOffSet.ofHouse(-8);$ 

Alternatively, you could specify the offset as a string, as in this example:

ZoneOffset z = ZoneOffset.of("-08:00");

Note that when you use a string offset, you must provide two digits for the hours, minutes, and (optionally) seconds.

Once you have a ZoneOffset object, you can use it to create an OffsetTime, as in this example:

OffsetTime time = OffsetTime.of(10, 30, 0, 0, z);

Or if you prefer, you can create the ZoneOffset directly in the call to the OffsetTime's of method:

```
OffsetTime time = OffsetTime.of(10, 30, 0, 0,
     ZoneOffset.ofHours(-8));
```
# **Looking Closer at the LocalDate Class**

The basic java.time classes are similar enough that once you learn how to use one of them, you'll find it easy to learn how to use the rest. Thus, for the rest of this chapter, I'll focus on just one: the LocalDate class. This class represents a date (year, month, and day) without an associated time. In this section and in the sections that follow, you'll learn how to use many of the methods of this class to extract information about a date, to compare two dates, and to perform calculations on a date.

Table 3-3 shows the most commonly used methods of the LocalDate class. For your convenience, this table includes the methods used to create LocalDate objects, even though those methods have already been covered earlier in this chapter.

#### **TABLE 3-3 Methods of the LocalDate Class**

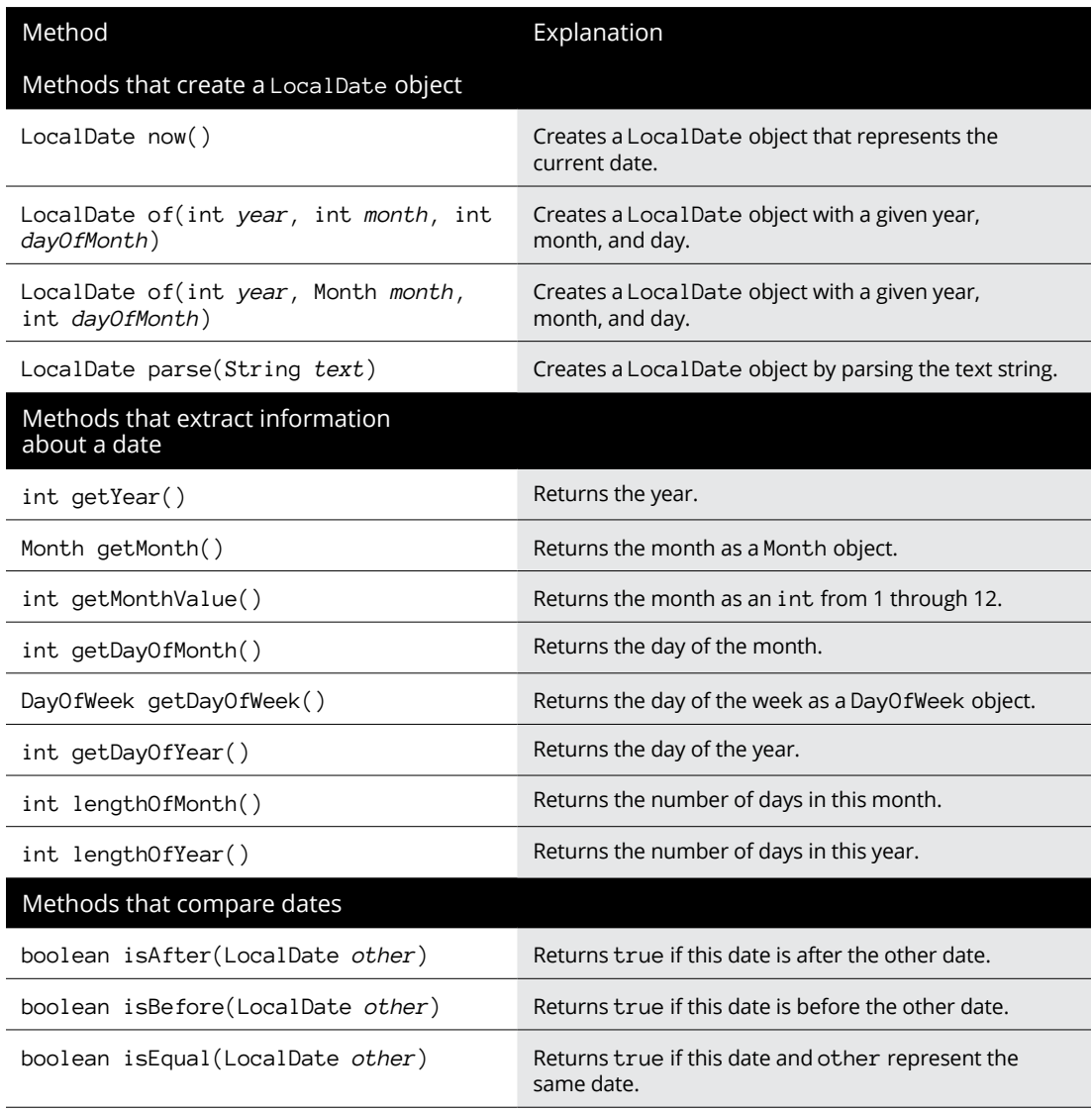

Working with Dates<br>and Times **and Times Working with Dates** 

*(continued)*

**TABLE 3-3** *(continued)*

| Method                                            | Explanation                                                                                         |
|---------------------------------------------------|----------------------------------------------------------------------------------------------------|
| Methods that perform date calculations            |                                                                                                    |
| LocalDate plusDays(long days)                     | Returns a copy of the LocalDate with the specified<br>number of days added.                         |
| LocalDate plusMonths(long $days$ )                | Returns a copy of the LocalDate with the specified<br>number of months added.                       |
| LocalDate plusWeeks(long months)                  | Returns a copy of the LocalDate with the specified<br>number of weeks added.                        |
| LocalDate plusYears(long days)                    | Returns a copy of the LocalDate with the specified<br>number of years added.                        |
| LocalDate minusDays(long <i>days</i> )            | Returns a copy of the LocalDate with the specified<br>number of days subtracted.                    |
| LocalDate minusMonths(long months)                | Returns a copy of the LocalDate with the specified<br>number of months subtracted.                  |
| LocalDate minusWeeks(long months)                 | Returns a copy of the LocalDate with the specified<br>number of weeks subtracted.                   |
| LocalDate minusYears(long years)                  | Returns a copy of the LocalDate with the specified<br>number of years subtracted.                   |
| long until(LocalDate endDate,<br>ChronoUnit unit) | Returns the difference between this date and the<br>specified date measured in the specified units. |

# **Extracting Information about a Date**

Several methods of the LocalDate class let you extract useful information about a given date. For instance, the following example shows how you can extract the current year, month, and day:

```
LocalDate date = LocalDate.now();
int year = date.getYear();
int month = date.getMonthValue();
int day = date.getDayOfMonth();
```
If you need to know how many days into the year a particular date is, you can use this code:

```
LocalDate date = LocalDate.parse("2016-04-09");
System.out.println(date.getDayOfYear());
```
This example will print the number 100, as April 9 is the 100th day of 2016.

The getDayOfWeek method returns a value of type DayOfWeek, which is an enumeration with the following values:

SUNDAY THURSDAY MONDAY FRIDAY TUESDAY SATURDAY WEDNESDAY

Here's an example of how you might use this method:

```
LocalDate date = LocalDate.parse("2016-04-09");System.out.println(date.getDayOfWeek());
```
In this example, the string SATURDAY will be printed because in 2016, April 9 falls on a Saturday.

The lengthOfMonth and lengthOfYear are useful if you want to know the number of days in the month or year represented by a LocalDate. Both methods take into account leap years.

# **Comparing Dates**

You can't compare Date-Time objects using Java's standard comparison operators. Consider the following example:

```
if (LocalDate.now() == LocalDate.now()) System.out.println("All is right in the universe.");
else
     System.out.println("There must be a disturbance " +
         "in the space-time continuum!");
```
If you run this code, There must be a disturbance in the space-time continuum! will be printed. That's because when used on objects, the equality operator tests whether two expressions refer to the same object, not to objects with the same value.

To test the equality of two dates, you must use the isEqual method, as in this example:

```
if (LocalDate.now().isEqual(LocalDate.now()))
    System.out.println("All is right in the universe.");
```
Similarly, you must use either the isBefore or the isAfter method to determine whether one date falls before or after another date.

Note that you *can* use built-in operators with methods that return integer results. Thus, the following code will work just as you would expect:

```
if (LocalDate.now().getDayOfMonth() < 15)
    System.out.println("It is not yet the 15th.");
```
Because the getDayOfMonth method returns an integer, you can use the < operator to determine if the 15th of the month has yet arrived.

# **Calculating with Dates**

Just as you cannot use Java's built-in comparison operators with dates, you also may not use built-in mathematical operators. Instead, you can perform addition and subtraction on dates using the various plus and minus methods, and you can determine the difference between two dates by using the until method.

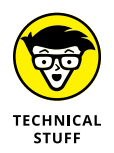

An important fact to consider when doing date and time calculations is that Date-Time objects are *immutable*. That means that once you create a Date-Time object, you cannot change its value. When you perform a calculation on a Date-Time object, the result is a new Date-Time object with a new value.

The plus and minus methods let you add various date and time units to a Date-Time object. Table 3-3 lists four variants of each for the LocalDate class, allowing you to add or subtract years, months, weeks, and days to a LocalDate object. The following code prints the current date, tomorrow's date, and the date one week, one month, and one year from now:

```
System.out.println("Today: " + LocalDate.now());
System.out.println("Tomorrow: " + LocalDate.now().plusDays(1));
System.out.println("Next week: " + LocalDate.now().plusWeeks(1));
System.out.println("Next month: " + LocalDate.now().plusMonths(1));
System.out.println("Next year: " + LocalDate.now().plusYears(1));
```
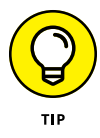

To determine the difference between two dates, use the until method. It calculates the difference between a date and the date passed as the first parameter, measured in the units indicated by the second parameter. For example, the following code determines the number of days between May 16, 2014 and December 15, 2014:

```
LocalDate date1 = LocalDate.parse("2014-05-16");
LocalDate date2 = LocalDate.parse("2014-12-15");
System.out.println(date1.until(date2, ChronoUnit.DAYS));
```
Some date calculations can be a bit more complex. For example, consider a business that prepares invoices on the 15th of each month. The following snippet of code displays the number of days from the current date until the next invoicing date:

```
LocalDate today = LocalDate.now();
LocalDate invDate = LocalDate.of(today.getYear(),
    today.getMonthValue(), 15);
if (today.getDayOfMonth() > 15)
   invDate = invDate.plot()long daysToInvoice = today.until(invDate,
    ChronoUnit.DAYS);
System.out.println(daysToInvoice
    + " until next invoice date.");
```
This example works by first getting the current date, then creating a new LocalDate object that represents the 15th of the current month. Then, if the current day of the month is greater than 15, it adds one month to the invoicing date. In other words, if it is the 16th or later, invoicing occurs on the 15th of the *following* month, not of this month. Then it uses the until method to determine the number of days between the current date and the next invoicing date.

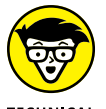

ChronoUnit is an enumeration that defines the various units of time that can be used in date and time calculations. The possible values are:

**TFCHNICAL STUFF** 

**CENTURIES** DAYS DECADES ERAS FOREVER HALF-DAYS **HOURS** MICROS MILLENNIA MILLIS MINUTES MONTHS **NANOS SECONDS WEEKS** YEARS

Most of these are self-explanatory, but two of them are a bit peculiar:

- **»** ERA indicates whether the date refers to the Common Era (CE, also known as AD) or Before Common Era (BCE, also known as BC).
- **»** FOREVER represents the largest value that can be represented as a duration. Sadly, Java won't let you live forever. The following code throws an exception:

```
LocalDate birthday = LocalDate.parse("1959-05-16);
birthday = birthday.plus(1,ChronoUnit.FOREVER);
```
Note that ChronoUnit is in the java.time.temporal package, so be sure to include the following statement at the top of any program that uses ChronoUnit:

```
import java.time.temporal.*;
```
# **Formatting Dates**

If you use the toString() method to convert a LocalDate to a string, you get a string such as 2014-10-31. What if you want to display the date in a different format, such as 10-31-2014 or October 31, 2014? To accomplish that, you can use the format method of the LocalDate class along with a custom formatter you create using the DateTimeFormatter class. To specify the format you want to use, you pass the DateTimeFormatter class a pattern string, using the formatting symbols listed in Table 3-4.

The easiest way to create a DateTimeFormatter object is to use the static ofPattern method along with a pattern string. For example:

```
DateTimeFormatter formatter;
formatter = DateTimeFormatter.ofPattern("dd MMM YYYY");
```
This formatter produces dates formatted like 04 Sep 2024. You can then use the formatter to produce a formatted date string like this:

```
LocalDate date = LocalDate.now();String formattedDate = date.format(formatter);
```
Here's a simple program that prints the current date in several different formats:

```
import java.util.*;
import java.time.*;
```

```
import java.time.format.*;
public class FormatDateTime
{
     public static void main(String[] args)
     {
         LocalDateTime now = LocalDateTime.now();
         printDate(now, "YYYY-MM-dd");
        printDate(now, "MM-dd-YYYY");
         printDate(now, "dd MMM YYYY");
         printDate(now, "MMMM d, YYYY");
         printDate(now, "HH:mm");
        printDate(now, "h:mm a");
     }
     public static void printDate(LocalDateTime date, String pattern)
     {
        DateTimeFormatter f;
        f = DateTimeFormatter.ofPattern(pattern);
        pattern = (pattern + " ").substring(0, 14);
        System.out.println(pattern + " " + date.format(f));
     }
}
```
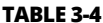

#### **Formatting Characters for the DateTimeFormatter Class**

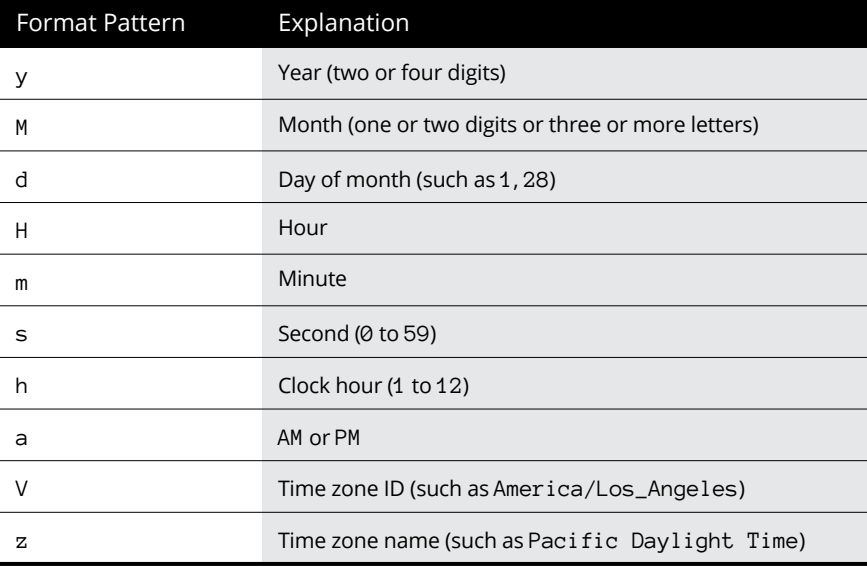

When you run this program, you'll get console output that resembles this:

YYYY-MM-dd 2023-10-09 MM-dd-YYYY 10-09-2023 dd MMM YYYY 09 Oct 2023 MMMM d, YYYY October 9, 2023 HH:mm 20:29 h:mm a 8:29 PM

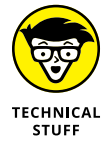

Did you notice the cool formatting trick I used? I forced the System.out.println() patterns to print 14-character-long strings so all the dates would line up. The padding is accomplished by this slick line of code:

```
pattern = (pattern + " ").substring(0, 14);
```
Here a string of 14 spaces is added to the pattern string, then a 14-character-long substring is taken starting at the first character. I figured the nice spacing in the output would make it easier for you to see the effect of each of the pattern strings.

# **Looking at a Fun Birthday Calculator**

Now that you've seen the techniques for working with Date-Time objects, it's time to look at a complete programming example. Listing 3-1 presents a program that prompts the user to enter his or her birthday and then prints a variety of interesting information deduced from the date, including:

- **»** The day of the week on which the user was born
- **»** The user's age in years
- **»** The date of the user's next birthday
- **»** The number of days until the user's next birthday
- **»** The user's half-birthday (six months from his or her birthday)

Here's an example of the BirthdayFun application in action:

```
Today is October 9, 2013.
Please enter your birthdate (yyyy-mm-dd): 1959-12-15
December 15, 1959 was a very good day!
You were born on a TUESDAY.
```
You are 53 years young. Your next birthday is December 15, 2013. That's just 67 days from now! Your half-birthday is June 15.

Another? (Y or N) **N**

#### **LISTING 3-1: The BirthdayFun Application**

{

```
import java.util.*;
import java.time.*; \rightarrow 2import java.time.format.*;
import java.time.temporal.*;
public class BirthdayFun
     static Scanner sc = new Scanner(System.in); →8
      public static void main(String[] args)
      {
            do
            {
                LocalDate birthDate; →14
                 DateTimeFormatter fullFormat = →16
                      DateTimeFormatter.ofPattern("MMMM d, YYYY");
                  DateTimeFormatter monthDayFormat =
                      DateTimeFormatter.ofPattern("MMMM d");
                 System.out.println("Today is " <math>\rightarrow 21 + LocalDate.now().format(fullFormat) + ".");
                  System.out.println();
                  System.out.print("Please enter your birthdate "
                       + "(yyyy-mm-dd): ");
                  String input = sc.nextLine();
                  try
\left\{ \begin{array}{ccc} 0 & 0 & 0 \\ 0 & 0 & 0 \\ 0 & 0 & 0 \\ 0 & 0 & 0 \\ 0 & 0 & 0 \\ 0 & 0 & 0 \\ 0 & 0 & 0 \\ 0 & 0 & 0 \\ 0 & 0 & 0 \\ 0 & 0 & 0 \\ 0 & 0 & 0 \\ 0 & 0 & 0 \\ 0 & 0 & 0 \\ 0 & 0 & 0 & 0 \\ 0 & 0 & 0 & 0 \\ 0 & 0 & 0 & 0 \\ 0 & 0 & 0 & 0 \\ 0 & 0 & 0 & 0 & 0 \\ 0 & 0 & 0 & 0 & 0 \\ 0 & 0 & 0 & 0 & 0birthDate = LocalDate.parse(input); \rightarrow 30if (birthDate.isAfter(LocalDate.now()) \rightarrow 32\left\{ \begin{array}{ccc} 1 & 0 & 0 \\ 0 & 0 & 0 \\ 0 & 0 & 0 \\ 0 & 0 & 0 \\ 0 & 0 & 0 \\ 0 & 0 & 0 \\ 0 & 0 & 0 \\ 0 & 0 & 0 \\ 0 & 0 & 0 \\ 0 & 0 & 0 \\ 0 & 0 & 0 \\ 0 & 0 & 0 \\ 0 & 0 & 0 \\ 0 & 0 & 0 & 0 \\ 0 & 0 & 0 & 0 \\ 0 & 0 & 0 & 0 \\ 0 & 0 & 0 & 0 & 0 \\ 0 & 0 & 0 & 0 & 0 \\ 0 & 0 & 0 & 0 & 0 \\ 0 & 0 & 0 & 0 System.out.println("You haven't been born yet!");
                             continue;
 }
```
Working with Dates<br>and Times **and Times Working with Dates** 

*(continued)*

#### **LISTING 3-1:**  *(continued)*

```
 System.out.println();
                   System.out.println(birthDate.format(fullFormat) →40
                         + " was a very good day!");
                   DayOfWeek birthDayOfWeek = birthDate.getDayOfWeek(); \rightarrow 43
                    System.out.println("You were born on a "
                         + birthDayOfWeek + ".");
                   long years = birthDate.until(LocalDate.now(), \rightarrow47
                         ChronoUnit.YEARS);
                    System.out.println("You are " + years + " years young.");
                   LocalDate nextBDay = birthDate.plusYears(years + 1); \rightarrow 51
                    System.out.println("Your next birthday is "
                         + nextBDay.format(fullFormat) + ".");
                   long wait = LocalDate.now() .until(newtBDay, \rightarrow 55 ChronoUnit.DAYS);
                    System.out.println("That's just " + wait
                         + " days from now!");
                   LocalDate halfBirthday = birthDate.plusMonths(6); \rightarrow 60 System.out.println("Your half-birthday is "
                         + halfBirthday.format(monthDayFormat) + ".");
 }
               catch (DateTimeParseException ex)
\left\{ \begin{array}{ccc} 0 & 0 & 0 \\ 0 & 0 & 0 \\ 0 & 0 & 0 \\ 0 & 0 & 0 \\ 0 & 0 & 0 \\ 0 & 0 & 0 \\ 0 & 0 & 0 \\ 0 & 0 & 0 \\ 0 & 0 & 0 \\ 0 & 0 & 0 \\ 0 & 0 & 0 \\ 0 & 0 & 0 \\ 0 & 0 & 0 \\ 0 & 0 & 0 & 0 \\ 0 & 0 & 0 & 0 \\ 0 & 0 & 0 & 0 \\ 0 & 0 & 0 & 0 \\ 0 & 0 & 0 & 0 & 0 \\ 0 & 0 & 0 & 0 & 0 \\ 0 & 0 & 0 & 0 & 0 System.out.println("Sorry, that is not a valid date.");
 }
          } while(askAgain());
     }
     private static boolean askAgain()
     {
          System.out.println();
          System.out.print("Another? (Y or N) ");
         String reply = sc.nextLine();
          if (reply.equalsIgnoreCase("Y"))
          {
               return true;
          }
               return false;
     }
```
}

#### The following paragraphs explain the most important lines in this program:

- **>>** →2: The program uses classes from four packages: java.util, java.time, java.time.format, and java.time.temporal.
- **»** <sup>→</sup>8: A Scanner is used to get the user input. The Scanner is defined as a class variable so that it can be accessed by both the main and the askAgain methods.
- **»** <sup>→</sup>14: The birthDate variable is used to store the birthdate entered by the user.
- **»** <sup>→</sup>16: The program uses two formatters: fullFormat formats the date in full-text format (such as December 15, 1959) and monthDay Format formats the date as just a month and day.
- **»** <sup>→</sup>21: This line displays the current date.
- **»** <sup>→</sup>30: The string entered by the user is parsed.
- **»** <sup>→</sup>32: The if statement ensures that the user has not entered a date in the future.
- **»** <sup>→</sup>40: The date entered by the user is displayed.
- **»** <sup>→</sup>43: The day of the week is calculated and displayed.
- **»** <sup>→</sup>47: The person's age is calculated by determining the difference between the current date and the birthdate in years.
- **»** <sup>→</sup>51: The date of the person's next birthday is calculated by adding the person's age plus 1 year to the original birthdate.
- **»** <sup>→</sup>55: The number of days until the person's next birthday is calculated.
- **»** <sup>→</sup>60: The person's half birthday is calculated by adding six months to the original birthdate.

- **» Understanding the problem with double arithmetic in Java**
- **» Solving the double problem with the BigDecimal class**
- **» Creating objects with BigDecimal**
- **» Doing arithmetic with BigDecimal objects**
- **» Discovering other things to do with BigDecimal**

# **Using the BigDecimal Class** Chapter 4

**You would think that arithmetic would be one area in which any program-<br>ming language would excel. After all, computers were conceived as enor-<br>mous calculating machines. Alas, Java doesn't always do arithmetic the<br>way yo** ming language would excel. After all, computers were conceived as enormous calculating machines. Alas, Java doesn't always do arithmetic the way you'd like. In this chapter, you discover why.

Then you work around Java's inherent arithmetic limitations by using a special class designed for just that purpose: the BigDecimal class. BigDecimal is a pain to use, but just about any program that does financial calculations should use it.

### **Seeing Why Java Can't Add**

Everyone knows that ten pennies make a dime, right? You can write a Java program to prove this simple assertion. Just create a double variable named dime, and assign it the value  $\emptyset$ . 10. Next, create another double variable named penny, and assign it the value  $\emptyset$ .  $\emptyset$ 1. Then make a for loop that adds the penny ten times

to a third double variable named tenPennies. Finally, use an if statement to see whether ten pennies really do equal a dime.

The code for this program is shown in Listing 4-1.

#### **LISTING 4-1: The New Math**

```
public class TenPennies
{
     public static void main (String[] args)
     {
         System.out.println("Welcome to the New Math..."
             + "Or, Why Java Can't Add\n");
        double penny = 0.01; \frac{1}{100} // this is a penny
        double dime = 0.10; \frac{1}{10} this is a dime
         double tenPennies = 0;
        for (int i = 0; i \times 10; i++) // add up 10 pennies
             tenPennies += penny;
         System.out.println("A penny is " + penny);
         System.out.println("A dime is " + dime);
         System.out.println("Ten pennies are " +
             tenPennies);
         if (tenPennies == dime)
             System.out.println(
                 "Ten pennies are equal to a dime.");
         else
             System.out.println(
                 "Ten pennies are NOT equal to a dime!");
     }
}
```
Place your bets now: Is 0.01 added ten times equal to 0.10? Here's the console output from this program:

```
Welcome to the New Math...Or, Why Java Can't Add
A dime is 0.1
Ten pennies are 0.09999999999999999
Ten pennies are NOT equal to a dime!
```
Apparently not. Somehow, Java managed to come up with 0.0999999999999999 instead of 0.10, and although 0.09999999999999999 is *close* to 0.10, the two values aren't equal.

#### **Double trouble**

The root problem here is that Java's double type stores values in binary (base 2), not in decimal (base 10). The mathematicians among us know that in any counting system, certain fraction values can't be represented exactly. The best-known of these values in decimal is  $\frac{1}{3}$ . Pull out a pocket calculator and divide 1 by 3; then multiply the result by 3. You should end up with 1, but you get  $0.999...$  (with however many nines your calculator can display).

As it turns out, each counting system has a different combination of fractions that can't be represented exactly. In binary, one of the problem fractions is  $\mathcal{V}_{10}$ . Thus, double and float types can't represent 0.1 accurately.

In most cases, you don't notice these errors because they're insignificant and often hidden by rounding. Try this code:

```
float val = 0.1f;
System.out.println(val);
```
Here, Java's default behavior is to format the number so the inaccuracy is hidden. Thus, the output from this program is simply  $\emptyset$ .1. You can see the inaccuracy, however, if you use the NumberFormat class to format the number with ten significant digits, like this:

```
float val = 0.1f;
NumberFormat nf = NumberFormat.getNumberInstance();
nf.setMinimumFractionDigits(10);
System.out.println(nf.format(val));
```
If you run this code, the value displayed on the console is 0.1000000015.

Note that in this example, I used a float instead of a double to illustrate the problem. With a double, the value of 0.1 is much closer to 0.1 than it is with a float because a double has twice as many bits to work with. Trust me, though: The inaccuracy is still there  $-$  it's just smaller.

#### **Another example**

The inaccuracy of double arithmetic is especially bad in programs that do financial calculations. Imagine trying to balance your checkbook if every once in a while, your calculator makes a 1¢ error while doing simple addition or subtraction. (Actually, I think that might happen at my house. Maybe my calculator uses an embedded Java program.)

Listing 4-2 shows a simple program that lets you enter a number, calculates 5 percent sales tax, and then displays the total and asks whether you want to enter another number. Here's a sample of its console:

```
Welcome to the sales tax calculator.
Enter subtotal: 19.95
Subtotal: $19.95
Sales tax: $1.00
Total: $20.95
Again? (Y or N) y
Enter subtotal: 3.49
Subtotal: $3.49
Sales tax: $0.17
Total: $3.66
Again? (Y or N) y
Enter subtotal: 0.30
Subtotal: $0.30
Sales tax: $0.01
Total: $0.32
Again? (Y or N) n
```
All is well with the first two entries, but the third one has an embarrassing arithmetic error: 0.30 plus 0.01 is *not* 0.32. Java apparently doesn't know how to add, at least not decimals.

#### **LISTING 4-2: Bad Tax!**

```
import java.text.*;
import java.util.*;
```
public class BadTax

```
{
     static Scanner sc = new Scanner(System.in);
     static NumberFormat cf =
         NumberFormat.getCurrencyInstance();
     public static void main (String[] args)
     {
         double subTotal, salesTax, invoiceTotal;
        double taxRate = 0.05;
         System.out.println(
             "Welcome to the sales tax calculator.");
         do
         {
             System.out.print("\nEnter subtotal: ");
             subTotal = sc.nextDouble();
             sc.nextLine();
            salesTax = subTotal * taxRate; invoiceTotal = subTotal + salesTax;
             System.out.print("Subtotal: ");
            System.out.println(cf.format(subTotal));
             System.out.print("Sales tax: ");
            System.out.println(cf.format(salesTax));
             System.out.print("Total: ");
            System.out.println(cf.format(invoiceTotal));
         } while (getAnother());
     }
     static boolean getAnother()
     {
         System.out.print("\nAgain? (Y or N) ");
         if (sc.nextLine().equalsIgnoreCase("Y"))
             return true;
         else
             return false;
     }
```
}

The moral of the story is that you should *never* use double to represent decimal values in any application that needs decimal arithmetic to be accurate. That caveat includes most applications that have anything to do with money. You don't want to send a customer an inaccurate invoice, do you?

# **BigDecimal to the Rescue!**

If you can't use double for decimal values when you need accurate results, what can you use? Fortunately, the Java designers have provided a class that solves the problem for you. The BigDecimal class accurately represents a decimal number and provides methods you can use to perform arithmetic and do comparisons with the value.

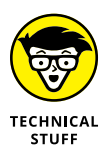

Internally, the BigDecimal class represents decimal values by using integers. Because integer arithmetic isn't prone to the same conversion errors that floatingpoint arithmetic is, the BigDecimal class can provide accurate results. In addition, the BigDecimal class uses some fancy coding tricks to store numbers of virtually any size. In fact, the BigDecimal class is quite capable of representing the national debt down to the penny.

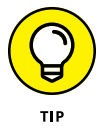

Like strings, BigDecimal objects are immutable. After you create one, you can't change its value. Many of the BigDecimal methods, however, perform some operation on the value (such as addition or subtraction) and return the result. Thus, you often find yourself writing statements like this one when you work with the BigDecimal class:

```
totalSales = totalSales.add(quarterlySales);
```
Here, the add method of the BigDecimal totalSales is called, and the return value, which is a new BigDecimal object, is assigned back to totalSales.

# **Creating BigDecimal Objects**

To create a BigDecimal object, you call one of the constructors listed in Table  $\mu$ -1. Each of these constructors takes a value and converts it to a BigDecimal object.

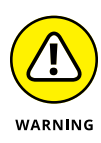

Although you can create BigDecimal values from a double or float value, I recommend against it. The whole point of using BigDecimal is to avoid the accuracy errors that are inherent with double and float values, and the only way to do that is to avoid using double and float altogether. As the old computer saying reminds you, "Garbage in, garbage out."

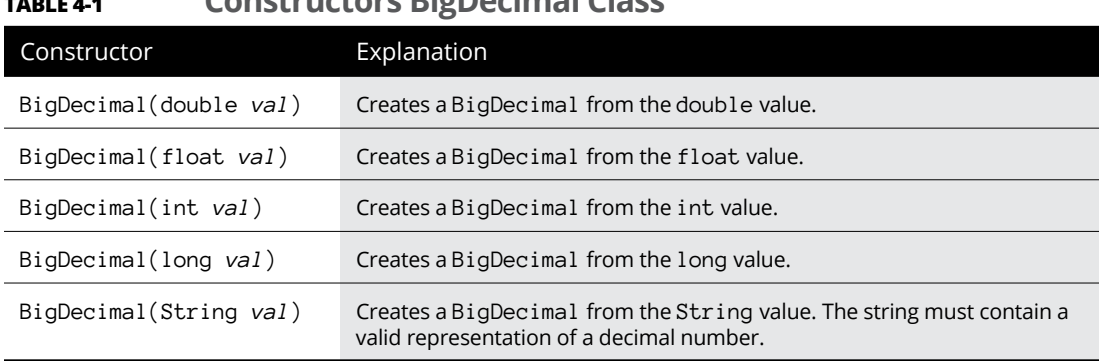

#### **TABLE 4-1 Constructors BigDecimal Class**

#### **THIS ROUND GOES TO C#**

C# is Microsoft's answer to Java. If you take a casual look at C#, it looks a lot like Java, and if you take a *really* close look at C#, it *still* looks a lot like Java. The class libraries used by Java and C# are similar, but C#'s class library (called the .NET Framework) and Java's application programming interface (API) have plenty of differences. The languages themselves are very similar, however.

Because C# is intended to compete with Java, computer prognosticators frequently compare the two languages. Java usually comes out on top, primarily because it's opensource, so you're not tied to one vendor if you use it.

C#, however, has a seemingly minor feature that Java really should have had from the start: a native decimal type. In C#, you can write code like this:

```
public decimal calculateOrderTax(decimal subTotal, decimal taxRate)
{
   decimal tax = subTotal * taxRate; return subTotal + tax;
}
```
No matter how you slice it, that's much easier to code and understand than Java's BigDecimal class. Also, it's much more efficient, because decimal is a primitive type.

Unfortunately, there's little chance that we'll ever get a primitive decimal type in Java. Adding a new primitive type to the Java virtual machine would be a major undertaking. Perhaps in the next version of Java, we'll get the ability to overload mathematical operators for classes. Then BigDecimal can be enhanced to support the arithmetic operators directly instead of via cumbersome methods such as add and subtract.

Take these statements, for example:

```
BigDecimal value = new BigDecimal(0.01);
System.out.println(value);
```
Here's what gets printed on the console:

```
0.01000000000000000020816681711721685132943093776702880859375
```
The reason for this inaccuracy is that  $\theta$ .  $\theta$ 1 is a double literal, which can't accurately represent the decimal value 0.01. When used in the BigDecimal constructor, the double literal  $\emptyset$ .  $\emptyset$ 1 gets converted to the precise decimal equivalent.

The best way to create a BigDecimal object with an initial decimal value is via a string, like this:

BigDecimal value = new BigDecimal("0.01");

Here, the value variable is assigned the true decimal value of exactly  $\emptyset$ .  $\emptyset$ 1.

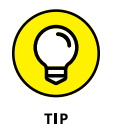

If the initial value is an integer, you can safely pass it to the constructor. Remember that integers don't have the same accuracy problems that double and float do. Also, as you see later in the chapter, you can convert a BigDecimal to a double solely for the purpose of using the NumberFormat class to format the result. As long as you don't use the double in any calculations, you won't have to worry about floating-point inaccuracies.

*Note:* The BigDecimal class has no default constructor because you can't have a BigDecimal object without a value.

# **Doing BigDecimal Arithmetic**

The worst part about using the BigDecimal class is that you can't use normal arithmetic operators with BigDecimal objects. The following code, for example, won't compile:

```
BigDecimal subTotal, taxRate, tax, total;
subTotal = new BigDecimal("32.50");
taxRate = new BigDecimal("0.05");tax = subTotal * taxRate; // error: won't compile
total = subTotal + tax; \frac{1}{1} this won't compile either
```
Instead, you have to call methods of the BigDecimal class to perform basic arithmetic. All these methods return the result of the calculation as BigDecimal objects. Here's how you can perform the preceding tax calculation:

```
BigDecimal subTotal, taxRate, tax, total;
subTotal = new BigDecimal("32.50");
taxRate = new BigDecimal("0.05");tax = subTotal.multiply(taxRate);
total = subTotal.add(tax);
```
Table 4-2 lists all the arithmetic methods for the BigDecimal class. As you can see, the class has methods for basic operations such as add, subtract, multiply, and divide, as well as some additional operations such as abs (calculates the absolute power), pow (raises the number to a power), and negative (changes the sign of the number).

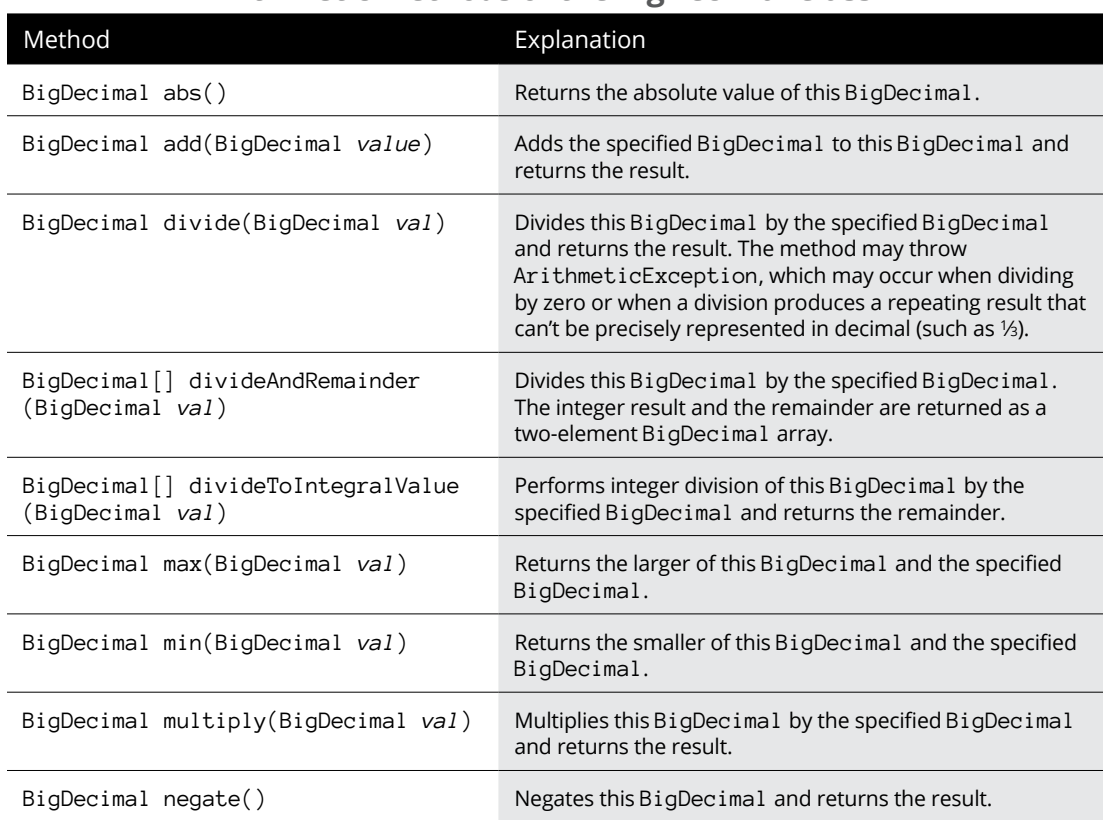

#### **TABLE 4-2 Arithmetic Methods of the BigDecimal Class**

*(continued)*

#### **TABLE 4-2** *(continued)*

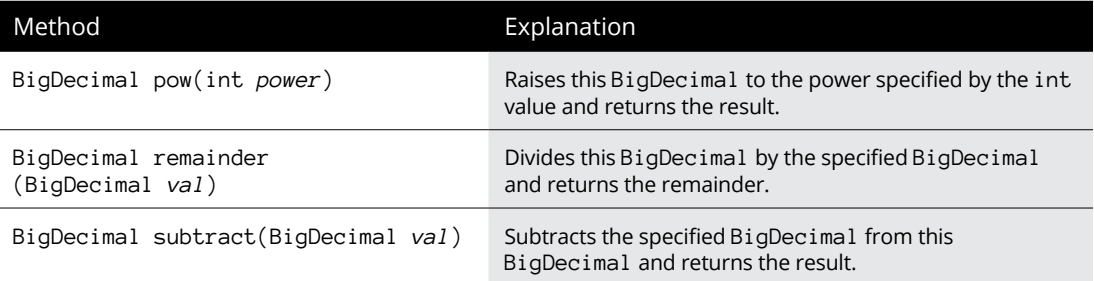

Notice that in addition to normal division, you can use the divideToIntegralValue method to return the integer part of the result. Here's an example:

```
BigDecimal a = new BigDecimal("23.5");
BigDecimal b = new BigDecimal("7.0");
BigDecimal c;
c = a.divideToIntegralValue(b);
```
After these statements execute, the value of  $\sigma$  is 3.

You can also use the remainder method to get the remainder from a division:

```
c = a. remainder(b);
```
Here, the value of c is 2.5.

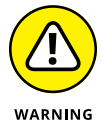

A common mistake among new users of the BigDecimal class is forgetting to assign the result of an arithmetic operation. You might stare at this code loop for hours, wondering why it doesn't seem to work:

```
BigDecimal totalWinnings = new BigDecimal("1000.00");
BigDecimal winningsThisGame = new BigDecimal("200.00");
totalWinnings.add(winningsThisGame);
System.out.println(totalWinnings);
```
The third statement adds winningsThisGame to totalWinnings but discards the result. What you probably meant was this:

totalWinnings = totalWinnings.add(winningsThisGame);

#### **BIGDECIMAL REMINDS ME OF COBOL**

I hate to admit it, but long ago, in a galaxy far, far away, I was a COBOL programmer. Call me crazy, but something about the arithmetic methods of BigDecimal reminds me of COBOL.

COBOL had separate statements for doing basic arithmetic operations. Thus, you could write statements like this:

MULTIPLY SUBTOTAL BY TAX-RATE GIVING TAX. ADD TAX TO SUBTOTAL GIVING TOTAL.

Many COBOL programs had long sections with page after page of statements like that.

The fact that you can't use BigDecimal in arithmetic expressions makes you spell out calculations step-by-step, the way you had to in COBOL, as in this example:

```
tax = subTotal.multiply(taxRate);
total = subTotal.add(tax);
```
Sure, there are differences. COBOL was written in uppercase letters and statements ended with periods, whereas Java uses lowercase letters and semicolons. Oh, and there's the whole object-oriented thing, though I hear that the most recent versions of COBOL support it, too.

Anyway, it takes me back to the days of *Welcome Back, Kotter* and disco. Sigh.

# **Rounding BigDecimal Values**

Multiplication and division introduce the need for rounding. Suppose your sales tax rate is 5 percent. The tax calculation on a sale of \$32.55 would be \$1.6275, but not too many people know how to make change for  $\frac{3}{4}$  of a penny. As a result, this sales tax calculation should be rounded up to \$1.63.

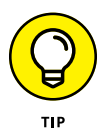

The NumberFormat class automatically rounds results when it converts numbers to strings. That's not real rounding, however, because it doesn't change the underlying values used in the calculations. In other words, you shouldn't leave the sales tax as \$1.6275 and just print it as \$1.63. Instead, you should actually *change* the sales tax to \$1.63. That's the only way to avert the possibility of additional calculation errors down the line.

#### **The fundamentals of scale**

To use rounding with the BigDecimal class, you need to understand the idea of scale. The *scale* of a BigDecimal number is the number of digits that appear to the right of the decimal point. The BigDecimal classes provide several methods that let you work with the scale; they're shown in Table 4-3.

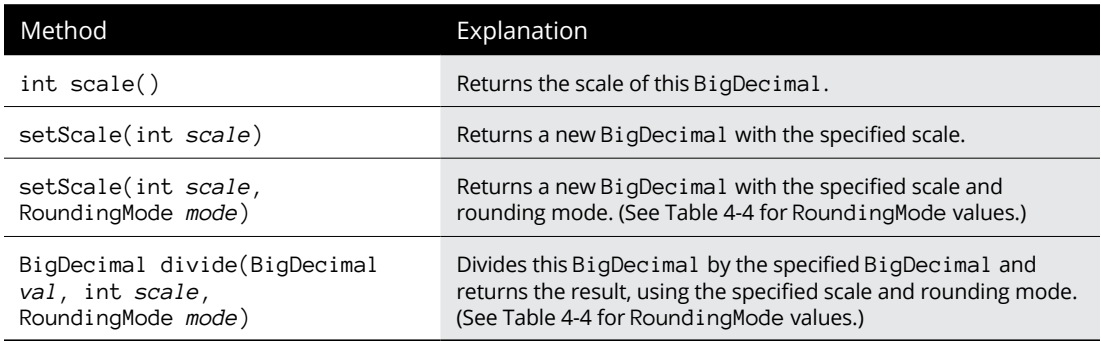

#### **TABLE 4-3 Scaling Methods of the BigDecimal Class**

When you create a BigDecimal object, the starting value determines the object's scale. Look at this code:

```
BigDecimal num0 = new BigDecimal("1");
BigDecimal num1 = new BigDecimal("1.0");
BigDecimal num2 = new BigDecimal("1.00");
BigDecimal num3 = new BigDecimal("1.000");
int scale0 = num0. scale();
int scale1 = num1.sizeale();int scale2 = num2.size(;
int scale3 = num3.scale();
System.out.println("Scale of " + num\theta + " is " + scale\theta);
System.out.println("Scale of " + num1 + " is " + scale1);
System.out.println("Scale of " + num2 + " is " + scale2);
System.out.println("Scale of " + num3 + " is " + scale3);
```
When you run this code, the following lines appear on the console:

```
Scale of 1 is 0
Scale of 1.0 is 1
Scale of 1.00 is 2
Scale of 1.000 is 3
```
When you use addition and subtraction, the scale of the result is the largest scale between the two values that were added or subtracted. If you add 25.0 to 1.625, the result is 26.625 with a scale of 3, because the result has three digits to the right of the decimal point.

With multiplication, the resulting scale is the sum of the scales of the two numbers. Thus, 1.25 times 1.75 is 2.1875 with a scale of  $\mu$ . Note that the scales are added even if the number ends with zeros. The result of 1.00 times 2.50, for example, is 2.5000 with a scale of 4.

With division, the scale is exactly what it needs to be to hold the result. The result of 25 divided by 5 is 5 with a scale of 0, but the result of 25 divided by 8 is 3.125 with a scale of 3.

#### **How to round**

Now that you know about scale, you can see how it plays an important role in rounding. When you say that you want to round a number to two decimal places, what you mean is that you want the result to have a scale of  $2 -$  and that any digits past the second decimal digit should be used to decide whether to round the result up or down.

The BigDecimal class accomplishes this task by using the setScale method. The name of this method is a little misleading, so don't be confused. Remember that BigDecimal objects are immutable, so calling the setScale method doesn't change the scale of an existing BigDecimal object; instead, it creates a new BigDecimal object whose scale is different from that of the original. Here's an example:

```
BigDecimal value1 = new BigDecimal("1.0000");
BigDecimal value2 = value1.setScale(2);
```
Here, value2 is assigned the value 1.00 with the scale set to 2.

Reducing the scale with this version of the setScale method always runs the risk of cutting important digits. If value1 had been set to  $1.6125$ , the last two digits would be cut off. The BigDecimal class doesn't like to let that happen, so it throws an ArithmeticException in that case.

You can use the other version of setScale to round the result to a specified scale, however. Then you have to specify one of the RoundingMode enumerations listed in Table 4-4. In almost all cases, you use RoundingMode.HALF\_UP. The other rounding modes are strange. I include them here primarily for your enjoyment,

so you can see what kinds of things mathematicians, computer scientists, and bankers dream up while we're trying to figure out how to pay our bills.

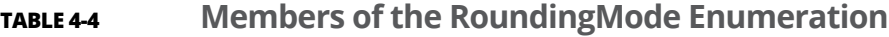

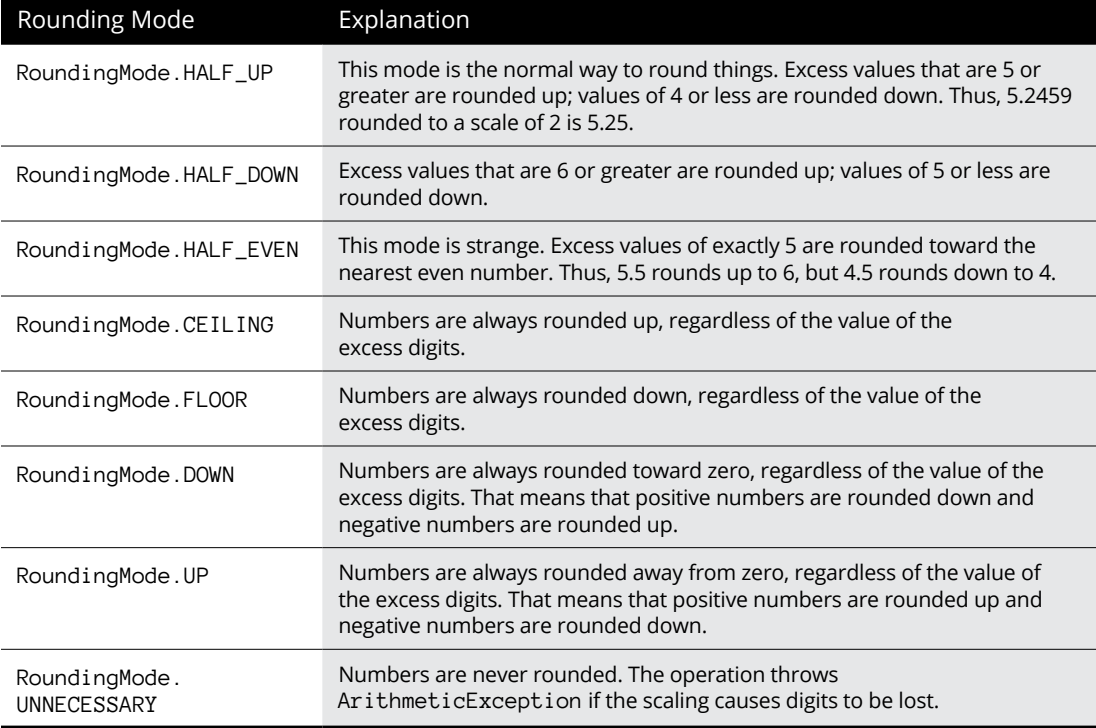

Getting back to the sales tax calculation, here's how you can avoid charging someone \$1.6275 on a \$32.55 purchase:

```
salesTax = subTotal.multiply(taxRate);
salesTax = salesTax.setScale(2, RoundingMode.HALF_UP);
invoiceTotal = subTotal.add(salesTax);
```
First, you multiply the subtotal by the tax rate. Assuming that the scale of both these BigDecimal objects is 2, the result has a scale of 4. Then you use the setScale method to change the scale of salesTax back to 2, with HALF\_UP specified as the rounding mode. When that's done, you can continue with your other calculations.

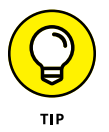

If you're working with an application that does a lot of rounding, you may want to make a little helper method to save you some tedious coding. You can create a round method like this:

```
static BigDecimal round(BigDecimal d)
{
    return d.setScale(2, RoundingMode.HALF_UP);
}
```
Then you can change the second line in the example to this:

```
salesTax = round(salesTax);
```
# **Comparing BigDecimal Values**

Another annoyance of using the BigDecimal class is that you can't use the equality operator (==) to compare values. The following code won't work:

```
BigDecimal big1 = new BigDecimal("1.0");
BigDecimal big2 = new BigDecimal("1.0");
if (big1 == big2) System.out.println("One equals one");
```
The reason it doesn't work is the same reason you can't compare strings in this way: The equality operator checks for reference equality, not value equality. Thus, it always returns false unless both variables point to the same instance of the BigDecimal class.

To test for value equality, you should use either the equals method or the compareTo method (see Table  $\mu$ -5). The equals method returns true if both BigDecimal objects have the same value and the same scale. The compareTo method returns an integer that indicates whether one  $\text{BiqDecimal}$  is less than (returns  $-1$ ), equal to (returns  $\emptyset$ ), or greater than (returns  $+1$ ) another BigDecimal. You use this method in place of the  $\langle$  and  $\rangle$  operators.

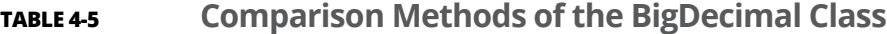

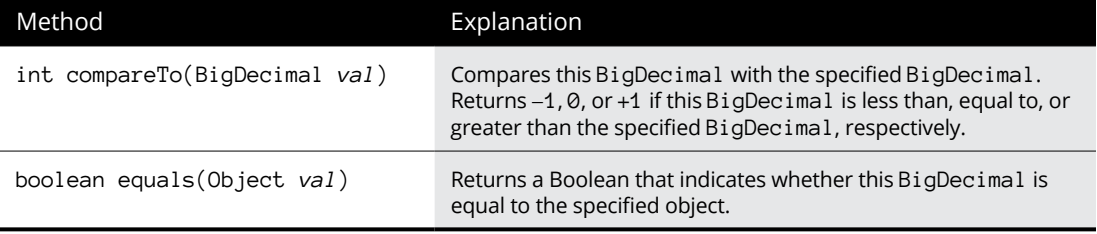

Consider the following snippet of code:

```
BigDecimal one1 = new BigDecimal("1.0");
BigDecimal one2 = new BigDecimal("1.00");
if (one1.equals(one2))
     System.out.println(
         "Scale doesn't matter with equals");
else
     System.out.println("Scale matters with equals");
if (one1.compareTo(one2) == 0) System.out.println(
         "Scale doesn't matter with compareTo");
else
     System.out.println("Scale matters with compareTo");
```
Here, both one1 and one2 have a value of 1, but with different scales. When you run this code, the following lines are displayed on the console:

```
Scale matters with equals
Scale doesn't matter with compareTo
```
As you can see, the scale is considered when you compare values with the equals method. As a result, you should use compareTo if you aren't sure that the scale of the values will be the same.

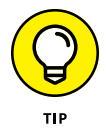

Here's a little trick for using the compareTo method: You can perform the same comparisons provided by the regular relational operators ( $\langle \cdot, \cdot, \cdot, \cdot \rangle$ , and  $\rangle$ ) by using these operators to compare the result of the compareTo method with 0. To check whether value1 is greater than or equal to value2, use an if statement like this:

```
if (value1.compareTo(value2) >= 0) // value1 >= value2
```
Here's a list of how these expressions match up:

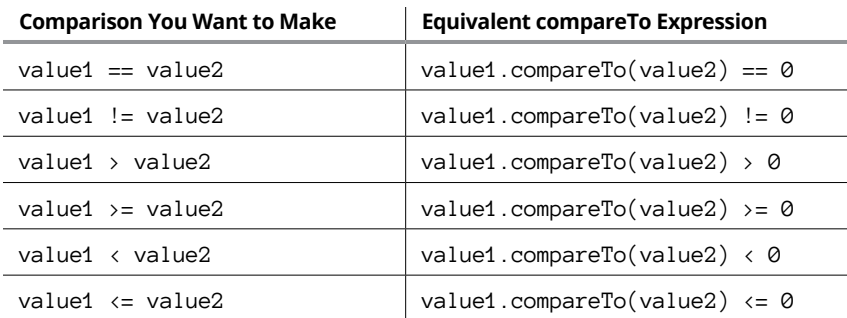

The BigDecimal class has several methods that let you convert BigDecimal values to strings, doubles, or integers (see Table  $4-6$ ).

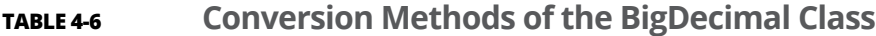

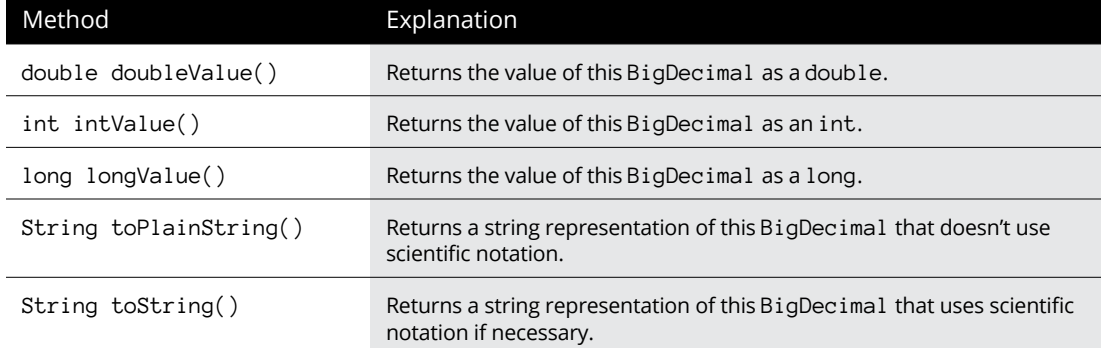

Note that you can directly format BigDecimal values using the NumberFormat class, like this:

```
NumberFormat cf = NumberFormat.getCurrencyInstance();
BigDecimal salesTax = new BigDouble("10.00");
System.out.println(cf.format(salesTax));
```
You can also use the toString method to format a BigDecimal as a string, but this method doesn't add commas or any other formatting niceties. Note also that this method sometimes switches to exponential notation if the number is large. To avoid that, you can use the toPlainString method instead.

# **Revisiting Sales Tax**

Now that you've seen what you can do with the BigDecimal class, Listing  $4-3$ presents a BigDecimal version of the sales tax program from Listing 4-2. To prove that BigDecimal has solved the addition problems of the first version, here's a sample of the console output from this improved version:

Welcome to the sales tax calculator.

```
Enter subtotal: 19.95
Subtotal: $19.95
Sales tax: $1.00
Total: $20.95
Again? (Y or N) y
Enter subtotal: 3.49
Subtotal: $3.49
Sales tax: $0.17
Total: $3.66
Again? (Y or N) y
Enter subtotal: 0.30
Subtotal: $0.30
Sales tax: $0.02
Total: $0.32
Again? (Y or N) n
```
As you can see, this version of the program properly calculates the tax on a \$0.32 purchase at 2¢ and then adds the subtotal and tax correctly.

```
LISTING 4-3:	 Good Tax!
             import java.text.*;
             import java.math.*; \longrightarrow2
             import java.util.*;
             public class GoodTax
             {
                 static Scanner sc = new Scanner(System.in);
                 static NumberFormat cf
                     = NumberFormat.getCurrencyInstance();
                 public static void main (String[] args)
                 {
                    BigDecimal subTotal, salesTax, invoiceTotal; →13
                    BigDecimal taxRate = new BigDecimal("0.05"); \longrightarrow 44
                     System.out.println("Welcome to the sales tax calculator.");
                     do
```

```
 {
        System.out.print("\nEnter subtotal: ");
       subTotal = new BigDecimal(sc.nextLine()); \rightarrow 22salesTax = subTotal.multiply(taxRate); \rightarrow 23salesTax = round(salesTax); \rightarrow 24invoiceTotal = subTotal.add(salesTax); \rightarrow 25System.out.println("Subtotal: " + cf.format(subTotal));
        System.out.println("Sales tax: " + cf.format(salesTax));
       System.out.println("Total: " + cf.format(invoiceTotal));
    } while (getAnother());
 }
static BigDecimal round(BigDecimal d) →33
 {
    return d.setScale(2, RoundingMode.HALF_UP);
 }
 static boolean getAnother()
 {
    System.out.print("\nAgain? (Y or N) ");
    if (sc.nextLine().equalsIgnoreCase("Y"))
        return true;
    else
        return false;
 }
```
The following paragraphs describe some of the high points of this program:

**»** <sup>→</sup>2: The BigDecimal class is in the java.math package, so this import statement is required to use it.

}

- **»** <sup>→</sup>13: This line declares three of the BigDecimal variables used by the program.
- **»** <sup>→</sup>14: This line declares the fourth BigDecimal variable and initializes it. (The other three are set inside the do loop.)
- **»** <sup>→</sup>22: The subtotal is obtained directly from the Scanner object's nextLine method. Note that this program throws an exception if you enter invalid data. In an actual program, you want to do some data validation here.
- **»** <sup>→</sup>23: The subtotal is multiplied by the tax rate to calculate the amount of sales tax for the order.
- **»** <sup>→</sup>24: The sales tax is rounded via a helper method named round.
- **»** <sup>→</sup>25: The sales tax is added to the subtotal, providing the total for the invoice.
- **»** <sup>→</sup>33: The round method uses the setScale method to round any BigDecimal value to two places.

Whew! That's a lot of work for a measly penny, isn't it?

# Data Stru **Data Structures**

## **Contents at a Glance**

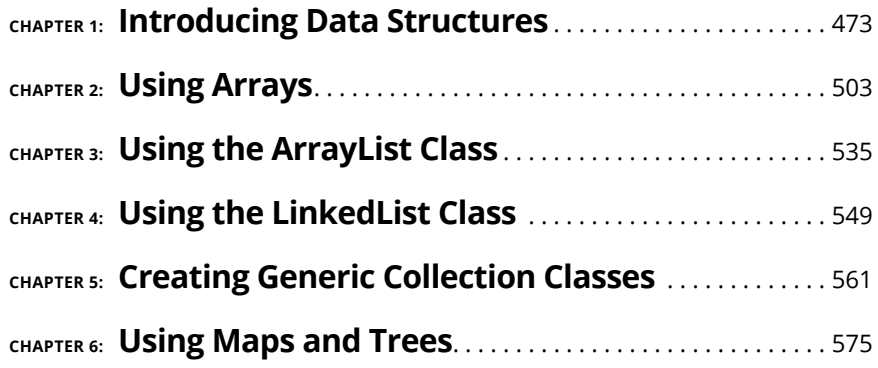

- **» Looking at a common type of computing model often taught in computer science courses**
- **» Understanding what data structures are**
- **» Examining several types of linear data structures, including arrays, linked lists, stacks, and queues**
- **» Peering into trees and binary trees, the most common type of hierarchical data structure**

# **Introducing Data Structures** Chapter  $\mathbf 1$

**I** f you were to major in computer science at any university, it wouldn't be long before you would find yourself sitting through an hour-long lecture with a title similar to this chapter's title. In that lecture, you'd learn what data structures are, why they're important, what the most common types of data structures are, and the inherent strengths and weaknesses of various data structures.

In this chapter, I offer you a student-loan-free version of that lecture. Here, you discover the foundations of data structures, mostly from a conceptual point of view. Then, in the chapters that follow, you see how to use the most important types of data structures as they're implemented in Java.

# **Imagining Models of Computation**

Any class on data structures starts with an overview of some theoretical concepts about computers. The most important of these concepts is the *model of computation,* which describes, in abstract terms, how a computer works.

A model of computation is a high-level abstraction. It's like looking at a forest from 10,000 feet in the air  $-$  you see a lot of green areas. When you're strolling through the woods, you notice a lot of trees, leaves, and rocks on the ground; squirrels running about; and birds singing. But none of those details are visible from 10,000 feet.

It's the same with a model of computation: It focuses on the high-level components of the computer. The two most important of these high-level components are memory (where data is stored) and the central processing unit, or CPU (which performs operations on the data in memory).

Although there are several types of computing models, the most commonly used is the word random access memory (RAM). In the word RAM model, memory is in the form of RAM that is organized into individually addressable *words.*

Figure 1-1 is a simple diagram representing the word RAM model. In the figure, each of the numbered blocks represents a single word of memory. The words are numbered starting with zero.

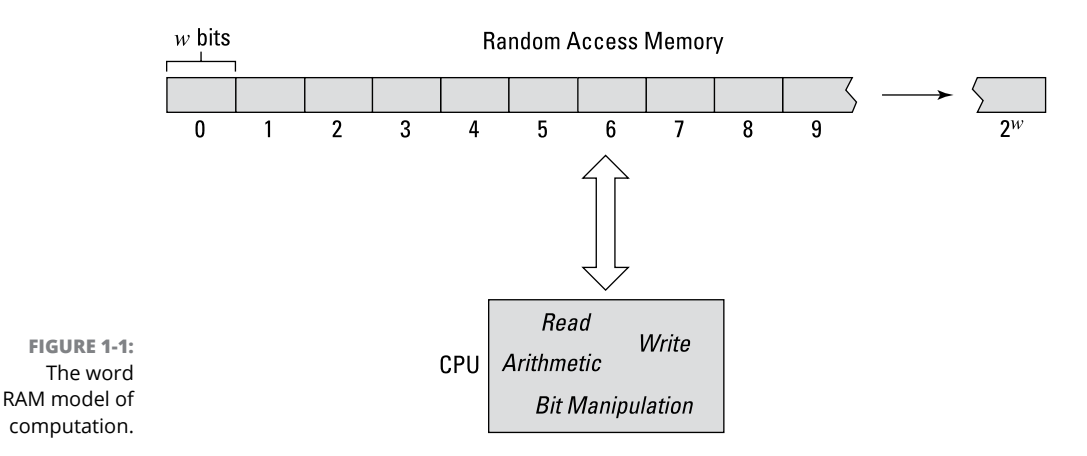

#### **The Word RAM Model of Computation**

#### **Musing about word RAM memory**

In the word RAM model of computation, memory is arranged as a series of words that can be individually accessed using an address. A *word* is a fixed-length series of binary bits. It's the basic unit of data that can be stored in or retrieved from memory. The *word length* defines the size of each word — that is, the number of bits in the word.

In most modern computers, the word length is 64 bits. However, computers that support 64-bit words are relatively new. The earliest computers typically had 8-bit words, but some computers had even smaller words, such as  $\mu$  bits or 6 bits. As computer technology improved, words grew — first to 16 bits, then to 32 bits, and eventually to 64 bits, as is commonplace today.

But keep in mind that the word RAM model is an abstract concept, not an actual computer. In the word RAM model, the word length can be anything you want it to be. It could be really short, like 2 or 4 bits. Or it could be really long, like  $256$ or 1,024 bits. And it doesn't necessarily have to be a power of 2. It can be an odd number, like 7 bits or 133 bits. Or it could be one of my personal favorite numbers, like 42 bits or 1,138 bits or 24,601 bits.

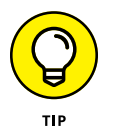

For the sake of convenience, the word length is usually represented by the letter *w.* Thus, in the word RAM model, each word contains *w* bits. This is often stated as "*w*-length words."

Other than the fact that memory is organized into words, the key point about word RAM memory is that each word can be accessed using a unique *address.* As you can see in Figure 1-1, addresses start with 0.

Every word in RAM can be accessed directly using the word's address. Importantly, the amount of time required to access any word in memory is exactly the same, regardless of the address. Words near the start of memory are not accessed any faster than words in the middle or toward the end of memory.

An address is itself a word, with the same length as the words stored in memory. Thus, if the word length is *w,* the address length is also *w.*

Here are a few additional point to ponder about word RAM memory:

**» The word length affects the range of values that can be stored in each word.** The greater the word length, the larger the number of distinct values that can be stored in a single word. Here's a fun little table that shows the number of distinct values that can be stored in various word sizes:

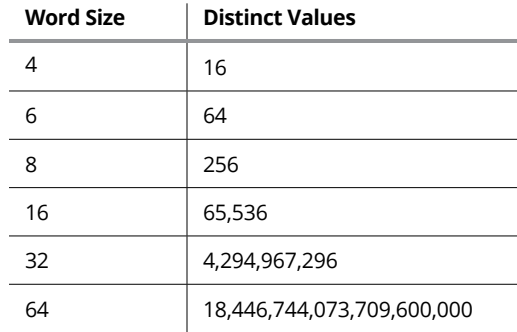

You may notice the familiar powers-of-2 pattern in these numbers. Indeed, the number of distinct values that can be represented in a single word is 2*<sup>w</sup>*, where *w* is the number of bits per word.

- **» The word length affects the number of words that can be stored in memory.** That's because addresses are stored in words. Thus, the maximum size of memory in the word RAM model is 2*<sup>w</sup>* words.
- **» In the word RAM model, all the words in memory are of the same length.** It turns out that some computer designs — especially earlier ones (including one of the computers I worked on when I was in college) have variable-length word sizes. Though once in vogue, the engineering required to make that work turned out to be too complicated, so *fixed-length words* are now the norm.
- **» Word RAM is an abstract concept it is a thought experiment rather than an actual computer.** As such, the word length can be any value it needs to be. It can be very small — like 4 bits or 8 bits — or it can be larger than 64 bits if necessary. And although word lengths are commonly powers of 2, that's not a requirement. For example, some early computers had a word length of 6 bits. You can choose any integer value you want for the word length. You don't even have to be specific about the word length — you can just refer to the word length as *w.*

#### **Considering the CPU in the word RAM model**

In the word RAM model, the CPU can perform a pretty limited set of operations, including the following:

- **» Memory access:** Reading or writing a single word of memory.
- **» Arithmetic:** Adding, subtracting, multiplying, and dividing. Arithmetic operations typically need two words as input and one word as output, for a total of three words. For example, the multiply operation multiplies the value of the two words and returns the result in a third word.
- **» Comparison:** Comparing the value of two words retrieved from memory to determine whether the words are equal or, if they aren't equal, which word has the greater value.
- **» Bitwise:** Manipulating the individual bits of a word in various ways. (For more information, see Book 7, Chapter 3.)

To accomplish these operations, the CPU has a small number of *registers,* each of which is a single word of memory that's internal to the CPU. These registers are essential to the operation of the CPU. An individual word can be read from RAM into a register or written to RAM from a register. The memory address for a word to be read from or written to RAM is held in a register.

Some operations require three registers to function. For example, addition requires three registers: two for the values to be added, and a third for the result.

To demonstrate how the registers and operations work together, here are the steps the CPU would follow to multiply two numbers from RAM and store the result back to RAM. In this example, assume the CPU has 6 registers, labeled A through F:

- **1.** Load the address of the first number to be multiplied into Register A.
- **2.** Load the address of the second number to be multiplied into Register B.
- **3.** Load the address of the memory location where the result should be stored into Register C.
- **4.** Read the RAM word at the address in Register A into Register D.
- **5.** Read the RAM word at the address in Register B into Register E.
- **6.** Multiply the value in Register D by the value in register E and store the result in Register F.
- **7.** Write the value in Register F to the RAM word at the address in Register C.

Here are a few additional points to ponder when considering the CPU in the word RAM model:

**» The specific details of how the operations of the CPU are implemented are irrelevant to the word RAM model.** The word RAM model is abstract and doesn't represent a real computer.

- **» In the real world, CPUs are far more complicated than the idealized CPU of the word RAM model.** The variations of the four basic operations in the word RAM CPU amount to just a dozen or so distinct instructions. A modern CPU has more than 300 distinct instructions.
- **» The word RAM model assumes that a CPU can execute a program without getting too much into the details of how that works.**
- **» The speed of the CPU doesn't matter.** All data structures and algorithms have a computational cost, but the cost is measured not by actual time, but by the number of steps required. You can use this number to measure and compare the efficiency of data structures and algorithms.

# **Defining Data Structures**

Let's start with a formal definition. A *data structure* is a particular method of organizing data in a meaningful and useful way, along with a programming interface that allows you to retrieve and update the contents of a structure in various ways.

You already know about one of the most basic types of data structures: records. A *record* is a meaningful collection of specific data fields that belong together. For example, suppose you're devising a data structure to hold customer data. A good place to start would be to gather the information for each customer into a record. Each record would have fields that store the customer's name, address, phone number, email address, customer number, and so on. (For more information about records, refer to Book 3, Chapter 2).

A *class* is an upscale version of a record that adds behavior to its data. However, for the purposes of examining data structures, we'll consider classes and records to be interchangeable. Either one represents a collection of data values that is treated as a single entity.

Classes and records are great for gathering data related to a single entity such as a person, an invoice, an item in inventory, or just about anything else. But what happens when you need a way to organize multiple entities — perhaps thousands, millions, or even billions of them?

That's where data structures really shine. There are many different types of data structures that are designed to store and organize data in groups. In the following sections, I present an overview of the most useful types of data structures. In the remaining chapters of this minibook, I give you the details of how these data structures are implemented in Java.

But first, I need to establish some additional terminology. Here are three terms that are commonly used to describe the basic characteristics of data structures:

STUER

this book.

advantages and disadvantages for specific situations. The term most often used in computer science is *set,* but because Java uses the term *collection*, that's the term I use in this chapter and throughout

**» Collection:** A group of items that can be accessed individually or collectively. There are many different types of collections to choose from, each with

**» Item:** A data entity that's stored in a collection. An item can be a single primitive data type (such as a string, an integer, or a double), or it can be a group of values gathered together in a record or an object instantiated from a class. Again, I use this term because that's the term used by Java. But there are others, such as *element, value, record,* or *tuple.*

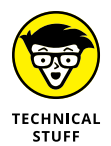

*Tuple* is the term you'll encounter in computer science. It's an odd word, rarely used outside of computer science or mathematics. It's derived from the suffix often used to describe groups, such as *quintuplet.* It refers to one or more values that are stored together as a single entity. The number of values is sometimes indicated. For example, a *3-tuple* has three values, and an *n-tuple* has *n* values.

A specific item in a data structure is often associated with an *index,* which is a value that indicates the sequence number of the item in the collection, or a *key,* which is an identifying value (often a string) that's associated with the item. Sometimes data structure types allow both an index and a key.

- **» Interface:** Defines the operations that can be performed against a particular type of data structure. In general, those operations include
	- **• Get:** Retrieves an item from the data structure.
	- **• Add:** Adds a new item to the data structure.
	- **• Delete:** Removes a specific item from the data structure.
	- **• Update:** Updates a specific item in the data structure.
	- **• Traverse:** Retrieves all the items in the data structure, one by one, in order.
	- **• Grow:** Increases the capacity of the data structure.

Different types of data structures provide different variations in terms of which operations are allowed, how flexible the operations are, and how efficient they are. In the next section, I give you a brief overview of how the performance of different types of operations can be compared.

# **Quantifying Performance**

One of the key differences among data structures is the efficiency for specific operations that each data structure provides. For example, a certain type of data structure may be very fast when it comes to retrieving a specific item using a key value, but very slow at retrieving all its items in order based on the key. But a different type of data structure may be the opposite: very fast at retrieving items in order by key, but very slow at inserting an item into the middle of the data structure based on a key value.

To quantify the relative performance of specific operations for each data structure type, computer scientists look at the underlying algorithms required to perform the operation. You can find out more about algorithms in Book 6, but for the purpose of considering data structures, it's good to have a basic overview of how the relative performance of different algorithms compares.

In general, most algorithms fall into one of five basic types of performance profiles: constant, logarithmic, linear, polynomial, and exponential. These five categories provide a rough measurement of an algorithm's performance relative to the size of the algorithm's input. Here's how the five performance profiles are defined:

- **» Constant time:** An algorithm that has *constant time* performance has a fixed number of steps regardless of the size of the input. In other words, the algorithm takes the same amount of time to perform whether the input has 10 items or 10 million items. Constant time algorithms are the most efficient of the five types.
- **» Logarithmic time:** An algorithm performs in *logarithmic time* if the number of steps taken to complete the algorithm is related to the logarithm of the input size. Logarithmic algorithms are considered efficient because their performance grows slowly relative to their input size. In fact, the performance of logarithmic time grows *much* more slowly than the input size.

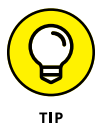

If you haven't studied logarithms since high school algebra class, and you don't remember anything about them, fear not. The basic notion of a logarithm is actually pretty simple. Recall that an *exponent* is a number that reflects how many times a given number is to be multiplied by itself. For example, in the expression  $2^3$ , 3 is the exponent.  $2^3$  is 8 because 2 multiplied by itself three times is 8. (In Java, exponentiation is represented by the ^ operator, so  $2^3$  is written as  $2^3$ .)

A logarithm is the opposite of that. Given a number, that number's logarithm is the number of times some other number (called the *base*) must be multiplied by itself to equal the given number. When discussing logarithmic time performance, the base is usually 2. Thus, the logarithm of 8 is 3, because two must be multiplied by itself 3 times to get 8.

- **» Linear time:** An algorithm performs in *linear time* when there's a direct relationship between the size of the input and the number of steps required by the algorithm. Thus, if the size of the input doubles, the execution time also doubles.
- **» Polynomial time:** In addition to logarithms, you probably also learned about *polynomials* in high school algebra. Simply put, a polynomial is a mathematical expression that involves only addition, subtraction, multiplication, division, and integer exponentiation. A polynomial may include one or more variables, but — importantly — the variables are not used as exponents.

The best known example of a polynomial expression is the classic quadratic expression, in the form  $ax^2 + bx + c$ . The variable in this expression is the *x*, because the *a, b,* and *c* in a quadratic expression represent known constants.

If the time required to perform an operation on a data structure is governed by a polynomial expression in which *x* represents the size of the input, the performance is said to be polynomial. The exponent in the polynomial doesn't have to be 2 — it can be 3, 4, or a larger number. But the exponent is a fixed value.

**» Exponential time:** An algorithm performs in *exponential time* when performance has an exponential relationship to the input size. For example, if the performance doubles each time you add one item to the input, the algorithm performs in exponential time. Exponential time is the worst of the five performance profiles and should be avoided at all cost.

Figure 1-2 illustrates how the execution time of algorithms with these five performance profile types grows with relation to the size of the input.

In case the graph in Figure 1-2 doesn't adequately make the point, the following table shows how the five types of performance scale for input sizes of 10 through 70, in increments of 10. (The table only goes to 70 because the exponential performance number for 80 is too large to fit within the width of the page.)

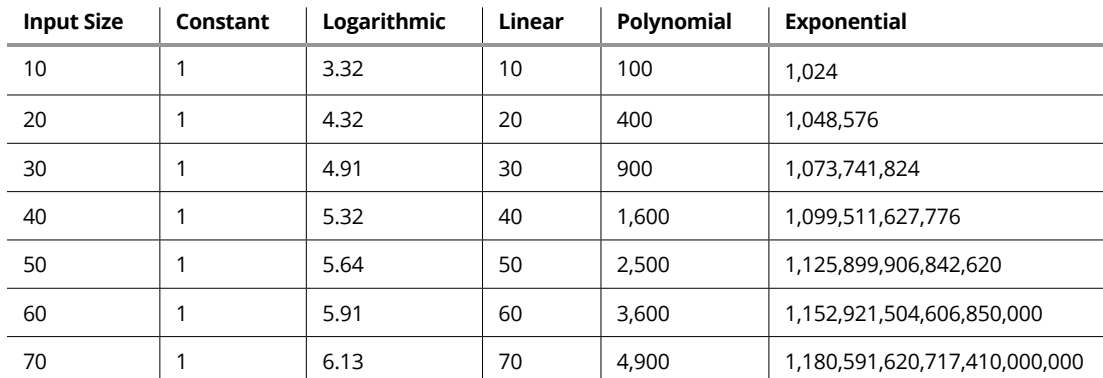

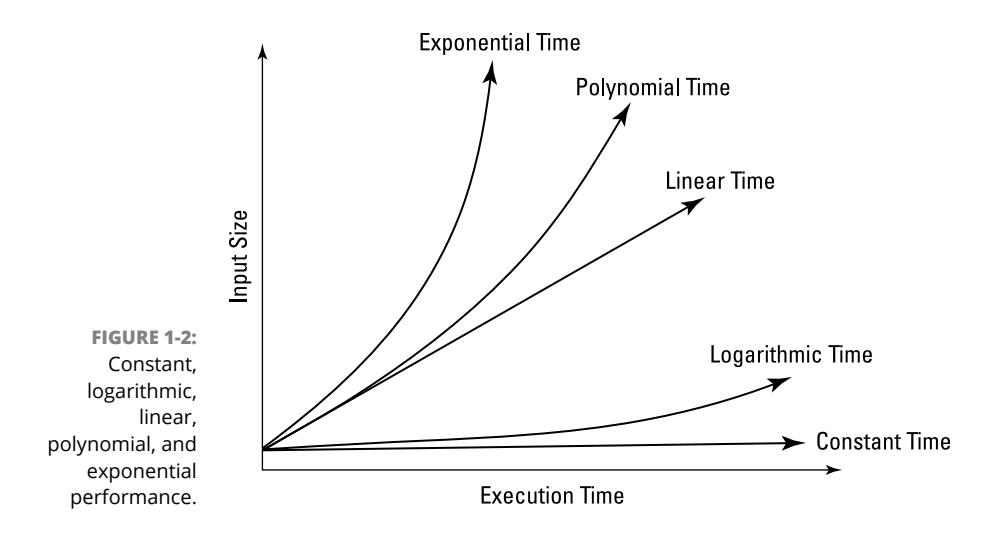

You can find out a lot more about the performance of algorithms in Book 6, Chapter 1. For now, it's sufficient to know that these five performance profiles exist and that different types of data structures provide different performance profiles for the various operations the data structure supports. The key factors in deciding which data structure to use for a particular task depends on which operations the task requires and the performance profiles of those tasks.

The next few sections look at the most common types of data structures used in Java.

## **Analyzing Arrays**

The most basic type of data structure is an *array,* which is a named collection of *items* (often called *elements*) in which any item in the array can be accessed directly by an *index.*

The array itself has a name. Thus, you can refer to the array as a whole in a program using just the name. But to access an individual item in the array, you must use the index value that corresponds to that item. The index is usually referred to using a variable named *i.* Subscript notation is often used to refer to a specific element, as in MyArray<sub>i</sub> to refer to the *i-*th item in the array. In Java code, you use square brackets, as in  $MyArray[i]$ .

Indexes begin with 0, not with 1. Thus, the first element in an array has an index of 0, as in MyArray<sub>o</sub> or, in Java code, MyArray [0]. The *size* of an array is the number of elements the array contains. Because the first element's index is 0 and not
1, the index of the last element in the array is always the size minus 1. Thus, if an array has five values, the index values for the array are 0, 1, 2, 3, and 4.

The simplest type of array is *one-dimensional,* which means that the array is a simple consecutive sequence of values. But arrays can have more than one dimension. You can visualize a two-dimensional array is a grid. In a two-dimensional array, two distinct indexes are required to access a given item. It's conventional to refer to these indices as *i* and *j*. To refer to an item in a two-dimensional array, you use two indices within the square brackets. Thus,  $A_{(0,0)}$  or  $A[0, 0]$  refers to item in the upper-left corner of the array.

Figure 1-3 shows examples of both one- and two-dimensional arrays.

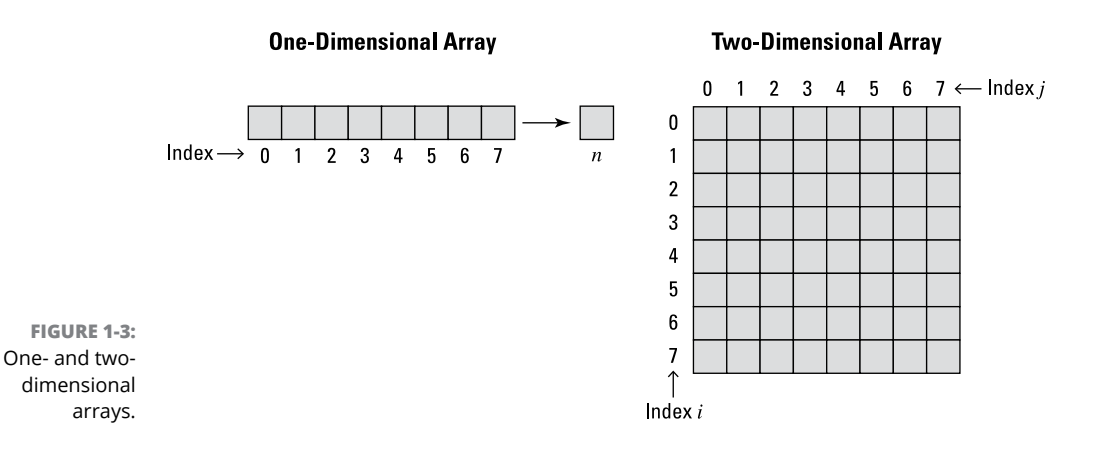

Arrays can have more than two dimensions. A three-dimensional array is like a cube, with indices commonly represented as *i, j,* and *k.* You can refer to a specific elements as  $A_{(i, i, k)}$  or  $A[i, j, k]$ .

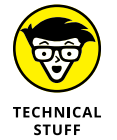

More than three dimensions is also possible. In theory, there is no upper limit to the number of dimensions an array can have. In practice, few arrays have more than three or four. (Java limits the number of array dimensions to 255.)

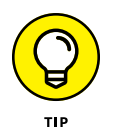

An interesting way to think of a two-dimensional array is to consider it a onedimensional array, in which each item in the array is itself a one-dimensional array. Each item in the array indexed by *i* is an array indexed by *j.* You can think of a three-dimensional array as an array of arrays of arrays, indexed by *i, j,* and *k.* Additional dimensions work the same way: A four-dimensional array is an array of arrays of arrays of arrays, and so on.

In fact, the Java language doesn't directly support multidimensional arrays. Instead, you create a two-dimensional array as an array of arrays, and so on.

Here are a few additional details to keep in mind concerning arrays:

- **» Officially, Java uses the term** *component* **to mean an individual item in an array.** Throughout this book, I use the term *element* to refer to an item in an array. For other types of data structures, I use the term *item.*
- **» All the elements of an array must be of the same type.**
- **» The** *length* **of an array refers to the number of elements it contains.** In a multidimensional array, each dimension has its own length.
- **» After an array has been created, its length can't be changed.** If you need to extend the length of an array, you must create a new array with the new length, and then copy all the elements one-by-one into the new array. (This is one of the major disadvantages of an array when compared to other types of data structures.)

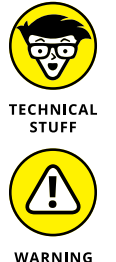

The elements of the memory array are words, and the index for the memory array is the address. Thus, any word of memory can be accessed by it address.

**» In the word RAM model of computation, memory is an array of words.**

- **» Too many dimensions in an array may cause your brain to burst.**
- **» Another type of data structure, called a** *dynamic array,* **is an array whose size can be increased or decreased.** In a dynamic array, you can add elements to the underlying array without worrying if the array is full. If the array is already full when you add a new element, the dynamic array will automatically expand the array by creating a larger array. This operation occurs in linear time — in other words, the amount of effort needed to increase the size of the array is directly proportional to the size of the array.

Dynamic arrays are also known as *resizable arrays, array lists,* and *vectors.*

Table 1-1 highlights the performance characteristics of an array.

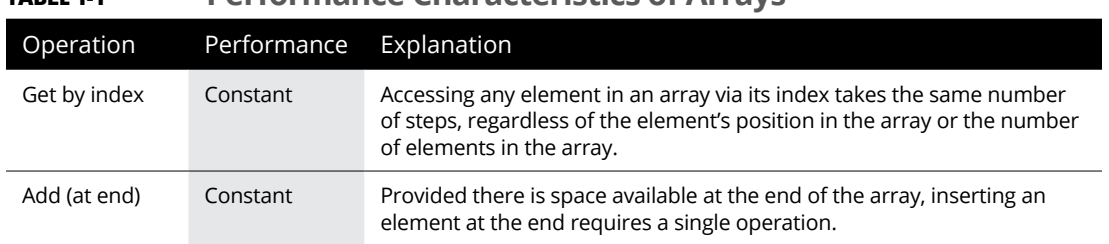

### **TABLE 1-1 Performance Characteristics of Arrays**

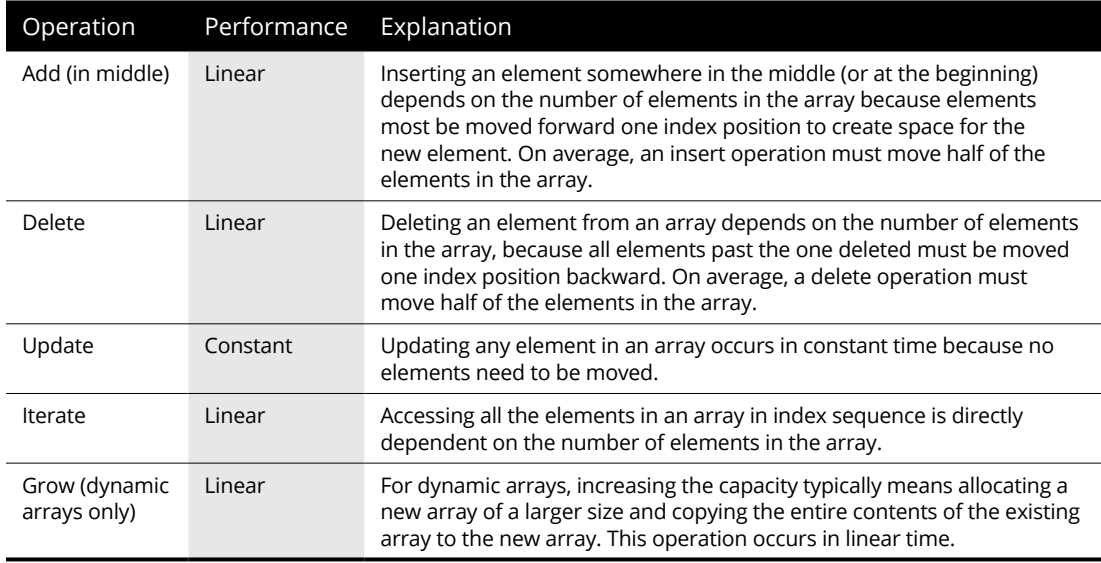

You can get the details of how arrays work in Java in Chapter 3 of this minibook.

# **Looking at Linked Lists**

Arrays are incredibly useful, but they're very poor at handling several important operations:

**» Inserting an item at the beginning or in the middle of the array is a tedious and time-consuming process.** To insert an item at the beginning of an array, you must first shift all the elements in the array up one index position. Here's a simple Java method that inserts a new element at a specified position in an array:

```
private static void AddElement(String[] a, int at, String NewElement, int 
   size)
{
    for (int i = size - 1; i > at; i--)
     {
        a[i] = a[i - 1]; }
     a[at] = NewElement;
}
```
In this example, a for loop iterates the elements in the array backward, starting with the last element in the array. Along the way, it slides each element one position up in the array. Then the new element is added at index 0. Note that the last element in the array is simply lost in this process.

**» Deleting an item from an array is similarly tedious.** Here's a snippet of code that removes the element at index *j:*

```
private static void RemoveElement(String[] a, int at, int size)
{
    for (int i = at; i < size - 1; i++)
\left\{\right\}a[i] = a[i + 1]; }
    a[size - 1] = "";}
```
Here, a for loop starts at the element indicated by the at argument, proceeding to the next-to-the-last element in the array. For each value of I, the element at i is replaced with the element at  $i + 1$ . Finally, the last element in the array is set to an empty string.

A *linked list* is a way to store multiple items in order and in a manner that solves the performance problems associated with inserting and deleting elements in an array. In a linked list, the actual order of the items is not determined by their physical location in memory. In other words, the items in a linked list don't necessarily follow one another with sequential indices as they do in an array. Instead, each item contains a *link* to the next item in the list.

You find out how to use linked lists in Java in Chapter 4 of this minibook.

Figure  $1-\frac{1}{4}$  shows a simple example of a linked list. Each item in the list contains two components: a data component (which holds the value for the item) and a link component (which points to the next item in the list).

The first item in the linked list is called the *head,* and the last item is called the *tail.* The list itself maintains a link to the head, and you know you've reached the tail when you retrieve an item with a null link.

A simple list can be implemented using a two-dimensional array to hold the value and link elements. The values don't have to appear in the array in order; you can use the links to impose an order on the values. For example, consider this array in which the first column represents a String value and the second column holds the link, stored in the array as a String that can be converted to an integer for use as the index:

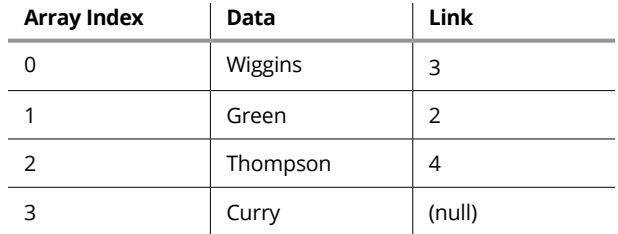

To access the values of this linked list in sequence, you need to know that the head is at array index 1. Thus, it's common for a linked list to store the index of the head element. Assuming that the linked list is implemented as a Java class, the index of the head element would likely be a class field so it will be available to any method in the class that needs it. The underlying array would also likely be a class field.

### **Linked List**

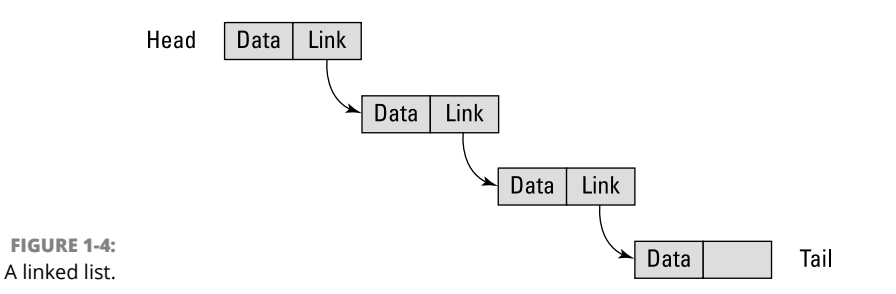

Here's a general procedure that prints the elements of the linked list from the preceding paragraph in order:

- **1.** Set the initial index value *i* to the index of the head element (in this example, index 1).
- **2.** Print the value at index *i.*
- **3.** If the link value at index *i* is not null or empty, convert the link value to an integer and go to Step 2.

Here's how you could implement this in Java, assuming that the underlying array is a two-dimensional array of String objects named array and the index of the head element is an Integer variable named head:

```
public static void PrintList()
{
```

```
Integer i = head;
     do
     {
         System.out.println(array[i][0]);
        String index = array[i][1];
         try
         {
            i = Integer.parseInt(array[i][1]);
         }
         catch (Exception ex)
         {
            i = null; }
    } while (i != null);
}
```
There are a few things to note about this code:

- **»** The PrintList method uses the Java language notation for working with arrays. Don't worry if you're not familiar with it — the next chapter covers it in detail.
- **»** The do while loop ensures that the entire list is traversed until a null link is found.
- **»** The conversion of the link from String to Integer is done within a trycatch statement. If the link value is an empty string, indicating the end of the list, an exception will be thrown and i will be set to null.

Here's a snippet of code that shows the class-wide declaration of the underlying array (named array) and the Integer that stores the index of the list's head, and then initializes the list and calls the PrintList method to print the list in order:

```
static String[][] array;
static Integer head = 0;
public static void main(String[] args)
{
    array = new String[][]{ {``Curry", "3"}, {``Wiggsins", ""\}, {``Thompson", "1"},
                              {"Green","4"}, {"Porter Jr.","2"} };
     PrintList();
}
```
When the preceding code is run, the following appears on the console:

Curry Green

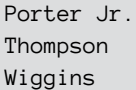

As you can see, the linked list has kept the players in alphabetical order even though they aren't physically stored in that order within the array.

Incidentally, don't worry about all the nested curly braces used to initialize these array values — you'll find out how this code works in the next chapter.

Table 1-2 summarizes the performance characteristics of various operations for a linked list.

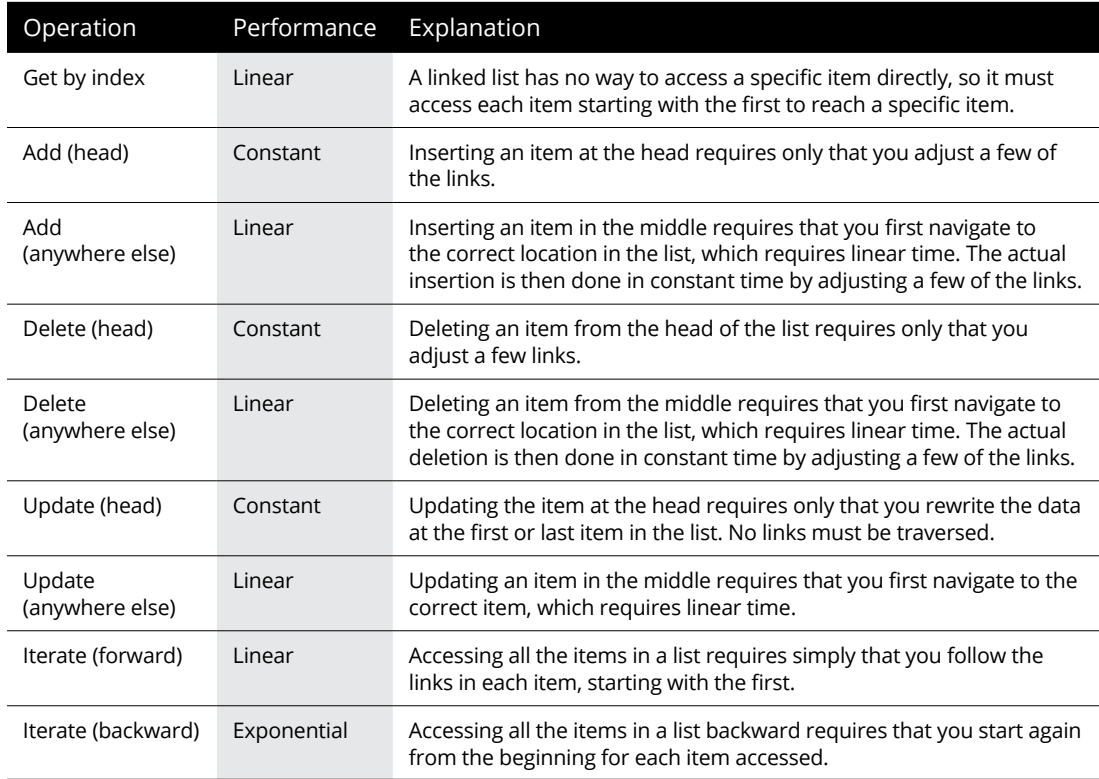

### **TABLE 1-2 Performance Characteristics of a Linked List**

For many operations, the performance of a linked list is similar to the performance of an array. Where a linked list shines is when you need to add or delete the value at the head of the list — a surprisingly common requirement. To insert an item into a linked list at the head, all you have to do is adjust a few pointers.

For example, suppose you want to insert a new item at the head of the list whose value is Anderson. To do that, you follow a procedure similar to this:

### **1. Note the index of the current head of the list.**

### **2. Note the index of the first slot in the array that does not contain an item.**

The array must have empty space in it to add an element to the head. Thus, it's common for a linked list to be stored in an array that has more elements allocated than the list will initially need. If you have to grow a list that has already grown to the point that there are no additional free slots, you'll have to grow the array. In that case, the Add operation will execute in linear time.

### **3. Add the item to the array at the index location you noted in Step 2.**

The link value for this item should be the value you noted in Step 1.

### **4. Update the linked list's record of the head item's index to reflect the value you noted in Step 2.**

The following table shows how the list looks with the new element added. For convenience, I've highlighted the new head item, which is now at index  $\mathbf{4}$ :

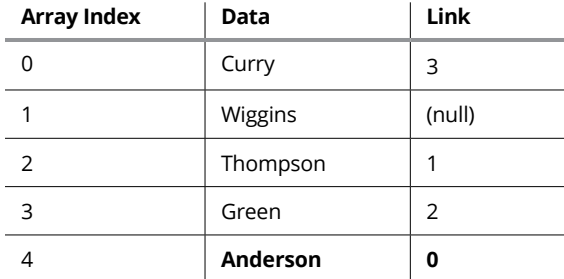

You may have noticed in Table 1-2 that to iterate a linked list backward — that is, from the tail to the head — requires exponential time. That's because to reach every item in the list going backward, you must start from the beginning every time. Here's the general procedure:

### **1. Start at the head and follow the links, counting the number of items as you go.**

When you reach a null link, you've found the tail of the list. Save the counter as Counter1.

### **2. Do the following until the counter is zero:**

**a.** Subtract one from Counter1.

- **b.** Start again at the head of the list and follow the links, counting the number of items as you go in a counter named Counter2.
- **c.** When the Counter2 equals Counter1, you've found the next item in backward order.

Iterating backward through a linked list requires a loop within a loop. Each execution of the inner loop will have one fewer iterations than the previous execution, until you get to the head of the loop.

Put another way, suppose you have 100 items in the list. To get to the last item, you have to count from 0 to 99. To get to the second-to-last item, you have to start over at 0 and count from 0 to 98. Then 0 to 97, 0 to 96, and so on until you've iterated all 100 items.

Each execution of the inner loop retrieves, on average, half of the items in the list. So, a list of *n* items will require a total of  $(n^2) \div 2$  steps to complete. Thus, 100 items requires more than 5,000 steps, but 1,000 items requires more than 500,000 steps and 10,000 items requires more than 50 million steps. The nasty exponent in  $(n^2)$  ÷ 2 makes backward retrieval of items in a linked list a really slow operation.

Here are a few more considerations to keep in mind regarding linked lists:

- **» The underlying storage for a linked list doesn't need to be an array.** In Java, it's not uncommon to use simple object references as links to the next object in a list.
- **» The technique for deleting an item from a linked list is similar to the technique for inserting an item.** All you have to do is find the item that immediately precedes the item to be deleted and change its link so that it points to the item that immediately follows the item to be deleted.
- **» Linked lists are great when you want to traverse the list in sequence or when you want to insert items in the middle of the list.** But linked lists aren't great at searching for a particular item in the list. For example, if you want to determine whether the value 57 occurs in the list, you'd have to start at the head of the list and follow the links until you either arrive at an item whose value is 57 (in which case you would've confirmed that 57 was in the list) or find a value that's greater than 57 (in which case you would've confirmed that as was *not* in the list). That's not so bad when the list contains only eight or nine items, but it can be time consuming when the list contains thousands or even millions of items.
- **» Although it's easy to traverse a linked list forward, starting with the head, there's no way to traverse the list backward, starting with the tail.** That's where the doubly linked list becomes useful, as described in the next section.

# **Doubling Down with Doubly Linked Lists**

If linked lists are good, doubly linked lists are twice as good! In a doubly linked list, each item in the list maintains two link values: one to the next item in the list, and the other to the previous item in the list. This enables the list to be traversed forward (from the head to the tail), as well as backward (from the tail to the head). Figure 1-5 depicts a doubly linked list.

### **Doubly Linked List**

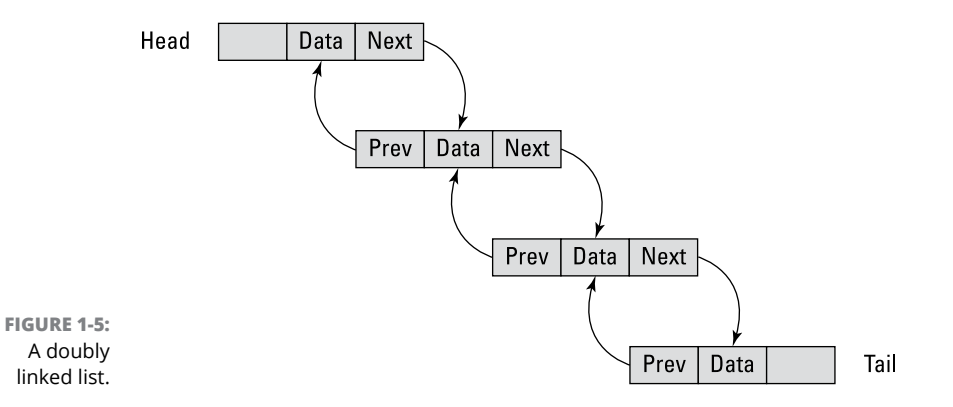

A doubly linked list has many things in common with a regular linked list. Here are some of the key differences:

- **»** A doubly linked list can traverse the list backward, from its tail to its head. And it can do this in linear time, not in exponential time as in a simple linked list.
- **»** To accomplish backward traversal of the list, a doubly linked list must keep track of the index of the tail of the list. When the tail has been found, the list can be traversed backward by using each item's previous link field rather than its next link field.
- **»** When traversing through a doubly linked list, you can switch directions at any time. You may, for example, start at the head and retrieve the first five items in the list, then return to the fourth item, then proceed to the fifth item again, and so forth.
- **»** In a regular single linked list, retrieving, updating, or deleting the last item in the list requires linear time because you must start at the head and first read every item until you get to the last item. In a doubly linked list, retrieving, updating, or deleting the last item happens in constant time.

As with a regular linked list, you can traverse the list only one item at a time. There's no way to directly access a specific item in the list without either starting at the head and accessing every one of the items before the item you're looking for or by starting at the tail and accessing all the items after the one you're seeking.

You may be tempted to think that you can optimize searching for a particular item in a doubly linked list by starting from either the head of the list or the tail of the list, depending on whether the item you're looking for falls within the first half of the list or the last half of the list. That would be true if there were a way to make that determination. Unfortunately, there isn't. So a doubly linked list isn't any better at searching for a particular item than a regular linked list is.

Table 1-3 summarizes the performance profile of the operations supported by a doubly linked list.

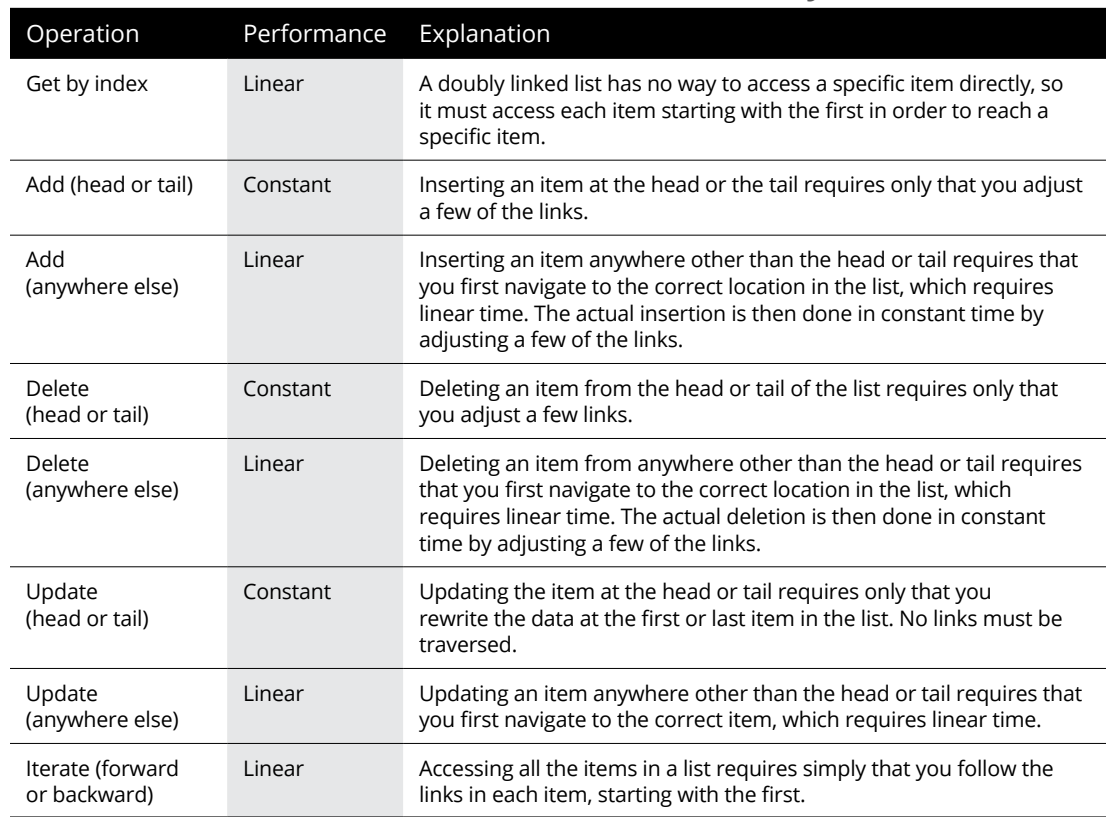

### **TABLE 1-3 Performance Characteristics of a Doubly Linked List**

For details on using doubly linked lists in Java, refer to Chapter  $\mu$  of this minibook.

# **Surmising Stacks, Queues, and Deques**

Two closely related types of data structures that are useful in many situations are *stacks* and *queues.* Both data structures severely limit the way you can add or retrieve elements:

- **» Stack:** In a stack, you can only add an item to the top of the collection and you can only retrieve an item from the top. Retrieval is destructive, which means that when you retrieve an item, that item is removed from the stack. The operation that adds an item to a stack is called *Push,* and the operation that removes an item from a stack is called *Pop.* A stack may also offer a *Peek* operation, which lets you examine the value at the front of the stack without removing it.
- **» Queue:** In a queue, you can only add an element to the back of the collection, and you can only retrieve an item from the head. As with a stack, retrieving an item from a queue also removes the item from the queue. The operation that adds an item to the tail of a queue is called *enqueue.* The operation that retrieves and removes an item from the front of a queue is called *dequeue.* (Like a stack, a queue may also provide a *peek* operation that lets you see but not remove the item at the front of the queue.)

Figure 1-6 illustrates how stacks and queues work.

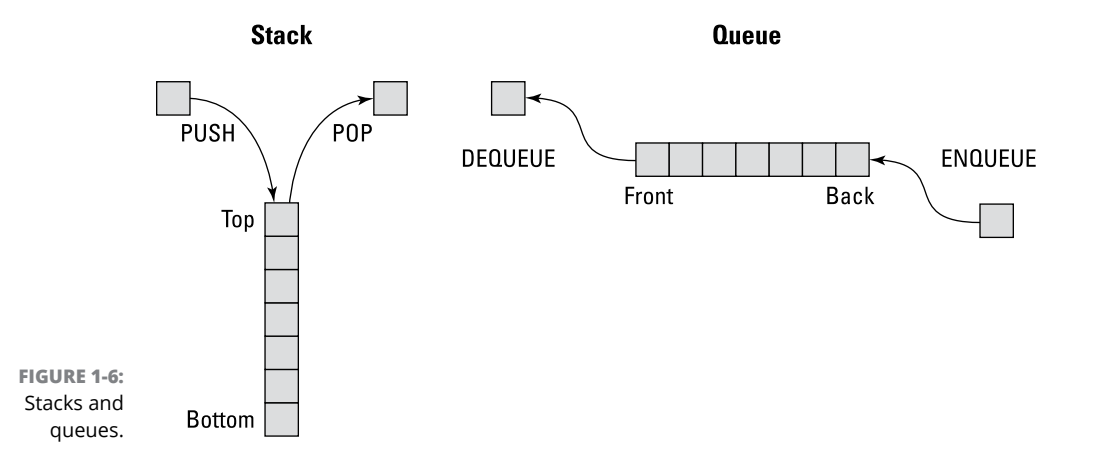

A third type of data structure is a *double-ended queue,* better known as a *deque.* As illustrated in Figure 1-7, a deque is like a combination of a stack and a queue, allowing you to add and retrieve items from the head or tail of the deque. A deque is also similar to a doubly linked list but without the ability to access items at any location other than the front or the back.

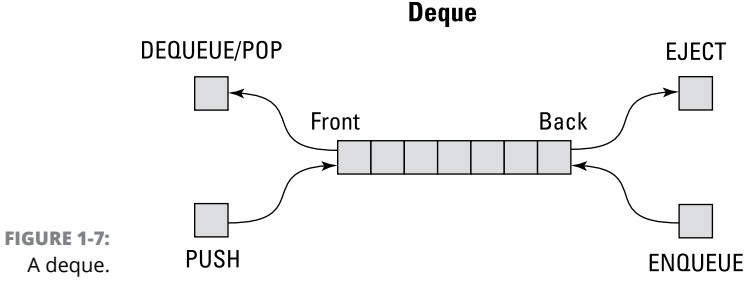

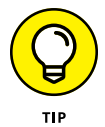

The word *deque* is pronounced the same as the word *deck.* The word itself is short for *double-ended queue,* meaning that a deque is like a queue in which both ends can be simultaneously the front of the queue and the back of the queue.

A deque provides a combination of the operations provided by a stack and a queue: push, pop, enqueue, and dequeue, as well as variations of peek often called peek first and peek last. Note that pop and dequeue are the same operation in a deque, because both operations retrieve and remove the item at the front of the collection. An additional operation provided by a deque that's not available in either a stack or a queue is to retrieve and remove the item at the tail of the queue. This operation is often called *eject.*

Other terminology is often used for deque operations. For example, in Java, the push and enqueue operations are called offerFirst and offerLast and the dequeue/pop and eject operations are called pollFirst and pollLast.

A deque is usually implemented using a dynamic array for its underlying data storage, with links to the current head and tail items. With this implementation, all operations against the deque usually execute in constant time because they require little more than adjusting the head and tail links. However, Push or Enqueue operations run in linear time if the dynamic needs to be expanded because it's full.

You can find more about stacks and queues in Chapter 5 of this minibook. Deques are covered in Chapter 6.

## **Musing about Maps**

A *map* is a list of items in which each item is associated with a *key.* When you add an item to a map, you must also add the key value that can later be used to retrieve the item. Although keys can be of any data type, String values are used as keys more often than not.

One of the most common examples in real life is a dictionary, which lets you look up the meaning of a word using the word itself as a key. In fact, *dictionary* is another word that's commonly used for *map.* Other commonly used words that mean the same things as *map* are *associative array* and *symbol table.*

Each key in a map must be unique within the map. Thus, a key value  $-$  if it is present in the map — uniquely identifies a single item in the map. In addition to the standard operations allowed by other types of arrays or lists, maps provide additional operations for working with items based on their key values:

- **»** AddWithKey: Inserts an item into the map using the specified key value
- **»** ContainsKey: Determines if the map contains an item with the specified key
- **»** GetByKey: Retrieves the item that corresponds to a specified key
- **»** UpdateByKey: Updates the data for the item that corresponds to a specified key
- **»** DeleteByKey: Deletes the item that corresponds to a specified key
- **»** IterateByKey: Retrieves the items in the map one at a time, ordered by the key values

The items in a map can be defined using a simple record-like data structure called a *key-value-pair* or a *dictionary-entry.* This simple structure is a record that has just two fields: a key and a value.

There are many different ways to implement a map, but all of them require a mechanism that associates each key value with the corresponding data. The goal of a good map implementation is to ensure that the operations involving key lookups operate efficiently, which usually means that it operates in logarithmic time rather than linear time. In other words, a map should provide some means to find a particular key value other than iterating over all the values in the map until the desired key value is found. That's where *tree* structures come in, which I cover in the section "Tackling Trees."

## **Checking Out Hash Maps**

A *hash map* is a special type of map in which a mathematical function is applied to each key value to determine where in an underlying array each item should be stored.

The simplest type of hashing function uses the modulo operation (see Book 2, Chapter 3) to determine an index value that corresponds to a key value. For example, suppose you want to use a hash map to store items that represent invoices, using the invoice number as the key. If you want to store the invoices in an array of 1,000 elements, you would use modulo division to get the remainder of the invoice number when divided by 1,000. That will yield an integer between 0 and 999, which is then suitable as an index.

Here's a simple Java snippet that provides a hashing function to calculate an index number from a randomly generated double value:

```
int InvoiceNumber = (int)(Math.random) * 1000000);int Index = InvoiceNumber % 1000;
```
Here's a brief example that shows ten randomly generated invoice numbers and their corresponding indexes, generated using the preceding code:

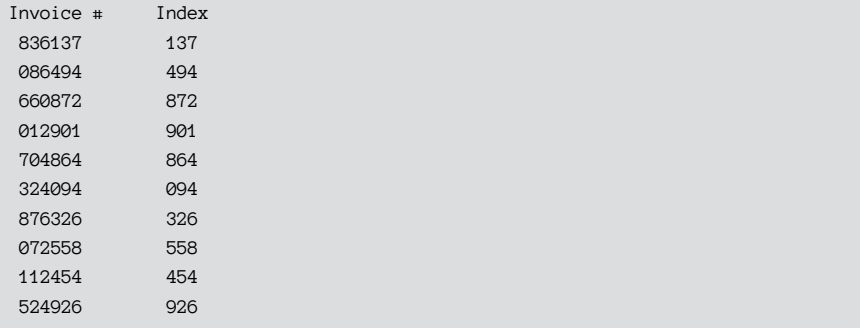

You may have noticed that, in each case, the index value is simply the last three digits of the invoice number. That's what happens when you do modulo division by a power of 10. The numbers are more interesting if you use a power of 2, such as 1,048:

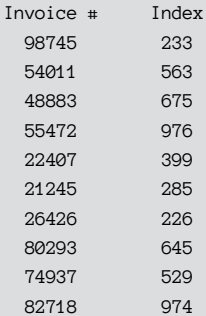

But the effect is the same: Each invoice number is transformed to an index number that falls within the bounds of the array in which the invoices will be stored.

One pesky detail that a hash map must contend with is what to do when two different key values produce the same index value. That's not only possible but inevitable, especially when the range of values allowable for the keys is larger than the capacity of the array. For example, with five-digit invoice numbers, there are a total of 100,000 possible invoice number values. But if the invoice array can support only 1,000 elements, that means on average that each distinct index value can correspond to as many as ten different invoice numbers.

To handle this situation, the array that underlies a hash map can be constructed as an array of linked lists. In other words, each element in the array doesn't represent a single invoice but instead represents a linked list of invoices whose invoice numbers generate the same index value.

Thus, retrieving an invoice based on its invoice number from a hash map requires the following steps:

- **1. Run the invoice number through the hash function to determine the index.**
- **2. Determine whether the array location at the calculated index contains a linked list.**

If it does not, there is no invoice for the given invoice number.

- **3. If the array location at the calculated index contains a linked list, retrieve the linked list at the calculated index location.**
- **4. Retrieve each item in the linked list in turn and check to see if the invoice number matches the invoice number you're searching for.**

When you find a match, you've found the correct invoice.

If you reach the end of the linked list before you find a matching invoice number, there is no invoice for the given invoice number.

You can find more about hash maps in Chapter 6 of this minibook.

## **Tackling Trees**

One of the most commonly used data structures is a *tree.* A tree is a hierarchical structure in which items — known as *nodes* — are connected in a series of parent–child relationships. The most common type of tree you'll encounter when working with computers is the file system's directory structure.

Figure 1-8 shows an example of a tree and illustrates the basic terminology used to describe the parts of a tree, as follows:

- **» Node:** An item in the tree that contains data.
- **» Edge:** A parent–child relationship between two nodes. Each edge in a tree can be uniquely identified by the two nodes it contains. For example, the edge from node A to node B can be identified as node A→B, or simply AB.
- **» Root node:** The node at the highest level of the tree. A tree can have only one root node. In Figure 1-8, the root node is node A.
- **» Parent node:** A node that has one or more child nodes related to it. Every node except the root node has exactly one parent node. In Figure 1-8, the following nodes are parent nodes: A, B, D, G, H, K, and M.
- **» Child node:** A node that has a parent. A parent node can have multiple child nodes, but each child can have only one parent node. All nodes in a tree except the root node are child nodes.
- **» Leaf node:** A node that has no children. In Figure 1-8, the leaf nodes are C, E, F, I, J, L, N, and O.
- **» Path:** The series of edges that are required to get from one node to another node. In Figure 1-8, the path from the root node A to node E is highlighted. A path can be described using arrows linking the nodes that must be visited. For example, the path from the root node to node E in Figure 1-8 is A→B→D→E. Each arrow in this notation represents an edge, so three edges must be traversed to reach node E from the root node.

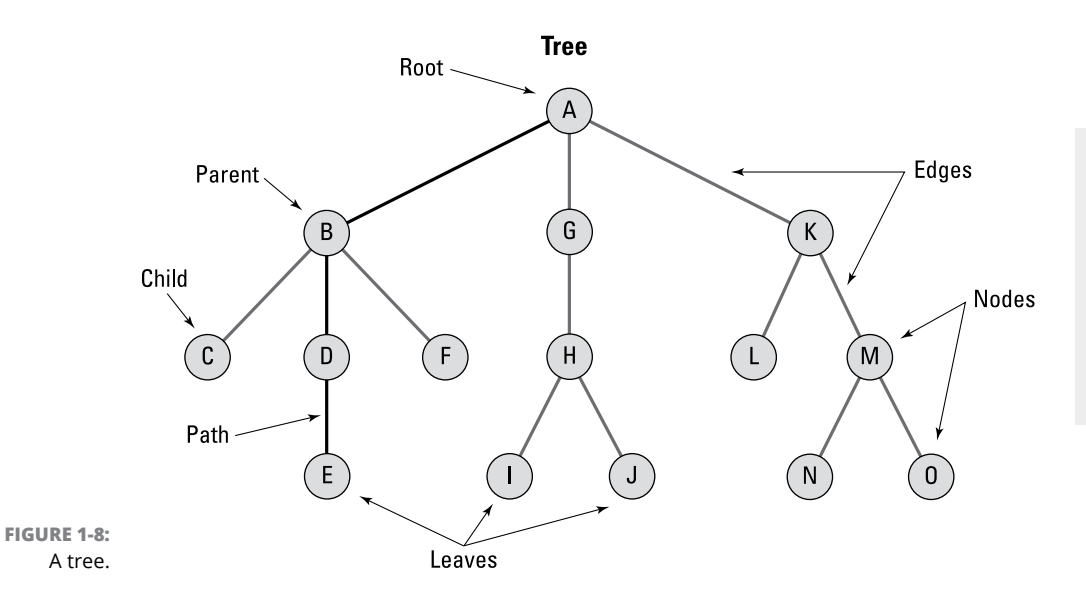

Structures **Structures** Introducing Data **Introducing Data**  *Note:* A path may also be expressed by identifying the edges that must be traveled to reach the desired node. Thus, the path from A to E is (AB, BD, DE).

Sometimes, a path must travel up the tree to reach the desired node. For example, the path from node G to node N in Figure 1-8 is G→A→K→M→N (or GA, AK, KM, MN).

Here is some additional terminology you'll come across as you learn more about trees:

- **» Size:** The size of a tree is the total number of nodes in the tree. The size of the tree in Figure 1-8 is 15.
- **» Level:** Because trees are hierarchical structures, they consist of one or more levels. The root level is level 0. Level 1 consists of all the children of the root. Each subsequent level consists of all the children of the nodes at the next level above.

The tree in Figure 1-8 has four levels, which can be identified as levels 0, 1, 2, and 3.

- **» Length of path:** The *length* of a path is the number of edges that are traversed by the path. For the path from the root node A to node E in Figure 1-8, the path length is 3. For the path from node F to node O, the path length is 5. (The length of a path between two nodes is also referred to as the *distance* between the nodes.)
- **» Height:** The *height* of a node is the longest distance between the node and a leaf node that is beneath the node. For example, the height of node K in Figure 1-8 is 2. Although there is a path to the leaf node L with a height of 1, there are two paths of length 2 to other leaf nodes (N and O). Thus, the height of node K is 2.

The height of the entire tree is the height of its root. In Figure 1-8, the height of the tree is 3.

- **» Ancestor:** Any node that is reached along a direct upward path from a given node to the root. Thus, the ancestors of node I in Figure 1-8 are H, G, and A.
- **» Descendent:** Any node that is reached along any downward path from a given node. Thus, the descendants of node K are L, M, N, and O. All nodes other than the root are descendants of the root node.
- **» Degree:** The number of children for a given node. In Figure 1-8, the degree of node B is 3, the degree of node H is 2, and the degree of node D is 1.

The degree of the entire tree is the maximum degree of any of its nodes. Thus, the tree in Figure 1-8 is of degree 3. In the next section, you see that it's often useful to limit the degree of a tree to 2. Such a tree is called a *binary tree.*

# **Checking Out Binary Trees**

As Figure 1-9 shows, a *binary tree* is a special type of tree in which each parent node can have a maximum of two child nodes, known as the *left child* and the *right child.* A node in a binary tree doesn't have to have two children — it could have just one child node, or it could have no child nodes at all. But it can't have more than two. (If a binary tree maintains its nodes in sorted order, it's known as a *binary search tree* because its structure lends itself to efficient searching.)

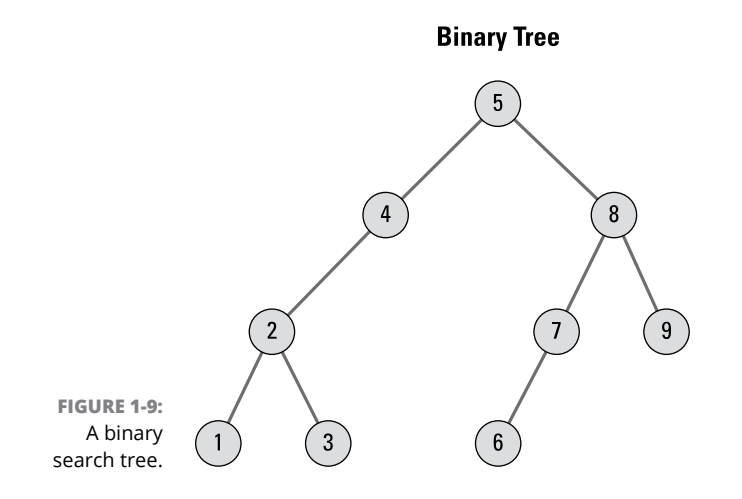

Each node in a binary search tree consists of the following information:

- **»** <sup>A</sup>*key,* used to keep the tree in order and facilitate searching.
- **»** *Data,* representing information associated with the key.
- **»** <sup>A</sup>*parent,* which links to the parent node. (For the root node, this field is empty.)
- **»** An optional *left child,* which links to the left child node if one exists.
- **»** An optional *right child,* which links to the right child node if one exists.

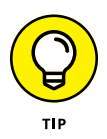

There is one important rule that a binary search tree must follow in order to maintain the tree's search order: Each node's left child must have a key that is less than or equal to the node's key, and each node's right child must have a key that is greater than or equal to the node's key.

An example will help explain this rule. Figure 1-9 shows a binary tree whose keys are simple integers. Starting at the top, let's look at each of this tree's child node relationships:

- **»** The key of the root node is 5. The key of the root's left child is 4, which is less than 5. The key of the root node's right child is 8, which is greater than 5.
- **»** Moving down to the root node's left child, you can see that its key is 4. The left child of node 4 has a key of 2, which is less than 4. This node has no right child.
- **»** Looking at node 2, you can see that the key of its left child is 1 (less than 2) and the key of its right child is 3 (greater than 2).
- **»** Returning to the root node's right child, its key is 8. Node 8 has both a left and a right child. The key of the left child is 7 (less than 8), and the key of the right child is 9 (greater than 8).
- **»** Finally, node 7 has just a left child node. That node's key is 6, which is less than 7.

Thus, all the nodes in the binary tree in Figure 1-9 obey the rule that the key of any node's left child must be less than or equal to the node's key, and the key of its right child must be greater than or equal to the node's key.

This arrangement makes it easy to traverse the entire tree in key order: You just work your way down the tree from the root, following all left child nodes until you reach a leaf node. When you reach a leaf node, you go back up one level and follow the right node.

This arrangement also makes it very efficient to find a node with a given key value. Suppose you're looking for the node with key 7. Start at the root and ask, "Is 7 less than, greater than, or equal to 5?" It's greater than 5, so take the right node, whose key is 8. Then ask, "Is 7 less than, greater than, or equal to 8?" It's less than 8, so take the left node, whose key is 7. Finally, ask, "Is 7 less than, greater than, or equal to 7?" It's equal, so you've found the node in just three steps.

- **» Working with basic one-dimensional arrays**
- **» Using array initializers to set the initial values of an array**
- **» Using for loops with arrays**
- **» Working with two-dimensional arrays**
- **» Working with the Arrays class**

# **Using Arrays** Chapter 2

**I**could use a raise. . . .

Oh, *arrays.* Sorry.

Arrays are an important aspect of any programming language, and Java is no exception. In this chapter, you discover just about everything you need to know about using arrays. I cover run-of-the-mill one-dimensional arrays; multidimensional arrays; and two classes that are used to work with arrays, named Array and Arrays.

## **Understanding Arrays**

An *array* is a set of variables that is referenced by using a single variable name combined with an index number. Each item of an array is called an *element.* All the elements in an array must be of the same type. Thus the array itself has a type that specifies what kind of elements it can contain. An int array can contain int values, for example, and a String array can contain strings.

The index number is written after the variable name and enclosed in brackets. So if the variable name is  $x$ , you could access a specific element with an expression like  $x[5]$ .

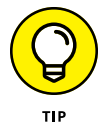

You might think that  $x[5]$  would refer to the fifth element in the array. But index numbers start with zero for the first element, so  $x[5]$  actually refers to the sixth element. This little detail is one of the chief causes of problems when working with arrays — especially if you cut your array-programming teeth in a language in which arrays are indexed from one instead of from zero. So, in Java, get used to counting from zero instead of from one.

The real power of arrays comes from the simple fact that you can use a variable or even a complete expression as an array index. So (for example) instead of coding  $x[5]$  to refer to a specific array element, you can code  $x[i]$  to refer to the element indicated by the index variable i. You see plenty of examples of index variables throughout this chapter.

Here are a few additional tidbits of array information to ponder before you get into the details of creating and using arrays:

- **»** Even though an array has no corresponding class file, an array is still an object. You can refer to the array object as a whole, rather than to a specific element of the array, by using the array's variable name without an index. Thus, if  $x[5]$  refers to an element of an array, x refers to the array itself.
- **»** An array has a fixed length that's set when the array is created. This length determines the number of elements that can be stored in the array. The maximum index value you can use with any array is one less than the array's length. Thus, if you create an array of ten elements, you can use index values from 0 to 9.
- **»** You can't change the length of an array after you create the array.
- **»** You can access the length of an array by using the length field of the array variable. x.length, for example, returns the length of the array x.

## **Creating Arrays**

Before you can create an array, you must declare a variable that refers to the array. This *variable declaration* should indicate the type of elements that are stored by the array followed by a set of empty brackets, like this:

String[] names;

Here a variable named names is declared. Its type is an array of String objects.

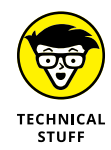

Just to make sure that you're confused as much as possible, Java also lets you put the brackets on the variable name rather than on the type. The following two statements both create arrays of int elements:

```
int[] array1; // an array of int elements
int array2[]; // another array of int elements
```
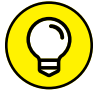

Both of these statements have exactly the same effect. Most Java programmers prefer to put the brackets on the type rather than on the variable name.

By itself, that statement doesn't create an array; it merely declares a variable that can refer to an array. You can actually create the array in two ways:

**»** Use the new keyword followed by the array type, this time with the brackets filled in to indicate how many elements the array can hold. For example:

```
String[] names;
names = new String[10];
```
Here, an array of String objects that can hold ten strings is created. Each of the strings in this array is initialized to an empty string.

**»** As with any other variable, you can combine the declaration and the creation into one statement:

```
String[] names = new String[10];
```
Here the array variable is declared and an array is created in one statement.

**»** Use a special shortcut that lets you create an array and populate it with values in one swoop:

```
String[] names = {''One''}, "Two", "Three"};
```
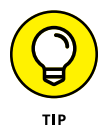

If you don't know how many elements the array needs at compile time, you can use a variable or an expression for the array length. Here's a routine from a method that stores player names in an array of strings. It starts by asking the user how many players are on the team. Then it creates an array of the correct size:

```
System.out.print("How many players? ");
int count = sc.nextInt(); // sc is a Scanner
String[] players = new String[count];
```
## **Initializing an Array**

One way to initialize the values in an array is to simply assign them one by one:

```
String[] days = new String[7];
days[0] = "Sunday";days[1] = "Monday";days[2] = "Tuesday";days[3] = "Wednesday";
days[4] = "Thursday";
days[5] = "Friday";days[6] = "Saturday";
```
Java has a shorthand way to create an array and initialize it with values:

```
String[] days = { "Sunday", "Monday", "Tuesday",
                   "Wednesday", "Thursday",
                   "Friday", "Saturday" };
```
Here each element to be assigned to the array is listed in an *array initializer.* Here's an example of an array initializer for an int array:

 $int[]$  primes = { 2, 3, 5, 7, 11, 13, 17 };

*Note:* The length of an array created with an initializer is determined by the number of values listed in the initializer.

An alternative way to code an initializer is this:

int[] primes = new int[] { 2, 3, 5, 7, 11, 13, 17 };

To use this type of initializer, you use the new keyword followed by the array type and a set of empty brackets. Then you code the initializer.

## **Using for Loops with Arrays**

One of the most common ways to process an array is with a for loop. In fact, for loops were invented specifically to deal with arrays. Here's a for loop that creates an array of 100 random numbers, with values ranging from 1 to 100:

```
int[] numbers = new int[100];
for (int i = 0; i < 100; i++)
```
 $numbers[i] = (int)(Math.random() * 100) + 1;$ 

And here's a loop that fills an array of player names with strings entered by the user:

```
Scanner sc = new Scanner();
int count = 5;
String[] players = new String[count];
for (int i = 0; i \lt count; i++){
    System.out.print("Enter player name: ");
   players[i] = sc.nextLine(); // sc is a Scanner
}
```
For this example, assume that count is an int variable that holds the number of players to enter.

You can also use a for loop to print the contents of an array. For example:

```
for (int i = 0; i \lt count; i+1)
    System.out.println(players[i]);
```
Here the elements of a String array named players are printed to the console.

The previous example assumes that the length of the array was stored in a variable before the loop was executed. If you don't have the array length handy, you can get it from the array's length property:

```
for (int i = 0; i \lt players. length; i++) System.out.println(players[i]);
```
# **Solving Homework Problems with Arrays**

Every once in a while, an array and a for loop or two can help you solve your kids' homework problems for them. I once helped my daughter solve a tough homework assignment for a seventh-grade math class. The problem was stated something like this:

Bobo (these problems always had a character named Bobo in them) visits the local high school on a Saturday and finds that all the school's 1,000 lockers are neatly closed. So he starts at one end of the school and opens them all. Then he goes back to the start and closes every other locker (lockers 2, 4, 6, and so on). Then he

goes back to the start and hits every third locker: If it's open, he closes it; if it's closed, he opens it. Then he hits every fourth locker, every fifth locker, and so on. He keeps doing this all weekend long, walking the hallways opening and closing lockers 1,000 times. Then he gets bored and goes home. How many of the school's 1,000 lockers are left open, and which ones are they?

Sheesh!

This problem presented a challenge, and being the computer-nerd father I am, I figured that this was the time to teach my daughter about for loops and arrays. So I wrote a little program that set up an array of 1,000 Booleans. Each represented a locker: true meant open, and false meant closed. Then I wrote a pair of nested for loops to do the calculation.

My first attempt told me that 10,000 of the 1,000 lockers were opened, so I figured that I'd made a mistake somewhere. And while I was looking at the code, I realized that the lockers were numbered 1 to 1,000, but the elements in my array were numbered  $\theta$  to 999, and that was part of what led to the confusion that caused my first answer to be ridiculous.

So I decided to create the array with 1,001 elements and ignore the first one. That way, the indexes corresponded nicely to the locker numbers.

After a few hours of work, I came up with the program in Listing 2-1.

### **LISTING 2-1: The Classic Locker Problem Solved**

```
public class BoboAndTheLockers
{
   public static void main(String[] args)
   {
     // true = open; false = closed
    boolean[] lockers = new boolean[1001]; \rightarrow 6 // close all the lockers
     for (int i = 1; i <= 1000; i++) \rightarrow9
        lockers[i] = false;
      for (int skip = 1; skip <= 1000; skip++) →11
      {
        System.out.println("Bobo is changing every "
           + skip + " lockers.");
       for (int locker = skip; locker <= 1000; locker \pm skip) \rightarrow15
           lockers[locker] = !lockers[locker]; →16
 }
      System.out.println("Bobo is bored"
```

```
 + " now so he's going home.");
    // count and list the open lockers
    String list = "";
   int openCount = 0;
   for (int i = 1; i <= 1000; i++) \rightarrow 23 if (lockers[i])
      {
          openCount++;
         list + i + "";
      }
    System.out.println("Bobo left " + openCount
      + " lockers open.");
    System.out.println("The open lockers are: "
      + list);
 }
```
Here are the highlights of how this program works:

}

- **»** <sup>→</sup>6: This line sets up an array of Booleans with 1,001 elements. I created one more element than I needed so I could ignore element 0.
- **»** <sup>→</sup>9: This for loop closes all the lockers. This step isn't really necessary because Booleans initialize to false, but being explicit about initialization is good.
- **»** <sup>→</sup>11: Every iteration of this loop represents one complete trip through the hallways opening and closing lockers. The skip variable represents how many lockers Bobo skips on each trip. First he does every locker, then every second locker, and then every third locker. So this loop simply counts from 1 to 1,000.
- **»** <sup>→</sup>15: Every iteration of this loop represents one stop at a locker on a trip through the hallways. This third expression in the for statement (on the next line) adds the skip variable to the index variable so that Bobo can access every *n*th locker on each trip through the hallways.
- **»** <sup>→</sup>16: This statement uses the not operator (!) to reverse the setting of each locker. Thus, if the locker is open (true), it's set to closed (false), and vice versa.
- **»** <sup>→</sup>23: Yet another for loop spins through all the lockers and counts the ones that are open. It also adds the locker number for each open locker to the end of a string so that all the open lockers can be printed.

This program produces more than 1,000 lines of output, but only the last few lines are important. Here they are:

```
Bobo is bored now so he's going home.
Bobo left 31 lockers open.
```

```
The open lockers are: 1 4 9 16 25 36 49 64 81 100 121 144 169 196 225 256 289 
   324 361 400 441 484 529 576 625 676 729 784 841 900 961
```
So, there's the answer: 31 lockers are left open. I got an A. (I mean, my daughter got an A.)

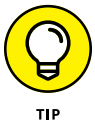

By the way, did you notice that the lockers that were left open were the ones whose numbers are perfect squares? Or that 31 is the largest number whose square is less than 1,000? I didn't, either — until my daughter told me after school the next day.

## **Using the Enhanced for Loop**

You can often eliminate the tedium of working with indexes in for loops by using a special type of for loop called an *enhanced* for *loop.* Enhanced for loops are often called for-each loops because they automatically retrieve each element in a iterable object. Using a for-each loop eliminates the need to create and initialize an index, increment the index, test for the last item in the array, and access each array item using the index.

When it's used with an array, the enhanced for loop has this format:

```
for (type identifier : array)
{
     Statements...
}
```
The *type* identifies the type of the elements in the array, and the *identifier* provides a name for a local variable that is used to access each element. The colon operator (often read as "in") is then followed by the name of the array you want to process.

Here's an example:

```
String\begin{bmatrix} \end{bmatrix} days = \begin{bmatrix} \end{bmatrix} "Sunday", "Monday", "Tuesday",
                           "Wednesday", "Thursday",
                          "Friday", "Saturday" };
for (String day : days)
{
      System.out.println(day);
}
```
This loop prints the following lines to the console:

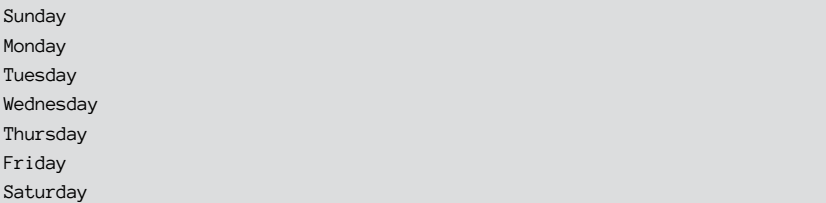

In other words, it prints each of the strings in the array on a separate line.

It's important to note that the for-each loop gives you a copy of each item in the array, not the item itself. So, you can't alter the contents of an array by using a for-each loop. Consider this code snippet:

```
int[] nums = \{1, 2, 3, 4, 5\};for (int n : nums)
   n = n * 2;for (int n : nums)
    System.out.println(n);
```
 $\mathbf{S}$ 

Tuesday W

You may expect this code to print the values 2, 4, 6, 8, and 10 because you multiplied n by 2 in the for-each loop. But instead, the code prints 1, 2, 3, 4, and 5. That's because n holds a copy of each array item, not the array item itself.

## **Using Arrays with Methods**

You can write methods that accept arrays as parameters and return arrays as return values. You just use an empty set of brackets to indicate that the parameter type or return type is an array. You've already seen this in the familiar main method declaration:

```
public static void main(String[] args)
```
Here's a static method that creates and returns a String array with the names of the days of the week:

```
public static String[] getDaysOfWeek()
{
     String[] days = { "Sunday", "Monday", "Tuesday",
```

```
 "Wednesday", "Thursday",
                         "Friday", "Saturday" };
     return days;
}
```
And here's a static method that prints the contents of any String array to the console, one string per line:

```
public static void printStringArray(String[] strings)
{
    for (String s : strings)
        System.out.println(s);
}
```
Finally, here are two lines of code that call these methods:

```
String[] days = getDaysOfWeek();
printStringArray(days);
```
The first statement declares a String array and then calls getDaysOfWeek to create the array. The second statement passes the array to the printStringArray method as a parameter.

## **Using Varargs**

*Varargs* provides a convenient way to create a method that accepts a variable number of arguments. When you use varargs, the last argument in the method signature uses ellipses to indicate that the caller can provide one or more arguments of the given type.

Here's an example:

```
public static void PrintSomeWords(String... words)
{
    for (String word : words)
         System.out.println(word);
}
```
Here, the PrintSomeWords method specifies that the caller can pass any number of String arguments to the method (including none at all) and that the arguments will be gathered up in an array named words.

Here's a snippet of code that calls the PrintSomeWords methods using various numbers of arguments to prove the point:

```
PrintSomeWords();
PrintSomeWords("I");
PrintSomeWords("Am", "Not");
PrintSomeWords("Throwing", "Away", "My", "Shot");
```
The resulting console output looks like this:

I Am Not Throwing Away My Shot

An important caveat about using varargs is that the variable argument must always be the last argument in the argument list. This makes sense when you consider that, otherwise, the compiler wouldn't be able to keep track of the arguments if any other than the last argument had a variable number. So, the following won't compile:

```
public static void PrintSomeWords(String head, String... words, string tail)
{
}
```
You'll get a warning that says, "Varargs parameter must be the last parameter."

## **Using Two-Dimensional Arrays**

The elements of an array can be any type of object you want, including another array. In the latter case, you have a *two-dimensional array,* sometimes called an *array of arrays.*

Two-dimensional arrays are often used to track data in column-and-row format, much the way that a spreadsheet works. Suppose that you're working on a program that tracks five years' worth of sales (2022 through 2026) for a company, with the data broken down for each of four sales territories (North, South, East, and West). You could create 20 separate variables, with names such as sales2022North, sales2022South, sales2022East, and so on. But that gets a little tedious.

Alternatively, you could create an array with 20 elements, like this:

```
double[] sales = new sales[20];
```
But then how would you organize the data in this array so that you know the year and sales region for each element?

With a two-dimensional array, you can create an array with an element for each year. Each of those elements in turn is another array with an element for each region.

Thinking of a two-dimensional array as a table or spreadsheet is common, like this:

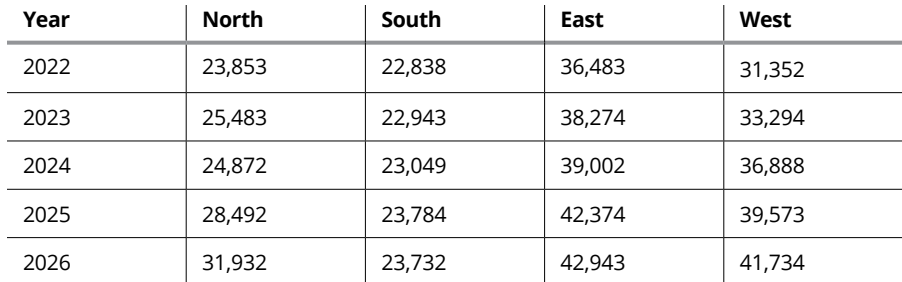

### **Creating a two-dimensional array**

To declare a two-dimensional array for this sales data, you simply list two sets of empty brackets, like this:

double sales[][];

Here sales is a two-dimensional array of type double. To put it another way, sales is an array of double arrays.

To create the array, you use the new keyword and provide lengths for each set of brackets, as in this example:

sales = new double $[5][4]$ ;

Here the first dimension specifies that the sales array has five elements. This array represents the rows in the table. The second dimension specifies that each of those elements has an array of type double with four elements. This array represents the columns in the table.

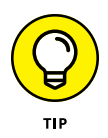

A key point to grasp here is that one instance is of the first array, but a separate instance of the second array for each element is in the first array. So this statement actually creates five double arrays with four elements each. Then those five arrays are used as the elements for the first array.

Note that as with a one-dimensional array, you can declare and create a twodimensional array in one statement, like this:

```
double[]] sales = new double[5][4];
```
Here the sales array is declared and created all in one statement.

## **Accessing two-dimensional array elements**

To access the elements of a two-dimensional array, you use two indexes. This statement sets the 2022 sales for the North region:

sales[0][0] = 23853.0;

As you might imagine, accessing the data in a two-dimensional array by hardcoding each index value can get tedious. No wonder for loops are normally used instead. The following bit of code uses a for loop to print the contents of the sales array to the console, separated by tabs. Each year is printed on a separate line, with the year at the beginning of the line. In addition, a line of headings for the sales regions is printed before the sales data. Here's the code:

```
NumberFormat cf = NumberFormat.getCurrencyInstance();
System.out.println("\tNorth\t\tSouth\t\tEast\t\tWest");
int year = 2022;
for (int y = 0; y \lt 5; y++)
{
     System.out.print(year + "\t");
    for (int region = 0; region < 4; region++)
     {
        System.out.print(cf.format(sales[y][region]));
         System.out.print("\t");
     }
    year++;
    System.out.println();
}
```
Assuming that the sales array has already been initialized, this code produces the following output on the console:

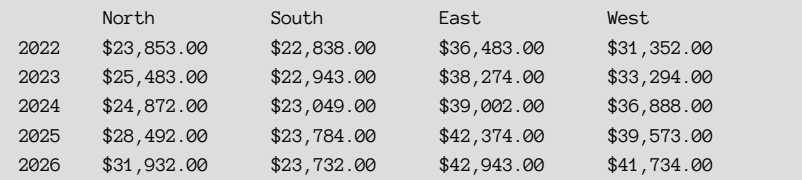

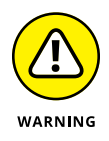

The order in which you nest the for loops that access each index in a twodimensional array is crucial! The preceding example lists the sales for each year on a separate line, with the sales regions arranged in columns. You can print a listing with the sales for each region on a separate line, with the years arranged in columns, by reversing the order in which the for loops that index the arrays are nested:

```
for (int region = 0; region < 4; region++)
{
    for (int y = 0; y < 5; y++)
    {
        System.out.print(cf.format(sales[y][region]));
         System.out.print(" ");
    }
    System.out.println();
}
```
Here the outer loop indexes the region and the inner loop indexes the year:

```
$23,853.00 $25,483.00 $24,872.00 $28,492.00 $31,932.00
$22,838.00 $22,943.00 $23,049.00 $23,784.00 $23,732.00
$36,483.00 $38,274.00 $39,002.00 $42,374.00 $42,943.00
$31,352.00 $33,294.00 $36,888.00 $39,573.00 $41,734.00
```
### **Initializing a two-dimensional array**

The technique for initializing arrays by coding the array element values in curly braces works for two-dimensional arrays too. You just have to remember that each element of the main array is actually another array. So you have to nest the array initializers.

Here's an example that initializes the sales array:

```
double[][] sales =
   { {23853.0, 22838.0, 36483.0, 31352.0}, // 2022
```
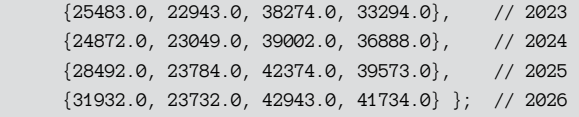

Here I added a comment to the end of each line to show the year that the line initializes. Notice that the left brace for the entire initializer is at the beginning of the second line, and the right brace that closes the entire initializer is at the end of the last line. Then the initializer for each year is contained in its own set of braces.

### **Using jagged arrays**

When you create an array with an expression such as new  $int[5][3]$ , you're specifying that each element of the main array is actually an array of type int with three elements. Java, however, lets you create two-dimensional arrays in which the length of each element of the main array is different. This is sometimes called a *jagged array* because the array doesn't form a nice rectangle. Instead, its edges are jagged.

Suppose that you need to keep track of four teams, each consisting of two or three people. The teams are as follows:

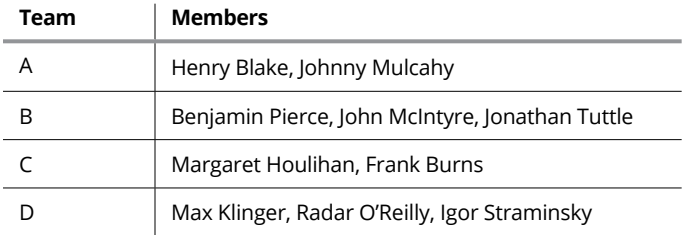

The following code creates a jagged array for these teams:

```
String[][] teams
    = { {"Henry Blake", "Johnny Mulcahy"},
         {"Benjamin Pierce", "John McIntyre", "Jonathan Tuttle"},
         {"Margaret Houlihan", "Frank Burns"},
         {"Max Klinger", "Radar O'Reilly", "Igor Straminsky"} };
```
Here each nested array initializer indicates the number of strings for each subarray. The first subarray has two strings, the second has three strings, and so on.

You can use nested for loops to access the individual elements in a jagged array. For each element of the main array, you can use the length property to determine how many entries are in that element's subarray. For example:

```
for (int i = 0; i \lt teams. length; i++){
    for (int j = 0; j \leftarrow teams[i].length; j++)System.out.println(teams[i][j]);
     System.out.println();
}
```
Notice that the length of each subarray is determined with the expression teams[i].length. This for loop prints one name on each line, with a blank line between teams, like this:

```
Margaret Houlihan
Frank Burns
Max Klinger
Radar O'Reilly
Igor Straminsky
Henry Blake
Johnny Mulcahy
Benjamin Pierce
John McIntyre
Jonathan Tuttle
```
If you don't want to fuss with keeping track of the indexes yourself, you can use an enhanced for loop and let Java take care of the indexes. For example:

```
for (String[] team : teams)
{
     for (String player : team)
         System.out.println(player);
     System.out.println();
}
```
Here the first enhanced for statement specifies that the type for the team variable is String[]. As a result, each cycle of this loop sets team to one of the subarrays in the main teams array. Then the second enhanced for loop accesses the individual strings in each subarray.
### **Going beyond two dimensions**

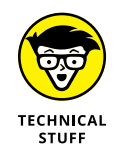

Java doesn't limit you to two-dimensional arrays. Arrays can be nested within arrays, to as many levels as your program needs. To declare an array with more than two dimensions, you just specify as many sets of empty brackets as you need. For example:

```
int[[][]] threeD = new int[3][3][3];
```
Here a three-dimensional array is created, with each dimension having three elements. You can think of this array as a cube. Each element requires three indexes to access.

You can access an element in a multidimensional array by specifying as many indexes as the array needs. For example:

```
threeD[0][1][2] = 100;
```
This statement sets element 2 in column 1 of row 0 to 100.

You can nest initializers as deep as necessary, too. For example:

```
int[[][]] threeD =
   \{ \{ \{1, 2, 3\}, \{4, 5, 6\}, \{7, 8, 9\} \}, { {10, 11, 12}, {13, 14, 15}, {16, 17, 18} },
       { {19, 20, 21}, {22, 23, 24}, {25, 26, 27} } };
```
Here a three-dimensional array is initialized with the numbers 1 through 27.

You can also use multiple nested if statements to process an array with three or more dimensions. Here's another way to initialize a three-dimensional array with the numbers 1 to 27:

```
int[][]] threeD2 = new int[3][3][3];
int value = 1;
for (int i = 0; i \times 3; i++)for (int j = 0; j \lt 3; j++)for (int k = 0; k < 3; k++)
            threeD2[i][j][k] = value++;
```
# **Working with a Fun but Complicated Example: A Chessboard**

Okay, so much for the business examples. Here's an example that's more fun — assuming you think chess is fun. The program in Listing 2-2 uses a twodimensional array to represent a chessboard. Its sole purpose is to figure out the possible moves for a knight (that's the horsey, for the non-chess players among us), given its starting position. The user is asked to enter a starting position (such as f1), and the program responds by displaying the possible squares. Then the program prints out a crude-but-recognizable representation of the board, with the knight's position indicated with an X and each possible move indicated with a question mark (?).

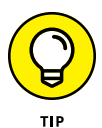

In case you're not familiar with chess, it's played on a board that's 8 by 8 squares, with alternating light and dark squares. The normal way to identify each square is to use a letter and a number, where the letter represents the column (called a *file*) and the number represents the row (called a *rank*), as shown in Figure 2-1. The knight has an interesting movement pattern: He moves two squares in one direction and then makes a 90-degree turn and moves one square to the left or right. The possible moves for the knight, given a starting position of  $e^4$ , are shaded dark in Figure 2-1. As you can see, this knight has eight possible moves: c3, c5, d6, f6, g5, g3, f2, and d2.

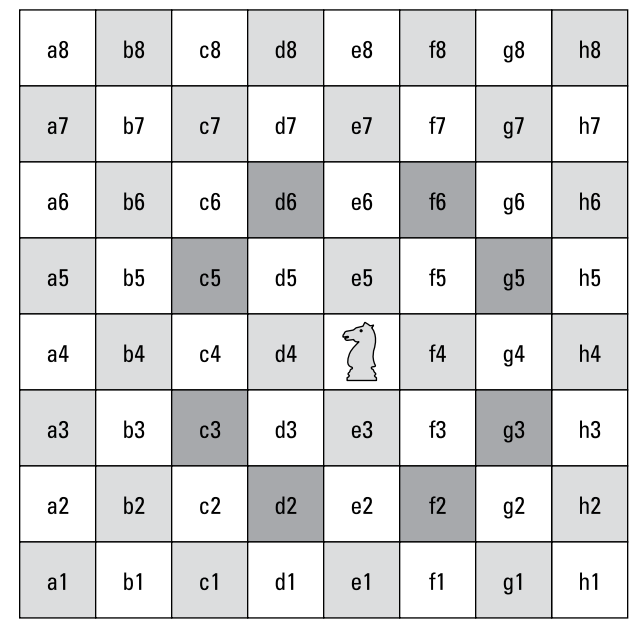

**FIGURE 2-1:**  A classic chessboard. Here's a sample of what the console looks like if you enter e4 for the knight's position:

```
Welcome to the Knight Move calculator.
Enter knight's position: e4
The knight is at square e4
From here the knight can move to:
c5
d6
f6
g5
g3
f2
d2
c3- - - - - - - -
 - - - - - - - -
- - - ? - ? - -- - ? - - - ? -- - - - X - - -
- - ? - - - ? -
- - - ? - ? - -Do it again? (Y or N) n
```
As you can see, the program indicates that the knight's legal moves from e4 are c5, d6, f6, g5, g3, f2, d2, and c3. Also, the graphic representation of the board indicates where the knight is and where he can go.

#### **LISTING 2-2: Playing Chess in a** *For Dummies* **Book**

```
import java.util.Scanner;
public class KnightMoves
{
    static Scanner sc = new Scanner(System.in);
    // the following static array represents the 8
    // possible moves a knight can make
    // this is an 8 x 2 array
   static int[][] moves = { \{-2, +1\}, \longrightarrow10
                           \{-1, +2\},{+1, +2},
```

```
{+2, +1},{+2, -1},{+1, -2},\{-1, -2\},\\{-2, -1\} };
    public static void main(String[] args)
    {
       System.out.println("Welcome to the "
           + "Knight Move calculator.\n");
       do
        {
          showKnightMoves(); \rightarrow 25 }
       while (getYorN("Do it again?"));
    }
   public static void showKnightMoves() →29
    {
       // The first dimension is the file (a, b, c, etc.)
       // The second dimension is the rank (1, 2, 3, etc.)
      // Thus, board[3][4] is square d5.
       // A value of 0 means the square is empty
       // 1 means the knight is in the square
       // 2 means the knight could move to the square
      int[] board = new int[8][8]; \rightarrow 37 String kSquare; // the knight's position as a square
      Pos kPos; // the knight's position as a Pos
       // get the knight's initial position
do \rightarrow43
       {
           System.out.print("Enter knight's position: ");
           kSquare = sc.nextLine();
           kPos = convertSquareToPos(kSquare);
      } while (kPos == null);
      \text{board}[\text{kPos} \cdot \text{x}] [\text{kPos} \cdot \text{y}] = 1; \rightarrow 50 System.out.println("\nThe knight is at square "
           + convertPosToSquare(kPos));
       System.out.println(
           "From here the knight can move to:");
       for (int move = 0; move < moves.length; move ++) \rightarrow 55
        {
           int x, y;
          x = moves[move][0]; // the x for this move
          y = moves[move][1]; // the y for this move
```

```
Pos p = calculateNewPos(kPos, x, y);
               if (p := null)\left\{ \begin{array}{ccc} 0 & 0 & 0 \\ 0 & 0 & 0 \\ 0 & 0 & 0 \\ 0 & 0 & 0 \\ 0 & 0 & 0 \\ 0 & 0 & 0 \\ 0 & 0 & 0 \\ 0 & 0 & 0 \\ 0 & 0 & 0 \\ 0 & 0 & 0 \\ 0 & 0 & 0 \\ 0 & 0 & 0 \\ 0 & 0 & 0 \\ 0 & 0 & 0 & 0 \\ 0 & 0 & 0 & 0 \\ 0 & 0 & 0 & 0 \\ 0 & 0 & 0 & 0 \\ 0 & 0 & 0 & 0 & 0 \\ 0 & 0 & 0 & 0 & 0 \\ 0 & 0 & 0 & 0 & 0 System.out.println(convertPosToSquare(p));
                    board[p.x][p.y] = 2; }
          }
         printBoard(board); \rightarrow 68 // this method converts squares such as a1 or d5 to
    \frac{1}{8} x, y coordinates such as [0][0] or [3][4]public static Pos convertSquareToPos(String square) →73
     {
         int x = -1;
         int y = -1;
          char rank, file;
         file = square.charAt(0);if (file == 'a') x = 0;
         if (file == 'b') x = 1;
         if (file == 'c') x = 2;
         if (file == 'd') x = 3;
         if (file == 'e') x = 4;
         if (file == 'f') x = 5;
         if (file == 'g') x = 6;
         if (file == 'h') x = 7;
         rank = square.charAt(1);
         if (rank == '1') y = 0;
         if (rank == '2') y = 1;
         if (rank == '3') y = 2;
         if (rank == '4') y = 3;
         if (rank == '5') y = 4;
         if (rank == '6') y = 5;
         if (rank == '7') y = 6;
         if (rank == '8') y = 7;
         if (x == -1 || y == -1) {
               return null;
          }
          else
               return new Pos(x, y);
```
}

}

#### **LISTING 2-2:** *(continued)*

```
 // this method converts x, y coordinates such as
    // [0][0] or [3][4] to squares such as a1 or d5.
     public static String convertPosToSquare(Pos p) →109
     {
          String file = "";
         if (p.x == 0) file = "a";
         if (p.x == 1) file = "b";
         if (p.x == 2) file = "c";
         if (p.x == 3) file = "d";
         if (p.x == 4) file = "e";
         if (p.x == 5) file = "f";
         if (p.x == 6) file = "q";
         if (p.x == 7) file = "h";
         return file + (p \tcdot y + 1);
     }
     // this method calculates a new Pos given a
     // starting Pos, an x move, and a y move
     // it returns null if the resulting move would
     // be off the board.
    public static Pos calculateNewPos(Pos p, int x, int y) \rightarrow129
     {
          // rule out legal moves
         if (p.x + x < 0) return null;
         if (p.x + x > 7) return null;
         if (p.y + y < 0) return null;
         if (p.y + y > 7) return null;
          // return new position
         return new Pos(p.x + x, p.y + y);
     }
    public static void printBoard(int[][] b) →145
     {
         for (int y = 7; y \ge 0; y = -1)
          {
              for (int x = 0; x \times 8; x++)
\left\{ \begin{array}{ccc} 0 & 0 & 0 \\ 0 & 0 & 0 \\ 0 & 0 & 0 \\ 0 & 0 & 0 \\ 0 & 0 & 0 \\ 0 & 0 & 0 \\ 0 & 0 & 0 \\ 0 & 0 & 0 \\ 0 & 0 & 0 \\ 0 & 0 & 0 \\ 0 & 0 & 0 \\ 0 & 0 & 0 \\ 0 & 0 & 0 \\ 0 & 0 & 0 & 0 \\ 0 & 0 & 0 & 0 \\ 0 & 0 & 0 & 0 \\ 0 & 0 & 0 & 0 \\ 0 & 0 & 0 & 0 & 0 \\ 0 & 0 & 0 & 0 & 0 \\ 0 & 0 & 0 & 0 & 0if (b[x][y] == 1) System.out.print(" X ");
                   else if (b[x][y] == 2)
```

```
 System.out.print(" ? ");
                else
                  System.out.print(" - "); }
            System.out.println();
        }
    }
    public static boolean getYorN(String prompt) →161
    {
        while (true)
        {
            String answer;
           System.out.print("\n\pi" + prompt + " (Y or N) ");
           answer = sc.nextLine();
            if (answer.equalsIgnoreCase("Y"))
               return true;
            else if (answer.equalsIgnoreCase("N"))
               return false;
        }
    }
}
// this class represents x, y coordinates on the board
class Pos \rightarrow177
{
    public int x;
    public int y;
    public Pos(int x, int y)
    {
       this.x = x;
       this.y = y;
    }
}
```
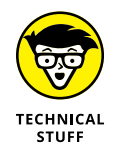

You have to put your thinking cap on to make your way through this program, which is a bit on the complicated side. The following paragraphs can help clear up the more complicated lines:

**»** <sup>→</sup>10: This line declares a two-dimensional array that's used to store the possible moves for a knight in terms of x and y. The knight's move of two squares left and one square up, for example, is represented as {–2, 1}. There are a total of eight possible moves, and each move has two values (x and y). So this two-dimensional array has eight rows and two columns.

- **»** <sup>→</sup>25: The code that gets the user's starting position for the knight and does all the calculations is complicated enough that I didn't want to include it in the main method, so I put it in a separate method named showKnightMoves. That way, the do loop in the main method is kept simple. It just keeps going until the user enters N when getYorN is called.
- **»** <sup>→</sup>29: The showKnightMoves method begins here.
- **»** <sup>→</sup>37: The board array represents the chessboard as a two-dimensional array with eight rows for the ranks and eight columns for the files. This array holds int values. A value of 0 indicates that the square is empty. The square where the knight resides gets a 1, and any square that the knight can move to gets a 2.
- **»** <sup>→</sup>43: This do loop prompts the user for a valid square to plant the knight in. The loop includes a call to the method convertSquareToPos, which converts the user's entry (such as e4) to a Pos object. (The Pos class is defined later in the program; it represents a board position as an x, y pair.) This method returns null if the user enters an incorrect square, such as a9 or x4. So to get the user to enter a valid square, the loop just repeats if the converSquareToPos returns null.
- **»** <sup>→</sup>50: The board position entered by the user is set to 1 to indicate the position of the knight.
- **»** <sup>→</sup>55: A for loop is used to test all the possible moves for the knight to see whether they're valid from the knight's current position, using the moves array that was created way back in line 10. In the body of this loop, the calculateNewPos method is called. This method accepts a board position and x and y values to indicate where the knight can be moved. If the resulting move is legal, it returns a new Pos object that indicates the position the move leads to. If the move is not legal (that is, it takes the knight off the board), the calculateNewPos method returns null.
- **»** Assuming that calculateNewPos returns a non-null value, the body of this loop prints the square (it calls convertPosTosquare to convert the Pos object to a string, such as c3). Then it marks the board position represented by the move with 2 to indicate that the knight can move to this square.
- **»** <sup>→</sup>68: After all the moves are calculated, the printBoard method is called to print the board array.
- **»** <sup>→</sup>73: This is the convertSquareToPos method. It uses a pair of brute-force if statements to convert a string such as a1 or e4 to a Pos object representing the same position. I probably could have made this method a little more elegant by converting the first letter in the string to a Char and then subtracting the offset of the letter a to convert the value to a proper integer. But I think the brute-force method is clearer, and it requires only a few more lines of code.
- **»** Note that if the user enters an incorrect square (such as a9 or x2), null is returned.
- **»** <sup>→</sup>109: This is the convertPosToSquare method, which does the opposite of the convertSquareToPos method. It accepts a Pos argument and returns a string that corresponds to the position. It uses a series of brute-force if statements to determine the letter that corresponds to the file but does a simple addition to calculate the rank. (The Pos object's y member is an index for the y position. Array indexes are numbered starting with 0, but chess rank numbers start with 1. That's why 1 is added to the y position to get the rank number.)
- **»** <sup>→</sup>129: The calculateNewPos method accepts a starting position, an x offset, and a y offset. It returns a new position if the move is legal; otherwise it returns null. To find illegal moves, it adds the x and y offsets to the starting x and y position and checks to see whether the result is less than 0 or greater than 7. If the move is legal, it creates a new Pos object whose position is calculated by adding the x and y offsets to the x and y values of the starting position.
- **»** <sup>→</sup>145: The printBoard method uses a nested for loop to print the board. The outer loop prints each rank. Notice that it indexes the array backward, starting with 7 and going down to 0. That's necessary so that the first rank is printed at the bottom of the console output. An inner for loop is used to print the squares for each rank. In this loop, an if statement checks the value of the board array element that corresponds to the square to determine whether it prints an X, a question mark, or a hyphen.
- **»** <sup>→</sup>161: The getYorN method simply displays a prompt on-screen and asks the user to enter Y or N. It returns true if the user enters Y or false if the user enters N. If the user enters anything else, this method prompts the user again.
- **»** <sup>→</sup>177: The Pos class simply defines two public fields, x and y, to keep track of board positions. It also defines a constructor that accepts the x and y positions as parameters.

# **Using the Arrays Class**

The final topic for this chapter is the Arrays class, which provides a collection of static methods that are useful for working with arrays. The Arrays class is in the java.util package, so you have to use an import statement for the java.util. Arrays class or the entire java.util.  $*$  package to use this class. Table 2-1 lists the most commonly used methods of the Arrays class.

### **TABLE 2-1 Handy Methods of the Arrays Class**

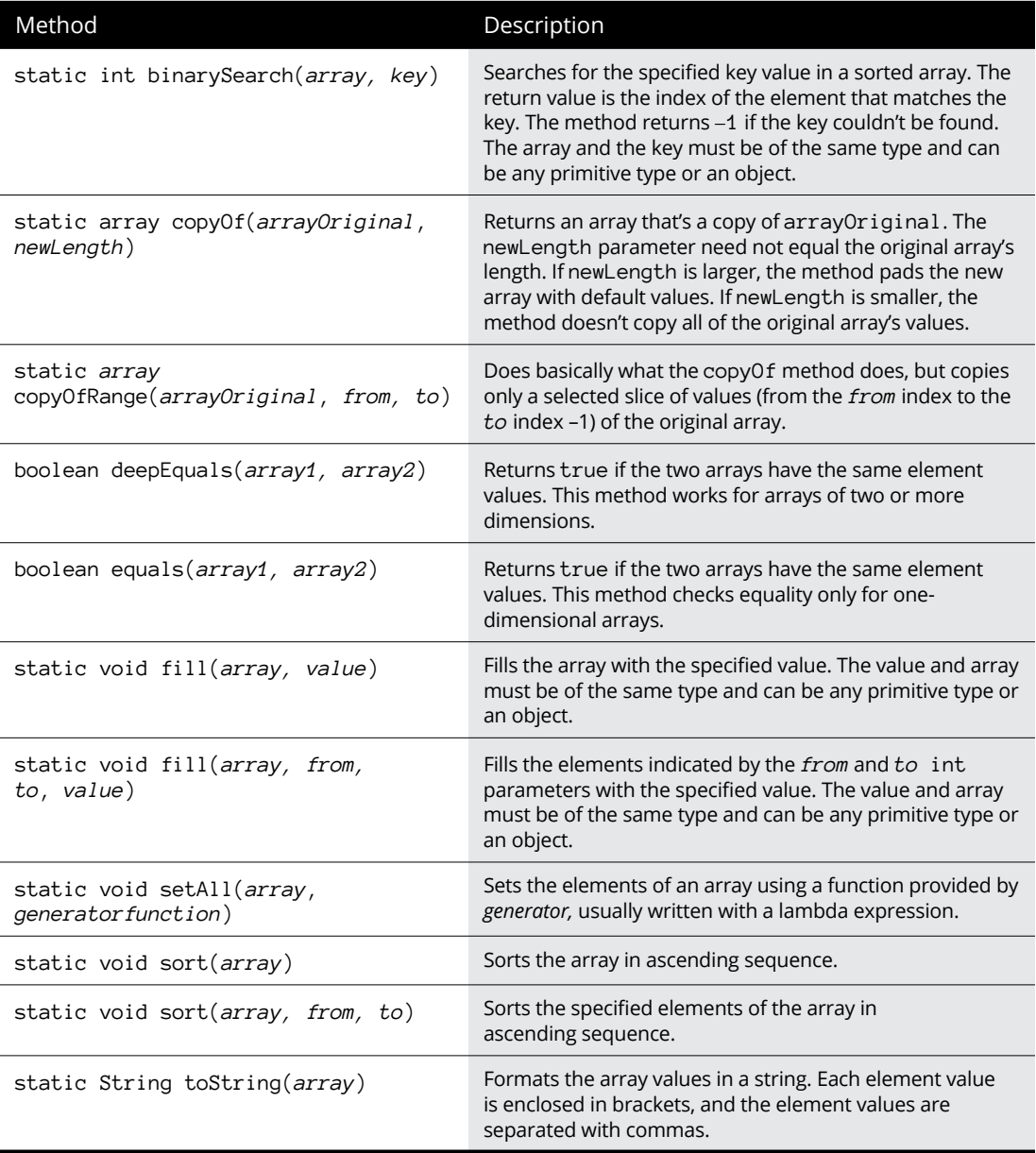

### **Filling an array**

The fill method can be handy if you want to prefill an array with values other than the default values for the array type. Here's a routine that creates an array of integers and initializes each element to 100:

```
int[] startValues = new int[10];
Arrays.fill(startValues, 100);
```
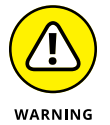

Although you can code a complicated expression as the second parameter, the fill method evaluates this expression only once. Then it assigns the result of this expression to each element in the array.

You might think that you could fill an array of 1,000 integers with random numbers from 1 to 100, like this:

```
int[] ran = new int[1000];
Arrays.fill(ran, (int)(Math.random() * 100) + 1);
```
Unfortunately, this code won't work as you would expect. What happens is that the expression is evaluated once to get a random number; then all 1,000 elements in the array are set to that random number.

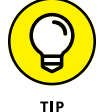

You can easily accomplish this task by using the setAll method along with a lambda expression, like this:

```
int[] ran = new int[10];
Arrays.setAll(a, i \rightarrow (int)(Math.random() * 100) + 1);
```
### **Copying an array**

Beginning with Java 1.6, the Arrays class has some useful new methods. Using the copyOf and copyOfRange methods, you can copy a bunch of elements from an existing array into a brand-new array. If you start with something named arrayOriginal, for example, you can copy the arrayOriginal elements to something named arrayNew, as shown in Listing 2-3.

#### **LISTING 2-3: The Copycat**

```
import java.util.Arrays;
```

```
class CopyDemo
{
     public static void main(String args[])
```
#### **LISTING 2-3:** *(continued)*

```
 {
       int arrayOriginal[] = {42, 55, 21};
       int arrayNew[] = Arrays.copyOf(arrayOriginal, 3); \rightarrow9
        printIntArray(arrayNew);
    }
    static void printIntArray(int arrayNew[])
    {
        for (int i : arrayNew)
        {
            System.out.print(i);
            System.out.print(' ');
 }
        System.out.println();
    }
```
The output of the CopyDemo program looks like this:

42 55 21

}

Line 9 is where the array is actually copied. Here, the number 3 specifies how many array elements to copy.

If you want, you can copy less than the full array. For example:

```
int arrayNew[] = Arrays.copyOf(arrayOriginal, 2);
```
Then, arrayNew has just two elements:

42 55

You can also copy more than the full array, in which case, additional elements are added with default values. For example:

int arrayNew[] = Arrays.copyOf(arrayOriginal, **8**);

Then arrayNew has eight elements:

42 55 21 0 0 0 0 0

The copyOfRange method is even more versatile. If you execute the instructions

```
int arrayOriginal[] = \{42, 55, 21, 16, 100, 88\};
int arrayNew[] = Arrays.copyOfRange(arrayOriginal, 2, 5);
```
the values in arrayNew are

21 16 100

### **Sorting an array**

The sort method is a quick way to sort an array in sequence. These statements create an array with 6 random numbers and then sort the array in sequence so that the random numbers are in order:

```
int[] lotto = new int[6];
for (int i = 0; i \lt 6; i++)lotto[i] = (int)(Math.random() * 100) + 1;Arrays.sort(lotto);
```
### **Searching an array**

The binarySearch method is an efficient way to locate an item in a sorted array by its value. Suppose you want to find out whether your lucky number is in the lotto array created in the preceding example. You could just use a for loop, like this:

```
int lucky = 13;
int foundAt = -1;
for (int i = 0; i \lt lotto.length; i++)if (lotto[i] == lucky)foundAt = i;if (found At > -1)
     System.out.println("My number came up!");
else
     System.out.println("I'm not lucky today.");
```
Here the for loop compares each element in the array with your lucky number. This code works fine for small arrays, but what if the array had 1,000,000 elements instead of 6? In that case, it would take a while to look at each element. If the array is sorted in sequence, the binarySearch method can find your lucky number more efficiently and with less code:

```
int lucky = 13;
int foundAt = Arrays.binarySearch(lotto, lucky);
if (found At > -1)
    System.out.println("My number came up!");
else
    System.out.println("I'm not lucky today.");
```
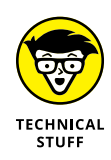

The binarySearch method uses a technique similar to the strategy for guessing a number. If I say that I'm thinking of a number between 1 and 100, you don't start guessing the numbers in sequence starting with 1. Instead, you guess 50. If I tell you that 50 is low, you guess 75. Then if I tell you 75 is high, you guess halfway between 50 and 75, and so on until you find the number. The binarySearch method uses a similar technique, but it works only if the array is sorted first.

### **Comparing arrays**

If you use the equality operator  $(==)$  to compare array variables, the array variables are considered to be equal only if both variables point to exactly the same array instance. To compare two arrays element by element, you should use the Arrays.equals method instead. For example:

```
if (Arrays.equals(array1, array2))
    System.out.println("The arrays are equal!");
```
Here the arrays array1 and array2 are compared element by element. If both arrays have the same number of elements, and all corresponding elements have the same value, the equals method returns true. If the corresponding elements are not equal, or if one array has more elements than the other, the equals method returns false.

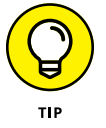

If the array has more than one dimension, you can use the deepEquals method instead. It compares any two subarrays, element by element, to determine whether they're identical.

### **Converting arrays to strings**

The toString method of the Arrays class is handy if you want to quickly dump the contents of an array to the console to see what it contains. This method returns a string that shows the array's elements enclosed in brackets, with the elements separated by commas.

Here's a routine that creates an array, fills it with random numbers, and then uses the toString method to print the array elements:

```
int[] lotto = new int[6];
for (int i = 0; i \lt 6; i++)lotto[i] = (int)(Math.random() * 100) + 1;System.out.println(Arrays.toString(lotto));
```
Using Arrays **Using Arrays**

Here's a sample of the console output created by this code:

[4, 90, 65, 84, 99, 81]

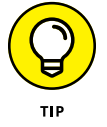

Note that the toString method works only for one-dimensional arrays. To print the contents of a two-dimensional array with the toString method, use a for loop to call the toString method for each subarray.

- **» Working with the ArrayList class**
- **» Creating an array list**
- **» Introducing generics**
- **» Adding elements to an array list**
- **» Deleting elements from or modifying elements in an array list**

# **Using the ArrayList Class** Chapter 3

**S**ome people love to collect things: nick-knacks, baseball cards, postage stamps, dolls — you name it, someone collects it.

If I were a collector of some random thing  $-$  say, old tin advertising signs  $-$  an array would be a poor choice for storing the data. That's because on any given day, I may find another tin sign at a yard sale. So if I had 87 tin signs before, and I had created an array big enough to hold all 87 signs, I'd have to change the array declaration to hold 88 signs.

Java's *collection classes* are designed to simplify the programming for applications that have to keep track of groups of objects. These classes are very powerful and surprisingly easy to use  $-$  at least the basics, anyway. The more advanced features of collection classes take some serious programming to get right, but for most applications, a few simple methods are all you need to use collection classes.

Unfortunately, Java's collection classes are organized according to a pretty complicated inheritance hierarchy that can be very confusing for beginners. Most of the Java books I have on my shelf start by explaining this inheritance scheme and showing how each of the various collection classes fits into this scheme, and why.

I'm not going to do that. I think it's very confusing for newcomers to collections to have to wade through a class hierarchy that doesn't make sense until they know some of the details of how the basic classes work. Instead, I just show you how to use two of the best of these classes.

In this chapter, you find out how to use the ArrayList class. Then, in the next chapter, you find out how to use its first cousin, the LinkedList. When you know how to use these two classes, you shouldn't have any trouble figuring out how to use the other collection classes from the API documentation.

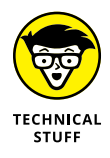

This chapter also introduces you to an important feature in Java called *generics.* Simply put, the generics feature provides a way to make collection classes such as ArrayList and LinkedList type safe. In other words, with generics you can specify the type of data that can be stored in a collection and ensure that data of the wrong type can't accidentally be put into the collection.

Because generics are an integral part of how collections work, I incorporate the generics feature into this chapter from the very start. I point out the differences for using ArrayList without generics along the way, just in case you're using an older version of Java or are working with programs that were written before Java 1.5 became available. (For a complete explanation of how the generics feature works, you can move ahead to Book 5, Chapter 5.)

### **Understanding the ArrayList Class**

An *array list* is the most basic type of Java collection. You can think of an array list as being an array on steroids. It's similar to an array but averts many of the most common problems of working with arrays, specifically the following:

- **» An array list automatically resizes itself whenever necessary.** If you create an array with 100 elements, and then fill it up and need to add a 101st element, you're out of luck. The best you can do is create a new array with 101 elements, copy the 100 elements from the old array to the new one, and then put the new data in the 101st element. With an array list, there's never a limit to how many elements you can create. You can keep adding elements as long as you want.
- **» An array list lets you insert elements into the middle of the collection.** With an array, inserting elements is pretty hard to do. Suppose that you have an array that can hold 100 elements, but only the first 50 have data. If you need to insert a new element after the 25th item, you first must make a copy of elements 26 through 50 to make room for the new element. With an array list, you just tell the array list you want to insert the new element after the 25th item; the array list takes care of shuffling things around.

**» An array list lets you delete items.** If you delete an item from an array, the deleted element becomes null, but the empty slot that was occupied by the item stays in the array. When you delete an item from an array list, any subsequent items in the array are automatically moved forward one position to fill the spot that was occupied by the deleted item.

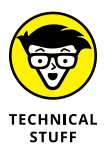

**» The** ArrayList **class actually uses an array internally to store the data you add to the array list.** The ArrayList class takes care of managing the size of this array. When you add an item to the array list, and the underlying array is full, the ArrayList class automatically creates a new array with a larger capacity and copies the existing items to the new array before it adds the new item.

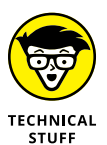

**» The** ArrayList **class, like other collection classes, cannot be used to store primitive data types.** Collections can store objects, not primitives. If you want to store primitive values in a collection, you must first encapsulate them in a wrapper class. For example, to store int values, you could use the Integer class. For more information about wrapper classes, refer to Book 2, Chapter 2.

The ArrayList class has several constructors and a ton of methods. For your reference, Table 3-1 lists the most useful constructors and methods of the ArrayList class.

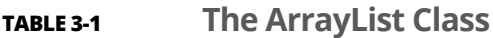

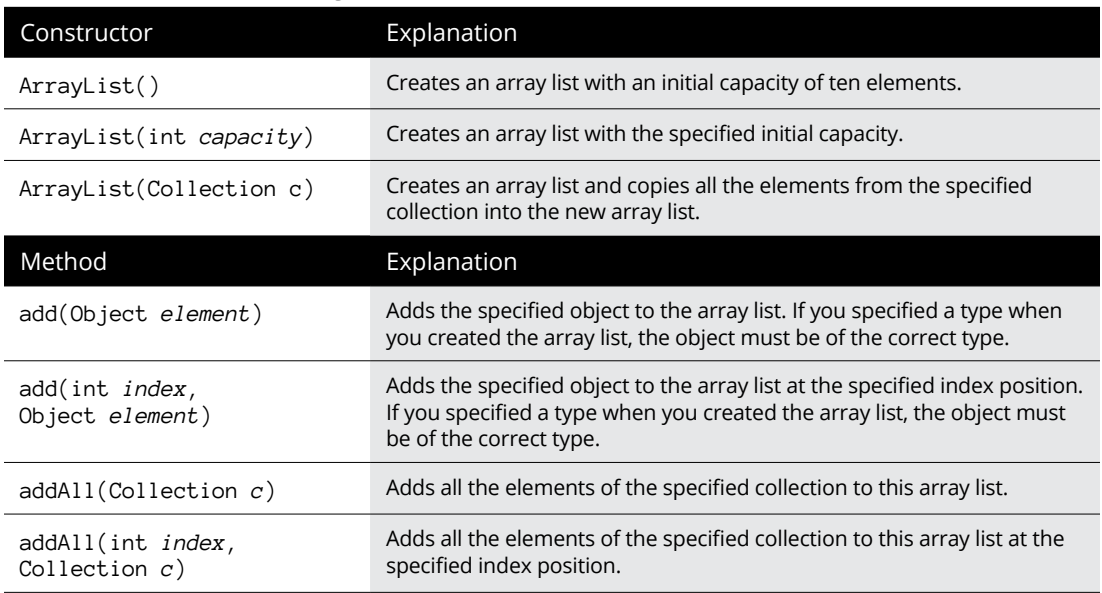

#### **TABLE 3-1** *(continued)*

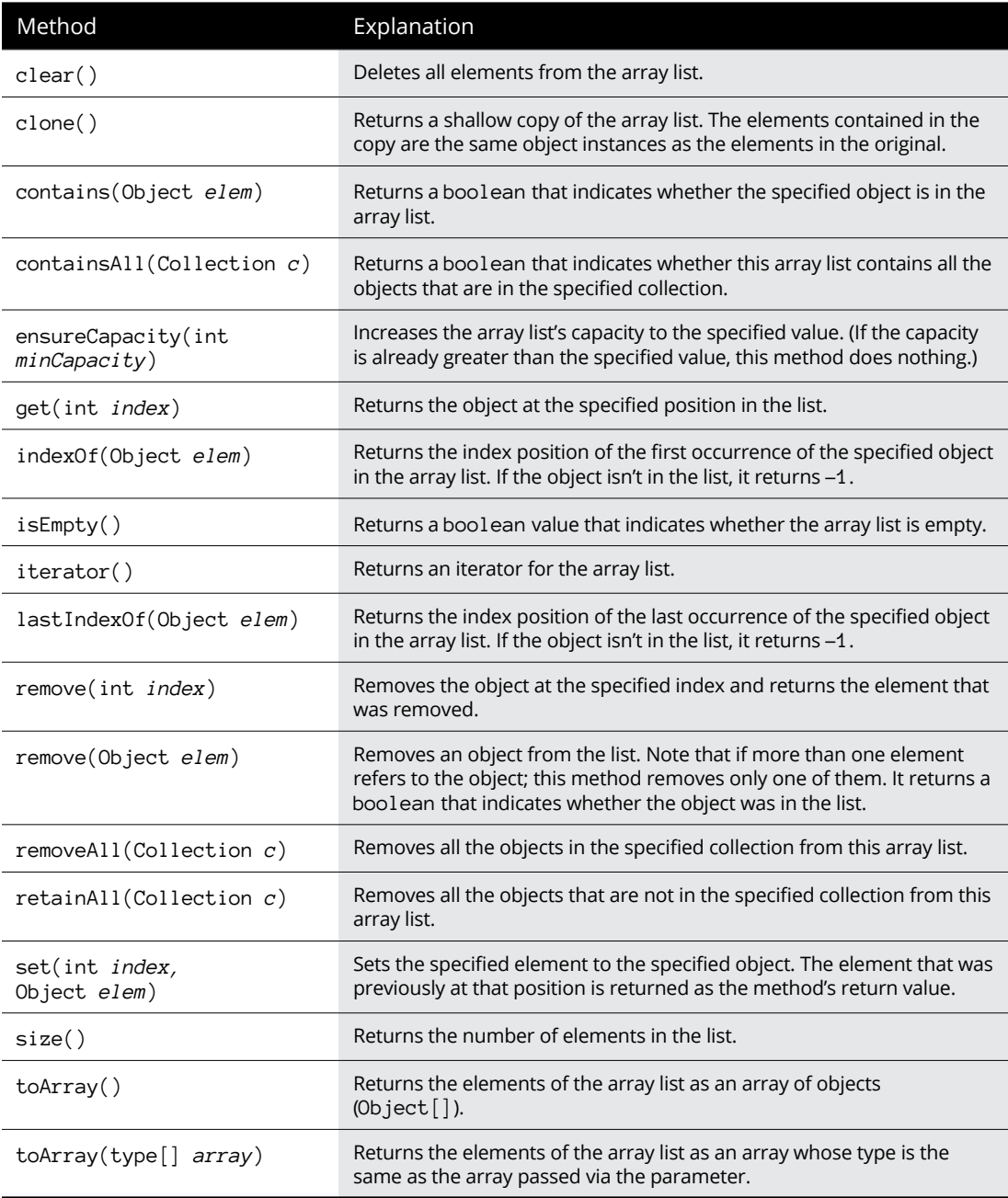

The rest of this chapter shows you how to use these constructors and methods to work with ArrayList objects.

### **Creating an ArrayList Object**

To create an array list, you first declare an ArrayList variable and then call the ArrayList constructor to instantiate an ArrayList object and assign it to the variable. You can do this on separate lines:

```
ArrayList signs;
signs = new ArrayList();
```
Alternatively, you can do it on a single line:

```
ArrayList signs = new ArrayList();
```
Here are a few things to note about creating array lists:

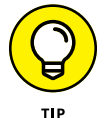

- **»** The ArrayList class is in the java.util package, so your program must import either java.util.ArrayList or java.util.\*.
- **»** Unlike an array, an array list doesn't make you specify a capacity though you can if you want. Here's a statement that creates an array list with an initial capacity of 100:

```
ArrayList signs = new ArrayList(100);
```
If you don't specify a capacity for the array list, the initial capacity is set to 10. Providing at least a rough estimate of how many elements each array list can hold when you create it is a good idea.

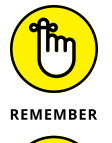

- **»** The capacity of an array list is not a fixed limit. The ArrayList class automatically increases the list's capacity whenever necessary.
- **»** You can (and should) also specify the type of elements the array list is allowed to contain. This statement creates an array list that holds String objects:

ArrayList<String> signs = new ArrayList<String>();

The advantage of specifying a type when you declare an array list is that the compiler complains if you then try to add an object of the wrong type to the list. (This feature is called *generics* because it lets the Java API designers create generic collection classes that can be used to store any type of object. For more information, see Chapter 4 of this minibook.)

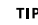

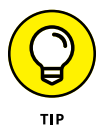

**»** As a shortcut, you can omit the explicit type specification on the right side of the equals sign if the types are identical. Instead, you just use the < and > signs together (this is called the *diamond operator*), like this:

 $ArrayList<$ String> signs = new  $ArrayList$ );

**»** The ArrayList class also has a constructor that lets you specify another collection object (typically, another array list) whose items are copied into the new array list. This provides an easy way to make a copy of an array list, but you can also use it to convert any other type of collection to an array list.

# **Adding Elements**

After you create an array list, you can use the add method to add objects to the array list. Here's code that adds strings to an array list:

```
signs.add("Drink Pepsi");
signs.add("No minors allowed");
signs.add("Say Pepsi, Please");
signs.add("7-Up: You Like It, It Likes You");
signs.add("Dr. Pepper 10, 2, 4");
```
If you specified a type when you created the array list, the objects you add via the add method must be of the correct type.

You can insert an object at a specific position in the list by listing the position in the add method. Consider these statements:

```
ArrayList<String> nums = new ArrayList<String>();
nums.add("One");
nums.add("Two");
nums.add("Three");
nums.add("Four");
nums.add(2, "Two and a half");
```
The last statement inserts a new value at position two in the list. After these statements execute, the nums array list contains the following strings:

```
One
Two
Two and a half
Three
Four
```
Here are some important points to keep in mind when you add elements to array lists:

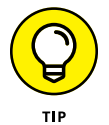

- **»** If an array list is already at its capacity when you add an element, the array list automatically expands its capacity. Although this capacity is flexible, it's also inefficient. Whenever possible, you should anticipate how many elements you're adding to an array list and set the list's initial capacity accordingly. (You can also change the capacity at any time by calling the *ensureCapacity* method.)
- **»** Like arrays, array lists are indexed starting with zero. Keep this in mind when you use methods that accept an index number as a parameter.

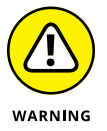

**»** The add method that inserts elements at a specific index position throws the unchecked exception IndexOutOfBoundsException if an object isn't already at the index position you specify.

# **Accessing Elements**

To access a specific element in an array list, you can use the get method, which specifies the index value of the element you want to retrieve. Here's a for loop that prints all the strings in an array list:

```
for (int i = 0; i \leftarrow nums.size(); i +)
     System.out.println(nums.get(i));
```
Here the size method is used to set the limit of the for loop's index variable.

The easiest way to access all the elements in an array list is to use an enhanced for statement, which lets you retrieve the elements without bothering with indexes or the get method. For example:

```
for (String s : nums)
     System.out.println(s);
```
Here each String element in the nums array list is printed to the console.

If you need to know the index number of a particular object in an array list, and you have a reference to the object, you can use the indexOf method. Here's an

enhanced for loop that prints the index number of each string along with the string:

```
for (String s : nums)
{
   int i = nums.indexOf(s);System.out.println("Item " + i + ": " + s);
}
```
In this example, the output from this loop looks like this:

```
Item 0: One
Item 1: Two
Item 2: Two and a half
Item 3: Three
Item 4: Four
```
## **Printing an ArrayList**

The toString method of the ArrayList class (as well as other collection classes) is designed to make it easy to quickly print out the contents of the list. It returns the contents of the array list enclosed in a set of brackets, with each element value separated by commas. The toString method of each element is called to obtain the element value.

Consider these statements:

```
ArrayList<String> nums = new ArrayList<String>();
nums.add("One");
nums.add("Two");
nums.add("Three");
nums.add("Four");
System.out.println(nums.toString());
```
When you run these statements, the following is displayed on the console:

[One, Two, Three, Four]

Although this output isn't very useful for actual applications, it's convenient for testing purposes or for debugging problems in programs that use array lists.

# **Using an Iterator**

Another way to access all the elements in an array list (or any other collection type) is to use an iterator. An *iterator* is a special type of object whose sole purpose in life is to let you step through the elements of a collection.

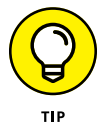

The enhanced for statement can simplify programs that use iterators. However, keep in mind that you can't modify the contents of an ArrayList when you use a for-each statement. So you still need to know how to use iterators.

An iterator object implements the Iterator interface, which is defined as part of the java.util package. As a result, to use an iterator, you must import either java.util.Iterator or java.util.\*. The Iterator interface defines just three methods, as listed in Table 3-2. These methods are all you need to access each element of a collection. (Actually, you usually need just the hasNext and next methods. The remove method is gravy.)

#### **TABLE 3-2 The Iterator Interface**

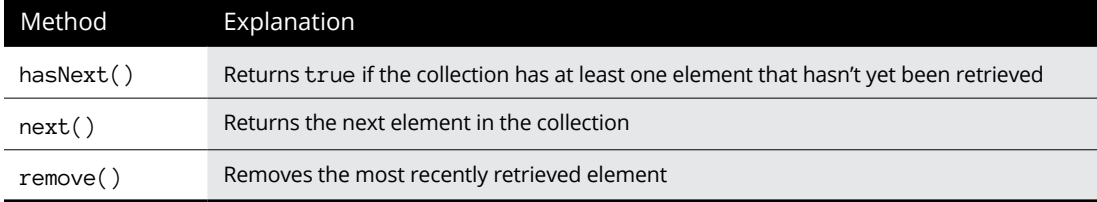

### **THE ITERATOR PATTERN**

Java's iterators follow a common design pattern called the *Iterator pattern,* which is useful whenever you need to provide sequential access to a collection of objects. The Iterator pattern relies on interfaces so that the code that's using the iterator doesn't have to know what actual class is being iterated. As long as the class implements the iterator interface, it can be iterated.

The Iterator interface itself defines the methods used for sequential access. The common pattern is for this interface to provide at least two methods:

- **•** hasNext: Returns a boolean value that indicates whether another item is available.
- **•** next: Returns the next item.

Java also defines a third method for its Iterator interface: remove, which removes the most recently retrieved object.

In addition to the Iterator interface, the collection class itself needs a way to get an iterator object. It does so via the iterator method, which simply returns an iterator object for the collection. The iterator method is defined by the Iterable interface. Thus, any object that implements Iterable has an iterator method that provides an iterator for the object.

To use an iterator, you first call the array list's iterator method to get the iterator. Then you use the iterator's hasNext and next methods to retrieve each item in the collection. The normal way to do that is with a while loop. Here's an example:

```
ArrayList<String> nums = new ArrayList<String>();
nums.add("One");
nums.add("Two");
nums.add("Three");
nums.add("Four");
String s;
Iterator<String> e = nums.iterator();
while (e.hasNext())
{
    s = e.next(); System.out.println(s);
}
```
Here the first five statements create an array list and add four strings to it. Next, the iterator method is called to get an iterator for the nums array list. The hasNext method is called in the while statement, and the next method is called to get the element to be printed.

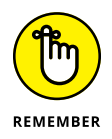

Note that the Iterator interface is generic, so you can supply a type when you declare it. In the preceding example, I declare the type as String so that the Iterator will work with String values returned from the ArrayList. If I had omitted the type when I declared the Iterator, I'd have to cast the result of the next method to a String.

# **Updating Elements**

You can use the set method to replace an existing object with another object. Consider this example:

```
ArrayList<String> nums = new ArrayList<String>();
nums.clear();
nums.add("One");
nums.add("Two");
nums.add("Three");
System.out.println(nums);
nums.set(0, "Uno");
nums.set(1, "Dos");
nums.set(2, "Tres");
System.out.println(nums);
```
Here an array list is created with three strings, and the contents of the array list are printed to the console. Then each of the three strings is replaced by another string, and the contents print to the console again. When you run this code, the following is what you see printed on the console:

```
[One, Two, Three]
[Uno, Dos, Tres]
```
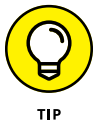

Because array lists contain references to objects, not the objects themselves, any changes you make to an object in an array list are automatically reflected in the list. As a result, you don't often have to use the set method.

For example:

```
ArrayList<Employee> emps = new ArrayList<Employee>();
// add employees to array list
emps.add(new Employee("Addams", "Gomez"));
emps.add(new Employee("Taylor", "Andy"));
emps.add(new Employee("Kirk", "James"));
// print array list
System.out.println(emps);
// change one of the employee's names
Employee e = emps.get(1);e.changeName("Petrie", "Robert");
// print the array list again
System.out.println(emps);
```
This example uses the Employee class; the Employee class's constructor accepts an employee's last name and first name to create a new employee object. The example also uses a changeName method, which also accepts a last name and a first name. In addition, the Employee class overrides the toString method to return the employee's first name and last name.

The main method begins by creating an ArrayList object and adding three employees. Then it prints out the contents of the array list. Next, it retrieves the employee with index number 1 and changes that employee's name. Finally, it prints the contents of the array list again.

Here's what this code produces on the console:

```
[Gomez Addams, Andy Taylor, James Kirk]
[Gomez Addams, Robert Petrie, James Kirk]
```
Notice that the second employee's name was changed, even though the program doesn't use the set method to replace the changed Employee object in the collection. That's because the array list merely stores references to the Employee objects.

## **Deleting Elements**

The ArrayList class provides several methods that let you remove elements from the collection. To remove all the elements, use the clear method, like this:

```
emps.clear();
```
To remove a specific element, use the remove method. It lets you remove an element based on the index number, like this:

emps.remove(0);

Here the first element in the array list is removed.

Alternatively, you can pass the actual object you want removed. This is useful if you don't know the index of the object you want to remove, but you happen to have a reference to the actual object, as in this example:

```
ArrayList<Employee> emps = new ArrayList<Employee>();
// create employee objects
```

```
Employee emp1 = new Employee("Addams", "Gomez");
Employee emp2 = new Employee("Taylor", "Andy");
Employee emp3 = new Employee("Kirk", "James");
// add employee objects to array list
emps.add(emp1);
emps.add(emp2);
emps.add(emp3);
// print the array list
System.out.println(emps);
// remove one of the employees
emps.remove(emp2);
// print the array list again
System.out.println(emps);
```
Here's what this code produces on the console:

```
[Gomez Addams, Andy Taylor, James Kirk]
[Gomez Addams, James Kirk]
```
As you can see, the program was able to remove Andy Taylor from the list without knowing his index position.

Here are a few important details to keep in mind:

**»** The clear and remove methods don't actually delete objects; they simply remove the references to the objects from the array list. Like any other objects, the objects in a collection are deleted automatically by the garbage collector — and then only if the objects are no longer being referenced by the program.

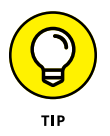

**»** You can also use the removeAll method to remove all the objects in one collection from another collection. A similar method, retainAll, removes all the objects that are *not* in another collection.

- **» Introducing linked lists**
- **» Comparing linked lists with array lists**
- **» Creating linked lists**
- **» Adding items to a linked list**
- **» Retrieving items from a linked list**
- **» Updating and deleting items in a linked list**

# **Using the LinkedList Class** Chapter 4

**T**he ArrayList class, which I cover in the preceding chapter, is a collection class that's based on an array. Arrays have their strengths and their weaknesses. The strength of an array is that it's very efficient — at least until you fill it up or try to reorganize it by inserting or deleting elements. Then it suddenly becomes very inefficient.

Over the years, computer scientists have developed various alternatives to arrays that are more efficient for certain types of access. One of the oldest of these alternatives is the linked list. A linked list is less efficient than an array for tasks such as directly accessing an element based on its index number, but linked lists run circles around arrays when you need to insert or delete items in the middle of the list.

In this chapter, you find out how to use Java's LinkedList class, which provides a collection that's based on a linked list rather than an array. You'll find that although the LinkedList class provides many of the same features as the ArrayList class, it also has some tricks of its own.

For more information about the theory behind how a linked list works, refer to Chapter 1 of this minibook.

# **Understanding the LinkedList Class**

The LinkedList class is an implementation of a *doubly linked list* collection, in which every object in the list maintains with it a pointer to the following object in the list and another pointer to the preceding object in the list. No array is involved at all in a linked list. Instead, the list is managed entirely by these pointers.

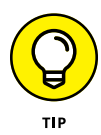

Don't worry — you don't have to do any of this pointer management yourself. It's all taken care of for you by the LinkedList class.

This arrangement has some compelling advantages over arrays:

- **»** Because the ArrayList class uses an array to store list data, the ArrayList class frequently has to reallocate its array when you add items to the list. Not so with the LinkedList class. Linked lists don't have any size issues. You can keep adding items to a linked list until your computer runs out of memory.
- **»** Like the ArrayList class, the LinkedList class lets you insert items into the middle of the list. With the ArrayList class, however, this operation is pretty inefficient. It has to copy all the items past the insertion point one slot over to free a slot for the item you're inserting. Not so with the LinkedList class. To insert an item into the middle of a linked list, all you have to do is change the pointers in the preceding and the following objects.
- **»** With an array list, removing items from the list is pretty inefficient. The ArrayList class has to copy every item after the deleted item one slot closer to the front of the array to fill the gap left by the deleted item. Not so with the LinkedList class. To remove an item from a linked list, all that's necessary is to update the pointers in the items that were before and after the item to be removed.

If you want to remove the third item from a list that has 10,000 items in it, for example, the ArrayList class has to copy 9,997 items. By contrast, the LinkedList class does it by updating just two of the items. By the time the ArrayList class is done, the LinkedList class has had time to mow the lawn, read a book, and go to Disneyland.

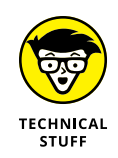

**»** The ArrayList class actually uses an array internally to store the data you add to the array list. The ArrayList class takes care of managing the size of this array. When you add an item to the array list, and the underlying array is full, the ArrayList class automatically creates a new array with a larger

capacity and copies the existing items to the new array before it adds the new item.

With the LinkedList class, shuffling array entries is not required to expand the list. The linked list simply adds additional elements to the list, adjusting its pointers as needed.

There's no such thing as a free lunch, however. The flexibility of a linked list comes at a cost: Linked lists require more memory than arrays and are slower than arrays when it comes to indexed access.

Like the ArrayList class, the LinkedList class has several constructors and a ton of methods. For your reference, Table 4-1 lists the most useful constructors and methods of the LinkedList class.

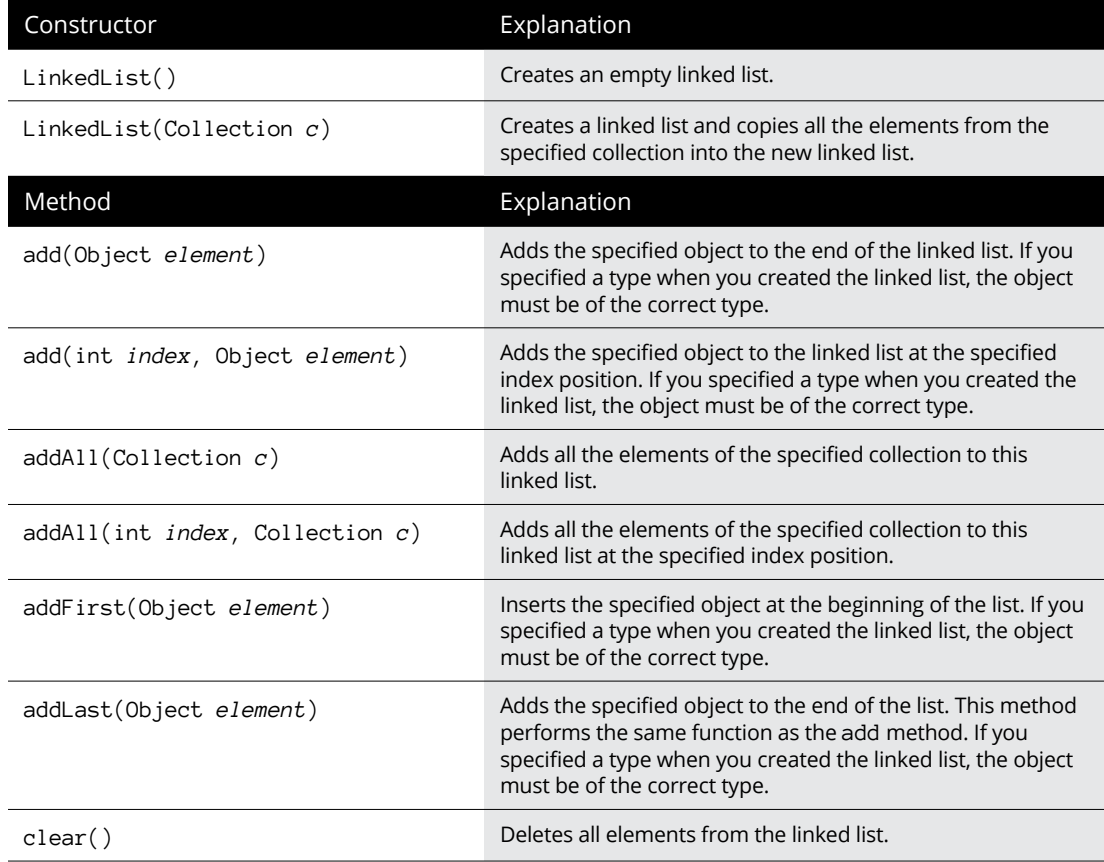

#### **TABLE 4-1 The LinkedList Class**

**TABLE 4-1** *(continued)*

| Method                          | Explanation                                                                                                    |
|---------------------------------|----------------------------------------------------------------------------------------------------|
| clone()                         | Returns a shallow copy of the linked list. The elements<br>contained in the copy are the same object instances as the<br>elements in the original.  |
| contains(Object elem)           | Returns a boolean that indicates whether the specified<br>object is in the linked list.                                                             |
| containsAll(Collection c)       | Returns a boolean that indicates whether this linked list<br>contains all the objects that are in the specified collection.                         |
| descendingIterator()            | Returns an iterator that steps backward from the end to the<br>beginning of the linked list.                                                        |
| element()                       | Retrieves the first element from the list. (The element is<br>not removed.)                                                                         |
| get(int <i>index</i> )          | Returns the object at the specified position in the list.                                                                                           |
| getFirst()                      | Returns the first element in the list. If the list is empty,<br>it throws NoSuchElementException.                                                   |
| getLast()                       | Returns the last element in the list. If the list is empty,<br>it throws NoSuchElementException.                                                    |
| indexOf(Object elem)            | Returns the index position of the first occurrence of the<br>specified object in the list. If the object isn't in the list,<br>it returns -1.       |
| isEmpty()                       | Returns a boolean value that indicates whether the linked<br>list is empty.                                                                         |
| iterator()                      | Returns an iterator for the linked list.                                                                                                    |
| lastIndexOf(Object elem)        | Returns the index position of the last occurrence of the<br>specified object in the linked list. If the object isn't in the list,<br>it returns -1. |
| offer(Object <i>elem</i> )      | Adds the specified object to the end of the list. This method<br>returns a boolean value, which is always true.                                     |
| offerFirst(Object <i>elem</i> ) | Adds the specified object to the front of the list. This method<br>returns a boolean value, which is always true.                                   |
| offerLast(Object <i>elem</i> )  | Adds the specified object to the end of the list. This method<br>returns a boolean value, which is always true.                                     |
| peek()                          | Returns (but does not remove) the first element in the list.<br>If the list is empty, it returns null.                                              |
| peekFirst()                     | Returns (but does not remove) the first element in the list.<br>If the list is empty, it returns $null.$                                            |

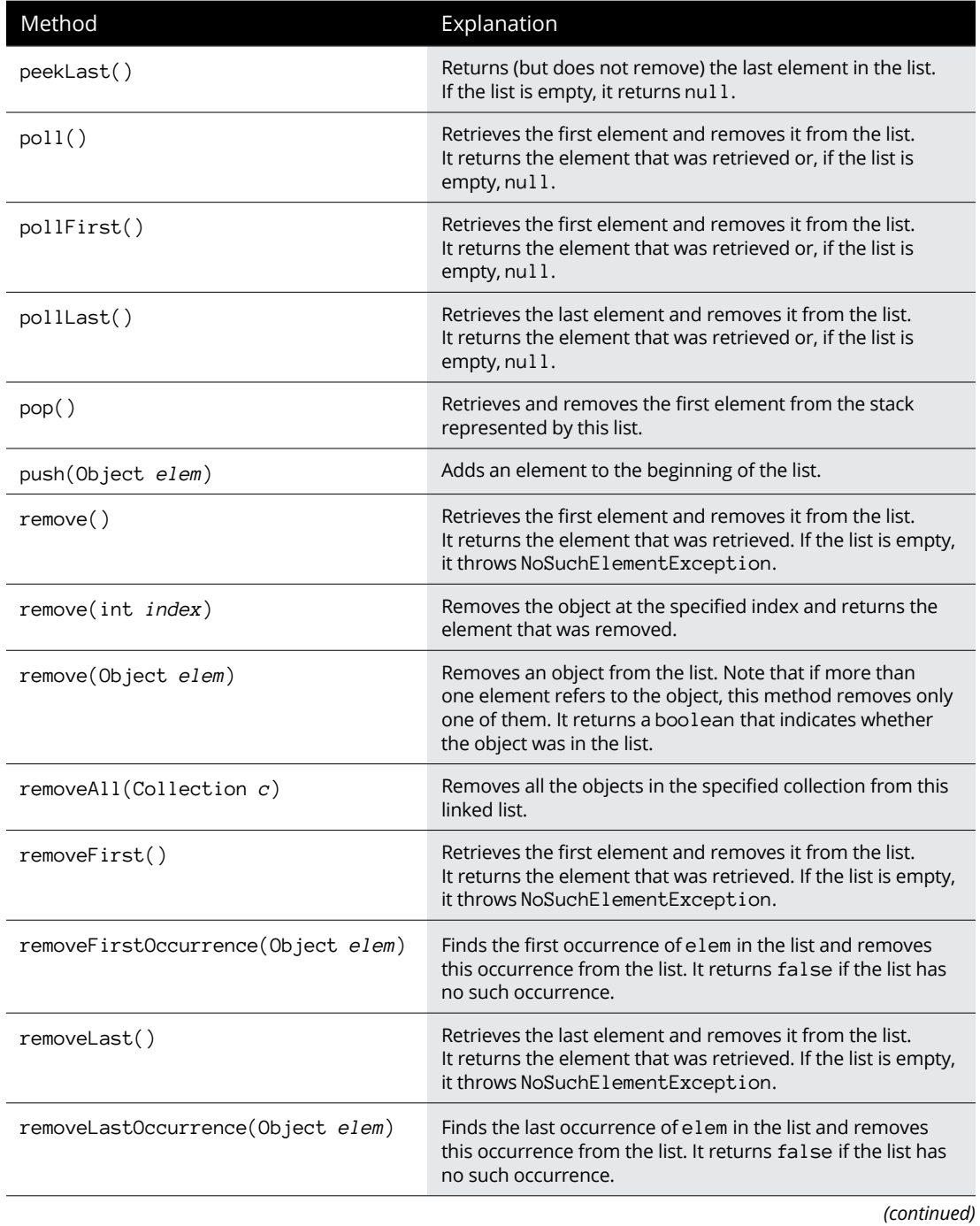

**TABLE 4-1** *(continued)*

| Method                                      | Explanation                                                                                                    |
|---------------------------------------------|----------------------------------------------------------------------------------------------------|
| retainAll(Collection c)                     | Removes all the objects that are not in the specified<br>collection from this linked list.                                                           |
| set(int <i>index</i> , Object <i>elem</i> ) | Sets the specified element to the specified object. The<br>element that was previously at that position is returned as<br>the method's return value. |
| size()                                      | Returns the number of elements in the list.                                                                                                    |
| toArray()                                   | Returns the elements of the linked list as an array of objects<br>(Object>).                                                                         |
| toArray(type[] array)                       | Returns the elements of the linked list as an array whose<br>type is the same as the array passed via the parameter.                                 |

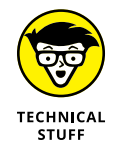

As you look over these methods, you'll find several that seem to do the same thing. These similar methods usually have subtle differences. The getFirst and peek methods, for example, both return the first element from the list without removing the element. The only difference is what happens if the list is empty. In that case, getFirst throws an exception, but peek returns null.

In some cases, however, the methods are identical, such as the remove and removeFirst methods. In fact, if you're crazy enough to look at the source code for the LinkedList class, you'll find that the remove method consists of a single line: a call to the removeFirst method.

# **Creating a LinkedList**

As with any other kind of object, creating a linked list is a two-step affair. First, you declare a LinkedList variable; then you call one of the LinkedList constructors to create the object, as in this example:

LinkedList officers = new LinkedList();

Here a linked list is created and assigned to the variable officers.

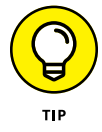

You can (and should) use the generics feature to specify a type when you declare the linked list. Here's a statement that creates a linked list that holds strings:

LinkedList<String> officers = new LinkedList<String>();
**Using the LinkedList<br>Class Using the LinkedList** 

Then you can add only String objects to this list. If you try to add any other type of object, the compiler balks. (Base runners advance.)

### **Adding Items to a LinkedList**

The LinkedList class gives you many ways to add items to the list. The most basic is the add method, which works pretty much the same way that it does for the ArrayList class. Here's an example:

```
LinkedList<String> officers = new LinkedList<String>();
officers.add("Blake");
officers.add("Burns");
officers.add("Houlihan");
officers.add("Pierce");
officers.add("McIntyre");
for (String s : officers)
     System.out.println(s);
```
The add method adds these items to the end of the list. So the resulting output is this:

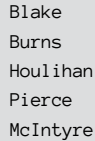

The addLast method works the same way, but the addFirst method adds items to the front of the list. Consider these statements:

```
LinkedList<String> officers = new LinkedList<String>();
officers.addFirst("Blake");
officers.addFirst("Burns");
officers.addFirst("Houlihan");
officers.addFirst("Pierce");
officers.addFirst("McIntyre");
for (String s : officers)
     System.out.println(s);
```
Here the resulting output shows the officers in reverse order:

McIntyre Pierce

```
Houlihan
Burns
Blake
```
To insert an object into a specific position into the list, specify the index in the add method, as in this example:

```
LinkedList<String> officers = new LinkedList<String>();
officers.add("Blake");
officers.add("Burns");
officers.add("Houlihan");
officers.add("Pierce");
officers.add("McIntyre");
officers.add(2, "Tuttle");
for (String s : officers)
     System.out.println(s);
```
The console output from these statements is this:

Blake Burns Tuttle Houlihan Pierce McIntyre

(In case you're not a *M\*A\*S\*H* fan, Tuttle was a fictitious officer that Hawkeye and Trapper made up in one episode so that they could collect his paychecks and donate the money to the local orphanage. Unfortunately, the ruse got out of hand. When Tuttle won a medal, and a general wanted to present it in person, they arranged for Tuttle to die in an unfortunate helicopter accident.)

Here are some other thoughts to consider when you ponder how to add elements to linked lists:

**»** If you specified a type for the list when you created it, the items you add must be of the correct type. The compiler kvetches if they aren't.

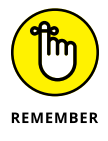

- **»** Like arrays and everything else in Java, linked lists are indexed starting with zero.
- **»** If you specify an index that doesn't exist, the add method throws IndexOutOfBoundsException. This is an unchecked exception, so you don't have to handle it.

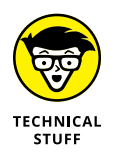

**»** LinkedList also has weird methods named offer, offerFirst, and offerLast. The offer method adds an item to the end of the list and has a return type of boolean, but it always returns true. The offer method is defined by the Queue interface, which LinkedList implements. Some classes that implement Queue can refuse to accept an object added to the list via offer. In that case, the offer method returns false. But because a linked list never runs out of room, the offer method always returns true to indicate that the object offered to the list was accepted.

# **Retrieving Items from a LinkedList**

As with the ArrayList class, you can use the get method to retrieve an item based on its index. If you pass it an invalid index number, the get method throws the unchecked IndexOutOfBoundsException.

You can also use an enhanced for loop to retrieve all the items in the linked list. The examples in the preceding section use this enhanced for loop to print the contents of the officers linked list:

```
for (String s : officers)
{
     System.out.println(s);
}
```
If you want, you can also use the iterator method to get an iterator that can access the list. (For more information about iterators, refer to Book 5, Chapter 3.)

The LinkedList class also has a variety of other methods that retrieve items from the list. Some of these methods remove the items as they are retrieved; some throw exceptions if the list is empty; others return null.

Nine methods retrieve the first item in the list:

- **»** getFirst: Retrieves the first item from the list. This method doesn't delete the item. If the list is empty, NoSuchElementException is thrown.
- **»** element: Identical to the getFirst method. This strangely named method exists because it's defined by the Queue interface, and the LinkedList class implements Queue.
- **»** peek: Similar to getFirst but doesn't throw an exception if the list is empty. Instead, it just returns null. (The Queue interface also defines this method.)
- **»** peekFirst: Identical to peek. Only the name of the method is changed to protect the innocent.
- **»** remove: Similar to getFirst but also removes the item from the list. If the list is empty, it throws NoSuchElementException.
- **»** removeFirst: Identical to remove. If the list is empty, it throws NoSuchElementException.
- **»** poll: Similar to removeFirst but returns null if the list is empty. (This method is yet another method that the Queue interface defines.)
- **»** pollFirst: Identical to poll (well, identical except for the name of the method).
- **»** pop: Identical to removeFirst (but with a catchier name).

Four methods also retrieve the last item in the list:

- **»** getLast: Retrieves the last item from the list. This method doesn't delete the item. If the list is empty, NoSuchElementException is thrown.
- **»** peekLast: Similar to getLast but doesn't throw an exception if the list is empty. Instead, it just returns null.
- **»** removeLast: Similar to getLast but also removes the item. If the list is empty, it throws NoSuchElementException.
- **»** pollLast: Similar to removeLast but returns null if the list is empty.

## **Updating LinkedList Items**

As with the ArrayList class, you can use the set method to replace an object in a linked list with another object. In that *M\*A\*S\*H* episode in which Hawkeye and Trapper made up Captain Tuttle, they quickly found a replacement for him when he died in that unfortunate helicopter accident. Here's how Java implements that episode:

```
LinkedList<String> officers = new LinkedList<String>();
// Add the original officers
officers.add("Blake");
officers.add("Burns");
officers.add("Tuttle");
officers.add("Houlihan");
```

```
officers.add("Pierce");
officers.add("McIntyre");
System.out.println(officers);
// Replace Tuttle with Murdock
officers.set(2, "Murdock");
System.out.println("\nTuttle is replaced:");
System.out.println(officers);
```
The output from this code looks like this:

[Blake, Burns, Tuttle, Houlihan, Pierce, McIntyre] Tuttle is replaced: [Blake, Burns, Murdock, Houlihan, Pierce, McIntyre]

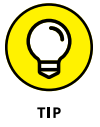

As with an ArrayList, any changes you make to an object retrieved from a linked list are automatically reflected in the list. That's because the list contains references to objects, not the objects themselves.

## **Removing LinkedList Items**

You've already seen that several of the methods that retrieve items from a linked list also remove the items. In particular, the remove, removeFirst, poll, and pollFirst methods remove the first item from the list, and the removeLast and pollLast method removes the last item.

You can also remove any arbitrary item by specifying either its index number or a reference to the object you want to remove via the remove method. To remove item 3, for example, use a statement like this:

officers.remove(3);

If you have a reference to the item that you want to remove, use the remove method, like this:

officers.remove(tuttle);

To remove all the items from the list, use the clear method:

```
officers.clear(); // Goodbye, Farewell, and Amen.
```
- **» Discovering why the generics feature was invented**
- **» Using generics in your own classes**
- **» Working with wildcards in a generic class**
- **» Examining a pair of classes that demonstrate generics**

# **Creating Generic Collection Classes** Chapter 5

**I** n the previous two chapters, you see how you can specify a data type for an ArrayList or a LinkedList so the compiler can prevent you from accidentally adding the wrong type of data to the collection. The ArrayList and LinkedList classes can do this because they take advantage of a feature called *generics.* Generics first became available in Java 1.5.

In this chapter, I show you how the generics feature works and how to put it to use in your own classes. Along the way, we'll create generic classes for two commonly used data structures: a stack and a queue. If you need a refresher on stacks and queues, refer to Chapter 1 of this minibook.

### **Why Generics?**

If you don't specify otherwise, collection classes can hold any type of object. For example, the add method for the ArrayList class had this declaration:

```
public boolean add(Object o)
{
```

```
 // code to implement the add method
}
```
Thus, you can pass any type of object to the add method  $-$  and the array list gladly accepts it.

When you retrieve an item from a collection, you must cast it to the correct object type before you can do anything with it. For example, if you have an array list named empList with Employee objects, you'd use a statement like this one to get the first Employee from the list:

```
Employee e = (Employee)empList.get(0);
```
The trouble is, what if the first item in the list isn't an Employee? Because the add method accepts any type of object, there's no way to guarantee that only certain types of objects could be added to the collection.

That's where generics come into play. With generics, you can declare the ArrayList like this:

```
ArrayList<Employee> empList = new ArrayList<Employee>();
```
Here empList is declared as an ArrayList that can hold only Employee types. Now the add method has a declaration that is the equivalent of this:

```
public boolean add(Employee o)
{
     // code to implement the add method
}
```
Thus you can only add Employee objects to the list. And the get method has a declaration that's equivalent to this:

```
public Employee get(int index)
{
     // code to implement the get method
}
```
Thus the get method returns Employee objects. You don't have to cast the result to an Employee because the compiler already knows the object is an Employee.

# **Creating a Generic Class**

Generics let you create classes that can be used for any type specified by the programmer at compile time. To accomplish that, the Java designers introduced a new feature to the language, called *formal type parameters.* To create a class that uses a formal type parameter, you list the type parameter after the class name in angle brackets. The type parameter has a name  $-$  Oracle recommends you use single uppercase letters for type parameter names — that you can then use throughout the class anywhere you'd otherwise use a type.

For example, here's a simplified version of the class declaration for the ArrayList class:

public class ArrayList<E>

I left out the extends and implements clauses to focus on the formal type parameter:  $\langle E \rangle$ . The E parameter specifies the type of the elements that are stored in the list. Oracle recommends the type parameter name E (for Element) for any parameter that specifies element types in a collection.

So consider this statement:

ArrayList<Employee> empList;

Here the E parameter is Employee, which simply means that the element type for this instance of the ArrayList class is Employee.

Now take a look at the declaration for the add method for the ArrayList class:

```
public boolean add(E o)
{
     // body of method omitted (thank you)
}
```
Where you normally expect to see a parameter type, you see the letter E. Thus, this method declaration specifies that the type for the o parameter is the type specified for the formal type parameter E. If E is  $Emplovee$ , that means the add method only accepts Employee objects.

So far, so good. Now take a look at how you can use a formal type parameter as a return type. Here's the declaration for the get method:

```
public E get(int index)
{
```

```
 // body of method omitted (you're welcome)
}
```
Here  $E$  is specified as the return type. That means that if  $E$  is  $Emplovee$ , this method returns Employee objects.

One final technique you need to know before moving on: You can use the formal type parameter within your class to create objects of any other class that accepts formal type parameters. For example, the clone method of the ArrayList class is written like this:

```
public Object clone()
{
     try
     {
         ArrayList<E> v = (ArrayList<E>) super.clone();
         v.elementData = (E[])new Object[size];
         System.arraycopy(elementData, 0,
             v.elementData, 0, size);
        v.modCount = 0;
         return v;
     }
     catch (CloneNotSupportedException e)
     {
         // this shouldn't happen since we're Cloneable
         throw new InternalError();
     }
}
```
You don't need to look much at the details in this method; just notice that the first statement in the try block declares an ArrayList of type <E>. In other words, the ArrayList class uses its own formal type parameter to create another array list object of the same type. If you think about it, that makes perfect sense. After all, that's what the clone method does: It creates another array list just like this one.

The key benefit of generics is that this typing happens at compile time. Thus, after you specify the value of a formal type parameter, the compiler knows how to do the type checking implied by the parameter. That's how it knows not to let you add String objects to an Employee collection.

# **A Generic Stack Class**

Now that you've seen the basics of creating generic classes, in this section you look at a simple generic class that implements a stack. A *stack* is a simple type of collection that lets you add objects to the top of the collection and remove them from the top. In this section, I show you a class named GenStack that implements a simple stack. The GenStack class has five methods:

- **»** push: This method adds an object to the top of the stack.
- **»** pop: This method retrieves the top item from the stack. The item is removed from the stack in the process. If the stack is empty, this method returns null.
- **»** peek: This method lets you peek at the top item on the stack. In other words, it returns the top item without removing it. If the stack is empty, it returns null.
- **»** hasItems: This method returns a boolean value of true if the stack has at least one item in it.
- **»** size: This method returns an int value that indicates how many items are in the stack.

The GenStack class uses a LinkedList to implement the stack. For the most part, this class simply exposes the various methods of the LinkedList class using names that are more appropriate for a stack. The complete code for the GenStack class is shown in Listing 5-1.

### **LISTING 5-1: The GenStack Class**

```
import java.util.*;
public class GenStack<E> →3
{
  private LinkedList<E> list = new LinkedList<E>(); \rightarrow5
  public void push(E item) \rightarrow7
   {
      list.addFirst(item);
   }
  public E pop() \rightarrow 12 {
      return list.poll();
   }
```
**Collection Classes Creating Generic** 

**Creating Generic<br>Collection Classe:** 

*(continued)*

### **LISTING 5-1:** *(continued)*

}

```
public E peek() \rightarrow 17 {
   return list.peek();
 }
public boolean hasItems() \rightarrow 22 {
   return !list.isEmpty();
 }
public int size() \rightarrow 27
 {
   return list.size();
 }
```
The following paragraphs highlight the important details in this class:

- **»** <sup>→</sup>3: The class declaration specifies the formal type parameter <E>. Thus users of this class can specify the type for the stack's elements.
- **»** <sup>→</sup>5: This class uses a private LinkedList object list to keep the items stored in the stack. The LinkedList is declared with the same type as the GenStack class itself. Thus, if the E type parameter is Employee, the type for this LinkedList is Employee.
- **»** <sup>→</sup>7: The push method accepts a parameter of type E. It uses the linked list's addFirst method to add the item to the beginning of the list.
- **>>** →12: The pop method returns a value of type E. It uses the linked list's po11 method, which removes and returns the first element in the linked list. If the list is empty, the poll method — and therefore the pop method returns null.
- **»** <sup>→</sup>17: The peek method also returns a value of type E. It simply returns the result of the linked list's peek method.
- **»** <sup>→</sup>22: The hasItems method returns the opposite of the linked list's isEmpty method.
- **»** <sup>→</sup>27: The size method simply returns the result of the linked list's size method.

That's all there is to it. The following program gives the GenStack class a little workout to make sure it functions properly:

```
public class GenStackTest
{
     public static void main(String[] args)
\left\{\right\} GenStack<String> gs = new GenStack<String>();
         System.out.println(
              "Pushing four items onto the stack.");
         gs.push("One");
         gs.push("Two");
         gs.push("Three");
         gs.push("Four");
         System.out.println("There are "
             + gs.size() + " items in the stack.\n");
         System.out.println("The top item is: "
             +gs.peek() + "\n");
         System.out.println("There are still "
            + gs.size() + " items in the stack.\n\langle n" \rangle;
         System.out.println("Popping everything:");
         while (gs.hasItems())
             System.out.println(gs.pop());
         System.out.println("There are now "
             + gs.size() + " items in the stack.\n");
         System.out.println("The top item is: "
            +gs.peek() + "n");
     }
}
```
This program creates a GenStack object that can hold String objects. It then pushes four strings onto the stack and prints the number of items in the stack. Next, it uses the peek method to print the top item and again prints the number of items in the stack, just to make sure the peek method doesn't accidentally remove the item. Next, it uses a while loop to pop each item off the stack and print it. Then, once again, it prints the number of items (which should now be zero), and it peeks at the top item (which should be null).

Here's the output that results when you run this program:

```
Pushing four items onto the stack.
There are 4 items in the stack.
The top item is: Four
There are still 4 items in the stack.
Popping everything:
Four
Three
Two
One
There are now 0 items in the stack.
The top item is: null
```
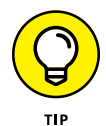

Notice that when the program pops the items off the stack, they come out in reverse order in which they were pushed onto the stack. That's normal behavior for stacks. In fact, stacks are sometimes called *Last-In, First-Out* (LIFO) collections for this very reason.

## **Using Wildcard-Type Parameters**

Suppose you have a method that's declared like this:

```
public void addItems(ArrayList<Object> list)
{
     // body of method not shown
}
```
Thought question: Does the following statement compile?

```
addItems(new ArrayList<String>());
```
Answer: Nope.

That's surprising because String is a subtype of Object. So you'd think that a parameter that says it accepts an ArrayList of objects accepts an ArrayList of strings.

Unfortunately, inheritance doesn't work quite that way when it comes to formal type parameters. Instead, you have to use another feature of generics, called *wildcards.*

In short, if you want to create a method that accepts any type of ArrayList, you have to code the method like this:

```
public void addItems(ArrayList<?> list)
```
In this case, the question mark indicates that you can code any kind of type here.

That's almost as good as inheritance, but what if you want to actually limit the parameter to collections of a specific superclass? For example, suppose you're working on a payroll system that has an Employee superclass with two subclasses named HourlyEmployee and SalariedEmployee, and you want this method to accept an ArrayList of Employee objects, HourlyEmployee objects, or SalariedEmployee objects?

In that case, you can add an extends clause to the wildcard, like this:

```
public void addItems(ArrayList<? extends Employee> list)
```
Then you can call the addItems method with an ArrayList of type Employee, HourlyEmployee, or SalariedEmployee.

Alternatively, suppose you want to allow the parameter to accept HourlyEmployee or its superclass, Employee. You could code it like this:

public void addItems(ArrayList<? super HourlyEmployee> list)

Here, the parameter can be an HourlyEmployee or an Employee. But it can't be a SalariedEmployee, because SalariedEmployee is not a superclass of HourlyEmployee.

Now, before you call it a day, take this example one step further: Suppose this addItems method appears in a generic class that uses a formal type parameter  $\langle E \rangle$  to specify the type of elements the class accepts, and you want the addItems method to accept an ArrayList of type E or any of its subclasses. To do that, you'd declare the addItems method like this:

```
public void addItems(ArrayList<? extends E> list)
```
Here the wildcard type parameter  $\langle$ ? extends  $E$ > simply means that the ArrayList can be of type E or any type that extends E.

# **A Generic Queue Class**

Now that you've seen how to use wildcards in a generic class, this section presents a generic class that implements a queue. A *queue* is type of collection that lets you add objects to the end of the collection and remove them from the top. Queues are commonly used in all sorts of applications, from data processing applications to sophisticated networking systems.

This queue class is named GenQueue and has the following methods:

- **»** enqueue: This method adds an object to the end of the queue.
- **»** dequeue: This method retrieves the first item from the queue. The item is removed from the queue in the process. If the queue is empty, this method returns null.
- **»** hasItems: This method returns a boolean value of true if the queue has at least one item in it.
- **»** size: This method returns an int value that indicates how many items are in the queue.
- **»** addItems: This method accepts another GenQueue object as a parameter. All the items in that queue are added to this queue. In the process, all the items from the queue passed to the method are removed. The GenQueue parameter must be of the same type as this queue or a subtype of this queue's type.

The GenQueue class uses a LinkedList to implement its queue. The complete code for the GenQueue class is shown in Listing 5-2.

### **LISTING 5-2: The GenQueue Class**

```
import java.util.*;
```

```
public class GenQueue<E> →3
{
  private LinkedList<E> list = new LinkedList<E>(); \rightarrow5
  public void enqueue(E item) \rightarrow7
   {
     list.addLast(item);
   }
  public E dequeue() \rightarrow 12 {
     return list.poll();
```

```
 }
  public boolean hasItems() \rightarrow 17 {
      return !list.isEmpty();
   }
  public int size() \rightarrow 22 {
      return list.size();
   }
  public void addItems(GenQueue<? extends E> q) →27
   {
      while (q.hasItems())
         list.addLast(q.dequeue());
   }
```
### The following paragraphs point out the highlights of this class:

}

- **»** <sup>→</sup>3: The class declaration specifies the formal type parameter <E>. Thus, users of this class can specify the type for the elements of the queue.
- **»** <sup>→</sup>5: Like the GenStack class, this class uses a private LinkedList object list to keep its items.
- **»** <sup>→</sup>7: The enqueue method accepts a parameter of type E. It uses the linked list's addLast method to add the item to the end of the queue.
- **»** <sup>→</sup>12: The dequeue method returns a value of type E. Like the pop method of the GenStack class, this method uses the linked list's poll method to return the first item in the list.
- **»** <sup>→</sup>17: The hasItems method returns the opposite of the linked list's isEmpty method.
- **»** <sup>→</sup>22: The size method returns the result of the linked list's size method.
- **»** <sup>→</sup>27: The addItems method accepts a parameter that must be another GenQueue object whose element type is either the same type as this GenQueue object's elements or a subtype of this GenQueue object's element type. This method uses a while loop to remove all the items from the q parameter and add them to this queue.

The following program exercises the GenQueue class:

```
public class GenQueueTest
{
     public static void main(String[] args)
     {
         GenQueue<Employee> empList;
         empList = new GenQueue<Employee>();
         GenQueue<HourlyEmployee> hList;
        hList = new GenQueue<HourlyEmployee>();
         hList.enqueue(new HourlyEmployee(
              "Martin", "Steve"));
         hList.enqueue(new HourlyEmployee(
             "Short", "Martin"));
         hList.enqueue(new HourlyEmployee(
             "Gomez", "Selena"));
         empList.addItems(hList);
         while (empList.hasItems())
         {
             Employee emp = empList.dequeue();
             System.out.println(emp.firstName
                 + " " + emp.lastName);
         }
     }
}
class Employee
{
     public String lastName;
     public String firstName;
     public Employee() {}
     public Employee(String last, String first)
     {
         this.lastName = last;
         this.firstName = first;
     }
     public String toString()
     {
         return firstName + " " + lastName;
     }
}
class HourlyEmployee extends Employee
```

```
{
     public double hourlyRate;
     public HourlyEmployee(String last, String first)
     {
         super(last, first);
     }
}
```
This program begins by creating a GenQueue object that can hold Employee objects. This queue is assigned to a variable named empList.

Next, the program creates another GenQueue object. This one can hold Hourly Employee objects (HourlyEmployee is a subclass of  $Emplo$  and is assigned to a variable named hList.

Then three new employees are created and added to the hList queue. The addItems method of the empList queue is then called to transfer these employees from the hList queue to the empList queue. Because HourlyEmployee is a subclass of Employee, the addItems method of the empList queue accepts hList as a parameter.

Finally, a while loop is used to print the employees that are now in the empList queue.

When this program is run, the following is printed on the console:

```
Steve Martin
Martin Short
Selena Gomez
```
Thus, the addItems method successfully transferred the employees from the hList queue, which held HourlyEmployee objects, to the empList queue, which holds Employee objects.

- **» Investigating the HashMap class**
- **» Working with the Map.Entry interface**
- **» Exploring red-black trees**
- **» Using the TreeMap class**

# **Using Maps and Trees** Chapter **6**

This chapter covers two types of data structures that are commonly used in Java programming: maps and trees. Chapter 1 of this minibook introduces both. In this chapter, I give you the details of using the Java interfaces Java programming: maps and trees. Chapter 1 of this minibook introduces both. In this chapter, I give you the details of using the Java interfaces and classes that implement these two data structures.

## **Mastering Maps**

As I explain in Chapter 1 of this minibook, a *map* is a data object that stores data values that are associated with keys. Here are the most important details about maps:

- **» The keys and the values can be objects of any type.** In some cases, the keys are strings and the values are either strings or numbers. For example, you may use a map to store a price list, where each item is represented by a string value and each item's price is a number. But it's also common to use a custom class to define the values in a map. For example, you may create a class named InventoryItem to represent data about each item in inventory. Then a map of inventory items could use a string value as the key and an instance of the InventoryItem class as the value.
- **» Every element in a map must have a unique key, but the values don't have to be unique.** For example, consider a map used to store a price list.

You may have multiple items that are priced the same (say, \$9.99). So, 9.99 may appear multiple times as a value. But each item must have a unique key.

- **» You can't iterate a map.** Thus, a map can't be used in a for-each statement.
- **» Technically, a map is not a collection.** That's because map classes are derived from an entirely different interface hierarchy than collection classes such as ArrayList and LinkedList. However, you can easily convert a map to a collection. This allows you to operate on the entries in a map as if they were a collection.

In Java, maps are defined by a group of four interfaces that define the methods for working with maps. These four interfaces are as follows:

- **»** Map: The highest level interface, called Map, defines the basic operations you can perform on a map.
- **»** SortedMap: The SortedMap interface, which extends the Map interface, provides all the basic operations of a map but adds the characteristic that entries in the map are maintained in sorted order based on the key values.
- **»** NavigableMap: The NavigableMap interface extends the SortedMap interface to provide additional features for navigating through a map.
- **»** Map.Entry: An interface named Map.Entry provides a convenient way to access both the key and the value of a map as a single entity.

Java also provides several classes that implement the map interfaces. I cover two of them in this chapter:

- **»** HashMap: The HashMap class implements a basic hash map.
- **»** HashTree: The HashTree class implements a binary tree.

The remaining sections of this chapter cover these two classes.

# **Using the HashMap Class**

The HashMap class is the most common way to implement a hash map in Java. This class implements the Map interface, which spells out all the methods required to provide a hash map.

One interesting detail about how HashMap works is the way it manages the space allocated to the hash map. Every HashMap has a *capacity* and a *load factor.* Here's how the capacity and load factor work together to manage the hash map's size:

- **» The capacity is simply how many elements the hash table can hold.** The default capacity for a hash map is 16, but you can specify any size you want.
- **» The** *load factor* **indicates what percentage of the total capacity can be filled before the capacity of the hash map is automatically increased.** The default load factor is 0.75, which means that if the capacity is 16, the capacity will be increased when 13 elements have been added — in other words, when the hash map is 75 percent full.
- **» When the capacity is automatically increased, the capacity is doubled.** The process of increasing the capacity of a hash map is relatively slow, so it's best to allocate a sufficient capacity when you create the hash map.

Table 6-1 shows the constructors and methods of the HashMap class. Note in this table that I've divided the information into three sections: The Constructors section lists the constructors, the Basic Methods section lists the methods you use to directly manipulate entries in the hash map, and the Lambda Methods section lists methods that rely on lambda expressions to manipulate map entries.

### **TABLE 6-1 The HashMap Class**

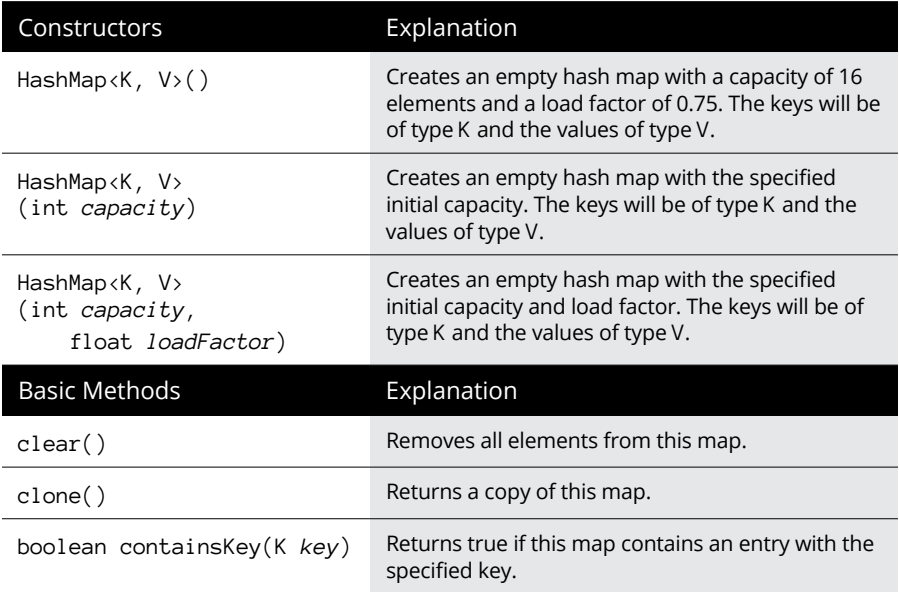

*(continued)*

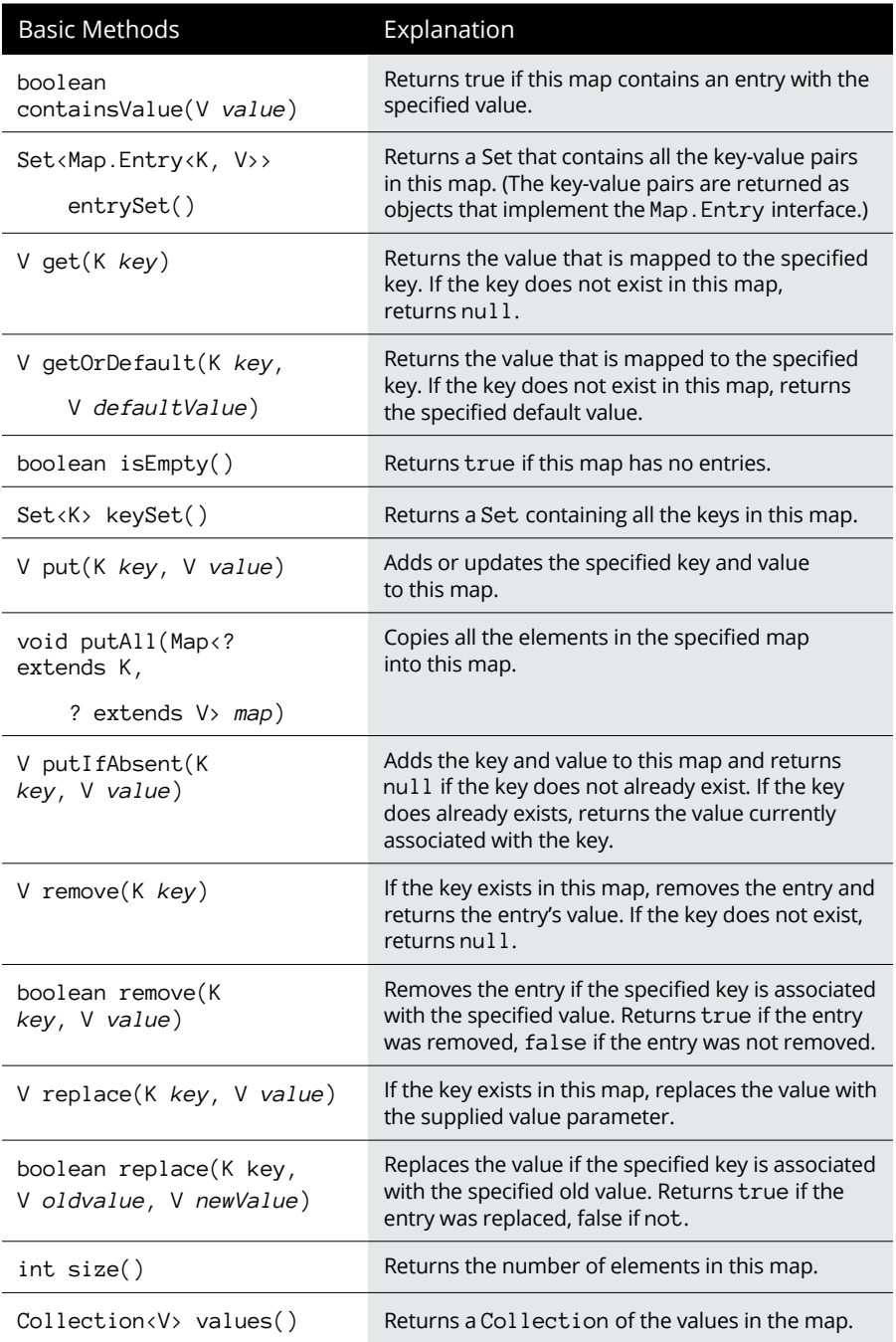

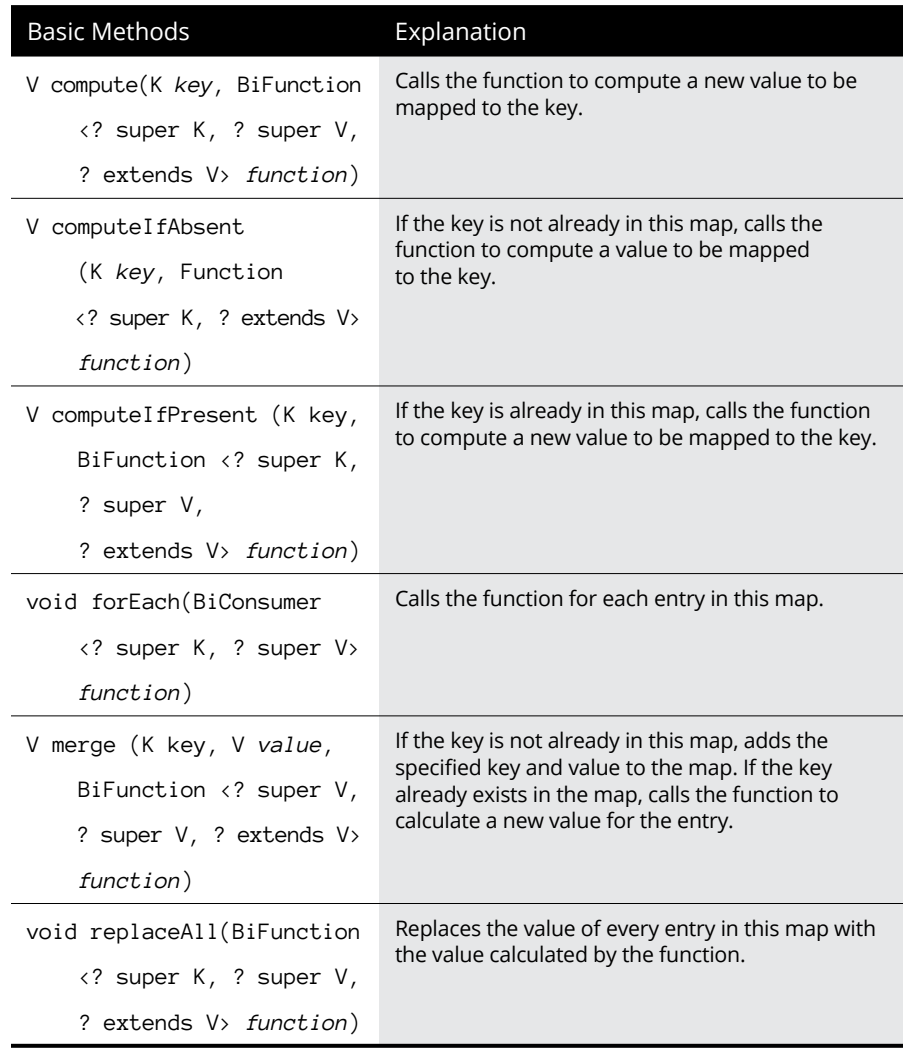

### **Creating a hash map**

You create a hash map by declaring a variable of type HashMap and then calling one of the HashMap constructors listed in Table 6-1. Because HashMap is a generic class, you'll need to specify the type for both the key and the value. Here's a simple example:

```
HashMap<String, Double> PriceList = new HashMap<String, Double>();
```
Here, I declared a variable of type HashMap, named PriceList, and initialized a new HashMap using the default constructor. The keys for this map will be strings, and the values will be doubles.

Note that you can't use primitive types for either the keys or the values. Instead, you need to use reference types. That's why I specified the value type as Double rather than double.

If you want to set the capacity or load factor to other than the default, you can specify that in the constructor as in this example:

```
HashMap<String, Double> PriceList;
PriceList = new HashMap<String, Double>(1000); // Initial capacity is 1000
```
It's also common to declare the variable using an interface rather than a class, like this:

 $Map(xString, Double)$  PriceList = new HashMap $(xString, Double)$ ;

In this example, the variable is of type Map (an interface) but the actual object created specifies the class HashMap (which is an implementation of the Map interface).

### **Adding elements to a hash map**

To add an element to a hash map, you use the put method. Here's a snippet of code that creates a price list hash map and adds several items to it:

```
Map(xString, Double) PriceList = new HashMap(xString, Double);
PriceList.put("Wrench", 9.99);
PriceList.put("Hammer", 10.99);
PriceList.put("Crowbar", 16.99);
PriceList.put("Tape Measure", 9.99);
System.out.println(PriceList);
```
In this snippet, four items are added. Each has a unique key (Wrench, Hammer, Crowbar, and Tape Measure), but two of the items have the same price (9.99). The last line of this code simply prints the map on the console. The resulting output looks like this:

```
{Hammer=10.99, Crowbar=16.99, Wrench=9.99, Tape Measure=9.99}
```
An important detail to note about this output is that the elements in the map have been listed in no apparent order. They aren't listed in the order in which they were added to the map, nor are they listed in alphabetical order. In short, the HashMap class does not guarantee that the elements of the map will be maintained or presented in any particular order.

Keep in mind that a hash map can't have entries with duplicate keys. If you attempt to add an element to a hash map using a key that already exists, the previous value associated with that key is simply replaced. For example, consider this code:

```
Map<String, Double> PriceList = new HashMap<String, Double>();
PriceList.put("Hammer", 10.99);
System.out.println(PriceList);
PriceList.put("Hammer", 6.99);
System.out.println(PriceList);
```
Here, I create a hash map, use the put method to add an item with the key Hammer and the value 9.99, and print the map to the console. I then use the put method to attempt to add an item using the same key (Hammer) but a different value (10.99) and again print the map to the console. The resulting output confirms that the second put method has changed the value associated with the key:

```
{Hammer=10.99}
{Hammer=6.99}
```
If you prefer, you can use the putIfAbsent method to add an element only if the key does not yet exist in the map, like this:

```
Map<String, Double> PriceList = new HashMap<String, Double>();
PriceList.putIfAbsent("Hammer", 10.99);
System.out.println(PriceList);
PriceList.putIfAbsent("Hammer", 6.99);
System.out.println(PriceList);
```
The console output from this code looks like this:

```
{Hammer=10.99}
{Hammer=10.99}
```
If the putIfAbsent method finds that the key already exists in the map, putIfAbsent returns the value associated with the key. If the key doesn't already exist, put I f Absent returns null. Thus, you can use the return value to determine whether the new value was added, as in this example:

```
if (PriceList.putIfAbsent("Hammer", 6.99) != null)
{
     System.out.println("Hammer already exists in the map.");
}
```
Here, the message Hammer already exists in the map will be printed on the console if the key Hammer already exists.

### **Retrieving elements from a hash map**

Just as you use the put method to add elements to a hash map, you use the get method to retrieve elements. The get method accepts a key as a parameter and returns the corresponding value if the key is found. If the key doesn't exist, the get method returns null. Here's an example:

```
Map<String, Double> PriceList = new HashMap<String, Double>();
PriceList.put("Hammer", 10.99);
Double price = PriceList.get("Hammer");
if (price != null)
{
     System.out.println("A Hammer costs " + price);
}
else
{
     System.out.println("We don't sell hammers");
}
```
If you run this code snippet, the message A Hammer costs 10.99 will appear on the console. But if you were to omit the second line, the message We don't sell hammers will appear instead.

If you'd rather not deal with null values to indicate that the key doesn't exist, you can use the getOrDefault method instead. This method accepts a default value as a second parameter. If the key doesn't exist, the default value is returned rather than null. Here's an example:

```
Double price = PriceList.getOrDefault("Hammer", -1.0);
```
In this example, the value  $-1.0$  is returned if the specified key doesn't exist in the table.

### **Replacing entries from a hash map**

You've already learned that the put method replaces the value associated with a key if the key already exists in the map. You can also use one of two versions of the replace method to replace values only if they already exist. This difference between the put and replace methods is that the replace method will add the value you specify only if the key already exists.

Here's an example of the simplest case:

```
Map<String, Double> PriceList = new HashMap<String, Double>();
PriceList.put("Hammer", 10.99);
System.out.println(PriceList);
PriceList.replace("Hammer", 9.99);
System.out.println(PriceList);
```
The output from this code prints the following on the console:

{Hammer=10.99} {Hammer=9.99}

The first line indicates that Hammer has been added to the hash map with a value of 10.99. The second line indicates that the value associated with Hammer has been replaced with 9.99.

The second version of the replace method lets you specify an old value. The value is replaced with the new value only if the current value associated with the key matches the value you pass as the old value. A boolean value is returned to indicate whether the value was updated. Here's an example:

```
Map<String, Double> PriceList = new HashMap<String, Double>();
PriceList.put("Hammer", 10.99);
if (PriceList.replace("Hammer", 10.99, 8.99))
{
      System.out.println("The price of the hammer was updated");
}
else
{
      System.out.println("The price of the hammer was not updated");
}
```
When you run this code, the message The price of the hammer was updated will be displayed on the console because 10.99 matches the current value associated with the key Hammer when the replace method is called.

Note that there's also a version of the replace method called replaceAll that lets you use a lambda expression to replace some or all of the values in the hash map. I explain how this method works in the section "Using lambda expressions with maps."

### **Removing Entries from a Hash Map**

A final operation you may need to do with a hash map is to remove entries. You can do that using either of two versions of the remove method. The first version removes the entry for a given key, like this:

```
Map<String, Double> PriceList = new HashMap<String, Double>();
PriceList.put("Hammer", 10.99);
PriceList.put("Wrench", 9.99);
System.out.println(PriceList);
PriceList.remove("Hammer");
System.out.println(PriceList);
```
This code snippet adds two entries to the hash map: one for the key Hammer, and the other for the key Wrench. It then prints the contents of the hash map. Then it removes Hammer and prints the contents of the hash map again. The resulting output looks like this:

```
{Hammer=10.99, Wrench=9.99}
{Wrench=9.99}
```
The return value from the remove method is the value of the element that was removed if the element existed. If the element did not exist, the remove method returns null.

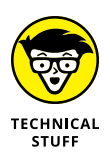

Strictly speaking, the value of an entry in a hash map can be null. If the key you specify in the remove method happens to be associated with null, the remove method will return null as if the key didn't exist. In most cases, that shouldn't matter: A key associated with a null value may have the same meaning in your application as a key that doesn't exist. If the distinction is important, you should use the containsKey method first to determine if the key exists.

The second form of the remove method lets you remove a key only if that key is associated with a specific value. You specify the value as the second parameter for the remove method, and you can check the Boolean return value to determine whether the key and value matched and, therefore, the entry was actually removed. Here's an example:

```
Map<String, Double> PriceList = new HashMap<String, Double>();
PriceList.put("Hammer", 10.99);
PriceList.put("Wrench", 9.99);
if (PriceList.remove("Hammer", 9.99))
{
     System.out.println("Hammer was removed");
}
else
{
    System.out.println("Hammer was not removed");
}
```
When you run this code, the message Hammer was not removed will be displayed on the console because the value associated with Hammer is 10.99, not 9.99 as specified in the fourth line.

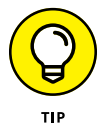

One final way to remove items from a hash map is to clear the entire map using the clear method. The clear method indiscriminately removes all items from the entire map.

### **Treating a hash map as a collection**

Several of the methods of the Map interface let you treat a map as if it were a collection. These methods return either a Set or a Collection object that can then be manipulated via the methods of the Set or Collection interface. You'll especially appreciate that although maps are not iterable and, therefore, can't be used in a foreach statement, collections *are* iterable so they *can* be used in a for-each statement.

Here are the methods that return collection types for a map:

- **»** entrySet: Returns all the entries in a map as a Set whose items are of type Map. Entry<K, V>, where K and V are the key and value types of the map.
- **»** keySet: Returns a Set of type K containing all the keys contained in the map.
- **»** values: Returns a collection of type V containing all the values contained in the map.

Here's a simple example that uses the entrySet method to get a Set, which can then be iterated with a for-each statement. The body of the for-each statement simply prints the key and value of each entry in the map on the console:

```
Map<String, Double> PriceList = new HashMap<String, Double>();
PriceList.put("Wrench", 9.99);
```

```
PriceList.put("Hammer", 9.99);
PriceList.put("Pliers", 10.99);
PriceList.put("Tape Measure", 9.99);
for (Map.Entry<String, Double> e : PriceList.entrySet() )
{
      System.out.println(e.getKey() + ": " + e.getValue());
}
```
To understand this example, you need to know how the Map.Entry interface works. This interface defines a key and value pair. The most commonly used methods of this interface are shown in Table 6-2.

When run, this code produces the following output on the console:

```
Hammer: 9.99
Wrench: 9.99
Tape Measure: 9.99
Pliers: 10.99
```
### **TABLE 6-2 The Map.Entry Interface**

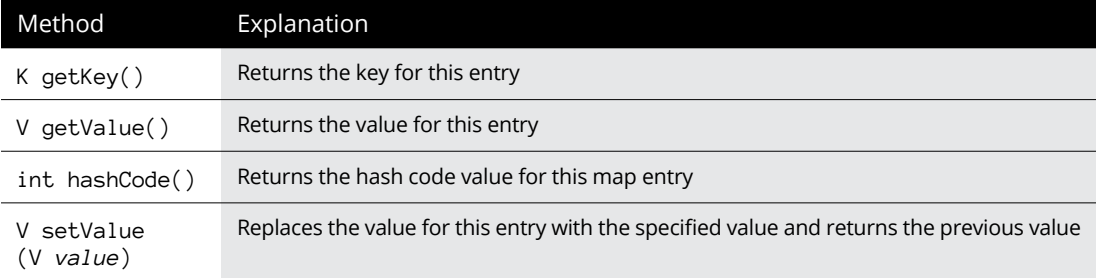

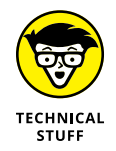

You can take a peek inside how a hash map works by using the hashCode method of the Map.Entry interface to see the actual hash code value for a map entry. For example, suppose you changed the for-each loop in the previous example to this:

```
for (Map.Entry<String, Double> e : PriceList.entrySet() )
{
      System.out.println(e.getKey() + " HASH CODE: " + e.hashCode());
}
```
The output would show the actual hash codes for each item, as follows:

```
Hammer HASH CODE: - 2014648196
Wrench HASH CODE: - 1654241581
```
Pliers HASH CODE: -1993535773 Tape Measure HASH CODE: - 523055366

### **Using lambda expressions with maps**

If you refer to Table 6-1, you can see that several of the methods that are available for the HashMap class allow you to use lambda expressions to efficiently perform operations on one or more of the entries in the hash map. I can't review all of them here, but I will show you how to use one of the most useful: the forEach method. This method allows you to invoke a lambda expression on every element in a hash map. As such, it provides essentially the same functionality as a foreach statement.

The lambda expression invoked in the forEach method can be as complicated as you need it to be. Here's a very simple example that simply prints the key and value on the console, producing one line of output for each element in the map:

PriceList.forEach( (key, val) -> System.out.println(key + ": " + val));

When run, this statement will produce output similar to the following, depending on the contents of the PriceList map:

Hammer: 9.99 Wrench: 9.99 Pliers: 10.99 Tape Measure: 9.99

## **Using the TreeMap Class**

The TreeMap class is similar to the HashMap class with several important distinctions. In particular, the TreeMap class maintains its elements in order. When you add an element, the new element will be placed in its proper position within the map according to the new element's key. Plus, a TreeMap allows duplicate keys.

Both the TreeMap and the HashMap classes implement the Map interface. HashMap directly implements Map, while TreeMap implements an interface named NagivableMap, which in turn extends Map. What that means is that TreeMap provides all the methods available to HashMap, plus a few additional methods it picks up from NavigableMap. The additional methods implement features that are available because the TreeMap class uses a tree data structure rather than a simple list to represent its data.

Chapter 1 of this minibook explains that a tree is a hierarchal data structure consisting of nodes (which contain data) and edges (which establish relationships between nodes). Every node except the node at the top of the tree — called the *root node* — has exactly one parent node. And every node can have zero or more child nodes.

You also learned that a special type of tree, which limits the number of child nodes any node can have to two is called a *binary tree.* The TreeMap class uses a binary tree to organize all the keys contained in the TreeMap. And the TreeMap class hides this tree organization from you, taking care of all the details required to manage the underlying tree data structure.

### **Introducing red-black trees**

The TreeMap class uses a specific type of a binary tree that's called a *red-black tree.* A red-black tree is a binary tree in which each node is given an extra bit of information: a color, which can be red or black.

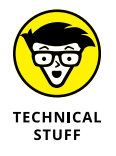

The choice of the colors red and black is completely arbitrary. The color is represented by a single binary bit, and the colors red and black are just convenient ways to refer to the setting of this bit.

One important difference between a red-black tree and a simple binary tree is that in a red-black tree, leaf nodes can't contain data. These empty leaf nodes are called NIL nodes.

A red-black tree must follow a precise set of rules regarding the color setting for each node. The rules are:

- **»** Every node has a color, either red or black.
- **»** The root node is always black.
- **»** All NIL leaf nodes are black.
- **»** If a node is red, all its children must be black. (The opposite is not true: A black node can have children that are either red or black.)
- **»** All paths from the root to any NIL leaf node must contain the same number of black nodes. (The number of red nodes on the paths don't have to be the same.)

An illustration should help clear up these rules. Figure 6-1 shows an example of a red-black tree with 12 data nodes and 13 leaf nodes. (The NIL leaf nodes are depicted by small rectangles.)

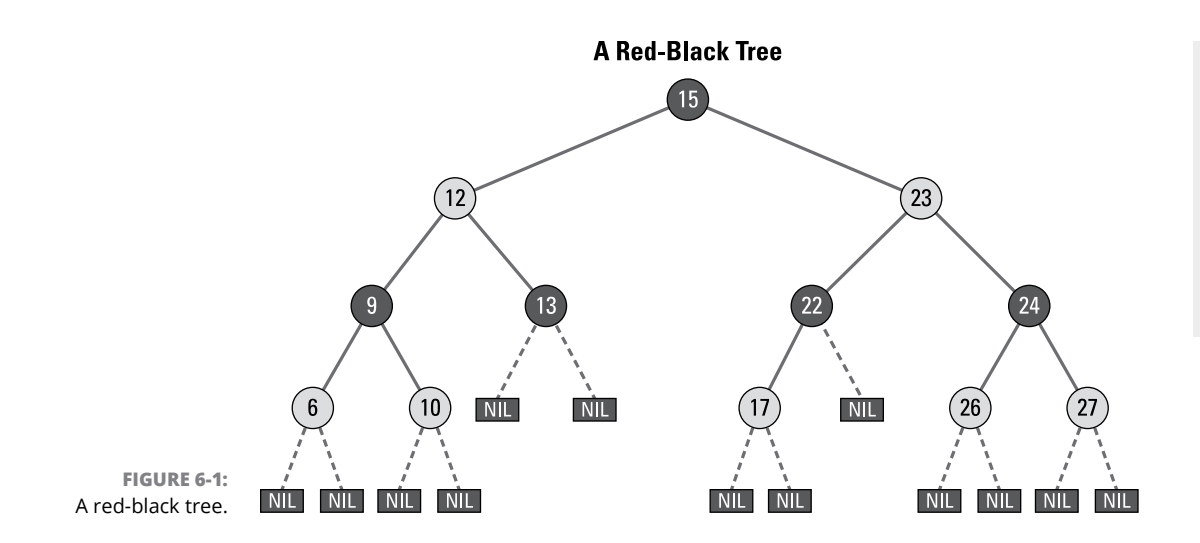

Let's compare this example against the five rules:

- **» Every node has a color, either red or black.** In Figure 6-1, the black nodes are shown as black, while the red nodes are shown as white.
- **» The root node is always black.** The root node in Figure 6-1 is indeed black.
- **» All NIL leaf nodes are black.** All the NIL leaf nodes in Figure 6-1 are black.
- **» If a node is red, all its children must be black.** Seven of the nodes in Figure 6-1 are red: 6, 10, 12, 17, 23, 26, and 27. In each case, all the children of those seven red nodes are black.

You can also see several illustrations of black nodes that have black children. For example, node 13 has two black children, both of them NIL leaf nodes. And node 22 has one red child (node 17) and one black child (a NIL leaf node).

**» All paths from the root to any NIL leaf node must contain the same number of black nodes.** If you count the number of black nodes in the path from the root to any of the NIL leaf nodes, you'll find that all the paths contain exactly three black nodes. In each case, the root node and the NIL leaf node is black and there is a single black node between the root and the leaf node.

For example, the path from the root to either of the NIL leaf nodes that are children of node 10 include the following nodes: 15 (black), 12 (red), 9 (black), 10 (red), and the NIL leaf node (black), for a total of three black nodes.

The main benefit of using a red-black tree to organize the keys in the TreeMap class is performance. All operations that must search the tree to retrieve, update, add, or remove specific nodes based on a key value will perform in logarithmic time. That's because the rules of the red-black tree ensure that the branches of

the tree will all be of approximately the same height, which happens to be approximately the logarithm of the number of nodes in the entire tree. Thus, searching from the root down to any leaf will require around  $log(n)$  steps. That's a huge improvement over other map or collection types, which often operate in slower linear time for such operations.

### **Looking at TreeMap methods**

Because it implements the NagivableMap interface, which extends the Map interface, all the methods that were presented in Table 6-1 for the HashMap class are also available for the TreeMap class. Thus, you use the following methods (or variations of them) to perform basic operations on a TreeMap:

- **»** put: Adds a node to the tree
- **»** get: Retrieves a node from the tree
- **»** remove: Removes a node from the tree
- **»** replace: Replaces a value in the tree
- **»** size: Gets the number of nodes in the tree (not including the NIL leaf nodes)
- **»** clear: Removes all nodes from the tree

Table 6-3 lists methods that are unique to the TreeMap class. Unlike the HashMap class, TreeMap does not have constructors that let you set the initial size or a load factor. The TreeMap class uses different techniques for managing the size of the tree.

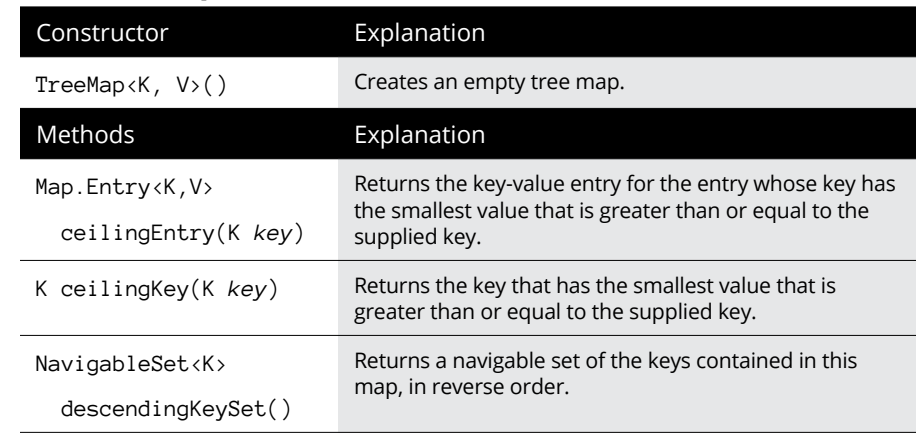

### **TABLE 6-3 The TreeMap Class**
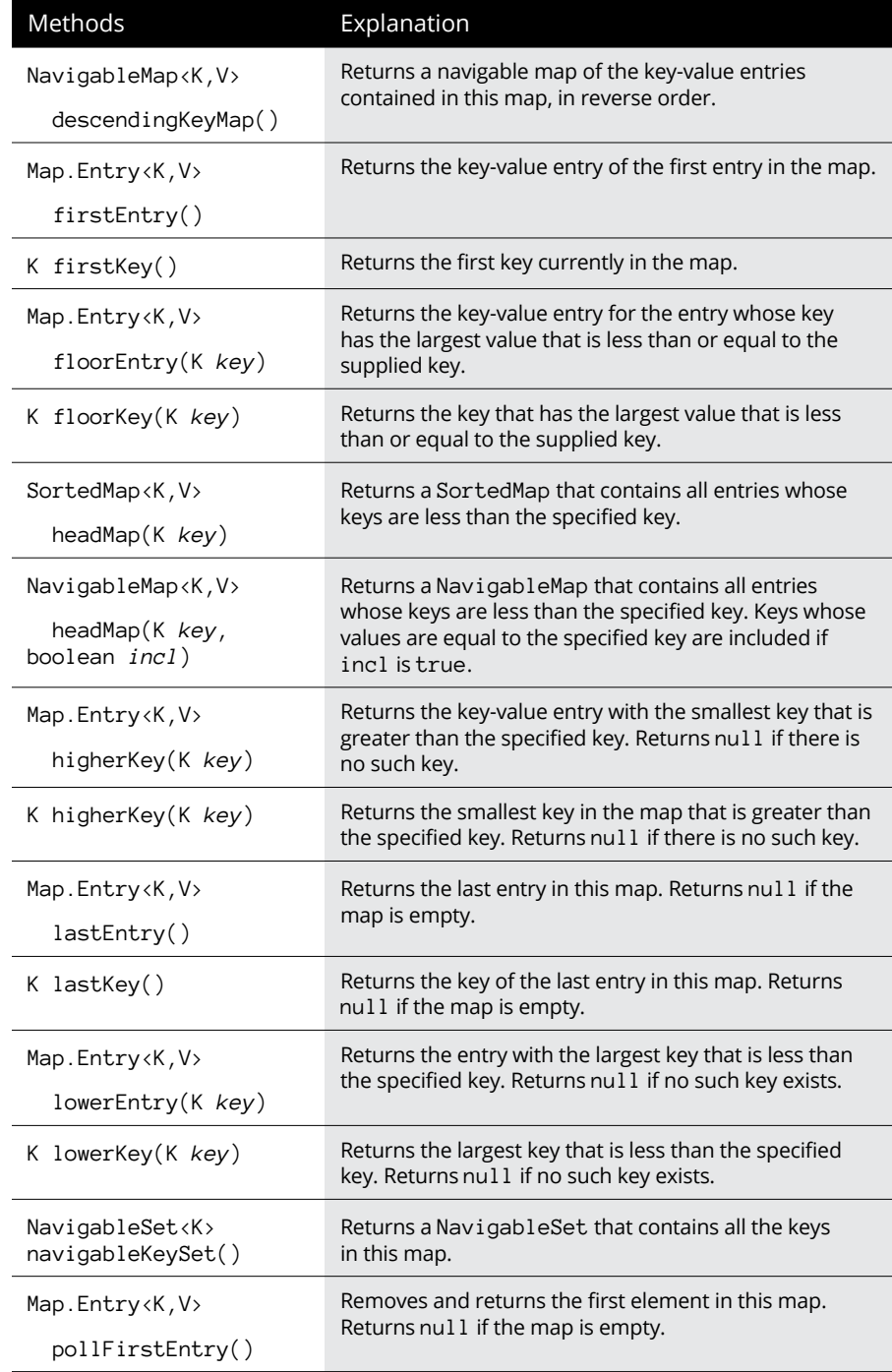

*(continued)*

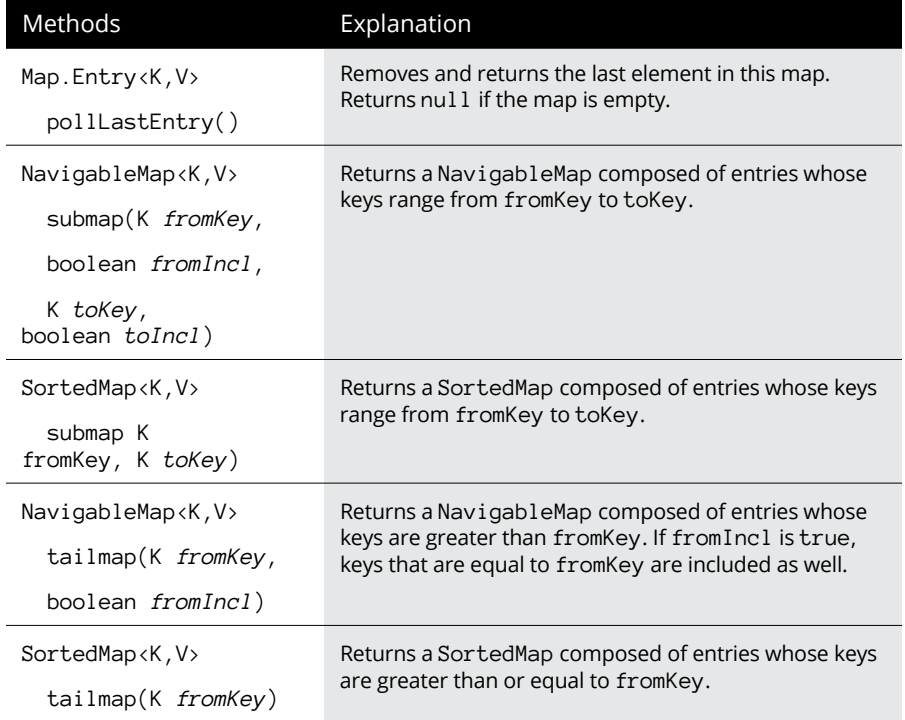

#### **Creating and using a TreeMap**

Here's a short snippet of code that creates a TreeMap, populates it with a few nodes, and then prints the content of the TreeMap on the console:

```
TreeMap<String, Double> PriceList = new TreeMap<String, Double>();
PriceList.put("Hammer", 10.99);
PriceList.put("Wrench", 10.99);
PriceList.put("Pliers", 10.99);
PriceList.put("Crowbar", 10.99);
System.out.println(PriceList);
```
The preceding code is nearly identical to the code you would use to add items to a HashMap. In fact, the only difference is that the constructor creates a TreeMap rather than a HashMap. But when you run the program, you'll notice an important difference in the console output:

```
{Crowbar=10.99, Hammer=10.99, Pliers=10.99, Wrench=10.99}
```
As you can see, the nodes of the tree are listed in alphabetical order, even though they weren't added to the tree in order. That's because with each put operation, the TreeMap class has adjusted the structure of the red-black tree to maintain the sorted order.

#### **More ways to play with a TreeMap**

The TreeMap class includes several methods that let you retrieve elements based on their position in the tree or relative to specific key values. For example, the firstElement method retrieves the first node in the tree and the lastElement method retrieves the last node. Here's a simple example that uses these methods:

```
TreeMap<String, Double> PriceList = new TreeMap<String, Double>();
PriceList.put("Hammer", 10.99);
PriceList.put("Wrench", 10.99);
PriceList.put("Pliers", 10.99);
PriceList.put("Crowbar", 10.99);
Map.Entry<String, Double> node;
node = PriceList.firstEntry();
System.out.println("The first node is " + node.getKey());
node = PriceList.lastEntry();
System.out.println("The last node is " + node.getKey());
```
In this example, the first five lines create the tree map and populate it with four nodes. Then the example creates a variable of type Map.Entry named node. The example then proceeds to retrieve the first node in the tree and print it; then it retrieves the last node in the tree and prints it. The resulting output is as follows:

The first node is Crowbar The last node is Wrench

As you would expect, the first node has the key Crowbar, while the last has the key Wrench.

You can also retrieve elements whose keys are greater than or equal to or less than or equal to a key value you supply. For example, here's a code snippet that gets the elements nodes before and after a key value of Q:

```
node = PriceList.floorEntry("Q");
System.out.println("The node before 'Q' is " + node.getKey());
node = PriceList.ceilingEntry("Q");
System.out.println("The node after 'Q' is " + node.getKey());
```
The output from this code is:

```
The node before 'Q' is Pliers
The node after 'Q' is Wrench
```
One final trick I want to show you is how to navigate the tree in reverse order. To do this, you can use the descendingMap method to get a Set that contains all the keys in reverse order, like this:

```
Map<String, Double> reverse = PriceList.descendingMap();
System.out.println(reverse);
```
This code produces the following output:

```
{Wrench=10.99, Pliers=10.99, Hammer=10.99, Crowbar=10.99}
```
As you can see, the four nodes in the tree are listed in reverse alphabetical order.

# **Algorithr Algorithms**

## **Contents at a Glance**

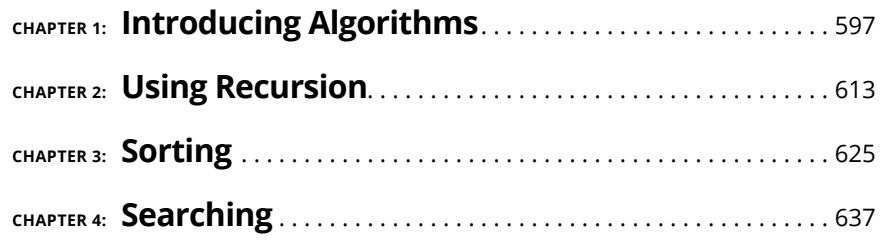

- **» Thinking about what algorithms are**
- **» Looking at various approaches to designing algorithms**
- **» Some fun algorithmic challenges**

# **Introducing Algorithms** Chapter  $\mathbf 1$

In March 1999, then Vice President and presidential candidate Al Gore claimed<br>he invented the Internet. This became known as an Al Gore–ism, which is not<br>the subject of this chapter. Instead, this chapter introduces you to n March 1999, then Vice President and presidential candidate Al Gore claimed he invented the Internet. This became known as an Al Gore–ism, which is not the subject of this chapter. Instead, this chapter introduces you to *algorithms,* an algorithm is a detailed description of the steps required to solve a computing problem. In this chapter, I describe some of the basic characteristics of good algorithms, explore how the performance of an algorithm can be measured, and present you with a few simple but interesting algorithm challenges to get your creative juices flowing.

Just to set the record straight: Al Gore never actually claimed that he invented the Internet. What he said was that, while he was in Congress, he "took the initiative in *creating* the Internet." His greatest contribution was probably the *High-Performance Computing Act of 1991,* which Gore introduced and shepherded through Congress while he was a senator. The bill was signed into law by then President George H. W. Bush and was an important step in the formation of the modern Internet.

#### **What Is an Algorithm?**

In the simplest sense, an algorithm is a procedure that can be followed to satisfy a computational problem. An algorithm begins with a set of inputs and produces a predictable set of outputs.

A good algorithm should possess the following characteristics:

- **» A well-defined, well-understood, and solvable problem:** If the problem is not well understood or poorly defined, you will not be able to create an algorithm to solve the problem. For example, there is no algorithm to solve a problem such as "Find a lucky number." This problem does not lend itself to an algorithm because (1) Luck is hard to define, (2) No one understands what "luck" actually is or how it works, and (3) Numbers aren't inherently lucky. Therefore, the problem has no solution.
- **» A well-defined set of inputs:** All the inputs to an algorithm must be defined, both in terms of what the inputs represent and in terms of the possible range of their values. For example, the inputs may be "a pair of positive real numbers representing the *x*- and *y*-coordinates of a point in a plane" or "two strings of unlimited lengths representing the first and last names of a particular customer."

In some cases, the inputs may not represent anything concrete. That's okay; an input specification such as "two nonnegative integers, *a* and *b*" is fine if the mere fact that the inputs are nonnegative integers is sufficient to solve the problem.

- **» A well-defined and predictable set of outputs:** Like the inputs, the outputs of an algorithm must be well defined. They must always be predictable from the inputs. If you run the algorithm multiple times on the same set of inputs, you must get the same set of outputs. Otherwise, your algorithm is incorrect. (Or, there may be additional inputs affecting the algorithm that you haven't considered.)
- **» Correct results:** It goes without saying, but the results of an algorithm must be correct. If you've created an algorithm to multiply two input values and you run the algorithm with inputs of 2 and 4, your algorithm is wrong if you get any value other than 8.

The most common way to confirm that an algorithm is correct is to test the algorithm with a variety of input values and examine the results. The input values chosen should include not just expected values but unexpected values as well. Ensure that the algorithm works with any combination of the inputs that satisfy the constraints of the problem statement. For example, if the problem says that the algorithm accepts any two integers *i* and *j,* verify that any two combinations of *i* and *j* will work. For example, check that the algorithm will work if one or both are zero, negative, extremely large, or extremely small. And check that the algorithm will work if *i* > *j, i* < *j,* or *i* = *j.*

But testing an algorithm doesn't prove that the algorithm is correct; it merely establishes that correct results are returned for the set of input values that are tested. Proving that an algorithm is correct for all possible combinations of inputs requires advanced mathematical skills and is well beyond the scope of this book. (Phew!)

**» Finite execution:** An algorithm can't continue indefinitely. It must finish, either with the correct answer or with an indication that there is no correct answer.

## **Classifying Algorithms**

I don't mean to imply here that your algorithms should require top-secret clearance to use, but rather that there are a variety of classifications for the types of algorithms you're likely to create or use. The following sections explore the most common classifications of algorithm types.

#### **Brute-force algorithms**

A *brute-force algorithm* solves a problem by looking at every possible solution to the problem and determining which of all the possible solutions is the best. For example, consider an algorithm that determines which is the best move to make in a game of tic-tac-toe. A brute-force version of this algorithm would evaluate every possible move and determine which one leads to the best chance of winning or at least not losing the game.

Tic-tac-toe is a simple game whose rules are well understood by most people. The game is played on a 3 x 3 grid. Players take alternating moves, one marking moves with an X and the other with an O. The first player to place three adjacent  $marks$  — either vertically, horizontally, or diagonally — wins the game.

There is a strategy to the game that will always guarantee at least a draw, in which neither player wins. The strategy is this: On any given move, whether playing X or O, the player must evaluate the following opportunities in order and select the first one that applies:

**»** If the player has an opportunity to win by completing two marks in a row with a third mark in the same row, column, or diagonal, take the winning move to end the game.

- **»** If the opponent has an opportunity to win on the next move, play in the open space to block the opponent's move.
- **»** If the player has an opportunity to create a *fork* (two opportunities to win), play to create the fork. This move will guarantee the win, because the opponent can block only one of the two winning plays.
- **»** If the player sees that the opponent has an opportunity to create a fork, play to block the fork.
- **»** If the center square is available, play the center square.
- **»** If the opponent has occupied a corner and the opposite corner is available, play the opposite corner.
- **»** If any corner is available, play it. If more than one corner is available, select one of the corners at random.
- **»** If an edge square is available, play it. If more than one edge square is available, select one of the edges at random.

If both players follow this strategy flawlessly, the game will always end in a draw. It isn't possible to win a game of tic-tac-toe unless your opponent makes a mistake, and isn't possible to lose unless you make a mistake.

One way to write a program that plays tic-tac-toe would be to write an algorithm that implements this strategy. However, because the game is so simple, a viable alternative is to use a brute-force approach that considers every possible play and determines which plays result in the highest probability of either winning or ending the game in a draw.

The brute-force method knows nothing of the strategy of tic-tac-toe. It simply plays out every possible game; keeps track of which moves lead to wins, losses, or ties; and selects the move with the highest likelihood of winning or tying (or, put another way, the lowest likelihood of losing).

Interesting side note: If you've ever seen the classic 1983 movie *War Games,* you may remember that at the end of the movie, Matthew Broderick has the supercomputer WOPR play tic-tac-toe. WOPR discovers that tic-tac-toe is a futile game because it always results in a draw. It then applies a brute-force algorithm to determine the strategy for nuclear war with the Soviet Union. For a few moments, you can see the brute-force algorithm at work as it tries every possible war scenario on a giant screen. Eventually, WOPR discovers that, like tic-tac-toe, nuclear war is an unwinnable game. So, it decides it would rather play chess.

#### **Divide-and-conquer algorithms**

The *divide-and-conquer* method breaks a problem into simpler versions of the problem, solves the simpler versions of the problem, and then combines the results of each simpler version to compile the final result.

A simple example of divide-and-conquer is division. There are many ways to calculate a division problem, but among the oldest is an algorithm created by the Greek mathematician named Euclid about 2,500 years ago, called *division by repeated subtraction.* Essentially, the algorithm converts a single division calculation into multiple subtraction calculations. Here's the algorithm to divide one number, called the *numerator,* by another number, called the *denominator,* to yield an answer in the form of two numbers: a *quotient* and a *remainder*:

- **1. Set the quotient to zero and the remainder to the numerator.**
- **2. Subtract the denominator from the remainder.**
- **3. Add 1 to the quotient.**
- **4. If the remainder is smaller than the denominator, return the quotient and the remainder as the answer; otherwise, go to Step 2 and repeat the process.**

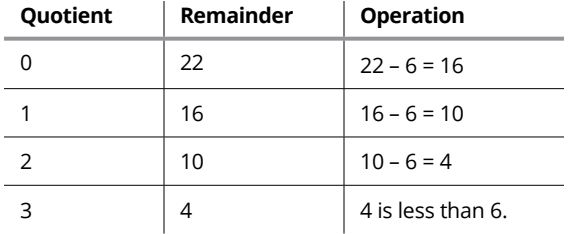

Here's how this plays out in the simple example of 22 divided by 6:

Thus, the answer to the problem of 22 divided by 6 is 3 with a remainder 4.

Here's how you'd code this in Java:

```
public record DivisionResult(int Quotient, int Remainder) {};
public static DivisionResult EuclideanDivide(int Numerator, int Denominator)
{
     int Quotient = 0;
     int Remainder = Numerator;
    while (Remainder >= Denominator)
```

```
 {
         Remainder = Remainder - Denominator;
         Quotient++;
     }
     return new DivisionResult(Quotient, Remainder);
}
```
Note that because the division by repeated subtraction calculation returns two numbers as its result, I start by defining a record type named DivisionResult, which has two values, the Quotient and the Remainder. Then I define a static method that accepts the Numerator and the Denominator as parameters and performs the repeated subtraction using a while loop. (If you need a refresher on Java record types, check out Book 3, Chapter 2.)

In the case of division by repeated subtraction, the problem being solved (division) is broken down into multiple iterations of a different problem (subtraction). But often, the divide-and-conquer approach breaks a problem into simpler cases of the same problem. For example, if you need to put a set of 80 items into sorted order, you can start by dividing the set into two groups of 40 items, sort each set, and then combine the two sorted sets. To sort each of the two groups of  $\mu_0$  items, you could break each one into two sets of 20 items, sort them, and then combine them; then break each set of 20 items into two sets of 10; break each set of 10 items into two sets of 5; and so on.

This type of divide-and-conquer algorithm is called *recursion.* You can find out how to use recursion in Chapter 2 of this minibook.

#### **Backtracking algorithms**

*Backtracking* is similar in some ways to the brute-force method, except that it doesn't enumerate every possible solution to the problem at hand. Instead, whenever it finds that a possible solution turns out to be incorrect, it eliminates all similar solutions on the basis that they will also be incorrect.

The problem most commonly used to describe the backtracking method is called the *eight queens problem.* In a nutshell, the problem is this: Arrange eight queens on a standard 8 x 8 chessboard such that none of the queens attacks any other queen. In chess, a queen can attack any other piece on the same row, column, or diagonal. Thus, all valid solutions to the problem must have no more than one queen in any row, column, or diagonal. Figure 1-1 shows one solution to the eight queens problem.

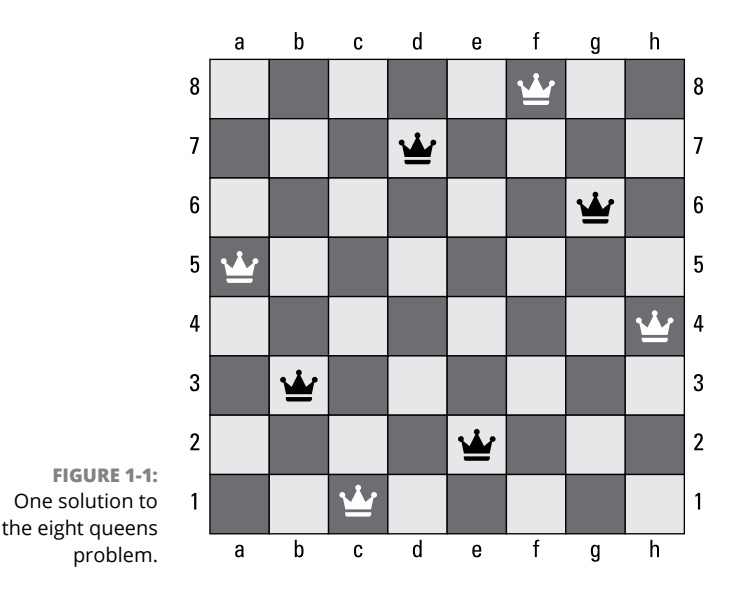

It turns out that there are 92 distinct ways the eight queens can be arranged such that no queen attacks any other queen. However, most of them are just rotations or reflections of other solutions. Eliminating the reflections and rotations, there are actually just 12 *fundamental* solutions.

One way to solve this problem is by brute force: Simply devise an algorithm that will generate every possible arrangement of 8 queens on an  $8 \times 8$  board; then count the number of solutions that do not violate the constraint that no queen can attack any other queen.

Unfortunately, there are more than four billion possible ways to arrange eight queens on an 8 x 8 board. The purely brute-force approach will take a while to calculate.

The backtracking method lets you quickly eliminate entire swaths of possible solutions. For example, because a queen attacks any piece in the same column, you can eliminate any potential solution that has more than one queen in the same column. By similar logic, you can also eliminate any solution that doesn't have a queen in each of the board's eight rows.

With these simple eliminations, the number of potential solutions suddenly becomes much smaller: about 40,000 instead of four billion. That's a much more reasonable number of possible solutions to consider. Now, the problem is limited to developing an algorithm that generates every possible layout of an 8 x 8 board with eight queens arranged such that every row and every column contains exactly one queen. For each such layout, you must then examine the diagonals to ensure that each diagonal also contains only one queen.

#### **Dynamic algorithms**

The *dynamic* approach to algorithms is similar to the divide-and-conquer approach, except that it accounts for the fact that in many problems, the same subproblems come up multiple times. With the dynamic approach, you craft an algorithm that solves each unique subproblem only once. Then, each time the algorithm is confronted with a subproblem, it checks to see if it has solved the subproblem already. If so, it uses the same answer it previously calculated, instead of calculating the subproblem again.

A great example of a dynamic algorithm is long division, which you probably learned in grade school. In long division, you solve a division problem by dividing the leftmost digit(s) of the dividend by the divisor. For example, Figure 1-2 shows a simple example of long division to divide the number 350 by 15.

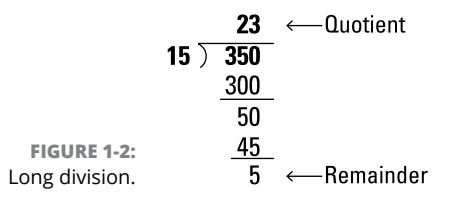

To perform long division, you start by stating the problem by writing the divisor followed by a right parenthesis and the dividend; then you draw a bar over the dividend and follow these steps:

#### **1. Examine the first digit of the dividend and determine if it's greater than or equal to the divisor.**

In this example, the dividend (3) is not greater than or equal to the divisor (15). So, you take the first two digits of the dividend (30) and make the same comparison.

#### **2. Determine what number times the divisor will yield the greatest number that's less than or equal to the first two digits of the dividend.**

In the example, the number is 2. So, you write a 2 directly above the second digit from the left of the dividend.

#### **3. Multiply the digit just written above the dividend by the divisor and write the result below the dividend, being careful to line up the result with the dividend.**

In the example, you write the number 30.

**4. Write a zero in any remaining digit position of the number you just wrote so that the number has the same number of digits as the dividend.**

In the example, you write an additional zero so 30 becomes 300.

**5. Subtract the resulting number from the dividend and write the difference below.**

In the example, you subtract 300 from 350 and write 50 as the difference.

**6. Determine what number of times the divisor will yield the greatest number that's less than or equal to the difference written down in the previous step.**

In the example, the number is 3, because 3 times 15 is 45, which is less than 50. So, you write a 3 above the dividend.

**7. Multiply the digit just written above the dividend by the divisor and write the result below the dividend, being careful to line up the result with the dividend.**

In the example, you write the number 45 below the 50.

**8. Subtract the resulting number from the dividend and write the difference below.**

In the example, you subtract 45 from 50 and write 5 as the difference.

You have now found the answer: 350 divided by 15 is 23 with a remainder of 5.

Long division is a more complicated algorithm than division by repeated subtraction, but it requires fewer steps. With repeated subtraction, you would need 23 steps to arrive at the answer. The long division version requires fewer than half as many steps.

But you may notice that several of the steps require that you multiply two numbers and write the result. Back in grade school, you learned your basic multiplication tables so that when you encounter a problem like "What's 15 times 3?" you can almost automatically reply "45" without having to manually calculate the result. The multiplication tables are a great example of how a dynamic algorithm works. In a dynamic algorithm, you don't want to perform any calculation for which you already know the answer. So, instead of actually calculating  $15 \times 3$ , you first look up this problem to decide if you already know the answer. If so, you skip the calculation and use the answer. If not, you perform the calculation, use the answer, but then add the problem and the answer to the index of problems you've already solved.

# **Some Fun Algorithm Challenges**

Now that you've been exposed to some of the basic types of algorithms you're likely to encounter as a Java programmer, let's have a look at some interesting and fun algorithm challenges. In the following sections, I introduce some algorithm challenges without providing complete solutions. I may discuss a general approach, but I leave it up to you to fully explore the challenge and, if you want, devise complete solutions.

#### **Fizz buzz**

*Fizz buzz* is a popular children's counting game that helps kids learn a bit of mathematics along the way. In addition, it's a popular programming challenge given at job interviews. The rules are simple:

- **1. Gather up a bunch of kids and have them sit on the floor in a circle.**
- **2. Pick a kid to start the game; that kid says, "One."**
- **3. The person to the left says the next number in sequence ("Two").**
- **4. Keep going around the circle, with each kid saying the next number in sequence, except if the number is divisible by 3 or 5.**

If the number is divisible by 3, say, "Fizz" instead of the number. If the number is divisible by 5, say, "Buzz" instead of the number. And if the number is divisible by both 3 and 5, say, "Fizz buzz."

**5. If a player forgets to say "Fizz," "Buzz," or "Fizz buzz," that player must leave the circle.**

The player is also out if they hesitate in a way that disrupts the rhythm of the game.

The last player in the circle wins the game.

As a programming challenge, the assignment is to devise an algorithm that prints the correct counting sequence on the console, complete with all "Fizz," "Buzz," and "Fizz buzz" substitutions. Here's the correct sequence for the first 20 numbers:

1 2 Fizz 4 Buzz Fizz

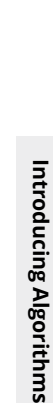

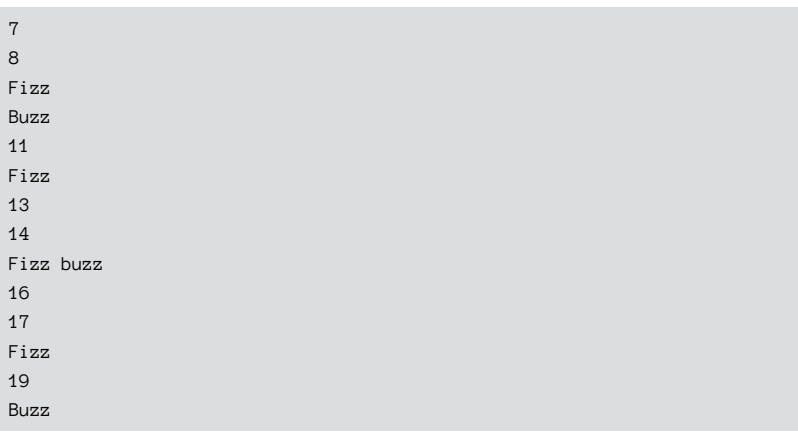

The algorithm requires a simple iteration along with the divisibility tests, as well as a way to correctly construct the outputs "Fizz," "Buzz," and "Fizz buzz."

For an extra challenge, devise an algorithm that calculates the number of times "Fizz," "Buzz," and "Fizz buzz" will be spoken for a given upper limit *without* actually iterating the game. In other words, calculate the count in constant time rather than in linear time.

#### **Roman numerals**

Here's an interesting challenge: Given an integer value between 1 and 3,999, create a String that represents the value using Roman numerals. As a constraint, assume that the integer value must be less than 4,000. The algorithm should reject any input value greater than 3,999.

Roman numerals are a numbering system that doesn't rely on place values, in which individual digits represent powers of ten. Instead, Roman numerals use symbols in the form of capital letters that represent quantities that are added or, in some cases, subtracted to determine the value of a number.

The symbols used in Roman Numerals are as follows:

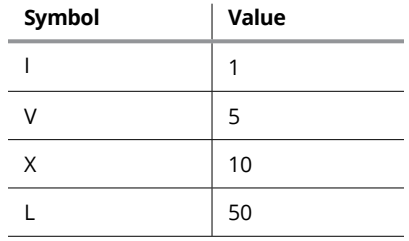

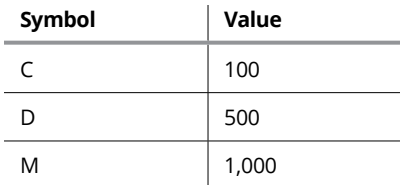

These symbols are used in various combinations, which are added together to represent numeric values. Here are some examples:

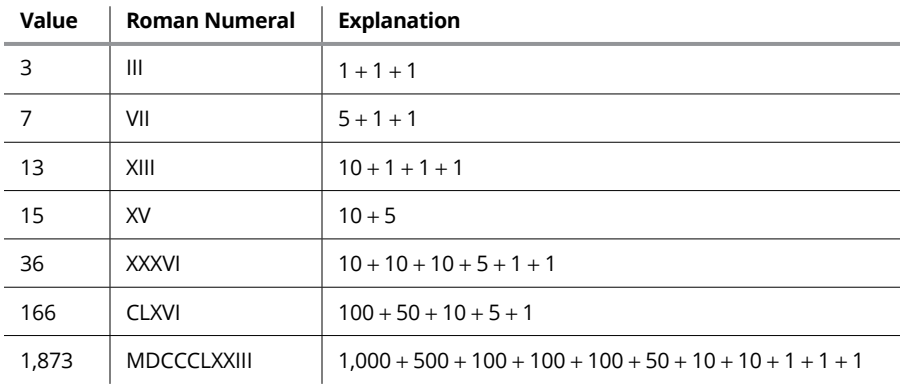

Some numbers use *subtractive notation,* in which a symbol is prefixed to another symbol, indicating that the prefix value should be subtracted rather than added. Subtractive notation is used for the values  $4$  (IV), 9 (IX),  $40$  (XL), 90 (XC),  $400$ (CD), and 900 (CM).

Here are some examples of numbers that use subtractive notation:

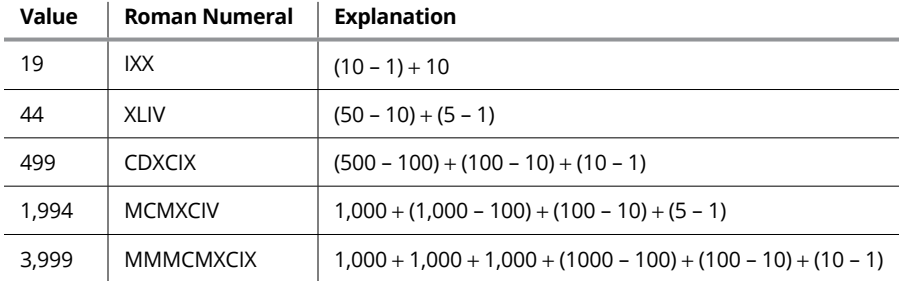

I think you'll find it an enjoyable challenge to create an algorithm that will return the correct Roman numeral representation of an integer value ranging from 1 to 3,999.

For an additional challenge, create an algorithm that does the opposite: Given a string representing a Roman numeral, calculate an integer for the corresponding value. Throw an exception or return  $-1$  if the input string is not a valid Roman numeral.

#### **Spelling out dollar amounts**

This challenge is not unlike the Roman numeral challenge presented in the previous section. Although fewer and fewer people write checks, computer software often has a need to spell out the dollar amount of a check using words rather than numerals. For example, a check for \$1,382.44 would be written as "One Thousand Three Hundred Eighty-Two Dollars and Forty-Four Cents."

Create an algorithm that accepts a floating-point value representing a dollar amount of up to \$999,999.99 and returns a string spelling out the full amount using words in the form suggested earlier.

You'll have fun parsing the floating-point value and determining the correct words to use for each numeric value and the magnitude words ("Thousand" and "Hundred").

Round up the floating-point value to the nearest penny, and if the value is greater than \$999,999.99, return an error message.

#### **Determining if a tic-tac-toe game is over**

Earlier in this chapter, I discuss an algorithm for playing a game of tic-tac-toe. This challenge is to create an algorithm for an essential part of playing that game: determining whether the game has concluded and whether either player has won or the game has ended in a draw. A complete algorithm to play tic-tac-toe will call upon this algorithm after each move and may also call upon it to help determine the best next move for the computer player.

For this challenge, you can choose whatever method you want to represent the game board. You may want to use a 3 x 3 array, with each square being represented by an *x-y* coordinate pair. Or, you may prefer to simply number the squares from 1 to 9 (or 0 to 8) and use a one-dimensional array to represent the board. You'll need a way to indicate whether each square is empty, occupied by an X, or occupied by an O.

The game has ended if either player has won or if all the squares on the board have been filled and neither player has won.

A player has won if that player's marks (Xs or Os) occupy all three squares of a single row, a single column, or one of the two diagonals.

#### **Scheduling a tournament**

When my kids were younger, they competed in various sports (mostly softball, soccer, and volleyball) that occasionally held weekend-long tournaments. Typically, eight teams would be invited to these tournaments, and the tournaments would be organized in one of two formats: single elimination or double elimination. In a single-elimination tournament, after a team has lost a game, they're eliminated from the tournament. As its name suggests, a team must lose *two* games to be eliminated from a double-elimination tournament.

I was always called upon to create the schedule for these tournaments. The main factors for determining the schedule were as follows:

- **»** The number of teams in the tournament.
- **»** The format of the tournament (single or double elimination).
- **»** The number of playing fields or courts available for the tournament.
- **»** The total number of games that could be played on each field or court each day. This would depend on the sport and the tournament rules (for example, if a time limit is given for games) and the hours during which the games are to be played.

Figure 1-3 shows a sample bracket for a single elimination tournament with eight teams. As you can see, the tournament begins with an initial round of four games. From these four games, the four winners play in a second round of two games. From these two games, the two winners play in the final round to determine who the tournament champion is. A single elimination tournament with eight teams will always require that seven games be played.

Figure 1-4 shows a typical double elimination tournament bracket. Double elimination tournaments are much more complicated. Each of the eight teams starts off in a round of four games. The four winners advance to a round of two games, and the two winners of those games advances to a third round to determine which team will advance to the championship round. The losers of all these games drop into what is called a loser or elimination bracket. A team that loses any of these games has now lost two games and is eliminated. Each team that wins continues to crawl their way back up until one makes it to the championship round. If the team that has advanced to the championship round from the elimination bracket loses, that team is eliminated, and the tournament champion is determined. But if the team that advances from the elimination bracket wins, both of the teams in the championship bracket have now lost one game. Thus, the two teams must play again to determine the tournament champion. A double elimination bracket with eight teams will require a total of 14 or 15 games, depending on which team wins the first game of the championship round.

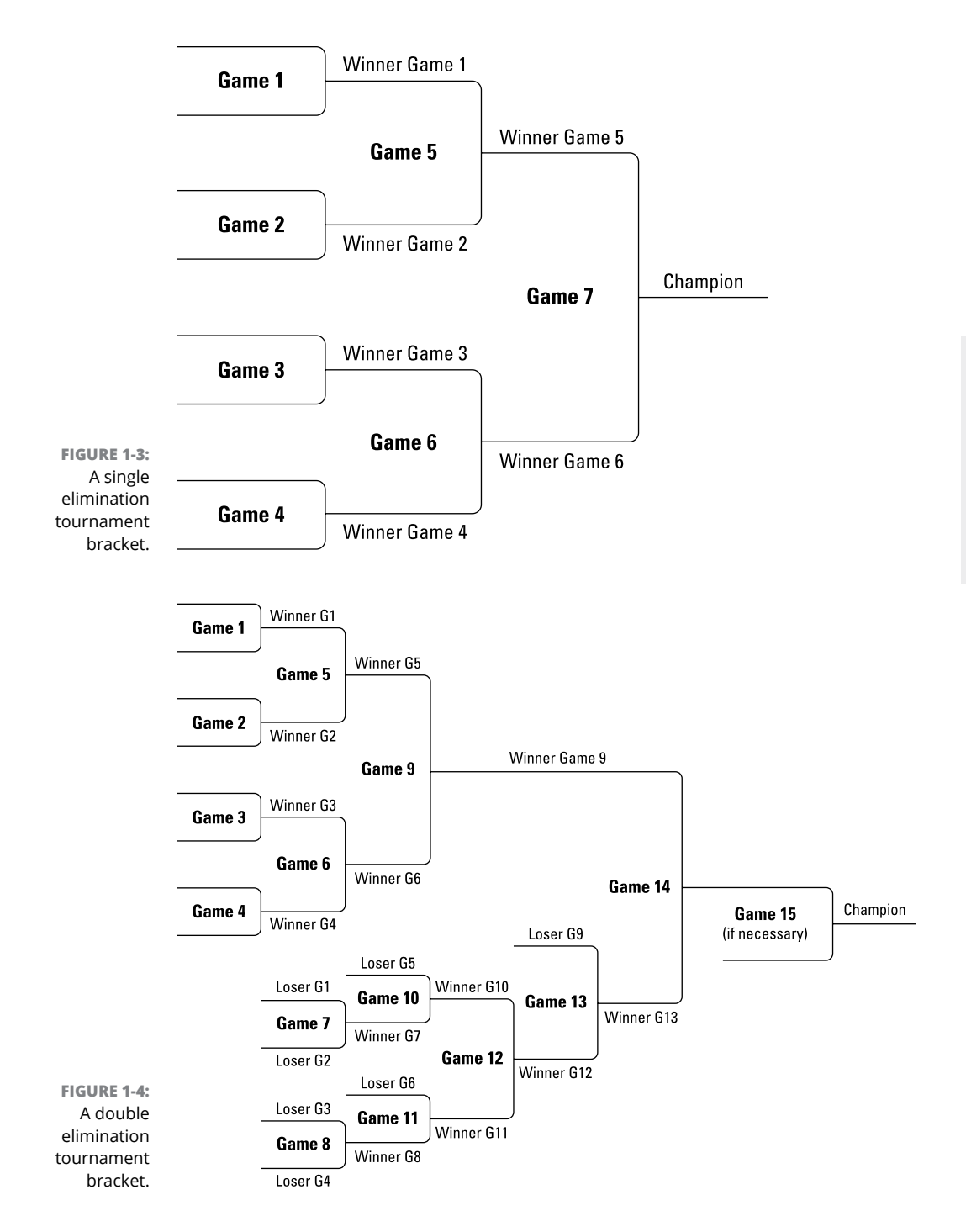

Your task is to create an algorithm that will schedule the games for either a single or double elimination tournament with eight teams, given the number of playing fields available, the number of games that can be played per day on each field, and the tournament format. Good luck!

If you master this algorithm, you can give yourself a more difficult challenge by allowing for tournaments with more than eight teams.

- **» Introducing recursion**
- **» Calculating factors with recursion**
- **» Listing directories with recursion**
- **» Playing the famous Towers of Hanoi game**

# **Using Recursion** Chapter 2

**Recursion** is a basic programming technique in which a method calls itself to solve some problem. A method that uses this technique is called *recursive*. Many programming problems can be solved best by recursion, and s solve some problem. A method that uses this technique is called *recursive.* Many programming problems can be solved best by recursion, and some problems that can be solved by other techniques are better solved by recursion.

I'm not sure, but I think that the term *recursion* comes from the Latin *recurse, recurset, recursum,* which means to curse repeatedly. I do know that that's exactly what many programmers feel like doing when they're struggling with complex recursive programming problems.

True, the concept of recursion can get a little tricky. Many programmers steer clear of it, looking for other techniques to solve the problem at hand, and in many cases, a nonrecursive solution is best. Many problems just cry out for recursion, however.

## **Calculating the Classic Factorial Example**

One of the classic problems for introducing recursion is calculating the factorial of an integer. The *factorial* of any given integer — I'll call it *n* so that I sound mathematical — is the product of all the integers from 1 to *n.* Thus the factorial of 5 is 120:  $5 \times 4 \times 3 \times 2 \times 1$ .

#### **The nonrecursive solution**

You don't have to use recursion to calculate factorials. Instead, you can use a simple for loop. Here's a method that accepts an int number and returns the number's factorial as a long:

```
private static long factorial(int n)
{
   long f = 1;
   for (int i = 1; i \le n; i++)f = f * i; return f;
}
```
This method uses a for loop to count from 1 to the number, keeping track of the product as it goes. Here's a snippet of code that calls this method and displays the result:

```
int n = 5:
long fact;
fact = factorial(n);System.out.println("The factorial of "+ n + " is "
     + fact + ".");
```
If you run this code, the following line is displayed on the console:

The factorial of 5 is 120.

Factorials get big fast. You should use a long rather than an int to calculate the result. Also, you should use the NumberFormat class to format the result. If int is 20 instead of 5, the preceding code prints this on the console:

The factorial of 20 is 2432902008176640000.

If you use the NumberFormat class to format the result, the console output is more readable:

```
The factorial of 20 is 2,432,902,008,176,640,000.
```
#### **The recursive solution**

The nonrecursive solution to the factorial problem works, but it isn't much fun. The recursive solution is based on the divide-and-conquer pattern for algorithm design. Specifically, the factorial for any number *n* is equal to *n* times the factorial of *n* – 1, provided that *n* is greater than 1. If *n* is 1, the factorial of *n* is 1.

This definition of factorial is recursive because the definition includes the factorial method itself. It also includes the most important part of any recursive method: an end condition. The *end condition* indicates when the recursive method should stop calling itself. In this case, when n is 1, I just return 1. Without an end condition, the recursive method keeps calling itself forever.

Here's the recursive version of the factorial method:

```
private static long factorial(int n)
{
   if (n == 1) return 1;
    else
       return n * factorial(n-1);
}
```
This method returns exactly the same result as the version in the preceding section, but it uses recursion to calculate the factorial.

One way to visualize how recursion works is to imagine that you have five friends: Jordan, Jeremy, Jacob, Justin, and Bob. Your friends aren't very smart, but they're very much alike. In fact, they're clones of one another. Cloning isn't a perfect process yet, so these clones have limitations. Each can do only one multiplication problem and can ask one of its clones one question.

Now suppose that you walk up to Jordan and ask, "Hey, Jordan, what's the factorial of 5?"

Jordan says, "I don't know, but I do know it's  $5 \times$  the factorial of  $\Delta$ . Hey, Jeremy, what's the factorial of  $\Lambda$ ?"

Jeremy says, "I don't know, but I do know it's  $4 \times$  the factorial of 3. Hey, Jacob, what's the factorial of 3?"

Jacob says, "I don't know, but I do know it's  $3 \times$  the factorial of 2. Hey, Justin, what's the factorial of 2<sup>2"</sup>

Justin says, "I don't know, but I do know it's  $2 \times$  the factorial of 1. Hey, Bob, what's the factorial of 1?"

Bob, being the most intelligent of the bunch on account of not having a J-name, replies, "Why, *1,* of course." He tells Justin his answer.

Justin says, "Ah  $-2 \times 1$  is 2." He tells Jacob his answer.

Jacob says, "Thanks  $-3 \times 2$  is 6." Jacob tells Jeremy his answer.

Jeremy says, "Dude  $-$  4  $\times$  6 is 24." Jeremy tells Jordan his answer.

Jordan says, "Very good  $-$  5  $\times$  24 is 120." He tells you the answer.

That's pretty much how recursion works.

## **Displaying Directories**

Recursion lends itself well to applications that have to navigate directory structures, such as a Windows or Unix file system. In a file system, a directory is a list of files and other directories. Each of those directories is itself a list of files and other directories, and so on. Directories can be snugly nestled inside other directories and have no limit in number.

Listing 2-1, at the end of this section, shows a program that uses a recursive method to list all the directories that are found starting from a given path. I use indentation to show the directory structure.

Here's the console output for the directories I used to organize the documents for this book:

```
Welcome to the Directory Lister
Enter a path: C:\Java AIO
Listing directory tree of:
C:\Java AIO
   Apps
     Book 1
     Book 2
     Book 3
     Book 4
     Book 5
   Manuscript
     Book 1
     Book 2
     Book 3
     Book 4
     Book 5
     Front
   Plans
Another? (Y or N) n
```
As you can see, I haven't done Books 6–8 yet. By the time you read this chapter, there will be even more directories to list!

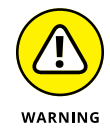

Don't enter **c:\** unless you're prepared to wait a long time for the program to finish listing *all* the directories on your hard drive. (Of course, you can always press Ctrl+C to stop the program, or just close the console window.)

The Directory Listing application is remarkably simple. Before I explain its details, though, I want to point out that this program uses the File class, which is part of the java.io package. The File class represents a single file or directory. You can find out much more about this class in the bonus content online. For now, you just need to know these five details:

- **»** The constructor for this class accepts a directory path as a parameter and creates an object that represents the specified directory.
- **»** You can use the exists method to find out whether the directory specified by the path parameter exists.
- **»** The listFiles method returns an array of File objects that represent every file and directory in the current File object.
- **»** The isDirectory method returns a Boolean that indicates whether the current File object is a directory. If this method returns false, you can assume that the File object is a file.
- **»** The getName method returns the name of the file.

Note that Chapter 1 of the bonus content shows how to use the Path class along with an interface called FileVisitor to automatically traverse all the files in a directory tree, including files in any subdirectories. When you use the Path class and the FileVisitor interface, you don't have to write the recursive code yourself.

#### **LISTING 2-1: The Directory Listing Application**

```
import java.io.File; →1
import java.util.Scanner;
public class DirList
{
   static Scanner sc = new Scanner(System.in);
   public static void main(String[] args)
   {
     System.out.print(
         "Welcome to the Directory Lister");
```
*(continued)*

```
 do
   {
      System.out.print("\nEnter a path: ");
     String path = sc.nextLine(); \rightarrow 15File dir = new File(path); \rightarrow 17if (!dir.exists() || !dir.isDirectory()) \rightarrow 18 System.out.println(
            "\nThat directory doesn't exist.");
      else
      {
         System.out.println(
            "\nListing directory tree of:");
        System.out.println(dir.getPath()); \rightarrow 25listDirectories(dir, " "); \rightarrow 26 }
  } while(askAgain()); \rightarrow 28 }
private static void listDirectories( \rightarrow31
   File dir, String indent)
 {
  File[ dirs = dir.listFiles(); \rightarrow 34for (File f : dirs) \rightarrow 35 {
     if (f.isDirectory()) \rightarrow 37 {
         System.out.println(
           \text{indent} + \text{f.getName}(); \rightarrow 40listDirectories(f, indent + " ''); \rightarrow 41 }
   }
 }
 private static boolean askAgain()
 {
   System.out.print("Another? (Y or N) ");
   String reply = sc.nextLine();
   if (reply.equalsIgnoreCase("Y"))
     return true;
   return false;
 }
```
}

The following paragraphs point out the highlights of how this program works:

- **»** <sup>→</sup>1: This import statement is required to use the File class.
- **»** <sup>→</sup>15: A Scanner object is used to get the pathname from the user.
- **»** <sup>→</sup>17: The pathname is passed to the File class constructor to create a new File object for the directory entered by the user.
- **»** <sup>→</sup>18: The exists and isDirectory methods are called to make sure that the path entered by the user exists and points to a directory rather than a file.
- **»** <sup>→</sup>25: If the user entered a good path, the getPath method is called to display the name of the path represented by the File object. (I could just as easily have displayed the path variable here.)
- **»** <sup>→</sup>26: The listDirectories method is called to list all the subdirectories in the directory specified by the user.
- **»** <sup>→</sup>28: The user is asked whether they want to list another directory, and the loop repeats if the user answers Y.
- **»** <sup>→</sup>31: This line is the start of the listDirectories method. This method takes two parameters: a File object representing the directory to be listed and a String object that provides the spaces used to indent each line of the listing. When this method is first called from the main method, the indentation is set to two spaces by a string literal.
- **»** <sup>→</sup>34: The listFiles method is called to get an array of all the File objects in this directory.
- **»** <sup>→</sup>35: An enhanced for loop is used to process all the File objects in the array.
- **»** <sup>→</sup>37: This if statement checks to see whether a file is a directory rather than a file.
- **»** <sup>→</sup>40: If the File object is a directory, the indentation string is printed, followed by the name of the directory as returned by the getName method.
- **»** <sup>→</sup>41: Next, the listDirectories method is called recursively to list the contents of the f directory. Two spaces are added to the indentation string, however, so that any directories in the f directory are indented two spaces to the right of the current directory.

If you're having trouble understanding how the recursion in this program works, think of it this way: The listDirectory method lists all the subdirectories in a single directory. For each directory, this method does two things: (1) prints the directory's name and (2) calls itself to print any subdirectories of that directory.

Earlier in this chapter, I mention that all recursive methods must have some type of condition test that causes the method to stop calling itself. In this program, the condition test may not be obvious. Eventually, however, the listDirectories method is passed a directory that doesn't have any subdirectories. When that happens, the recursion ends — at least for that branch of the directory tree.

## **Playing the Towers of Hanoi**

The Towers of Hanoi is a popular puzzle in which disks of various diameters are stacked in order of descending diameter on one of three pegs. The challenge is to move all the disks from one peg to another, following these simple rules:

- **»** On each move, you must remove a disk from the top of one stack and place the disk on top of a different stack.
- **»** You can move only one disk at a time.
- **»** You cannot place a disk on top of a disk of a smaller diameter.

Figure 2-1 shows an example of The Towers of Hanoi game, with four disks stacked on the left peg.

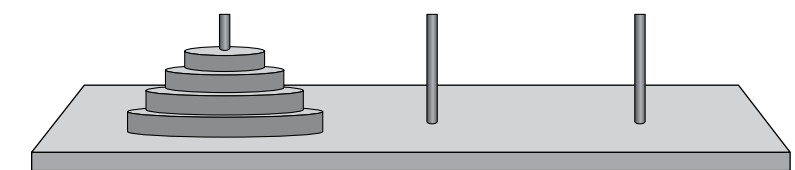

**FIGURE 2-1:**  The Towers of Hanoi game.

> The solution to the puzzle is relatively simple, but solving it gets monotonous as more disks are added to the game. With 3 disks, the puzzle can be solved in 7 moves. With 4 disks, 15 moves are required. With 5 disks, 31 moves are required. Each addition disk doubles the number of moves required, plus one. Thus, 6 disks requires 63 moves, 7 disks requires 127, and 8 disks requires 255.

> The formula for calculating the number of moves required to solve the puzzle for *n* disks is  $2^n - 1$ .

> Legend has it that a pair of monks have been working on a  $64$ -disk tower since the creation of the world and, when they finish, the world will come to an end. You shouldn't be concerned, though  $-$  a 64-disk puzzle requires more than 18 million billion moves. Assuming they play at a brisk rate of one move per second

and never take a break, they would currently need about 580 billion years to finish the game.

So, how do you solve the puzzle? The Towers of Hanoi lends itself well to recursion. Consider what I said about each additional disk doubling the number of moves required to solve the puzzle, plus one. Thinking about that in reverse, removing one disk from the puzzle cuts the number of moves in half. You can solve the puzzle with *n* disks by first solving the puzzle with *n* – 1 disks and then solving for the last disk. You can repeat this process until the puzzle becomes trivial.

Figure 2-2 shows the steps needed to move a stack of two disks from one peg to the other.

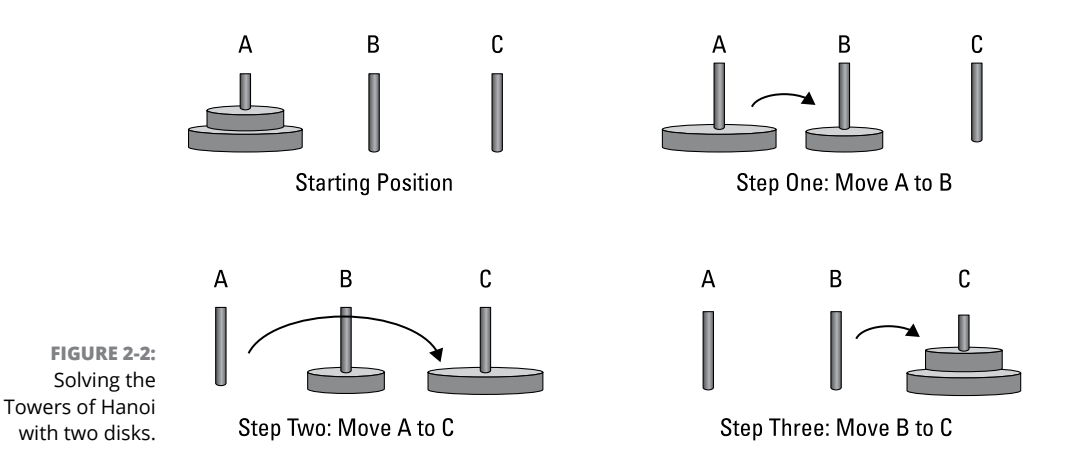

To solve the Tower of Hanoi problem, start by assigning a letter to the pegs: A, B, and C. Designate peg A as the *source* peg (that is, the peg on which the disks will be initially stacked). Designate peg C as the *target* peg (the peg you want to move the disks to). Designate peg B as the *spare* peg, which serves as a temporary resting place for disks as you move them from the source peg to the target peg.

Now number the disks from 1 to *n* in order of size, with disk 1 being the smallest disk and disk *n* being the largest disk. In the starting position of the game, all the disks will be stacked on the A peg with the largest numbered disk on the bottom and the disk numbered 1 on the top.

Now you can solve the puzzle in just three steps:

**1. Move** *n* **– 1 disks from the A peg (left) to the B peg (middle), using the C peg (right) as an intermediate stopping point.**

When you complete this step, the C peg (right) will be empty, there will be just one disk on the A peg (left), and the remaining disks will be on the B peg (middle).

**2. Move disk** *n* **directly from the A peg (left) to the C peg (right).**

Now the A peg (left) will be empty and you'll have added a disk to the C peg (right).

- **3. Move** *n* **1 disks from the B peg to the C peg, using the A peg as an intermediate stopping point.**
- **4. Repeat Steps 1 through 3 until all the disks have been moved.**

Listing 2-2 shows a Java program that implements this algorithm.

#### **LISTING 2-2: The Towers of Hanoi Application**

```
import java.util.*;
public class Towers
{
     static int count = 5;
    static int moves = 0;
     public static void main(String[] args)
     {
         SolveTowers(count, "A", "B", "C");
        System.out.println("The solution required " + moves + " moves.");
     }
     public static void SolveTowers(int count, String from, String temp,
                                    String to)
     {
        if (count == 1) {
            System.out.println("Disk 1 from " + from + " to " + to);
             moves++;
         }
         else
         {
            SolveTowers(count -1, from, to, temp);
             System.out.println("Disk " + count + " from " + from +
                                " to " + to);
```

```
SolveTowers(count -1, temp, from, to);
         moves++;
     }
 }
```
If you run this program, all 31 of the steps needed to solve the puzzle will be displayed on the console, followed by a count of the number of moves required:

Disk 1 from A to C Disk 2 from A to B Disk 1 from C to B Disk 3 from A to C Disk 1 from B to A Disk 2 from B to C Disk 1 from A to C Disk 4 from A to B Disk 1 from C to B Disk 2 from C to A Disk 1 from B to A Disk 3 from C to B Disk 1 from A to C Disk 2 from A to B Disk 1 from C to B Disk 5 from A to C Disk 1 from B to A Disk 2 from B to C Disk 1 from A to C Disk 3 from B to A Disk 1 from C to B Disk 2 from C to A Disk 1 from B to A Disk 4 from B to C Disk 1 from A to C Disk 2 from A to B Disk 1 from C to B Disk 3 from A to C Disk 1 from B to A Disk 2 from B to C Disk 1 from A to C The solution required 31 moves.

}

- **» Looking at a slow way to sort**
- **» Finding a faster way to sort**

# **Sorting** Chapter 3

**T**he world is full of computer science majors who don't know anything more about computers than you do, but they once attended a class in which the instructor explained how sorting algorithms worked. They may have earned a C in that class, but it was good enough to graduate.

Now you have a chance to find out what you missed by not majoring in computer science. I'm going to show you two popular algorithms for sorting data. The first, called Bubble Sort, is the simplest, but it isn't very efficient. The second, called Quicksort, is much more efficient and makes very clever use of recursion, which you learned about in Chapter 2 of this minibook.

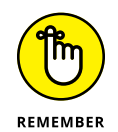

For most of us, figuring out how sorting algorithms such as Quicksort work is merely an intellectual exercise. The Java application programming interface (API) has sorting already built in (check out the Arrays.sort method, for example). Those sort routines are way better than any that you or I will ever write.

## **Looking at the Bubble Sort Algorithm**

The simplest way to sort a set of values into order is to use a venerable algorithm called *Bubble Sort.* A Bubble Sort works by looking at the values to be sorted two at a time and swapping them if they aren't already in order. It's not very efficient, but it is easy to understand.

Here's a basic version of Bubble Sort for sorting an array of integer values:

- **1. Start with the first and second numbers in the array; if the first number is greater than the second number, swap them.**
- **2. Now look at the second and third numbers; if the second number is greater than the third number, swap them.**
- **3. Continue comparing and swapping pairs of numbers until you've reached the end of the array.**
- **4. Return to the start of the array and repeat the entire process, except this time stop at the next-to-last pair of numbers in the array, because the first pass through Steps 1 through 3 guarantees that the largest value in the array will now be in the final position.**
- **5. Continue repeating the process, ignoring the the last** *n* **numbers for each pass through the array.**

Eventually, you'll have sorted all the numbers in the array.

Here's how you can express the Bubble Sort algorithm in Java:

```
public static int[] SortArray(int[] a)
{
         int n = a. length;
         for (int i = 0; i < n-1; i++)
           {
                   for (int j = 0; j \lt n - i - 1; j++) {
                             if (a[i] > a[i + 1])\left\{ \begin{array}{ccc} 0 & 0 & 0 \\ 0 & 0 & 0 \\ 0 & 0 & 0 \\ 0 & 0 & 0 \\ 0 & 0 & 0 \\ 0 & 0 & 0 \\ 0 & 0 & 0 \\ 0 & 0 & 0 \\ 0 & 0 & 0 \\ 0 & 0 & 0 \\ 0 & 0 & 0 \\ 0 & 0 & 0 \\ 0 & 0 & 0 \\ 0 & 0 & 0 & 0 \\ 0 & 0 & 0 & 0 \\ 0 & 0 & 0 & 0 \\ 0 & 0 & 0 & 0 \\ 0 & 0 & 0 & 0 & 0 \\ 0 & 0 & 0 & 0 & 0 \\ 0 & 0 & 0 & 0 & 0int temp = a[j];
                                      a[i] = a[i + 1];a[j + 1] = \text{temp}; }
                    }
           }
          return a;
}
```
In the preceding example, the SortArray method accepts an array of integers and returns a copy of the array in sorted order. The method consists of two for loops, one nested inside the other. The outer loop touches all the elements in the array; the inner loop touches the first *j* elements, where *j* is the length of the array minus *i.*
In the innermost loop, a pair of values in the array — the current value and the next value — are compared. If they're out of order (that is, if the first element is greater than the second element), the elements are swapped. A temporary variable is used to hold the value of the first element in the pair while the elements are swapped.

Here's a snippet of code that calls the SortArray method to sort a small array of just ten elements:

```
int[]array = {23, 5, 94, 74, 10, 31, 58, 66, 42, 81};PrintArray(array);
int[] sorted = SortArray(array);
PrintArray(sorted);
```
Here, the array is initialized to a set of ten integer values that are not in order. The array is printed by a call to a method named PrintArray. Then, the SortArray method is called to sort the array, saving the result in a new array named sorted. Finally, PrintArray is called again to print the array.

Here's the PrintArray method used to print the array:

```
public static void PrintArray(int[] a)
{
    for (int i = 0; i \lt a. length; i++)
     {
         System.out.print(a[i]);
        if (i \lt a.length - 1) {
             System.out.print(", ");
         }
     }
     System.out.println();
}
```
The PrintArray method prints the values of the array separated by commas on a single line. When the previous code snippet is run, the following appears on the console:

23, 5, 94, 74, 10, 31, 58, 66, 42, 81 5, 10, 23, 31, 42, 58, 66, 74, 81, 94

The first line shows the contents of the array before it's sorted; the second line shows the sorted array.

Earlier in this section, I mention that the Bubble Sort algorithm is not very efficient. To demonstrate, here's a revised version of the SortArray method that keeps count of how many steps are required to sort the array passed to it. Prior to returning the sorted array, this version prints the size of the array and the number of steps required to sort it on the console:

```
public static int[] SortArray(int[] a)
{
   int steps = 0;
    int count = a.length;
   int n = a. length;
   for (int i = 0; i < n-1; i++)
    {
        for (int j = 0; j \lt n - i - 1; j++) {
           if (a[j] > a[j + 1]) {
                int temp = a[j];
               a[j] = a[j + 1];a[j + 1] = temp; }
            steps++;
         }
     }
     System.out.println("Sorted " + count + " integers in "
                       + steps + " steps.");
    return a;
}
```
Before I show you the code that tests the SortArray method with these additions, I want to show you another method I added to initialize an array of any given size with random integers ranging between 0 and 999:

```
public static int[] RandomizeArray(int size)
{
    int[] array = new int[size];
    for (int i = 0; i \lt size; i++) {
        array[i] = (int) (Math.random() * 999 + 1); }
     return array;
}
```
And finally, here's a snippet of code that calls these methods to create and sort arrays with 1, 10, 100, 1,000, and 10,000 elements to see how many steps are necessary to sort them:

```
SortArray(RandomizeArray(1));
SortArray(RandomizeArray(10));
SortArray(RandomizeArray(100));
SortArray(RandomizeArray(1000));
SortArray(RandomizeArray(10000));
```
When this code is run, the following output is displayed on the console:

```
Sorted 1 integers in 0 steps.
Sorted 10 integers in 45 steps.
Sorted 100 integers in 4950 steps.
Sorted 1000 integers in 499500 steps.
Sorted 10000 integers in 49995000 steps.
```
It's hard to gain perspective on these numbers in this format, so here they are properly aligned:

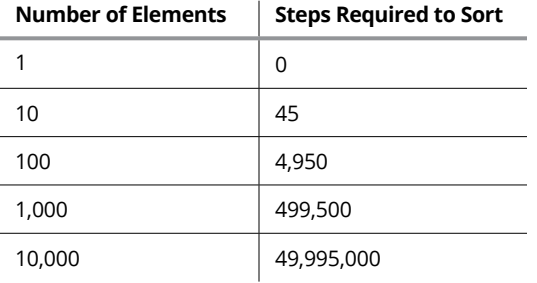

In approximate numbers, when you increase the size of the array by a multiple of 10, the number of steps increases by a multiple of 100.

As a general rule, the Bubble Sort algorithm scales with the square of the input size.

# **Introducing the Quicksort Algorithm**

Quicksort is an improvement over Bubble Sort, which performs much faster. The Quicksort technique sorts an array of values by using recursion. Its basic steps are as follows:

**1. Pick an arbitrary value that lies within the range of values in the array.**

This value is the *pivot point.* The most common way to choose the pivot point is to simply pick the first value in the array. Folks have written doctoral degrees

on more sophisticated ways to pick a pivot point that results in faster sorting. I like to stick with using the first element in the array.

**2. Rearrange the values in the array so that all the values that are less than the pivot point are on the left side of the array and all the values that are greater than or equal to the pivot point are on the right side of the array.**

The *pivot value* indicates the boundary between the left side and the right side of the array. It probably won't be dead center, but that doesn't matter. This step is called *partitioning,* and the left and right sides of the arrays are called *partitions.*

**3. Now treat each of the two sections of the array as a separate array, and start over with Step 1 for that section.**

That's the recursive part of the algorithm.

The hardest part of the Quicksort algorithm is the partitioning step, which must rearrange the partition so that all values that are smaller than the pivot point are on the left and all elements that are larger than the pivot point are on the right. Suppose that the array has these ten values:

**38** 17 58 22 69 31 88 28 86 12

Here the pivot point is 38, and the task of the partitioning step is to rearrange the array to something like this:

17 12 22 28 31 **38** 88 69 86 58

Notice that the values are still out of order. The array, however, has been divided around the value 38: All values that are less than 38 are to the left of 38, and all values that are greater than 38 are to the right of 38.

Now you can divide the array into two partitions at the value 38 and repeat the process for each side. The pivot value itself goes with the left partition, so the left partition is this:

17 12 22 28 31 **38**

This time, the partitioning step picks 17 as the pivot point and rearranges the elements as follows:

12 **17** 22 28 31 38

As you can see, this portion of the array is sorted now. Unfortunately, Quicksort doesn't realize that at this point, so it takes a few more recursions to be sure. But that's the basic process.

## **Using the sort method**

In the remainder of this chapter, I present a class that implements the Quicksort algorithm to sort an array of 100 random int values. The array is stored as a static class variable named simply a, so it's visible throughout the class.

The actual code that drives a Quicksort routine is surprisingly simple:

```
public static void sort(int startIndex, int endIndex)
{
    if (startIndex >= endIndex)
         return;
    int pivotIndex = partition(startIndex, endIndex);
    sort (startIndex, pivotIndex);
    sort (pivotIndex + 1, endIndex);
}
```
This method sorts the portion of an array indicated by the starting and ending index values passed to it (startIndex and endIndex). Ignoring the if statement for now, the sort method works by calling a partition method. This method rearranges the array into two partitions so that all the values in the left partition are smaller than all the values in the right partition. The partition method returns the index of the end of the left partition. Then the sort method calls itself twice: once to sort the left partition and again to sort the right partition.

To get the sort method started, you call it with  $\varnothing$  as the starting index value and the array length minus 1 as the ending index value  $-$  in other words, the indexes of the first and last element in the array. Thus, the sort method begins by sorting the entire array.

Each time the sort method executes, it calls itself twice to sort smaller partitions of the array. This is the recursive portion of the algorithm.

The if statement at the beginning of the sort method provides the exit condition that indicates when the recursion should stop. It compares the starting index (startIndex) with the ending index (endIndex). If startIndex is equal to or greater than endIndex, the partition has only one element (or perhaps no elements) and is, therefore, already sorted. In that case, the sort method simply returns without calling itself again. Thus, the recursion ends.

## **Using the partition method**

The sort method itself is the simple part of the Quicksort technique. The hard part is the partition method. This method accepts two parameters — the starting index and the ending index  $-$  that designate the portion of the array

that should be sorted. The basic outline of the partition method goes something like this:

**1. Pick a pivot value.**

For simplicity, use the value of the first element in the partition.

- **2. Move all elements that are less than the pivot value to the left side of the partition.**
- **3. Move all elements that are greater than the pivot value to the right side of the partition.**
- **4. Return the index of the pivot point.**

The most common technique for partitioning the array is to maintain two index variables, named i and j, that work from both ends of the array toward the center. First, i starts at the beginning of the array and moves forward until it encounters a value that's greater than the pivot value. Then j starts at the opposite end of the array and moves backward until it finds a value that's less than the pivot value. At that point, the partition method has a value that's greater than the pivot point on the left side of the array and a value that's less than the pivot point on the right side of the array. So, it swaps those two array elements.

Note that these two for statements are not nested. The first for statement runs to completion, finding an element that should be swapped on the left side of the array. Then the second for statement runs to completion, finding an element that should be swapped on the right side of the array. Then the two elements are swapped.

Next, the cycle repeats: i is incremented until it finds another value that's greater than the pivot value,  $\mathbf{j}$  is decremented until it finds another value that's less than the pivot value, and the elements are swapped. This process repeats until j is less than i, which means that the indexes have crossed and the partitioning is done.

Here's some code that puts everything together:

```
public static int partition(int startIndex, int endIndex)
{
     int pivotValue = a[startIndex];
    int i = startIndex - 1;
    int j = endIndex + 1;
    while (i \lt i) {
        for (i+; a[i] \leftrightarrow \text{pivotValue}; i+);
        for (i--; a[i] > pivotValue; i--);
        if (i \lt j)
```

```
swap(i, j); }
    return j;
}
```
Remember that the array being sorted is a static int array named a that's visible throughout the class, so it isn't passed into this method as an argument.

The starting and ending index of the partition to be subpartitioned are passed in as arguments, and the method starts by choosing the first element in the partition to use as the pivot value. For example, if the value of the first element is 42, the partition method will shuffle the array such that all values that are  $42$  or less appear on the left side of the array and all values that are greater than  $42$  are on the right side of the array.

After picking the pivot value, we initialize the index variables i and j from the arguments. Notice that 1 is subtracted from the starting index and 1 is added to the ending index. The index variables take one step back from the array before the looping starts so they can get a good start.

The while loop is used to indicate when the partitioning is finished. It repeats as long as i is less than j. After these index variables cross, the partitioning is done, and the value of  $j$  is returned to indicate the index point that divides the left partition from the right partition.

In the body of the while loop are two strange bodyless for loops. These for loops don't have bodies because their only purpose is to move their index values until they find a value that's either less than or greater than the pivot value.

The first for loop increments the i index variable until it finds a value that's greater than or equal to the pivot point. This for loop finds the first value that might need to be moved to the other side of the array.

Next, the second for loop decrements the j index variable until it finds a value that's less than or equal to the pivot point. So, this loop finds a value that may need to be swapped with the value found by the first for loop.

Finally, the if statement checks whether the indexes have crossed. Assuming that they haven't, a swap method is called to swap the elements. The swap method is mercifully simple:

```
public static void swap(int i, int j)
{
    int temp = a[i];
    a[i] = a[j];
```
 $a[j] = temp;$ }

This method moves the i element to a temporary variable, moves the j element to the i element, and then moves the temporary variable to the j element.

## **Putting it all together**

Now that you've seen the basic steps necessary to create a Quicksort program, Listing 3-1 shows a program that gives these methods a workout. This program creates an array of 90 randomly selected numbers with values from 1 to 100. It prints the array, uses the sorting methods shown in the previous sections to sort the array, and then prints the sorted array. Here's a sample run:

Unsorted array: 43 74 59 87 40 70 39 55 78 13 24 95 99 3 50 21 46 24 7 55 61 22 80 75 16 95 25 3 40 40 21 23 34 89 71 14 89 16 66 33 1 16 39 72 32 27 45 72 31 53 24 80 13 38 10 75 45 58 31 38 99 69 65 56 57 68 96 8 20 26 83 22 43 68 63 41 52 55 71 67 19 2 2 57 70 3 63 32 58 28 Sorted array: 1 2 2 3 3 3 7 8 10 13 13 14 16 16 16 19 20 21 21 22 22 23 24 24 24 25 26 27 28 31 31 32 32 33 34 38 38 39 39 40 40 40 41 43 43 45 45 46 50 52 53 55 55 55 56 57 57 58 58 59 61 63 63 65 66 67 68 68 69 70 70 71 71 72 72 74 75 75 78 80 80 83 87 89 89 95 95 96 99 99

As you can see, the first array is in random order, but the second array is nicely sorted. (Your results will vary, of course, because the unsorted array will be in a different order every time you run the program as the numbers are generated randomly.)

#### **LISTING 3-1: A Sorting Program**

```
public class QuickSortApp
{
  private static int[] a = new int[100]; \longrightarrow4
   public static void main(String[] args)
   {
     for (int i = 0; i < a. length; i++) \longrightarrow 8a[i] = (int)(Math.random() * 90) + 1;
```

```
 System.out.println("Unsorted array:");
   printArray(); \rightarrow 12sort(0, a.length - 1); \rightarrow 14System.out.println("\n\nSorted array:");
   printArray(); \rightarrow 17 }
private static void printArray() \rightarrow 20 {
    System.out.println();
   for (int i = 0; i \lt a.length; i++) {
       if (a[i] \times 100) System.out.print(" ");
       if (a[i] \times 10) System.out.print(" ");
       System.out.print(a[i] + " ");
      if ((i + 1) % 18 == 0) System.out.println();
   }
 }
public static void sort(int startIndex, int endIndex) \rightarrow38
 {
    if (startIndex >= endIndex)
       return;
    int pivotIndex = partition(startIndex, endIndex);
    sort(startIndex, pivotIndex);
    sort(pivotIndex + 1, endIndex);
 }
public static int partition(int startIndex, int endIndex) \rightarrow49
 {
    int pivotValue = a[startIndex];
   int i = startIndex - 1;
   int j = endIndex + 1;
   while (i \times j) {
       for (i++; a[i] \leftrightarrow pivotValue; i++);
```
*(continued)*

#### **LISTING 3-1:** *(continued)*

}

```
for (j--; a[j] > pi\nuotValue; j--);if (i \langle j \rangle)swap(i, j); }
    return j;
 }
public static void swap(int i, int j) \rightarrow 66 {
   int temp = a[i];
  a[i] = a[j];a[j] = temp; }
```
Most of the code in this program has already been explained, but here are a few of the highlights:

- **»** <sup>→</sup>4: The array is created as a static class variable named a.
- **»** <sup>→</sup>8: This for loop assigns 100 random values to the array.
- **»** <sup>→</sup>12: The printArray method is called to print the unsorted array.
- $\gg$   $\rightarrow$  14: The sort method is called to sort the array.
- **»** <sup>→</sup>17: The printArray method is called again to print the sorted array.
- **»** <sup>→</sup>20: The printArray method uses a for loop to print array elements. Each element is separated by one space. An additional space, however, is printed before each element if the element's value is less than 100 and yet another space is printed if the value is less than 10. That way, the values line up in columns whether the value is one digit, two digits, or three digits in length. Also, the remainder operator (%) is used to call the println method every 20 elements. Thus, this method prints five lines with 20 values on each line.
- **»** <sup>→</sup>38: This line declares the sort method, which sorts the partition indicated by the parameters. (The operation of this method is explained in detail in the section "Using the sort method," earlier in this chapter.)
- **»** <sup>→</sup>49: The partition method is explained in detail in the preceding section.
- **»** <sup>→</sup>66: The swap method simply exchanges the two indicated values.

#### **IN THIS CHAPTER**

- **» Finding an official list of all baby names used in a given year and putting that to use to learn various ways of searching**
- **» Searching the easy but inefficient way**
- **» Learning a better way to search called binary searching**
- **» Implementing a binary search algorithm using recursive programming**

# **Searching** Chapter  $\blacktriangleleft$

**I** n 1986, a promising young illustrator named David Bennett was asked to create a book featuring very detailed crowd scenes. While he was working on the book, one of his colleagues suggested creating a character who would be hidden somewhere in each scene so that the reader could have fun searching for the character. Thus, Wally was born.

Since then, tens of millions of books have been sold worldwide and just about everyone knows the expression "Where's Wally?" Unless, of course, you live in North America, where Wally's name was changed to Waldo. In which case you know the expression "Where's Waldo?" I live in North America, so I'll go with Waldo here.

In this chapter, you learn various techniques to find Waldo — not when he's hidden on a crowded beach, or at an amusement park, or in the jungle, or on a sky slope, but rather when he's lost in a really large array or list or deque.

Searching for specific items in a collection is a common programming task. In this chapter, I present the two most common ways to do that: *linear searching,* in which you start from the beginning and examine each item in the collection until you find the one you're looking for, and *binary searching,* a more efficient way to quickly find what you're looking for.

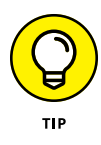

Incidentally, a total of 15 babies were given the name Waldo in the United States in 1986. In the 20 years following Waldo's introduction to the world, that average increased to 15.25. It would seem that in spite of Waldo's popularity, parents were not ready to name their children after him, which leads me to the next section.

# **Creating a Data Structure Worth Searching**

Before I dive into searching techniques, it would be fun if you actually had some data that was worthy of your search efforts. So, in this section, I show you how to download and utilize a list of all the first names given to babies born in the United States for any given year since 1880. Then you'll write a very quick program to read this data into an array that you can search.

 $\alpha$ 

 $\ddot{}$ 

o

 $\overline{a}$ 

 $\textcolor{blue}{\textcolor{blue}{\textbf{a}}}$ 

డ్డి

Here's the procedure for downloading the file:

**1. Open your favorite web browser and browse to** [www.ssa.gov/oact/](https://www.ssa.gov/oact/babynames/limits.html) [babynames/limits.html](https://www.ssa.gov/oact/babynames/limits.html)**.**

The web page shown in Figure 4-1 appears.

- $\Box$ Names Names  $\times$  +  $\rightarrow$  $\circ$ ि https://www.ssa.gov/oact/babynames/limits.html 「 耳 A る  $\bullet$   $\theta$   $\uparrow$  $\mathbb{G}$  $\circ$ A Coronavirus (COVID-19) Updates A FEMA and State Resources for Hurricane lan We will launch a new website. You can preview it now and share your feedback. Social Security  $\mathcal{D}$  SEARCH  $\equiv$  MENU  $\bullet$  LANGUAGES  $\theta$  SIGN IN/UP Popular Baby Names Beyond the Top 1000 Names Popular Baby Names Background information To provide popular names and maintain an acceptable performance level on our servers, we provide Number of applications for only the top 1000 names through our forms. However, we provide almost all names for researchers **Social Security cards** interested in naming trends. To safeguard privacy, we exclude from these files certain names that would indicate, or would allow the ability to determine, names with fewer than 5 occurrences in any geographic area. We provide these data on both a national and state-specific basis, in two separate collections of files, each zipped **FIGURE 4-1:**  into a single file. The format of the data in the three file collections is described in a "readme" file contained in the respective zip files. The Social • National data (7Mb) Security Administration's · State-specific data (22Mb) · Territory-specific data (253Kb) Popular Baby Names page.
- **2. Click the National Data link.**

#### **3. Save the** names.zip **file to a location where you can access it later.**

For the purposes of this chapter, I created a new folder on my C: drive named C: \Names and saved the names.zip file there.

#### **4. Extract all the files from the** names.zip **file.**

To do that, open File Explorer and navigate to the folder where you saved the names.zip file (in my case, C:\Names). Then right-click the names.zip file and choose Extract All. When prompted, click Extract.

You now have a folder named names in the C: \Names folder. Within C: \ Names\names, you'll find more than 140 files with names like yob1880.txt, yob1881.txt, etc. The yob in this filename stands for Year of Birth, and the remaining four digits represent a year, starting with 1880 all way up to the most recent year available. (In my case, the most recent file is yob2021. txt for people born in the year 2021. But by the time you read this, 2022 or even later data may be available.)

Double-click any of these files to open it. Here's what I found in the first ten lines of yob2021.txt:

```
Olivia,F,17728
Emma,F,15433
Charlotte,F,13285
Amelia,F,12952
Ava,F,12759
Sophia,F,12496
Isabella,F,11201
Mia,F,11096
Evelyn,F,9434
Harper,F,8388
```
Each line contains three data items: a name, a gender (F for Female), and the number of babies given that name. Thus, the most popular female baby name in 2021 was Olivia, followed by Emma, Charlotte, Amelia, and Ava to round out the top five.

The file is sorted by gender followed by the number of babies given the specified name. You have to scroll halfway through the list to get to the male names:

Liam,M,20272 Noah,M,18739 Oliver,M,14616 Elijah,M,12708 James,M,12367 William,M,12088 Benjamin,M,11791 Lucas,M,11501

```
Henry,M,11307
Theodore, M, 9535
```
As you can see, the most popular male name was Liam, followed by Noah, Oliver, Elijah, and James.

The final step before working with the baby names list is to sort one of the files into alphabetical order by name. It doesn't matter which one you do, but you'll need to work with that file for the programs presented in this chapter, because they all depend on the file being in alphabetical order by name. I used the 2021 data, which is in the file named  $\vee$  ob2021.txt, so let's sort that one. Open a command prompt and switch to the folder you stored the extracted files in by entering the command CD C:\Names\names. Then enter the following command:

```
sort yob2021.txt /o yob2021.txt
```
Now double-click to open the file in Notepad. You should see the names in alphabetical order, starting with Aabha.

Let's start by creating a simple Java record to represent each name:

```
public record BabyName(String Name, String Gender, int Count){}
```
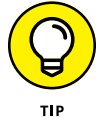

If you need a refresher on how records work, refer to Book 3, Chapter 2.

This allows you to create a simple array to hold the baby names in the yob2021. txt file:

BabyName[] names;

Now all you need is a method that will read each line from the yob2021.txt file and add an entry to this array. I haven't shown you how to read data from a text file yet, but the techniques are not complicated. You can read about file processing in the bonus chapters that are available online at [www.dummies.com/go/](https://www.dummies.com/go/javaaiofd7e) [javaaiofd7e](https://www.dummies.com/go/javaaiofd7e). For now, Listing 4-1 shows a short program that reads the contents of yob2021.txt into an array and then prints the size of the array.

#### **LISTING 4-1: Reading a File to Create a List of Baby Names**

```
import java.io.*; \rightarrow1
import java.util.*;
public class BabyNames
{
   public static void main(String[] args)
```
# **Searching**

```
 {
        BabyName[ names = ReadBabyNames("C:\\Names\\names\\yob2021.txt"); \rightarrow8
        System.out.println("Read " + names.length + " names."); \rightarrow 9 }
    public record BabyName(String Name, String Gender, int Count){} →12
     public static BabyName[] ReadBabyNames(String path) →14
     {
        String line = "; \rightarrow16
         String[] data;
         String name;
         String gender;
         int count;
         ArrayList<BabyName> nameList = new ArrayList<BabyName>(30000); →22
try \rightarrow 24 {
             File f = new File(path); \rightarrow 26BufferedReader rdr = new BufferedReader(new FileReader(f)); \rightarrow 27
             while (line != null) \rightarrow 29\left\{ \begin{array}{ccc} 0 & 0 & 0 \\ 0 & 0 & 0 \\ 0 & 0 & 0 \\ 0 & 0 & 0 \\ 0 & 0 & 0 \\ 0 & 0 & 0 \\ 0 & 0 & 0 \\ 0 & 0 & 0 \\ 0 & 0 & 0 \\ 0 & 0 & 0 \\ 0 & 0 & 0 \\ 0 & 0 & 0 \\ 0 & 0 & 0 \\ 0 & 0 & 0 & 0 \\ 0 & 0 & 0 & 0 \\ 0 & 0 & 0 & 0 \\ 0 & 0 & 0 & 0 \\ 0 & 0 & 0 & 0 & 0 \\ 0 & 0 & 0 & 0 & 0 \\ 0 & 0 & 0 & 0 & 0line = rdr.readLine(); \rightarrow 31if (line != null) \rightarrow 32\left\{ \begin{array}{ccc} 1 & 0 & 0 \\ 0 & 0 & 0 \\ 0 & 0 & 0 \\ 0 & 0 & 0 \\ 0 & 0 & 0 \\ 0 & 0 & 0 \\ 0 & 0 & 0 \\ 0 & 0 & 0 \\ 0 & 0 & 0 \\ 0 & 0 & 0 \\ 0 & 0 & 0 \\ 0 & 0 & 0 \\ 0 & 0 & 0 \\ 0 & 0 & 0 & 0 \\ 0 & 0 & 0 & 0 \\ 0 & 0 & 0 & 0 \\ 0 & 0 & 0 & 0 & 0 \\ 0 & 0 & 0 & 0 & 0 \\ 0 & 0 & 0 & 0 & 0 \\ 0 & 0 & 0 & 0data = line.split(","); \rightarrow34
                      name = data[0];gender = data[1]; count = Integer.parseInt(data[2]);
                      BabyName bn = new BabyName(name, gender, count); \rightarrow38
                       nameList.add(bn);
 }
              }
             rdr.close(); \rightarrow 42 }
         catch (Exception ex)
         {
             System.out.println("Error reading file."); →46
              System.exit(0);
         }
        BabyName[] returnArray = new BabyName[namelist.size()]; \rightarrow 49 return nameList.toArray(returnArray);
     }
```
}

The following paragraphs explain the pertinent points of Listing  $4-1$ :

- $\gg$   $\rightarrow$ 1: This program requires that both java.io.\* and java.util.\* be imported.
- **»** <sup>→</sup>8: An array of type BabyName is created. The value for this array is provided by calling the ReadBabyNames method, which accepts a single String parameter that provides the path to the file of baby names. In this example, the path is C:\Names\names\yob2021.txt.
- **»** <sup>→</sup>9: After the names array has been populated, this line prints the number of names that were read from the file.
- **»** <sup>→</sup>12: This line defines the BabyName record, which consists of three fields named Name, Gender, and Count.
- **»** <sup>→</sup>14: This line is the declaration of the ReadBabyName method. It accepts a String argument that provides the file path and returns an array of BabyName objects.
- $\rightarrow$   $\rightarrow$ 16: This line and the next four lines declare variables that will be used in the ReadBabyName method. The first, line, is a String variable that will hold each line read from the text file. The next is an array of strings named data that will hold the three data items contained in each line. The remaining three are a pair of String variables to hold the name and gender and an int that will hold the count.
- **»** <sup>→</sup>22: This line sets up an ArrayList that will hold BabyName items. An initial capacity of 30,000 is assigned because the file being read has about 30,000 lines.
- **»** <sup>→</sup>24: All the file handling is contained in a try-catch block to catch any errors that might occur.
- **»** <sup>→</sup>26: A File object is created using the path supplied via the parameter.
- **»** <sup>→</sup>27: The File object is used to get an object called a FileReader, which can read input files. The FileReader object is then used to get an object called a BufferedReader, which can read text files one line at a time. The BufferedReader is given the name rdr.
- $\rightarrow$   $\rightarrow$  29: A while statement is set up to repeat until the line variable is null. This variable was previously initialized to an empty string (""), so the loop will execute at least once.
- **»** <sup>→</sup>31: A line of data is read from the BufferedReader and assigned to the variable line.
- **»** <sup>→</sup>32: If you've already reached the end of the file, line will be null, so you must test that here in an if statement.
- **»** <sup>→</sup>34: The split method is called which creates an array of String values that were separated by commas in the line read from the file. The result is assigned to the data array. When the split method finishes, data will have three elements: the name, the gender, and the count.
- **»** <sup>→</sup>35: This line and the next two lines assign the elements from the data array to individual variables named name, gender, and count. Note that count is an int variable, but data is an array of strings, so the Integer.parseInt method is used to convert the string value to an integer.
- **»** <sup>→</sup>38: An instance of the BabyName record is created using the values held in name, gender, and count. Then this new instance is added to the ArrayList.
- **»** <sup>→</sup>42: The file is closed.
- **»** <sup>→</sup>46: If any exception is thrown, an error message is displayed and System. exit(0) is called to terminate the program.
- **»** <sup>→</sup>49: The ArrayList is returned as a simple array. To accomplish that, first an array of type BabyName is created, using the size of the ArrayList to establish the size of the array. Then the return statement calls the toArray method of the ArrayList to convert the ArrayList to an array and return the array to the caller.

Don't worry if not all of Listing 4-1 makes sense to you. If you want, download the bonus chapters and work your way through the chapters on file handling. Otherwise, just accept on faith that the ReadBabyNames method reads the contents of the baby names file into an array of BabyName objects.

# **Looking at Linear Searching**

After you've set up an array containing 30,000 or so names to search, you're ready to write the code that will search through the array to find a specific name. In this section, I show you how to use the simplest type of search procedure, called a *linear* or *sequential search.* With linear searching, you simply iterate over the entire list, examining each item in the list until you find the one you're looking for.

Here's a simple method that accepts a String value representing a name to search for and an array of BabyName values to search. The method returns a BabyName object representing the name being searched for, or null if the name was not found in the array:

```
public static BabyName FindName(String searchName, BabyName[] nameList)
{
     BabyName bn;
    searchName = searchName.toLowerCase();
    for (int i = 0; i \times nameList.length; i++) {
        bn = nameList[i]:
        if (bn.Name.toLowerCase().equals(searchName))
         {
            return bn;
         }
     }
    return null;
}
```
This method starts by converting the searchName parameter to lowercase. It then uses a simple for loop to iterate over every item in the array, starting with the first, until it finds an item that matches the name being searched for. It then returns that item.

Listing  $4-2$  is a complete program that includes the FindName method. The main method for this program uses the Scanner class (see Book 2, Chapter 2) to accept input from the reader and look up the name in the database, reporting on how many times the name was used in 2021. I also added a line to the FindName method that prints the number of steps required to find the name. As expected, the farther into the text file the name appears, the greater the number of steps needed to find the name.

Here's a sample run of the program, showing a search for three different names:

```
Read 31537 names.
Enter END at any time to exit.
Enter a name: Brandy
Found in 5032 steps.
Brandy was used 43 times.
Enter a name: Ruman
Found in 25606 steps.
Ruman was used 8 times.
Enter a name: Zaydian
Found in 31000 steps.
```
Zaydian was used 5 times. Enter a name: END

As you can see, the name Brandy was found in 5,032 steps, Ruman required 25,606 steps, and Zaydian required 31,000 steps.

```
LISTING 4-2: Finding Names Using a Linear Search
```

```
import java.io.*;
import java.util.*;
public class BabyNames
{
        public static void main(String[] args)
        {
              BabyName[] names = ReadBabyNames("C:\\Names\\names\\yob2021.txt");
               System.out.println("Read " + names.length + " names.");
              Scanner sc = new Scanner(System.in); System.out.println("Enter END at any time to exit.");
               String searchName = "";
               String searchGender = "";
               String endToken = "END";
               while (!searchName.equals(endToken))
               {
                      System.out.print("Enter a name: ");
                     searchName = sc.nextLine();
                      if (!searchName.equals(endToken))
                      {
                             BabyName bn = FindName(searchName, names);
                            if (bn != null)\left\{ \begin{array}{ccc} 1 & 0 & 0 \\ 0 & 0 & 0 \\ 0 & 0 & 0 \\ 0 & 0 & 0 \\ 0 & 0 & 0 \\ 0 & 0 & 0 \\ 0 & 0 & 0 \\ 0 & 0 & 0 \\ 0 & 0 & 0 \\ 0 & 0 & 0 \\ 0 & 0 & 0 \\ 0 & 0 & 0 \\ 0 & 0 & 0 \\ 0 & 0 & 0 & 0 \\ 0 & 0 & 0 & 0 \\ 0 & 0 & 0 & 0 \\ 0 & 0 & 0 & 0 & 0 \\ 0 & 0 & 0 & 0 & 0 \\ 0 & 0 & 0 & 0 & 0 \\ 0 & 0 & 0 & 0 System.out.println(searchName + " was used "
                                                                      + bn.Count + " times.");
 }
                             else
\left\{ \begin{array}{ccc} 1 & 0 & 0 \\ 0 & 0 & 0 \\ 0 & 0 & 0 \\ 0 & 0 & 0 \\ 0 & 0 & 0 \\ 0 & 0 & 0 \\ 0 & 0 & 0 \\ 0 & 0 & 0 \\ 0 & 0 & 0 \\ 0 & 0 & 0 \\ 0 & 0 & 0 \\ 0 & 0 & 0 \\ 0 & 0 & 0 \\ 0 & 0 & 0 & 0 \\ 0 & 0 & 0 & 0 \\ 0 & 0 & 0 & 0 \\ 0 & 0 & 0 & 0 & 0 \\ 0 & 0 & 0 & 0 & 0 \\ 0 & 0 & 0 & 0 & 0 \\ 0 & 0 & 0 & 0 System.out.println(searchName
                                                                      + " is not in the database.");
 }
                      }
               }
        }
```
*(continued)*

#### **LISTING 4-2:** *(continued)*

```
 public record BabyName(String Name, String Gender, int Count){}
        public static BabyName FindName(String searchName, BabyName[] nameList)
        {
                BabyName bn;
               searchName = searchName.toLowerCase();
               for (int i = 0; i \times nameList.length; i++) {
                       bn = nameList[i]; if (bn.Name.toLowerCase().equals(searchName))
\left\{ \begin{array}{ccc} 0 & 0 & 0 \\ 0 & 0 & 0 \\ 0 & 0 & 0 \\ 0 & 0 & 0 \\ 0 & 0 & 0 \\ 0 & 0 & 0 \\ 0 & 0 & 0 \\ 0 & 0 & 0 \\ 0 & 0 & 0 \\ 0 & 0 & 0 \\ 0 & 0 & 0 \\ 0 & 0 & 0 \\ 0 & 0 & 0 \\ 0 & 0 & 0 & 0 \\ 0 & 0 & 0 & 0 \\ 0 & 0 & 0 & 0 \\ 0 & 0 & 0 & 0 \\ 0 & 0 & 0 & 0 & 0 \\ 0 & 0 & 0 & 0 & 0 \\ 0 & 0 & 0 & 0 & 0System.out.println("Found in " + i + " steps.");
                                return bn;
 }
                }
                return null;
        }
        public static BabyName[] ReadBabyNames(String path)
        {
                String line = "";
                String[] data;
                String name;
                String gender;
                int count;
                ArrayList<BabyName> nameList = new ArrayList<BabyName>(30000);
                try
                {
                       File f = new File(path);
                        BufferedReader rdr = new BufferedReader(new FileReader(f));
                        while (line != null)
\left\{ \begin{array}{ccc} 0 & 0 & 0 \\ 0 & 0 & 0 \\ 0 & 0 & 0 \\ 0 & 0 & 0 \\ 0 & 0 & 0 \\ 0 & 0 & 0 \\ 0 & 0 & 0 \\ 0 & 0 & 0 \\ 0 & 0 & 0 \\ 0 & 0 & 0 \\ 0 & 0 & 0 \\ 0 & 0 & 0 \\ 0 & 0 & 0 \\ 0 & 0 & 0 & 0 \\ 0 & 0 & 0 & 0 \\ 0 & 0 & 0 & 0 \\ 0 & 0 & 0 & 0 \\ 0 & 0 & 0 & 0 & 0 \\ 0 & 0 & 0 & 0 & 0 \\ 0 & 0 & 0 & 0 & 0 line = rdr.readLine();
                                 if (line != null)
\left\{ \begin{array}{ccc} 1 & 0 & 0 \\ 0 & 0 & 0 \\ 0 & 0 & 0 \\ 0 & 0 & 0 \\ 0 & 0 & 0 \\ 0 & 0 & 0 \\ 0 & 0 & 0 \\ 0 & 0 & 0 \\ 0 & 0 & 0 \\ 0 & 0 & 0 \\ 0 & 0 & 0 \\ 0 & 0 & 0 \\ 0 & 0 & 0 \\ 0 & 0 & 0 & 0 \\ 0 & 0 & 0 & 0 \\ 0 & 0 & 0 & 0 \\ 0 & 0 & 0 & 0 & 0 \\ 0 & 0 & 0 & 0 & 0 \\ 0 & 0 & 0 & 0 & 0 \\ 0 & 0 & 0 & 0data = line.split(", ");name = data[0];gender = data[1]; count = Integer.parseInt(data[2]);
                                         BabyName bn = new BabyName(name, gender, count);
                                        nameList.add(bn);
```

```
 }
            }
            rdr.close();
        }
        catch (Exception ex)
        {
            System.out.println("Error reading file.");
           System.exit(0);
        }
        BabyName[] returnArray = new BabyName[nameList.size()];
        return nameList.toArray(returnArray);
    }
```
# **Using a Binary Search**

}

A *binary search* is a way to search through a large set of data in far fewer steps than are required with a linear search. To perform a binary search, you don't start with the first item in the data set. Instead, you pick the item that's in the middle of the set. If you're really lucky, you'll find the item you're looking for in one guess. But even if you don't, you'll eliminate half of the items in the set in one guess, because the item in the center of the set will either be greater than the item you're looking for or less than the item you're looking for.

Having tossed out half of the items, you now have a set that's half as small as the set you started with. Now just repeat the process: Pick the item in the center of the set and discard either the half before the item you chose or the half after the item you chose, based on whether the new midpoint item is greater than or less than the item you're looking for. Keep going until you find the one you're looking for or realize that it isn't in the set at all.

There are two ways to create a binary search algorithm: iteratively and recursively. Let's first look at the iterative method, which is a bit simpler to understand. The basic idea is to successively divide the array into smaller and smaller arrays until the array contains just one element, which is either the one you're looking for or it isn't. To do that, create three int variables representing three different array indexes:

- **»** low to represent the first item in the portion of the array you're searching
- **»** high to represent the last item in the portion of the array you're searching
- **»** mid to represent the midpoint in the portion of the array you're searching

Here are the steps:

- **1. Start by initializing** low **to zero and** high **to the upper bound of the array.**
- **2. Set** mid **to the midpoint of the current portion of the array you're searching.**

Calculate this by adding low and high, and then dividing by 2.

- **3. Check to see if the item at** mid **is the one you're looking for; if it is, exit the loop and return the item.**
- **4. If the item at** mid **is greater than the item you're looking for, set** high **to** mid **less 1.**
- **5. If the item at** mid **is less than the item you're looking for, set** low **to** mid **plus 1.**
- **6. Check to see if you're run out of items that is, if the new** low **is greater than** high**; if it is, return** null **and quit the search.**
- **7. Go to Step 2 and repeat the process until you've either found the item or determined it isn't in the list.**

Here's a Java method to accomplish this search:

```
public static BabyName FindName(String searchName, BabyName[] nameList)
{
     BabyName bn;
    searchName = searchName.toLowerCase();
    int low = \theta;
     int high = nameList.length;
     int mid;
    int compare = 0;;
     do
     {
        mid = (low + high) / 2;bn = nameList[mid]; compare = bn.Name.toLowerCase().compareTo(searchName);
        if (compare == 0)
          {
             return bn;
         }
         else
          {
             if (compare \langle \emptyset \rangle {
                 low = mid + 1; }
```

```
 else
\left\{ \begin{array}{ccc} 0 & 0 & 0 \\ 0 & 0 & 0 \\ 0 & 0 & 0 \\ 0 & 0 & 0 \\ 0 & 0 & 0 \\ 0 & 0 & 0 \\ 0 & 0 & 0 \\ 0 & 0 & 0 \\ 0 & 0 & 0 \\ 0 & 0 & 0 \\ 0 & 0 & 0 \\ 0 & 0 & 0 \\ 0 & 0 & 0 \\ 0 & 0 & 0 & 0 \\ 0 & 0 & 0 & 0 \\ 0 & 0 & 0 & 0 \\ 0 & 0 & 0 & 0 \\ 0 & 0 & 0 & 0 & 0 \\ 0 & 0 & 0 & 0 & 0 \\ 0 & 0 & 0 & 0 & 0high = mid - 1;
 }
 }
                } while (low <= high);
                return null;
}
```
Listing  $4-3$  shows a version of the Baby Name program that was shown in Listing 4-2, except this time I've substituted in the binary search version of the FindName method. Also, for this version, I've added some code to the FindName method that prints the number of steps required to find the name.

#### **LISTING 4-3: A Program That Uses a Binary Search**

```
import java.io.*;
import java.util.*;
public class BabyNames
{
      public static void main(String[] args)
      {
           BabyName[] names = ReadBabyNames("C:\\Names\\names\\yob2021.txt");
            System.out.println("Read " + names.length + " names.");
           Scanner sc = new Scanner(System.in); System.out.println("Enter END at any time to exit.");
            String searchName = "";
            String searchGender = "";
            String endToken = "END";
            while (!searchName.equals(endToken))
            {
                  System.out.print("Enter a name: ");
                 searchName = sc.nextLine();
                  if (!searchName.equals(endToken))
                  {
                        BabyName bn = FindName(searchName, names);
                       if (bn != null)\left\{ \begin{array}{ccc} 1 & 0 & 0 \\ 0 & 0 & 0 \\ 0 & 0 & 0 \\ 0 & 0 & 0 \\ 0 & 0 & 0 \\ 0 & 0 & 0 \\ 0 & 0 & 0 \\ 0 & 0 & 0 \\ 0 & 0 & 0 \\ 0 & 0 & 0 \\ 0 & 0 & 0 \\ 0 & 0 & 0 \\ 0 & 0 & 0 \\ 0 & 0 & 0 & 0 \\ 0 & 0 & 0 & 0 \\ 0 & 0 & 0 & 0 \\ 0 & 0 & 0 & 0 & 0 \\ 0 & 0 & 0 & 0 & 0 \\ 0 & 0 & 0 & 0 & 0 \\ 0 & 0 & 0 & 0 System.out.println(searchName + " was used "
                                    + bn.Count + " times.");
 }
```
*(continued)*

```
 else
\left\{ \begin{array}{ccc} 1 & 0 & 0 \\ 0 & 0 & 0 \\ 0 & 0 & 0 \\ 0 & 0 & 0 \\ 0 & 0 & 0 \\ 0 & 0 & 0 \\ 0 & 0 & 0 \\ 0 & 0 & 0 \\ 0 & 0 & 0 \\ 0 & 0 & 0 \\ 0 & 0 & 0 \\ 0 & 0 & 0 \\ 0 & 0 & 0 \\ 0 & 0 & 0 & 0 \\ 0 & 0 & 0 & 0 \\ 0 & 0 & 0 & 0 \\ 0 & 0 & 0 & 0 & 0 \\ 0 & 0 & 0 & 0 & 0 \\ 0 & 0 & 0 & 0 & 0 \\ 0 & 0 & 0 & 0 System.out.println(searchName + " is not in the database.");
 }
                         }
                 }
        }
        public record BabyName(String Name, String Gender, int Count){}
        public static BabyName FindName(String searchName, BabyName[] nameList)
        {
                BabyName bn;
               searchName = searchName.toLowerCase();
               int low = 0;
                int high = nameList.length;
                int mid;
               int compare = 0;
               int steps = 0;
                do
                 {
                         steps++;
                        mid = (low + high) / 2;bn = nameList[mid]; compare = bn.Name.toLowerCase().compareTo(searchName);
                        if (compare == 0)
                         {
                                  System.out.println("Found in " + steps + " steps.");
                                  return bn;
                         }
                         else
                         {
                                  if (compare < 0)
\left\{ \begin{array}{ccc} 1 & 0 & 0 \\ 0 & 0 & 0 \\ 0 & 0 & 0 \\ 0 & 0 & 0 \\ 0 & 0 & 0 \\ 0 & 0 & 0 \\ 0 & 0 & 0 \\ 0 & 0 & 0 \\ 0 & 0 & 0 \\ 0 & 0 & 0 \\ 0 & 0 & 0 \\ 0 & 0 & 0 \\ 0 & 0 & 0 \\ 0 & 0 & 0 & 0 \\ 0 & 0 & 0 & 0 \\ 0 & 0 & 0 & 0 \\ 0 & 0 & 0 & 0 & 0 \\ 0 & 0 & 0 & 0 & 0 \\ 0 & 0 & 0 & 0 & 0 \\ 0 & 0 & 0 & 0low = mid + 1; }
                                  else
\left\{ \begin{array}{ccc} 1 & 0 & 0 \\ 0 & 0 & 0 \\ 0 & 0 & 0 \\ 0 & 0 & 0 \\ 0 & 0 & 0 \\ 0 & 0 & 0 \\ 0 & 0 & 0 \\ 0 & 0 & 0 \\ 0 & 0 & 0 \\ 0 & 0 & 0 \\ 0 & 0 & 0 \\ 0 & 0 & 0 \\ 0 & 0 & 0 \\ 0 & 0 & 0 & 0 \\ 0 & 0 & 0 & 0 \\ 0 & 0 & 0 & 0 \\ 0 & 0 & 0 & 0 & 0 \\ 0 & 0 & 0 & 0 & 0 \\ 0 & 0 & 0 & 0 & 0 \\ 0 & 0 & 0 & 0high = mid - 1;
 }
                         }
                } while (low <= high);
                System.out.println(steps + " required to eliminate the search name.");
                 return null;
        }
```

```
 public static BabyName[] ReadBabyNames(String path)
      {
            String line = "";
           String[] data;
           String name;
           String gender;
            int count;
           LinkedList<BabyName> nameList = new LinkedList<BabyName>();
            try
            {
                File f = new File(path);
                BufferedReader rdr = new BufferedReader(new FileReader(f));
                 while (line != null)
                 {
                       line = rdr.readLine();
                       if (line != null)
\left\{ \begin{array}{ccc} 1 & 0 & 0 \\ 0 & 0 & 0 \\ 0 & 0 & 0 \\ 0 & 0 & 0 \\ 0 & 0 & 0 \\ 0 & 0 & 0 \\ 0 & 0 & 0 \\ 0 & 0 & 0 \\ 0 & 0 & 0 \\ 0 & 0 & 0 \\ 0 & 0 & 0 \\ 0 & 0 & 0 \\ 0 & 0 & 0 \\ 0 & 0 & 0 & 0 \\ 0 & 0 & 0 & 0 \\ 0 & 0 & 0 & 0 \\ 0 & 0 & 0 & 0 & 0 \\ 0 & 0 & 0 & 0 & 0 \\ 0 & 0 & 0 & 0 & 0 \\ 0 & 0 & 0 & 0data = line.split(", ");name = data[0];gender = data[1]; count = Integer.parseInt(data[2]);
                             BabyName bn = new BabyName(name, gender, count);
                             nameList.add(bn);
 }
                 }
                 rdr.close();
            }
            catch (Exception ex)
            {
                 System.out.println("Error reading file.");
                 System.exit(0);
            }
            BabyName[] returnArray = new BabyName[nameList.size()];
           return nameList.toArray(returnArray);
      }
```
}

Here's an example of the output from this program, searching for the same names as the version that was shown in Listing  $4-2$ :

```
Read 31537 names.
Enter END at any time to exit.
Enter a name: Brandy
Found in 15 steps.
Brandy was used 43 times.
Enter a name: Ruman
Found in 13 steps.
Ruman was used 8 times.
Enter a name: Zaydian
Found in 14 steps.
Zaydian was used 5 times.
Enter a name: Spock
Spock is not in the database.
Enter a name: END
```
Here's a comparison of how many steps it took to find the names using both methods. You can easily see how much more efficient the binary search method is than the linear method.

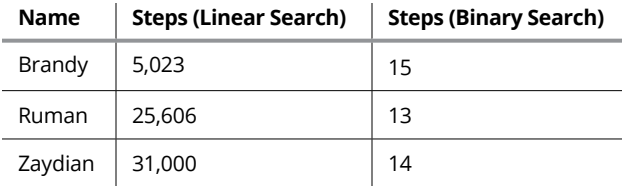

If you prefer, you can implement the binary search using a recursive algorithm. When you use a recursive algorithm, you can pass the lower and upper bounds of the portion of the array you're searching as parameters. The recursive method determines the midpoint of the portion of the array passed to it, compares that with the search term, and either returns the found element or calls itself using a smaller portion of the array.

Here's the recursive method:

```
public static int DoBinarySearch(BabyName[] array, String searchName,
                                  int low, int high)
{
    if (high < low)
        return -1;
    int mid = (low + high) / 2;
     int compare = searchName.compareTo(array[mid].Name.toLowerCase());
```

```
if (compare == 0)
         return mid;
    if (compare \langle \emptyset \rangle return DoBinarySearch(array, searchName, low, mid - 1);
    else
         return DoBinarySearch(array, searchName, mid + 1, high);
}
```
Ordinarily, my coding style throughout this book has been to include curly braces ({ and }) on all if statements, even when they aren't necessary. For this example, however, I find the code a bit clearer without them. As you can see, this method (named DoBinarySearch) is called with four parameters: the array to be searched, the string to search for, and the low and high bounds of the segment of the array to be searched. The method also returns an integer value, which will always be the index of the entry we're searching for, or –1 if the entry doesn't exist in the array.

The DoBinarySearch method starts by determining if you've searched the entire array without finding the search term, as indicated by the upper bound being lower than the lower bound. If so, you simply return with –1. Otherwise, you calculate the midpoint and compare the search string with the Name for the item at the midpoint. If the values are equal, you return with the midpoint index, indicating you've found the item you're looking for.

The magic in the recursive algorithm is what happens if the comparison returns a positive or a negative number. In either case, you recursively call the DoBinary-Search method but switch up the new low and high bounds of the array segment to be searched. Because the item at the midpoint is not the one you're looking for, you repeat the search with either the first half of the current array, ending with the item immediately before the midpoint, or the second half of the array, starting with the item after the midpoint.

The only bit of code remaining is the code that gets the recursive search started. Here's what that looks like:

```
public static BabyName FindName(String searchName, BabyName[] nameList)
{
    searchName = searchName.toLowerCase();
    int x = DoBinarySearch(nameList, searchName, \theta, nameList.length - 1);
    if (x \succ = 0) {
         return nameList[x];
     }
     else
```

```
 {
           return null;
      }
}
```
This code is simply a version of the  $F$  indName method that was used in Listings  $4-2$ and 4-3. It calls DoBinarySearch using zero as the lower bound and the length of the array minus 1 as the upper bound. When DoBinarySearch finishes, it returns an integer that is either the index of the name the user is looking for or  $-1$  if the name couldn't be found. The FindName method then returns the BabyName object at that index or null if –1 was returned.

In case all these disparate parts don't make sense, Listing  $4-4$  puts them all together into a single program that uses a binary search to look up names in the Baby Name list.

#### **LISTING 4-4: Search the Baby Names Array Recursively**

```
import java.io.*;
import java.util.*;
public class BabyNames
{
        public static void main(String[] args)
        {
               BabyName[] names = ReadBabyNames("C:\\Names\\names\\yob2021.txt");
                System.out.println("Read " + names.length + " names.");
               Scanner sc = new Scanner(System.in);
                System.out.println("Enter END at any time to exit.");
                String searchName = "";
                String searchGender = "";
                String endToken = "END";
                while (!searchName.equals(endToken))
                {
                       System.out.print("Enter a name: ");
                       searchName = sc.nextLine();
                        if (!searchName.equals(endToken))
\left\{ \begin{array}{ccc} 0 & 0 & 0 \\ 0 & 0 & 0 \\ 0 & 0 & 0 \\ 0 & 0 & 0 \\ 0 & 0 & 0 \\ 0 & 0 & 0 \\ 0 & 0 & 0 \\ 0 & 0 & 0 \\ 0 & 0 & 0 \\ 0 & 0 & 0 \\ 0 & 0 & 0 \\ 0 & 0 & 0 \\ 0 & 0 & 0 \\ 0 & 0 & 0 & 0 \\ 0 & 0 & 0 & 0 \\ 0 & 0 & 0 & 0 \\ 0 & 0 & 0 & 0 \\ 0 & 0 & 0 & 0 & 0 \\ 0 & 0 & 0 & 0 & 0 \\ 0 & 0 & 0 & 0 & 0 BabyName bn = FindName(searchName, names);
                               if (bn != null)\left\{ \begin{array}{ccc} 1 & 0 & 0 \\ 0 & 0 & 0 \\ 0 & 0 & 0 \\ 0 & 0 & 0 \\ 0 & 0 & 0 \\ 0 & 0 & 0 \\ 0 & 0 & 0 \\ 0 & 0 & 0 \\ 0 & 0 & 0 \\ 0 & 0 & 0 \\ 0 & 0 & 0 \\ 0 & 0 & 0 \\ 0 & 0 & 0 \\ 0 & 0 & 0 & 0 \\ 0 & 0 & 0 & 0 \\ 0 & 0 & 0 & 0 \\ 0 & 0 & 0 & 0 & 0 \\ 0 & 0 & 0 & 0 & 0 \\ 0 & 0 & 0 & 0 & 0 \\ 0 & 0 & 0 & 0 System.out.println(searchName + " was used "
                                               + bn.Count + " times.");
```

```
 }
                      else
\left\{ \begin{array}{ccc} 1 & 0 & 0 \\ 0 & 0 & 0 \\ 0 & 0 & 0 \\ 0 & 0 & 0 \\ 0 & 0 & 0 \\ 0 & 0 & 0 \\ 0 & 0 & 0 \\ 0 & 0 & 0 \\ 0 & 0 & 0 \\ 0 & 0 & 0 \\ 0 & 0 & 0 \\ 0 & 0 & 0 \\ 0 & 0 & 0 \\ 0 & 0 & 0 & 0 \\ 0 & 0 & 0 & 0 \\ 0 & 0 & 0 & 0 \\ 0 & 0 & 0 & 0 & 0 \\ 0 & 0 & 0 & 0 & 0 \\ 0 & 0 & 0 & 0 & 0 \\ 0 & 0 & 0 & 0 System.out.println(searchName + " is not in the database.");
 }
                }
           }
      }
     public record BabyName(String Name, String Gender, int Count){}
     public static BabyName FindName(String searchName, BabyName[] nameList)
      {
          searchName = searchName.toLowerCase();
          int x = DoBinarySearch(nameList, searchName, \theta, nameList.length - 1);
          if (x \gt= 0) {
                return nameList[x];
           }
           else
           {
                return null;
           }
      }
      public static int DoBinarySearch(BabyName[] array,
           String searchName, int low, int high)
      {
           if (high < low)
                return -1;
          int mid = (low + high) / 2; int compare = searchName.compareTo(array[mid].Name.toLowerCase());
          if (compare == 0)
                return mid;
          if (compare \langle 0 \rangle return DoBinarySearch(array, searchName, low, mid - 1);
           else
                return DoBinarySearch(array, searchName, mid + 1, high);
      }
     public static BabyName[] ReadBabyNames(String path)
      {
           String line = "";
           String[] data;
```
*(continued)*

#### **LISTING 4-4:** *(continued)*

```
 String name;
               String gender;
               int count;
               LinkedList<BabyName> nameList = new LinkedList<BabyName>();
               try
               {
                      File f = new File(path);
                       BufferedReader rdr = new BufferedReader(new FileReader(f));
                       while (line != null)
\left\{ \begin{array}{ccc} 0 & 0 & 0 \\ 0 & 0 & 0 \\ 0 & 0 & 0 \\ 0 & 0 & 0 \\ 0 & 0 & 0 \\ 0 & 0 & 0 \\ 0 & 0 & 0 \\ 0 & 0 & 0 \\ 0 & 0 & 0 \\ 0 & 0 & 0 \\ 0 & 0 & 0 \\ 0 & 0 & 0 \\ 0 & 0 & 0 \\ 0 & 0 & 0 & 0 \\ 0 & 0 & 0 & 0 \\ 0 & 0 & 0 & 0 \\ 0 & 0 & 0 & 0 \\ 0 & 0 & 0 & 0 & 0 \\ 0 & 0 & 0 & 0 & 0 \\ 0 & 0 & 0 & 0 & 0 line = rdr.readLine();
                               if (line != null)
\left\{ \begin{array}{ccc} 1 & 0 & 0 \\ 0 & 0 & 0 \\ 0 & 0 & 0 \\ 0 & 0 & 0 \\ 0 & 0 & 0 \\ 0 & 0 & 0 \\ 0 & 0 & 0 \\ 0 & 0 & 0 \\ 0 & 0 & 0 \\ 0 & 0 & 0 \\ 0 & 0 & 0 \\ 0 & 0 & 0 \\ 0 & 0 & 0 \\ 0 & 0 & 0 & 0 \\ 0 & 0 & 0 & 0 \\ 0 & 0 & 0 & 0 \\ 0 & 0 & 0 & 0 & 0 \\ 0 & 0 & 0 & 0 & 0 \\ 0 & 0 & 0 & 0 & 0 \\ 0 & 0 & 0 & 0data = line.split(", ");name = data[0];gender = data[1]; count = Integer.parseInt(data[2]);
                                       BabyName bn = new BabyName(name, gender, count);
                                       nameList.add(bn);
 }
                       }
                       rdr.close();
               }
               catch (Exception ex)
               {
                       System.out.println("Error reading file.");
                       System.exit(0);
               }
               BabyName[] returnArray = new BabyName[nameList.size()];
               return nameList.toArray(returnArray);
       }
```
}

# **Program**<br>Techniqu **Programming Techniques**

# **Contents at a Glance**

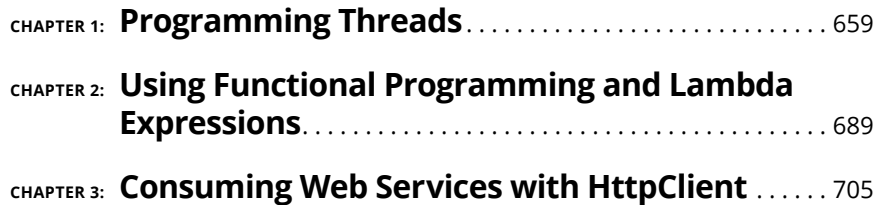

- **» Examining threads**
- **» Creating threads from the Thread class**
- **» Working with the Runnable interface**
- **» Creating threads that cooperate**
- **» Executing threads**
- **» Making methods cooperate**
- **» Using a lock**
- **» Interrupting threads**

# **Programming Threads** Chapter  $\mathbf 1$

ave you ever seen a plate-spinning act, in which a performer spins plates or<br>bowls on top of poles, keeping multiple plates spinning at the same time,<br>running from pole to pole to give each plate a little nudge — just enou bowls on top of poles, keeping multiple plates spinning at the same time, running from pole to pole to give each plate a little nudge — just enough to keep it going? The world record is 108 plates kept simultaneously spinning.

In Java, *threads* are the equivalent of plate spinning. Threads let you divide the work of an application into separate pieces, all of which then run simultaneously. The result is often a faster and more efficient program, but along with the increased speed come more difficult programming and debugging.

Truthfully, the subtleties of threaded programming are a topic for computer science majors, but the basics of working with threads aren't all that difficult to understand. In this chapter, I focus on those basics and leave the advanced techniques for the grad students.

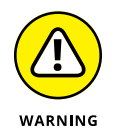

The main application I use to illustrate threading in this chapter simulates the countdown clock for the spacecraft. Working with threads isn't really rocket science, but threading is used to solve difficult programming problems. You invariably find yourself trying to get two or more separate pieces of code to coordinate

their activities, and that's not as easy as you might think at first guess. As a result, I can't possibly talk about threading without getting into some challenging mental exercises, so be prepared to spend some mental energy figuring out how it works.

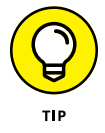

The listings in this chapter, as well as throughout the book, are available at [www.dummies.com/go/javaaiofd7e](https://www.dummies.com/go/javaaiofd7e).

# **Understanding Threads**

A *thread* is a single sequence of executable code within a larger program. All the programs shown so far in this book have used just one thread — the *main thread* that starts automatically when you run the program — but Java lets you create programs that start additional threads to perform specific tasks.

You're probably familiar with programs that use threads to perform several tasks at the same time. Here are some common examples:

- **»** Web browsers can download files while letting you view web pages. When you download a file in a web browser, the browser starts a separate thread to handle the download.
- **»** Email programs don't make you wait for all your messages to download before you can read the first message. Instead, these programs use separate threads to display and download messages.
- **»** Word processors can print long documents in the background while you continue to work. These programs start a separate thread to handle print jobs.
- **»** Word processors can also check your spelling as you type. Depending on how the word processor is written, it may run the spell check in a separate thread.
- **»** Game programs commonly use several threads to handle different parts of the game to improve overall responsiveness.

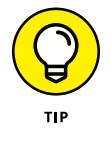

- **»** All GUI-based programs use at least two threads one thread to run the application's main logic and another thread to monitor mouse and keyboard events. You find out about creating GUI programs in Java in Book 6.
- **»** Indeed, the Java Virtual Machine itself uses threading for some of its housekeeping chores. The garbage collector, for example, runs as a separate thread so it can constantly monitor the state of the VM's memory and decide when it needs to create some free memory by removing objects that are no longer being used.

# **Creating a Thread**

Suppose you're developing software for NASA, and you're in charge of the program that controls the final 20 seconds of the countdown for a manned spacecraft. Your software has to coordinate several key events that occur when the clock reaches certain points:

- **» T minus 16 seconds:** Flood launch pad. This event releases 350,000 gallons of water onto the launch pad, which helps protect the spacecraft systems during launch.
- **» T minus 6 seconds:** Start the main engines. Huge clamps hold the spacecraft in place while the engines build up thrust.
- **» T minus 0:** Liftoff! The clamps are released, and the spacecraft flies into space.

For this program, I don't actually start any rocket engines or release huge amounts of water. Instead, I just display messages on the console to simulate these events. But I do create four separate threads to make everything work. One thread manages the countdown clock. The other three threads fire off their respective events at T minus 16 seconds (flood the pad), T minus 6 seconds (fire the engines), and T minus 0 (launch).

For the first attempt at this program, I just get the countdown clock up and running. The countdown clock is represented by a class named CountDownClock. All this class does is count down from 20 to 0 at 1-second intervals, displaying messages such as T minus 20 on the console as it counts. This version of the program doesn't do much of anything, but it does demonstrate how to get a thread going. We'll start by looking at the Thread class.

### **Understanding the Thread class**

The Thread class lets you create an object that can be run as a thread in a multithreaded Java application. The Thread class has quite a few constructors and methods, but for most applications, you need to use only the ones listed in Table 1-1. (Note that this table is here to give you an overview of the Thread class and to serve as a reference. Don't worry about the details of each constructor and method just yet. By the end of this chapter, I explain each of the constructors and methods.)

#### **TABLE 1-1 Constructors and Methods of the Thread Class**

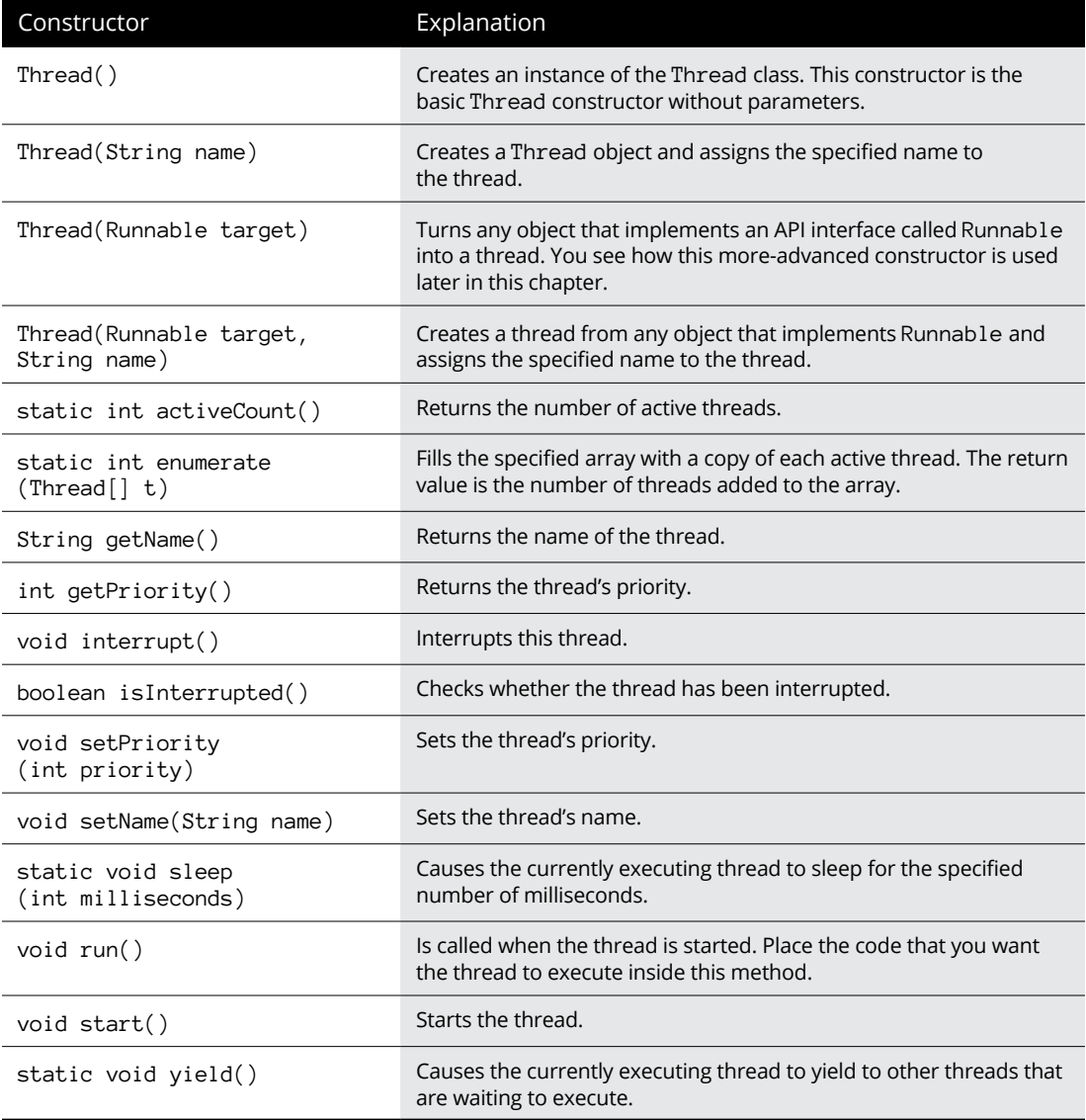

# **Extending the Thread class**

The easiest way to create a thread is to write a class that extends the Thread class. Then all you have to do to start a thread is create an instance of your thread class and call its start method.
Listing 1-1 is a version of the CountDownClock class that extends the Thread class.

#### **LISTING 1-1: The CountDownClock Class (Version 1)** public class CountDownClock extends Thread →1 { public void run()  $\rightarrow$ 3 { for (int t = 20; t >= 0; t--)  $\rightarrow$ 5 { System.out.println("T minus " + t); try  $\left\{ \begin{array}{ccc} 0 & 0 & 0 \\ 0 & 0 & 0 \\ 0 & 0 & 0 \\ 0 & 0 & 0 \\ 0 & 0 & 0 \\ 0 & 0 & 0 \\ 0 & 0 & 0 \\ 0 & 0 & 0 \\ 0 & 0 & 0 \\ 0 & 0 & 0 \\ 0 & 0 & 0 \\ 0 & 0 & 0 \\ 0 & 0 & 0 \\ 0 & 0 & 0 & 0 \\ 0 & 0 & 0 & 0 \\ 0 & 0 & 0 & 0 \\ 0 & 0 & 0 & 0 \\ 0 & 0 & 0 & 0 & 0 \\ 0 & 0 & 0 & 0 & 0 \\ 0 & 0 & 0 & 0 & 0$ Thread.sleep(1000);  $\rightarrow$ 10 } catch (InterruptedException e) {} } } }

Here are a few key points to notice in this class:

- **»** <sup>→</sup>1: The CountDownClock class extends the Thread class. Thread is defined in the java. Lang package, which is imported automatically so you don't have to provide an import statement for it.
- **»** <sup>→</sup>3: The CountDownClock class has a single method, named run. This method is called by Java when the clock thread has been started. All the processing done by the thread must either be in the run method or in some other method called by the run method.
- **»** <sup>→</sup>5: The run method includes a for loop that counts down from 20 to 0.
- **»** <sup>→</sup>10: The CountDownClock class uses the sleep method to pause for 1 second. Because the sleep method throws Interrupted Exception, a try-catch statement handles this exception. If the exception is caught, it is simply ignored.

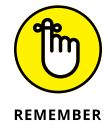

At some point in its execution, the run method should either call sleep or yield to give other threads a chance to execute.

### **Creating and starting a thread**

After you define a class that defines a Thread object, you can create and start the thread. Here's the main class for the first version of the countdown application:

```
public class CountDownApp
{
     public static void main(String[] args)
     {
         Thread clock = new CountDownClock();
         clock.start();
     }
}
```
Here a variable of type Thread is declared, and an instance of the CountDownClock is created and assigned to it. This creates a Thread object, but the thread doesn't begin executing until you call its start method.

When you run this program, the thread starts counting down in 1-second increments, displaying messages such as the following on the console:

T minus 20 T minus 19 T minus 18

And so on, all the way to zero. So far, so good.

# **Implementing the Runnable Interface**

For the threads that trigger specific countdown events such as flooding the launch pad, starting the events, and lifting off, I create another class called LaunchEvent. This class uses another technique for creating and starting threads — one that requires a few more lines of code but is more flexible.

The problem with creating a class that extends the Thread class is that a class can have one superclass. What if you'd rather have your thread object extend some other class? In that case, you can create a class that implements the Runnable interface rather than extends the Thread class. The Runnable interface marks an object that can be run as a thread. It has only one method, run, that contains the code that's executed in the thread. (The Thread class itself implements Runnable, which is why the Thread class has a run method.)

### **Using the Runnable interface**

To use the Runnable interface to create and start a thread, you have to do the following:

- **1. Create a class that implements** Runnable**.**
- **2. Provide a run method in the class you created in Step 1.**
- **3. Create an instance of the** Thread **class and pass your** Runnable **object to its constructor as a parameter.**

A Thread object is created that can run your Runnable class.

**4. Call the** Thread **object's** start **method.**

The run method of your Runnable object is called and executes in a separate thread.

The first two of these steps are easy. The trick is in the third and fourth steps, because you can complete them in several ways. Here's one way, assuming that your Runnable class is named RunnableClass:

```
RunnableClass <math>rc = new RunnableClass()</math>;Thread t = new Thread(rc);
t.start();
```
Java programmers like to be as concise as possible, so you often see this code compressed to something more like

```
Thread t = new Thread(new RunnableClass());
t.start();
```
or even just this:

```
new Thread(new RunnableClass()).start();
```
This single-line version works  $-$  provided that you don't need to access the thread object later in the program.

### **Creating a class that implements Runnable**

To sequence the launch events for the NASA application, I create a Runnable object named LaunchEvent. The constructor for this class accepts two parameters: the countdown time at which the event fires and the message that is displayed when the time arrives. The run method for this class uses Thread.sleep to wait until the desired time arrives. Then it displays the message.

Listing 1-2 shows the code for this class.

#### **LISTING 1-2: The LaunchEvent Class (Version 1)**

```
public class LaunchEvent implements Runnable →1
{
    private int start;
    private String message;
   public LaunchEvent(int start, String message) →6
    {
       this.start = start;
       this.message = message;
    }
    public void run()
    {
       try
       {
         Thread.sleep(20000 - (start * 1000); \rightarrow 16 }
       catch (InterruptedException e)
       {}
      System.out.println(message); →20
    }
}
```
The following paragraphs draw your attention to the listing's key lines:

- **»** <sup>→</sup>1: This class implements the Runnable interface.
- **»** <sup>→</sup>6: The constructor accepts two parameters: an integer representing the start time (in seconds) and a string message that's displayed when the time arrives. The constructor simply stores these parameter values in private fields.
- **»** <sup>→</sup>16: In the run method, the Thread.sleep method is called to put the thread to sleep until the desired countdown time arrives. The length of time that the thread should sleep is calculated by the expression 20000 -  $(start *$ 1000). The countdown clock starts at 20 seconds, which is 20,000 milliseconds. This expression simply subtracts the number of milliseconds that corresponds to the desired start time from 20,000. Thus, if the desired start time is 6 seconds, the sleep method sleeps for 14,000 milliseconds — that is, 14 seconds.
- **>>** →20: When the thread wakes up, it displays the message passed via its constructor on the console.

### **Using the CountDownApp class**

Now that you've seen the code for the LaunchEvent and CountDownClock classes, Listing 1-3 shows the code for a CountDownApp class that uses these classes to launch a spacecraft.

```
LISTING 1-3:	 The CountDownApp Class (Version 2)
            public class CountDownApp
            {
               public static void main(String[] args)
               {
                Thread clock = new CountDownClock(); \rightarrow5
                Runnable flood, ignition, liftoff; \rightarrow7
                 flood = new LaunchEvent(16, "Flood the pad!"); ignition = new LaunchEvent(6, "Start engines!");
                 liftoff = new LaunchEvent(0, "Liftoff!");
                clock.start(); \rightarrow 12new Thread(flood).start(); \rightarrow 14 new Thread(ignition).start();
                 new Thread(liftoff).start();
               }
            }
```
The following paragraphs summarize how this program works:

- **»** <sup>→</sup>5: The main method starts by creating an instance of the CountDownClock class and saving it in the clock variable.
- **»** <sup>→</sup>7: Next, it creates three LaunchEvent objects to flood the pad at 16 seconds, start the engines at 6 seconds, and liftoff at 0 seconds. These objects are assigned to variables of type Runnable named flood, ignition, and liftoff.
- **»** <sup>→</sup>12: The clock thread is started. The countdown starts ticking.
- **»** <sup>→</sup>14: Finally, the program starts the three LaunchEvent objects as threads. It does this by creating a new instance of the Thread class, passing the LaunchEvent objects as parameters to the Thread constructor, and then calling the start method to start the thread. Note that because this program doesn't need to do anything with these threads after they're started, it doesn't bother creating variables for them.

When you run this program, output similar to the following is displayed on the console:

T minus 20 T minus 19 T minus 18 T minus 17 T minus 16 Flood the pad! T minus 15 T minus 14 T minus 13 T minus 12 T minus 11 T minus 10 T minus 9 T minus 8 T minus 7 T minus 6 Start engines! T minus 5 T minus 4 T minus 3 T minus 2 T minus 1 Liftoff! T minus 0

As you can see, the LaunchEvent messages are interspersed with the CountDown-Clock messages. Thus, the launch events are triggered at the correct times.

Note that the exact order in which some of the messages appear may vary slightly. For example, "Flood the pad!" might sometimes come before "T minus 16" because of slight variations in the precise timing of these independently operating threads. Later in this chapter, the section "Creating Threads That Work Together" shows you how to avoid such inconsistencies.

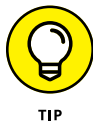

You can improve the main method for this class by using an ArrayList to store the Runnable objects. Then you can start all the LaunchEvent threads by using an enhanced for loop. Here's what the improved code looks like:

```
public static void main(String[] args)
{
    Thread clock = new CountDownClock();
     ArrayList<Runnable> events
         = new ArrayList<Runnable>();
     events.add(new LaunchEvent(16, "Flood the pad!"));
```

```
 events.add(new LaunchEvent(6, "Start engines!"));
     events.add(new LaunchEvent(0, "Liftoff!"));
     clock.start();
     for (Runnable e : events)
         new Thread(e).start();
}
```
The advantage of this technique is that you don't need to create a separate variable for each LaunchEvent. (Don't forget to add an import statement for the java. util. $*$  to gain access to the ArrayList class.)

# **Creating Threads That Work Together**

Unfortunately, the countdown application presented in the preceding section has a major deficiency: The CountDownClock and LaunchEvent threads depend strictly on timing to coordinate their activities. After these threads start, they run independently of one another. As a result, random variations in their timings can cause the thread behaviors to change. If you run the program several times in a row, you'll discover that sometimes the Start engines! message appears after the T minus 6 message, and sometimes it appears *before* the T minus 6 message. That might not seem like a big deal to you, but it probably would be disastrous for the astronauts on the spacecraft. What these classes really need is a way to communicate.

Listing 1-4 shows an improved version of the countdown application that incorporates several enhancements. The CountDownClock class in this version adds a new method named getTime that gets the current time in the countdown. Then the LaunchEvent class checks the countdown time every 100 milliseconds and triggers the events only when the countdown clock actually says that it's time. This version of the application runs consistently.

In addition, you want to enable the LaunchEvent class to monitor the status of the CountDownClock, but you don't want to couple the LaunchEvent and Count-DownClock classes too closely. Suppose that later, you develop a better countdown clock. If the LaunchEvent class knows what class is doing the counting, you have to recompile it if you use a different countdown class.

The solution is to use an interface as a buffer between the classes. This interface defines a method that gets the current status of the clock. Then the CountDown-Clock class can implement this interface, and the LaunchEvent class can use any object that implements this interface to get the time.

#### **LISTING 1-4: The Coordinated CountDown Application**

```
import java.util.ArrayList;
// version 2.0 of the Countdown application
public class CountDownApp
{
   public static void main(String[] args)
    {
     CountDownClock clock = new CountDownClock(20); \rightarrow 8ArrayList<Runnable> events =
        new ArrayList<Runnable>(); →10
     events.add(new LaunchEvent(16, →12
         "Flood the pad!", clock));
      events.add(new LaunchEvent(6,
         "Start engines!", clock));
      events.add(new LaunchEvent(0,
         "Liftoff!", clock));
     clock.start(); \rightarrow19
     for (Runnable e : events) \rightarrow 21 new Thread(e).start();
   }
}
\hbox{interface TimeMonitor} \longrightarrow 26{
   int getTime();
}
class CountDownClock extends Thread
   implements TimeMonitor →32
{
  private int t; \rightarrow 34public CountDownClock(int start) →36
    {
     this.t = start;
   }
   public void run()
    {
     for (; t >= 0; t--) \longrightarrow 43 {
         System.out.println("T minus " + t);
         try
```

```
 {
                    Thread.sleep(1000);
 }
               catch (InterruptedException e)
               {}
          }
     }
    public int getTime() \rightarrow55
      {
          return t;
      }
}
class LaunchEvent implements Runnable →61
{
     private int start;
     private String message;
    TimeMonitor tm; \rightarrow 65 public LaunchEvent(int start, String message,
          TimeMonitor monitor)
      {
          this.start = start;
          this.message = message;
          this.tm = monitor;
      }
     public void run()
      {
          boolean eventDone = false;
          while (!eventDone)
          {
               try
               {
                   Thread.sleep(100); \rightarrow 82 }
               catch (InterruptedException e)
               {}
              if (tm.getTime() \le start) \rightarrow 86\left\{ \begin{array}{ccc} 0 & 0 & 0 \\ 0 & 0 & 0 \\ 0 & 0 & 0 \\ 0 & 0 & 0 \\ 0 & 0 & 0 \\ 0 & 0 & 0 \\ 0 & 0 & 0 \\ 0 & 0 & 0 \\ 0 & 0 & 0 \\ 0 & 0 & 0 \\ 0 & 0 & 0 \\ 0 & 0 & 0 \\ 0 & 0 & 0 \\ 0 & 0 & 0 & 0 \\ 0 & 0 & 0 & 0 \\ 0 & 0 & 0 & 0 \\ 0 & 0 & 0 & 0 \\ 0 & 0 & 0 & 0 & 0 \\ 0 & 0 & 0 & 0 & 0 \\ 0 & 0 & 0 & 0 & 0 System.out.println(this.message);
                    eventDone = true;
               }
          }
     }
}
```
The following paragraphs describe the high points of this version:

- **»** <sup>→</sup>8: As you see in line 35, the constructor for the CountDownClock class now accepts a parameter to specify the starting time for the countdown. As a result, this line specifies 20 as the starting time for the CountDownClock object.
- **»** <sup>→</sup>10: An ArrayList of LaunchEvent objects is used to store each launch event.
- **»** <sup>→</sup>12: The lines that create the LaunchEvent objects pass the CountDownClock object as a parameter to the LaunchEvent constructor. That way the LaunchEvent objects can call the clock's abort method if necessary.
- $\rightarrow 19$ : The clock is started!
- **»** <sup>→</sup>21: An enhanced for loop starts threads to run the LaunchEvent objects.
- **»** <sup>→</sup>26: The TimeMonitor interface defines just one method, named getTime. This method returns an integer that represents the number of seconds left on the countdown timer.
- **»** <sup>→</sup>32: The CountDownClock class implements the TimeMonitor interface.
- **»** <sup>→</sup>34: A private field named t is used to store the current value of the countdown clock. That way, the current clock value can be accessed by the constructor, the run method, and the getTime method.
- **»** <sup>→</sup>36: The constructor for the CountDownClock class accepts the starting time for the countdown as a parameter. Thus, this countdown clock doesn't have to start at 20 seconds. The value passed via this parameter is saved in the t field.
- **»** <sup>→</sup>43: The for loop in the run method tests and decrements the t variable. But because this variable is already initialized, it doesn't have an initialization expression.
- **»** <sup>→</sup>55: The getTime() method simply returns the value of the t variable.
- **»** <sup>→</sup>61: This line is the start of the LaunchEvent class.
- **»** <sup>→</sup>65: A private field of type TimeMonitor is used to access the countdown clock. A reference to this object is passed to the LaunchEvent class via its constructor. The constructor simply stores that reference in this field.
- **»** <sup>→</sup>82: The while loop includes a call to Thread.sleep that sleeps for just 100 milliseconds. Thus, this loop checks the countdown clock every 100 milliseconds to see whether its time has arrived.

**»** <sup>→</sup>86: This statement calls the getTime method of the countdown clock to see whether it's time to start the event. If so, a message is displayed, and event-Done is set to true to terminate the thread.

### **Using an Executor**

The countdown application in Listings 1-1 through 1-4 uses Java's original threading mechanisms — tools that were available in the mid-1990s, when Java was in diapers. Since then, Java programmers have longed for newer, more sophisticated threading techniques. The big breakthrough came in 2004, with the release of Java 1.5. The Java API gained a large assortment of classes for fine-grained control of the running of threads. Since then, subsequent releases of Java have added even more classes to give you even better control over how threads execute.

A full discussion of Java threading would require another 850 pages. (How about *Java Threading All-in-One For Masochists*?) This chapter presents only a small sampling of these Java threading features.

Listings 1-5 through 1-7 repeat the work done by Listings 1-1 through 1-4, but Listings 1-5 through 1-7 use Java 1.5 threading classes.

#### **LISTING 1-5: A New CountDownClock**

```
public class CountDownClockNew implements Runnable
{
     int t;
     public CountDownClockNew(int t)
     {
        this.t = t;
     }
     public void run()
     {
        System.out.println("T minus " + t);
     }
}
```
#### **LISTING 1-6: A New Event Launcher**

```
public class LaunchEventNew implements Runnable
{
     private String message;
     public LaunchEventNew(String message)
     {
         this.message = message;
     }
     public void run()
     {
         System.out.println(message);
     }
}
```
#### **LISTING 1-7: A New CountDown Application**

```
import java.util.concurrent.ScheduledThreadPoolExecutor;
import java.util.concurrent.TimeUnit;
class CountDownAppNew
{
     public static void main(String[] args)
     {
         ScheduledThreadPoolExecutor pool =
             new ScheduledThreadPoolExecutor(25);
         Runnable flood, ignition, liftoff;
         flood = new LaunchEventNew("Flood the pad!");
         ignition = new LaunchEventNew("Start engines!");
         liftoff = new LaunchEventNew("Liftoff!");
        for (int t = 20; t \ge 0; t = -1)
             pool.schedule(new CountDownClockNew(t),
                (long) (20 - t), TimeUnit.SECONDS);
         pool.schedule(flood, 4L, TimeUnit.SECONDS);
         pool.schedule(ignition, 14L, TimeUnit.SECONDS);
         pool.schedule(liftoff, 20L, TimeUnit.SECONDS);
         pool.shutdown();
     }
}
```
In the new version of the countdown application (shown in Listing 1-7) does all the busywork. This version uses the ScheduledThreadPoolExecutor class. The class's long name tells much of the story:

**»** Scheduled: Using this class, you can schedule a run of code for some future time.

- **»** ThreadPool: This class typically creates several threads (a pool of threads) at the same time. When you want to run some code, you grab an available thread from the pool and use that thread to run your code.
- **»** Executor: An Executor executes something. No big surprise here!

The loop in Listing 1-7 spawns 20 threads, each with its own initial delay. The fifth loop iteration, for example, calls

```
pool.schedule(new CountDownClockNew(16),
     (long) (20 - 16), TimeUnit.SECONDS);
```
In the pool. schedule method call, the number  $(long)$   $(20 - 16)$  tells Java to wait  $\mu$  seconds before scheduling the T minus 16 thread. Each of the T minus threads has a different delay, so each thread runs at the appropriate time. The same is true of the flood, ignition, and liftoff events.

### **Synchronizing Methods**

Whenever you work on a program that uses threads, you have to consider the nasty issue of concurrency*.* In particular, what if two threads try to access a method of an object at precisely the same time? Unless you program carefully, the result can be disastrous. A method that performs a simple calculation returns inaccurate results. In an online banking application, you might discover that some deposits are credited twice and some withdrawals aren't credited at all. In an online ordering system, one customer's order might get recorded in a different customer's account.

The key to handling concurrency issues is recognizing methods that update data and that might be called by more than one thread. After you identify those methods, the solution is simple. You just add the synchronized keyword to the method declaration, like this:

public synchronized void someMethod()...

This code tells Java to place a *lock* on the object so that no other methods can call any other synchronized methods for the object until this method finishes. In other words, it temporarily disables multithreading for the object. (I discuss locking in the section "Creating a Lock," later in this chapter.)

The next several listings present some concrete examples. Listing 1-8 creates an instance of the CountDownClock class and then runs it two times simultaneously. I've modified the CountDownClock class just a bit so it counts down from 5 rather than 20.

In the main method, the DoTwoThings method is called. This method, in turn, uses an instance of the ScheduledThreadPoolExecutor class to start two threads, each running the same instance of the CountDownClock.

#### **LISTING 1-8: Creating Two CountDownClock Threads**

```
import java.util.concurrent.ScheduledThreadPoolExecutor;
public class DoTwoThingsSync
{
       ScheduledThreadPoolExecutor pool = new ScheduledThreadPoolExecutor(2);
       CountDownClockSync clock = new CountDownClockSync();
       public static void main(String[] args)
       {
             new DoTwoThingsSync();
       }
       DoTwoThingsSync()
       {
             pool.execute(clock);
             pool.execute(clock);
             pool.shutdown();
       }
}
class CountDownClockSync extends Thread
{
        public void run()
       {
            for (int t = 5; t \ge 0; t = -)
             {
                   System.out.println("T minus " + t);
                    try
\left\{ \begin{array}{ccc} 0 & 0 & 0 \\ 0 & 0 & 0 \\ 0 & 0 & 0 \\ 0 & 0 & 0 \\ 0 & 0 & 0 \\ 0 & 0 & 0 \\ 0 & 0 & 0 \\ 0 & 0 & 0 \\ 0 & 0 & 0 \\ 0 & 0 & 0 \\ 0 & 0 & 0 \\ 0 & 0 & 0 \\ 0 & 0 & 0 \\ 0 & 0 & 0 & 0 \\ 0 & 0 & 0 & 0 \\ 0 & 0 & 0 & 0 \\ 0 & 0 & 0 & 0 \\ 0 & 0 & 0 & 0 & 0 \\ 0 & 0 & 0 & 0 & 0 \\ 0 & 0 & 0 & 0 & 0 Thread.sleep(1000);
 }
                    catch (InterruptedException e)
                    {}
             }
       }
}
```
The resulting output shows that the two countdown timers are running simultaneously:

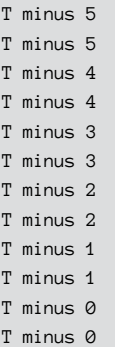

To avoid these two threads running concurrently, you can use the Synchronized keyword on the Run method in the CountDownClock class, as shown in the version presented in Listing 1-9.

```
LISTING 1-9:	 Using the synchronized Keyword
               import java.util.concurrent.ScheduledThreadPoolExecutor;
               public class DoTwoThingsSync
               {
                    ScheduledThreadPoolExecutor pool = new ScheduledThreadPoolExecutor(2);
                    CountDownClockSync clock = new CountDownClockSync();
                    public static void main(String[] args)
                     {
                         new DoTwoThingsSync();
                     }
                    DoTwoThingsSync()
                     {
                         pool.execute(clock);
                        pool.execute(clock);
                        pool.shutdown();
                     }
               }
               class CountDownClockSync extends Thread
```
*(continued)*

#### **LISTING 1-9:**  *(continued)*

{

}

```
 synchronized public void run()
           {
                     for (int t = 5; t \ge 0; t = -)
                      {
                                System.out.println("T minus " + t);
                                try
\left\{ \begin{array}{ccc} 0 & 0 & 0 \\ 0 & 0 & 0 \\ 0 & 0 & 0 \\ 0 & 0 & 0 \\ 0 & 0 & 0 \\ 0 & 0 & 0 \\ 0 & 0 & 0 \\ 0 & 0 & 0 \\ 0 & 0 & 0 \\ 0 & 0 & 0 \\ 0 & 0 & 0 \\ 0 & 0 & 0 \\ 0 & 0 & 0 \\ 0 & 0 & 0 & 0 \\ 0 & 0 & 0 & 0 \\ 0 & 0 & 0 & 0 \\ 0 & 0 & 0 & 0 \\ 0 & 0 & 0 & 0 & 0 \\ 0 & 0 & 0 & 0 & 0 \\ 0 & 0 & 0 & 0 & 0 Thread.sleep(1000);
 }
                                catch (InterruptedException e)
                                 {}
                     }
          }
```
The two threads' calls to the run method are not interleaved, so the output counts down from 5 to 0 and then counts down a second time from 5 to 0:

T minus 5 T minus 4 T minus 3 T minus 2 T minus 1 T minus 0 T minus 5 T minus 4 T minus 3 T minus 2 T minus 1 T minus 0

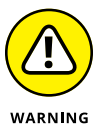

The tough part is knowing which methods to synchronize. When I said that any method that updates data can be synchronized, I didn't mean just any method that updates a database. Any method that updates instance variables is at risk and needs to be synchronized. That's because when two or more threads run a method at the same time, the threads have a common copy of the method's instance variables.

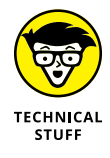

Even methods that consist of just one line of code are at risk. Consider this method:

int sequenceNumber = 0; public int getNextSequenceNumber() { return sequenceNumber++; }

You'd think that because this method has just one statement, some other thread could not interrupt it in the middle. Alas, that's not the case. This method must get the value of the sequenceNumber field, add 1 to it, save the updated value back to the sequenceNumber field, and return the value. In fact, this single Java statement compiles to 11 bytecode instructions. If the thread is preempted between any of those bytecodes by another thread that uses the sequenceNumber variable, the serial numbers get munged.

For safety's sake, why not just make all the methods synchronized? You have two reasons not to do so:

- **»** Synchronizing methods takes time. Java has to acquire a lock (see the next section) on the object being synchronized, run the method, and then release the lock. But before it can do that, it has to check to make sure that some other thread doesn't already have a lock on the object. All this work takes time.
- **»** More important, synchronizing all your methods defeats the purpose of multithreading, which is to take advantage of the multi-core capabilities of your computer. So, you should synchronize only those methods that require it.

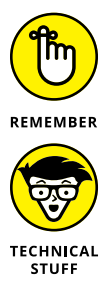

The synchronized keyword doesn't block all access to an object. Other threads can still run unsynchronized methods of the object while the object is locked.

The Object class provides three methods that can let synchronized objects coordinate their activities. The wait method puts a thread in the waiting state until some other thread calls either the object's notify or (more commonly) notify-All method. These methods are useful when one thread has to wait for another thread to do something before it can proceed. The classic example is a banking system in which one thread makes withdrawals and the other makes deposits. If a customer's account balance drops to zero, the thread that makes withdrawals can call wait; then the thread that makes deposits can call notifyAll. That way, each time a deposit is made, the withdrawal thread can recheck the customer's account balance to see whether it now has enough money for the customer to make a withdrawal.

# **Creating a Lock**

A few years back, Java version 1.5 introduced many new threading features. One such feature was the introduction of locks. A lock can take the place of Java's synchronized keyword, but a lock is much more versatile. Listing 1-10 illustrates the use of a lock.

#### **LISTING 1-10: Using a Lock**

```
import java.util.concurrent.ScheduledThreadPoolExecutor;
import java.util.concurrent.locks.ReentrantLock;
public class DoTwoThingsLocked
{
      ScheduledThreadPoolExecutor pool = new ScheduledThreadPoolExecutor(2);
      CountDownClockLocked clock = new CountDownClockLocked();
      public static void main(String[] args)
       {
            new DoTwoThingsLocked();
       }
      DoTwoThingsLocked()
       {
            pool.execute(clock);
            pool.execute(clock);
            pool.shutdown();
       }
}
class CountDownClockLocked extends Thread
{
      ReentrantLock lock = new ReentrantLock();
      public void run()
       {
            lock.lock();
           for (int t = 5; t \ge 0; t = -)
             {
                 System.out.println("T minus " + t);
                  try
\left\{ \begin{array}{ccc} 0 & 0 & 0 \\ 0 & 0 & 0 \\ 0 & 0 & 0 \\ 0 & 0 & 0 \\ 0 & 0 & 0 \\ 0 & 0 & 0 \\ 0 & 0 & 0 \\ 0 & 0 & 0 \\ 0 & 0 & 0 \\ 0 & 0 & 0 \\ 0 & 0 & 0 \\ 0 & 0 & 0 \\ 0 & 0 & 0 \\ 0 & 0 & 0 & 0 \\ 0 & 0 & 0 & 0 \\ 0 & 0 & 0 & 0 \\ 0 & 0 & 0 & 0 \\ 0 & 0 & 0 & 0 & 0 \\ 0 & 0 & 0 & 0 & 0 \\ 0 & 0 & 0 & 0 & 0 Thread.sleep(1000);
 }
                  catch (InterruptedException e)
```

```
 {}
           }
           lock.unlock();
      }
}
```
Listing 1-10 is remarkably similar to Listing 1-9. The only significant difference is the replacement of the synchronized keyword by calls to ReentrantLock methods.

At the start of the CountDownClockLocked class, I declare the variable lock — an instance of the ReentrantLock class. This lock object is like a gas station's restroom key: Only one thread at a time can have the lock object. When one thread gets the lock object  $-$  by calling lock.lock() at the start of the run method  $$ no other thread can get past the lock.lock() call. A second thread must wait at the lock.lock() call until the "restroom key" becomes available. In Listing 1-11, the key becomes available only when the first thread reaches the  $lock$  unlock() statement. After the first thread calls lock.unlock(), the second thread proceeds into the method's for loop.

The overall result is the same as the output of Listings 1-9 and 1-10. In this example, using a lock is no better than using Java's synchronized keyword. But Java 1.5 has several kinds of locks, and each kind of lock has its own useful features.

# **Coping with Threadus Interruptus**

You can interrupt another thread by calling its interrupt method, provided that you have a reference to the thread, as in this example:

t.interrupt();

Here the thread referenced by the t variable is interrupted. Now all the interrupted thread has to do is find out that it has been interrupted and respond accordingly. That's the topic of the following sections.

### **Finding out whether you've been interrupted**

As you've already seen, several methods of the Thread class, including sleep and yield, throw InterruptedException. Up until now, I've told you to simply

ignore this exception  $-$  and in many cases, that's appropriate. Many (if not most) threads, however, should respond to InterruptedException in one way or another. In most cases, the thread should terminate when it's interrupted.

Unfortunately, finding out whether a thread has been interrupted isn't as easy as it sounds. InterruptedException is thrown when another thread calls the interrupt method on this thread while the thread is not executing. That's why the methods that can cause the thread to give up control to another thread throw this exception. That way, when the thread resumes execution, you know that it was interrupted.

The yield and sleep methods aren't the only way for control to be wrested away from a thread, however. Sometimes the thread scheduler just steps in and says, "You've had enough time; now it's someone else's turn to play." If that happens and then some other thread calls your thread's interrupt method, InterruptedException isn't thrown. Instead, a special flag called the *interrupted flag* is set to indicate that the thread was interrupted. You can test the status of this flag by calling the static interrupted method.

Unfortunately, that means your threads have to check twice to see whether they have been interrupted. The usual way to do that is to follow this form:

```
public void run()
{
     boolean done = false
     boolean abort = false;
     while(!done)
     {
         // do the thread's work here
         // set done to true when finished
         try
         {
              sleep(100); // sleep a bit
         }
         catch(InterruptedException e)
         {
            abort = true; }
         if (Thread.interrupted())
            abort = true;
         if (abort)
             break;
     }
}
```
Here the boolean variable abort is set to true if InterruptedException is thrown or if the interrupted flag is set. Then, if abort has been set to true, a break

statement is executed to leave the while loop. This scheme has a million variations, of course, but this one works in most situations.

#### **Aborting the countdown**

To illustrate how you can interrupt threads, Listing 1-11 shows yet another version of the countdown application. This version aborts the countdown if something goes wrong with any of the launch events.

To simplify the code a bit, I assume that things aren't going well at NASA, so every launch event results in a failure that indicates a need to abort the countdown. Thus, whenever the start time for a LaunchEvent arrives, the LaunchEvent class attempts to abort the countdown. It goes without saying that in a real launchcontrol program, you wouldn't want to abort the launch unless something actually *does* go wrong.

#### **LISTING 1-11: The Countdown Application with Aborts**

```
import java.util.ArrayList;
public class CountDownAbortApp →3
{
    public static void main(String[] args)
    {
        CountDownClock clock = new CountDownClock(20);
        ArrayList<Runnable> events =
          new ArrayList<Runnable>();
        events.add(new LaunchEvent(16,
           "Flood the pad!", clock));
        events.add(new LaunchEvent(6,
           "Start engines!", clock));
        events.add(new LaunchEvent(0,
           "Liftoff!", clock));
        clock.start();
        for (Runnable e : events)
           new Thread(e).start();
    }
}
interface TimeMonitor
{
    int getTime();
    void abortCountDown(); →25
}
```
class CountDownClock extends Thread

*(continued)*

#### **LISTING 1-11:**  *(continued)*

```
 implements TimeMonitor
{
    private int t;
    public CountDownClock(int start)
    {
      this.t = start;
    }
    public void run()
    {
     boolean aborted = false; \rightarrow 40for (; t \ge 0; t \ge -)
       {
         System.out.println("T minus " + t);
          try
          {
             Thread.sleep(1000);
          }
          catch (InterruptedException e)
          {
            aborted = true; \rightarrow 50 }
          if (Thread.interrupted())
            aborted = true; \rightarrow 53if (aborted) \rightarrow 54 {
             System.out.println(
                "Stopping the clock!");
             break;
          }
       }
    }
   public int getTime()
    {
      return t;
    }
  public synchronized void abortCountDown() →68
    {
      Thread[] threads =
         new Thread[Thread.activeCount()]; →71
      Thread.enumerate(threads); \rightarrow72
      for(Thread t : threads) \rightarrow 73 t.interrupt();
    }
}
```

```
class LaunchEvent implements Runnable
{
       private int start;
      private String message;
      TimeMonitor tm;
       public LaunchEvent(int start, String message,
             TimeMonitor monitor)
       {
             this.start = start;
             this.message = message;
             this.tm = monitor;
       }
      public void run()
       {
             boolean eventDone = false;
             boolean aborted = false; →95
             while (!eventDone)
             {
                   try
                   {
                         Thread.sleep(10);
 }
                   catch (InterruptedException e)
                   {
                        aborted = true; \rightarrow 104 }
                  if (tm.getTime() \leq start)\left\{ \begin{array}{ccc} 0 & 0 & 0 \\ 0 & 0 & 0 \\ 0 & 0 & 0 \\ 0 & 0 & 0 \\ 0 & 0 & 0 \\ 0 & 0 & 0 \\ 0 & 0 & 0 \\ 0 & 0 & 0 \\ 0 & 0 & 0 \\ 0 & 0 & 0 \\ 0 & 0 & 0 \\ 0 & 0 & 0 \\ 0 & 0 & 0 \\ 0 & 0 & 0 & 0 \\ 0 & 0 & 0 & 0 \\ 0 & 0 & 0 & 0 \\ 0 & 0 & 0 & 0 \\ 0 & 0 & 0 & 0 & 0 \\ 0 & 0 & 0 & 0 & 0 \\ 0 & 0 & 0 & 0 & 0 System.out.println(this.message);
                          eventDone = true;
                         System.out.println("ABORT!!!!");
                          tm.abortCountDown();
                   }
                   if (Thread.interrupted())
                        aborted = true; \rightarrow 114if (aborted) \rightarrow115
\left\{ \begin{array}{ccc} 0 & 0 & 0 \\ 0 & 0 & 0 \\ 0 & 0 & 0 \\ 0 & 0 & 0 \\ 0 & 0 & 0 \\ 0 & 0 & 0 \\ 0 & 0 & 0 \\ 0 & 0 & 0 \\ 0 & 0 & 0 \\ 0 & 0 & 0 \\ 0 & 0 & 0 \\ 0 & 0 & 0 \\ 0 & 0 & 0 \\ 0 & 0 & 0 & 0 \\ 0 & 0 & 0 & 0 \\ 0 & 0 & 0 & 0 \\ 0 & 0 & 0 & 0 \\ 0 & 0 & 0 & 0 & 0 \\ 0 & 0 & 0 & 0 & 0 \\ 0 & 0 & 0 & 0 & 0 System.out.println(
                               "Aborting " + message);
                         break;
                   }
             }
       }
}
```
The following paragraphs point out the highlights of this program:

- **»** <sup>→</sup>3: The CountDownApp class itself hasn't changed. That's the beauty of object-oriented programming. Although I changed the implementations of the CountDownClock and LaunchEvent classes, I didn't change the public interfaces for these classes. As a result, no changes are needed in the CountDownApp class.
- **»** <sup>→</sup>25: The LaunchEvent class needs a way to notify the CountDownClock class that the countdown should be aborted. To do that, I added an abortCountDown method to the TimeMonitor interface.
- **»** <sup>→</sup>40: The run method of the CountDownClock class uses a boolean variable named aborted to indicate whether the thread has been interrupted. This variable is set to true in line 50 if InterruptedException is caught. It's also set to true in line 53 if Thread. interrupted() returns true.
- **»** <sup>→</sup>54: If the aborted field has been set to true, it means that the thread has been interrupted, so the message Stopping the clock! is displayed, and a break statement exits the loop. Thus the thread is terminated.
- **»** <sup>→</sup>68: The abortCountDown method is synchronized. That happens because any of the LaunchEvent objects can call it, and there's no guarantee that they won't all try to call it at the same time.
- **»** <sup>→</sup>71: The abortCountDown method starts by creating an array of Thread objects that's large enough to hold all the active threads. The number of active threads is provided by the activeCount method of the Thread class.
- **»** <sup>→</sup>72: The abortCountDown method calls the enumerate method of the Thread class to copy all the active threads into this array. Note that this method is static, so you don't need a reference to any particular thread to use it. (The activeCount method used in line 69 is static too.)
- **»** <sup>→</sup>73: An enhanced for loop is used to call the interrupt method on all the active threads. That method shuts down everything.
- **»** <sup>→</sup>95: Like the CountDownClock class, the LaunchEvent class uses a boolean variable to indicate whether the thread has been interrupted. This variable is set if InterruptedException is caught in line 104 or if Thread. interrupted() returns true in line 114; then it's tested in line 115. If the aborted variable has been set to true, the thread prints a message indicating that the launch event has been aborted, and a break statement is used to exit the loop and (therefore) terminate the thread.

When you run this version of the countdown application, the console output will appear something like this (minor variations might occur because of the synchronization of the threads):

T minus 20 T minus 19 T minus 18 T minus 17 T minus 16 Flood the pad! ABORT!!!! Stopping the clock! Aborting Flood the pad! Aborting Start engines! Aborting Liftoff!

- **» Introducing functional programming**
- **» Creating your own functional interfaces**
- **» Wrapping your mind around lambda expressions**
- **» All about the java.util.function package**

# **Using Functional Programming and Lambda Expressions** Chapter 2

**I** n 1936, the famous mathematician Alan Turing came up with an idea known as the *Turing machine,* which is a theoretical model of how algorithms can be implemented in a machine. You may have seen Turing depicted in the 2014 movie *The Imitation Game* about Turing's efforts during World War II to break the German Enigma code machine. I love this movie, despite the fact that it's grossly inaccurate, mostly because of its realistic depiction of the early computer used to break the code. (By the way, in spite of what the movie claims, that computer was in no way, shape, or form a Turing machine.)

In popular culture, modern computers are direct descendants of the Turing machine. In reality, that's not the case. Actually, modern computers trace their origin to 1945, when a mathematician named John von Neumann conceived of the idea that a computer should store both instructions and the data on which those instructions operate together in a single memory unit. All modern computers follow this principle.

I mention Alan Turing here only because, in 1936, Turing's doctoral advisor, Alonzo Church, invented an important method for solving computational problems that *is* still used today. This method of computation is called *lambda calculus,* and it's the basis of the modern programming technique known as *functional programming,* as well as a Java feature called *lambda expressions,* which has been with us since Java version 8, released in 2014.

In this chapter, I give you a very brief overview of what functional programming is. Then I show you how lambda expressions work and how they can benefit your programs.

Note that functional programming is really an entirely different way of thinking about programming and, as such, can be very difficult to learn. The purpose of this chapter is not to teach functional programming, but to introduce you to a few of its most basic concepts and then show you how functional programming has crept into Java programming through the use of lambda expressions.

# **Introducing Functional Programming**

Let's start with the basics: In the purest sense, a *function* is a method that returns a value. *Functional programming* is a paradigm of programming in which programs are created from an often complex web of interrelated and interdependent functions.

Here are some of the key aspects of the functional programming paradigm in its pure form:

- **»** All functions must return a value.
- **»** A function can return another function as its return value and can accept other functions as arguments.
- **»** A function can be assigned to a variable. Any reference to the variable invokes the function.
- **»** Side effects outside of a function are not allowed. Thus, a function can't modify a variable outside of its local scope.
- **»** In fact, no variables in a pure functional program can be modified after they're defined and given an initial value. In other words, all variables are immutable. A purely functional programming language doesn't have assignment statements.
- **»** Iteration is done via recursion rather than looping. (For more information about recursion, refer to Book 6, Chapter 2.)

Programs written in purely functional languages such as LISP, Elixir, and F# are almost unrecognizable to those of us steeped in object-oriented languages like Java. For example, here's a snippet of code in F# that implements the factorial function:

```
let rec factorial = function | 0 \rightarrow 1 | n -> n * factorial (n - 1)
```
If you don't find this snippet of  $F#$  code confusing, you probably studied functional programming in college.

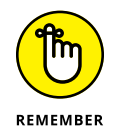

I want to reiterate here that functional programming requires an entirely different way of thinking about writing computer programs. A lot of study is required to master it because you have to abandon many of the basic programming concepts you're already used to.

That's why this chapter isn't intended to be a comprehensive treatment of functional programming. Instead, I focus here on the two aspects of functional programming that are available in Java: functional interfaces and lambda expressions.

### **Introducing Functional Interfaces**

In Java, a *functional interface* is an interface that has one, and only one, abstract method. The abstract method in the functional interface can be called a *function.* Any interface that has more than one abstract method or doesn't have any abstract methods does not qualify as a functional interface.

Here's a simple example of a functional interface:

```
interface Ball
{
     void hit();
}
```
Here, the abstract method is named hit. This method is abstract, meaning that there is no method body that defines what happens when the method is called. Any class that implements the Ball class must provide a definition of the hit method.

Notice also that, in this case, the hit method returns void. In pure functional programming, this would disqualify the method from being a function. But in Java's implementation of functional programming, functions can return void.

Be aware that a functional method can define other methods as long as it provides a default implementation for each of them. For example, the following is still considered an abstract method:

```
interface Ball
{
    void hit();
    default String bounce()
    {
        return "Boing!";
     }
}
```
Because the bounce method provides a default implementation, it isn't abstract. So, the only abstract method in the interface is hit.

The Java compiler will treat any interface that has one, and only one, abstract method as a functional interface. However, if you mistakenly omit the abstract method or create more than one abstract method, you won't find out that the method isn't functional until you try to use it as such.

To avoid this situation, you can give the compiler a hint that you're intending to create a functional interface by adding the @FunctionalInterface annotation immediately before the interface, like this:

```
@FunctionalInterface
interface Ball
{
     void hit();
}
```
Then the compiler will generate an error message if the interface doesn't qualify as a functional interface.

For example, consider the following code:

```
@FunctionalInterface
interface Ball
{
    void hit();
     void toss();
}
```
If you try to compile this code, you'll get the following compiler error:

```
 @FunctionalInterface
  \lambdaBall is not a functional interface
     multiple non-overriding abstract methods found in interface Ball
```
Removing the second abstract method (toss) will solve the problem.

# **Using Lambda Expressions**

Besides functional interfaces, the other key functional programming feature is *lambda expressions.* Lambda expressions are in some ways similar to anonymous classes, but with more concise syntax. And they require the use of functional interfaces.

In short, a lambda expression is a concise way to create an anonymous class that implements a functional interface. Instead of providing a formal method declaration that includes the return type, method name, parameter types, and method body, you simply define the parameter types and the method body. The Java compiler infers the rest based on the context in which you use the lambda expression.

The parameter types are separated from the method body by a new operator, called the *arrow operator,* which consists of a hyphen (-) followed by a greaterthan  $(>)$  symbol. Here's a lambda expression that implements the Ball interface:

```
() -> { System.out.println("You hit it!"); }
```
Here the lambda expression implements a functional interface whose single method does not accept parameters. When the method is called, the text "You hit it!" is printed.

You can use a lambda expression anywhere you can use a normal Java expression. You'll use it most in assignment statements or as passed parameters. The only restriction is that you can use a lambda expression only in a context that requires an instance of a functional interface. For example, here's a complete program that uses a lambda expression to implement the Ball interface:

```
public class LambdaBall
{
     public static void main(String[] args)
\left\{\right\}Ball b = () \rightarrow \{ System.out.println("You hit it!"); \};
```

```
 b.hit();
     }
     @FunctionalInterface
     interface Ball
     {
          void hit();
     }
}
```
The general syntax for a lambda expression is this:

(parameters) -> *expression*

Or this:

(parameters) -> { *statement*;...}

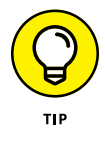

If you use an expression, a semicolon is not required. If you use one or more statements, the statements must be enclosed in curly braces and a semicolon is required at the end of each statement.

Note also that if the functional interface that the lambda is based on returns a value (not void), the value of *expression* in the first syntax is used as the return value. In the second syntax, in which one or more statements are enclosed in a block, you must use a return statement to return an appropriate value.

Don't forget that the statement in which you use the lambda expression must itself end with a semicolon. Thus, the lambda expression in the previous example has two semicolons in close proximity:

```
Ball b = () \rightarrow {System.out.println("You hit it!"); };
```
The first semicolon marks the end of the statement that calls System.out. println, and the second semicolon marks the end of the assignment statement that assigns the lambda expression to the variable b.

# **Passing Parameters via Lambda Expressions**

If the abstract method in a functional interface requires one or more parameters, you must list the parameters within parentheses prior to the arrow operator.

For example, consider the following interface:

```
@FunctionalInterface
interface OneArgFunction
{
     double getResult(double n);
}
```
Here, the interface defines a method named getResult, which requires a single parameter of type double and returns a double.

Here's an example that passes a number as a double value, returns the number multiplied by itself, and then prints the result on the console:

```
OneArgFunction oaf;
oaf = (n) \rightarrow n * n;double result = oaf.getResult(3.0);
System.out.println(result);
```
As you can see, the lambda expression in the second line creates a parameter variable named n and passes it to the function body, which simply multiplies the parameter by itself. When this code is executed, the value 9.0 will be displayed on the console.

Note that you must not define the parameter variable elsewhere within the scope of the lambda expression. If you do, you'll get a compiler error indicating that the variable is already defined.

Now for an example that accepts two parameters. Here's a suitable interface:

```
@FunctionalInterface
interface TwoArgFunction
{
     double getResult(double i, double j);
}
```
And here's a snippet of code that uses a lambda expression to raise the first parameter  $(i)$  to the power of the second parameter  $(i)$ :

```
TwoArgFunction taf;
\text{taf} = (i, j) \rightarrow \text{Math.pow}(i, j);double result = \text{taf.getResult}(5.0, 3.0);
System.out.println(result);
```
When this code is executed, the value 125.0 will be displayed on the console.

It's worth noting that you can change the function assigned via the lambda expression during the course of your program. For example, consider this snippet, which gives the TwoArgFunction interface a workout:

```
double result;
TwoArgFunction arithmetic;
arithmetic = (i, j) \rightarrow i + j;result = arithmetic.getResult(5.0, 2.0);
System.out.println(result);
arithmetic = (i, j) \rightarrow i - j;result = arithmetic.getResult(5.0, 2.0);
System.out.println(result);
arithmetic = (i, j) -> i * j;
result = arithmetic.getResult(5.0, 2.0);
System.out.println(result);
arithmetic = (i, j) -> i / j;
result = arithmetic.getResult(5.0, 2.0);
System.out.println(result);
```
In this example, the lambda expressions set the operation performed on the two parameters to first add them, then subtract them, then multiply them, and finally divide them. In each case, the getResult method is then called using the parameter values 5.0 and 2.0. When you run the preceding code snippet, the following will be displayed on the console:

7.0 3.0 10.0 2.5

One final note about lambda expressions and functional interfaces: Often, you don't have to manually craft a functional interface when you use lambda expressions. That's because quite a few of Java's library classes implement functional interfaces. For example, in the previous chapter (Book 7, Chapter 1), I show you how to use the Runnable interface to write programs that utilize threads. The declaration for the Runnable interface is as follows (I've removed comments to make the code more concise):

```
package java.lang;
public interface Runnable
{
    void run();
}
```
Note that this interface has just a single abstract method, named run. Thus, this interface qualifies as a functional interface. Although I didn't use any lambda expressions with the Runnable interface in Chapter 1 of this minibook, I could have.

### **Using Block Lambda Expressions**

So far, all the lambda expressions in this chapter have been simple expressionstyle lambda expression. If the lambda function requires more complexity than a single expression can manage, you can use a *block lambda expression,* which is equivalent to the body of a method. A block lambda consists of one or more statements contained within curly braces. Like any method body, a block lambda expression must exit using a return statement if the expression needs to return a value.

Here's an example of a program that uses a block lambda expression to calculate the factorial of a number:

```
public class LambdaFactorial
{
        public static void main(String[] args)
         {
               IntUnaryOp factorial = (i) \rightarrow \{int f = 1:
                       for (i \; i > 1; i-)\left\{ \begin{array}{ccc} 0 & 0 & 0 \\ 0 & 0 & 0 \\ 0 & 0 & 0 \\ 0 & 0 & 0 \\ 0 & 0 & 0 \\ 0 & 0 & 0 \\ 0 & 0 & 0 \\ 0 & 0 & 0 \\ 0 & 0 & 0 \\ 0 & 0 & 0 \\ 0 & 0 & 0 \\ 0 & 0 & 0 \\ 0 & 0 & 0 \\ 0 & 0 & 0 & 0 \\ 0 & 0 & 0 & 0 \\ 0 & 0 & 0 & 0 \\ 0 & 0 & 0 & 0 \\ 0 & 0 & 0 & 0 & 0 \\ 0 & 0 & 0 & 0 & 0 \\ 0 & 0 & 0 & 0 & 0f = f * i; }
                        return f;
                };
               int i = 5;
               int answer = factorial.compile(i);System.out.println("The factorial of " + i + " is " + answer);
        }
        @FunctionalInterface
        interface IntUnaryOp
        {
                int compute(int i);
        }
}
```
The factorial value is calculated by the for loop that's contained in the body of the lambda expression. Recall that the factorial of an integer is the product of all the

integers from 1 to the integer in question. Thus, the factorial of 5 is  $1 \times 2 \times 3 \times 4 \times 5$ , which equals 120.

This program reverses the order of the multiplications and skips the multiplication by 1, which isn't really necessary. Thus, the for loop iterates backward, starting with the passed value of i and decrementing it by 1 on each iteration, repeating the loop as long as i is greater than 1.

When run, the program displays the following on the console:

The factorial of 5 is 120

Here are just a few other points to note about block lambda expressions:

- **»** Like a regular method, a block lambda expression must terminate with a return statement if it needs to return a value.
- **»** How you indent the curly braces and the code within them for a lambda expression body is up to you. It's common to have lambda expressions that begin well into a long line of Java code. In such cases, don't feel compelled to indent the body directly under the start of the body. Instead, just indent it a few spaces beyond the indentation of the statement that contains the lambda, in whatever way helps you follow the structure of your code.
- **»** In the factorial example, I created an interface method named IntUnaryOp that can be used by the lambda expression. In the next section ("Using the java.util.function Package"), you see that Java provides a collection of predefined functional interfaces that you can use so you don't have to create your own.

# **Using the java.util.function Package**

Java comes with a package called java.util.function that includes a total of  $43$ predefined functional interfaces that you can use instead of creating your own functional interfaces. To use any of these interfaces, you must import the package using an imports statement, like this:

```
imports java.util.function.*;
```
Or, if you prefer, you can import just the interfaces you actually use, like this:

```
imports java.util.function.DoubleBinaryOperator;
```
Table 2-1 lists all 43 of the interfaces included in java.util.function, arranged by category.

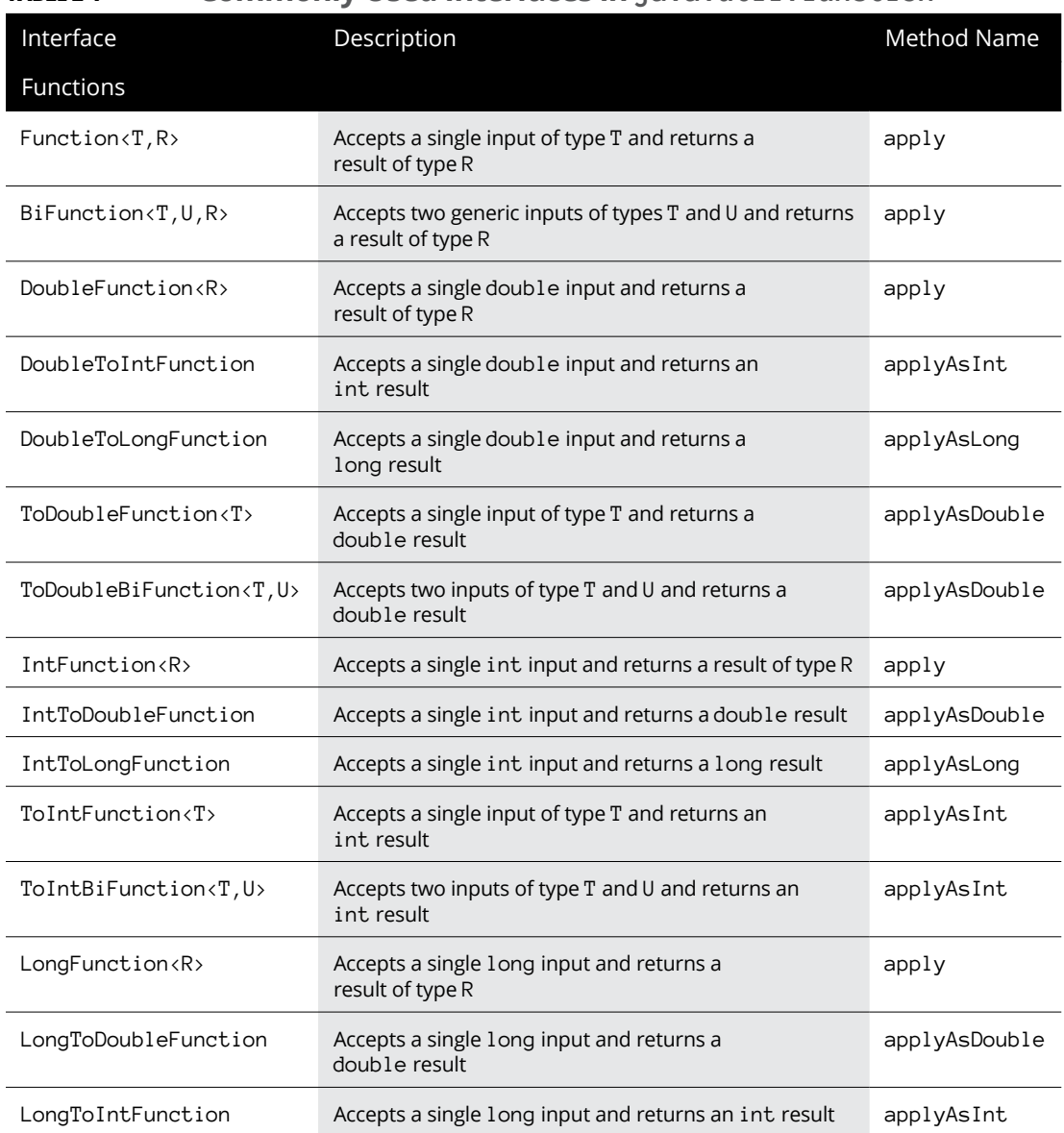

### **TABLE 2-1 Commonly Used Interfaces in java.util.function**

*(continued)*

#### **TABLE 2-1** *(continued)*

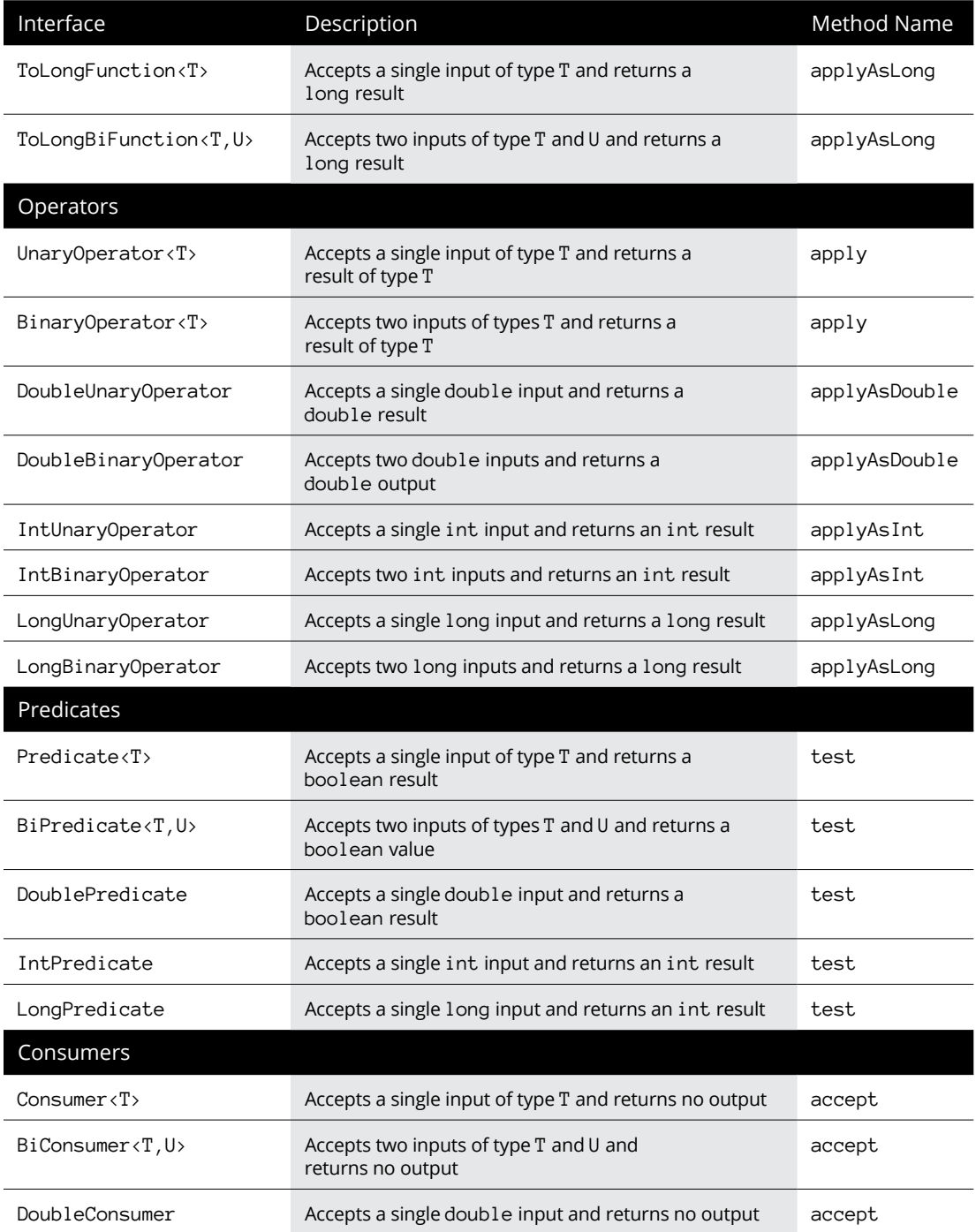

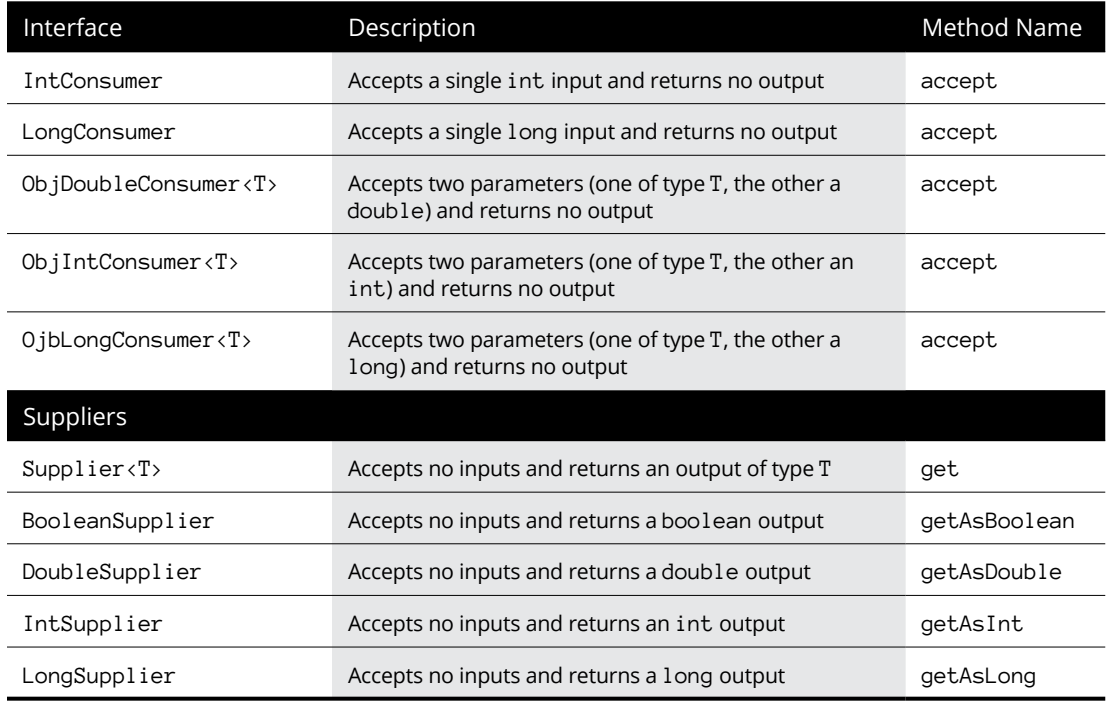

Within each category, you'll find various combinations of interfaces that take one or two parameters and that accept or return generic types or boolean, int, double, or long values. In addition, you can see that each functional interface category uses a different name (with variations) for its abstract method. For example, all the functional interfaces use variations of the name  $\alpha$ <sub>pply</sub> for the abstract method.

Here are the various categories represented in java.util.function:

**» Functions:** A *function* accepts one or two input values as parameters and returns a result. The naming convention used for functional interface names uses the word Function for a function that accepts just one parameter and BiFunction for a function that accepts two parameters. Type names (such as Double or Int) may also be included in the interface names. For example, ToDoubleBiFunction represents a function that accepts two parameters and returns a double result.

Functional interfaces use type-specific variations of the word apply (such as applyAsDouble) for their abstract method.

**» Operators:** An *operator* is similar to a function with a key distinction: Operators always accept one or two parameters of the same type and always return a value of the same type as the parameters. Thus, if an operator accepts two double parameters, it returns a double result. In contrast, functions can accept parameters of different types and often return values of a different type than the inputs.

There are two basic types of operators: unary and binary. A unary operator takes just one parameter, while a binary operator takes two parameters.

Like functional interfaces, operator interfaces use variations of the word apply for their abstract methods.

**» Predicate:** A *predicate* accepts one or two input parameters and performs a test, returning the result as a boolean. The term *predicate* might seem strange in this context, but it comes from the use of the word *predicated* to mean that some action is based on a condition, as in the sentence "My decision to eat breakfast is predicated on the quantity of bacon that is available."

Predicate interfaces use the word test for their abstract method.

**» Consumers:** A *consumer* accepts parameters but does not return any value. Consumers are so named because they effectively consume their input without producing any output. In reality, most consumers do perform useful work with their input. However, they usually have external effects, such as displaying a message on a console or updating a file or database. (Of course, most functions that update files or databases should return a status value to indicate whether the operation succeeded, so a consumer is not the ideal choice for this type of operation.)

Consumer interfaces use the word accept for their abstract method.

**» Supplier:** A *supplier* is basically the opposite of a consumer. It doesn't accept any inputs, but it produces an output value. A classic example of a supplier is a random-number generator, which doesn't require any input but can produce a random number. Another example is getting the current date or the time of day.

Supplier interfaces use the word get or a type-specific variant (such as getAsDouble) for their abstract method.

Earlier in this chapter, you saw a program that used a block lambda expression to calculate a factorial. That program created its own functional interface for use by the lambda expression. Here's a version of the same program, this time using the UnaryOperator<T> interface instead of a custom interface:

```
import java.util.function.*;
public class UnaryLambda
{
         public static void main(String[] args)
\left\{\right\} UnaryOperator<Integer> factorial = (i) -> {
                        int f = 1;
                        for (i i > 1; i-)\left\{ \begin{array}{ccc} 0 & 0 & 0 \\ 0 & 0 & 0 \\ 0 & 0 & 0 \\ 0 & 0 & 0 \\ 0 & 0 & 0 \\ 0 & 0 & 0 \\ 0 & 0 & 0 \\ 0 & 0 & 0 \\ 0 & 0 & 0 \\ 0 & 0 & 0 \\ 0 & 0 & 0 \\ 0 & 0 & 0 \\ 0 & 0 & 0 \\ 0 & 0 & 0 & 0 \\ 0 & 0 & 0 & 0 \\ 0 & 0 & 0 & 0 \\ 0 & 0 & 0 & 0 \\ 0 & 0 & 0 & 0 & 0 \\ 0 & 0 & 0 & 0 & 0 \\ 0 & 0 & 0 & 0 & 0f = f * i; }
                         return f;
                 };
                int i = 5;
                int answer = factorial.append(y(i));
                System.out.println("The factorial of " + i + " is " + answer);
         }
}
```
Here are a few pertinent details about this program:

- **»** The program begins with an import statement that imports the entire java. util.function package.
- **»** Instead of a custom functional interface, the program uses the UnaryOperator interface defined in the java.util.function package. UnaryOperator is a generic interface, so you must specify a type. For this example, I use the Integer class rather than the primitive int type because type parameters cannot be primitive types.
- **»** The single abstract method defined by UnaryOperator is named apply. This program calls the apply method, passing an integer value i, which has been initialized to 5.
- **»** The value returned from the apply method is the factorial of i, which is 120.
- **»** When executed, this program displays the following message on the console:

The factorial of 5 is 120

- **» Taking a quick look at web services**
- **» Getting familiar with HTTP**
- **» Dipping your toe into Java's HttpClient library**
- **» Seeing how it all fits together**
- **» Looking at a simple Java program that uses HttpClient**

# **Consuming Web Services with HttpClient** Chapter 3

Web services represent some of the hottest programming technologies<br>of the past decade. Many websites and web-based applications make<br>extensive use of web services to obtain the data that is presented to the<br>user on web pa of the past decade. Many websites and web-based applications make extensive use of web services to obtain the data that is presented to the user on web pages or to perform requests made by web users, such as viewing an educational video, adding an item to a shopping cart, or reserving a hotel room.

In this chapter, I show you how to use a Java package designed specifically for working with web services: HttpClient. This package lets you write a Java program that behaves as if it were a web browser, sending or retrieving information from a web service using the ubiquitous HTTP protocol.

# **Introducing Web Services**

When you think of the World Wide Web, often just called "the web," you typically think of using a web browser such as Microsoft Edge, Google Chrome, or Apple Safari to view pages presented by web providers such as YouTube, Amazon, or Wikipedia. Web browsers are designed to display beautifully rendered information

obtained from web servers run by web providers. Users can interact with web pages by making requests, which are processed by the web servers, which in turn respond by updating data in their databases and refreshing the page viewed by the user.

But that's just the public side of the web. Behind the scenes, programs running on web servers frequently communicate with other programs running on other web servers. This communication occurs using any of many different protocols and frameworks.

In a nutshell, a web service is a function or related set of functions provided by a server (sometimes referred to as a *provider*), which can be accessed remotely by client programs (sometimes called *consumers*) using the Internet as the communication mechanism.

The World Wide Web meets that definition. But not all web services are designed to interact with humans in a visual way. The consumer of a web service can be any computer program that implements the necessary protocols to request a service, receive the result, and process the data received. The HTTPClient package lets you turn any Java program into a consumer of web services.

Here are a few of the general characteristics of web services:

- **»** A web service enables communication between programs running on two devices connected to the Internet. Both devices must have an IP address. The provider of the service almost always has an associated URL. The client might have an associated URL, but doesn't have to.
- **»** The provider delivers its web services using a web server such as Apache or Microsoft Internet Information Services (IIS). Often, the web server is hosted by a web hosting service such as Amazon Web Services, SiteGround, or some other hosting service.
- **»** A web service consumer initiates a web service by sending a request to the provider. The provider processes the request and sends a response back to the consumer.
- **»** The communication between the server and the provider utilitizes HTTP, the standard communication protocol of the World Wide Web. This is the same protocol that is used by web browsers.
- **»** The consumer doesn't care what technologies are used to implement the web service on the provider's end. The web service could be implemented in Java, Python, C#, C++, or even some archaic language like Fortran or COBOL. The consumer also doesn't care what variety of web server is used by the provider

or what operating system the provider uses. As long as the consumer can send an HTTP request to the server and the server can return an HTTP response, the consumer can use the server's web services.

- **»** Similarly, the server doesn't care what technology is in use on the consumer. The operating system can be Windows, macOS, Linux, Android, or iOS, and the program making the HTTP request can be a web browser or a Java program. As long as the consumer and the server both speak HTTP, all is well.
- **»** There are several design paridigms used for web services. The most popular is called REST.

In the classic movie *The Princess Bride,* Prince Humperdink complains to his friend Tyron that he has too much to do. "I've got my country's five hundredth anniversary to plan, my wedding to arrange, my wife to murder, and Guilder to frame for it. I'm swamped."

To which Tyron replied, "Get some rest. If you haven't got your health, you haven't got anything."

In the world of web services, REST is a design paradigm that is widely used with applications that have a lot to do. REST stands for *REpresentational State Transfer.* A REST application is often called *RESTful.*

REST is primarily concerned with how the state of a web service application is managed between clients (consumers) and servers (providers). It offers six basic constraints that, if followed carefully, result in web services that perform well, are scalable, are reliable, and are adaptable.

Note that REST is closely related to HTTP. Most RESTful applications are built using HTTP as the transport protocol. You can find out more about HTTP in the next section, "Understanding HTTP."

To be legitimately called RESTful, an application's design must follow six key constraints:

- **» Client–server architecture:** User interface concerns are separated from data storage concerns. The server is responsible for the data; the client is responsible for the presentation of the data. Thus, the response from the server shouldn't contain presentation elements such as HTML tags.
- **» Statelessness:** Every request from a client contains all the information the server needs to satisfy the request. In other words, the server doesn't keep any context information about the client between requests.
- **» Cachability:** When a server responds to a request, it informs the client as to whether the response can be cached. If the response can be cached, the client can save the information for later use. If the response is non-cacheable, the client must request the information each time it needs the information.
- **» Uniform interface:** The programming interface of a RESTful system has four key sub-constraints:
	- **•** *Every resource exposed by the application must be identified by a unique identifier called a Uniform Resource Identifier (URI).* You can find more information about URIs in the "URIs and URLs" section, later in this chapter.
	- **•** *Resources are not manipulated directly; they're manipulated via representations.* The most common representations are XML and JSON, but there are plenty of other types of representations. The underlying format of the data, such as file structures or database schema, is managed by the server and is not exposed directly to the client.
	- **•** *Messages are self-descriptive.* The message contains enough information for the receiver to fully understand the message.
	- **•** *Hypermedia is the engine of application state.* This is a fancy way of saying that the application uses hyperlinks rather than fixed paths to resources. So, the client doesn't need to know anything about the server's organization of resources in advance.
- **» Layered system:** A complete application may consist of many layers, including things such as proxies, load balancers, and security layers. And the server that actually fulfills the request messages may call upon other servers for help. The client must have no knowledge of these additional layers.
- **» Code on demand:** This is the only optional constraint of the REST paradigm. It allows for servers to send executable code back to the client, which the client can then execute. Usually, this code is JavaScript embedded within an HTML response.

# **Understanding HTTP**

Before I dive into the details of the HttpClient, I need to explain what HTTP is and how it works. You need at least a basic understanding of HTTP to make the HttpClient work.

*HTTP* stands for *HyperText Transfer Protocol.* It was created way back in 1997 and quickly became the cornerstone of what we now know as the World Wide Web.

HTTP's initial purpose was to allow users to access HTML files from web servers. It quickly grew beyond that to support a wide variety of data types, such as images, sounds, videos, and so on. Today, HTTP supports the transfer of hundreds of different types of data.

Note that HTTP is *not* involved in rendering HTML files on a screen — that's the job of a web browser. HTTP is responsible for the exchange of data between client and server, not for what the client or the server do with the data being exchanged.

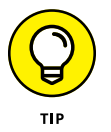

HTTP is a core protocol used to develop applications that use the modern online design architecture known as REST. For more information, see the nearby sidebar, "Get some REST."

# **Diving into HTTP**

The following sections cover some of the key elements of HTTP.

## **HTTP clients and servers**

*HTTP clients* send a request to an *HTTP server,* which interprets the request, processes it, and returns a response. In some cases, the client's request is for data, in which case the server returns the data requested by the client (if possible). In other cases, the client sends data to the server and requests that the server store the data. In these cases, the server stores the data (if possible) and returns a response indicating what action was taken.

#### **Resources**

A *resource* is an item of content that can be requested by a client. The simplest type of resource is a simple file that lives on a web server. For example, an HTML file that contains information about your company, when placed on a server, becomes a resource. An HTTP client can request this resource from the server. The server, in turn, locates the file and delivers it to the client, which then renders the HTML on the screen so the user can see what they wanted to see (or what you want them to see).

Not all resources are simple files, though. Some resources are actually programs that dynamically generate the content to be returned to the client.

#### **MIME**

*MIME,* which stands for *Multipurpose Internet Mail Extensions,* is an Internet standard that allows HTTP to send not just text data but data in binary formats as well (such as image files, sound files, video files, and many other data formats). As its name suggests, MIME was originally designed to allow people to send and receive content via email. When HTTP was created, MIME was incorporated into the protocol to allow for delivery of all sorts of content.

## **WHAT'S IN A URL?**

The URL is a vital element of any program that works with HTTP. You work with URLs all the time when you browse the web, but there's more to even the simplest URL than meets the eye.

A URL can consist of five distinct parts, with the following syntax:

scheme://host/path?query#fragment

Here's what these five parts do:

- **•** *scheme*: The *scheme* identifies the protocol used to access the resource. The scheme is followed by a colon. When working with HTTP, the scheme should be (drumroll, please) http or https.
- **•** *host*: The *host* identifies the location of the HTTP server. This can be done by providing an IP address, but it's more commonly done using a Domain Name System (DNS) name like [www.dummies.com](http://www.dummies.com), which is then resolved by the Internet's magic DNS system to an IP address.
- **•** *path*: The *path* identifies a specific resource on the host server. It can be the name of a file or, more commonly, a path that lists one or more folders separated by slashes. The path always begins with a slash to separate it from the host name (for example, files/java/examples.zip). The resource may also identify a software component such as a servlet.

A path may end with a filename, but that's not always necessary. If the filename is omitted, the HTTP server may use a default file name such as index.html.

- **•** *query*: The query part of a URL is optional but very useful. It provides additional information to the server. The query begins with a question mark and consists of one or more key-value pairs in the form *key*=*value*. When you need more than one key-value pair in a query, separate the pairs with ampersands. For example, ?month=10&day=31 could be used to represent a date.
- **•** *fragment*: The *fragment* portion of a URL is used less commonly than the other elements but is still useful. It's usually used to refer to a specific part of the resource. For example, if the resource is an HTML file, the fragment may refer to a section within the file. For example, #references could be used to specify a references section within an HTML file.

### **URIs and URLs**

*URI* stands for *Uniform Resource Identifier* and *URL* stands for *Uniform Resource Locator.* A URL is just a special type of URI. The difference is that a URI identifies a resource, while a URL indicates where a resource can be found. The terms are often used interchangeably, especially in the context of HTTP.

For information about the syntax of URLs, see the sidebar "What's in a URL?"

#### **Sessions**

An HTTP *session* is a complete round trip, starting when a client sends a request to a server and ending when the client receives the response from the server. Sometimes the term *transaction* is used instead of session; the meaning is the same.

#### **Messages**

An HTTP *message* is a package of information that is sent from a client to a server or from a server to a client — these two types of messages are called *request* and *response* messages. Messages are sent in the form of text lines, making them conveniently readable by people. (Well, sometimes. If the data is encrypted, the message response will be a bunch of seemingly random characters that look like gibberish.)

Both types of messages have similar formats, consisting of three parts:

**» Start line:** A start line is a single line that is in one of two formats, depending on whether the message is a request or a response.

For a request message, the first line contains the request method (GET, POST, and so on; see the "Methods" section for more information) followed by the HTTP version. In most cases, the version is specified as HTTP/1.1. Here's a typical request first line:

GET http://mysite.com/files/hello.txt HTTP/1.1

For a response message, the first line contains the HTTP version, a status code, and an explanation of the status code. For example:

HTTP/1.0 200 OK

The status code 200 indicates that the request has been processed successfully and the response contains the resource you were looking for.

If the resource can't be returned to the client, the server returns a different status code to identify the error. The most familiar error status is the

infamous 404 Not Found, but there are dozens of other status codes that represent various types of errors or other conditions. (There's also the less-known 418 I'm a teapot response code, which is part of the Hyper Text Coffee Pot Control Protocol [HTCPCT] that was created as an April Fool's joke in 1998 and revised in 2014.)

**» One or more headers:** One or more lines that provide additional information about the message. Each header line is a key/value pair that specifies a name followed by a value, separated by a colon. A blank line is used to mark the end of the headers.

Here are a few common headers:

- **•** Accept: Specifies the MIME type expected by the client.
- **•** Accept-Language: The languages expected by the client.
- **•** Content-type: The MIME type returned by the server.
- **•** Content-length: The length in bytes of the content returned by the server.
- **» Body:** One or more lines that contain the resource returned as part of a message.

## **Methods**

The first line of an HTTP request message specifies a *method,* which is a command that indicates what the client is asking the server to do. There are a total of nine different methods, but for most purposes just four will do:

- **»** GET: Asks the server to return the content of a specified resource.
- **»** POST: Asks the server to accept data from the client and store it. The POST request provides a URL, but the URL doesn't necessarily identify where the data will be stored. Instead, the server determines the exact location where the data will be stored, subordinate to the provided URL. For example, the server may store the data as a file in a folder specified by the URL. Or the server may add the data to a database specified by the URL. The POST method is often used to provide input data to a program that runs on the server (for example, when a user fills in a form).
- **»** PUT: Similar to POST, but a PUT request specifies the exact location at which the data must be stored.
- **»** DELETE: Deletes the resource indicated by the URL.

## **WHAT THE HECK IS IDEMPOTENCY?**

A fun term that gets used a lot when describing HTTP requests is *idempotence.*

A function is idempotent if doing it multiple times has the exact same result as doing it just once. The simplest example of an idempotent function I can think of is multiplying a value by zero. The first time you multiply something by zero, the result is zero. No matter how many times you multiply something by zero after that, the result will still be zero.

PUT is idempotent because no matter how many times you send a PUT request with the same data, only one copy of the data will be stored. In contrast, if you send more than one identical POST request, a separate copy of the data will be stored for each request.

DELETE is idempotent. You can delete something only once. If you try to delete it again, it stays deleted.

GET is also idempotent. This may seem a little counterintuitive, because it's possible that the underlying data may change between two GET requests for the same resource. For example, if a GET requests the current time from the server, you'll get a different value every time. The key point here is that idempotency applies to what the request does to the server's state, not the client's. A GET request doesn't change the resource being requested, so it is inherently idempotent.

I wish my jokes were idempotent — they would be just as funny no matter how many times I told them!

# **Looking at a simple HTTP exchange**

Let's have a look at a typical HTTP conversation, originating with a request message and finishing with the resulting response message.

For this example, we're requesting a file named hello.txt that resides in a folder named files on a web server named [www.myserver.com](http://www.myserver.com).

The request message would look something like this:

```
GET http://www.myserver.com/files/hello.txt HTTP/1.0
Accept: text/*
Accept-Language: en
```
The message will be sent to [www.myserver.com](http://www.myserver.com), which will look for the specified resource  $//files/hello.txt)$ . The headers tell the server that the client is expecting a text file in return and that it expects the file to be in the English language.

If the server finds the file, the server will return a response message that looks something like this:

```
HTTP/1.0 200 OK
Content-Type: text/plain
Content-Length: 13
Hello, world!
```
In this response message, the server has indicated that the file was successfully found (status code 200) and that the content consists of 13 bytes of text data (specifically, the text Hello, world!).

If the server can't find the file, it returns an error message like this:

HTTP/1.0 404 Not Found

# **Getting Started with Java's HTTP Client Library**

Java's HTTP client library, HttpClient, was introduced in Java 11 as a way to standardize the task of communicating with HTTP servers. Prior to Java 11, a plethora of independently developed HTTP client libraries resulted in inconsistent ways of working with HTTP. HttpClient provides a standardized way to communicate via HTTP in Java.

The remainder of this chapter shows you how to use the basic features of Http-Client, creating a program you can use to send a GET request to any URI you want and display the text returned in the response message body.

HttpClient defines two classes and two interfaces:

- **»** HttpClient, a class used to send HTTP requests and receive HTTP responses
- **»** HttpRequest, a class that represents an HTTP request message
- **»** HttpResponse, an interface that represents an HTTP response message

**»** WebSocket, an interface that provides a more advanced method for communicating with HTTP servers and is not covered in this chapter

You need to provide the appropriate import statements to use HttpClient:

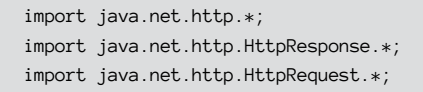

You also need to use the URI class to represent URIs required by HttpResponse, so you need the following import statement:

import java.net.URI;

In the following sections, I look at these interfaces one by one.

# **HttpClient**

An HttpClient is required to send and receive HTTP messages. Table 3-1 lists the most commonly used methods of this class.

#### **TABLE 3-1 The HttpClient Class**

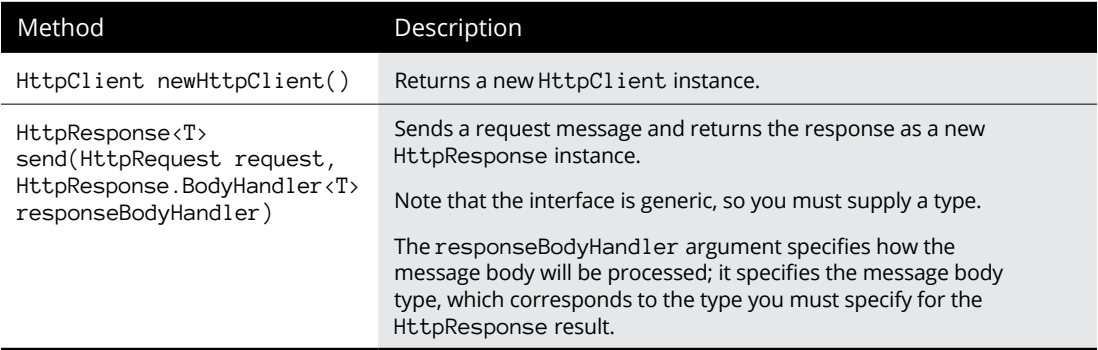

Creating an HttpClient is simple; just call the newHttpClient method, like this:

HttpClient client = HttpClient.newHttpClient();

That's all there is to it. You've now created an instance of  $HttpCl$  ient.

You'll use the send method to send an HTTP request to a server and receive the response. I have more to say about the send method later in this chapter (see "Using the send method").

## **HttpRequest**

HttpRequest is an interface that represents an HTTP request that can be sent to an HTTP server. Table 3-2 shows the commonly used methods of this interface.

#### **TABLE 3-2 The HttpRequest and Its Builder Interface**

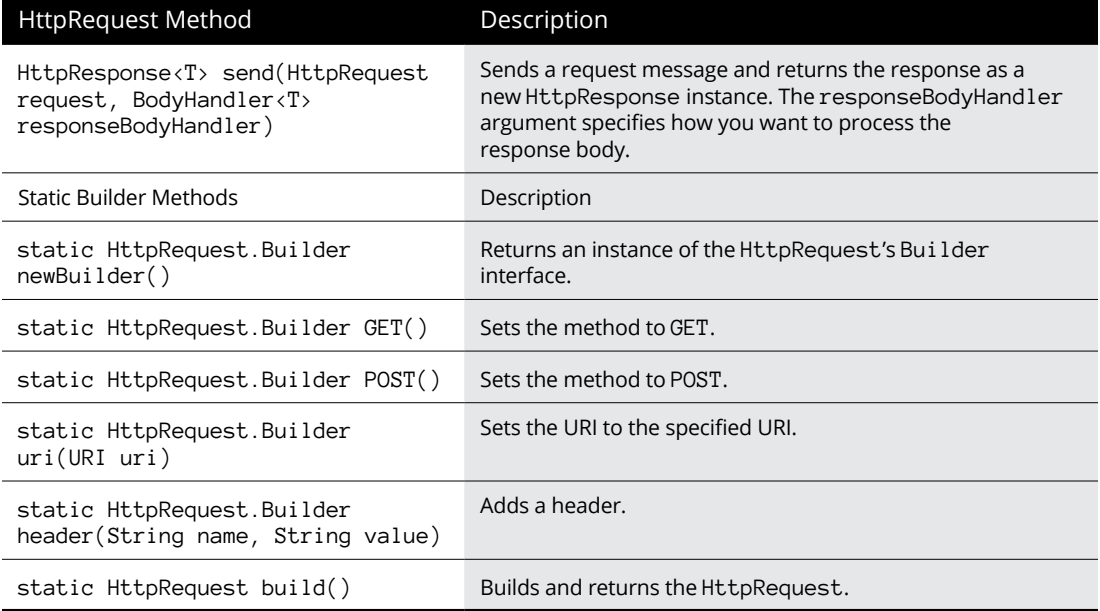

HttpRequest objects are not created using conventional constructors. Instead, they follow a design pattern used commonly in Java called the Builder pattern. For more information about this pattern, see the nearby sidebar, "The builder pattern."

To create an HttpRequest instance, you use a chain of method calls that starts with a call to the static HttpRequest.newBuilder method to obtain a Builder object, followed by method calls to set the properties of the HttpRequest, and ending with a call to the build method, which returns the completed HttpRequest instance. Here's an example:

```
HttpRequest request = HttpRequest.newBuilder()
     .uri(new URI("http://postman-echo.com/time/now"))
    . GET() .build();
```
Note that the send method can throw one of several unchecked exceptions, so you'll need to enclose it in a try block to catch the exceptions.

Let's review this piece by piece:

- **»** The first line declares a variable named request of type HttpRequest, and then calls the newBuilder method to obtain a Builder instance, which will be used to construct a new HttpRequest. The next three lines call methods of Builder, not methods of HttpRequest.
- **»** The second line calls the uri method to set the URI for the request. This method call passes a URI instance created by the URI class constructor, which accepts the URI as a string. This particular URI refers to a handy HTTP server resource that returns the current time and date as text.

For more information about this URI, see the sidebar "Hey, Mr. Postman!"

- **»** The third line calls the GET method to set the request method to GET.
- **»** The final method completes the request and returns it as an HttpRequest instance, which is assigned to the variable named request.

You now have a complete HttpRequest instance, ready to send to an HTTP server.

## **HttpResponse**

The HttpResponse interface represents a response message from an HTTP server. It provides a number of useful messages that break out the various elements of a response, as detailed in Table 3-3.

Here are two crucial things you need to know about HttpResponse:

**»** HttpResponse **has no public constructors.** The only way to create an HttpResponse object is to call the HttpClient's send method, which returns an HttpResponse as a result.

## **THE BUILDER PATTERN**

Most Java classes are instantiated by calling one of several constructors defined for the class. For example, to create an instance of ArrayList, you call its constructor like this:

```
ArrayList list = new ArrayList();
```
Some constructors accept arguments that set the initial property values for the instance. For example, you can specify the maximum capacity of an ArrayList by using this constructor:

```
ArrayList list = new ArrayList(1000);
```
Standard constructors have served us well for several decades now. But in some cases, constructors can be a nightmare — especially when they have more than two or three arguments. Imagine a constructor that requires a dozen arguments, all of type int. Keeping track of which int is which can be a real problem.

Suppose, for example, that you have an Employee class with a constructor defined like this:

```
public Employee(String name, long age, long wage)
```
Now, suppose if you hire a 45-year-old employee named Lucky at an hourly wage of \$18 per hour. If you mix up the call to the constructor, you'll end up thinking the employee is 18 years old and you'll pay them \$45 per hour — they really are Lucky!

The Builder pattern is an attempt to solve problems like this. It does so by eliminating constructors altogether, and instead uses a special interface called a *builder,* which defines methods that set the various properties of the class. Typically, the builder class is nested within the class being built and is invoked by a static getBuilder method.

The class being built includes a method called newBuilder, which returns an instance of the Builder class. The Builder instance has an internal representation of the property of the class being built. The Builder class defines methods to set the property values; each of these methods updates the internal property value and then returns this.

In addition to the methods that set property values, the Builder class also includes a method named build. The build method returns an instance of the class being built.

When the Builder pattern is used to create a class, a single Java statement can be used to (1) create the builder, (2) set the property values, and (3) build the class instance. For example, the employee age and wage example would construct the Employee instance like this:

```
Employee emp = Employee.getBuilder()
                         .name("Lucky")
                         .age(45)
                         .wage(18)
                        .buid();
```
The huge advantage of this code is that each of the properties being assigned as the class is constructed is named — you can tell right away that the employee's age is 45 and their wage is 18.

To make this property naming even more obvious, the chain of method calls is usually indented as shown in the preceding example. This makes it even easier to see exactly what properties are being set and what their values are.

**»** HttpResponse **is a generic.** When you declare a variable to reference an HttpResponse, you must specify a type. The type you specify must agree with the type indicated by the responseBodyHandler argument of the send method; this argument indicates the type used to represent the message body. For example, if the send method specifies that the message body will be a String, you must save the HttpResponse instance in a String variable. I explain how this works in the next section, "Using the send method."

#### **TABLE 3-3 The HttpResponse Class**

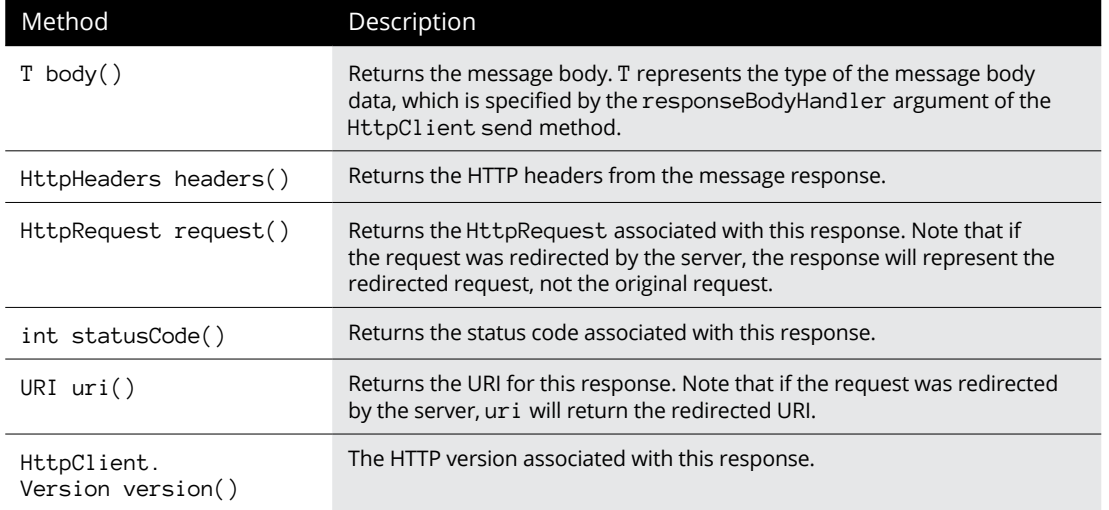

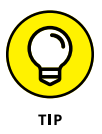

The type returned by the body method matches the type you specified for the HttpResponse instance and specified in the send method's responseBodyHandler argument. More on that in the next section.

# **Using the send method**

Only one piece of the puzzle remains: How to use the send method to send a request message and receive the result message.

The signature for the send method is spelled out in Table 3-1. It's tricky, so I'll repeat it here:

HttpResponse<T> send(HttpRequest request, HttpResponse.BodyHandler<T> responseBodyHandler)

The first argument provides an HttpRequest instance that will be sent to the server. When the server returns a response message, the send method wraps the response message in an HttpResponse instance as the return value for the send method.

Here's where it gets tricky: The primary purpose of the response message is to return the data requested by the client. It does so via the message body. The data can be one of many different MIME types, and the data may be just a few bytes or it could be a large amount of data. We need some way to deal with the many different types of data that may be returned via the message body.

To accomplish this, HttpResponse uses special objects called *body handlers.* A body handler is designed to return data in a form that the program can easily consume. Each body handler returns the message body data as a different type. The simplest body handler returns the entire body as a string. But other body handlers return more complex types, such as input streams that let you consume the message body one line at a time, or byte arrays that treat the returned data as an array. There's even a body handler that simply discards the message body.

Based on the type and size of the data you're expecting, you can choose a body handler that's appropriate to your needs. To select the body handler you want, you use the BodyHandlers class. Table 3-4 shows methods to obtain a few of the more popular body handlers.

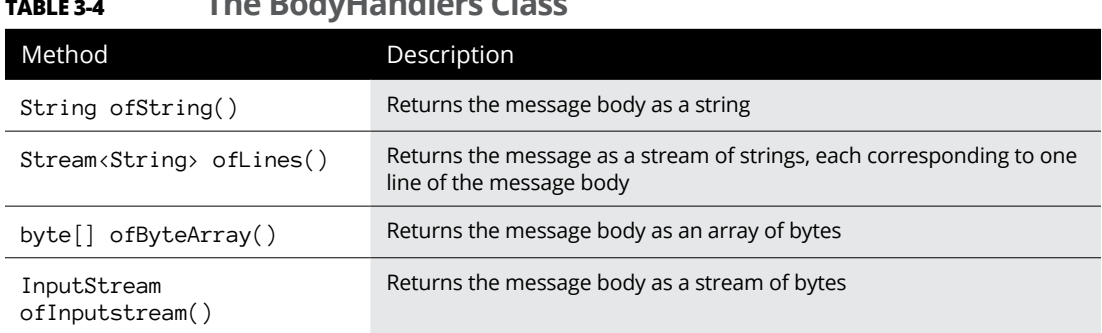

## **TABLE 3-4 The BodyHandlers Class**

In this chapter, we return the message body as a string. So, assuming we've created an HttpRequest referenced by a variable named request, we can send the request and receive the response in a variable named response, like this:

HttpResponse<String> response = client.send(request, BodyHandlers.ofString());

# **Putting It All Together**

Let's summarize the key points of the HttpClient package so far:

- **»** You use the HttpClient class to send and receive messages over HTTP.
- **»** You use the HttpRequest message to represent a request message to send to a server.
- **»** The HttpRequest instance is created using the Builder pattern, not with a conventional constructor.
- **»** You use the HttpResponse object to represent a response message.
- **»** The HttpResponse instance is returned by the send method of the HttpClient.
- **»** The send method specifies the request object, as well as a body handler to process the message body.
- **»** To return the message body as a string, use BodyHandlers.ofString().
- **»** The HttpResponse declaration must specify a type that corresponds to the type of the body handler.

Taking all these points into consideration, here's a segment of code that sends a request message and then prints the message body on the console:

```
HttpClient client = HttpClient.newHttpClient();
String url = "http://postman-echo.com/time/now";
HttpRequest request = HttpRequest.newBuilder()
                                  .uri(new URI(url))
                                 . GET().buid():
HttpResponse<String> response =
     client.send(request, BodyHandlers.ofString());
System.out.println(response.body());
```
## **HEY, MR. POSTMAN!**

Did you notice the URL used in the HttpRequest instances I create in this chapter, <http://postman-echo.com/time/now?>

Postman Echo ([http://postman-echo.com](http://postman-echo.com/)) is a very handy website that lets you test your HttpClient programs. It provides several useful resources you can specify via the URL.

Here's a list of some of the complete URIs I've found useful as I wrote this chapter:

- **•** <http://postman-echo.com/get:> Echoes the data sent in the GET request.
- **•** <http://postman-echo.com/post:> Echoes the data sent in the POST request, including the message body.
- **•** <http://postman-echo.com/status/xxx:> Returns a response with the status code indicated. For example, <https://postman-echo.com/status/402> returns status code 402.
- **•** <https://postman-echo.com/time/now:> Returns the current date and time as a string.

There are many other more advanced capabilities of Postman Echo. Point your favorite web browser to [http://postman-echo.com](http://postman-echo.com/) to see what it can do!

# **The HTTP Tester Program**

It's finally time to put all this together in a complete program. Listing 3-1 presents a console program named HttpTester, which accepts a URL string from the user, sends a request for the URL, and displays the message body on the console. It then asks the user for another URL, and continues the process until the user enters **exit**.

Here's a sample of what the program looks like when run in a command console, with the parts entered by the user shown in bold:

```
Welcome to the URI tester.
Enter exit to quit.
Enter a URI: http://postman-echo.com/time/now
Mon, 1 Apr 2024 21:48:53 GMT
Enter a URI: http://postman-echo.com/time.now
Error: status = 404
Enter a URI: postman-echo.com/time/now
That is not a valid URI.
Enter a URI: exit
```
After displaying a welcome message, the program entreats the user to enter a URL. The user enters the following:

[http://postman-echo.com/time/now](http://postman-echo.com/time/now?)

This URL returns a simple text string, which shows the date and time. The program displays this information on the console.

The user then enters two incorrect URLs. First, the user incorrectly states the resource name as time.now rather than time/now. The program responds with the HTTP status code 404 to indicate that the resource could not be found.

Then the user forgets to enter the scheme  $(http://)$ . The program responds by indicating an invalid URI.

Finally, the user enters **exit** to end the program.

#### **LISTING 3-1: The HTTP Tester Program**

{

```
import java.net.http.*; \rightarrow1
import java.net.http.HttpResponse.*;
import java.net.http.HttpRequest.*;
import java.net.URI;
import java.util.Scanner;
public class HttpTester
     public static void main(String[] args) throws Exception →9
       {
           Scanner sc = new Scanner(System.in); \rightarrow 12HtpClient client = HttpClient.newHttpClient(); \rightarrow 14System.out.println("Welcome to the URI tester.\n\cdot n"); \rightarrow16
            System.out.println("Enter exit to quit.\n");
           while (true) \rightarrow 19 {
                 System.out.print("Enter a URI: "); \rightarrow 21 String input = sc.nextLine();
                  if (input.toLowerCase().startsWith("exit")) →24
                      System.exit(0);
try \rightarrow 27
\left\{ \begin{array}{ccc} 0 & 0 & 0 \\ 0 & 0 & 0 \\ 0 & 0 & 0 \\ 0 & 0 & 0 \\ 0 & 0 & 0 \\ 0 & 0 & 0 \\ 0 & 0 & 0 \\ 0 & 0 & 0 \\ 0 & 0 & 0 \\ 0 & 0 & 0 \\ 0 & 0 & 0 \\ 0 & 0 & 0 \\ 0 & 0 & 0 \\ 0 & 0 & 0 & 0 \\ 0 & 0 & 0 & 0 \\ 0 & 0 & 0 & 0 \\ 0 & 0 & 0 & 0 \\ 0 & 0 & 0 & 0 & 0 \\ 0 & 0 & 0 & 0 & 0 \\ 0 & 0 & 0 & 0 & 0HttpRequest request = HttpRequest.newBuilder() \rightarrow 29 .uri(new URI(input))
                          . GET()
                           .build();
                         HttpResponse<String> response = →34
                                      client.send(request, BodyHandlers.ofString());
                       if (response.statusCode() == 200) \rightarrow37
\left\{ \begin{array}{ccc} 1 & 0 & 0 \\ 0 & 0 & 0 \\ 0 & 0 & 0 \\ 0 & 0 & 0 \\ 0 & 0 & 0 \\ 0 & 0 & 0 \\ 0 & 0 & 0 \\ 0 & 0 & 0 \\ 0 & 0 & 0 \\ 0 & 0 & 0 \\ 0 & 0 & 0 \\ 0 & 0 & 0 \\ 0 & 0 & 0 \\ 0 & 0 & 0 & 0 \\ 0 & 0 & 0 & 0 \\ 0 & 0 & 0 & 0 \\ 0 & 0 & 0 & 0 & 0 \\ 0 & 0 & 0 & 0 & 0 \\ 0 & 0 & 0 & 0 & 0 \\ 0 & 0 & 0 & 0System.out.println(response.body() + "\n");
 }
                       else
\left\{ \begin{array}{ccc} 1 & 0 & 0 \\ 0 & 0 & 0 \\ 0 & 0 & 0 \\ 0 & 0 & 0 \\ 0 & 0 & 0 \\ 0 & 0 & 0 \\ 0 & 0 & 0 \\ 0 & 0 & 0 \\ 0 & 0 & 0 \\ 0 & 0 & 0 \\ 0 & 0 & 0 \\ 0 & 0 & 0 \\ 0 & 0 & 0 \\ 0 & 0 & 0 & 0 \\ 0 & 0 & 0 & 0 \\ 0 & 0 & 0 & 0 \\ 0 & 0 & 0 & 0 & 0 \\ 0 & 0 & 0 & 0 & 0 \\ 0 & 0 & 0 & 0 & 0 \\ 0 & 0 & 0 & 0System.out.println("Error: status = " →43
                                   + response.statusCode()
```

```
+ "\n");
 }
 }
                             catch (IllegalArgumentException ex) →49
\left\{ \begin{array}{ccc} 0 & 0 & 0 \\ 0 & 0 & 0 \\ 0 & 0 & 0 \\ 0 & 0 & 0 \\ 0 & 0 & 0 \\ 0 & 0 & 0 \\ 0 & 0 & 0 \\ 0 & 0 & 0 \\ 0 & 0 & 0 \\ 0 & 0 & 0 \\ 0 & 0 & 0 \\ 0 & 0 & 0 \\ 0 & 0 & 0 \\ 0 & 0 & 0 & 0 \\ 0 & 0 & 0 & 0 \\ 0 & 0 & 0 & 0 \\ 0 & 0 & 0 & 0 \\ 0 & 0 & 0 & 0 & 0 \\ 0 & 0 & 0 & 0 & 0 \\ 0 & 0 & 0 & 0 & 0System.out.println("That is not a valid URI.\n");
                              }
                    }
          }
}
```
#### Here are the key elements of this program:

- **»** <sup>→</sup>1: The program begins with the import statements necessary to reference the HttpClient classes. In addition, java.util.Scanner is imported so the program can read input from the console user.
- **»** <sup>→</sup>9: The main method throws Exception to allow for any unhandled exceptions in the program.
- **»** <sup>→</sup>12: This line creates a new Scanner instance and assigns it to the variable sc.
- **»** <sup>→</sup>14: An instance of HttpClient is created and assigned to client.
- **»** <sup>→</sup>16: A welcome message is printed.
- **»** <sup>→</sup>19: A while(true) loop causes the program to run forever, or at least until the user enters **exit**.
- **»** <sup>→</sup>21: The user is prompted to enter a URI. Then the scanner waits for the user's input and stores it in the String variable named input.
- **»** <sup>→</sup>24: If the user enters **exit**, or any mixed-case variant (like **EXIT**, **Exit**, or even **ExIt**), the program terminates by calling System.exit(0).
- **»** <sup>→</sup>27: The portion of the program that deals with HttpClient is enclosed in a try block to catch any exceptions that may be thrown.
- **»** <sup>→</sup>29: An HttpRequest instance is created, using the input string entered by the user as the URI.
- **>>** →34: The HttpClient send method is called to send the request message, returning the result with a String message body in an HttpResponse variable named response.
- **»** <sup>→</sup>37: The status code returned by the response is evaluated. If it's 200, indicating that the request was successful, the contents of the message body are printed to the console.
- **»** <sup>→</sup>43: If the result is anything other than 200, the status code is printed to the console.
- **»** <sup>→</sup>49: If an invalid URL is entered by the user, the call to the URI constructor in line 38 will throw IllegalArgumentException. This line catches the exception and displays an appropriate error.

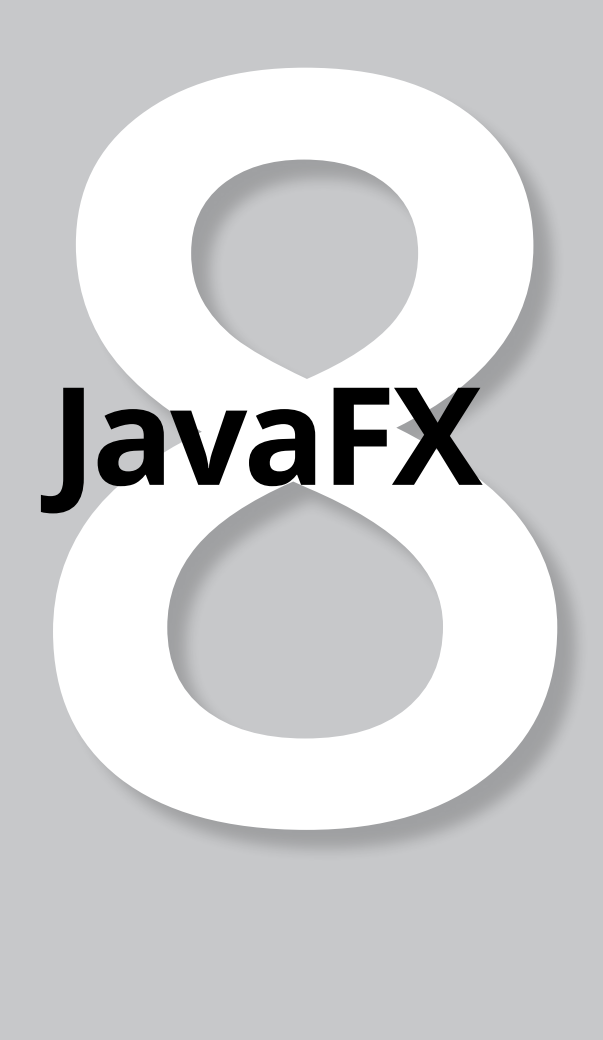

# **Contents at a Glance**

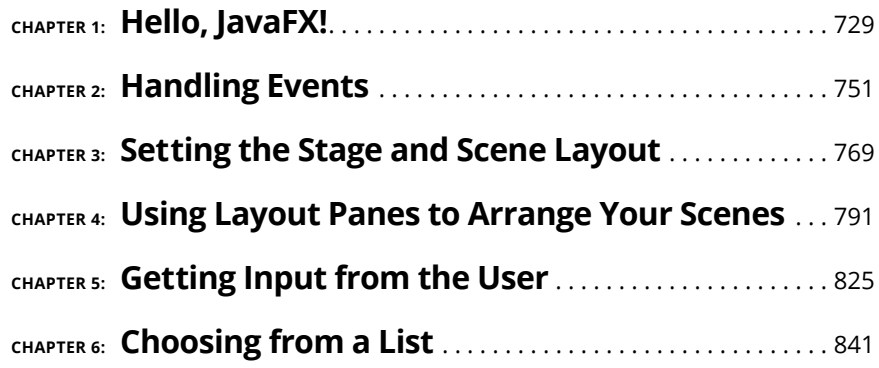

- **» Getting a quick overview of what JavaFX is and what you can do with it**
- **» Looking at a basic JavaFX program**
- **» Importing the classes you need to create a JavaFX program**
- **» Creating a class that extends the JavaFX Application class**
- **» Using classes such as Button, BorderPane, and Scene to create a user interface**
- **» Creating an event handler that will be called when the user clicks a button**
- **» Examining an enhanced version of the Click Me program**

# **Hello, JavaFX!** Chapter  $\mathbf 1$

**U**p to this point in this book, all the programs are console-based, like something right out of the 1980s. Console-based Java programs have their place, especially when you're just starting with Java. But eventually you'll want to create programs that work with a graphical user interface (GUI).

This chapter gets you started in that direction using a Java GUI package called JavaFX to create simple GUI programs that display simple buttons and text labels. Along the way, you learn about several of the key JavaFX classes that let you create the layout of a GUI.

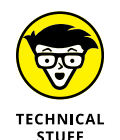

Prior to JavaFX, the main way to create GUIs in Java was through the Swing API. JavaFX is similar to Swing in many ways, so if you've ever used Swing to create a user interface (UI) for a Java program, you have a good head start at learning JavaFX.

JavaFX has become the de facto replacement for Swing. Although Swing is still supported in Java 8 and will be supported for the foreseeable future, Oracle is concentrating new features on JavaFX. Eventually, Swing will become obsolete.

Beginning with Java version 11, JavaFX was modularized and decoupled from the rest of Java. It's now a separate feature that you must download and install before you can create your own JavaFX programs. This complicates the task of compiling and testing even simple JavaFX programs. However, when you get it figured out, you'll have no trouble learning this powerful tool for creating GUI applications. Don't worry — I show you everything you need to know to set up JavaFX on your computer and how you need to structure your JavaFX applications so they compile and run.

# **Perusing the Possibilities of JavaFX**

One of the basic strengths of JavaFX is its ability to let you easily create complicated GUIs with all the classic UI gizmos everyone knows and loves. Thus, JavaFX provides a full range of controls — dozens of them in fact, including the classics such as buttons, labels, text boxes, check boxes, drop-down lists, and menus, as well as more exotic controls such as tabbed panes and accordion panes. Figure 1-1 shows a typical JavaFX UI that uses several of these control types to create a form for data entry.

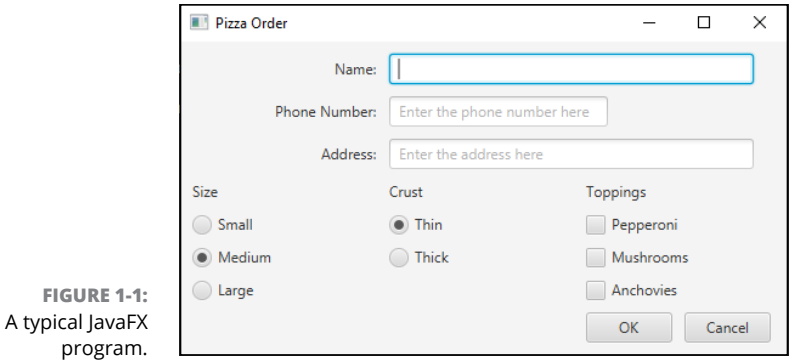

Besides basic data-entry forms such as the one shown in Figure 1-1, JavaFX has many other powerful features for creating advanced UIs. In particular:

**» Cascading Style Sheets (CSS):** Style sheets allow you to control the appearance of your UI. When you use CSS, all the formatting details of your application are placed in a separate file dubbed a *style sheet.* A style sheet is a simple text file that provides a set of rules for formatting the various elements of the UI. You can use CSS to control literally hundreds of formatting properties. For example, you can easily change the text properties such as font, size, color, and weight, and you can add a background image, gradient fills, borders, and special effects such as shadows, blurs, and light sources.

- **» Visual effects:** You can add a wide variety of visual effects to your UI elements, including shadows, reflections, blurs, lighting, and perspective effects.
- **» Animation:** You can specify animation effects that apply transitions gradually over time.
- **» Charts:** You can create bar charts, pie charts, and many other chart types using the many classes of the javafx.scene.chart package.
- **» 3-D objects:** You can draw three-dimensional objects such as cubes, cylinders, spheres, and more complex shapes.
- **» Touch interface:** JavaFX can handle touchscreen devices, such as smartphones and tablet computers with ease.
- **» Property bindings:** JavaFX lets you create *properties,* which are special data types that can be bound to UI controls. For example, you can create a property that represents the price of an item being purchased and then bind a label to it. Then, whenever the value of the price changes, the value displayed by the label is updated automatically.

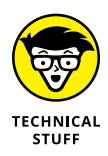

When you first encounter properties in JavaFX, you may be confused because JavaFX uses the term *property* differently from how you may be accustomed to using the term. In colloquial usage, the term *property* refers to an attribute of a class. The closest thing the Java language has to properties in this sense are getter and setter methods that expose fields that are internal to a class; for example, a Customer class may have a "property" called Address, which is accessed via methods named getAddress and setAddress.

In JavaFX, properties are much more powerful than that. As you find out in Chapter 6 of this minibook, a JavaFX property not only manages an attribute of a class (such as whether a check box has been checked) but also allows you to bind an *observer* to the property such that the observer is called into action whenever the value of the property changes.

Chapter 6 of this minibook covers properties, but the rest of this chapter and the four chapters that follow focus on the basics of creating simple UIs with JavaFX.

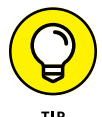

If you want to go deeper into JavaFX, pick up a copy of my book *JavaFX For Dummies* (Wiley).

# **Getting Ready to Run JavaFX**

With version 11 of Java, the JavaFX system was fully modularized and removed from the standard Java distribution. That means that if you simply try to compile and run the JavaFX programs featured in this minibook without first setting up JavaFX, you'll encounter a plethora of error messages.

To properly compile and test a JavaFX program, first you need to install JavaFX. To do that, go to [http://openjfx.io](http://openjfx.io/), click the Download link, and then download the JavaFX software development kit (SDK) for your platform. Unzip the download in any location on your hard disk (I suggest c:\javafx18.0.2, or whatever version number variant is current when you download the file) so that the Java modules will be readily available. If you look inside this folder, the key subfolder is  $1ib$ , which contains the .jar files that make up the various JavaFX modules.

Having downloaded JavaFX and placed it in a readily accessible location, there are a few complications you'll have to deal with when you create and run your JavaFX programs. This is because JavaFX program must use the Java Module System to properly package the program's classes with the required JavaFX modules. This may be a good time to review Book 3, Chapter 8 if you aren't familiar with the Java Module System.

Here's a brief summary of what you need to do to set up a JavaFX project:

**»** Every program must be part of a named package. For the programs in this minibook, the package names all begin with com.lowewriter. For example, the first program you see (later in this chapter) is in a package named com. lowewriter.clickme.

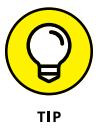

Remember that package names should consist of lowercase letters; this helps distinguish them from class names.

- **»** The folder structure for a program should include a root folder with subfolders that correspond to the parts of the package name. For example, the ClickMe program is in a root folder named com.lowerwiter.clickme. This folder contains a folder named com, which in turn contains a folder named lowewriter, which in turn contains a folder named clickme.
- **»** The class files for a JavaFX program should be in the bottommost folder of this structure. For example, the ClickMe. java file is found in com. lowewriter. clickme\com\lowewriter\clickme.
- **»** The root folder should contain a module-info. java file with the following content:

```
module com.lowewriter.clickme
{
       requires javafx.controls;
```
exports com.lowewriter.clickme;

- **»** The name of the module and the exported package will be different for each program.
- **»** The root folder should also contain a manifest file that names the main class. For example, the ClickMe application has a manifest file named clickme.mf that contains the following line:

```
Main-Class: com.lowewriter.clickme.ClickMe
```
When all is said and done, the folder and file structure for a JavaFX project should look like this (folders are shown in bold):

```
C:\
     com.lowewriter.clickme
          clickme.mf
          module-info.class
          com
              lowewriter
                  clickme
                       ClickMe.java
```
}

Many integrated development environments (IDEs), such as Eclipse or Netbeans, will set up this project structure (or a similar structure). If you're not using a development environment, you'll need to set up these folders and files manually.

When you get your project set up according to these guidelines, you can compile the java files, create a jar file, and then run the jar file to test the program. Again, an IDE such as Eclipse or Netbeans will handle the details of the correct command options for you. But if you're working from the command line, you'll need to know the following points:

**»** To compile a JavaFX program, you must add two switches to the javac command: --module-path and --add-modules. The --module-path switch provides the path to the JavaFX lib folder, and the --add-modules switch names the JavaFX modules that must be added (usually just javafx. controls). Here's what a javac command would look like to compile a package named com.lowewriter.ClickMe:

```
javac module-info.java com\lowewriter\ClickMe\*.java
   --module-path "c:\javafx-sdk-18.0.2\lib"
  --add-modules javafx.controls
```
**»** To create the jar file, you need to use the switches cmvf and name the manifest file, the jar file to create, and the classes to add. Here's an example:

```
jar cmvf clickme.mf com.lowewriter.clickme.jar *.class com\lowewriter\
   ClickMe\*.class
```
**»** Finally, to run the jar file, you must once again provide the –module-path and –add-modules switches. Here's an example:

```
java --module-path c:\javafx-sdk-18.0.2\lib
   --add-modules javafx.controls com.lowewriter.clickme.ClickMe
```
Whew! That seems like a lot of work just to get JavaFX programs to run. But when you get your mind around these details, you can start to focus on the task of learning how to write beautiful GUIs with JavaFX. (If you want, you can put these commands in a simple batch file so you can rebuild your programs easily.) Read on to get started with the fun stuff.

# **Looking at a Simple JavaFX Program**

Figure 1-2 shows the UI for a very simple JavaFX program that includes just a single button. Initially, the text of this button says Click me please! When you click it, the text of the button changes to You clicked me! If you click the button again, the text changes back to Click me please! Thereafter, each time you click the button, the text cycles between Click me please! and You clicked me! To quit the program, simply click the Close button (the X at the upper-right corner).

Listing 1-1 shows the complete listing for this program.

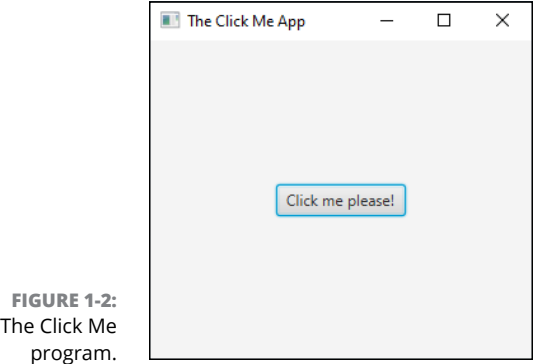
#### **LISTING 1-1: The Click Me Program**

```
package com.lowewriter.clickme;
import javafx.application.*;
import javafx.stage.*;
import javafx.scene.*;
import javafx.scene.layout.*;
import javafx.scene.control.*;
public class ClickMe extends Application
{
     public static void main(String[] args)
     {
         launch(args);
     }
     Button btn;
     @Override public void start(Stage primaryStage)
     {
         // Create the button
         btn = new Button();
         btn.setText("Click me please!");
        btn.setOnAction(e -> buttonClick());
         // Add the button to a layout pane
         BorderPane pane = new BorderPane();
         pane.setCenter(btn);
         // Add the layout pane to a scene
        Scene scene = new Scene(pane, 300, 250);
         // Finalize and show the stage
         primaryStage.setScene(scene);
         primaryStage.setTitle("The Click Me App");
         primaryStage.show();
     }
     public void buttonClick()
     {
         if (btn.getText() == "Click me please!")
         {
             btn.setText("You clicked me!");
         }
         else
         {
             btn.setText("Click me please!");
         }
     }
}
```
The sections that follow describe the remaining key aspects of this basic JavaFX program.

### **Importing JavaFX Packages**

After the required package statement, JavaFX programs begin with a series of import statements that reference the various JavaFX packages that the program will use. The Click Me program includes the following five import statements:

```
import javafx.application.*;
import javafx.stage.*;
import javafx.scene.*;
import javafx.scene.layout.*;
import javafx.scene.control.*;
```
As you can see, all the JavaFX packages begin with javafx. The Click Me program uses classes from five distinct JavaFX packages:

- **»** javafx.application: This package defines the core class on which all JavaFX applications depend: Application. You read more about the Application class in the section "Extending the Application Class" later in this chapter.
- **»** javafx.stage: The most important class in this package is the Stage class, which defines the top-level container for all UI objects. Stage is a JavaFX application's highest-level window, within which all the application's userinterface elements are displayed.
- **»** javafx.scene: The most important class in this package is the Scene class, which is a container that holds all the UI elements displayed by the program.
- **»** javafx.scene.layout: This package defines a special type of user-interface element called a *layout manager.* The job of a layout manager is to determine the position of each control displayed in the UI.
- **»** java.scene.control: This package contains the classes that define individual UI controls such as buttons, text boxes, and labels. The Click Me program uses just one class from this package, Button, which represents a button that the user can click.

# **Extending the Application Class**

A JavaFX application is a Java class that extends the javafx.application. Application class. Thus, the declaration for the Click Me application's main class is this:

public class ClickMe extends Application

Here, the Click Me application is defined by a class named ClickMe, which extends the Application class.

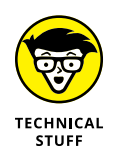

Because the entire javafx.application package is imported in line 1 of the Click Me program, the Application class does not have to be fully qualified. If you omit the import statement for the javafx.application package, the ClickMe class declaration would have to look like this:

public class ClickMe extends javafx.application.Application

The Application class is responsible for managing what is called the *life cycle* of a JavaFX application. The life cycle consists of the following steps:

- **1. Create an instance of the** Application **class.**
- **2. Call the** init **method.**

The default implementation of the init method does nothing, but you can override the init method to provide any processing you want to be performed before the application's UI displays.

**3. Call the** start **method.**

The start method is an abstract method, which means that there is no default implementation provided as a part of the Application class. Therefore, you must provide your own version of the start method. The start method is responsible for building and displaying the UI. (For more information, see the section "Overriding the start Method" later in this chapter.)

#### **4. Wait for the application to end, which typically happens when the user signals the end of the program by closing the main application window or choosing the program's exit command.**

During this time, the application isn't really idle. Instead, it's busy performing actions in response to user events, such as clicking a button or choosing an item from a drop-down list.

### **5. Call the** stop **method.**

Like the init method, the default implementation of the stop method doesn't do anything, but you can override it to perform any processing necessary as the program terminates, such as closing database resources or saving files.

## **Launching the Application**

As you know, the standard entry-point for Java programs is the main method. Here is the main method for the Click Me program:

```
public static void main(String[] args)
{
     launch(args);
}
```
As you can see, the main method consists of just one statement, a call to the Application class' launch method.

The launch method is what actually starts a JavaFX application. The launch method is a static method, so it can be called in the static context of the main method. It creates an instance of the Application class and then starts the JavaFX life cycle, calling the init and start methods, waiting for the application to finish, and then calling the stop method.

The launch method doesn't return until the JavaFX application ends. Suppose you wrote the main method for the Click Me program like this:

```
public static void main(String[] args)
{
     System.out.println("Launching JavaFX");
     launch(args);
     System.out.println("Finished");
}
```
Then, you would see Launching JavaFX displayed in the console window while the JavaFX application window opens. When you close the JavaFX application window, you would then see Finished in the console window.

# **Overriding the start Method**

Every JavaFX application must include a start method. You write the code that creates the UI elements your program's user will interact with in the start method. For example, the start method in Listing 1-1 contains code that displays a button with the text Click Me!

When a JavaFX application is launched, the JavaFX framework calls the start method after the Application class has been initialized.

The start method for the Click Me program looks like this:

```
@Override public void start(Stage primaryStage)
{
    // Create the button
   btn = new Button();
    btn.setText("Click me please!");
     btn.setOnAction(e -> buttonClick());
    // Add the button to a layout pane
    BorderPane pane = new BorderPane();
     pane.setCenter(btn);
    // Add the layout pane to a scene
    Scene scene = new Scene(pane, 300, 250);
    // Finalize and show the stage
     primaryStage.setScene(scene);
    primaryStage.setTitle("The Click Me App");
     primaryStage.show();
}
```
To create the UI for the Click Me program, the start method performs the following four basic steps:

**1. Create a button control named** btn**. The button's text is set to** Click me please!**, and a method named** buttonClick **will be called when the user clicks the button.**

For a more detailed explanation of this code, see the sections "Creating a Button" and "Handling an Action Event" later in this chapter.

**2. Create a layout pane named pane and add the button to it.**

For more details, see the section "Creating a Layout Pane" later in this chapter.

### **3. Create a scene named scene and add the layout pane to it.**

For more details, see the "Making a Scene" section later in this chapter.

#### **4. Finalize the stage by setting the scene, setting the stage title, and showing the stage.**

See the "Setting the Stage" section later in this chapter for more details.

You find pertinent details of each of these blocks of code later in this chapter. But before I proceed, I want to point out a few additional salient details about the start method:

**»** The start method is defined as an abstract method in the Application class, so when you include a start method in a JavaFX program, you're actually overriding the abstract start method.

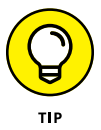

Although it isn't required, it's always a good idea to include the @Override annotation to explicitly state that you're overriding the start method. If you omit this annotation and then make a mistake in spelling the method named (for example, Start instead of start) or if you list the parameters incorrectly, Java thinks you're defining a new method instead of overriding the start method.

- **»** Unlike the main method, the start method is not a static method. When you call the launch method from the static main method, the launch method creates an instance of your Application class and then calls the start method.
- **»** The start method accepts one parameter: the Stage object on which the application's UI will display. When the application calls your start method, the application passes the main stage — known as the *primary stage* — via the primaryStage parameter. Thus, you can use the primaryStage parameter later in the start method to refer to the application's stage.

### **Creating a Button**

The button displayed by the Click Me program is created using a class named Button. This class is one of many classes that you can use to create UI controls. The Button class and most of the other control classes are found in the package javafx.scene.control.

To create a button, simply define a variable of type Button and then call the Button constructor like this:

```
Button btn;
btn = new Button();
```
In the code in Listing 1-1, the btn variable is declared as a class variable outside of the start method but the Button object is actually created within the start method. Controls are often declared as class variables so that you can access them from any method defined within the class. As you discover in the following section ("Handling an Action Event"), a separate method named buttonClicked is called when the user clicks the button. By defining the btn variable as a class variable, both the start method and the buttonClicked method have access to the button.

To set the text value displayed by the button, call the setText method, passing the text to be displayed as a string:

```
btn.setText("Click me please!");
```
Here are a few additional tidbits about buttons:

**»** The Button constructor allows you to pass the text to be displayed on the button as a parameter, as in this example:

```
btn = new Button("Click me please!");
```
If you set the button's text in this way, you don't need to call the setTitle method.

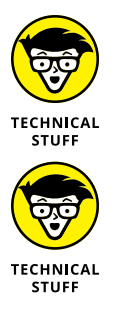

- **»** The Button class is one of many classes that are derived from a parent class known as javafx.scene.control.Control.Many other classes derive from this class, including Label, TextField, ComboBox, CheckBox, and RadioButton.
- **»** The Control class is one of several different classes that are derived from higher-level parent class called javafx.scene. Node. Node is the base class of all user-interface elements that can be displayed in a scene. A control is a specific type of node, but there are other types of nodes. In other words, all controls are nodes, but not all nodes are controls. You can read more about several other types of nodes later in this minibook.

# **Handling an Action Event**

When the user clicks a button, an *action event* is triggered. Your program can respond to the event by providing an *event handler,* which is simply a bit of code that will be executed whenever the event occurs. The Click Me program works by setting up an event handler for the button; the code for the event handler changes the text displayed on the button.

There are several ways to handle events in JavaFX. The most straightforward is to simply specify that a method be called whenever the event occurs and then provide the code to implement that method.

To specify the method to be called, you call the setOnAction method of the button class. Here's how it's done in Listing 1-1:

```
btn.setOnAction(e -> buttonClick());
```
If the syntax used here seems a little foreign, that's because it uses a *lambda expression*, which is a feature that was introduced into Java in version 8. As used in this example, there are three elements to this syntax:

**»** The argument e represents an object of type ActionEvent, which the program can use to get detailed information about the event.

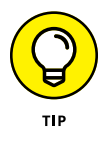

The Click Me program ignores this argument, so you can ignore it too, at least for now.

- **»** The arrow operator (->) is an operator introduced in Java 8 for use with lambda expressions.
- **»** The method call buttonClick() simply calls the method named buttonClick.

You'll see more examples of lambda expressions used to handle events in Chapter 2 of this minibook, and you can find a more complete discussion of lambda expressions in Book 7, Chapter 2.

After buttonClick has been established as the method to call when the user clicks the button, the next step is to code the buttonClick method. You find it near the bottom of Listing 1-1:

```
public void buttonClick()
{
     if (btn.getText() == "Click me please!")
     {
         btn.setText("You clicked me!");
     }
     else
     {
         btn.setText("Click me please!");
     }
}
```
This method uses an if statement to alternately change the text displayed by the button to either You clicked me! or Click me please!. In other words, if the button's text is Click me please! when the user clicks the button, the buttonClicked method changes the text to You clicked me!. Otherwise, the if statement changes the button's text back to Click me please!.

The buttonClicked method uses two methods of the Button class to perform its work:

- **»** getText: Returns the text displayed by the button as a string
- **»** setText: Sets the text displayed by the button

For more information about handling events, see Chapter 2 of this minibook.

### **Creating a Layout Pane**

By itself, a button is not very useful. You must actually display it on the screen for the user to be able to click it. And any realistic JavaFX program will have more than one control. The moment you add a second control to your UI, you need a way to specify how the controls are positioned relative to one another. For example, if your application has two buttons, do you want them to be stacked vertically, one above the other, or side by side?

That's where layout panes come in. A *layout pane* is a container class to which you can add one or more user-interface elements. The layout pane then determines exactly how to display those elements relative to each other.

To use a layout pane, you first create an instance of the pane. Then, you add one or more controls to the pane. When you do so, you can specify the details of how the controls will be arranged when the pane is displayed. After you add all the controls to the pane and arrange them just so, you add the pane to the scene.

JavaFX provides a total of eight distinct types of layout panes, all defined by classes in the package javafx.scene.layout. The Click Me program uses a type of layout pane called a *border pane,* which arranges the contents of the pane into five general regions: top, left, right, bottom, and center. The BorderPane class is ideal for layouts in which you have elements such as a menu and toolbar at the top, a status bar at the bottom, optional task panes or toolbars on the left or right, and a main working area in the center of the screen.

The lines that create the border pane in the Click Me program are

```
BorderPane pane = new BorderPane();
pane.setCenter(btn);
```
Here, a variable of type BorderPane is declared with the name pane, and the BorderPane constructor is called to create a new BorderPane object. Then, the setCenter method is used to display the button (btn) in the center region of the pane.

Here are a few other interesting details about layout panes:

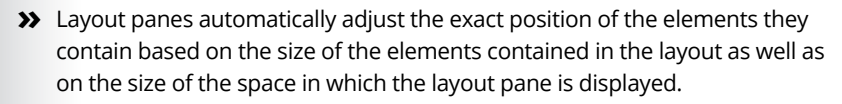

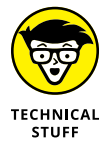

- **»** I said earlier that controls are a type of node, and that you would read about other types of nodes later in this book. Well, you just read about one: A layout pane is also a type of node.
- **»** Each region of a border pane can contain a node. Because a layout pane itself is a type of node, each region of a border pane can contain another layout pane. For example, suppose you want to display three controls in the center region of a border pane. To do that, you'd create a second layout pane and add the three controls to it. Then, you'd set the second layout pane as the node to be displayed in the center region of the first layout pane.
- **»** You read more about the BorderPane class and a few other commonly used layout panes in Chapter 4 of this minibook.

## **Making a Scene**

After you create a layout pane that contains the controls you want to display, the next step is to create a scene that will display the layout pane. You can do that in a single line of code that declares a variable of type Scene and calls the Scene class constructor. Here's how I did it in the Click Me program:

```
Scene scene = new Scene(pane, 300, 250);
```
The Scene constructor accepts three arguments:

**»** <sup>A</sup>node object that represents the *root node* to be displayed by the scene.

A scene can have only one root node, so the root node is usually a layout pane, which in turn contains other controls to be displayed. In the Click Me program, the root note is the border layout pane that contains the button.

- **»** The width of the scene in pixels.
- **»** The height of the scene in pixels.

*Note:* If you omit the width and height, the scene will be sized automatically based on the size of the elements contained within the root node.

You can find out about some additional capabilities of the Scene class in Chapter 3 of this minibook.

### **Setting the Stage**

If the *scene* represents the nodes (controls and layout panes) that are displayed by the application, the *stage* represents the window in which the scene is displayed. When the JavaFX framework calls your application's start method, it passes you an instance of the Stage class that represents the application's primary stage that is, the stage that represents the application's main window. This reference is passed via the primaryStage argument.

Having created your scene, you're now ready to finalize the primary stage so that the scene can be displayed. To do that, you must do at least two things:

- **»** Call the setScene method of the primary stage to set the scene to be displayed.
- **»** Call the show method of the primary stage to display the scene.

After you call the show method, your application's window becomes visible to the user and the user can then begin to interact with its controls.

It's also customary to set the title displayed in the application's title bar. You do that by calling the setTitle method of the primary stage. The last three lines of the start method for the Click Me application perform these functions:

```
primaryStage.setScene(scene);
primaryStage.setTitle("The Click Me App");
primaryStage.show();
```
When the last line calls the show method, the Stage displays.

You can read about additional capabilities of the Stage class in Chapter 3 of this minibook.

### **Examining the Click Counter Program**

Now that I've explained the details of every line of the Click Me program, I look at a slightly enhanced version of the Click Me program called the Click Counter program. In the original Click Me program that was shown earlier in this chapter (Listing 1-1), the text displayed on the button changes when the user clicks the button. In the Click Counter program, an additional type of control called a *label* displays the number of times the user has clicked the button.

Figure 1-3 shows the Click Counter program in operation. The window at the top of this figure shows how the Click Counter program appears when you first start it. As you can see, the text label at the top of the window displays the text You have not clicked the button. The second window shows what the program looks like after you click the button the first time. Here, the label reads You have clicked the button once. When the button is clicked a second time, the label changes again, as shown in the third window. Here, the label reads You have clicked the button 2 times. After that, the number displayed by the label updates each time you click the button to indicate how many times the button has been clicked.

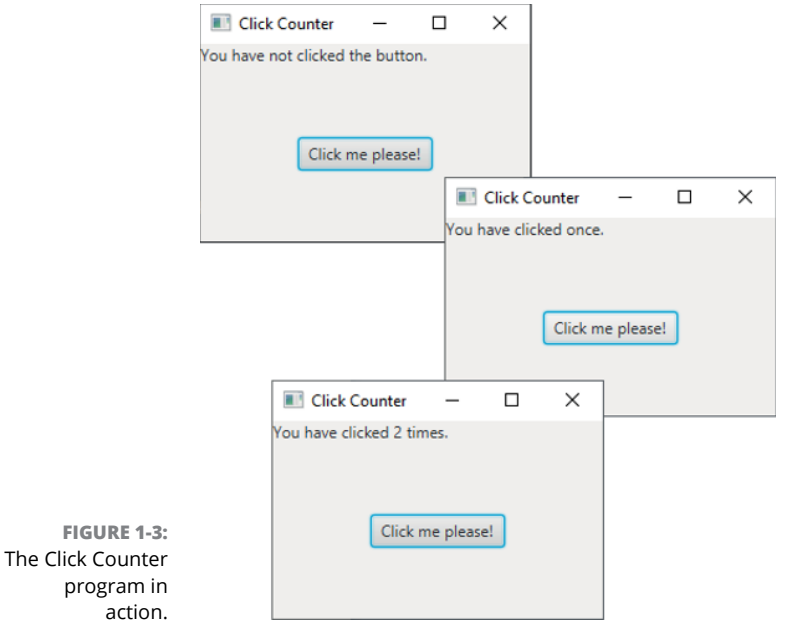

Listing 1-2 shows the source code for the Click Counter program, and the following paragraphs describe the key points of how it works:

```
LISTING 1-2: The Click Counter Program
          package com.lowewriter.clickcounter; \rightarrow1
          import javafx.application.*; \rightarrow3
          import javafx.stage.*;
          import javafx.scene.*;
          import javafx.scene.layout.*;
          import javafx.scene.control.*;
          public class ClickCounter extends Application →9
          {
            public static void main(String[] args) →11
             {
               launch(args); \rightarrow 13 }
            Button btn; \rightarrow 16\BoxLabel lbl; \rightarrow17
            int iClickCount = 0; \rightarrow 18 @Override public void start(Stage primaryStage) →20
             {
                // Create the button
               btn = new Button(); \rightarrow 23btn.setText("Click me please!"); \rightarrow 24btn.setOnAction(e -> buttonClick()); \rightarrow 25
                // Create the Label
               1b1 = new Label(); \rightarrow 281b1.setText("You have not clicked the button."); \rightarrow 29 // Add the label and the button to a layout pane
               BorderPane pane = new BorderPane(); \rightarrow 32pane.setTop(lbl); \rightarrow33
               pane.setCenter(btn); \rightarrow34
                // Add the layout pane to a scene
               Scene scene = new Scene(pane, 250, 150); \rightarrow37
                // Add the scene to the stage, set the title
                // and show the stage
               primaryStage.setScene(scene); →41
```
*(continued)*

#### **LISTING 4-1:** *(continued)*

}

```
primaryStage.setTitle("Click Counter"); \rightarrow42
  \text{primaryStage.show}(); \longrightarrow43
 }
public void buttonClick() \rightarrow 46 {
  iClickCount++; \rightarrow48
  if (iClickCount == 1) \rightarrow 49 {
     1b1.setText("You have clicked once."); \rightarrow 51 }
   else
   {
      lbl.setText("You have clicked " →55
        + iClickCount + " times." );
   }
 }
```
The following paragraphs explain the key points of the ClickCounter program:

- **»** <sup>→</sup>1: The package statement names the package: com.lowewriter. clickcounter.
- **»** <sup>→</sup>3: The import statements reference the javafx packages that will be used by the ClickCounter program.
- **»** <sup>→</sup>9: The ClickCounter class extends javafx.application.Application, thus specifying that the ClickMe class is a JavaFX application.
- **»** <sup>→</sup>11: As with any Java program, the main method is the main entry point for all JavaFX programs.
- **»** <sup>→</sup>13: The main method calls the launch method, which is defined by the Application class. The launch method, in turn, creates an instance of the ClickMe class and then calls the start method.
- **»** <sup>→</sup>16: A variable named btn of type javafx.scene.control.Button is declared as a class variable. Variables representing JavaFX controls are commonly defined as class variables so that they can be accessed by any method in the class.
- **»** <sup>→</sup>17: A class variable named lbl of type javafx.scene.control.Label represents the Label control so that it can be accessed from any method in the class.
- **»** <sup>→</sup>18: A class variable named iClickCount will be used to keep track of the number of times the user clicks the button.
- **»** <sup>→</sup>20: The declaration of the start method uses the @Override annotation, indicating that this method overrides the default start method provided by the Application class. The start method accepts a parameter named primaryStage, which represents the window in which the ClickCounter application will display its UI.
- **»** <sup>→</sup>23: The start method begins by creating a Button object and assigning it to a variable named btn.
- **»** <sup>→</sup>24: The button's setText method is called to set the text displayed by the button to Click me please!
- **»** <sup>→</sup>25: The setOnAction method is called to create an event handler for the button. Here, a lambda expression is used to simply call the buttonClick method whenever the user clicks the button.
- **»** <sup>→</sup>28: The constructor of the Label class is called to create a new label.
- **»** <sup>→</sup>29: The label's setText method is called to set the initial text value of the label to You have not clicked the button.
- **»** <sup>→</sup>32: A border pane object is created by calling the constructor of the BorderPane class, referencing the border pane via a variable named pane. The border pane will be used to control the layout of the controls displayed on the screen.
- **»** <sup>→</sup>33: The border pane's setTop method is called to add the label to the top region of the border pane.
- **»** <sup>→</sup>34: The border pane's setCenter method is called to add the button to the center region of the border pane.
- **»** <sup>→</sup>37: A scene object is created by calling the constructor of the Scene class, passing the border pane created in line 32 to the constructor to establish the border pane as the root node of the scene. In addition, the dimensions of the scene are set to 300 pixels in width and 250 pixels in height.
- **»** <sup>→</sup>41: The setScene method of the primaryStage is used to add the scene to the primary stage.
- **»** <sup>→</sup>42: The setTitle method is used to set the text displayed in the primary stage's title bar.
- **»** <sup>→</sup>43: The show method is called to display the primary stage. When this line is executed, the user can begin to interact with the program.
- **»** <sup>→</sup>46: The buttonClick method is called whenever the user clicks the button.
- **»** <sup>→</sup>48: The iClickCount variable is incremented to indicate that the user has clicked the button.
- **»** <sup>→</sup>49: An if statement is used to determine whether the button has been clicked one or more times.
- **»** <sup>→</sup>51: If the button has been clicked once, the label text is set to You have clicked once.
- **»** <sup>→</sup>55: Otherwise, the label text is set to a string that indicates how many times the button has been clicked.

That's all there is to it. If you understand the details of how the Click Counter program works, you're ready to move on to Chapter 2. If you're still struggling with a few points, I suggest you spend some time reviewing this chapter and experimenting with the Click Counter program in TextPad, Eclipse, or NetBeans.

The following paragraphs help clarify some of the key sticking points that might be tripping you up about the Click Counter program and JavaFX in general:

**» When does the program switch from static to nonstatic?** Like every Java program, the main entry point of a JavaFX program is the static main method.

In most JavaFX programs, the static main method does just one thing: It calls the launch method to start the JavaFX portion of the program. The launch method creates an instance of the ClickCounter class and then calls its start method. At that point, the program is no longer running in a static context because an instance of the ClickCounter class has been created.

**» Where does the** primaryStage **variable come from?** The primaryStage variable is passed to the start method when the launch method calls the start method. Thus, the start method receives the primaryStage variable as a parameter.

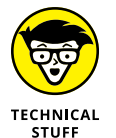

That's why you won't find a separate variable declaration for the primaryStage variable.

**» What does the** module-info.java **file look like for this program?**

```
module com.lowewriter.clickcounter
{
     requires javafx.controls;
     exports com.lowewriter.clickcounter;
}
```
**» What does the manifest file look like for this program?**

Main-Class: com.lowewriter.clickcounter.ClickCounter

- **» Understanding important event concepts**
- **» Working with event-handling classes and interfaces**
- **» Extending the EventHandler interface**
- **» Using inner and anonymous classes for event handling**
- **» Using lambda expressions for event handling**

# **Handling Events** Chapter 2

In Chapter 1 of this minibook, you examined two programs that discenss that include a button and that respond when the user click<br>These programs respond to the event triggered when the user click<br>by providing an *event han* n Chapter 1 of this minibook, you examined two programs that display simple scenes that include a button and that respond when the user clicks the button. These programs respond to the event triggered when the user clicks the button

In this chapter, you read more details about how event handling works in JavaFX. I discuss how events are generated and how they're dispatched by JavaFX so that your programs can respond to them. You discover the many varieties of events that can be processed by a JavaFX program. And you figure out several programming techniques for handling JavaFX events.

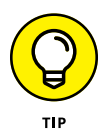

Although event handling is used mostly to respond to button clicks, it can also be used to respond to other types of user interactions. You can use event handling, for example, to write code that's executed when the user makes a selection from a combo box, moves the mouse over a label, or presses a key on the keyboard. The event-handling techniques in this chapter work for those events as well.

# **Examining Events**

An *event* is an object that's generated when the user does something noteworthy with one of your user-interface components. Then this event object is passed to a special method you create, called an event handler. The *event handler* can examine the event object, determine exactly what type of event occurred, and respond accordingly. If the user clicks a button, the event handler might write any data entered by the user via text fields to a file. If the user passes the mouse cursor over a label, the event handler might change the text displayed by the label. And if the user selects an item from a combo box, the event handler might use the value that was selected to look up information in a database. The possibilities are endless!

An event is represented by an instance of the class javafx.event.Event or one of its many subclasses. Table 2-1 lists the most commonly used event classes.

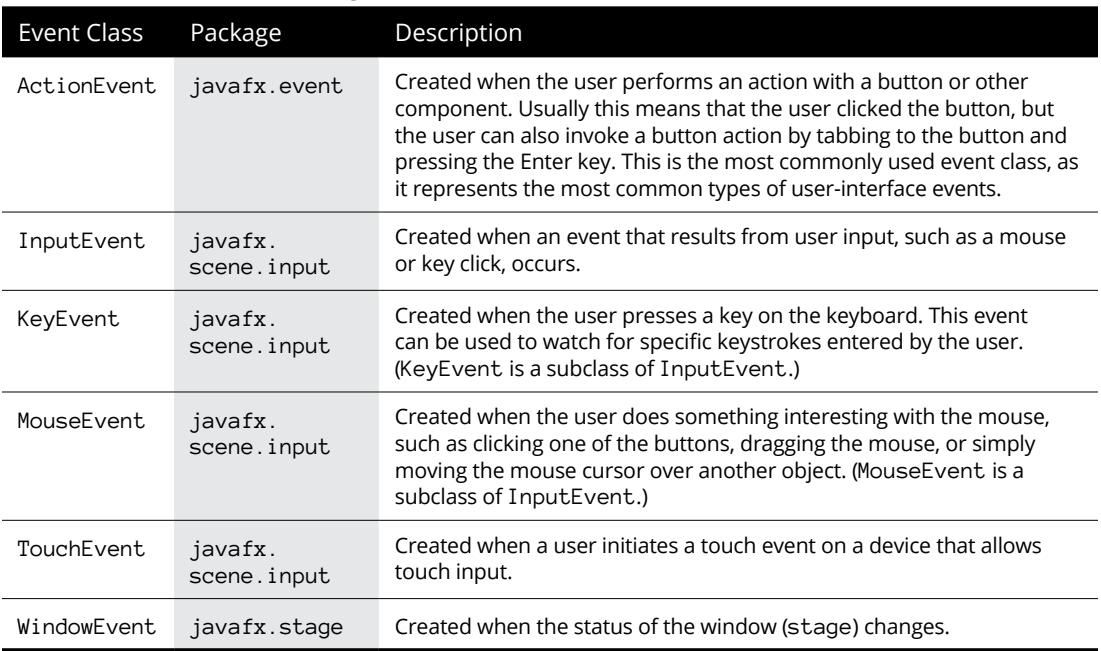

### **TABLE 2-1 Commonly Used Event Classes**

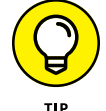

Here are four important terms you need to know:

**» Event:** An object that's created when the user does something noteworthy with a component, such as clicking it.

- **» Event source:** The object on which the event initially occurred.
- **» Event target:** The node that the event is directed at.

This is usually the button or other control that the user clicked or otherwise manipulated. (In most cases, the event source and the event target are the same.)

**» Event handler:** The object that listens for events and handles them when they occur.

The event-listener object must implement the EventHandler functional interface, which defines a single method named handle (see Table 2-2). The EventHandler interface is defined in the package javafx.event.

### **TABLE 2-2 The EventHandler Interface**

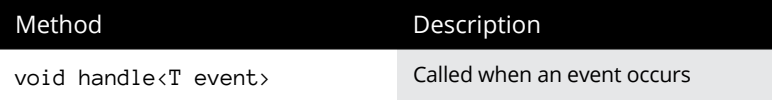

### **Handling Events**

Now that you know the basic classes and interfaces that are used for event handling, you're ready to figure out how to wire them to create a program that responds to events.

In this section, I discuss how to implement the event handler by coding the program's Application so that in addition to extending the Application class, it also implements the EventHandler interface. In subsequent sections of this chapter, I discuss alternative techniques to implement event handlers that are more concise and, in many cases, easier to work with.

Note that the programs that were shown in Chapter 1 of this minibook use the concise lambda expressions technique, and most of the programs featured throughout the rest of this minibook also use lambda expressions. But it's important that you know the other techniques so that you have a complete understanding of how event handling actually works.

Here are three steps you must take to handle a JavaFX event:

**1. Create an event source.**

An *event source* is simply a control, such as a button, that can generate events. Usually, you declare the variable that refers to the event source as a private class field, outside the start method or any other class methods:

private Button btn;

Then, in the start method, you can create the button like this:

```
btn = new Button();
btn.setText("Click me please!");
```
#### **2. Create an event handler.**

To create an event handler, you must create an object that implements an interface appropriately named EventHandler. This object must provide an implementation of the handle method.

Here are four ways to create an event handler:

- **•** Add implements EventHandler to the program's Application class and provide an implementation of the handle method. You find out how to use this technique in the section "Implementing the EventHandler Interface."
- **•** Create an inner class that implements EventHandler within the Application class. You figure out how to use this technique in the section "Handling Events with Inner Classes."
- **•** Create an anonymous class that implements EventHandler. I show you how to use this technique in the section "Handling Events with Anonymous Inner Classes."
- **•** Use a lambda expression to implement the handle method. You read about how to use this technique in the section "Using Lambda Expressions to Handle Events."

### **3. Register the event handler with the event source.**

The final step is to register the event handler with the event source so that the handle method is called whenever the event occurs.

Every component that serves as an event source provides a method that lets you register event handlers to listen for the event. For example, a Button control provides a setOnAction method that lets you register an event handler for the action event. In the setOnAction method, you specify the event handler object as a parameter. The exact way you do that depends on which of the various techniques you used to create the event handler.

# **Implementing the EventHandler Interface**

To see how all these elements work together in a complete program, Figure 2-1 shows the output from a simple program called AddSubtract1. This program displays a label and two buttons, one titled Add and the other titled Subtract. The label initially displays the number 0. Each time the user clicks the Add button, the value displayed by the label is increased by one; each time the user clicks the Subtract button, the value is decreased by one.

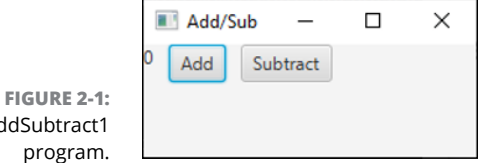

The AddSubtract1 program.

Listing 2-1 shows the complete code for this program.

### **LISTING 2-1: The AddSubtract1 Program** package com.lowewriter.addsubtract1; import javafx.application.\*; import javafx.stage.\*; import javafx.scene.\*; import javafx.scene.layout.\*; import javafx.scene.control.\*; import javafx.event.\*; →8 public class AddSubtract extends Application implements EventHandler <ActionEvent> →11 { public static void main(String[] args) →13 { launch(args); } Button btnAdd; →18 Button btnSubtract; Label lbl; int iCounter =  $0$ ;  $\rightarrow 21$  @Override public void start(Stage primaryStage) →23 { *(continued)*

### **LISTING 2-1:**  *(continued)*

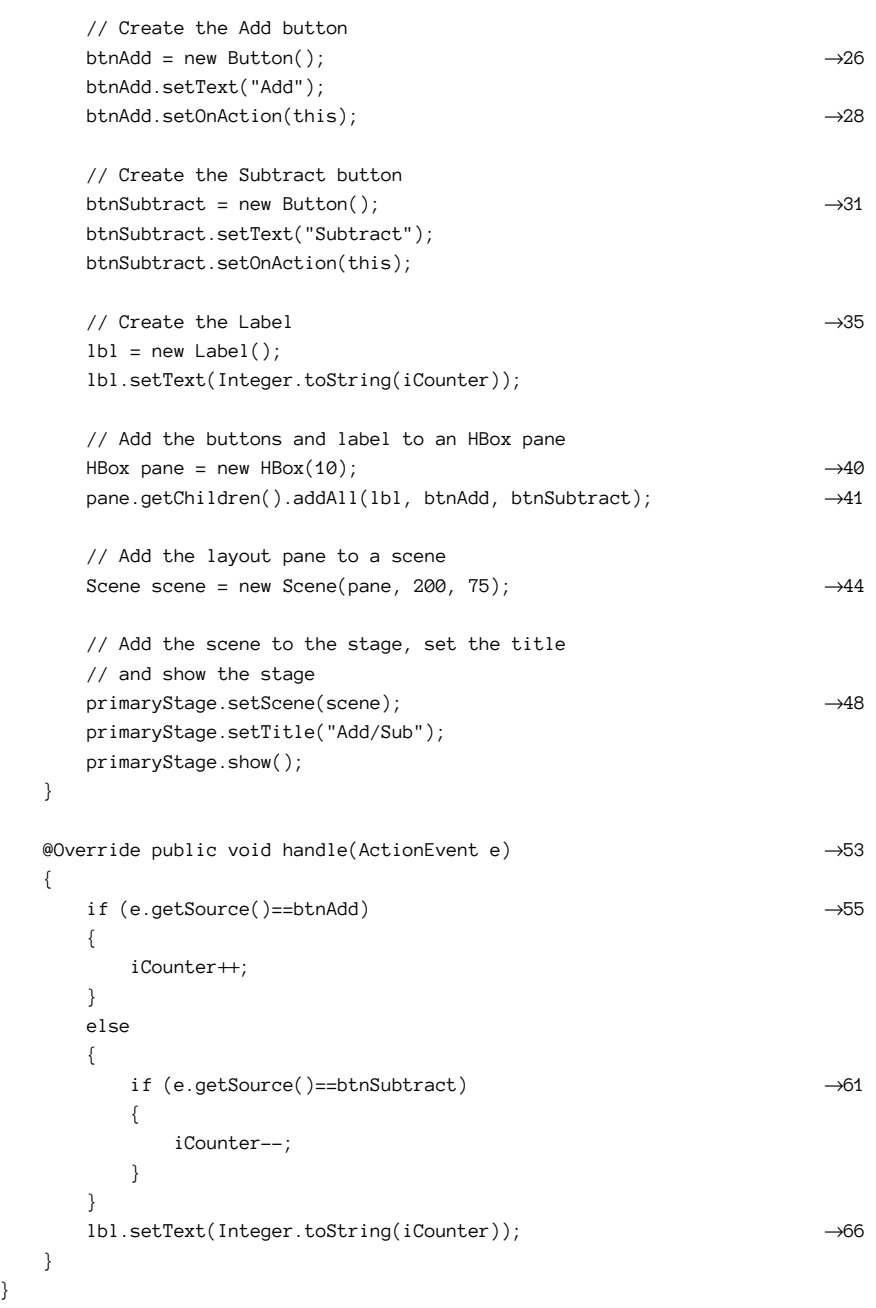

}

The following paragraphs point out some key lines of the program:

- **>>** →8: The program must import the javafx event package, which defines the ActionEvent class and the EventHandler interfaces.
- **»** <sup>→</sup>11: As in any JavaFX program, the AddSubtract1 class extends the Application class. However, the AddSubtract1 class also implements the EventHandler interface so that it can define a handle method that will handle ActionEvent events that are generated by the buttons. The EventHandler interface is a generic interface, which means that you must specify the specific event type that the interface will implement. In this case, the class will handle ActionEvent events.
- **»** <sup>→</sup>13: The main method is required as usual. This method simply calls the launch method to create an instance of the AddSubtract class, which in turn calls the start method.
- **>>** →18: Two buttons (btnAdd and btnSubtract) and a label (1b1) are defined as class fields so that they can be accessed throughout the class.
- **»** <sup>→</sup>21: The iCounter variable keeps track of the value displayed by the label. The value will be incremented when the user clicks the btnAdd button and decremented when the user clicks the btnSubtract button.
- **»** <sup>→</sup>23: The start method is called when the application is started.
- **»** <sup>→</sup>26: This line and the next line create the Add button and set its text to display the word *Add.*
- **»** <sup>→</sup>28: This line sets the current object as the event handler for the btnAdd button. The this keyword is used here because the AddSubtract class implements the EventHandler. In effect, the AddSubtract class itself handles any events that are created by its own controls.
- **»** <sup>→</sup>31: These lines create the Subtract button, set its text to the word *Subtract,* and set the current object (this) as the event handler for the button.
- **»** <sup>→</sup>35: These two lines create the label and set its initial text value to a string equivalent of the iCounter variable.
- **»** <sup>→</sup>40: For this program, a border pane is not the appropriate type of layout pane. Instead, this program uses a new type of layout pane called an HBox. An HBox pane arranges any controls you add to it in a horizontal row. The parameter 10 indicates that the controls should be separated from one another by a space ten pixels wide.
- **»** <sup>→</sup>41: This line adds the label and the two buttons to the horizontal box. The code required to do this is admittedly a bit convoluted. First, you must call the getChildren method to get a list of all the child nodes that are in the HBox. Then, you call the addAll method to add one or more controls. In this case,

three controls are added: the label (lbl), the Add button (btnAdd), and the Subtract button (btnSubtract).

- **»** <sup>→</sup>44: This line creates a new scene, using the HBox pane as its root node.
- **»** <sup>→</sup>48: This line sets the scene created in line 40 as the primary scene for the stage, sets the stage title, and then shows the stage.
- **»** <sup>→</sup>53: The handle method must be coded because the AddSubtract class implements the EventHandler interface. This method is called by either of the button objects whenever the user clicks one of the buttons. The ActionEvent parameter is the event object generated by the button click and passed to the handle method.
- **»** <sup>→</sup>55: The getSource method of the ActionEvent parameter is called to determine the event source. If the event source is btnAdd, the iCounter variable is incremented.
- **»** <sup>→</sup>61: If, on the other hand, the event source is btnSubtract, the iCounter variable is decremented.
- **»** <sup>→</sup>66: The label's text value is set to the string equivalent of the iCounter variable.

### **Handling Events with Inner Classes**

An *inner class* is a class that's nested within another class. Inner classes are commonly used for event handlers. That way, the class that defines the application doesn't also have to implement the event handler. Instead, it includes an inner class that handles the events.

Listing 2-2 shows the AddSubtract2 program, which uses an inner class to handle the action event for the buttons.

#### **LISTING 2-2: The AddSubtract2 Program with an Inner Class**

package com.lowewriter.addsubtract2;

```
import javafx.application.*;
import javafx.stage.*;
import javafx.scene.*;
import javafx.scene.layout.*;
import javafx.scene.control.*;
import javafx.event.*;
```

```
public class AddSubtract extends Application →10
    public static void main(String[] args)
    {
        launch(args);
    }
    Button btnAdd;
    Button btnSubtract;
    Label lbl;
   int iCounter = 0;
    @Override public void start(Stage primaryStage)
    {
        // Create a ClickHandler instance
       ClickHandler ch = new ClickHandler(); \rightarrow 25 // Create the Add button
        btnAdd = new Button();
        btnAdd.setText("Add");
        btnAdd.setOnAction(ch); →30
        // Create the Subtract button
        btnSubtract = new Button();
        btnSubtract.setText("Subtract");
        btnSubtract.setOnAction(ch); →35
        // Create the Label
       1b1 = new Label();
        lbl.setText(Integer.toString(iCounter));
        // Add the buttons and label to an HBox pane
       HBox pane = new HBox(10);
        pane.getChildren().addAll(lbl, btnAdd, btnSubtract);
        // Add the layout pane to a scene
       Scene scene = new Scene(pane, 200, 75);
        // Add the scene to the stage, set the title
        // and show the stage
        primaryStage.setScene(scene);
        primaryStage.setTitle("Add/Sub");
        primaryStage.show();
    }
```
{

*(continued)*

#### **LISTING 2-2:**  *(continued)*

}

```
 private class ClickHandler →55
                        implements EventHandler <ActionEvent>
            {
                        @Override public void handle(ActionEvent e) →58
                        {
                                    if (e.getSource()==btnAdd)
\left\{ \begin{array}{ccc} 0 & 0 & 0 \\ 0 & 0 & 0 \\ 0 & 0 & 0 \\ 0 & 0 & 0 \\ 0 & 0 & 0 \\ 0 & 0 & 0 \\ 0 & 0 & 0 \\ 0 & 0 & 0 \\ 0 & 0 & 0 \\ 0 & 0 & 0 \\ 0 & 0 & 0 \\ 0 & 0 & 0 \\ 0 & 0 & 0 \\ 0 & 0 & 0 & 0 \\ 0 & 0 & 0 & 0 \\ 0 & 0 & 0 & 0 \\ 0 & 0 & 0 & 0 \\ 0 & 0 & 0 & 0 & 0 \\ 0 & 0 & 0 & 0 & 0 \\ 0 & 0 & 0 & 0 & 0 iCounter++;
 }
                                    else
\left\{ \begin{array}{ccc} 0 & 0 & 0 \\ 0 & 0 & 0 \\ 0 & 0 & 0 \\ 0 & 0 & 0 \\ 0 & 0 & 0 \\ 0 & 0 & 0 \\ 0 & 0 & 0 \\ 0 & 0 & 0 \\ 0 & 0 & 0 \\ 0 & 0 & 0 \\ 0 & 0 & 0 \\ 0 & 0 & 0 \\ 0 & 0 & 0 \\ 0 & 0 & 0 & 0 \\ 0 & 0 & 0 & 0 \\ 0 & 0 & 0 & 0 \\ 0 & 0 & 0 & 0 \\ 0 & 0 & 0 & 0 & 0 \\ 0 & 0 & 0 & 0 & 0 \\ 0 & 0 & 0 & 0 & 0 if (e.getSource()==btnSubtract)
\left\{ \begin{array}{ccc} 1 & 0 & 0 \\ 0 & 0 & 0 \\ 0 & 0 & 0 \\ 0 & 0 & 0 \\ 0 & 0 & 0 \\ 0 & 0 & 0 \\ 0 & 0 & 0 \\ 0 & 0 & 0 \\ 0 & 0 & 0 \\ 0 & 0 & 0 \\ 0 & 0 & 0 \\ 0 & 0 & 0 \\ 0 & 0 & 0 \\ 0 & 0 & 0 & 0 \\ 0 & 0 & 0 & 0 \\ 0 & 0 & 0 & 0 \\ 0 & 0 & 0 & 0 & 0 \\ 0 & 0 & 0 & 0 & 0 \\ 0 & 0 & 0 & 0 & 0 \\ 0 & 0 & 0 & 0 iCounter--;
 }
 }
                                     lbl.setText(Integer.toString(iCounter));
                        }
           }
```
This program works essentially the same way as the program shown in Listing 2-1, so I don't review every detail. Instead, I just highlight the differences:

- **»** <sup>→</sup>10: The AddSubtract2 class still extends Application but doesn't implement EventHandler.
- **»** <sup>→</sup>25: This statement creates an instance of the ClickHandler class (the inner class) and assigns it to the variable ch.
- **»** <sup>→</sup>30: This statement sets ch as the action listener for the Add button.
- **»** <sup>→</sup>35: This statement sets ch as the action listener for the Subtract button.
- **»** <sup>→</sup>55: The ClickHandler class is declared as an inner class by placing its declaration completely within the AddSubtract2 class. The ClickHandler class implements the EventHandler interface so that it can handle events.
- **»** <sup>→</sup>58: The handle method here is identical to the handle method in the AddSubtract1 program (see Listing 2-1) but resides in the inner ClickHandler class instead of in the outer class.

## **Handling Events with Anonymous Inner Classes**

An *anonymous inner class,* usually just called an *anonymous class,* is a class that's defined on the spot, right at the point where you need it. Because you code the body of the class right where you need it, you don't have to give it a name; that's why it's called an *anonymous* class.

Anonymous classes are often used for event handlers to avoid the need to create a separate class that explicitly implements the EventHandler interface.

One advantage of using anonymous classes for event handlers (and lambdas as well) is that you can easily create a separate event handler for each control that generates events. Then, in the handle method for those event handlers, you can dispense with the if statements that check the event source.

Consider the event handler for the AddSubtract2 program shown earlier in Listing 2-2: It must check the event source to determine whether to increment or decrement the iCounter variable. By using anonymous classes, you can create separate event handlers for the Add and Subtract buttons. The event handler for the Add button increments iCounter, and the event handler for the Subtract button decrements it. Neither event handler needs to check the event source because the event handler's handle method will be called only when an event is raised on the button with which the handler is associated.

Listing 2-3 shows the AddSubtract3 program, which uses anonymous inner classes in this way.

#### **LISTING 2-3: The AddSubtract3 Program with Anonymous Inner Classes**

import javafx.application.\*; import javafx.stage.\*; import javafx.scene.\*; import javafx.scene.layout.\*; import javafx.scene.control.\*; import javafx.event.\*; public class AddSubtract3 extends Application { public static void main(String[] args) {

package com.lowewriter.addsubtract3;

*(continued)*

#### **LISTING 2-3:**  *(continued)*

```
 launch(args);
       }
      Button btnAdd;
      Button btnSubtract;
      Label lbl;
      int iCounter = 0;
      @Override public void start(Stage primaryStage)
       {
             // Create the Add button
             btnAdd = new Button();
             btnAdd.setText("Add");
             btnAdd.setOnAction( →27
                    new EventHandler<ActionEvent>()
                    {
                         public void handle(ActionEvent e) →30
\left\{ \begin{array}{ccc} 1 & 0 & 0 \\ 0 & 0 & 0 \\ 0 & 0 & 0 \\ 0 & 0 & 0 \\ 0 & 0 & 0 \\ 0 & 0 & 0 \\ 0 & 0 & 0 \\ 0 & 0 & 0 \\ 0 & 0 & 0 \\ 0 & 0 & 0 \\ 0 & 0 & 0 \\ 0 & 0 & 0 \\ 0 & 0 & 0 \\ 0 & 0 & 0 & 0 \\ 0 & 0 & 0 & 0 \\ 0 & 0 & 0 & 0 \\ 0 & 0 & 0 & 0 & 0 \\ 0 & 0 & 0 & 0 & 0 \\ 0 & 0 & 0 & 0 & 0 \\ 0 & 0 & 0 & 0iCounter++; \rightarrow32
                                 lbl.setText(Integer.toString(iCounter));
 }
                    } );
             // Create the Subtract button
             btnSubtract = new Button();
             btnSubtract.setText("Subtract");
             btnSubtract.setOnAction( →40
                    new EventHandler<ActionEvent>()
\left\{ \begin{array}{ccc} 0 & 0 & 0 \\ 0 & 0 & 0 \\ 0 & 0 & 0 \\ 0 & 0 & 0 \\ 0 & 0 & 0 \\ 0 & 0 & 0 \\ 0 & 0 & 0 \\ 0 & 0 & 0 \\ 0 & 0 & 0 \\ 0 & 0 & 0 \\ 0 & 0 & 0 \\ 0 & 0 & 0 \\ 0 & 0 & 0 \\ 0 & 0 & 0 & 0 \\ 0 & 0 & 0 & 0 \\ 0 & 0 & 0 & 0 \\ 0 & 0 & 0 & 0 \\ 0 & 0 & 0 & 0 & 0 \\ 0 & 0 & 0 & 0 & 0 \\ 0 & 0 & 0 & 0 & 0public void handle(ActionEvent e) →43
\left\{ \begin{array}{ccc} 1 & 0 & 0 \\ 0 & 0 & 0 \\ 0 & 0 & 0 \\ 0 & 0 & 0 \\ 0 & 0 & 0 \\ 0 & 0 & 0 \\ 0 & 0 & 0 \\ 0 & 0 & 0 \\ 0 & 0 & 0 \\ 0 & 0 & 0 \\ 0 & 0 & 0 \\ 0 & 0 & 0 \\ 0 & 0 & 0 \\ 0 & 0 & 0 & 0 \\ 0 & 0 & 0 & 0 \\ 0 & 0 & 0 & 0 \\ 0 & 0 & 0 & 0 & 0 \\ 0 & 0 & 0 & 0 & 0 \\ 0 & 0 & 0 & 0 & 0 \\ 0 & 0 & 0 & 0 iCounter--;
                                 lbl.setText(Integer.toString(iCounter));
 }
                    } );
             // Create the Label
            1b1 = new Label();
             lbl.setText(Integer.toString(iCounter));
             // Add the buttons and label to an HBox pane
            HBox pane = new HBox(10);
             pane.getChildren().addAll(lbl, btnAdd, btnSubtract);
             // Add the layout pane to a scene
            Scene scene = new Scene(pane, 200, 75);
```

```
 // Add the scene to the stage, set the title
         // and show the stage
         primaryStage.setScene(scene);
         primaryStage.setTitle("Add/Sub");
         primaryStage.show();
     }
}
```
The following paragraphs highlight the key points of how this program uses anonymous inner classes to handle the button events:

- **»** <sup>→</sup>27: This line calls the setOnAction method of the Add button and creates an anonymous instance of the EventHandler class, specifying ActionEvent as the type.
- **»** <sup>→</sup>30: The handle method must be defined within the body of the anonymous class.
- **»** <sup>→</sup>32: Because this handle method will be called only when the Add button is clicked (not when the Subtract button is clicked), it does not need to determine the event source. Instead, the method simply increments the counter variable and sets the label text to display the new value of the counter.
- **»** <sup>→</sup>40: This line calls the setOnAction method of the Subtract button and creates another anonymous instance of the EventHandler class.
- **»** <sup>→</sup>43: This time, the handle method decrements the counter variable and updates the label text to display the new counter value.

## **Using Lambda Expressions to Handle Events**

Java 8 introduced a new feature that in some ways is similar to anonymous classes, but with more concise syntax. More specifically, a lambda expression lets you create an anonymous class that implements a specific type of interface — a *functional interface* — which has one and only one abstract method.

The EventHandler interface used to handle JavaFX events meets that definition: It has just one abstract method, handle. Thus, EventHandler is a functional interface and can be used with lambda expressions.

A lambda expression is a concise way to create an anonymous class that implements a functional interface. Instead of providing a formal method declaration that includes the return type, method name, parameter types, and method body, you simply define the parameter names and the method body. The Java compiler infers the rest based on the context in which you use the lambda expression.

The parameter names are separated from the method body by a new operator the *arrow operator* — which consists of a hyphen followed by a greater-than symbol. Here's an example of a lambda expression that implements the EventHandler interface:

```
e \rightarrow {
          iCounter++;
          lbl.setText(Integer.toString(iCounter);
     }
```
In this case the lambda expression implements a functional interface whose single method accepts a single parameter, identified as e. When the method is called, the iCounter variable is incremented and the label text is updated to display the new counter value.

Here's how you'd register this lambda expression as the event handler for a button:

```
btnAdd.setOnAction( e ->
     {
         iCounter++;
         lbl.setText(Integer.toString(iCounter));
     } );
```
One of the interesting things about lambda expressions is that you don't need to know the name of the method being called. This is possible because a functional interface used with a lambda expression can have only one abstract method. In the case of the EventHandler interface, the method is named handle.

You also do not need to know the name of the interface being implemented. This is possible because the interface is determined by the context. The setOnAction method takes a single parameter of type EventHandler. Thus, when you use a lambda expression in a call to setOnAction, the Java compiler can deduce that the lambda expression will implement the EventHandler interface. And because the only abstract method of EventHandler is the handle method, the compiler can deduce that the method body you supply is an implementation of the handle method.

In a way, lambda expressions take the concept of anonymous classes two steps further. When you use an anonymous class to set an event handler, you must know and specify the name of the class (EventHandler) and the name of the method to be called (handle), so the only sense in which the class is anonymous is that you don't need to provide a name for a variable that will reference the class. But when you use a lambda expression, you don't have to know or specify the name of the class, the method, or a variable used to reference it. All you have to do, essentially, is provide the body of the handle method.

Listing 2-4 shows the AddSubtract4 program, which uses lambda expressions to handle the button clicks.

#### **LISTING 2-4: The AddSubtract4 Program with Lambda Expressions**

package com.lowewriter.addsubtract4;

```
import javafx.application.*;
import javafx.stage.*;
import javafx.scene.*;
import javafx.scene.layout.*;
import javafx.scene.control.*;
import javafx.event.*;
public class AddSubtract4 extends Application
{
    public static void main(String[] args)
    {
        launch(args);
    }
    Button btnAdd;
    Button btnSubtract;
    Label lbl;
    int iCounter = 0;
    @Override public void start(Stage primaryStage)
    {
        // Create the Add button
        btnAdd = new Button();
        btnAdd.setText("Add");
        btnAdd.setOnAction( e -> →27
            {
                iCounter++;
                lbl.setText(Integer.toString(iCounter));
            } );
```
*(continued)*

#### **LISTING 2-4:**  *(continued)*

}

```
 // Create the Subtract button
           btnSubtract = new Button();
           btnSubtract.setText("Subtract");
           btnSubtract.setOnAction( e -> →36
\left\{ \begin{array}{ccc} 0 & 0 & 0 \\ 0 & 0 & 0 \\ 0 & 0 & 0 \\ 0 & 0 & 0 \\ 0 & 0 & 0 \\ 0 & 0 & 0 \\ 0 & 0 & 0 \\ 0 & 0 & 0 \\ 0 & 0 & 0 \\ 0 & 0 & 0 \\ 0 & 0 & 0 \\ 0 & 0 & 0 \\ 0 & 0 & 0 \\ 0 & 0 & 0 & 0 \\ 0 & 0 & 0 & 0 \\ 0 & 0 & 0 & 0 \\ 0 & 0 & 0 & 0 \\ 0 & 0 & 0 & 0 & 0 \\ 0 & 0 & 0 & 0 & 0 \\ 0 & 0 & 0 & 0 & 0 iCounter--;
                       lbl.setText(Integer.toString(iCounter));
                 } );
            // Create the Label
          1b1 = new Label():
           lbl.setText(Integer.toString(iCounter));
           // Add the buttons and label to an HBox pane
          HBox pane = new HBox(10);
          pane.getChildren().addAll(lbl, btnAdd, btnSubtract);
           // Add the layout pane to a scene
          Scene scene = new Scene(pane, 200, 75);
           // Add the scene to the stage, set the title
           // and show the stage
           primaryStage.setScene(scene);
           primaryStage.setTitle("Add/Sub");
           primaryStage.show();
      }
```
This program works essentially the same way as the program shown in Listing 2-3, so I just point out the features directly related to the use of the lambda expression:

- **»** <sup>→</sup>27: This statement uses a lambda expression to add an event handler to the Add button. The method body of this lambda expression increments the counter variable and then sets the label text to reflect the updated value.
- **»** <sup>→</sup>36: This statement uses a similar lambda expression to create the event handler for the Subtract button. The only difference between this lambda expression and the one for the Add button is that here the counter variable is decremented instead of incremented.

Note that in this example, the lambda expressions for the two event handlers are simple because very little processing needs to be done when either of the buttons in this program are clicked. What would the program look like, however, if the processing required for one or more of the button clicks required hundreds of lines of Java code to implement? The lambda expression would become unwieldy. For this reason, I often prefer to isolate the actual processing to be done by an event handler in a separate method. Then, the lambda expression itself includes just one line of code that simply calls the method.

Listing 2-5 shows another variation of the AddSubtract5 program implemented using that technique. Note that the technique used in Listing 2-5 is the technique that most of the remaining programs in this book use.

### **LISTING 2-5: The AddSubtract5 Program with Lambda Expressions** package com.lowewriter.addsubtract5; import javafx.application.\*; import javafx.stage.\*; import javafx.scene.\*; import javafx.scene.layout.\*; import javafx.scene.control.\*; import javafx.event.\*; public class AddSubtract5 extends Application { public static void main(String[] args) { launch(args); } Button btnAdd; Button btnSubtract; Label lbl; int iCounter = 0; @Override public void start(Stage primaryStage) { // Create the Add button btnAdd = new Button(); btnAdd.setText("Add");  $btnAdd.setOnAction( e -> btnAdd_CClick( ) )$ ;  $\rightarrow$ 27 // Create the Subtract button btnSubtract = new Button(); btnSubtract.setText("Subtract"); btnSubtract.setOnAction( e -> btnSubtract\_Click() ); →32 // Create the Label  $1b1 = new Label()$ ; lbl.setText(Integer.toString(iCounter));

#### **LISTING 2-5:**  *(continued)*

}

```
 // Add the buttons and label to an HBox pane
   HBox pane = new HBox(10);
    pane.getChildren().addAll(lbl, btnAdd, btnSubtract);
    // Add the layout pane to a scene
   Scene scene = new Scene(pane, 200, 75);
    // Add the scene to the stage, set the title
    // and show the stage
    primaryStage.setScene(scene);
    primaryStage.setTitle("Add/Sub");
    primaryStage.show();
 }
private void btnAdd_Click() \rightarrow52
 {
    iCounter++;
    lbl.setText(Integer.toString(iCounter));
 }
 private void btnSubtract_Click() →58
 {
    iCounter--;
    lbl.setText(Integer.toString(iCounter));
 }
```
The following paragraphs highlight the important points of this version of the program:

- **»** <sup>→</sup>27: The setOnAction method for the Add button uses a lambda expression to specify that the method named btnAdd\_Click should be called when the user clicks the button.
- **»** <sup>→</sup>32: The setOnAction method for the Subtract button uses a lambda expression to specify that the method named btnSubtract\_Click should be called when the user clicks the button.
- **»** <sup>→</sup>52: The btnAdd\_Click method increments the counter and updates the label's text to reflect the updated counter value.
- **»** <sup>→</sup>58: Likewise, the btnSubtract\_Click method decrements the counter and updates the label's text accordingly.

- **» Looking at some useful methods of the Stage and Scene classes**
- **» Alternating scenes within a single stage**
- **» Displaying alert boxes**
- **» Discovering the proper way to exit a JavaFX program**

# **Setting the Stage and Scene Layout** Chapter 3

O for a Muse of fire, that would ascend

The brightest heaven of invention,

A kingdom for a stage, princes to act,

And monarchs to behold the swelling scene!

**So begins William Shakespeare's play** *Henry V***, and so also begins this chapter, in which I explore the various ways to manipulate the appearance of a JavaFX application by manipulating its stage and its swelling scenes.** in which I explore the various ways to manipulate the appearance of a JavaFX application by manipulating its stage and its swelling scenes.

Specifically, this chapter introduces you to important details about the Stage class and the Scene class so that you can control such things as whether the window is resizable and if so, whether it has a maximum or a minimum size. You also learn how to coerce your programs into displaying additional stages beyond the primary stage, such as an alert or confirmation dialog box. And finally, you learn the proper way to end a JavaFX program by handling the events generated when the user closes the stage.

# **Examining the Stage Class**

A stage, which is represented by the Stage class, is the topmost container in which a JavaFX user interface appears. In Windows, on a Mac, or in Linux, a stage is usually a window. On mobile devices, the stage may be the full screen or a tiled region of the screen.

When a JavaFX application is launched, a stage known as the *primary stage* is automatically created. A reference to this stage is passed to the application's start method via the primaryStage parameter:

```
@Override public void start(Stage primaryStage)
{
     // primaryStage refers to the
     // application's primary stage.
}
```
You can then use the primary stage to create the application's user interface by adding a scene, which contains one or more controls or other user-interface nodes.

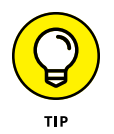

In many cases, you will need to access the primary stage outside of the scope of the start method. You can easily make this possible by defining an instance variable (visible throughout the entire class) and using it to reference the primary stage. You see an example of how to do that later in this chapter, in the section "Switching Scenes."

The primary stage initially takes on the default characteristics of a normal windowed application, which depends on the operating system within which the program will run. You can, if you choose, change these defaults to suit the needs of your application. At the minimum, you should always set the window title. You may also want to change such details as whether the stage is resizable and various aspects of the stage's appearance.

The Stage class comes equipped with many methods that let you manipulate the appearance and behavior of a stage. Table 3-1 lists the ones you're most likely to use.

The following paragraphs point out some of the ins and outs of using the Stage class methods listed in Table 3-1:

- **» For many (if not most) applications, the only three methods from Table 3-1 you need to use are** setScene**,** setTitle**, and** show**.**
	- **•** Every stage needs a scene. Otherwise, nothing will appear in the stage. And there's nothing sadder than an empty stage.
## **TABLE 3-1 Commonly Used Methods of the Stage Class**

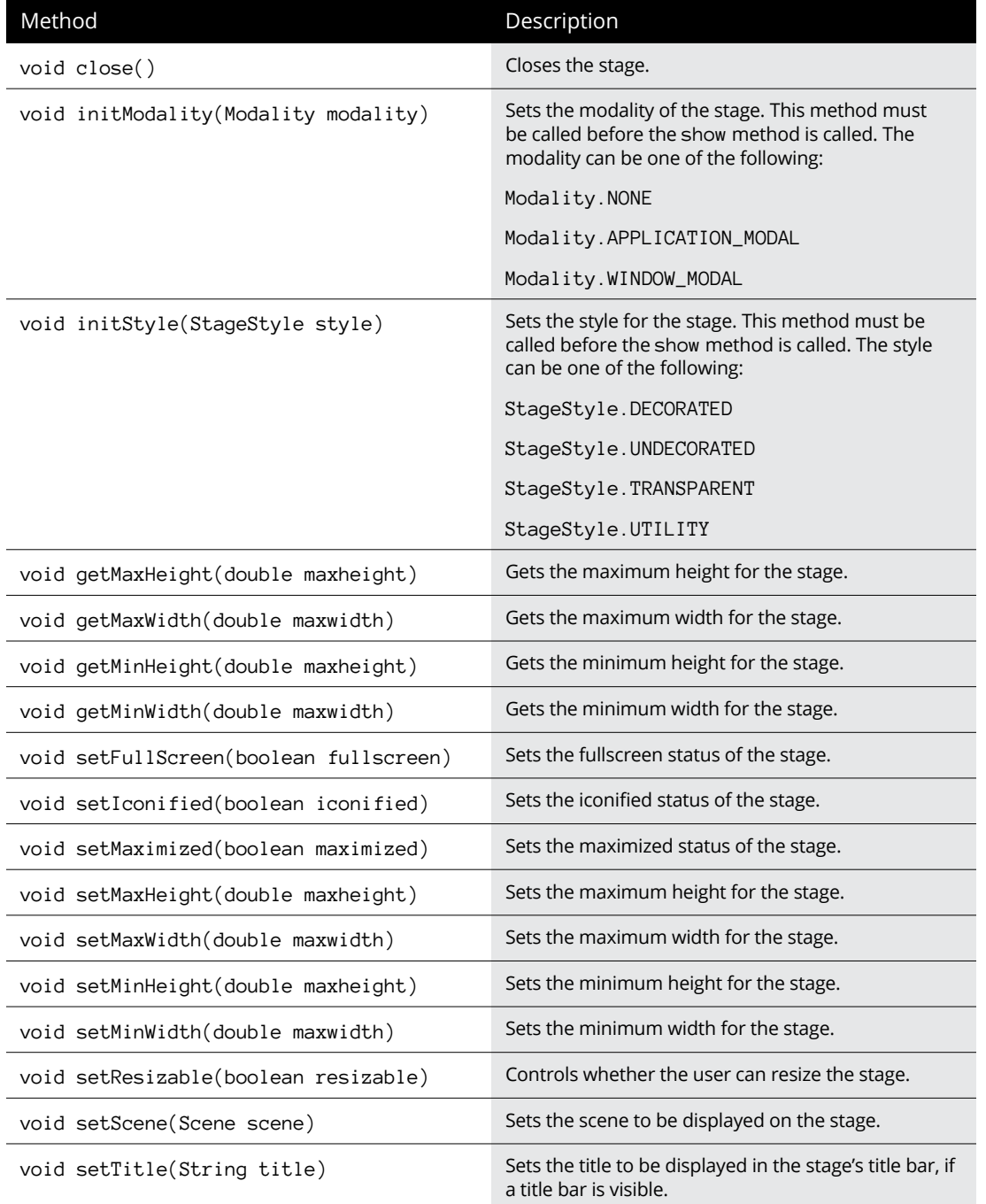

Setting the Stage and<br>Scene Layout **Scene Layout Setting the Stage and** 

*(continued)*

#### **TABLE 3-1** *(continued)*

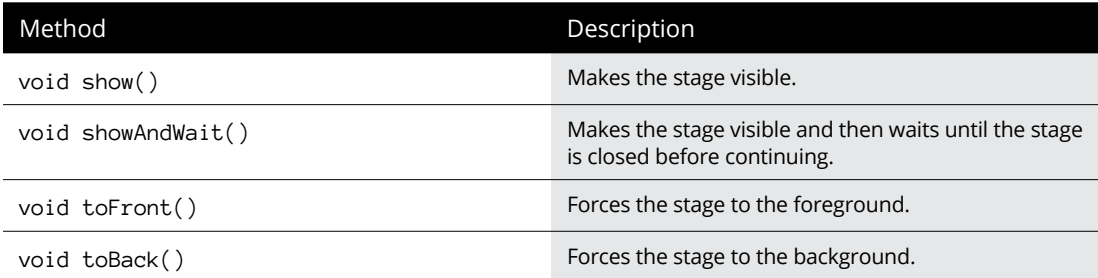

- **•** Every stage should also have a title.
- **•** And finally, there's not much point in creating a stage if you don't intend on showing it to the user.

The other methods in the table let you change the appearance or behavior of the stage, but the defaults are acceptable in most cases.

#### **» If you want to prevent the user from resizing the stage, use the** setResizable **method like this:**

primaryStage.setResizable(false);

Then, the user can't change the size of the window. (By default, the stage is resizable. Thus, you don't need to call the setResizable method unless you want to make the stage non-resizable.)

#### **» If the stage is resizable, you can set the minimum and maximum size for the window.** For example:

```
primaryStage.setResizable(true);
primaryStage.setMinWidth(200);
primaryStage.setMinHeight(200);
primaryStage.setMaxWidth(600);
primaryStage.setMaxHeight(600);
```
In this example, the user can resize the window, but the smallest allowable size is 200-x-200 pixels and the largest allowable size is 600-x-600 pixels.

#### **» If you want to display the stage in a maximized window, call** setMaximized**:**

primaryStage.setMaximized(true);

A maximized window still has the usual decorations (a title bar, window borders, and Minimize, Restore, and Close buttons). If you want the stage to completely take over the screen with no such decorations, use the setFullScreen method instead:

primaryStage.setFullScreen(true);

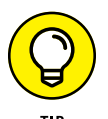

When your stage enters fullscreen mode, JavaFX displays a message advising the user on how to exit fullscreen mode.

**» If, for some reason, you want to start your program minimized to an icon, use the** setIconified **method:**

primaryStage.setIconified(true);

- **» For more information about the** close **method, see the section "Exit, Stage Right" later in this chapter.**
- **» The** initModality **and** initStyle **methods are interesting because they can be called only** *before* **you call the show method.** The initModality method allows you to create a modal dialog box — that is, a window that must be closed before the user can continue using other functions within the program. And the initStyle method lets you create windows that do not have the usual decorations such as a title bar or Minimize, Restore, and Close buttons. You typically use these methods when you need to create additional stages for your application beyond the primary stage. You can read more about how that works later in this chapter, in the section "Creating an Alert Box."

# **Examining the Scene Class**

Like the Stage class, the Scene class is fundamental to JavaFX programs. In every JavaFX program, you use at least one instance of the Scene class to hold the userinterface controls that your users will interact with as they use your program.

Table 3-2 lists the more commonly used constructors and methods of the Scene class.

The following paragraphs explain some of the more interesting details of the constructors and methods of the Scene class:

**» All the** Scene **class constructors require that you specify the root node.**

## **TABLE 3-2 Commonly Used Constructors and Methods of the Scene class**

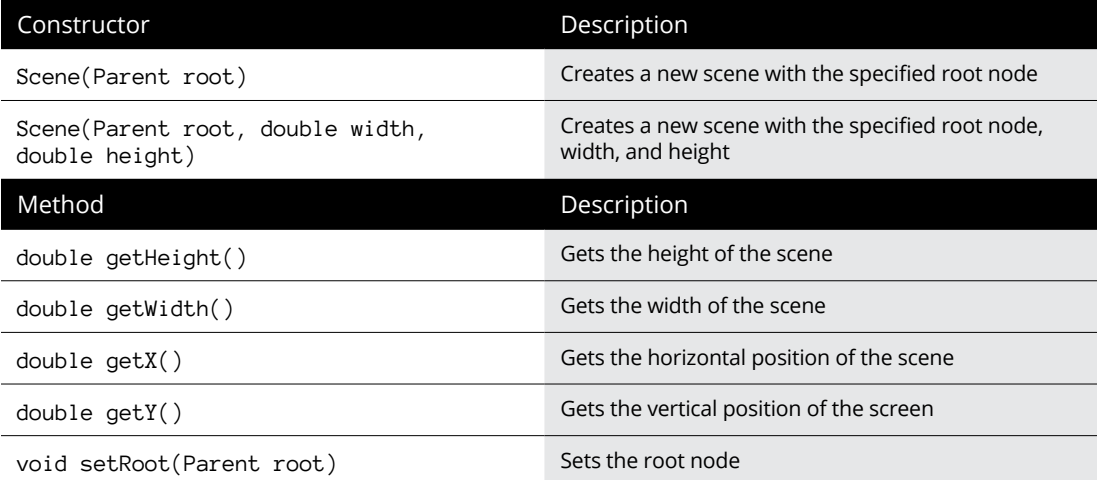

You can change the root node later by calling the setRoot method, but it's not possible to create a scene without a root node.

- **» You might be wondering why the root node is an instance of the** Parent **class rather than an instance of the Node class.** The Parent class is actually a subclass of the Node class, which represents a node that can have child nodes. There are several other subclasses of Node, which represent nodes that can't have children; those nodes can't be used as the root node for a scene.
- **» You can set the scene's initial size when you create it by specifying the** Width **and** Height **parameters.**

If you don't set the size, the scene will determine its own size based on its content.

**» You can retrieve the size of the scene via the** getHeight **and** getWidth **methods.**

There are no corresponding set methods that let you set the height or width.

- **» In general, the size of the scene determines the size of the stage,** provided that that scene is not smaller than the minimum size specified for the stage or larger than the maximum size.
- **» If the user resizes the stage, the size of the scene is resized accordingly.**

# **Switching Scenes**

The primary stage of a JavaFX program (or any other stage, for that matter) can have only one scene displayed within it at any given time. However, that doesn't mean that your program can't create several scenes and then swap them as needed. For example, suppose you're developing a word-processing program and you want to let the user switch between an editing view and a page preview view. You could do that by creating two distinct scenes, one for each view. Then, to switch the user between views, you simply call the stage's setScene method to switch the scene.

In Chapter 1 of this minibook, you read about a ClickCounter program whose scene displays a label and a button and then updates the label to indicate how many times the user has clicked the button. Then, in Chapter 2 of this minibook, you saw several variations of an AddSubtract program whose scene displayed a label and two buttons: One button added one to a counter when clicked, the other subtracted one from the counter.

Listing 3-1 shows a program named SceneSwitcher that combines the scenes from the ClickCounter and AddSubtract programs into a single program. Figure 3-1 shows this program in action:

- **» When the SceneSwitcher program is first run,** it displays the ClickCounter scene as shown on the left side of the figure.
- **» When the user clicks the Switch Scene button,** the scene switches to the AddSubtract scene, as shown in the right side of the figure.

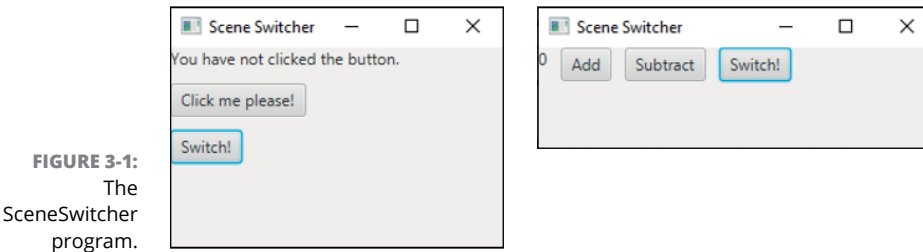

#### **LISTING 3-1: The SceneSwitcher Program**

```
package com.lowewriter.sceneswitcher;
import javafx.application.*;
import javafx.stage.*;
import javafx.scene.*;
import javafx.scene.layout.*;
import javafx.scene.control.*;
import javafx.event.*;
public class SceneSwitcher extends Application
{
    public static void main(String[] args)
    {
       launch(args);
    }
   // class fields for Click-Counter scene \rightarrow 17 int iClickCount = 0;
    Label lblClicks;
    Button btnClickMe;
    Button btnSwitchToScene2;
    Scene scene1;
   // class fields for Add-Subtract scene \rightarrow 24 int iCounter = 0;
    Label lblCounter;
    Button btnAdd;
    Button btnSubtract;
    Button btnSwitchToScene1;
    Scene scene2;
    // class field for stage
   Stage stage; \rightarrow33
    @Override public void start(Stage primaryStage)
    {
      stage = primaryStage; →37
      // Build the Click-Counter scene →39
       lblClicks = new Label();
       lblClicks.setText("You have not clicked the button.");
       btnClickMe = new Button();
       btnClickMe.setText("Click me please!");
       btnClickMe.setOnAction(
           e -> btnClickMe_Click() );
```

```
 btnSwitchToScene2 = new Button();
    btnSwitchToScene2.setText("Switch!");
    btnSwitchToScene2.setOnAction(
        e -> btnSwitchToScene2_Click() );
   VBox pane1 = new VBox(10);
    pane1.getChildren().addAll(lblClicks, btnClickMe,
        btnSwitchToScene2);
   scene1 = new Scene(pane1, 250, 150);
   // Build the Add-Subtract scene \rightarrow 61lblCounter = new Label();
    lblCounter.setText(Integer.toString(iCounter));
    btnAdd = new Button();
    btnAdd.setText("Add");
    btnAdd.setOnAction(
        e -> btnAdd_Click() );
    btnSubtract = new Button();
    btnSubtract.setText("Subtract");
    btnSubtract.setOnAction(
        e -> btnSubtract_Click() );
    btnSwitchToScene2 = new Button();
    btnSwitchToScene2.setText("Switch!");
    btnSwitchToScene2.setOnAction(
        e -> btnSwitchToScene1_Click() );
   HBox pane2 = new HBox(10);
    pane2.getChildren().addAll(lblCounter, btnAdd,
        btnSubtract, btnSwitchToScene2);
  screen2 = new Screen(pane2, 300, 75);// Set the stage with scene 1 and show the stage \rightarrow 87 primaryStage.setScene(scene1);
    primaryStage.setTitle("Scene Switcher");
    primaryStage.show();
\frac{1}{2} Event handlers for scene 1 \rightarrow94
```
}

*(continued)*

## **LISTING 3-1:**  *(continued)*

```
 public void btnClickMe_Click()
 {
     iClickCount++;
     if (iClickCount == 1)
     {
         lblClicks.setText("You have clicked once.");
     }
     else
     {
         lblClicks.setText("You have clicked "
             + iClickCount + " times." );
     }
 }
 private void btnSwitchToScene2_Click()
 {
     stage.setScene(scene2);
 }
// Event handlers for scene 2 →116
 private void btnAdd_Click()
 {
     iCounter++;
     lblCounter.setText(Integer.toString(iCounter));
 }
 private void btnSubtract_Click()
 {
     iCounter--;
     lblCounter.setText(Integer.toString(iCounter));
 }
 private void btnSwitchToScene1_Click()
 {
     stage.setScene(scene1);
 }
```
}

The following paragraphs point out some key sections of the program:

- **»** <sup>→</sup>17: This section of the programs defines class fields that will be used by the scene for the Click-Counter portion of the program. These fields include iClickCount, used to count the number of times the user has clicked the Click Me! Button; the label used to display the count of how many times the Click Me! button has been clicked; the Click Me! button itself; and the button used to switch to the Add-Subtract scene. Also included is a Scene field named scene1 that will be used to reference the Click Counter scene.
- **»** <sup>→</sup>24: These lines define class variables used by the Add-Subtract portion of the program, including the counter (iCounter), the label used to display the counter, the two buttons used to increment and decrement the counter, the button used to switch back to the Click-Counter scene, and a Scene field named scene2 that will be used to reference the Add-Subtract scene.
- **»** <sup>→</sup>33: A class field named stage is used to hold a reference to the primary stage so that it can be accessed throughout the program.
- **»** <sup>→</sup>37: This line sets the stage class field to reference the primary stage.
- **»** <sup>→</sup>39: This section of the program builds the Click-Counter scene. First, it creates the label and buttons displayed by the scene. Then it creates a VBox layout pane (which lays out its controls in a vertical stack) and adds the label and buttons to the pane. Finally, it creates the scene using the VBox pane as its root.
- **»** <sup>→</sup>61: This section of the program builds the Add-Subtract scene by creating the label and the buttons displayed by the scene, arranging them in an HBox layout pane, and creating the scene using the HBox pane as its root.
- **»** <sup>→</sup>87: These lines set the Click-Counter scene as the root scene for the primary stage, sets the stage title, and then shows the stage.
- **»** <sup>→</sup>94: This section of the program provides the event handlers for the buttons in the Click-Counter scene. The event handler for the Click Me! button increments the click counter, then sets the label to display an appropriate message. The handler for btnSwitchToScene2 simply switches the scene of the primary stage to scene2, which instantly switches the display to the Add-Subtract scene as shown in the right side of Figure 3-1.
- **»** <sup>→</sup>116: This section of the program provides the event handlers for the buttons in the Add-Subtract scene. The event handler for the Add and Subtract buttons increment or decrement the counter and update the text displayed by the label. The handler for btnSwitchToScene1 switches the scene back to scene1, which switches the display back to the Click-Counter scene shown in Figure 3-1.

# **Creating an Alert Box**

JavaFX provides a simple means of displaying a basic message box by using the Alert class, which is similar to the JOptionPane class you learned back in Book 2, Chapter 2. Table 3-3 shows the commonly used constructors and methods for this class.

## **TABLE 3-3 Commonly Used Constructors and Methods of the Alert class**

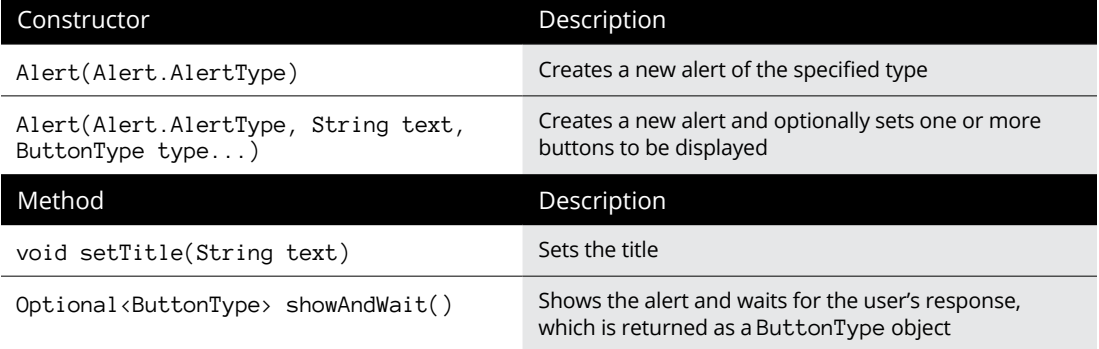

The AlertType parameter lets you specify one of several types of Alert dialogs:

- **»** AlertType.CONFIRMATION, which prompts the user to confirm an action
- **»** AlertType.ERROR, which displays an error message
- **»** AlertType.INFORMATION, which displays an information dialog box
- **»** AlertType.WARNING, which displays a warning message
- **»** AlertType.NONE, which display a generic alert dialog

Here's a snippet of code that displays a simple informational message using the Alert class:

```
Alert a = new Alert(Alert.AlertType.INFORMATION, "You have clicked once.");
a.showAndWait();
```
Figure 3-2 shows the resulting alert box.

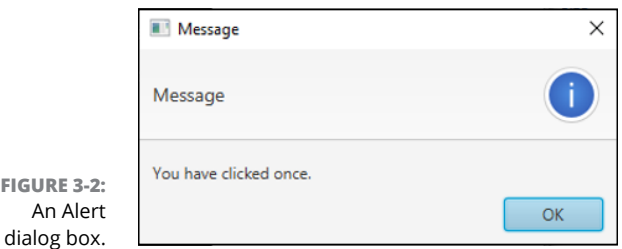

You can control what buttons appear on the Alert box by using the optional ButtonType parameter. You can choose from among the following types of buttons:

**»** ButtonType.APPLY

**FIGURE 3-2:** 

- **»** ButtonType.CANCEL
- **»** ButtonType.CLOSE
- **»** ButtonType.FINISH
- **»** ButtonType.NEXT
- **»** ButtonType.NO
- **»** ButtonType.OK
- **»** ButtonType.PREVIOUS
- **»** ButtonType.YES

You can include more than one button on an Alert box by simply specifying more than one ButtonType parameter in the constructor. For example:

```
Alert a = new Alert(Alert.AlertType.INFORMATION, "Are you certain?",
     ButtonType.YES, ButtonType.NO);
```
In this example, the Alert box will include both a YES and a NO button.

To determine which button the user clicked, you must test the value returned by the showAndWait method. This value is an object of type Optional, since the user can close the dialog box without clicking any of the displayed buttons. You should first test whether the user clicked a button by calling the isPresent method. Then, you can call the get method to retrieve the actual result.

Here's an example that determines whether the user clicked the YES button:

```
Alert a = new Alert(Alert.AlertType.INFORMATION, "Are you certain?",
     ButtonType.YES, ButtonType.NO);
Optional<ButtonType> r = a.showAndWait();
```

```
if (r.isPresent() & r.get() == ButtonType.FES){
     // The user clicked OK!
}
```
To demonstrate how you might use the ALERT class, the program shown in Listing 3-2 is a variation of the ClickCounter program that was originally discussed in Chapter 2 of this minibook. The original version of this program displayed a label and a button, using the label to display a count of how many times the user has clicked the button. This version of the program dispenses with the label and instead uses the Alert class to display a message indicating how many times the user has clicked the button.

#### **LISTING 3-2: The ClickCounterAlert Program**

```
package com.lowewriter.clickcounter;
import javafx.application.*;
import javafx.stage.*;
import javafx.scene.*;
import javafx.scene.layout.*;
import javafx.scene.control.*;
public class ClickCounterAlert extends Application
{
     public static void main(String[] args)
     {
         launch(args);
     }
     Button btn;
     Label lbl;
     int iClickCount = 0;
     @Override public void start(Stage primaryStage)
     {
         // Create the button
         btn = new Button();
         btn.setText("Click me please!");
         btn.setOnAction(e -> buttonClick());
         // Add the button to a layout pane
         BorderPane pane = new BorderPane();
         pane.setCenter(btn);
```

```
 // Add the layout pane to a scene
        Scene scene = new Scene(pane, 250, 150);
         // Add the scene to the stage, set the title
         // and show the stage
         primaryStage.setScene(scene);
         primaryStage.setTitle("Click Counter");
         primaryStage.show();
     }
    public void buttonClick()
     {
         iClickCount++;
         if (iClickCount == 1)
         {
             Alert a = new Alert(Alert.AlertType.INFORMATION, 
                 "You have clicked once." );
             a.showAndWait();
         }
         else
         {
             Alert a = new Alert(Alert.AlertType.INFORMATION, "You have clicked "
                  + iClickCount + " times.");
             a.showAndWait();
         }
     }
}
```
This program is nearly identical to the version that was presented in Chapter 2 of this minibook (in Listing 2-2). In fact, here are the only two differences:

- **»** No label is defined in this program because a message box, not a label, is used to display the number of times the button has been clicked.
- **»** In the buttonClick method of the Chapter 2 version, the label's setText method was called to display the number of times the button has been clicked. In this version, an Alert box is used instead.

Figure 3-2 shows the new version of the ClickCounter program in action. Here, you can see the alert box displayed when the user clicks the button the first time.

# **Exit, Stage Right**

Because I started this chapter by quoting Shakespeare, I thought it'd be nice to end it by quoting Snagglepuss, the famous pink mountain lion from the old Hanna-Barbera cartoons. He'd often leave the scene by saying, "Exit, stage left" or "Exit, stage right."

Heavens to Murgatroyd!

There's a right way and a wrong way to exit the stage, even. And so far, none of the programs presented in this book have done it the right way. The only mechanism the programs you've seen so far have provided to quit the program is for the user to click the standard window close button, typically represented by an X in the upper-right corner of the window's title bar. That is almost always the wrong way to exit a program.

In most cases, the correct way to exit a program involves the following details:

**» Adding a button, menu command, or other way for the user to signal that they want to close the program.**

Many programs include a button labeled Exit or Close, and programs that use a menu usually have an Exit command.

**» Optionally displaying a confirmation box that verifies whether the user really wants to close the program.** You can do that by using the ConfirmationBox class or a similar class.

Depending on the program, you might want to display this dialog box only if the user has made changes to a document, database, or other file that has not yet been saved.

- **» If the user really does want to close the program, the program should perform any necessary clean-up work,** such as
	- **•** Saving changes to documents, databases, or other files.
	- **•** Properly closing databases and other resources.
- **» After you've done any necessary clean-up work, you can close the application by calling the primary stage's** close **method.**
- **» The verification and clean-up steps should be taken whether the user attempts to close the program** by using a button or menu command you've provided in your user interface or by clicking the built-in window close button.

In the following sections, you read about how to add a Close button to your application, how to prevent the window close button from unceremoniously terminating your application, and how to put these two elements together in a complete program.

## **Creating a Close button**

To add a button or other user-interface element that allows the user to close the button, all you have to do is provide an action event handler that calls the stage's close method.

For example, suppose you create a Close button using the following code:

```
Button btnClose = new Button();
btnClose.setText("Close");
btnClose.setOnAction( e -> primaryStage.close() );
```
In this case, the action event handler simply calls primaryStage.close() to close the application.

If you want to do more than simply call the close method in the action event handler, you may want to isolate the event handler in a separate method, as in this example:

```
btnClose.setOnAction( e -> btnClose_Clicked());
```
Because the btnClose\_Clicked method will need to access the primary stage to close it, you need to define a class field of type Stage and use it to reference the primary stage. Then, your btnClose\_Clicked method can easily perform additional tasks. For example:

```
private void btnClose_Click()
{
     boolean reallyQuit = false;
     reallyQuit = ConfirmationBox.show(
         "Are you sure you want to quit?",
         "Confirmation",
         "Yes", "No");
     if (reallyQuit)
     {
         // Perform cleanup tasks here
         // such as saving files or freeing resources
         stage.close();
     }
}
```
In this example, a confirmation box is displayed to make sure the user really wants to exit the program.

## **SHAKESPEARE'S BEST STAGE DIRECTION**

So far in this chapter, I've quoted William Shakespeare once and Snagglepuss once. Both quotes are appropriate for the topic of this chapter: The Shakespeare quotation from *Henry V* refers to stages and scenes, and the Snagglepuss quotation refers to the proper way to exit the stage. Even so, quoting Snagglepuss as often as Shakespeare seems a little out of balance. Thus, I think it's best to throw in another Shakespeare quote to save what little respect I may still have from my college English professors.

Shakespeare's plays are liberally sprinkled with stage directions. Most of them are very brief, such as "Enter Tybalt" or "Exit Romeo" found in *Romeo and Juliet*. A few are a bit more detailed, such as "Enter several of both houses, who join the fray; then enter citizens, with clubs and partisans" also from *Romeo and Juliet.* And sometimes they're a bit ambiguous, such as "Enter a messenger with two heads and a hand" from *Titus Andronicus.*

One of my favorites is from *Pericles,* which is one of Shakespeare's more obscure plays. At a dramatic moment, just when the bad guys are about to throw the beautiful Marina over a cliff, we get the stage direction "Enter Pirates." The pirates make a boisterous entrance and, being pirates, they kidnap Marina. Being kidnapped by pirates is much better than being thrown over a cliff.

But in my opinion, the very best of all Shakespeare's stage directions is found in *The Winter's Tale,* when Antigonus is thwarted from rescuing Perdita following a shipwreck: "Exit, pursued by a bear."

When you exit the stage while pursued by a bear, you don't get to collect your things or accomplish any of the other important tasks you had set out to do, such as saving the princess or saving the important changes the user made to a document. Instead, you just turn and run, which is pretty much what happens when the user clicks the window close button unless you properly handle the CloseRequest event.

Wouldn't it be great if the Stage class had a method named exitPursuedByBear?

## **Handling the CloseRequest event**

Providing a Close button is an excellent way to allow your users to cleanly exit from your program. However, the user can bypass your exit processing by simply closing the window — that is, by clicking the window close button, usually represented as an X in the upper-right corner of the window border. Unless you provide otherwise, clicking this button unceremoniously terminates the application, bypassing all your nice code that confirms whether the user wants to save their work, closes any open resources, and otherwise provides for a graceful exit.

Fortunately, you can easily avoid such ungraceful exits. Whenever the user attempts to close the window within which a JavaFX stage is displayed, JavaFX generates a CloseRequest event, which is sent to the stage. You can provide an event handler for this event by calling the setOnCloseRequest method of the Stage class. Then, the event handler is called when the user tries to close the window.

You might be tempted to create a single method that can serve as the event handler for both the Action event of your Close button and the CloseRequest event, like this:

```
btnClose.setText("Close");
btnClose.setOnAction( e -> btnClose_Click () );
primaryStage.setOnCloseRequest( e -> btnClose_Click () );
```
Here, the intent is to handle the CloseRequest event exactly as if the user had clicked the btnClose button.

That's a good idea, but it doesn't work if the btnClose\_Click event displays a confirmation box and closes the stage only if the user confirms that they really want to quit the program. That's because when the event handler for the CloseRequest event ends, JavaFX automatically closes the stage if the event handler doesn't explicitly close the stage.

To prevent that from happening, you call the consume method of the CloseRequest event object. Consuming the event causes it to be stopped in its tracks within the event handler, thus preventing JavaFX from automatically closing the stage when the event handler ends.

In the lambda expression passed to the setOnCloseRequest method, the CloseRequest event object is represented by the argument e. Thus, you can consume the CloseRequest event by calling e.consume().

An easy way to provide a method that handles both the Action event for a Close button and the CloseRequest event for a stage is to craft the lambda expression for the setOnCloseRequest method so that it consumes the event before calling the method that will handle the event:

```
btnClose.setText("Close");
btnClose.setOnAction( e -> btnClose_Click () );
primaryStage.setOnCloseRequest(
    e \rightarrow \{ e.consume();
               btnClose_Click ();
           } );
```
Here, the event handler for the CloseRequest event first consumes the event and then calls btnClose\_Click. The btnClose\_Click method, in turn, displays a confirmation box and closes the stage if the user confirms that this is indeed what they want to do.

## **Putting it all together**

Now that you know how to add a Close button to a scene and how to handle the CloseRequest event, I look at a program that puts together these two elements to demonstrate the correct way to exit a JavaFX program.

This section presents a variation of the ClickCounter program that includes a Close button in addition to the Click Me! button. When the user clicks the Click Me! button, a message box displays to indicate how many times the button has been clicked. But when the user attempts to exit the program, whether by clicking the Close button or by simply closing the window, the ConfirmationBox class shown in Listing 3-3 is used to ask the user whether they really want to exit the program. Then, the stage is closed only if the user clicks the Yes button in the confirmation box.

The source code for this program is shown in Listing 3-3.

#### **LISTING 3-3: The ClickCounterExit Program**

```
package com.lowewriter.clickcounterexit;
```

```
import javafx.application.*;
import javafx.stage.*;
import javafx.scene.*;
import javafx.scene.layout.*;
import javafx.scene.control.*;
import javafx.geometry.*;
import java.util.*;
```

```
public class ClickCounterExit extends Application
{
     public static void main(String[] args)
     {
         launch(args);
     }
     Stage stage;
     int iClickCount = 0;
     @Override public void start(Stage primaryStage)
     {
         stage = primaryStage;
         // Create the Click Me button
        Button btnClickMe = new Button();
         btnClickMe.setText("Click me please!");
         btnClickMe.setOnAction(e -> btnClickMe_Click());
         // Create the Close button
        Button btnClose = new Button();
         btnClose.setText("Close");
         btnClose.setOnAction(e -> btnClose_Click());
         // Add the buttons to a layout pane
        VBox pane = new VBox(10);
         pane.getChildren().addAll(btnClickMe, btnClose);
         pane.setAlignment(Pos.CENTER);
         // Add the layout pane to a scene
        Scene scene = new Scene(pane, 250, 150);
         // Finish and show the stage
         primaryStage.setScene(scene);
         primaryStage.setTitle("Click Counter");
         primaryStage.setOnCloseRequest( e ->
             {
                 e.consume();
                 btnClose_Click();
             } );
         primaryStage.show();
     }
     public void btnClickMe_Click()
     {
         iClickCount++;
```
*(continued)*

## **LISTING 3-3:**  *(continued)*

}

```
 if (iClickCount == 1)
     {
         Alert a = new Alert(Alert.AlertType.INFORMATION,
             "You have clicked once." );
         a.showAndWait();
     }
     else
     {
         Alert a = new Alert(Alert.AlertType.INFORMATION, "You have clicked "
             + iClickCount + " times.");
         a.showAndWait();
     }
 }
 public void btnClose_Click()
 {
     Alert a = new Alert(Alert.AlertType.CONFIRMATION,
         "Are you sure you want to quit?",
         ButtonType.YES, ButtonType.NO);
    Optional < ButtonType> confirm = a.showAndWait();
     if (confirm.isPresent() && confirm.get() == ButtonType.YES)
     {
         stage.close();
     }
 }
```
- **» Using five popular layout pane classes: HBox, VBox, FlowPane, BorderPane, and GridPane**
- **» Adjusting the size of layout panes and the nodes they contain**
- **» Fiddling with various options for spacing out the nodes in a layout pane**

# **Using Layout Panes to Arrange Your Scenes** Chapter 4

ontrolling the layout of components in a scene is often one of the most<br>difficult aspects of working with JavaFX. In fact, at times it can be down-<br>right exasperating. Often the components almost seem to have minds of<br>thei difficult aspects of working with JavaFX. In fact, at times it can be downright exasperating. Often the components almost seem to have minds of their own. They get stubborn and refuse to budge. They line up on top of one another when you want them to be side by side. You make a slight change to a label or text field, and the whole scene seems to rearrange itself. At times, you want to put your fist through the monitor.

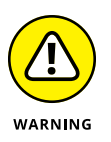

I recommend against putting your fist through your monitor. You'll make a mess, cut your hand, and have to spend money on a new monitor — and when you get your computer working again, the components *still* won't line up the way you want them to be.

The problem isn't with the components; it's with the *layout panes,* which determine where each component appears in its frame or panel. Layout panes are special classes whose sole purpose in life is to control the arrangement of the nodes that appear in a scene. JavaFX provides several distinct types of layout panes; each type uses a different approach to controlling the arrangement of nodes. The trick to successfully lay out a scene is to use the layout panes in the correct combination to achieve the arrangement you want.

# **Working with Layout Panes**

Understanding layout panes is the key to creating JavaFX frames that are attractive and usable.

## **Introducing five JavaFX layout panes**

JavaFX provides many different layout panes for you to work with. I explain the following five in this chapter:

- **»** HBox: This layout pane arranges nodes horizontally, one next to the other. You use it to create controls arranged neatly in rows.
- **»** VBox: This layout pane arranges nodes vertically, one above the other. You use it to create controls arranged neatly in columns.
- **»** FlowPane: This layout pane arranges nodes next to each other until it runs out of room; then, it wraps to continue laying out nodes. You can configure a FlowPane to arrange nodes horizontally in rows or vertically in columns.
- **»** Border: This layout pane divides the pane into five regions: Top, Left, Center, Right, and Bottom. When you add a node, you can specify which region you want to place the node in.
- **»** GridPane: This layout pane divides the pane into a grid, affording you complete control of the arrangement of elements in rows and columns.

To give you a general idea of the results that can be achieved with the first four layout types, Figure 4-1 shows four sample windows that each use one of the layout panes. You'll see a detailed example of how the GridPane layout works later in this chapter.

## **Creating layout panes**

The basic process of working with layout panes is simple. Here is the general procedure for creating a layout node:

**1. Create the controls or other nodes you want to add to the pane.**

For example, if the layout pane will contain two buttons, you should create the two buttons using code similar to this:

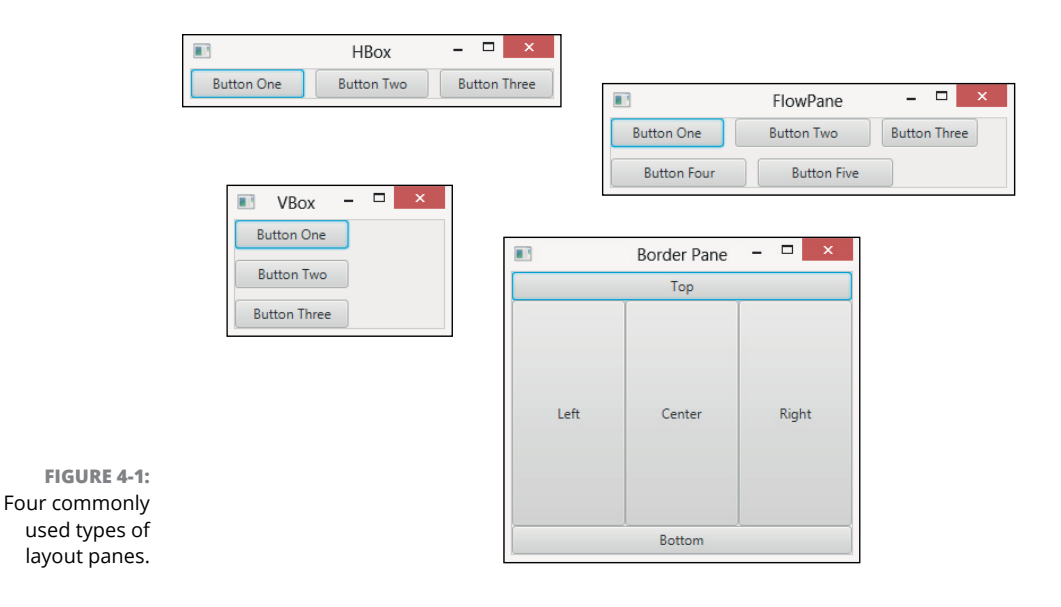

Button  $btnOK = new Button()$ ; btnOK.setText("OK"); btnOK.setOnAction( e -> btnOK\_Click() ); Button btnCancel = new Button(); btnCancel.setText("Cancel"); btnCancel.setOnAction( e -> btnCancel\_Click() );

## **2. Create a layout pane by calling its constructor.**

For example:

HBox pane = new  $HBox()$ ;

## **3. Fine-tune the optional settings used by the layout pane.**

Each type of layout pane has a unique assortment of optional parameters that govern the details of how nodes are laid out within the pane. You can use various methods of the HBox class to set these parameters. For example, the HBox pane lets you set the number of pixels that will be used to separate each node in the pane. You can set this value as follows:

pane.setSpacing(10);

## **4. Add each of the nodes that will appear in the layout pane.**

Each type of layout pane provides a method for adding nodes to the pane. For the HBox pane, you must first call the getChildren method to get a list of all

the nodes that have been added to the pane. Then, you call the addAll method to add one or more nodes to the pane. For example:

```
pane.getChildren().addAll(btnOK, btnCancel);
```
**5. Create the scene, specifying the layout pane as the scene's root node.**

For example:

Scene scene = new Scene(pane,  $300, 400$ );

In this example, pane is added as the root node for the scene.

## **Combining layout panes**

You can combine several layout panes to create layouts that are more complicated than a single layout pane can provide. For example, suppose you want to create a layout that has a horizontal row of buttons at the bottom and a vertical column of buttons at the right. To do that, you could create an HBox for the buttons at the bottom and a VBox for the buttons at the right. Then, you could create a BorderPane and add the HBox to the bottom region and the VBox to the right region.

Combinations like this are possible because all the layout panes inherit the base class javafx.scene.layout.Pane, which in turn inherits the class javafx.scene. node. In other words, all panes are also nodes. Each node that you add to a layout pane can be another layout pane. You can nest layout panes within layout panes as deeply as you need to achieve the exact layout you need for your application.

# **Using the HBox Layout**

The HBox class provides one of the simplest of all JavaFX's layout managers: It arranges one or more nodes into a horizontal row. Table 4-1 presents the most commonly used constructors and methods of the HBox class.

The HBox class is defined in the javafx.scene.layout package, so you should include the following import statement in any program that uses an HBox:

```
import javafx.scene.layout.*;
```
## **TABLE 4-1 HBox Constructors and Methods**

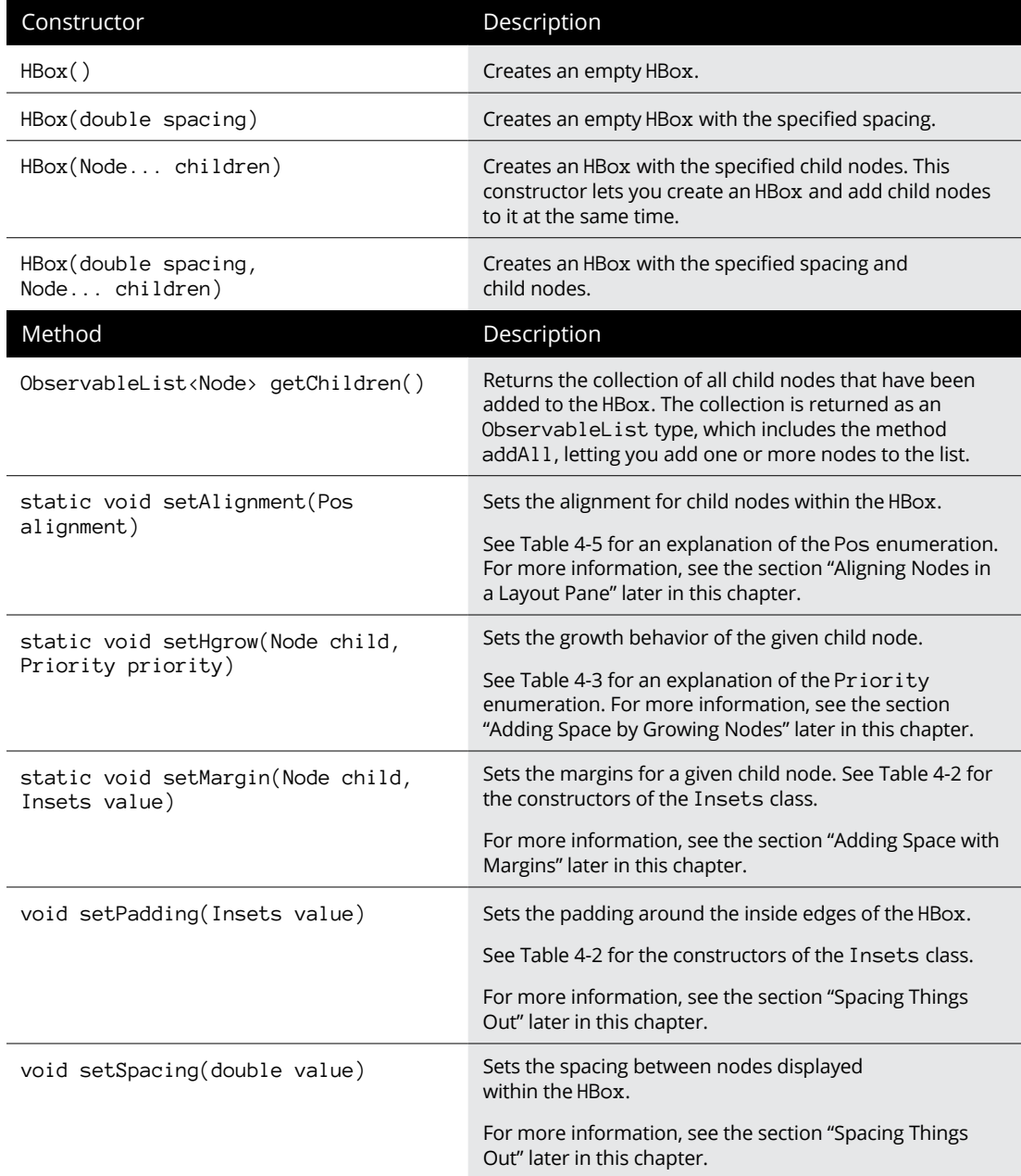

The easiest way to create an HBox is to first create the nodes that you want to place in the HBox and then call the HBox constructor and pass the nodes as arguments. For example:

```
Button btn1 = new Button("Button One");
Button btn2 = new Button("Button Two");
Button btn3 = new Button("Button Three");
HBox pane = new HBox(btn1, btn2, btn3);
```
If you prefer to create the HBox control in an initially empty state and later add the controls, you can do so like this:

```
HBox pane = new HBox();
pane.getChildren().addAll(btn1, btn2, btn3);
```
Here, the getChildren method is called, which returns a collection of all the children added to the HBox pane. This collection is defined by the class ObservableList, which includes a method named addAll that you can use to add one or more nodes to the list.

# **Spacing Things Out**

By default, child nodes in a layout pane are arranged immediately next to one another, with no empty space in between. If you want to provide space between the nodes in the pane, you can do so in four ways:

- **»** Adding spacing between elements within the pane
- **»** Adding padding around the inside edges of the pane
- **»** Adding margins to the individual nodes in the pane
- **»** Creating spacer nodes that can grow to fill available space

In this section, I show you how to add spacing and padding to a pane. Then, the next three sections show you how to use the other two techniques.

Note that although I illustrate the techniques in these sections using the HBox layout pane, the techniques apply to other types of panes as well.

To set the spacing for an HBox pane, you can use the spacing parameter on the HBox constructor or by calling the setSpacing method. For example, this statement creates an HBox pane with a default spacing of 10 pixels:

HBox pane = new  $HBox(10)$ ;

This example creates an HBox pane with 10-pixel spacing and adds three buttons:

```
HBox pane = new HBox(10, btn1, btn2, btn3);
```
And this example creates an HBox pane using the default constructor, and then calls the setSpacing method to set the spacing to 10 pixels:

```
HBox pane = new HBox();
pane.setSpacing(10);
```
Although spacing adds space between nodes in an HBox pane, it doesn't provide any space between the nodes and the edges of the pane itself. For example, if you set the spacing to 10 pixels and add three buttons to the pane, the three buttons will be separated from one another by a gap of 10 pixels. However, there won't be any space at all between the left edge of the first button and the left edge of the pane itself. Nor will there be any space between the top of the buttons and the top of the pane. In other words, the three buttons will be crowded tightly into the pane.

To add space around the inside perimeter of the layout pane, use the setPadding method. This method takes as a parameter an object of type Insets, which represents the size of the padding (in pixels) for the top, right, bottom, and left edge of an object. You can create an Insets object using either of the two constructors listed in Table 4-2. The first provides an even padding for all four edges of an object; the second lets you set a different padding value for each edge.

## **TABLE 4-2 Insets Constructors**

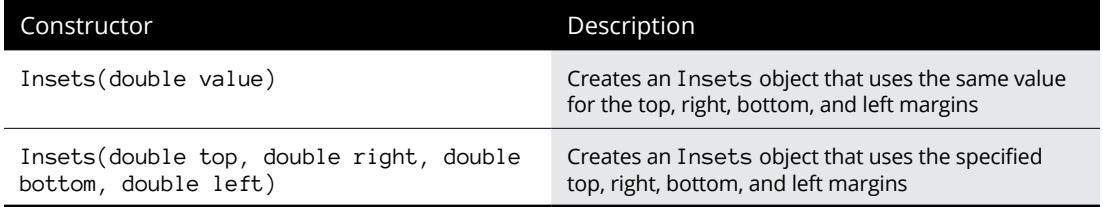

To set the padding to a uniform 10 pixels, call the setPadding method like this:

```
pane.setPadding(new Insets(10));
```
To set a different padding value for each edge, call it like this:

pane.setPadding(new Insets(20, 10, 20, 10));

In this example, the top and bottom padding is set to 20 and the right and left padding is set to 10.

The Insets class is defined in the javafx.geometry package, so you should include the following import statement in any program that uses Insets:

import javafx.geometry.\*;

# **Adding Space with Margins**

Another way to add space around the nodes in a layout pane is to create margins around the individual nodes. This technique allows you to set a different margin size for each node in the layout pane, giving you complete control over the spacing of each node.

To create a margin, call the setMargin method for each node you want to add a margin to. You might think that because each node can have its own margin, the setMargin method would belong to the Node class. Instead, setMargin is a static method defined by the HBox class. The setMargin method accepts two parameters:

- **»** The node you want to add the margin to
- **»** An Insets object that defines the margins you want to add

Here's an example that sets a margin of 10 pixels for all sides of a button named  $html·$ 

HBox.setMargin(btn1, new Insets(10));

Here's an example that sets a different margin for each side of the pane:

HBox.setMargin(btn1, new Insets(10, 15, 20, 10));

In this example, the top margin is 10 pixels, the right margin is 15 pixels, the bottom margin is 20 pixels, and the left margin is 10 pixels.

Note that margins, spacing, and padding can work together. Thus, if you create a 5-pixel margin on all sides of two buttons, add those two buttons to a pane whose spacing is set to 10 pixels and whose padding is set to 10 pixels, the buttons will be separated from one another by a space of 20 pixels and from the inside edges of the pane by 15 pixels.

# **Adding Space by Growing Nodes**

A third way to add space between nodes in an HBox is to create a node whose sole purpose is to add space between two HBox nodes. Then, you can configure the spacer node that will automatically grow to fill any extra space within the pane. By configuring only the spacer node and no other nodes in this way, only the spacer node will grow. This has the effect of pushing the nodes on either side of the spacer node apart from one another.

For example, suppose you want to create an HBox layout pane that contains three buttons. Instead of spacing all three buttons evenly within the pane, you want the first two buttons to appear on the left side of the pane and the third button to appear on the right side of the pane. The amount of space between the second and third buttons will depend entirely on the size of the pane. Thus, if the user drags the window to expand the stage, the amount of space between the second and third buttons should increase accordingly.

The easiest way to create a spacer node is by using the Region class. The Region class is the base class for both the Control class, from which controls such as Button and Label derive. It is also the base class for the Pane class, from which all the layout panes described in this chapter derive.

For my purposes here, I just use the simple default constructor of the Region class to create a node that serves as a simple spacer in a layout pane. I don't provide a specific size for the region. Instead, I configure it so that it will grow horizontally to fill any unused space within its container.

To do that, you use the static setHgrow method of the HBox class, specifying one of the three constant values defined by an enumeration named  $Priority$ . Table  $4-3$ lists these constants and explains what each one does.

The Priority enumeration is defined in the javafx.scene.layout package, which is the same package that defines the layout managers that require it.

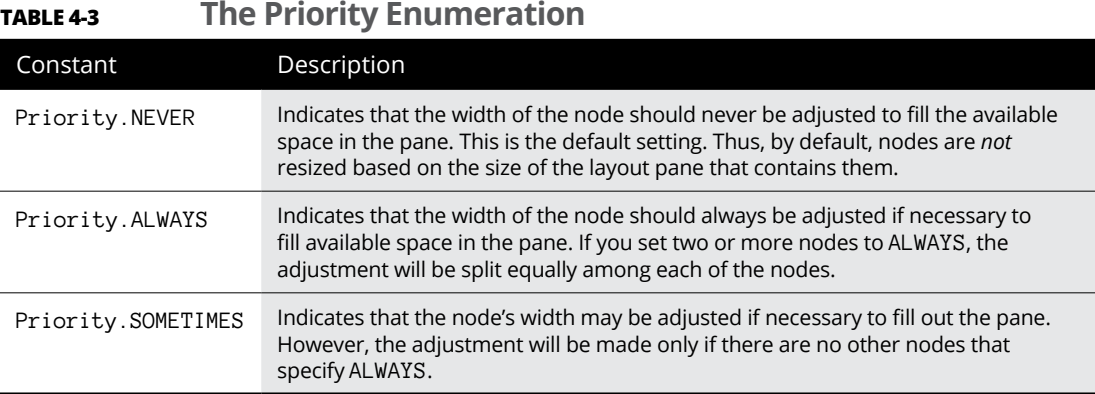

The following example creates three buttons and a spacer, sets the margins for all three buttons to 10 pixels, and then adds the three buttons and the spacer to an HBox such that the first two buttons appear on the left of the HBox and the third button appears on the right:

```
// Create the buttons
Button btn1 = new Button("One");
Button btn2 = new Button("Two");
Button btn3 = new Button("Three");
// Create the spacer
Region spacer = new Region();
// Set the margins
HBox.setMargin(btn1, new Insets(10));
HBox.setMargin(btn2, new Insets(10));
HBox.setMargin(btn3, new Insets(10));
// Set the Hgrow for the spacer
HBox.setHgrow(spacer, Priority.ALWAYS);
// Create the HBox layout pane
HBox pane = new HBox(10, btn1, btn2, spacer, btn3);
```
Figure 4-2 shows how this pane appears when added to a stage. So that you can see how the spacer works, the first image shows three incarnations of the pane, each with the window dragged to a different size. Notice how the spacing between the second and third buttons is adjusted automatically so that the first two buttons are on the left side of the pane and the third button is on the right.

Like the setMargin method, setHgrow is a static method, so it should be called from the class, not an instance of the class.

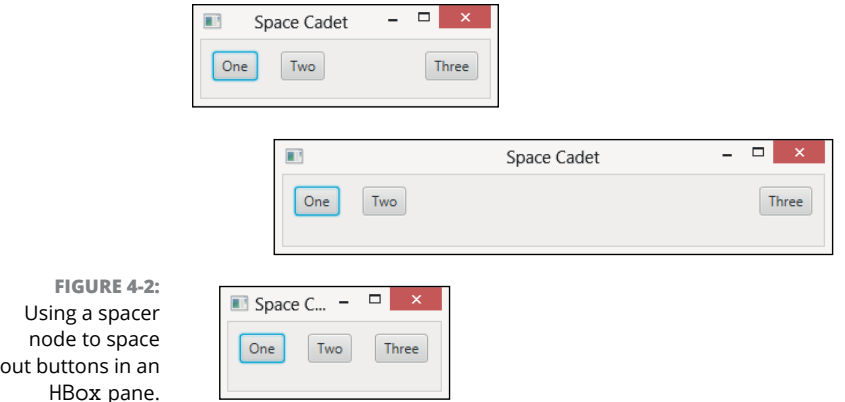

# **Using the VBox Layout**

The VBox class is similar to the HBox class, but instead of arranging nodes horizontally in a row, it arranges them vertically in a column. Table 4-4 shows the most commonly used constructors and methods of the VBox class.

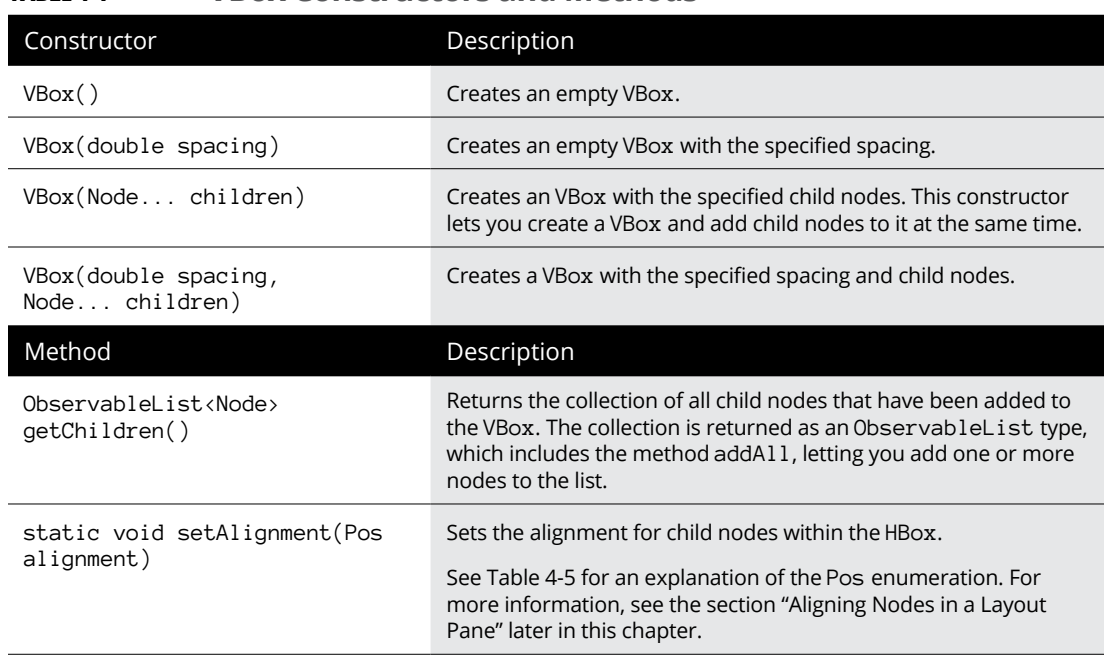

## **TABLE 4-4 VBox Constructors and Methods**

*(continued)*

**Arrange Your Scenes Using Layout Panes to** 

**Using Layout Panes to<br>Arrange Your Scenes** 

**TABLE 4-4** *(continued)*

| Constructor                                            | Description                                                                                                    |
|--------------------------------------------------------|----------------------------------------------------------------------------------------------------|
| static void setMargin (Node<br>child, Insets value)    | Sets the margins for a given child node.                                                                                                    |
|                                                        | See Table 4-2 for the constructors of the Insets class. For more<br>information, see the section "Adding Space with Margins" earlier<br>in this chapter.           |
| void setPadding(Insets value)                          | Sets the padding around the inside edges of the VBox.                                                                                                    |
|                                                        | See Table 4-2 for the constructors of the Insets class. For more<br>information, see the section "Spacing Things Out" earlier in<br>this chapter.                  |
| static void setVgrow(Node<br>child, Priority priority) | Sets the growth behavior of the given child node.                                                                                                    |
|                                                        | See Table 4-3 for an explanation of the Priority enumeration.<br>For more information, see the section "Adding Space by Growing<br>Nodes" earlier in this chapter. |

The VBox class is defined in the javafx.scene.layout package, so you should include the following import statement in any program that uses a VBox:

```
import javafx.scene.layout.*;
```
Here's an example that creates three buttons and uses a VBox to arrange them into a column:

```
Button btn1 = new Button("Button One");
Button btn2 = new Button("Button Two");
Button btn3 = new Button("Button Three");
VBox pane = new VBox(btn1, btn2, btn3);
```
You can accomplish the same thing by using the default constructor and calling the getChildren method, as in this example:

```
VBox pane = new VBox();
pane.getChildren().addAll(btn1, btn2, btn3);
```
As with the HBox class, you can use spacing, padding, margins, and spacer nodes to control the spacing of nodes within a VBox. Here's an example that sets 10 pixels of vertical space between nodes and 10 pixels of padding on each edge of the pane:

```
Button btn1 = new Button("One");
Button btn2 = new Button("Two");
Button btn3 = new Button("Three");
```

```
VBox pane = new VBox(10, btn1, btn2, btn3);pane.setPadding(new Insets(10));
```
Here's an example that creates a column of three buttons, with one button at the top of the column and two at the bottom, with 10 pixels of spacing and padding:

```
// Create the buttons
Button btn1 = new Button("One");Button btn2 = new Button("Two");
Button btn3 = new Button("Three");
// Create the spacer
Region spacer = new Region();
// Set the Vgrow for the spacer
VBox.setVgrow(spacer, Priority.ALWAYS);
// Create the VBox layout pane
VBox pane = new VBox(10, btn1, space, btn2, btn3);
```
# **Aligning Nodes in a Layout Pane**

pane.setPadding(new Insets(10));

Both the HBox and the VBox layout panes have a setAlignment method that lets you control how the nodes that are contained within the pane are aligned with one another. The setAlignment method accepts a single argument, which is one of the constants defined by the Pos enumeration, described in Table 4-5.

The Pos enumeration is defined in the javafx.geometry package, so you should include the following import statement in any program that uses Pos:

import javafx.geometry.\*;

The following example shows how you might create a vertical column of three buttons, centered within the pane:

```
Button btn1 = new Button("Number One");
Button btn2 = new Button("Two");
Button btn3 = new Button("The Third Button");
VBox pane = new VBox(10, btn1, btn2, btn3);pane.setPadding(new Insets(10));
pane.setAlignment(Pos.CENTER);
```
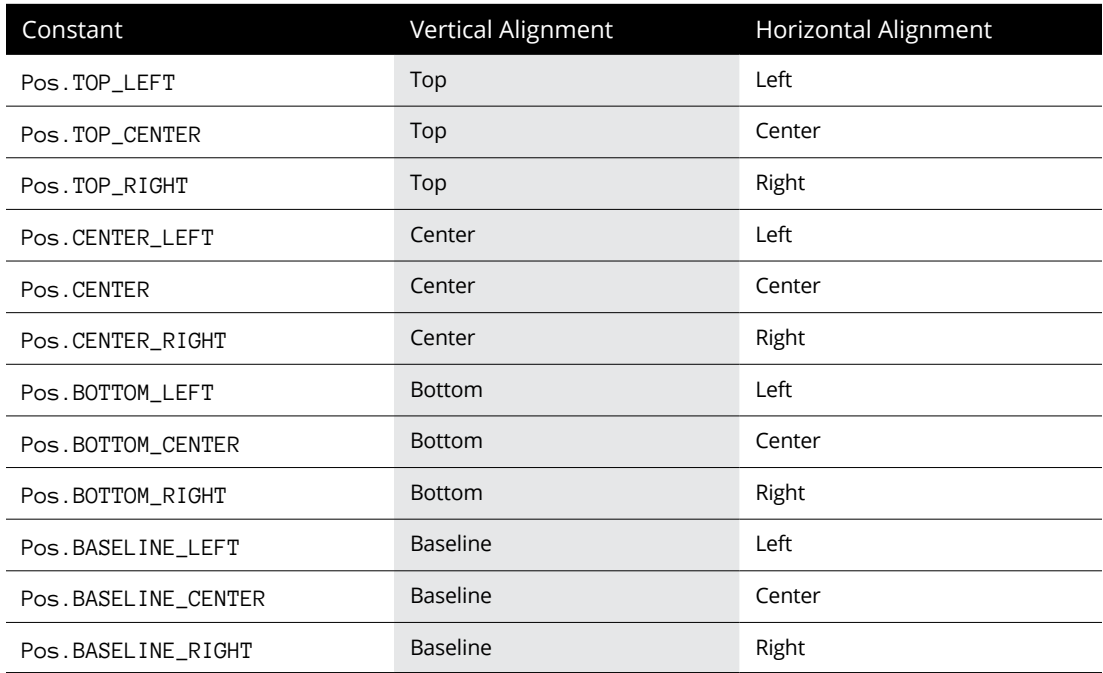

## **TABLE 4-5 The Pos Enumeration**

When this pane is added to a scene and then shown in a stage, the results resemble the window shown in Figure 4-3.

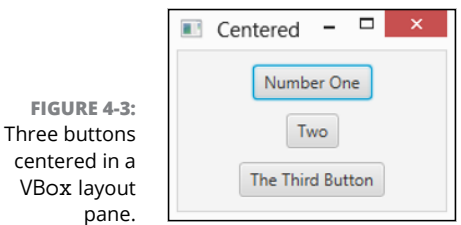

# **Using the Flow Layout**

The flow layout comes in two flavors: horizontal and vertical. A horizontal flow layout arranges its child nodes in a row until the width of the pane reaches a certain size that you can specify. When that size is reached, the layout begins a new row of child nodes beneath the first row. This flow continues, starting a new row each time the size limit is reached, until all the child nodes have been placed.

A vertical flow layout works the same way except that child nodes are laid out in columns until the size limit is reached. When the size limit is reached, a new column immediately to the right of the first column is started.

You use the FlowPane class to create a flow layout. Table 4-6 shows the constructors and most commonly used methods for the FlowPane class.

## **TABLE 4-6 FlowPane Constructors and Methods**

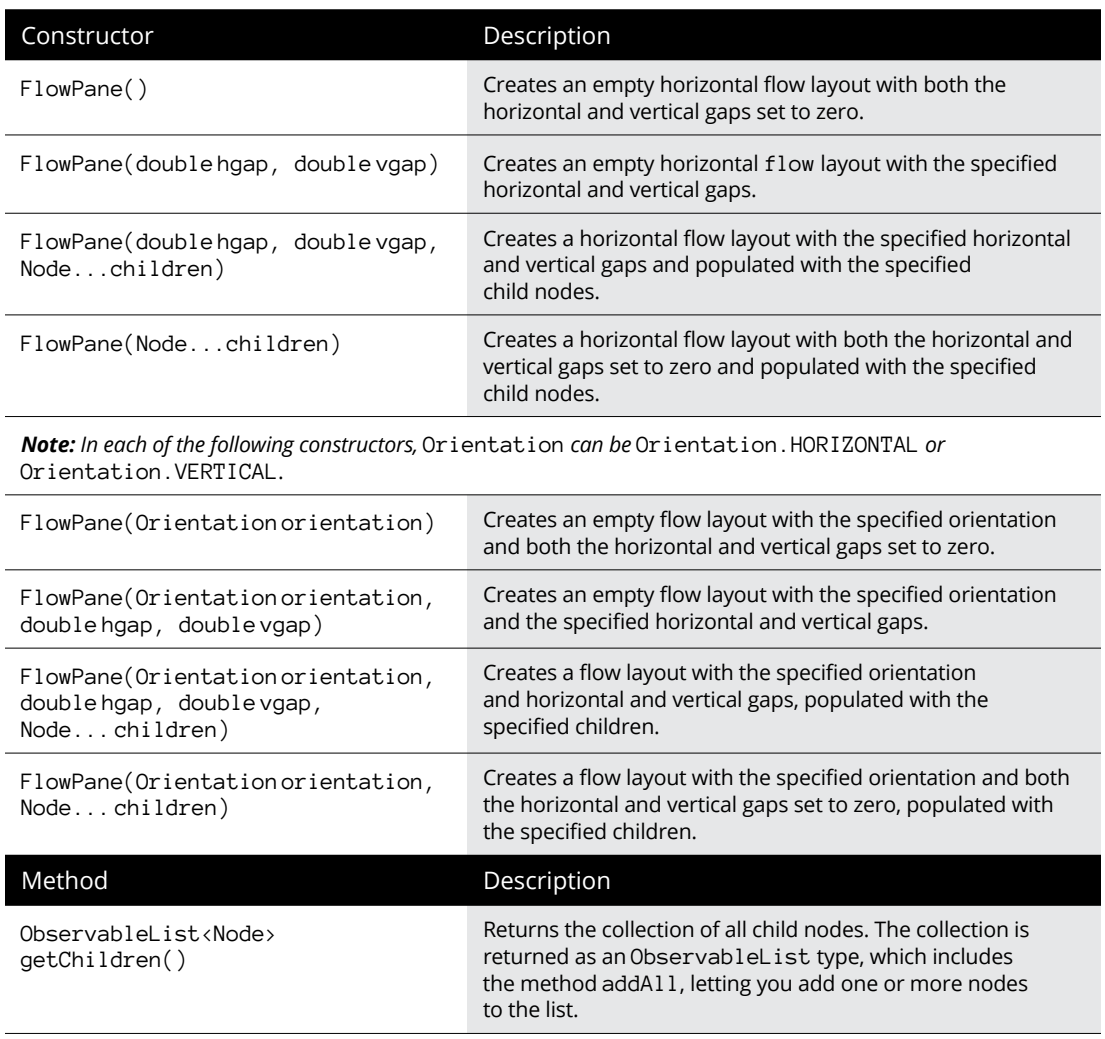

*(continued)*

#### **TABLE 4-6** *(continued)*

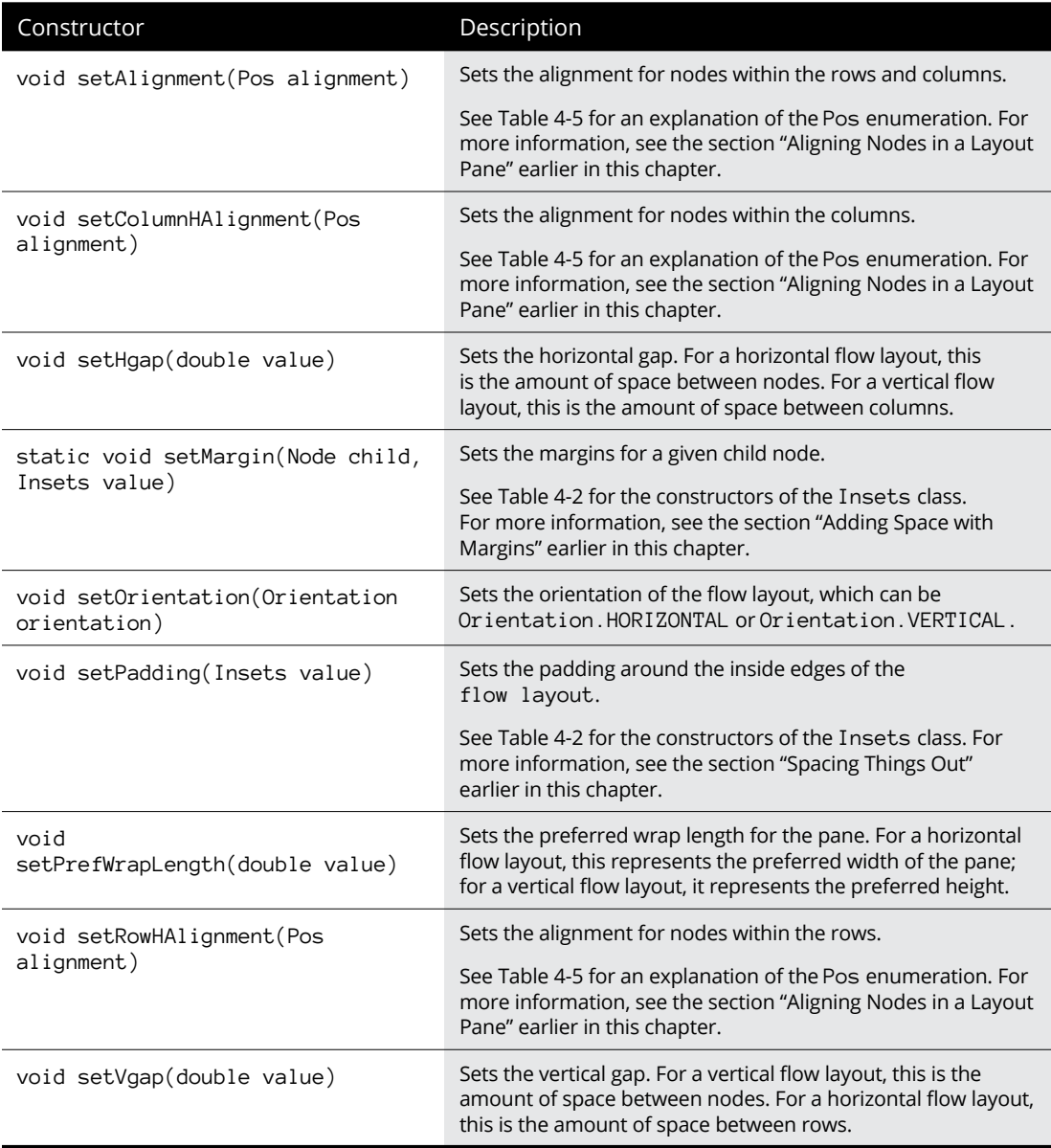
The FlowPane class is defined in the javafx.scene.layout package, so you should include the following import statement in any program that uses a flow layout:

import javafx.scene.layout.\*;

The constructors for this class let you specify the horizontal and vertical gaps, which provide the spacing between the horizontal and vertical elements of the layout, the orientation (horizontal or vertical), and the child nodes with which to populate the layout.

To set the limit at which the flow layout wraps, you use the setPrefWrapLength method. The wrap length is applied to the dimension in which the pane flows its contents. Thus, for a horizontal flow layout, the wrap length specifies the preferred width of the pane; for a vertical flow layout, the wrap length specifies the pane's preferred height.

Note that regardless of the preferred wrap length, if you don't call this method, the wrap length defaults to 400 pixels.

The following example creates a horizontal layout with 10 pixels of horizontal and vertical gaps, populated by five buttons, and a preferred wrap length of 300 pixels:

```
Button btn1 = new Button("Button One");
Button btn2 = new Button("Button Two");
Button btn3 = new Button("Button Three");
Button btn4 = new Button("Button Four");
Button btn5 = new Button("Button Five");
FlowPane pane = new FlowPane(Orientation.HORIZONTAL,
     10, 10, btn1, btn2, btn3, btn4, btn5);
pane.setPrefWrapLength(300);
```
Figure  $4-4$  shows how these buttons appear when the layout is added to a scene and the scene displayed in a stage. This figure also shows how the buttons in the flow layout are rearranged when the user resizes the window. Notice that initially, the first three buttons appear on the first row and the next two appear on the second row. When the window is dragged a bit wider, the buttons reflow so that four fit on the first row and just one spills to the second row. Then, when the window is dragged smaller, just two buttons appear on the first two rows and a third row is created for the fifth button.

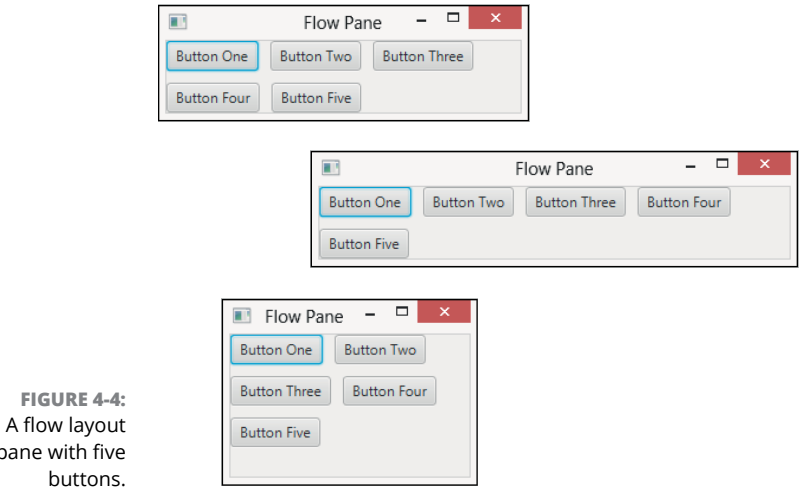

## **Using the Border Layout**

The border layout is a pane that is carved into five regions: Top, Left, Center, Right, and Bottom, as shown in Figure 4-5. When you add a component to the layout, you can specify which of these regions the component goes in.

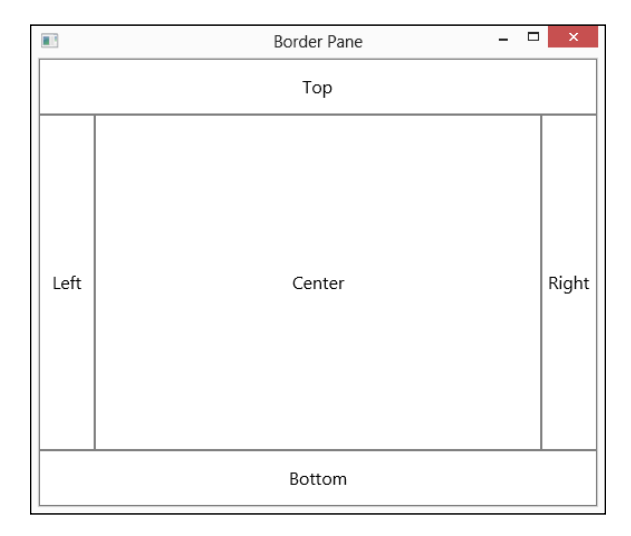

**FIGURE 4-5:**  How the border layout carves things up.

pane

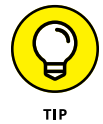

Border layout is the ideal layout manager for applications that have a traditional window arrangement in which menus and toolbars are displayed at the top of the window, a status bar or OK and Cancel buttons are displayed at the bottom, a navigation pane is displayed on the left, various task panes are displayed on the right, and content is displayed in the middle.

You use the BorderPane class to create a border layout. Table 4-7 lists the constructors and the most commonly used methods for the BorderPane class.

#### **TABLE 4-7 BorderPane Constructors and Methods**

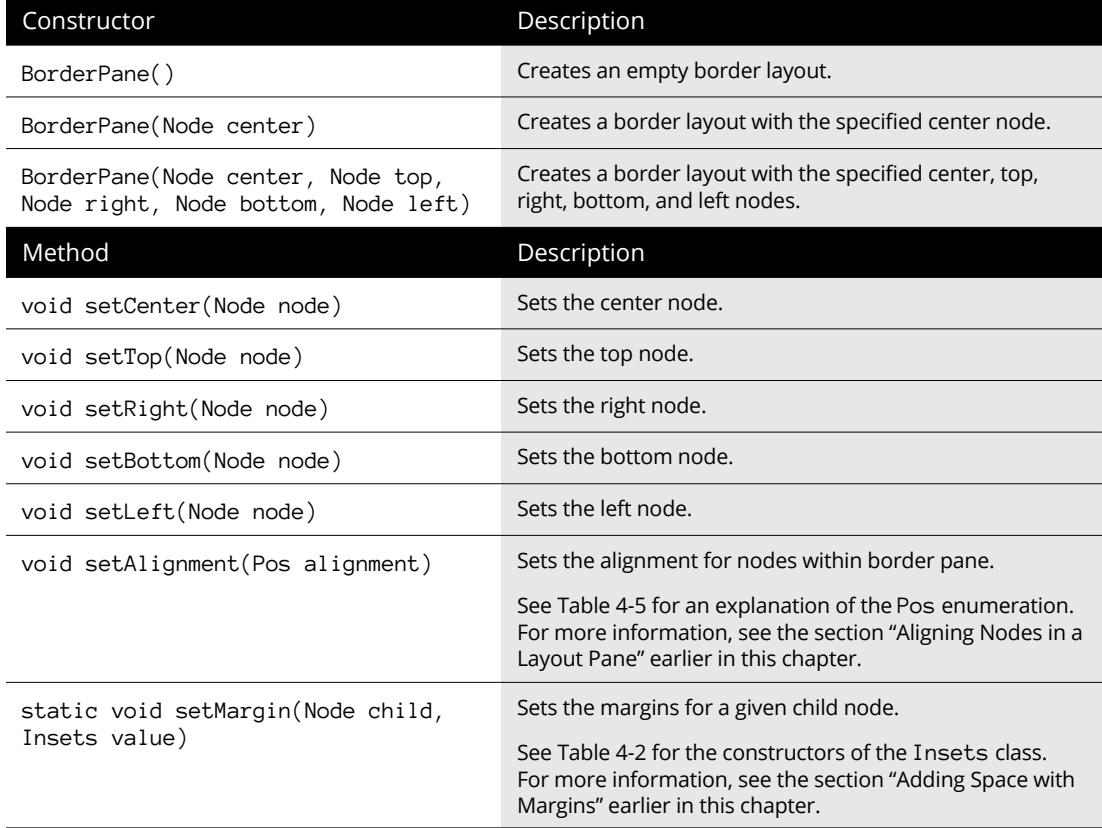

The BorderPane class is defined in the javafx.scene.layout package, so you should include the following import statement in any program that uses a border layout:

import javafx.scene.layout.\*;

The default constructor for this class creates an empty border layout, to which you can add nodes later, as in this example:

```
Button btn1 = new Button("Button One");
Button btn2 = new Button("Button Two");
Button btn3 = new Button("Button Three");
```

```
VBox vbox = new VBox(btn1, btn2, btn3);
BorderPane pane = new BorderPane();
pane.setCenter(vbox);
```
Here, three buttons are created and added to a VBox. Then, a border layout is created, and the VBox is added to its center region.

Alternatively, you can add a node to the center region via the BorderPane constructor, like this:

```
BorderPane pane = new BorderPane(vbox);
```
The third constructor listed in Table  $4-7$  lets you add nodes to all five regions at once. The following example assumes that you have already created five panes, named centerPane, topPane, rightPane, bottomPane, and leftPane:

```
BorderPane pane = new BorderPane(centerPane,
     topPane, rightPane, bottomPane, leftPane);
```
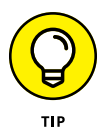

Here are a few additional important points to know about the BorderPane class:

**» If you don't add a node to a region, that region is not rendered.**

**» The border layout regions are sized according to their contents.**

Thus, if you add a VBox pane to the right region, the width of the VBox pane will determine the width of the right region.

**» If the user resizes the window to make it wider, the top, center, and bottom regions will expand in width — the widths of the left and right regions remain unchanged.**

Similarly, if the user drags the window to make it taller, the left, center, and right regions expand in height; the heights of the top and bottom regions remain the same.

**» The nodes you add to the regions of a border pane will themselves almost always be other layout panes.**

## **Using the GridPane Layout**

The grid pane layout manager lets you arrange GUI elements in a grid of rows and columns. The rows and columns of a grid pane do not have to be the same size. Instead, the grid pane layout automatically adjusts the width of each column and the height of each row based on the components you add to the pane.

Here are some important features of the grid pane layout manager:

- **»** You can specify which cell you want each component to go in, and you can control each component's position in the pane.
- **»** You can create components that span multiple rows or columns, such as a button two columns wide or a list box four rows high.
- **»** You can tell GridPane to stretch a component to fill the entire space allotted to it if the component isn't already big enough to fill the entire area. You can specify that this stretching be done horizontally, vertically, or both.
- **»** If a component doesn't fill its allotted area, you can tell the grid pane layout manager how you want the component to be positioned within the area — for example, left- or right-aligned.

The following sections describe the ins and outs of working with grid pane layouts.

## **Sketching out a plan**

Designing a good grid can be tricky. Before you create a grid pane layout, I suggest you draw a sketch showing how you want the components to appear in the panel. Then slice the panel into rows and columns, and number the rows and columns starting with zero in the top-left corner. Figure 4-6 shows such a sketch for an application that lets a user order a pizza.

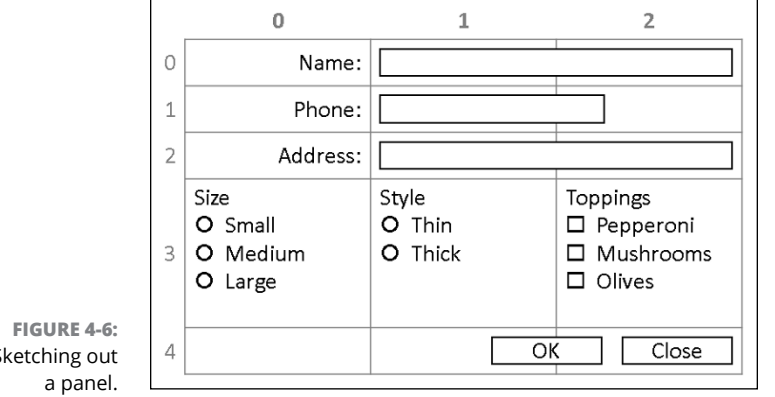

Sketching out

After you have the panel sketched out, list the components, their *x* and *y* coordinates on the grid, their alignment, and whether each component spans more than one row or column. Here's an example:

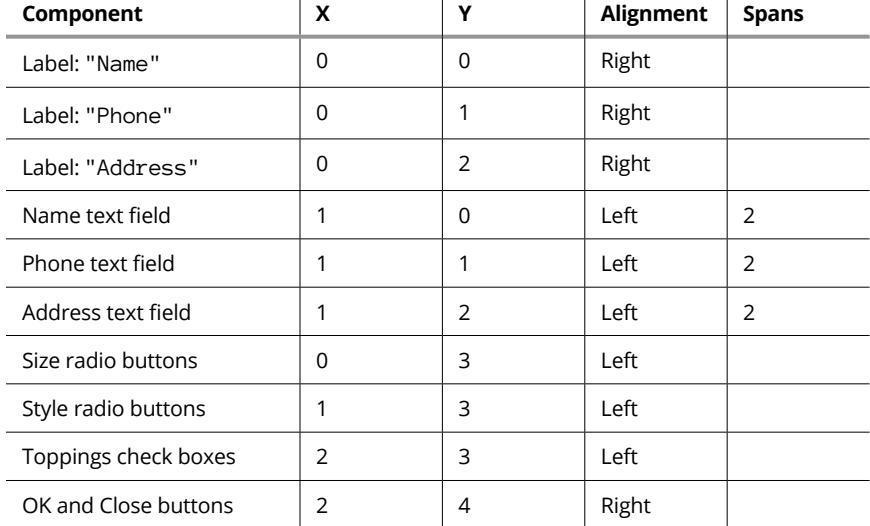

After you lay out the grid, you can write the code to put each component in its proper place.

## **Creating a grid pane**

Table 4-8 shows the most frequently used constructors and methods of the GridPane class, which you use to create a grid pane.

To create a basic grid pane, you first call the GridPane constructor. Then, you use the add method to add nodes to the grid pane's cells. The parameters of the add method specify the node to be added, the node's column index, and the node's row index. For example, the following code snippet creates a label, and then creates a grid pane and adds the label to the cell at column 0, row 0:

```
Label lblName = new Label("Name");
GridPane grid = new GridPane();
grid.add(lblName, 0, 0);
```
### **TABLE 4-8 GridPane Constructors and Methods**

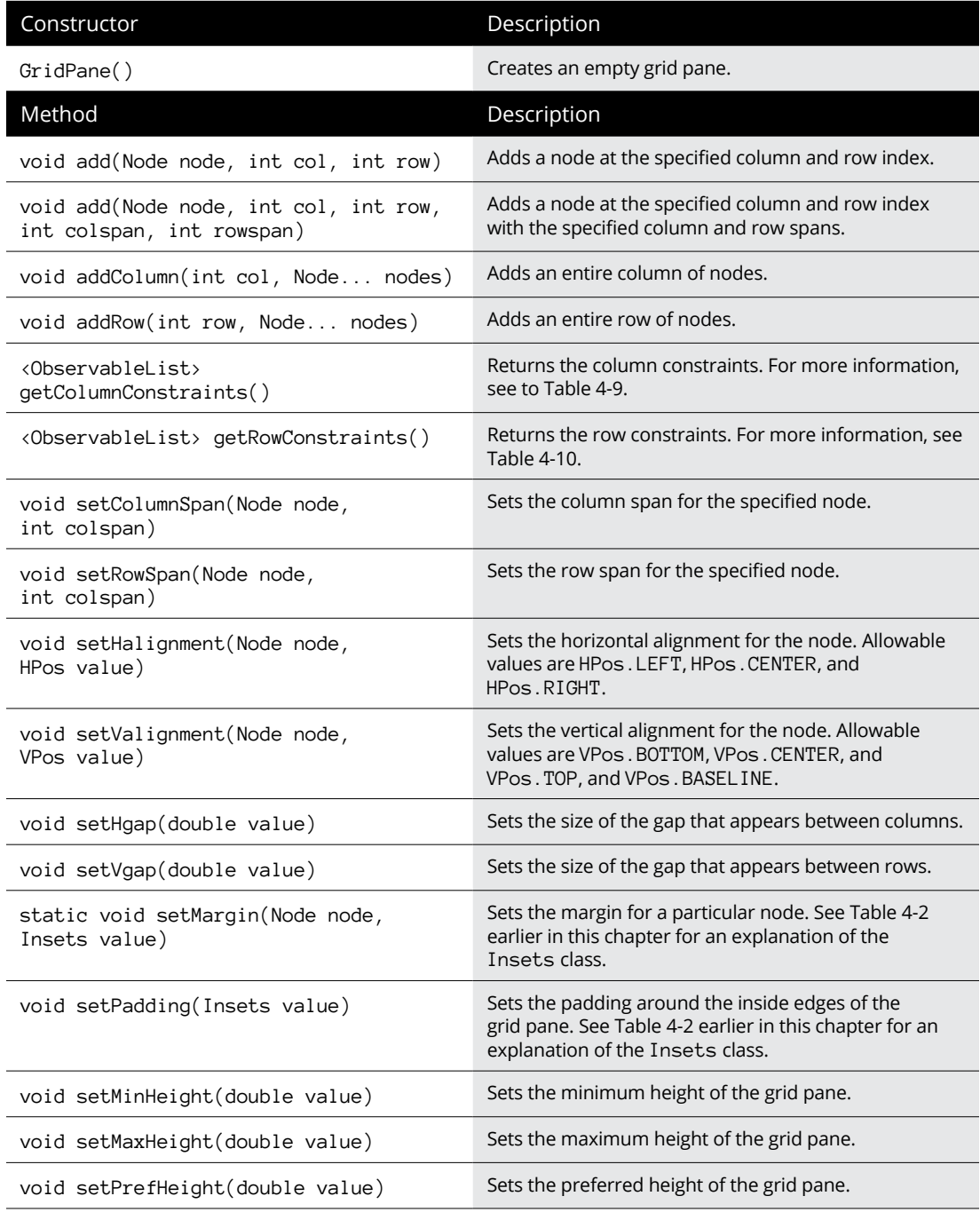

*(continued)*

#### **TABLE 4-8** *(continued)*

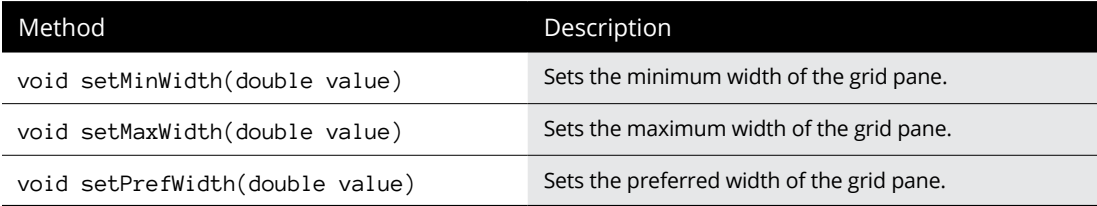

The typical way to fill a grid pane with nodes is to call the add method for each node. However, if you prefer, you can add an entire column or row of nodes with a single call to either addColumn or addRow. For example, this example creates a label and a text field, and then creates a grid pane and adds the label and the text field to the first row:

```
Label lblName = new Label("Name");
TextField txtName = new TextField();
GridPane grid = new GridPane();
grid.addRow(0, lblName, txtName);
```
If a node should span more than one column, you can call the setColumnSpan method to specify the number of columns the node should span. For example:

GridPane.setColumnSpan(txtName, 2);

Here, the txtName node will span two columns. You use the setRowSpan in a similar way if you need to configure a node to span multiple rows.

To control the horizontal alignment of a node, use the setHalignment method as in this example:

GridPaNE.setHalignment(lblName, HPos.RIGHT);

Here, the 1b1Name node is right-aligned within its column. The setValignment method works in a similar way.

Like other layout panes, the GridPane class has a host of methods for setting spacing and alignment details. You can use the setHgap and setVgap methods to set the spacing between rows and columns so that your layouts won't look so cluttered. You can use the setPadding and setMargins methods to set padding and margins, which work just as they do with other layout panes. And you can set the minimum, maximum, and preferred width and height for the grid pane.

## **Working with grid pane constraints**

You can control most aspects of a grid pane's layouts using methods of the GridPane class, but unfortunately, you can't control the size of individual columns or rows. To do that, you must use the ColumnConstraints or RowConstraints class, as described in Tables  $4-9$  and  $4-10$ .

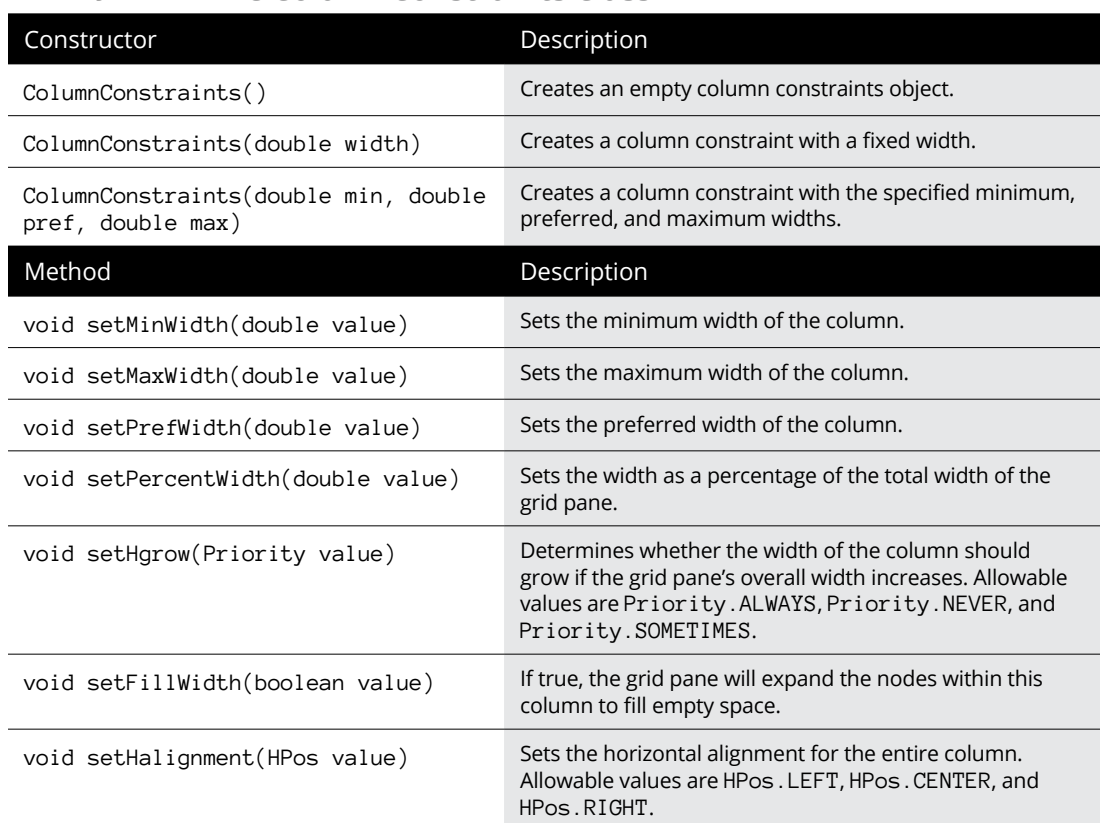

### **TABLE 4-9 The ColumnConstraints Class**

To use column constraints to set a fixed width for each column in a grid pane, first create a constraint for each column. Then, add the constraints to the grid pane's constraints collection. Here's an example:

```
ColumnConstraints col1 = new ColumnConstraints(200);
ColumnConstraints col2 = new ColumnConstraints(200);
ColumnConstraints col3 = new ColumnConstraints(200);
GridPane grid = new GridPane();
grid.getColumnConstraints().addAll(col1, col2, col3);
```
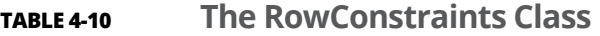

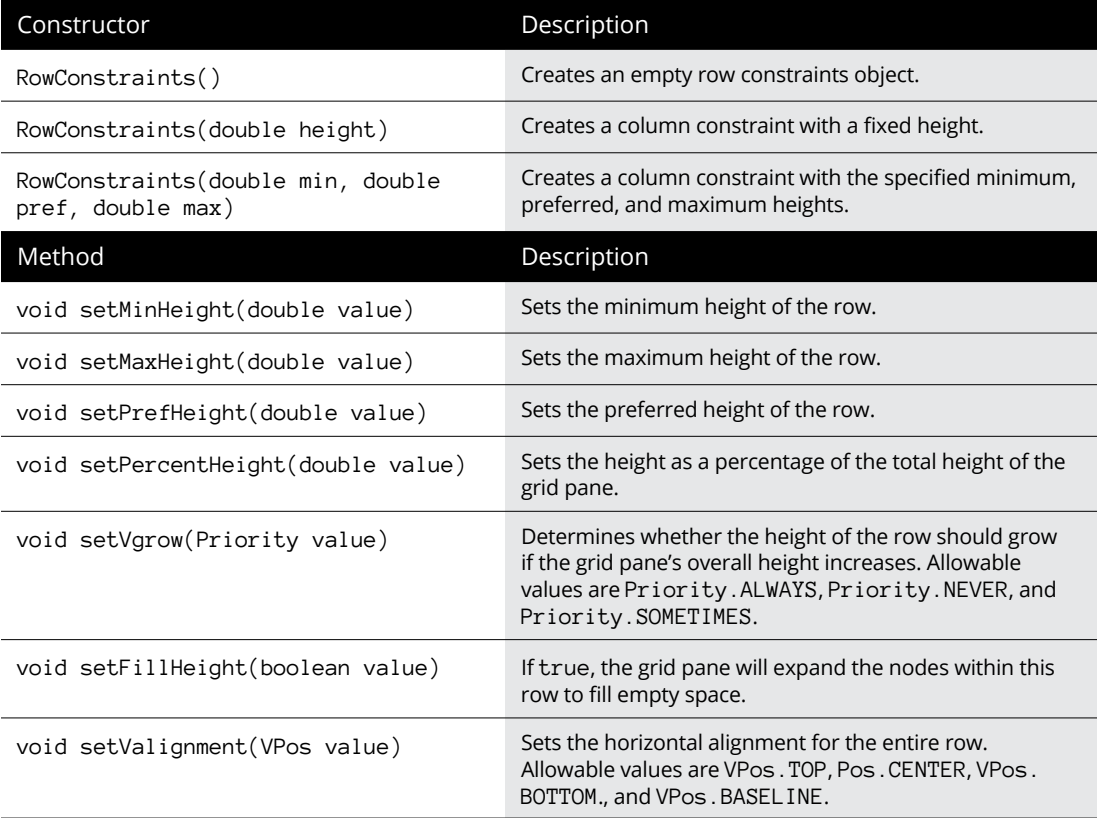

Column constraints are matched to their corresponding columns based on the collection of constraints added to the GridPane. Thus, in the preceding example, the col1 constraint will be applied to the first column, col2 will be applied to the second column, and co13 will be applied to the third column.

One of the most useful features of column constraints is their ability to distribute the width of a grid pane's columns as a percentage of the overall width of the grid pane. For example, suppose the grid pane will consist of three columns and you want them to all be of the same width regardless of the width of the grid pane. The following code accomplishes this:

```
ColumnConstraints col1 = new ColumnConstraints();
col1.setPercentWidth(33);
ColumnConstraints col2 = new ColumnConstraints();
col2.setPercentWidth(33);
ColumnConstraints col3 = new ColumnConstraints();
col3.setPercentWidth(33);
```

```
GridPane grid = new GridPane();
grid.getColumnConstraints().addAll(col1, col2, col3);
```
In this example, each column will fill 33 percent of the grid.

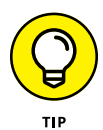

Several of the attributes that can be set with column or row constraints mirror attributes you can set for individual nodes via the GridPane class. For example, you can set the horizontal alignment of an individual node by calling the setHalignment method on the grid pane. Or, you can set the horizontal alignment of an entire column by creating a column constraint, setting its horizontal alignment, and then applying the column constraint to a column in the grid pane.

### **Examining a grid pane example**

Listing  $\mathcal{L}$ -1 shows the code for a program that displays the scene I drew for Figure  $4-6$ , and Figure  $4-7$  shows how this scene appears when the program is run. Figure  $4-7$  shows that the final appearance of this scene is pretty close to the way I sketched it.

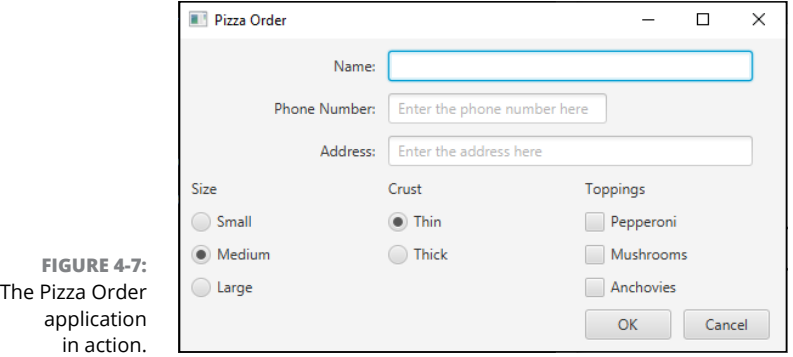

#### **LISTING 4-1: The Pizza Order Application**

package com.lowewriter.pizzaorder;

```
import javafx.application.*;
import javafx.stage.*;
import javafx.scene.*;
import javafx.scene.layout.*;
import javafx.scene.control.*;
import javafx.geometry.*;
```
Arrange Your Scenes **Arrange Your Scenes** Using Layout Panes to **Using Layout Panes to** 

*(continued)*

#### **LISTING 4-1:**  *(continued)*

```
public class PizzaOrder extends Application
{
    public static void main(String[] args)
     {
        launch(args);
     }
    Stage stage;
    TextField txtName;
    TextField txtPhone;
    TextField txtAddress;
    RadioButton rdoSmall;
    RadioButton rdoMedium;
    RadioButton rdoLarge;
    RadioButton rdoThin;
    RadioButton rdoThick;
    CheckBox chkPepperoni;
    CheckBox chkMushrooms;
    CheckBox chkAnchovies;
    @Override public void start(Stage primaryStage)
     {
        stage = primaryStage;
       // Create the name label and text field \rightarrow34
       Label 1b1Name = new Label("Name:"); txtName = new TextField();
        txtName.setMinWidth(100);
        txtName.setPrefWidth(200);
        txtName.setMaxWidth(300);
        txtName.setPromptText("Enter the name here");
       // Create the phone number label and text field \rightarrow 42Label lblPhone = new Label("Phone Number:");
        txtPhone = new TextField();
        txtPhone.setMinWidth(60);
        txtPhone.setPrefWidth(120);
        txtPhone.setMaxWidth(180);
        txtPhone.setPromptText("Enter the phone number here");
        // Create the address label and text field →50
       Label lblAddress = new Label("Address:");
        txtAddress = new TextField();
        txtAddress.setMinWidth(100);
        txtAddress.setPrefWidth(200);
        txtAddress.setMaxWidth(300);
        txtAddress.setPromptText("Enter the address here");
```

```
\frac{1}{2} Create the size pane \rightarrow58
Label lblSize = new Label("Size");
 rdoSmall = new RadioButton("Small");
 rdoMedium = new RadioButton("Medium");
 rdoLarge = new RadioButton("Large");
 rdoMedium.setSelected(true);
 ToggleGroup groupSize = new ToggleGroup();
 rdoSmall.setToggleGroup(groupSize);
 rdoMedium.setToggleGroup(groupSize);
 rdoLarge.setToggleGroup(groupSize);
 VBox paneSize = new VBox(lblSize, rdoSmall, rdoMedium, rdoLarge);
 paneSize.setSpacing(10);
// Create the crust pane \rightarrow72
Label lblCrust = new Label("Crust");
 rdoThin = new RadioButton("Thin");
 rdoThick = new RadioButton("Thick");
 rdoThin.setSelected(true);
 ToggleGroup groupCrust = new ToggleGroup();
 rdoThin.setToggleGroup(groupCrust);
 rdoThick.setToggleGroup(groupCrust);
 VBox paneCrust = new VBox(lblCrust, rdoThin, rdoThick);
 paneCrust.setSpacing(10);
// Create the toppings pane \rightarrow 84Label lblToppings = new Label("Toppings");
 chkPepperoni = new CheckBox("Pepperoni");
 chkMushrooms = new CheckBox("Mushrooms");
 chkAnchovies = new CheckBox("Anchovies");
 VBox paneToppings = new VBox(lblToppings, chkPepperoni,
    chkMushrooms, chkAnchovies);
 paneToppings.setSpacing(10);
\frac{1}{2} Create the buttons \rightarrow94
 Button btnOK = new Button("OK");
 btnOK.setPrefWidth(80);
 btnOK.setOnAction(e -> btnOK_Click() );
 Button btnCancel = new Button("Cancel");
 btnCancel.setPrefWidth(80);
 btnCancel.setOnAction(e -> btnCancel_Click() );
HBox paneButtons = new HBox(10, btnOK, btnCancel);
                                                             (continued)
```

```
// Create the GridPane layout →105
    GridPane grid = new GridPane();
    grid.setPadding(new Insets(10));
    grid.setHgap(10);
    grid.setVgap(10);
    grid.setMinWidth(500);
    grid.setPrefWidth(500);
    grid.setMaxWidth(800);
   \frac{1}{4} Add the nodes to the pane \rightarrow114
    grid.addRow(0, lblName, txtName);
    grid.addRow(1, lblPhone, txtPhone);
    grid.addRow(2, lblAddress, txtAddress);
    grid.addRow(3, paneSize, paneCrust, paneToppings);
    grid.add(paneButtons,2,4);
   // Set alignments and spanning →121
    GridPane.setHalignment(lblName, HPos.RIGHT);
    GridPane.setHalignment(lblPhone, HPos.RIGHT);
    GridPane.setHalignment(lblAddress, HPos.RIGHT);
    GridPane.setColumnSpan(txtName, 2);
    GridPane.setColumnSpan(txtPhone, 2);
    GridPane.setColumnSpan(txtAddress, 2);
   \frac{1}{2} Set column widths \rightarrow129
    ColumnConstraints col1 = new ColumnConstraints();
    col1.setPercentWidth(33);
    ColumnConstraints col2 = new ColumnConstraints();
    col2.setPercentWidth(33);
    ColumnConstraints col3 = new ColumnConstraints();
    col3.setPercentWidth(33);
    grid.getColumnConstraints().addAll(col1, col2, col3);
    // Create the scene and the stage →138
   Scene scene = new Scene(grid);
    primaryStage.setScene(scene);
    primaryStage.setTitle("Pizza Order");
    primaryStage.setMinWidth(500);
    primaryStage.setMaxWidth(900);
    primaryStage.show();
 }
public void btnOK_Click() →148
 {
```

```
 // Create a message string with the customer information
          String msg = "Customer:\n\ln";
          msg += " \tt' + txtName.getText() + "\n";msg += "\t" + txtPhone.getText() + "\n";msg += "\t" + txtAddress.getText() + "\n";msq \leftarrow "You have ordered a ";
           // Add the pizza size
           if (rdoSmall.isSelected())
               msg \leftarrow "small";
           if (rdoMedium.isSelected())
               msg += "medium "; if (rdoLarge.isSelected())
               msg \leftarrow "large ";
           // Add the crust style
           if (rdoThin.isSelected())
               msq \leftarrow "thin crust pizza with ";
           if (rdoThick.isSelected())
               msg \leftarrow "thick crust pizza with "; // Add the toppings
           String toppings = "";
           toppings = buildToppings(chkPepperoni, toppings);
           toppings = buildToppings(chkMushrooms, toppings);
           toppings = buildToppings(chkAnchovies, toppings);
           if (toppings.equals(""))
               msg += "no toppings.";
           else
               msq += "the following toppings: \n"
                     + toppings;
           // Display the message
           Alert a = new Alert(Alert.AlertType.INFORMATION, msg);
           a.setTitle("Order Details");
           a.showAndWait();
     }
     public String buildToppings(CheckBox chk, String msg) →189
     {
           // Helper method for displaying the list of toppings
           if (chk.isSelected())
           {
                if (!msg.equals(""))
\left\{ \begin{array}{ccc} 0 & 0 & 0 \\ 0 & 0 & 0 \\ 0 & 0 & 0 \\ 0 & 0 & 0 \\ 0 & 0 & 0 \\ 0 & 0 & 0 \\ 0 & 0 & 0 \\ 0 & 0 & 0 \\ 0 & 0 & 0 \\ 0 & 0 & 0 \\ 0 & 0 & 0 \\ 0 & 0 & 0 \\ 0 & 0 & 0 \\ 0 & 0 & 0 & 0 \\ 0 & 0 & 0 & 0 \\ 0 & 0 & 0 & 0 \\ 0 & 0 & 0 & 0 \\ 0 & 0 & 0 & 0 & 0 \\ 0 & 0 & 0 & 0 & 0 \\ 0 & 0 & 0 & 0 & 0msq += ", "; }
```
**Arrange Your Scenes Using Layout Panes to** 

Arrange Your Scenes Using Layout Panes to

#### **LISTING 4-1:**  *(continued)*

}

```
msg \leftarrow chk.getText();
    }
    return msg;
 }
public void btnCancel_Click() →203
 {
    stage.close();
 }
```
The following paragraphs point out the highlights of this program:

- **»** <sup>→</sup>34: A label and text field are created for the customer's name.
- **»** <sup>→</sup>42: A label and text field are created for the customer's phone number.
- **»** <sup>→</sup>50: A label and text field are created for the customer's address.
- **»** <sup>→</sup>58: A label and three radio buttons are created for the pizza's size. The label and radio buttons are added to a VBox named paneSize. The calls to the setToggleGroup method associate the three radio buttons with each other so the user can select only one of them.
- **»** <sup>→</sup>72: A label and two radio buttons are created for the pizza's crust style. The label and radio buttons are added to a VBox named paneCrust.
- **»** <sup>→</sup>84: A label and three check boxes are created for the pizza's toppings. The label and check boxes are added to a VBox named paneToppings.
- **»** <sup>→</sup>94: The OK and Cancel buttons are created and added to an HBox named paneButtons.
- **»** <sup>→</sup>105: The grid pane layout is created. The padding and horizontal and vertical gaps are set to 10, and the width is set to range from 500 to 800.
- **»** <sup>→</sup>114: The nodes are added to the pane. The name, phone number, and address labels and text fields are added to rows 0, 1, and 2. Then, the size, crust, and toppings VBox panes are added to row 3. Finally, the HBox that contains the buttons are added to column 2 of row 4. (*Remember:* Row and column indexes are numbered from 0, not from 1.)
- **»** <sup>→</sup>121: Sets the horizontal alignment and column span options.
- **»** <sup>→</sup>129: Column constraints are created to distribute the column widths evenly.
- **»** <sup>→</sup>138: The scene is created, and the stage is displayed.
- **»** <sup>→</sup>148: The btnOK\_Click method is called when the user clicks OK. This method creates a summary of the customer's order and displays it using the Alert class.
- **»** <sup>→</sup>189: buildToppings is simply a helper method that assists in the construction of the message string.
- **»** <sup>→</sup>203: The stage is closed when the user clicks the Close button.

- **» Working with text fields and areas**
- **» Validating numeric data**
- **» Creating check boxes**
- **» Setting radio buttons**

## **Getting Input from the User** Chapter 5

**I** n the first four chapters of this minibook, I discuss how to create JavaFX programs using only two basic JavaFX input controls: text boxes and buttons. If all you ever want to write are programs that display text when the user clicks a button, you can put the book down now. But if you want to write programs that actually do something worthwhile, you need to use other JavaFX input controls.

In this chapter, you find out how to use some of the most common JavaFX for getting input from the user. You find out more details about the text field control, which gets a line of text, and the text area control, which gets multiple lines. Then I move on to two input controls that get either/or information from the user: radio buttons and check boxes.

Along the way, you discover an important aspect of any JavaFX program that collects input data from the user: data validation. Data validation routines are essential to ensure that the user doesn't enter bogus data. For example, you can use data validation to ensure that the user enters data into required fields or that the data the user enters into a numeric field is indeed a valid number.

## **Using Text Fields**

A *text field* is a box into which the user can type a single line of text. You create text fields by using the TextField class. Table 5-1 shows some of the more interesting and useful constructors and methods of this class.

#### **TABLE 5-1 Handy TextField Constructors and Methods**

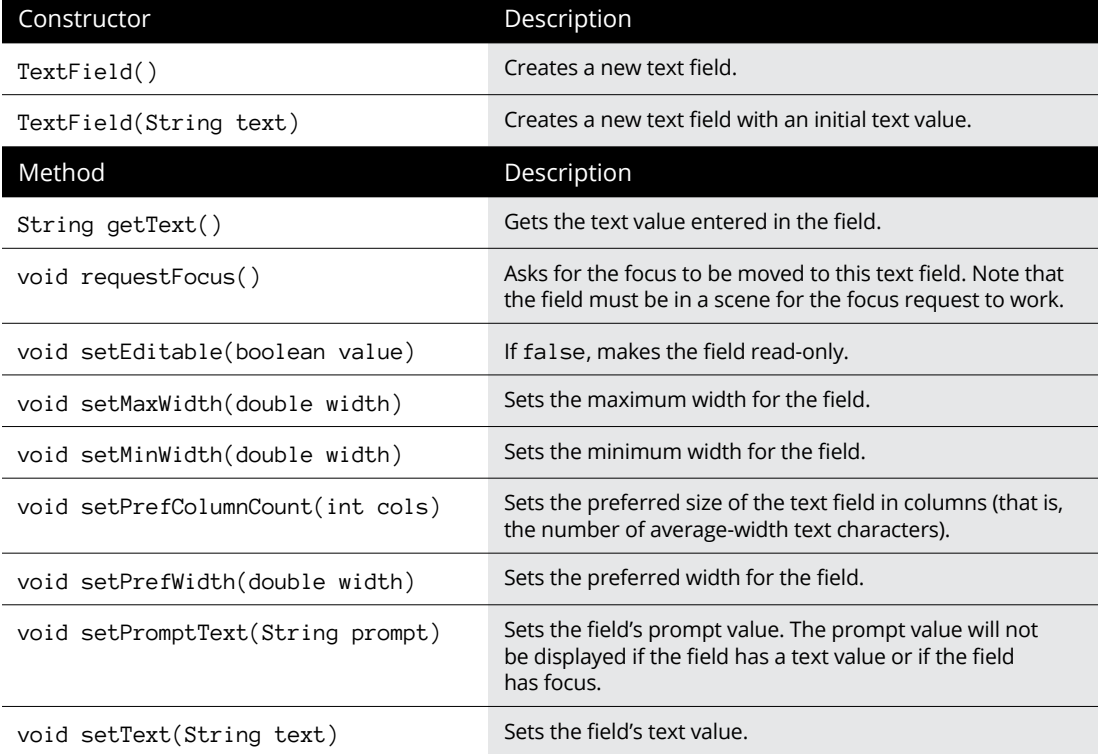

The TextField class is defined in the javafx.scene.control package, so you should include the following import statement in any program that uses a text field:

import javafx.scene.control.\*;

The most common way to create a text field is to call the constructor without arguments, like this:

```
TextField text1 = new TextField();
```
You can set the initial value to be displayed like this:

```
TextField text1 = new TextField("Initial value");
```
Or, if you need to set the value later, you can call the setText method:

```
text1.setText("Text value");
```
To retrieve the value that the user has entered into a text field, call the getText method like this:

```
String value = text();
```
As with any JavaFX control, managing the width of a text field can be a bit tricky. Ultimately, JavaFX will determine the width of the text field based on a number of factors, including the size of the window that contains the stage and scene and any size constraints placed on the pane or panes that contain the text field. You can set minimum and maximum limits for the text field size by calling the setMinWidth and setMaxWidth methods, and you can indicate the preferred width via the setPrefWidth method, as in this example:

```
TextField text1 = new TextField();
text1.setMinWidth(150);
text1.setMaxWidth(250);
text1.setPrefWidth(200);
```
Another way to set the preferred width is with the setPrefColumnCount method, which sets the width in terms of average-sized characters. For example, the following line sizes the field large enough to display approximately 50 characters:

text1.setPrefColumnCount(50);

Note that the setPrefColumnCount method does *not* limit the number of characters the user can enter into the field. Instead, it limits the number of characters the field can display at one time.

Whenever you use a text field, provide a prompt that lets the user know what data they should enter into the field. One common way to do that is to place a label control immediately to the left of the text field. For example:

```
Label lblName = new Label("Name:");
lblName.setMinWidth(75);
TextField txtName = new TextField();
txtName.setMinWidth(200);
HBox pane = new HBox(10, 1b)l Name, txtName);
```
Here, a label and a text field are created and added to an HBox pane so they will be displayed side-by-side.

JavaFX also allows you to display a prompt inside of a text field. The prompt is displayed in a lighter text color and disappears when the field receives focus. You use the setPromptText method to create such a prompt:

```
TextField txtName = new TextField();
txtName.setPromptText("Enter the customer's name");
```
Here, the text Enter the customer's name will appear inside the text field.

To retrieve the value entered by the user into a text field, you use the getText method, as in this example:

String lastName = textLastName.getText();

Here the value entered by the user in the textLastName text field is assigned to the String variable lastName.

Figure 5-1 shows the operation of a simple program that uses a text field to allow the user to enter the name of a character in a play and the name of the actor who will play the role, as shown in the first dialog box. Assuming the user enters text in both fields, the program then displays an alert box indicating who will play the role of the character, as shown in the second dialog box. If the user omits either or both fields, an alert box displays to indicate the error, as shown in the third dialog box.

Figure 5-1 shows what the main stage for this program looks like, as well as the message box windows displayed when the user enters both names or when the user omits a name. The JavaFX code for this program is shown in Listing 5-1.

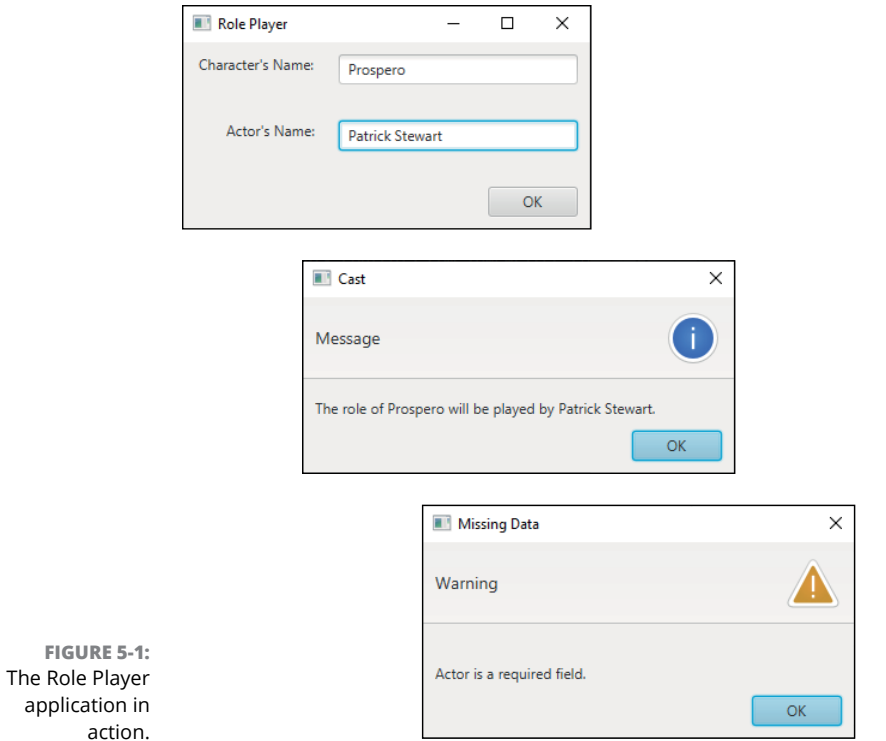

#### **LISTING 5-1: The Role Player Program**

```
package com.lowewriter.roleplayer;
import javafx.application.*;
import javafx.stage.*;
import javafx.scene.*;
import javafx.scene.layout.*;
import javafx.scene.control.*;
import javafx.geometry.*;
public class RolePlayer extends Application →10
{
    public static void main(String[] args)
    {
       launch(args);
    }
   TextField txtCharacter; →17
    TextField txtActor;
```
*(continued)*

#### **LISTING 5-1:**  *(continued)*

```
 @Override public void start(Stage primaryStage)
 {
   \frac{1}{2} Create the Character \rightarrow 23 Label lblCharacter = new Label("Character's Name:");
    lblCharacter.setMinWidth(100);
    lblCharacter.setAlignment(Pos.BOTTOM_RIGHT);
   // Create the Character text field \rightarrow 28 txtCharacter = new TextField();
    txtCharacter.setMinWidth(200);
    txtCharacter.setMaxWidth(200);
    txtCharacter.setPromptText(
        "Enter the name of the character here.");
   \frac{1}{2} Create the Actor label \rightarrow35
   Label lblActor = new Label("Actor's Name:");
    lblActor.setMinWidth(100);
    lblActor.setAlignment(Pos.BOTTOM_RIGHT);
   \frac{1}{2} Create the Actor text field \rightarrow 40 txtActor = new TextField();
    txtActor.setMinWidth(200);
    txtActor.setMaxWidth(200);
    txtActor.setPromptText("Enter the name of the actor here.");
   \frac{1}{2} Create the OK button \rightarrow46
    Button btnOK = new Button("OK");
    btnOK.setMinWidth(75);
    btnOK.setOnAction(e -> btnOK_Click() );
   // Create the Character pane \rightarrow51
   HBox paneCharacter = new HBox(20, lblCharacter, txtCharacter);
    paneCharacter.setPadding(new Insets(10));
   \frac{1}{2} Create the Actor pane \rightarrow55
   HBox paneActor = new HBox(20, lblActor, txtActor);
    paneActor.setPadding(new Insets(10));
   // Create the Button pane →59
   HBox paneButton = new HBox(20, btnOK);
    paneButton.setPadding(new Insets(10));
    paneButton.setAlignment(Pos.BOTTOM_RIGHT);
   // Add the Character, Actor, and Button panes to a VBox →64
    VBox pane = new VBox(10, paneCharacter, paneActor, paneButton);
```

```
\frac{1}{2} Set the stage \rightarrow67
       Scene scene = new Scene(pane);
        primaryStage.setScene(scene);
        primaryStage.setTitle("Role Player");
        primaryStage.show();
    }
   public void btnOK_Click() \rightarrow74
    {
      String errorMessage = "; \rightarrow76
       if (\text{txtCharacter.getText}() \cdot \text{length}() == 0) \rightarrow 78 {
           errorMessage += "\nCharacter is a required field.";
        }
       if (txtActor.getText().length() == 0) \rightarrow 83 {
           errorMessage += "\nActor is a required field.";
        }
       if (errorMessage.length() == \theta) \rightarrow88
        {
           String message = "The role of "
               + txtCharacter.getText()
               + " will be played by "
               + txtActor.getText()
               + ".";
          Alert a = new Alert(Alert.AlertType.INFORMATION, message);
           a.setTitle("Cast");
           a.showAndWait();
        }
        else
        {
           Alert a = new Alert(Alert.AlertType.WARNING, errorMessage); →101
           a.setTitle("Missing Data");
           a.showAndWait();
        }
    }
}
```
This program isn't very complicated, so the following paragraphs just hit the highlights:

- **»** <sup>→</sup>10: The name of the program's main class is RolePlayer.
- **»** <sup>→</sup>17: These class variables allow any of the RolePlayer class methods to access the two text fields.
- **»** <sup>→</sup>23: These lines create a label to identify the Character text box. The field is set to a minimum width of 100 pixels and is right-justified so that the labels that identify the two text fields will be aligned properly.
- **»** <sup>→</sup>28: These lines create the Character text field with a minimum and maximum width of 200 pixels. The prompt text is set to Enter the name of the character here. This text will appear within the text field whenever the text field does not have focus, unless the user has entered something else.
- **»** <sup>→</sup>35: These lines create a label to identify the Actor text field. Like the Character label, the Actor label's width is set to 100 pixels and it's right-aligned.
- **»** <sup>→</sup>40: These lines create the Actor text field, set its width to 200 pixels, and assign prompt text.
- **»** <sup>→</sup>46: These lines create the OK button. The btnOK\_Click method is called when the user clicks the button.
- **»** <sup>→</sup>51: These lines create an HBox pane and add the Character label and text box to it.
- **»** <sup>→</sup>55: These lines create another HBox pane and add the Actor label and text box to it.
- **»** <sup>→</sup>59: These lines create a third HBox pane to hold the button.
- **»** <sup>→</sup>64: Now that all the controls are created and added to HBox panes, the three HBox panes are added to a VBox pane so that the text boxes with their associated labels and the button are stacked vertically.
- **»** <sup>→</sup>67: These lines create a scene to show the VBox pane and then add the scene to the primary stage and show the stage.
- **»** <sup>→</sup>74: The btnOK\_Click method is called whenever the user clicks OK.
- **»** <sup>→</sup>76: The errorMessage variable holds any error message that might be necessary to inform the user of missing data.
- **»** <sup>→</sup>78: This if statement ensures that the user has entered data into the Character text box. If no data is entered, an error message is created.
- **»** <sup>→</sup>83: This if statement ensures that the user has entered data into the Actor text box. If no data is entered, an error message is appended to the errorMessage field.
- **»** <sup>→</sup>88: This if statement determines whether any data validation errors have occurred by testing the length of the errorMessage field. If the length is zero, no error has been detected, so the program assembles the message variable

to display which actor will be playing which character. Then, an Alert box is used to display the message.

**»** <sup>→</sup>101: This line displays the error message if the user forgets to enter data in the Character or Actor text fields.

## **Validating Numeric Data**

You need to take special care if you're using a text field to get numeric data from the user. The getText method returns a string value. You can pass this value to one of the parse methods of the wrapper classes for the primitive numeric types. To convert the value entered in a text box to an int, use the parseInt method:

int count = Integer.parseInt(txtCount.getText());

Here the result of the getText method is used as the parameter of the parseInt method.

Table 5-2 lists the parse methods for the various wrapper classes. *Note:* Each of these methods throws NumberFormatException if the string can't be converted. As a result, you need to call the parseInt method in a try/catch block to catch this exception.

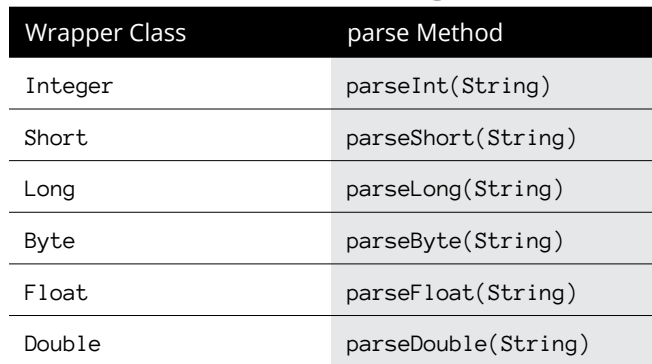

#### **TABLE 5-2 Methods That Convert Strings to Numbers**

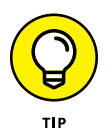

If your program uses more than one or two numeric-entry text fields, consider creating separate methods to validate the user's input. The following code snippet shows a method that accepts a text field and a string that provides an error message to be displayed if the data entered in the field can't be converted to an int.

The method returns a Boolean value that indicates whether the field contains a valid integer:

```
private boolean isInt(TextField f, String msg)
{
     try
     {
         Integer.parseInt(f.getText());
         return true;
     }
     catch (NumberFormatException e)
     {
        Alert a = new Alert(Alert.AlertType.WARNING, msg);
         a.setTitle("Invalid Data");
         a.showAndWait();
         return false;
     }
}
```
You can call this method whenever you need to check whether a text field has a valid integer. Here's a method that gets the value entered in a txtCount text field and displays it in message box if the value entered is a valid integer:

```
public void btnOK_Click()
{
     if (isInt(textCount,
         "You must enter an integer."))
     {
         Alert a = new
             Alert(Alert.AlertType.INFORMATION,
                 "You entered " +
                 Integer.parseInt(textCount.getText()),
                ButtonType.OK);
         a.showAndWait();
     }
     textCount.requestFocus();
}
```
Here the isInt method is called to make sure that the text entered by the user can be converted to an int. If so, the text is converted to an int and displayed in an alert box.

## **Using Check Boxes**

A *check box* is a control that the user can click to check or clear. Check boxes let the user specify a Yes or No setting for an option. Figure 5-2 shows a window with three check boxes.

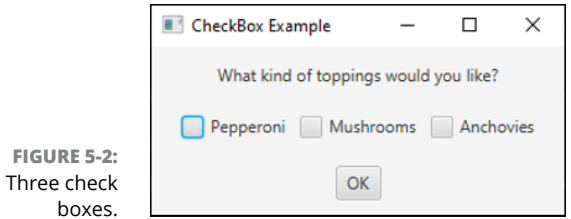

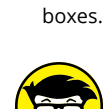

TECHNICAL **STUFF** 

Strictly speaking, a check box can have *three* states: checked, unchecked, and undefined. The undefined state is most often used in conjunction with a TreeView control.

To create a check box, you use the CheckBox class. Its favorite constructors and methods are shown in Table 5-3.

#### **TABLE 5-3 Notable CheckBox Constructors and Methods**

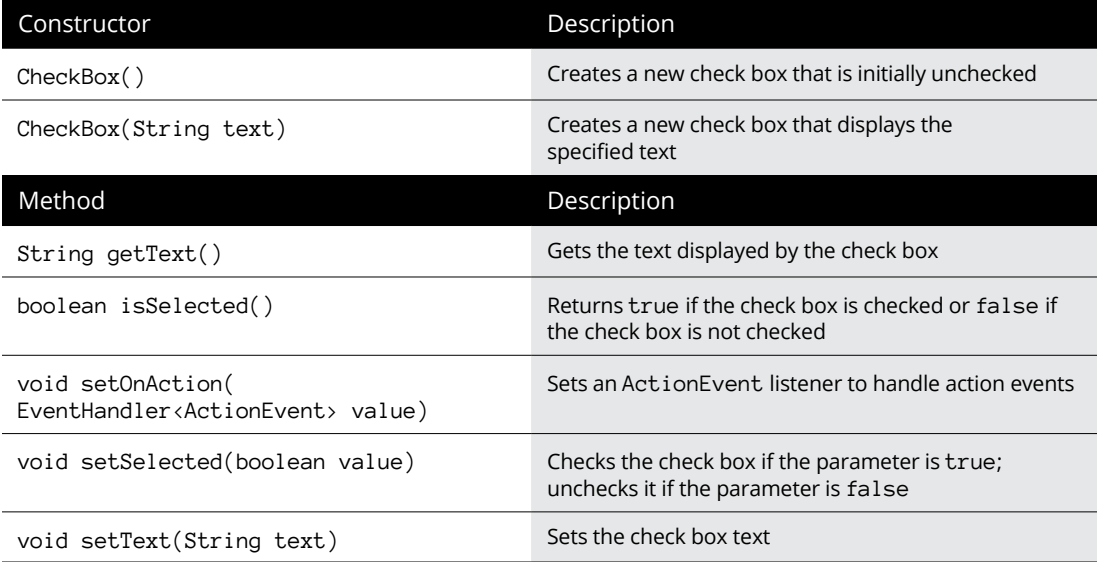

As with any JavaFX control, if you want to refer to a check box in any method within the program, declare a class variable to reference the control:

```
CheckBox chkPepperoni, chkMushrooms, chkAnchovies;
```
Then you can use statements like these in the start method to create the check boxes and add them to a layout pane (in this case, pane1):

```
chkPepperoni = new CheckBox("Pepperoni");
pane1.add(chkPepperoni);
chkMushrooms = new CheckBox("Mushrooms");
pane1.add(chkMushrooms);
chkAnchovies = new CheckBox("Anchovies");
pane1.add(chkAnchovies);
```
Notice that I didn't specify the initial state of these check boxes in the constructor. As a result, they're initially unchecked. If you want to create a check box that's initially checked, call setSelected method, like this:

chkPepperoni.setSelected(true);

In an event listener, you can test the state of a check box by using the isSelected method, and you can set the state of a check box by calling its setSelected method. Here's a method that displays a message box and clears all three check boxes when the user clicks OK:

```
public void btnOK_Click()
{
     String msg = "";
     if (chkPepperoni.isSelected())
       msg += "Pepperoni \n\in if (chkMushrooms.isSelected())
         msg += "Mushrooms\n";
     if (chkAnchovies.isSelected())
       msg += "Archovies\n";
     if (msg.equals(""))
         msg = "You didn't order any toppings.";
     else
         msg = "You ordered these toppings:\n"
                + msg;
     Alert a = new Alert(Alert.AlertType.INFORMATION,
         msg");
     a.setTitle("Your Order");
     a.showAndWait();
```

```
 chkPepperoni.setSelected(false);
 chkMushrooms.setSelected(false);
 chkAnchovies.setSelected(false);
```
Here, the name of each pizza topping selected by the user is added to a text string. If you select pepperoni and anchovies, for example, the following message displays:

```
You ordered these toppings:
Pepperoni
Anchovies
```
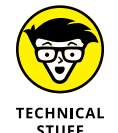

}

If you want, you can add event listeners to check boxes to respond to events generated when the user clicks those check boxes. Suppose that your restaurant has anchovies on the menu, but you refuse to actually make pizzas with anchovies on them. Here's a method you can call in an event listener to display a message if the user tries to check the Anchovies check box; after displaying the message, the method then clears the check box:

```
public void chkAnchovies_Click(){
     Alert a = new Alert(Alert.AlertType.WARNING,
         "We don't do anchovies here.");
     a.setTitle("Yuck!")
     a.showAndWait();
     chkAnchovies.setSelected(false);
}
```
To add this event listener to the Anchovies check box, call its setOnAction method, like this:

chkAnchovies.setOnAction(e -> chkAnchovies\_Click() );

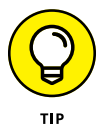

Add a listener to a check box only if you need to provide immediate feedback to the user when they select or deselect the box. In most applications, you wait until the user clicks a button to examine the state of any check boxes in the frame.

## **Using Radio Buttons**

*Radio buttons* are similar to check boxes, but with a crucial difference: They travel in groups, and a user can select only one radio button at a time from each group. When you click a radio button to select it, the radio button within the same group

that was previously selected is deselected automatically. Figure 5-3 shows a window with three radio buttons.

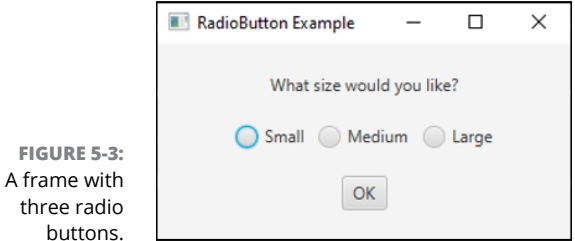

To work with radio buttons, you use two classes. First, you create the radio buttons themselves with the RadioButton class, whose constructors and methods are shown in Table 5-4. Then you create a group for the buttons with the ToggleGroup class and add the radio buttons to the toggle group.

#### **TABLE 5-4 Various RadioButton Constructors and Methods**

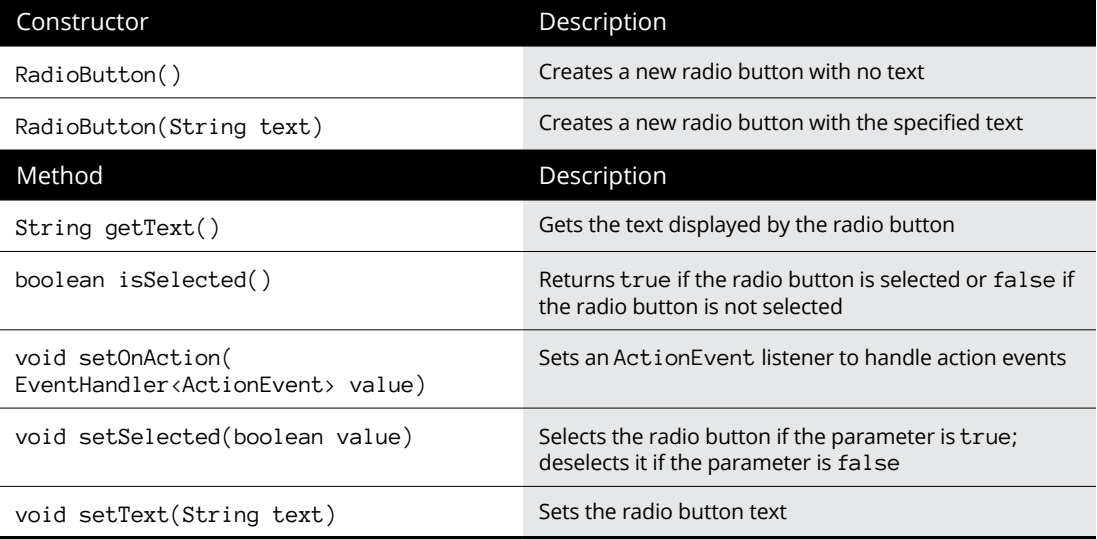

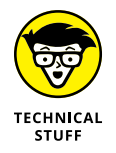

A ToggleGroup object is simply a way of associating a set of radio buttons so that only one of the buttons can be selected at a given time. The toggle group object itself is not a control and is not displayed. To display radio buttons, you add the individual radio buttons, not the toggle group, to a layout pane.

The usual way to create a radio button is to declare a variable to refer to the button as a class variable so that it can be accessed anywhere in the class, as in this example:

```
RadioButton rdoSmall, rdoMedium, rdoLarge;
```
Then, in the start method, you call the RadioButton constructor to create the radio button:

```
rdoSmall = new RadioButton("Small");
```
Thereafter, you can add the radio button to a layout pane in the usual way.

To create a toggle group to group radio buttons that work together, call the ToggleGroup class constructor:

```
ToggleGroup sizeGroup = new ToggleGroup();
```
Then call the setToggleGroup method of each radio button:

```
rdoSmall.setToggleGroup(sizeGroup);
rdoMedium.setToggleGroup(sizeGroup);
rdoLarge.setToggleGroup(sizeGroup);
```
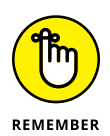

Toggle groups have nothing to do with how radio buttons display. To display radio buttons, you must still add them to a layout pane. And there's no rule that says that all the radio buttons within a toggle group must be added to the same layout pane. However, it is customary to display all the radio buttons in a single toggle group together on the scene so that the user can easily see that the radio buttons belong together.

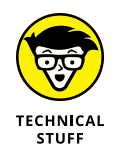

If you've worked with radio buttons in Swing, you'll want to note an important distinction between the way JavaFX toggle groups work versus how button groups work in Swing. In JavaFX, radio buttons that are outside a toggle group are independent of one another. In Swing, radio buttons that are outside a button group are all part of a default group. Thus, in JavaFX, always add radio buttons to a toggle group, even if the scene has only a single toggle group.

- **» Using the ChoiceBox control**
- **» Working with the ObservableList interface**
- **» Listening for changes to the user's selection**
- **» Using the ComboBox and ListView controls**
- **» Using the TreeView control**

# **Choosing from a List** Chapter  $\boldsymbol{6}$

**A**n entire category of JavaFX controls are designed to let the user choose one or more items from a list. This chapter presents three such controls:<br>choice boxes, combo boxes, and lists. Along the way, you discover how<br>to one or more items from a list. This chapter presents three such controls: choice boxes, combo boxes, and lists. Along the way, you discover how to use the ObservableList interface, which is used to manage the list of items displayed by a choice box, combo box, or a list view control.

Actually, if you've read along so far, you've already been briefly introduced to the ObservableList interface, as it's also used to manage the list of controls that are displayed in a layout pane. In Chapter 5 of this minibook, you read about how to use the addAll method of this interface. In this chapter, you read about the additional capabilities of this interface.

You also discover how to add an event listener that can respond when the user changes the current selection.

## **Using Choice Boxes**

A *choice box* is a control that lets the user choose a single item from a drop-down list. Initially, the choice box shows just the item that's currently selected. When the user clicks the choice box, the list of choices reveals. The user can change the

selection by clicking any of the items in the list. Figure 6-1 shows a scene with a simple choice box.

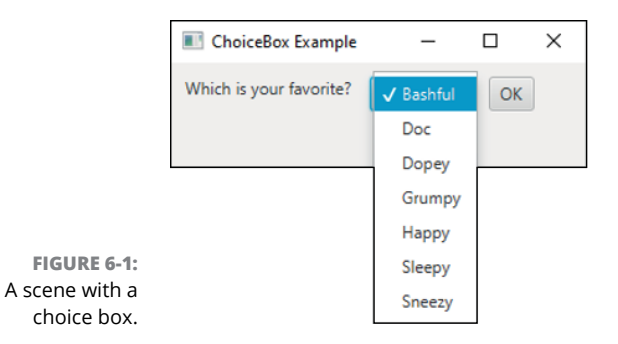

You use the ChoiceBox class to create choice boxes. Table 6-1 lists the most frequently used constructors and methods of this class.

#### **TABLE 6-1 Common ChoiceBox Constructors and Methods**

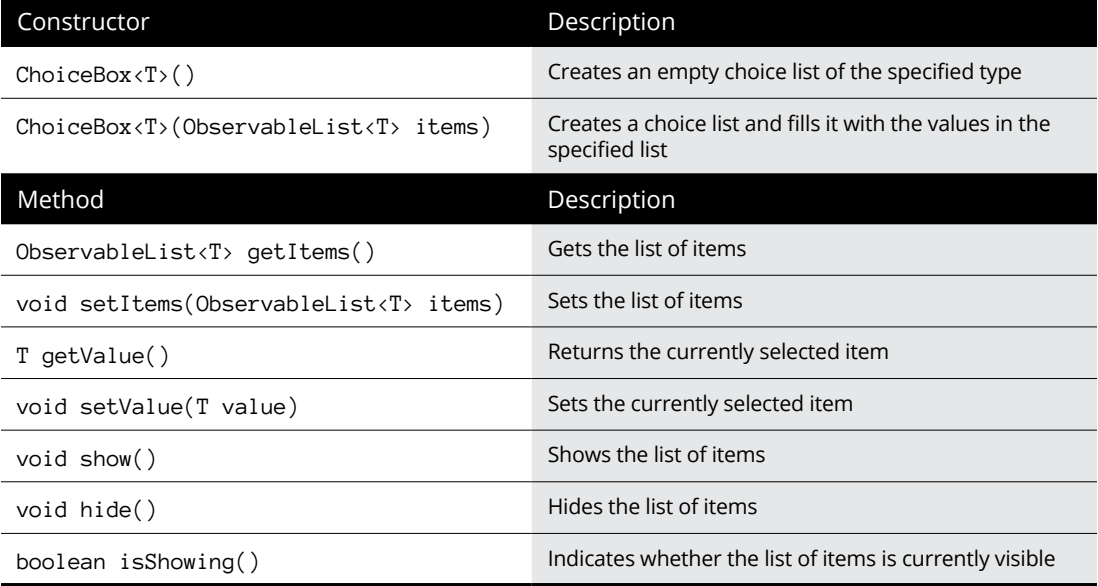

## **Creating a choice box**

Creating a choice box is easy. The ChoiceBox class is generic, so specify a type for the list that will be associated with the choice box. For example:
ChoiceBox<String> choice = new ChoiceBox<String>();

Here, a choice box that displays strings is created.

The next step is to add items to the choice box. You can do that by calling the getItems method to access the list of items and then calling the add method to add an item:

```
choice.getItems().add("Bashful");
choice.getItems().add("Doc");
choice.getItems().add("Dopey");
choice.getItems().add("Grumpy");
choice.getItems().add("Happy");
choice.getItems().add("Sleepy");
choice.getItems().add("Sneezy");
```
Alternatively, you could call the addAll method and add all the strings at once, like this:

```
choice.getItems().addAll("Bashful", "Doc", "Dopey",
                         "Grumpy", "Happy", "Sleepy",
                         "Sneezy");
```
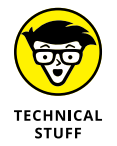

The getItems method returns an object of type ObservableList, which offers a number of methods that let you work with the list. For more information, see the section "Working with Observable Lists" later in this chapter.

The ChoiceBox class also includes a constructor that lets you add an ObservableList object when you create the choice box. This lets you create the list before you create the choice box. You see an example of this constructor in action in the section "Working with Observable Lists" in this chapter.

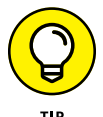

You can add any kind of object you want to a choice box. The choice box calls the toString method of each item to determine the text to display in the choice list. Suppose you have a class named Astronaut that represents an astronaut on a space mission:

```
class Astronaut
{
     private String firstName;
     private String lastName;
     public Astronaut(String FirstName, String LastName)
     {
         firstName = FirstName;
```

```
 lastName = LastName;
     }
     public String toString()
     {
         return firstName + " " + lastName;
     }
}
```
Then, you could create a choice box listing the crew of *Apollo 13* like this:

```
ChoiceBox<Astronaut> apollo13;
apollo13 = new ChoiceBox \cdot \cdot);
apollo13.getItems().add(new Astronaut("Jim", "Lovell"));
apollo13.getItems().add(new Astronaut(
     "John", "Swigert"));
apollo13.getItems().add(new Astronaut("Fred", "Haise"));
```
If you want, you can display the contents of a choice box without waiting for the user to click the box. To do that, call the show method, like this:

apollo13.show();

To hide the list, call the hide method:

apollo13.hide();

# **Setting a default value**

By default, a choice box has no initial selection when it's first displayed. To set an initial value, call the setValue method, passing it the list object that you want to make the initial selection.

If the choice box contains strings, you can set the initial value by passing the desired string value to the setValue method:

choice.setValue("Dopey");

If the specified string doesn't exist in the list, the initial value will remain unspecified.

If the choice box contains objects, such as the Astronaut objects, illustrated in the preceding section, you must pass a reference to the object you want to be the default choice. For example:

```
Astronaut lovell = new Astronaut("Jim", "Lovell");
Astronaut swigert = new Astronaut("John", "Swigert");
Astronaut haise = new Astronaut("Fred", "Haise");
ChoiceBox, apollo13 = new ChoiceBox <i>Astronaut</i>)();
apollo13.getItems().addAll(lovell, swigert, haise);
apollo13.setValue(lovell);
```
Here, Jim Lovell is set as the default astronaut.

# **Getting the selected item**

You can call the getValue method to get the item selected by the user. The type of the value returned depends on the type specified when you created the choice box. For example, if you specified type String, the getValue method returns strings. If you specified type Astronaut for the choice box, the getValue method returns astronauts.

The getValue method is often used in the action event handler for a button. For example:

```
public void btnOK_Click()
{
    String message = "You chose ";
    message += apollo13.getValue();
    Alert a = new Alert(Alert.AlertType.INFORMATION, message);
    a.setTitle("Your Favorite Astronaut");
    a.showAndWait();
}
```
# **Working with Observable Lists**

As you saw in the previous section, the ChoiceBox class does not include methods that let you directly add or remove items from the list displayed by the choice box. Instead, it includes a method named getItems that returns an object of type ObservableList. The object returned by this method is an *observable list;* it represents the list displayed by the choice box.

To work with the items displayed by a choice box, you must first access the observable list and then use methods of the ObservableList class to access the individual items in the list.

<span id="page-867-0"></span>Observable lists are used not only by the ChoiceBox class, but also by other control classes that display list items, such as ComboBox and List, which you can read about later in this chapter. Both of those classes also have a getItems method that returns an ObservableList.

Observable lists are also used by layout panes, such as  $HBox$  and  $VBox$ , which you can read about in this minibook's Chapter 4. The getChildren method that's common to all layout classes returns an ObservableList.

So far in this book, I've discussed just two methods of the ObservableList interface: add and addAll, which let you add items to the observable list. Here's an example of the add method from earlier in this chapter:

```
cbox.getItems().add("Bashful");
```
And here's an example from Chapter 4, which uses the addAll method to add buttons to a layout pane:

```
pane.getChildren().addAll(btnOK, btnCancel);
```
The ObservableList interface has many other methods besides add and addAll. Table 6-2 shows the methods you're most likely to use.

## **TABLE 6-2 Commonly Used ObservableList Methods**

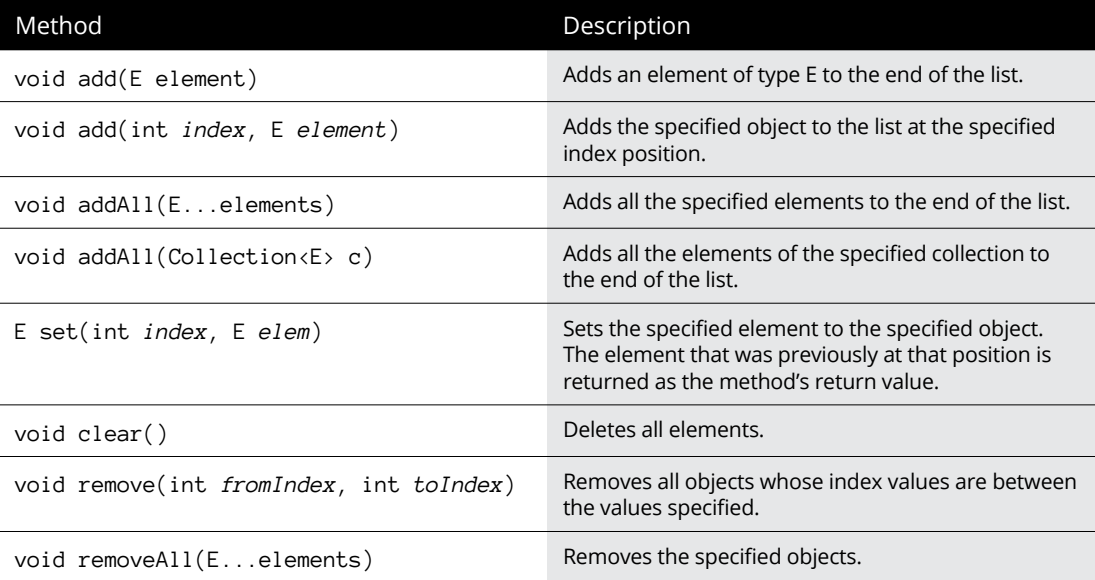

<span id="page-868-0"></span>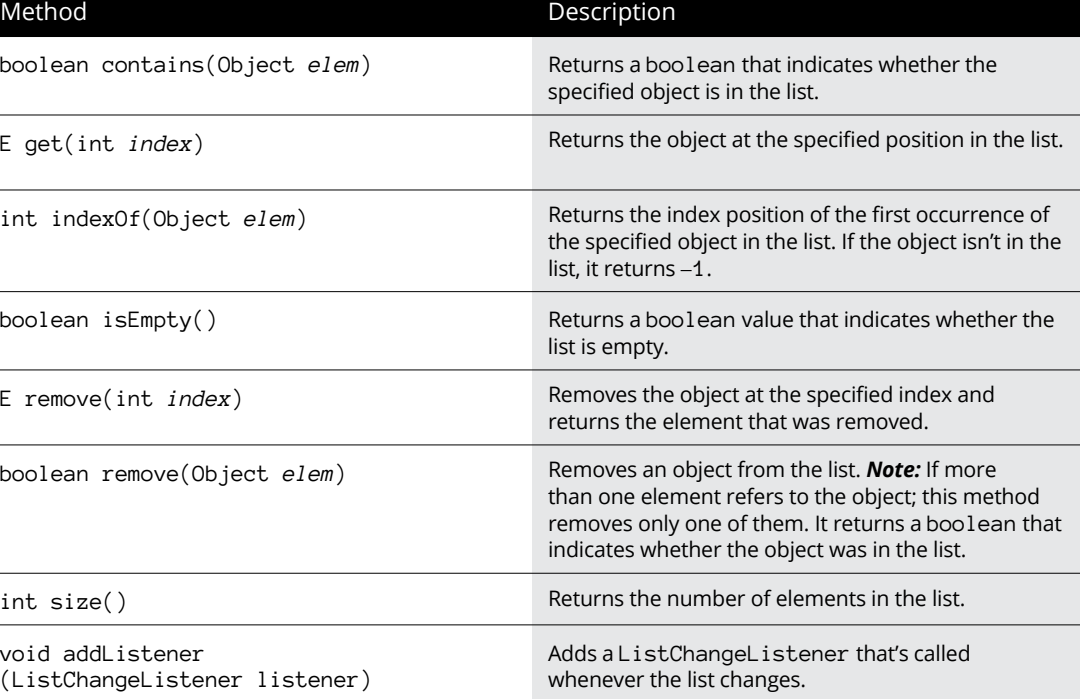

If you're familiar with Java collection classes, such as ArrayList, you may have noticed that many of the methods listed in Table 6-2 are familiar. That's because the ObservableList class extends the List class, which is implemented by classes, such as ArrayList and Vector. As a result, any method that can be used with an ArrayList can also be used with an ObservableList.

For example, you can clear the contents of a choice box in the same way you'd clear the contents of an array list:

cbox.getItems().clear();

If you need to know how many items are in a choice box, call the size method:

```
int count = cbox.getItems().size();
```
To remove a specific item from the list, use the remove method:

```
cbox.getItems().remove("Grumpy");
```
<span id="page-869-0"></span>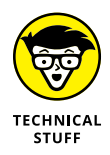

This method returns a boolean that indicates whether the string was removed from the list; if remove returns false, it simply means that "Grumpy" was not in the list.

You can easily insert items from an existing Java collection, such as an array list, into a choice box by specifying the collection in the addAll method. For example, suppose you already have an array list named list that contains the items you want to display in the choice box. You can add the items like this:

cbox.getItems().addAll(list);

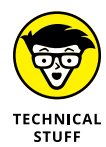

You might be wondering why an observable list is required for the items displayed by list-based JavaFX controls. Why not just use the existing collection classes? The reason is that for list-based controls to work efficiently, the controls themselves need to monitor any changes you might make to the list of items so that the control can automatically update the displayed items. The last method listed in Table 6-2 (addListener) provides this capability by allowing you to add a listener that's called whenever the contents of the list changes. You will rarely call this method directly. But the controls that use observable lists *do* call this method to create event listeners that automatically update the control whenever the contents of the list change.

*Note:* You do *not* use the addListener method to respond when the user selects an item in a choice box or other type of list control. Instead, you use an interesting construct called a *selection model* to respond to changes in the selected item, as described in the next section.

# **Listening for Selection Changes**

It's not uncommon to want your program to respond immediately when the user changes the selection of a choice box or other list control, without waiting for the user to click a button to submit the data. For example, you might have a label whose value you want to update immediately whenever the user changes the selection. You might even want to show or hide different controls based on the selection.

Unfortunately, the choice box and other list controls don't generate an action event when the user changes the selection. As a result, the ChoiceBox class doesn't have a setOnAction method. Instead, you must use a complicated sequence of method calls to set up a different type of event listener, called a *change listener*.

<span id="page-870-0"></span>Here's the sequence:

#### **1. Get the selection model by calling the** getSelectionModel **method on the choice box.**

The getSelectionModel method returns the control's *selection model,* which is an object that manages how the user can select items from the list. The selection model is an object that implements one of several classes that extend the abstract SelectionModel class. For a choice box, the selection model is always of type SingleSelectionMode, which implements a selection model that allows the user to select just one item from the list at a time.

#### **2. Get the** selectedItem **property by calling the** selectedItemProperty **method on the selection model.**

The SelectionModel class has a method named selectedItemProperty that accesses a property named selectedItem, which represents the item currently selected. (A *property* is a special type of JavaFX object whose value can be monitored by a listener that's called whenever the value of the property changes.)

#### **3. Add a change listener by calling the** addListener **method on the** selectedItem **property.**

The listener will be called whenever the value of the selectedItem property changes. The change listener implements a functional interface called, naturally, ChangeListener. Because ChangeListener is a functional interface (that is, it has just one abstract method), you can use a lambda expression to implement the change listener.

You normally do all three of these steps in a single statement, as in this example:

```
choice.getSelectionModel().selectedItemProperty()
     .addListener( (v, oldValue, newValue) ->
         lbl.setText(newValue.toString());
```
In the preceding example, the change listener sets the value displayed by a label control to the new value selected by the user.

Being a functional interface, ChangeListener defines a single function named changed, which is called whenever the value of the property changes. The changed method receives three arguments:

- **»** observable: The property whose value has changed
- **»** oldValue: The previous value of the property
- **»** newValue: The new value of the property

<span id="page-871-0"></span>These three parameters are specified in the parentheses at the beginning of the lambda expression. In the body of the lambda expression, the newValue parameter is assigned to the text of a label. Thus, the value selected by the user will be displayed by the label, and the label will be updated automatically whenever the user changes the choice box selection.

# **Using Combo Boxes**

A *combo box* is a more advanced sibling to the choice box control. The main improvements you get with a combo box are

**» A combo box includes the ability to limit the number of items displayed when the list is shown.**

If the number of items in the list exceeds the limit, a scroll bar is added automatically to allow the user to scroll through the entire list.

**» A combo box includes a text field that lets the user enter a value directly rather than select the value from a list.**

The text field is optional and is not shown by default, but you can add it with a single method call.

Figure 6-2 shows a combo box with the text field shown.

#### **» A combo box fires an action event whenever the user changes the selection.**

Thus, setting up an event handler to respond to the user's selection change is easier with a combo box than it is with a choice box.

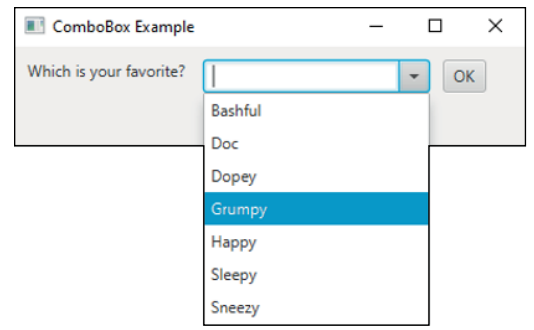

**FIGURE 6-2:**  A combo box. You use the ComboBox class to create combo boxes. Table 6-3 lists the most frequently used constructors and methods of this class.

## <span id="page-872-0"></span>**TABLE 6-3 Common ComboBox Constructors and Methods**

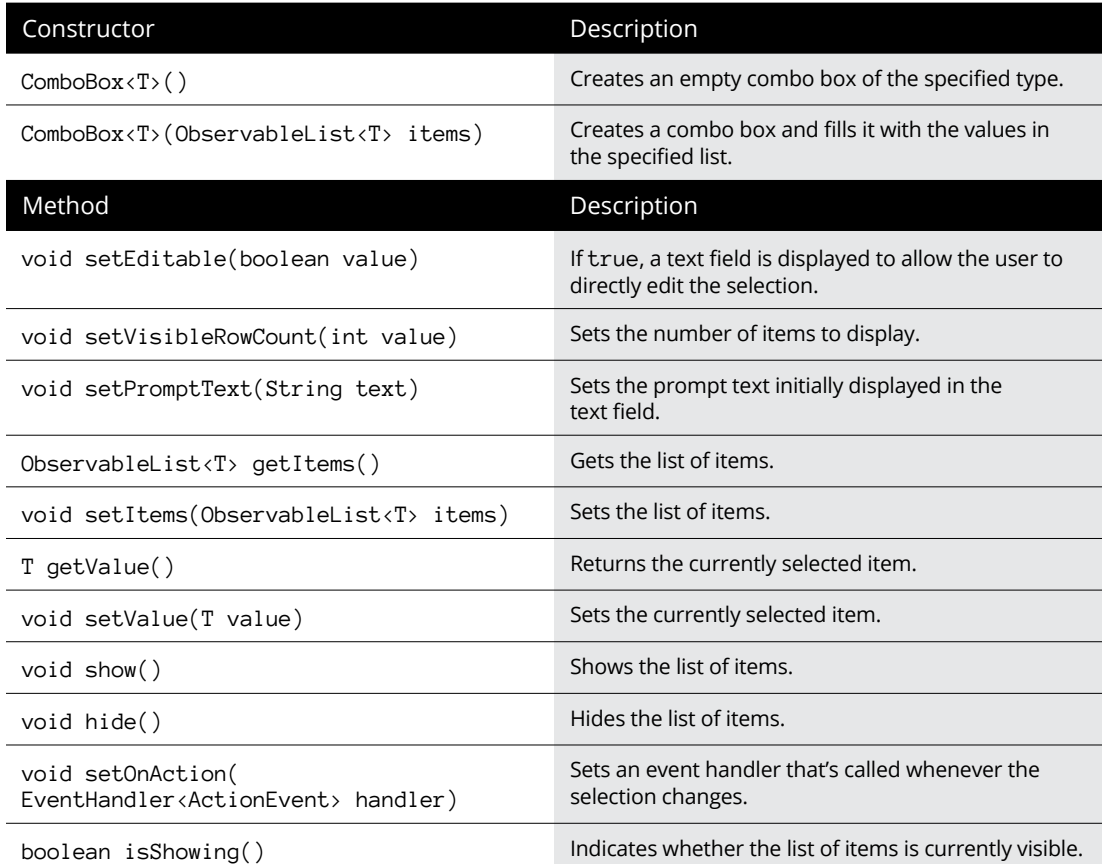

# **Creating combo boxes**

Creating a combo box is much like creating a choice box. Because the ComboBox is generic, specify a type for the items it will contain, as in this example:

```
ComboBox<String> cbox = new ComboBox<String>();
```
<span id="page-873-0"></span>Then you can use the getItems method to access the ObservableList object that contains the content of the list displayed by the combo box. For example, you can add items to the list like this:

```
cbox.getItems().addAll("Bashful", "Doc", "Dopey",
                         "Grumpy", "Happy", "Sleepy",
                         "Sneezy");
```
For more information about working with the ObservableList interface, flip to the section "Working with Observable Lists" earlier in this chapter.

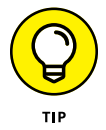

By default, the user isn't allowed to edit the data in the text field portion of the combo box. If you want to allow the user to edit the text field, use the setEditable method, like this:

cbox.setEditable(true);

Then the user can type a value that's not in the combo box.

If you want, you can limit the number of items displayed by the list by calling the setVisibleRowCount method:

cbox.setVisibleRowCount(10);

Here, the list displays a maximum of ten items. If the list contains more than ten items, a scroll bar is added automatically so the user can scroll through the entire list.

You can also specify a prompt text to display in the text field component of a combo box by calling the setPromptText method:

cbox.setPromptText("Make a choice");

Here, the text Make a choice displays in the text field.

## **Getting the selected item**

To get the item selected by the user, use the getValue method, just as you do for a choice box. You typically do that in an action event handler that responds to a button click. For example:

```
public void btnOK_Click()
{
     String message = "You chose ";
```

```
 message += cbox.getValue();
 Alert a = new Alert(Alert.AlertType.INFORMATION,
     message);
 a.setTitle("Your Choice");
 a.showAndWait();
```
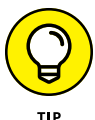

}

Bear in mind that the value returned by the getValue method may not be one of the values in the combo box's list. That's because the user can enter anything they want to in the text field of an editable combo box. If you want to know whether the user selected an item from the list or entered a different item via the text field, use the contains method of the ObservableList class, like this:

```
if (!cbox.getItems().contains(cbox.getValue()))
{
    Alert a = new Alert(Alert.AlertType.INFORMATION,
         "You chose outside the box");
    a.setTitle("Good Thinking!");
    a.showAndWait();
}
```
Here, the alert displays if the user enters an item that's not in the list.

# **Handling combo box events**

When the user selects an item from a combo box, an action event is generated. In most applications, you simply ignore this event because you usually don't need to do anything immediately when the user selects an item. Instead, the selected item is processed when the user clicks a button.

If you want to provide immediate feedback when the user selects an item, you can set up an event handler by calling the combo box's setOnAction method. In most cases, the easiest way to do that is to create a method that contains the code you want to execute when the user selects an item and then pass this method to the setOnAction method via a lambda expression.

For example, the following method displays a message box that says  $My$  favorite too! if the user picks Dopey:

```
public void cbox_Changed()
{
     if (cbox.getValue().equals("Dopey"))
     {
        Alert a = new Alert(Alert.AlertType.INFORMATION,
```

```
 "My favorite too!")
         a.setTitle("Good Choice");
         a.showAndWait();
     }
}
```
Here's the code to call this method whenever the user changes the combo box selection:

```
cbox.setOnAction(e -> cbox_Changed() );
```
# **Using List Views**

A *list view* is a powerful JavaFX control that displays a list of objects within a box. Depending on how the list is configured, the user can select one item in the list or multiple items. In addition, you have amazing control over how the items in the list display. Figure 6-3 shows a sample scene with a list view.

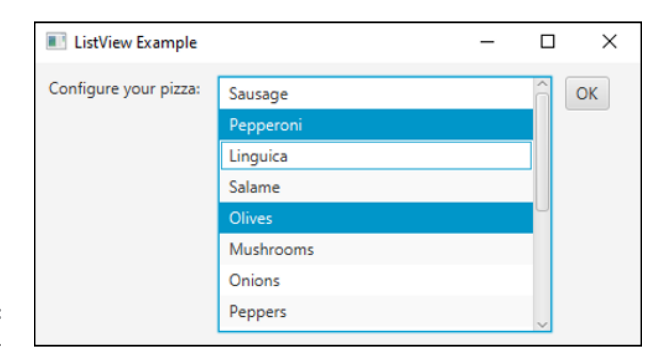

**FIGURE 6-3:**  A list view control.

List views and combo boxes have several important differences:

- **» A list view doesn't have a text field that lets the user edit the selected item.** Instead, the user must select items directly from the list view.
- **» The list view doesn't drop down.** Instead, the list items display in a box whose size you can specify.
- **» The items in a list view can be arranged vertically (the default) or horizontally.** Figure 6-4 shows a horizontal list box.

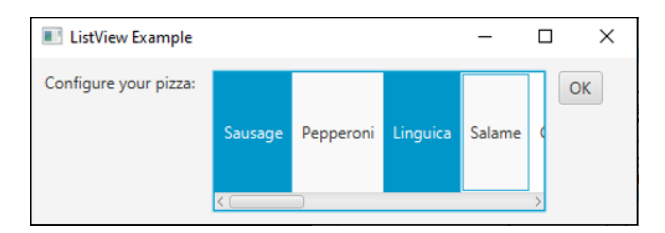

<span id="page-876-0"></span>**FIGURE 6-4:**  A list view control with horizontal orientation.

> **» List views allow users to select more than one item.** By default, a list view lets users select just one item, but you can easily configure it to allow for multiple selections.

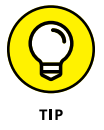

To select multiple items in a list, hold down the Ctrl key and click the items you want to select. To select a range of items, click the first item, hold down the Shift key, and click the last item.

You use the ListView class to create a list view control. Table 6-4 lists the most frequently used constructors and methods of this class.

## **TABLE 6-4 Common ListView Constructors and Methods**

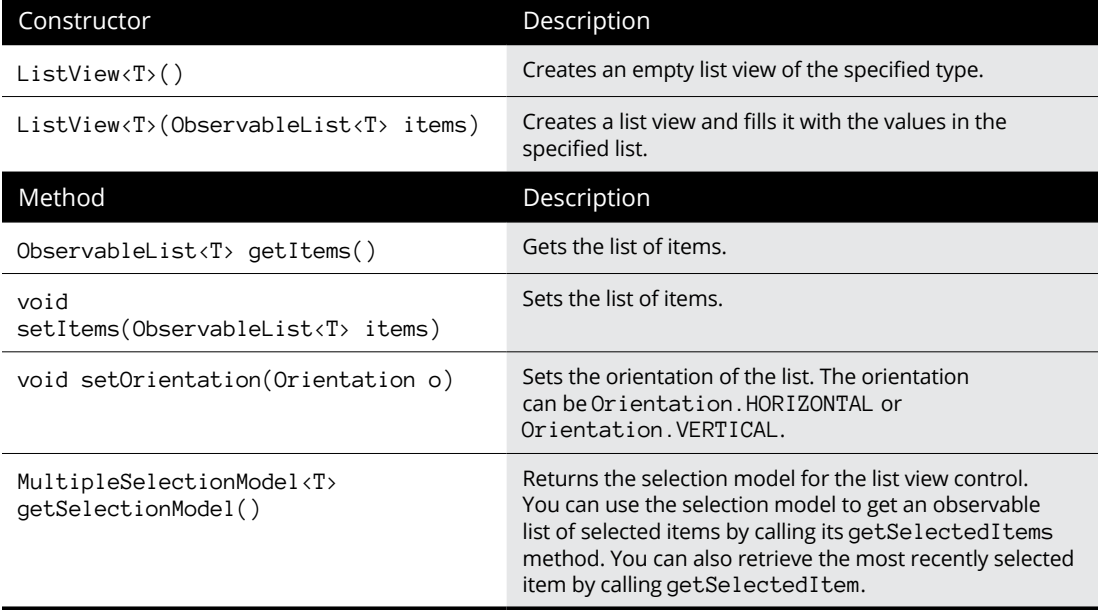

# <span id="page-877-0"></span>**Creating a list view**

Creating a list view control is similar to creating a combo box. Here's an example that creates the list view that's shown in Figure 6-3:

```
ListView<String> list = new ListView<String>();
list.getItems().addAll("Sausage", "Pepperoni",
     "Linguica", "Salame", "Olives", "Mushrooms",
     "Onions", "Peppers", "Pineapple", "Spinach",
     "Canadian Bacon", "Tomatoes", "Kiwi",
     "Anchovies", "Gummy Bears");
```
Notice that the list view shown in Figure 6-3 shows only the first eight items in the list. As with a combo box, a scroll bar is automatically added to a list view if the total number of items in the items collection cannot be displayed.

By default, the list view control allows only a single selection to be made. To allow multiple selections, add this line:

list.getSelectionModel().setSelectionMode(SelectionMode.MULTIPLE);

To arrange the list view horizontally rather than vertically, add this line:

list.setOrientation(Orientation.HORIZONTAL);

Figure 6-4 shows how a list view control appears with horizontal orientation.

# **Getting the selected items**

Getting the selected items from a list view control is a bit tricky. First, you must get the selection model object by calling the getSelectionModel. Then, you call the selection model's getSelectedItems method. This returns a read-only observable list that contains just the items that have been selected.

Here's an example that builds a string that lists all the items selected by the user for the pizza toppings list view that is shown in Figure 6-3:

```
String tops = "";
ObservableList<String> toppings;
toppings = list.getSelectionModel().getSelectedItems();
for(String topping : toppings)
{
    tops += topping + "\n";
}
```
In the preceding example, the tops string will contain all the toppings selected by the user, separated by new line characters. Also, note that you'll need to import javafx.collections.\* to use the ObservableList class.

# **Using Tree Views**

A *tree view* is a fancy JavaFX control that displays hierarchical data in outline form, which we computer nerds refer to as a tree. Tree structures are very common in the world of computers. The folder structure of your disk drive is a tree, as is a JavaFX scene graph.

Figure 6-5 shows a JavaFX scene that has a tree view control in it. In this example, I use a tree control to represent a few of my favorite TV series, along with series that were spun off from them.

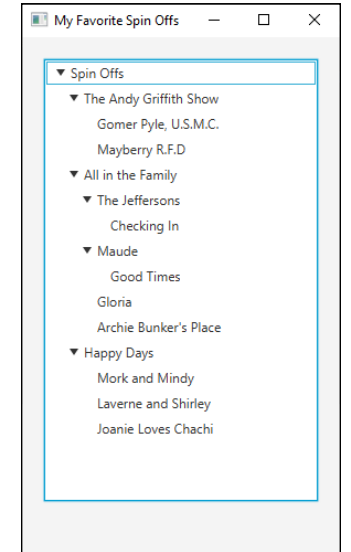

**FIGURE 6-5:**  A tree view control.

> Before I get into the mechanics of how to create a tree control, you need to know a few terms that describe the elements in the tree itself:

**» Node:** Each element in the tree is a *node.* Each node in a tree is created from the TreeItem class. The TreeItem class is a generic class, so you can associate a type with it. Thus, you can create a tree using objects of any type you want, including types you create yourself.

- <span id="page-879-0"></span>**» Root node:** A *root node* is the starting node for a tree. Every tree must have one — and only one — root node. When you create a tree component, you pass the root node to the TreeView constructor.
- **» Child node:** The nodes that appear immediately below a given node are that node's *child nodes.* A node can have more than one child.
- **» Parent node:** The node immediately above a given node is that node's *parent node.* Every node except the root node must have one — and only one — parent.
- **» Sibling nodes:** *Sibling nodes* are children of the same parent.
- **» Leaf node:** A *leaf node* is one that doesn't have any children.
- **» Path:** A path contains the node and all its ancestors that is, its parent, its parent's parent, and so on — all the way back to the root.
- **» Expanded node:** An *expanded node* is one whose children are visible.
- **» Collapsed node:** A *collapsed node* is one whose children are hidden.

# **Building a tree**

Before you can actually create a tree view, you must first build the tree it displays. To do that, use the TreeItem class, the details of which I discuss in Table 6-5.

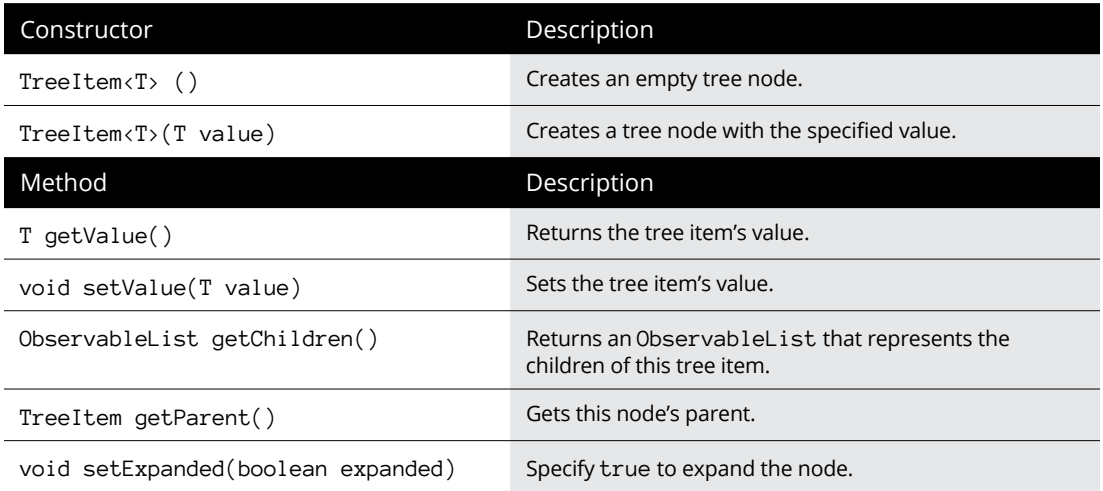

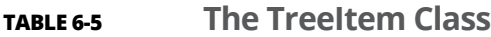

<span id="page-880-0"></span>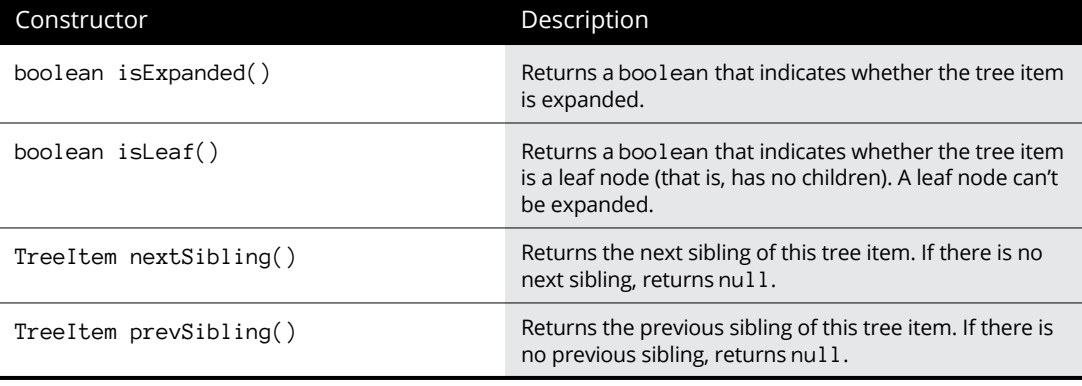

The TreeItem class provides three basic characteristics for each node:

**» The value,** which contains the data represented by the node.

In my example, I use strings for the user objects, but you can use objects of any type you want for the user object. The tree control calls the user object's toString method to determine what text to display for each node. The easiest way to set the user object is to pass it via the Tree I tem constructor.

- **» The parent of this node,** unless the node happens to be the root.
- **» The children of this node,** represented as an ObservableList.

The list will be empty if the node happens to be a leaf node. You can create or retrieve child nodes using the familiar methods of the ObservableList interface. For more information, refer to the section "Working with Observable Lists" earlier in this chapter.

In this section, I build a tree that lists some of the spin-off shows from three popular television shows of the past:

- **»** *The Andy Griffith Show,* which had two spin-offs: *Gomer Pyle, U.S.M.C.,* and *Mayberry R.F.D.*
- **»** *All in the Family,* which directly spawned four spin-offs: *The Jeffersons, Maude, Gloria,* and *Archie Bunker's Place.*

In addition, two of these spin-offs had spin-offs of their own involving the maids: The Jeffersons' maid became the topic of a short-lived show called *Checking In,* and Maude's maid became the main character in *Good Times.*

**»** *Happy Days,* which spun off *Mork and Mindy, Laverne and Shirley,* and *Joanie Loves Chachi.*

You can take many approaches to building trees, most of which involve some recursive programming. I'm going to avoid recursive programming in this section to keep things simple, but my avoidance means that you have to hard-code some of the details of the tree into the program. Most real programs that work with trees need some type of recursive programming to build the tree.

The first step in creating a tree is declaring a TreeItem variable for each node that isn't a leaf node. For my TV series example, I start with the following code:

TreeItem<String> andy, archie, happy, george, maude;

These variables can be local variables within the start method because once you get the tree set up, you won't need these variables anymore. You see why you don't need variables for the leaf nodes in a moment.

Next, I create the root node and set its expanded status to true so that it will expand when the tree displays initially:

```
TreeItem<String> root = new TreeItem("Spin-Offs ");
root.setExpanded(true);
```
To simplify the task of creating all the other nodes, I use the following helper method, makeShow:

```
public TreeItem<String> makeShow(String title,
    TreeItem<String> parent)
{
    TreeItem<String> show = new TreeItem<String>(title);
    show.setExpanded(true);
     parent.getChildren().add(show);
     return show;
}
```
This method accepts a string and another node as parameters, and returns a node whose user object is set to the String parameter. The returned node is also added to the parent node as a child, and the node is expanded. Thus you can call this method to both create a new node and place the node in the tree.

The next step is creating some nodes. Continuing my example, I start with the nodes for *The Andy Griffith Show* and its spin-offs:

```
andy = makeShow("The Andy Griffith Show", root);
makeShow("Gomer Pyle, U.S.M.C.", andy);
makeShow("Mayberry R.F.D.", andy);
```
Here, makeShow is called to create a node for *The Andy Griffith Show,* with the root node specified as its parent. The node returned by this method is saved in the andy variable. Then makeShow is called twice to create the spin-off shows, this time specifying andy as the parent node.

Because neither *Gomer Pyle, U.S.M.C.,* nor *Mayberry R.F.D.* had a spin-off show, I don't have to pass these nodes as the parent parameter to the makeShow method. That's why I don't bother to create a variable to reference these nodes.

Next in my example, I create nodes for *All in the Family* and its spin-offs:

```
archie = makeShow("All in the Family", root);
george = makeShow("The Jeffersons", archie);
makeShow("Checking In", george);
maude = makeShow("Maude", archie);
makeShow("Good Times", maude);
makeShow("Gloria", archie);
makeShow("Archie Bunker's Place", archie);
```
In this case, *The Jeffersons* and *Maude* have child nodes of their own. As a result, variables are required for these two shows so that they can be passed as the parent parameter to makeShow when I create the nodes for *Checking In* and *Good Times.*

Finally, here's the code that creates the nodes for *Happy Days* and its spin-offs:

```
happy = makeShow("Happy Days", root);
makeShow("Mork and Mindy", happy);
makeShow("Laverne and Shirley", happy);
makeShow("Joanie Loves Chachi", happy);
```
The complete tree is successfully created in memory, so I can get on with the task of creating a TreeView control to show off the tree.

# **Creating a TreeView control**

You use the TreeView class to create a tree component that displays the nodes of a tree. Table 6-6 shows the key constructors and methods of this class.

The first step in creating a TreeView control is declaring a TreeView variable as a class instance variable so that you can access it in any method within your program, as follows:

```
TreeView<String> tree;
```
## <span id="page-883-0"></span>**TABLE 6-6 The TreeView Class**

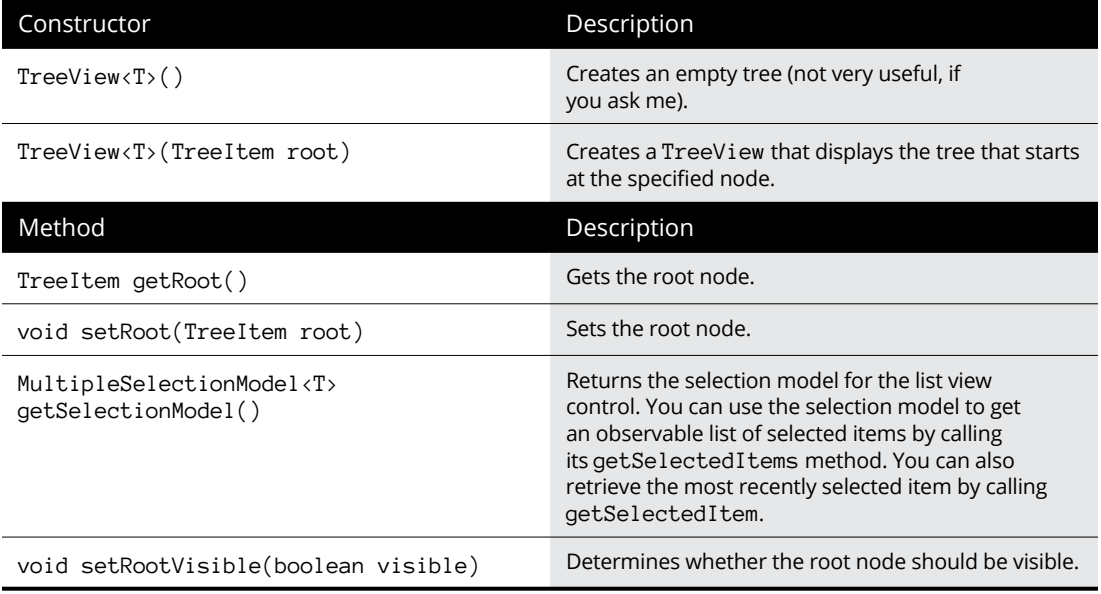

Then, in the application's start method, you call the TreeView constructor to create the tree view control, passing the root node of the tree you want it to display as a parameter:

```
tree = new TreeView<String>(root);
```
By default, the user can select just one node from the tree. To allow the user to select multiple nodes, use this strange incantation:

```
tree.getSelectionModel().setSelectionMode(
    SelectionMode.MULTIPLE);
```
Here the getSelectionModel method is called to get the selection model that manages the selection of nodes within the tree. This method returns an object of type MultipleSelectionModel, which includes a method named setSelection-Mode that lets you set the selection mode. To allow multiple items to be selected, you must pass this method the value SelectionMode.MULTIPLE.

That's it! You now have a TreeView control that you can add to a layout pane and display in your scene.

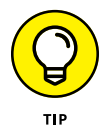

Although the tree displayed by a tree view control must begin with a root node, in many cases the root node is superfluous. For example, in the example you've been looking at, what's the point of showing the root node? The TreeView control lets you suppress the display of the root node if you don't want it to be shown. To hide the root node, just call this method:

```
tree.setShowRoot(false);
```
Figure 6-6 shows how the tree appears with the root node hidden.

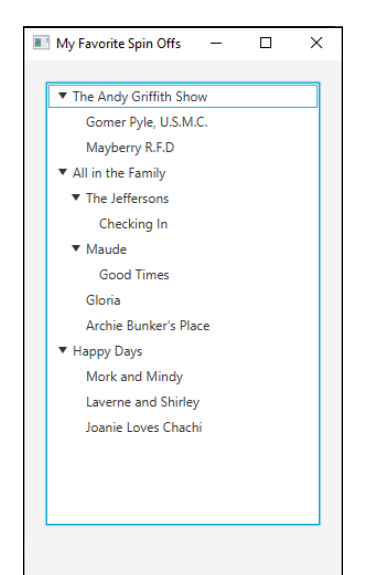

**FIGURE 6-6:**  A tree view control with the root node hidden.

# **Getting the selected node**

There are several ways to determine which node or nodes are currently selected in a tree view. One way is to access the tree's selection model by calling the getSelectionModel. Then, you can call the selection model's getSelectedItems method to return a read-only observable list that contains the items that have been selected.

#### For example:

```
String msg = "";ObservableList<TreeItem<String>> shows =
     tree.getSelectionModel().getSelectedItems();
for (TreeItem show : shows)
{
    msg += show.getValue() + "\n";}
```
<span id="page-885-0"></span>In the preceding example, the msg string will contain all the shows that the user has selected from the tree, separated by new line characters.

An alternative is to add an event handler that's called whenever the selection changes. You can do that like this:

```
tree.getSelectionModel().selectedItemProperty()
    .addListener( (v, oldValue, newValue) ->
             tree_SelectionChanged(newValue) );
```
Here, the getSelectionModel method is called to retrieve the selection model. Then, the selectedItemProperty is called to retrieve the selected item property. Finally, an event listener is created for this property by using a lambda expression that calls a method named tree\_SelectionChanged. The value of the new selection is passed as a parameter.

Here's what the tree\_SelectionChanged method looks like:

```
public void tree_SelectionChanged(TreeItem<String> item)
{
     if (item != null)
     {
         lblShowName.setText(item.getValue());
     }
}
```
Here, a label named lblShowName is updated to display the value of the newly selected item. *Note:* An if statement is used to ensure that the item is not null. That's necessary because if the user deselects an item, the tree\_SelectionChanged method will be called with a null value as its item parameter.

# **Looking at a complete program that uses a tree view**

Whew! That was a lot of information to digest. In this section, I put it all together.

Listing 6-1 shows the complete program that creates the scene shown in Figure 6-6. This program lets the user select a show from the tree and displays the title of the selected show in a label below the tree.

#### **LISTING 6-1: The Spin-Off Program**

{

```
package com.lowewriter.spinoffs;
import javafx.application.*;
import javafx.stage.*;
import javafx.scene.*;
import javafx.scene.layout.*;
import javafx.scene.control.*;
import javafx.geometry.*;
public class SpinOffs extends Application
    public static void main(String[] args)
    {
        launch(args);
    }
   TreeView<String> tree; →17
    Label lblShowName;
    @Override public void start(Stage primaryStage)
    {
       TreeItem<String> root, andy, archie, \rightarrow 22 happy, george, maude;
       root = new TreeItem \langle String \rangle("Spin-Offs"); \rightarrow 25 root.setExpanded(true);
       andy = makeShow( "The Andy Griffith Show", root);
        makeShow("Gomer Pyle, U.S.M.C.", andy);
        makeShow("Mayberry R.F.D", andy);
       \archie = \text{makeShow("All in the Family", root)}; \rightarrow33
        george = makeShow("The Jeffersons", archie);
        makeShow("Checking In", george);
        maude = makeShow("Maude", archie);
        makeShow("Good Times", maude);
        makeShow("Gloria", archie);
        makeShow("Archie Bunker's Place", archie);
       happy = makeShow("Happy Days", root); \rightarrow 41 makeShow("Mork and Mindy", happy);
        makeShow("Laverne and Shirley", happy);
        makeShow("Joanie Loves Chachi", happy);
```
*(continued)*

#### **LISTING 6-1:**  *(continued)*

```
tree = new TreeView<String>(root); →46
       tree.setShowRoot(false);
      tree.getSelectionModel().selectedItemProperty() →48
           .addListener( (v, oldValue, newValue) ->
               tree_SelectionChanged(newValue) );
      lblShowName = new Label();
      VBox pane = new VBox(10);
      pane.setPadding(new Insets(20,20,20,20));
      pane.getChildren().addAll(tree, lblShowName); →56
      Scene scene = new Scene(pane);
       primaryStage.setScene(scene);
       primaryStage.setTitle("My Favorite Spin-Offs");
       primaryStage.show();
    }
   public TreeItem<String> makeShow(String title, →66
       TreeItem<String> parent)
    {
       TreeItem<String> show = new TreeItem<String>(title);
       show.setExpanded(true);
       parent.getChildren().add(show);
       return show;
    }
    public void tree_SelectionChanged(TreeItem<String> item) →75
    {
       if (item != null)
       {
           lblShowName.setText(item.getValue());
 }
    }
```
All the code in this program has already been shown in this chapter, so I just point out the highlights here:

**»** <sup>→</sup>17: The tree and label controls are defined as class instance variables.

}

- **»** <sup>→</sup>22: TreeItem variables are defined for the root node and each show that has spin-off shows.
- **»** <sup>→</sup>25: The root node is created with the text Spin-Offs.
- **»** <sup>→</sup>28: These lines create the nodes for *The Andy Griffith Show* and its spin-offs.
- **»** <sup>→</sup>33: These lines create the nodes for *All in the Family* and its spin-offs.
- **»** <sup>→</sup>41: These lines create the nodes for *Happy Days* and its spin-offs.
- **»** <sup>→</sup>46: This line creates the TreeView control, specifying root as the root node for the tree. The next line hides the root node.
- **»** <sup>→</sup>48: This line creates the event listener for the selected item property. The lambda expression causes the method named tree\_SelectionChanged to be called whenever the selection status of the TreeView control changes.
- **»** <sup>→</sup>56: The TreeView control and the label are added to a VBox layout pane, which is then added to the scene just before the stage is shown.
- **»** <sup>→</sup>66: The makeShow method creates a node from a string and adds the node to the node passed as the parent parameter.
- **»** <sup>→</sup>75: The tree\_SelectionChanged method is called whenever the selected node changes. It simply displays the title of the selected show in the lblShow-Name label, provided the passed TreeItem is not null.

# <span id="page-890-0"></span>**Index**

# **Symbols**

\) character, [422](#page-443-0) \( character, [422](#page-443-0) == operator, [128–](#page-149-0)[129](#page-150-0) != operator, [128,](#page-149-0) [141](#page-162-0) < operator, [128](#page-149-0) <= operator, [128](#page-149-0) > operator, [128](#page-149-0) >= operator, [128](#page-149-0) -? option, [28](#page-49-0) ? quantifier, [421](#page-442-0) // sequence, [50](#page-71-0) /\* sequence, [51](#page-72-0) \*/ sequence, [51](#page-72-0) + (addition) operator, [98](#page-119-0) += (addition and assignment) operator, [109](#page-130-0) & (And) operator, [140–](#page-161-0)[142](#page-163-0) -> (arrow) operator, [692,](#page-713-0) [741,](#page-762-0) [763](#page-784-0) {} (braces), [48–](#page-69-0)[49](#page-70-0) && (Conditional And), [141–](#page-162-0)[142](#page-163-0) || (Conditional Or) operator, [140,](#page-161-0) [143,](#page-164-0) [160](#page-181-0) -- (decrement) operator, [98,](#page-119-0) [104–](#page-125-0)[106](#page-127-0) / (division) operator, [98](#page-119-0) /= (division and assignment) operator, [108](#page-129-0) \$ (dollar sign), [60](#page-81-0) = (equal sign), [53](#page-74-0) == (equality) operator, [334,](#page-355-0) [391](#page-412-0) / (forward slash), [373](#page-394-0) > (greater than sign), [88,](#page-109-0) [692](#page-713-0) - (hyphen), [693](#page-714-0)  $+$  (increment) operator, [98,](#page-119-0) 104-[106](#page-127-0) \* (multiplication) operator, [98](#page-119-0) \*= (multiplication and assignment) operator, [108](#page-129-0) ! (Not) operator, [140–](#page-161-0)[141](#page-162-0) | (Or) operator, [140,](#page-161-0) [143](#page-164-0) || (or-or) operator, [404](#page-425-0) | (pipe) symbol, [424–](#page-445-0)[425](#page-446-0)  $+$  (plus sign), [79](#page-100-0)

+ quantifier, [421](#page-442-0) % (remainder) operator, [98,](#page-119-0) [100](#page-121-0) %= (remainder and assignment) operator, [108](#page-129-0) ; (semicolon), [47,](#page-68-0) [60](#page-81-0) - (subtraction) operator, [98](#page-119-0) -= (subtraction and assignment) operator, [108](#page-129-0) ^ (Xor) operator, [140,](#page-161-0) [144](#page-165-0)

# **A**

abortCountDown method, [686](#page-707-0) abs() function, [112](#page-133-0) abstract classes, [305–](#page-326-0)[308](#page-329-0) abstract methods, [306](#page-327-0) AbstractBorder class, [308](#page-329-0) AbstractCollection class, [308](#page-329-0) AbstractMap class, [308](#page-329-0) Accept header, [712](#page-733-0) Accept-Language header, [712](#page-733-0) accessor patterns, [262](#page-283-0) accessors, [260](#page-281-0) action events, handling, [741–](#page-762-0)[743](#page-764-0) ActionEvent class, [752](#page-773-0) ActionListener interface, [315,](#page-336-0) [317](#page-338-0) actionPerformed method, [315](#page-336-0) add() method, [551](#page-572-0) addAll() method, [537,](#page-558-0) [551,](#page-572-0) [844](#page-865-0) addFirst() method, [551](#page-572-0) adding array list elements, [541–](#page-562-0)[542](#page-563-0) elements to hash maps, [580–](#page-601-0)[582](#page-603-0) fields to interfaces, [312–](#page-333-0)[313](#page-334-0) items to linked lists, [555–](#page-576-0)[557](#page-578-0) jar to classpath, [373](#page-394-0) Javadoc comments, [375–](#page-396-0)[378](#page-399-0) addItems method, [569,](#page-590-0) [571,](#page-592-0) [573](#page-594-0) addition (+) operator, [98](#page-119-0) addition and assignment (+=) operator, [109](#page-130-0) addLast() method, [551](#page-572-0) [AddSubtract1](#page-22-0) program, [755–](#page-776-0)[758](#page-779-0)

[AddSubtract2](#page-23-0) program with inner classes, [758–](#page-779-0)[760](#page-781-0) [AddSubtract3](#page-24-0) program with anonymous inner classes, [761–](#page-782-0)[763](#page-784-0) [AddSubtract4](#page-25-0) program with lambda expressions, [764–](#page-785-0)[766](#page-787-0) [AddSubtract5](#page-26-0) program with lambda expressions, [767–](#page-788-0)[768](#page-789-0) AddWithKey, [496](#page-517-0) alert box, creating, [780–](#page-801-0)[783](#page-804-0) AlertType parameter, [780–](#page-801-0)[783](#page-804-0) algorithms about, [597–](#page-618-0)[599](#page-620-0) backtracking, [602–](#page-623-0)[603](#page-624-0) brute-force algorithms, [599–](#page-620-0)[600](#page-621-0) characteristics of, [598–](#page-619-0)[599](#page-620-0) classifications of, [599–](#page-620-0)[605](#page-626-0) correct results, [598](#page-619-0) divide-and-conquer, [601–](#page-622-0)[602](#page-623-0) dynamic, [604–](#page-625-0)[605](#page-626-0) finite execution of, [599](#page-620-0) inputs, [598](#page-619-0) outputs, [598](#page-619-0) Amazon Web Services (AWS), [706](#page-727-0) ancestors, [500](#page-521-0) And (&) operator, [140–](#page-161-0)[142](#page-163-0) animation, [731](#page-752-0) anonymous classes, [361–](#page-382-0)[364,](#page-385-0) [761–](#page-782-0)[763](#page-784-0) creating, [361–](#page-382-0)[363](#page-384-0) creating program with, [363–](#page-384-0)[364](#page-385-0) anonymous inner classes, [761–](#page-782-0)[763](#page-784-0) AnotherRound method, [207](#page-228-0) Apache server, [706](#page-727-0) append method, [406](#page-427-0) Apple Safari browser, [705](#page-726-0) Application class, [737–](#page-758-0)[738](#page-759-0) application programming interface (API), [10](#page-31-0) archiving packages, [372–](#page-393-0)[373](#page-394-0) argument file, [25](#page-46-0) arithmetic operators, [97–](#page-118-0)[100](#page-121-0) ArithmeticException, [216,](#page-237-0) [220,](#page-241-0) [463](#page-484-0)

<span id="page-891-0"></span>array initializers, [506](#page-527-0) array lists, [484](#page-505-0) array of arrays. *See* two-dimensional arrays ArrayList class about, [535–](#page-556-0)[537](#page-558-0) adding elements, [541–](#page-562-0)[542](#page-563-0) constructors, [537](#page-558-0) creating objects, [539–](#page-560-0)[540](#page-561-0) deleting elements, [546–](#page-567-0)[547](#page-568-0) deleting items, [537](#page-558-0) inserting elements, [536](#page-557-0) instance, creating, [718–](#page-739-0)[719](#page-740-0) methods, [537](#page-558-0) printing array lists, [542](#page-563-0) resizing array lists, [536](#page-557-0) storing data to add to array lists, [537](#page-558-0) updating elements, [545–](#page-566-0)[546](#page-567-0) using iterator, [542–](#page-563-0)[544](#page-565-0) *vs.* LinkedList class, [550–](#page-571-0)[551](#page-572-0) arrays about, [503–](#page-524-0)[504](#page-525-0) analyzing, [482–](#page-503-0)[485](#page-506-0) associative, [496](#page-517-0) chessboard program, [520–](#page-541-0)[527](#page-548-0) comparing, [532](#page-553-0) converting to strings, [532–](#page-553-0)[533](#page-554-0) copying, [529–](#page-550-0)[531](#page-552-0) creating, [504–](#page-525-0)[505](#page-526-0) defined, [68,](#page-89-0) [482,](#page-503-0) [503](#page-524-0) deleting items, [486](#page-507-0) dynamic, [484](#page-505-0) filling, [529](#page-550-0) initializing, [506](#page-527-0) inserting items, [485–](#page-506-0)[486](#page-507-0) jagged, [517–](#page-538-0)[518](#page-539-0) length of, [484](#page-505-0) one-dimensional, [483](#page-504-0) performance characteristics of, [484–](#page-505-0)[485](#page-506-0) searching, [531–](#page-552-0)[532](#page-553-0) solving homework problems with, [507–](#page-528-0)[510](#page-531-0) sorting, [531](#page-552-0) three-dimensional, [483,](#page-504-0) [519](#page-540-0) two-dimensional, [483,](#page-504-0) [513–](#page-534-0)[518](#page-539-0) using enhanced for loop, [510–](#page-531-0)[511](#page-532-0) using for loops with, [506–](#page-527-0)[507](#page-528-0)

using with methods, [511–](#page-532-0)[512](#page-533-0) varargs, [512–](#page-533-0)[513](#page-534-0) Arrays class comparing arrays, [532](#page-553-0) converting arrays to strings, [532–](#page-553-0)[533](#page-554-0) copying arrays, [529–](#page-550-0)[531](#page-552-0) filling arrays, [529](#page-550-0) methods, [528](#page-549-0) searching arrays, [531–](#page-552-0)[532](#page-553-0) sorting arrays, [531](#page-552-0) using, [527–](#page-548-0)[533](#page-554-0) arrow (->) operator, [693,](#page-714-0) [742,](#page-763-0) [763](#page-784-0) arrows, drawing, [250–](#page-271-0)[251](#page-272-0) askForAnotherRound method, [207,](#page-228-0) [212](#page-233-0) assignment operator (=), [53,](#page-74-0) [106–](#page-127-0)[108](#page-129-0) assignment statement, [46,](#page-67-0) [65–](#page-86-0)[66](#page-87-0) associative arrays, [496](#page-517-0) @author tag, [376](#page-397-0) AutoCloseable. interface, [321](#page-342-0) automatic conversions, [81–](#page-102-0)[82](#page-103-0) Autonomous Vehicle Error Decoder program, [178–](#page-199-0)[181](#page-202-0)

**B**

BabyNames program, [640–](#page-661-0)[643,](#page-664-0)  [645–](#page-666-0)[647,](#page-668-0) [649–](#page-670-0)[651,](#page-672-0) [654–](#page-675-0)[656](#page-677-0) backslash, [73,](#page-94-0) [390](#page-411-0) backspace, [73,](#page-94-0) [390](#page-411-0) backtracking algorithms, [602–](#page-623-0)[603](#page-624-0) BadTax program, [454–](#page-475-0)[455](#page-476-0) BALL\_RADIUS constant, [67](#page-88-0) bang, [141](#page-162-0) base, [480](#page-501-0) base classes, [246,](#page-267-0) [284](#page-305-0) Basic programming language, [7](#page-28-0) batch files, [36](#page-57-0) Beginning Programming with Java For Dummies (Burd), [7](#page-28-0) behavior, [10,](#page-31-0) [244–](#page-265-0)[245](#page-266-0) BiConsumer interface, [700](#page-721-0) BiFunction interface, [699](#page-720-0) BigDecimal abs() method, [459](#page-480-0) BigDecimal add() method, [459](#page-480-0) BigDecimal class about, [456](#page-477-0) arithmetic methods, [459–](#page-480-0)[460](#page-481-0) COBOL, comparison with, [461](#page-482-0)

comparing values, [465–](#page-486-0)[466](#page-487-0) comparison methods of, [465](#page-486-0) conversion methods of, [467](#page-488-0) creating BigDecimal objects, [456–](#page-477-0)[458](#page-479-0) rounding values, [461–](#page-482-0)[465](#page-486-0) RoundingMode enumeration, [464](#page-485-0) scaling methods of, [462](#page-483-0) BigDecimal divide() method, [459,](#page-480-0) [462](#page-483-0) BigDecimal divideAndRemainder() method, [459](#page-480-0) BigDecimal divideToIntegralValue() method, [442,](#page-463-0) [459](#page-480-0) BigDecimal max() method, [459](#page-480-0) BigDecimal min() method, [459](#page-480-0) BigDecimal multiply() method, [459](#page-480-0) BigDecimal negate() method, [459](#page-480-0) BigDecimal pow() method, [460](#page-481-0) BigDecimal remainder() method, [460](#page-481-0) bin folder, [19](#page-40-0) binary operators, [99,](#page-120-0) [128,](#page-149-0) [140](#page-161-0) binary search tree, [501](#page-522-0) binary searching, [638,](#page-659-0) [647–](#page-668-0)[656](#page-677-0) binary trees, [171,](#page-192-0) [501–](#page-522-0)[502,](#page-523-0) [588](#page-609-0) BinaryOperator interface, [700](#page-721-0) BiPredicate interface, [700](#page-721-0) birthDate variable, [449](#page-470-0) birthday calculator, [446–](#page-467-0)[449](#page-470-0) BirthdayFun program, [446–](#page-467-0)[449](#page-470-0) block lambda expressions, [697–](#page-718-0)[698](#page-719-0) blocks, [48–](#page-69-0)[49,](#page-70-0) [84](#page-105-0) body, [41,](#page-62-0) [255](#page-276-0) body handlers, [720](#page-741-0) BodyHandlers class, [721](#page-742-0) boolean contains() method, [392,](#page-413-0) [847](#page-868-0) boolean containsKey() method, [577](#page-598-0) boolean containsValue() method, [578](#page-599-0) boolean deepEquals() method, [528](#page-549-0) boolean endsWith() method, [392](#page-413-0) boolean equals() method, [329,](#page-350-0) [392,](#page-413-0)  [465,](#page-486-0) [528](#page-549-0) boolean equalsIgnoreCase() method, [392](#page-413-0) boolean expressions, [127–](#page-148-0)[130](#page-151-0) boolean hasNextBoolean() method, [92](#page-113-0)

<span id="page-892-0"></span>boolean hasNextDouble() method, [92](#page-113-0) boolean hasNextFloat() method, [92](#page-113-0) boolean hasNextInt() method, [92](#page-113-0) boolean hasNextLong() method, [92](#page-113-0) boolean hasNextShort() method, [92](#page-113-0) boolean isAfter() method, [439](#page-460-0) boolean isBefore() method, [439](#page-460-0) boolean isBlank() method, [393](#page-414-0) boolean isEmpty() method, [393,](#page-414-0) [578,](#page-599-0) [847](#page-868-0) boolean isEqual() method, [439](#page-460-0) boolean isExpanded() method, [859](#page-880-0) boolean isInterrupted() method, [662](#page-683-0) boolean isLeaf() method, [859](#page-880-0) boolean isSelected() method, [835,](#page-856-0) [838](#page-859-0) boolean isShowing() method, [842,](#page-863-0) [851](#page-872-0) boolean nextBoolean() method, [91](#page-112-0) Boolean operators. *See* logical operators boolean remove() method, [578,](#page-599-0) [847](#page-868-0) boolean replace() method, [578](#page-599-0) boolean startsWith() method, [393–](#page-414-0)[394](#page-415-0) boolean type, [68,](#page-89-0) [73–](#page-94-0)[74](#page-95-0) BooleanSupplier interface, [701](#page-722-0) -bootclasspath option, [25](#page-46-0) Border layout pane, [792](#page-813-0) border panes, [743–](#page-764-0)[744](#page-765-0) BorderPane class, [809–](#page-830-0)[810](#page-831-0) boxing, [83](#page-104-0) braces ({}), [48–](#page-69-0)[49](#page-70-0) break statement, [152](#page-173-0) browsers, [705–](#page-726-0)[706](#page-727-0) brute-force algorithms, [599–](#page-620-0)[600](#page-621-0) btnClose\_Clicked method, [785,](#page-806-0) [787](#page-808-0) Bubble Sort, [625–](#page-646-0)[629](#page-650-0) buffer, [405](#page-426-0) build method, [718](#page-739-0) builder, [718](#page-739-0) Builder class, [718](#page-739-0) Burd, Barry *Beginning Programming with Java For Dummies*, [7](#page-28-0) *Java For Dummies*, [7](#page-28-0) Burns, Robert, [12](#page-33-0) business programs, [240](#page-261-0)

business rules layer, [248–](#page-269-0)[249](#page-270-0) Button class, [740–](#page-761-0)[741](#page-762-0) buttonClick() method, [742](#page-763-0) buttonClicked() method, [741,](#page-762-0) [743](#page-764-0) buttons, creating, [740–](#page-761-0)[741](#page-762-0) ButtonType parameter, [781](#page-802-0) byte nextByte() method, [91](#page-112-0) byte ofButeArray() method, [721](#page-742-0) byte type, [68–](#page-89-0)[69,](#page-90-0) [74](#page-95-0)

**C**

C programming language, [7,](#page-28-0) [240](#page-261-0) C# programming language, [457](#page-478-0) C++ programming language, [7](#page-28-0) cachability, [708](#page-729-0) calculateNewPos method, [526](#page-547-0) callbacks, [314–](#page-335-0)[318](#page-339-0) calling, [195](#page-216-0) camel case, [53](#page-74-0) capacity, hash map, [577](#page-598-0) carriage return, [73,](#page-94-0) [390](#page-411-0) CarWashApp, [187–](#page-208-0)[188](#page-209-0) [CarWashApp2,](#page-23-0) [189–](#page-210-0)[190](#page-211-0) [CarWashApp3,](#page-24-0) [193–](#page-214-0)[194](#page-215-0) CarWashStringApp, [190–](#page-211-0)[191](#page-212-0) Cascading Style Sheets (CSS), [730–](#page-751-0)[731](#page-752-0) casting, [82–](#page-103-0)[83](#page-104-0) catch block, [219–](#page-240-0)[220](#page-241-0) catch-or-throw compiler error, [229–](#page-250-0)[230](#page-251-0) catch-or-throw rule, [229,](#page-250-0) [302](#page-323-0) cbrt () function, [112](#page-133-0) ceil() function, [118](#page-139-0) central processing unit (CPU), [474–](#page-495-0)[478](#page-499-0) change listener, [848](#page-869-0) ChangeListener interface, [849](#page-870-0) ChangeParameters program, [211](#page-232-0) char charAt() method, [392,](#page-413-0) [406,](#page-427-0) [408](#page-429-0) char toCharArray() method, [394](#page-415-0) char type, [68,](#page-89-0) [71–](#page-92-0)[74](#page-95-0) character cases, creating, [185–](#page-206-0)[186](#page-207-0) character classes, custom, [415–](#page-436-0)[419](#page-440-0) character matching about, [415](#page-436-0) grouping characters using parentheses, [422–](#page-443-0)[424](#page-445-0) matching multiple characters, [420–](#page-441-0)[422](#page-443-0)

matching single characters, [415](#page-436-0) using custom character classes, [418–](#page-439-0)[419](#page-440-0) using escapes, [422](#page-443-0) using negation, [420](#page-441-0) using pipe symbol, [424–](#page-445-0)[425](#page-446-0) using predefined character classes, [415–](#page-436-0)[417](#page-438-0) using ranges, [419–](#page-440-0)[420](#page-441-0) characters, extracting from strings, [396–](#page-417-0)[397](#page-418-0) charAt method, [396](#page-417-0) CharSequence interface, [389,](#page-410-0) [408](#page-429-0) charts, [731](#page-752-0) Cheat Sheet, [4](#page-25-0) check boxes, [835–](#page-856-0)[837](#page-858-0) checked exceptions, [216,](#page-237-0) [229–](#page-250-0)[233](#page-254-0) chessboard program, [520–](#page-541-0)[527](#page-548-0) child class, [246,](#page-267-0) [284](#page-305-0) child nodes, [499](#page-520-0) choices boxes constructors and methods, [841–](#page-862-0)[845](#page-866-0) creating, [842–](#page-863-0)[844](#page-865-0) selecting from lists using, [841–](#page-862-0)[845](#page-866-0) setting default value, [844–](#page-865-0)[845](#page-866-0) ChronoUnit enumeration, [442–](#page-463-0)[443](#page-464-0) Church, Alonzo, [690](#page-711-0) Circle Area Calculator, [111](#page-132-0) CircleAreaApp, [111](#page-132-0) Class class, [327,](#page-348-0) [350–](#page-371-0)[352](#page-373-0) Class getClass() method, [329](#page-350-0) class variables, declaring, [61–](#page-82-0)[62](#page-83-0) ClassCastException, [296](#page-317-0) classes about, [246,](#page-267-0) [253](#page-274-0) Application, [737–](#page-758-0)[738](#page-759-0) abstract, [305–](#page-326-0)[308](#page-329-0) ActionEvent, [752](#page-773-0) anonymous, [361–](#page-382-0)[364,](#page-385-0) [761–](#page-782-0)[763](#page-784-0) Application, [737–](#page-758-0)[738](#page-759-0) ArrayList, [288,](#page-309-0) [329,](#page-350-0) [535–](#page-556-0)[547](#page-568-0) base class, [246,](#page-267-0) [284](#page-305-0) BigDecimal, [456–](#page-477-0)[470](#page-491-0) body of, [41,](#page-62-0) [255](#page-276-0) BodyHandlers, [721](#page-742-0) Builder, [718](#page-739-0) Button, [740–](#page-761-0)[741](#page-762-0) child class, [284](#page-305-0)

<span id="page-893-0"></span>classes *(continued)* Class, [327,](#page-348-0) [350–](#page-371-0)[352](#page-373-0) collection, [535](#page-556-0) concrete, [306](#page-327-0) Console, [369–](#page-390-0)[370](#page-391-0) constructors, [75,](#page-96-0) [264–](#page-285-0)[268](#page-289-0) Control, [741](#page-762-0) CountDownApp, [667–](#page-688-0)[669,](#page-690-0) [686](#page-707-0) CountDownClock, [669](#page-690-0) creating objects from, [53–](#page-74-0)[54](#page-75-0) custom character, [415–](#page-436-0)[419](#page-440-0) DateTimeFormatter, [444–](#page-465-0)[445](#page-466-0) declaring, [253–](#page-274-0)[257](#page-278-0) defined, [10,](#page-31-0) [40,](#page-61-0) [478](#page-499-0) derived class, [284](#page-305-0) diagramming with UML, [249–](#page-270-0)[252](#page-273-0) drawing, [250–](#page-271-0)[251](#page-272-0) Error, [301](#page-322-0) event, [752](#page-773-0) Exception, [224,](#page-245-0) [226,](#page-247-0) [302–](#page-323-0)[303](#page-324-0) Executor, [675](#page-696-0) final, [293–](#page-314-0)[294](#page-315-0) GenQueue, [570–](#page-591-0)[573](#page-594-0) GenStack, [565–](#page-586-0)[568](#page-589-0) Greeter, [56](#page-77-0) getters, [260–](#page-281-0)[261](#page-282-0) Greeter class, [56](#page-77-0) HashMap, [576–](#page-597-0)[587](#page-608-0) HelloApp, [63–](#page-84-0)[64](#page-85-0) [HelloApp2,](#page-23-0) [54–](#page-75-0)[55](#page-76-0) HttpClient, [714–](#page-735-0)[715,](#page-736-0) [721](#page-742-0) HttpRequest, [714,](#page-735-0) [716–](#page-737-0)[717](#page-738-0) implementation of, [245](#page-266-0) importing, [366–](#page-387-0)[367](#page-388-0) inheritance, [246–](#page-267-0)[247](#page-268-0) initializers, [269–](#page-290-0)[270](#page-291-0) inner, [255,](#page-276-0) [356–](#page-377-0)[359](#page-380-0) InputEvent, [752](#page-773-0) Insets, [797–](#page-818-0)[798](#page-819-0) Instant, [432](#page-453-0) interface of, [244,](#page-265-0) [247](#page-268-0) Java API, [57–](#page-78-0)[58](#page-79-0) JOptionPane, [57–](#page-78-0)[58,](#page-79-0) [93–](#page-114-0)[94,](#page-115-0) [317](#page-338-0) KeyEvent, [752](#page-773-0) LaunchEvent, [666,](#page-687-0) [669,](#page-690-0) [686](#page-707-0) LinkedList, [549–](#page-570-0)[559](#page-580-0) ListView, [855](#page-876-0)

LocalDate, [432,](#page-453-0) [438–](#page-459-0)[440](#page-461-0) LocalDateTime, [432](#page-453-0) LocalTime, [432](#page-453-0) Matcher, [414,](#page-435-0) [427–](#page-448-0)[428](#page-449-0) Math, [109–](#page-130-0)[118](#page-139-0) members, [257–](#page-278-0)[259](#page-280-0) MonthDay, [432](#page-453-0) MouseEvent, [752](#page-773-0) names, [254–](#page-275-0)[255](#page-276-0) nested, [255](#page-276-0) NumberFormat, [80,](#page-101-0) [120–](#page-141-0)[121,](#page-142-0) [453,](#page-474-0) [614](#page-635-0) in object-oriented programming, [51–](#page-72-0)[52](#page-73-0) Object, [327–](#page-348-0)[350](#page-371-0) OffsetDateTime, [432](#page-453-0) OffsetTime, [432](#page-453-0) overloading methods, [262–](#page-283-0)[263](#page-284-0) parent class, [284](#page-305-0) Pattern, [414,](#page-435-0) [427–](#page-448-0)[428](#page-449-0) ProductDataException, [302–](#page-323-0)[303](#page-324-0) public, [40,](#page-61-0) [256–](#page-277-0)[257](#page-278-0) putting in JAR file, [370–](#page-391-0)[375](#page-396-0) records, [271–](#page-292-0)[272](#page-293-0) RowConstraints, [816](#page-837-0) Scanner, [89–](#page-110-0)[92,](#page-113-0) [449](#page-470-0) Scene, [769,](#page-790-0) [773–](#page-794-0)[774](#page-795-0) Scheduled, [674](#page-695-0) sealing, [321–](#page-342-0)[326](#page-347-0) SecureRandom, [115](#page-136-0) SelectionModel, [849](#page-870-0) setters, [260–](#page-281-0)[261](#page-282-0) singleton, [274,](#page-295-0) [278–](#page-299-0)[279](#page-300-0) Stage, [736,](#page-757-0) [769,](#page-790-0) [771–](#page-792-0)[772](#page-793-0) static inner, [359–](#page-380-0)[361](#page-382-0) String, [148,](#page-169-0) [392–](#page-413-0)[394,](#page-415-0) [426–](#page-447-0)[427](#page-448-0) StringBuffer, [389,](#page-410-0) [404–](#page-425-0)[408](#page-429-0) StringBuilder, [389,](#page-410-0) [404–](#page-425-0)[408](#page-429-0) subclasses, [246,](#page-267-0) [284,](#page-305-0) [287–](#page-308-0)[288](#page-309-0) superclass, [246,](#page-267-0) [284,](#page-305-0) [293](#page-314-0) System, [58](#page-79-0) Textfield, [826–](#page-847-0)[833](#page-854-0) this keyword, [268–](#page-289-0)[270](#page-291-0) Thread, [661–](#page-682-0)[664](#page-685-0) ThreadPool, [675](#page-696-0) Throwable, [301](#page-322-0) Timer, [315,](#page-336-0) [317](#page-338-0) TouchEvent, [752](#page-773-0)

TreeItem, [858–](#page-879-0)[859](#page-880-0) TreeMap, [587–](#page-608-0)[594](#page-615-0) TreeView, [862](#page-883-0) WindowEvent, [752](#page-773-0) wrapper, [74](#page-95-0) Year, [432](#page-453-0) YearMonth, [432](#page-453-0) ZoneDateTime, [432,](#page-453-0) [437](#page-458-0) Zone<sub>Id</sub>, [437](#page-458-0) ZoneOffset, [437–](#page-458-0)[438](#page-459-0) Classic Locker Problem program, [508–](#page-529-0)[510](#page-531-0) ClassName, [254](#page-275-0) ClassNotFoundException, [216](#page-237-0) -classpath option, [25–](#page-46-0)[26,](#page-47-0) [28](#page-49-0) ClassPath variable, [368,](#page-389-0) [373](#page-394-0) clear() method, [538,](#page-559-0) [546,](#page-567-0) [551,](#page-572-0) [577](#page-598-0) Click Me program, [732–](#page-753-0)[733](#page-754-0) ClickCounter program, [746–](#page-767-0)[750,](#page-771-0)  [782–](#page-803-0)[783](#page-804-0) ClickCounterExit program, [788–](#page-809-0)[790](#page-811-0) -client option, [28](#page-49-0) clients, [709](#page-730-0) client-server architecture, [707](#page-728-0) clone() method about, [330,](#page-351-0) [340](#page-361-0) ArrayList class, [538](#page-559-0) CloneTest program, [341–](#page-362-0)[343](#page-364-0) [CloneTest2](#page-23-0) program, [345–](#page-366-0)[350](#page-371-0) creating deep copies, [345–](#page-366-0)[350](#page-371-0) creating shallow copy, [343–](#page-364-0)[345](#page-366-0) HashMap class, [577](#page-598-0) implementing, [340–](#page-361-0)[341](#page-362-0) LinkedList class, [552](#page-573-0) Cloneable interface, [314](#page-335-0) CloneNotSupportedException, [314](#page-335-0) CloneTest program, [341–](#page-362-0)[343](#page-364-0) [CloneTest2](#page-23-0) program, [345–](#page-366-0)[350](#page-371-0) Close button, creating, [782–](#page-803-0)[783](#page-804-0) close method, [235](#page-256-0) CloseRequest event, [787–](#page-808-0)[788](#page-809-0) code listings. *See* Programs and code listings COBOL, [240,](#page-261-0) [461](#page-482-0) collapsed nodes, [858](#page-879-0) collection classes, [535](#page-556-0) Collection values() method, [578](#page-599-0) collections

<span id="page-894-0"></span>about, [479](#page-500-0) hash maps as, [585–](#page-606-0)[587](#page-608-0) *vs.* maps, [576](#page-597-0) combo boxes about, [850](#page-871-0) constructors and methods, [851](#page-872-0) creating, [851–](#page-872-0)[852](#page-873-0) getting selected item, [852–](#page-873-0)[853](#page-874-0) handling combo box events, [853–](#page-874-0)[854](#page-875-0) selecting from lists using, [850–](#page-871-0)[854](#page-875-0) com.lowewriter.payroll module, [383](#page-404-0) command-line tools compiling multiple files, [24–](#page-45-0)[25](#page-46-0) compiling programs, [23–](#page-44-0)[24](#page-45-0) comments crafting, [50–](#page-71-0)[52](#page-73-0) defined, [50](#page-71-0) end-of-line, [50](#page-71-0) JavaDoc, [51](#page-72-0) traditional, [51](#page-72-0) types of, [50](#page-71-0) compareTo method, [465–](#page-486-0)[466](#page-487-0) Compile Java tool, [32](#page-53-0) compilers catch-or-throw compiler error, [229–](#page-250-0)[230](#page-251-0) compiling multiple files, [24–](#page-45-0)[25](#page-46-0) compiling programs, [23–](#page-44-0)[24](#page-45-0) options for, [25–](#page-46-0)[26](#page-47-0) TextPad, [34–](#page-55-0)[35](#page-56-0) complement operator, [141](#page-162-0) compound assignment operators, [108–](#page-129-0)[109](#page-130-0) compressed.zip file, [18](#page-39-0) computeIfAbsent() method, [579](#page-600-0) computer games, [240](#page-261-0) concatenation, [79](#page-100-0) concatenation operator, [79,](#page-100-0) [390](#page-411-0) concrete classes, [306](#page-327-0) Conditional And (&&), [140–](#page-161-0)[142](#page-163-0) conditional operator, [99,](#page-120-0) [146–](#page-167-0)[147](#page-168-0) Conditional Or (||) operator, [140,](#page-161-0) [143,](#page-164-0) [160](#page-181-0) conf folder, [19](#page-40-0) console, [39](#page-60-0) Console class, [369–](#page-390-0)[370](#page-391-0) const keyword, [44](#page-65-0) constant time, [480–](#page-501-0)[481](#page-502-0)

constants about, [66–](#page-87-0)[67](#page-88-0) advantages of using, [67](#page-88-0) of Math class, [110–](#page-131-0)[111](#page-132-0) constructors ArrayList class, [537](#page-558-0) basic, [264–](#page-285-0)[265](#page-286-0) calling other, [267–](#page-288-0)[268](#page-289-0) creating, [264–](#page-285-0)[268](#page-289-0) default, [265–](#page-286-0)[266](#page-287-0) defined, [75,](#page-96-0) [245,](#page-266-0) [255,](#page-276-0) [264](#page-285-0) HashMap class, [577](#page-598-0) inheritance and, [292–](#page-313-0)[293](#page-314-0) LinkedList class, [551](#page-572-0) Scene class, [773–](#page-794-0)[774](#page-795-0) superclass, [293](#page-314-0) Thread class, [662](#page-683-0) Timer class, [315](#page-336-0) TreeMap class, [590–](#page-611-0)[592](#page-613-0) *vs.* methods, [264](#page-285-0) consume method, [787](#page-808-0) Consumer interface, [700](#page-721-0) consumers, [702,](#page-723-0) [706](#page-727-0) contains() method, [538,](#page-559-0) [552](#page-573-0) containsAll() method, [538,](#page-559-0) [552](#page-573-0) ContainsKey, [496](#page-517-0) Content-length header, [712](#page-733-0) Content-type header, [712](#page-733-0) contextual keywords, [44](#page-65-0) continue statement, [171](#page-192-0) Control, class, [741](#page-762-0) convertSquareToPos method, [526–](#page-547-0)[527](#page-548-0) CopyDemo program, [529–](#page-550-0)[530](#page-551-0) copying arrays, [529–](#page-550-0)[531](#page-552-0) count expression, [162–](#page-183-0)[164](#page-185-0) countdown program, [166–](#page-187-0)[167](#page-188-0) CountDownAbortApp program, [683–](#page-704-0)[687](#page-708-0) CountDownApp class, [686](#page-707-0) CountDownApp program, [670–](#page-691-0)[673](#page-694-0) CountDownAppNew program, [674](#page-695-0) CountDownClock class, [669](#page-690-0) CountDownClock program, [663,](#page-684-0)  [675–](#page-696-0)[676](#page-697-0) CountDownClockNew program, [673](#page-694-0) counter variable, [162,](#page-183-0) [164–](#page-185-0)[165](#page-186-0) counting

backward, [166–](#page-187-0)[167](#page-188-0) even numbers, [165](#page-186-0) loops, [150–](#page-171-0)[151](#page-172-0) CountTestApp program, [277–](#page-298-0)[278](#page-299-0) CountVowels program, [396–](#page-417-0)[397](#page-418-0) covariant return type, [290](#page-311-0) -cp option, [25–](#page-46-0)[26,](#page-47-0) [28](#page-49-0) crashes, [92](#page-113-0) CrazyWithZeroes program, [227–](#page-248-0)[229](#page-250-0) creating alert box, [780–](#page-801-0)[783](#page-804-0) anonymous classes, [361–](#page-382-0)[363](#page-384-0) arrays, [504–](#page-525-0)[505](#page-526-0) buttons, [740–](#page-761-0)[741](#page-762-0) character cases, [185–](#page-206-0)[186](#page-207-0) choices boxes, [842–](#page-863-0)[844](#page-865-0) combo boxes, [851–](#page-872-0)[852](#page-873-0) constructors, [264–](#page-285-0)[268](#page-289-0) data types, [12–](#page-33-0)[13](#page-34-0) deep copies, [345–](#page-366-0)[350](#page-371-0) event handlers, [754](#page-775-0) fields, [258](#page-279-0) generic collection classes, [563–](#page-584-0)[564](#page-585-0) identifiers, [49–](#page-70-0)[50](#page-71-0) interfaces, [309–](#page-330-0)[310](#page-331-0) JAR files, [385–](#page-406-0)[386](#page-407-0) layout panes, [743–](#page-764-0)[744,](#page-765-0) [792–](#page-813-0)[793](#page-814-0) linked lists, [554–](#page-575-0)[556](#page-577-0) list views, [856](#page-877-0) locks, [680–](#page-701-0)[681](#page-702-0) methods, [196–](#page-217-0)[201](#page-222-0) packages, [367–](#page-388-0)[369](#page-390-0) programming threads, [664](#page-685-0) scenes, [744–](#page-765-0)[745](#page-766-0) shallow copies, [343–](#page-364-0)[345](#page-366-0) subclasses, [287–](#page-308-0)[288](#page-309-0) subdirectories, [368](#page-389-0) threads, [660–](#page-681-0)[664,](#page-685-0) [669–](#page-690-0)[673](#page-694-0) two-dimensional arrays, [514–](#page-535-0)[515](#page-536-0) custom exceptions, [300–](#page-321-0)[304](#page-325-0)

## **D**

-D name=value option, [28](#page-49-0) -d option, [26](#page-47-0) dangling else problem, [136](#page-157-0) data, [501](#page-522-0)

<span id="page-895-0"></span>data structures about, [473](#page-494-0) analyzing arrays, [482–](#page-503-0)[485](#page-506-0) binary trees, [501–](#page-522-0)[502](#page-523-0) characteristics of, [479](#page-500-0) defined, [478](#page-499-0) double-ended queue, [494–](#page-515-0)[495](#page-516-0) hash maps, [496–](#page-517-0)[498](#page-519-0) maps, [495–](#page-516-0)[496](#page-517-0) models of computation and, [474–](#page-495-0)[478](#page-499-0) operations, [479](#page-500-0) quantifying performance, [480–](#page-501-0)[482](#page-503-0) queue, [494](#page-515-0) searching, [638–](#page-659-0)[643](#page-664-0) stacks, [494](#page-515-0) trees, [498–](#page-519-0)[500](#page-521-0) data types creating, [12–](#page-33-0)[13](#page-34-0) creating with enum, [94–](#page-115-0)[95](#page-116-0) defined, [67](#page-88-0) primitive, [67–](#page-88-0)[77](#page-98-0) reference, [68](#page-89-0) database layer, [249](#page-270-0) dates calculating, [442–](#page-463-0)[444](#page-465-0) comparing, [441–](#page-462-0)[442](#page-463-0) extracting information about, [440–](#page-461-0)[441](#page-462-0) formatting, [444–](#page-465-0)[446](#page-467-0) Date-Time API about, [429–](#page-450-0)[431](#page-452-0) calculating dates, [442–](#page-463-0)[444](#page-465-0) comparing dates, [441–](#page-462-0)[442](#page-463-0) creating objects using now() method, [432–](#page-453-0)[433](#page-454-0) creating objects using of() method, [435–](#page-456-0)[438](#page-459-0) creating objects using parse() method, [434–](#page-455-0)[435](#page-456-0) extracting date information, [440–](#page-461-0)[441](#page-462-0) formatting dates, [444–](#page-465-0)[446](#page-467-0) LocalDate class, [438–](#page-459-0)[440](#page-461-0) Month enumeration, [436–](#page-457-0)[437](#page-458-0) selecting classes for applications, [431–](#page-452-0)[432](#page-453-0) ZoneOffset class, [437–](#page-458-0)[438](#page-459-0) DateTimeFormatter class, [444–](#page-465-0)[445](#page-466-0) DateTimeParseException, [434–](#page-455-0)[435](#page-456-0)

DayOfWeek getDayOfWeek() method, [439](#page-460-0) declaring class variables, [61–](#page-82-0)[62](#page-83-0) inner classes, [356–](#page-377-0)[359](#page-380-0) instance variables, [62–](#page-83-0)[63](#page-84-0) multiple variables, [61](#page-82-0) parameters, [209–](#page-230-0)[210](#page-231-0) strings, [78](#page-99-0) variables, [60–](#page-81-0)[64](#page-85-0) decrement (--) operator, [98,](#page-119-0) [104–](#page-125-0)[106](#page-127-0) deep copies, creating, [345–](#page-366-0)[350](#page-371-0) default method, [247,](#page-268-0) [319](#page-340-0) default package, [367](#page-388-0) degree, [500](#page-521-0) Delegation Event Model, [358](#page-379-0) Delegation pattern, [288](#page-309-0) delete() method, [406](#page-427-0) DeleteByKey, [496](#page-517-0) deleteCharAt() method, [406](#page-427-0) denominator, [601](#page-622-0) dependencies, [382](#page-403-0) @deprecated tag, [376](#page-397-0) -deprecation option, [25–](#page-46-0)[26](#page-47-0) dequeue, [494](#page-515-0) derived class, [246,](#page-267-0) [284](#page-305-0) descendents, [500](#page-521-0) descendingIterator() method, [552](#page-573-0) descendingMap method, [594](#page-615-0) developer version, [14](#page-35-0) diamond operator, [540](#page-561-0) DiceApp, [116](#page-137-0) dictionary, [496](#page-517-0) dictionary-entry, [496](#page-517-0) directories, displaying, [616–](#page-637-0)[620](#page-641-0) Directory Listing application, [617–](#page-638-0)[619](#page-640-0) -disablesystemassertions option, [28](#page-49-0) disassembler, [28–](#page-49-0)[29](#page-50-0) divide-and-conquer algorithms, [601–](#page-622-0)[602](#page-623-0) dividing integers, [100–](#page-121-0)[102](#page-123-0) by zero, [123–](#page-144-0)[125](#page-146-0) division (/) operator, [98](#page-119-0) division and assignment (/=) operator, [108](#page-129-0) division by repeated subtraction, [601](#page-622-0)

do while loop, [488](#page-509-0) DoBinarySearch, [654](#page-675-0) documentation Java, [29–](#page-50-0)[30](#page-51-0) javadoc command, [379](#page-400-0) Dodecaphobia program, [152,](#page-173-0) [156,](#page-177-0) [170–](#page-191-0)[171](#page-192-0) dollar amounts, spelling out, [609](#page-630-0) dollar sign (\$), [60](#page-81-0) DoTwoThingsLocked program, [680–](#page-701-0)[681](#page-702-0) double doubleValue() method, [467](#page-488-0) double getHeight() method, [774](#page-795-0) double getWidth() method, [774](#page-795-0) double getX() method, [774](#page-795-0) double getY() method, [774](#page-795-0) double nextDouble() method, [91](#page-112-0) double quote, [73](#page-94-0) double type, [68,](#page-89-0) [70,](#page-91-0) [74,](#page-95-0) [82,](#page-103-0) [453](#page-474-0) double variable, [451](#page-472-0) DoubleBinaryOperator interface, [700](#page-721-0) DoubleConsumer interface, [700](#page-721-0) double-ended queue (dequeue), [494–](#page-515-0)[495](#page-516-0) DoubleFunction interface, [699](#page-720-0) DoublePredicate interface, [700](#page-721-0) doubles, [11,](#page-32-0) [72](#page-93-0) DoubleSupplier interface, [701](#page-722-0) DoubleToFunction interface, [699](#page-720-0) DoubleToLongFunction interface, [699](#page-720-0) DoubleUnaryOperator interface, [700](#page-721-0) doubly linked lists, [492–](#page-513-0)[493,](#page-514-0) [550](#page-571-0) do-while loops, [156–](#page-177-0)[159](#page-180-0) drawing arrows, [251–](#page-272-0)[252](#page-273-0) classes, [250–](#page-271-0)[251](#page-272-0) droidPattern field, [428](#page-449-0) -dsa option, [28](#page-49-0) dumps, [215](#page-236-0) dynamic algorithms, [604–](#page-625-0)[605](#page-626-0) dynamic arrays, [484](#page-505-0)

## **E**

E get() method, [847](#page-868-0) E remove() method, [847](#page-868-0) E set() method, [846](#page-867-0) -ea option, [28](#page-49-0) Eclipse, [17,](#page-38-0) [733](#page-754-0)

<span id="page-896-0"></span>edge, [499](#page-520-0) eight queens problem, [602–](#page-623-0)[603](#page-624-0) element() method, [552,](#page-573-0) [557](#page-578-0) elements accessing, [541–](#page-562-0)[542](#page-563-0) adding to hash maps, [580–](#page-601-0)[582](#page-603-0) defined, [503](#page-524-0) deleting, [546–](#page-567-0)[547](#page-568-0) updating, [545–](#page-566-0)[546](#page-567-0) else keywords, [136](#page-157-0) else-if statements about, [138–](#page-159-0)[140,](#page-161-0) [177](#page-198-0) example programs, [178–](#page-199-0)[181](#page-202-0) flowchart for, [139](#page-160-0) email programs, [660](#page-681-0) empty statement, [137](#page-158-0) -enableassertions option, [28](#page-49-0) --enable-preview option, [26](#page-47-0) -enablesystemassertions option, [28](#page-49-0) -encoding option, [26](#page-47-0) end condition, [615](#page-636-0) endIndex, [631](#page-652-0) end-of-line comments, [50](#page-71-0) -endorseddirs option, [25](#page-46-0) enhanced for loop, [510–](#page-531-0)[511](#page-532-0) enqueue, [494](#page-515-0) ensureCapacity() method, [406,](#page-427-0) [538,](#page-559-0) [541](#page-562-0) entrySet method, [585](#page-606-0) enum, [94–](#page-115-0)[95,](#page-116-0) [179](#page-200-0) equal sign (=), [53](#page-74-0) equality (==) operator, [334,](#page-355-0) [391](#page-412-0) equals method about, [330,](#page-351-0) [334–](#page-355-0)[335](#page-356-0) overriding, [335–](#page-356-0)[339](#page-360-0) testing for value equality with, [465](#page-486-0) using, [335](#page-356-0) equalsIgnoreCase method, [148,](#page-169-0) [389](#page-410-0) Error class, [301](#page-322-0) error messages, [27](#page-48-0) -esa option, [28](#page-49-0) escape sequences, [73,](#page-94-0) [390](#page-411-0) escapes, [422](#page-443-0) Euclid, [601](#page-622-0) even numbers, counting, [165](#page-186-0) event handlers about, [751](#page-772-0) creating, [754](#page-775-0)

defined, [753](#page-774-0) in handling action events, [741](#page-762-0) event handling about, [751,](#page-772-0) [753–](#page-774-0)[754](#page-775-0) with anonymous inner classes, [761–](#page-782-0)[763](#page-784-0) events, [762–](#page-783-0)[763](#page-784-0) implementing EventHandler interface, [755–](#page-776-0)[758](#page-779-0) with inner classes, [758–](#page-779-0)[760](#page-781-0) using lambda expressions, [742,](#page-763-0) [763–](#page-784-0)[768](#page-789-0) event listeners, [314,](#page-335-0) [358](#page-379-0) event source, [314,](#page-335-0) [753–](#page-774-0)[754](#page-775-0) event target, [753](#page-774-0) EventHandler interface, [753,](#page-774-0) [763](#page-784-0) events about, [752–](#page-773-0)[753](#page-774-0) classes, [752](#page-773-0) CloseRequest event, [787–](#page-808-0)[788](#page-809-0) defined, [752](#page-773-0) Exception class, [224,](#page-245-0) [226,](#page-247-0) [302–](#page-323-0)[303](#page-324-0) exception handling about, [215](#page-236-0) catching all exceptions at once, [224–](#page-245-0)[225](#page-246-0) catching exceptions, [219–](#page-240-0)[222](#page-243-0) checked exceptions, [229–](#page-250-0)[233](#page-254-0) displaying exception message, [225–](#page-246-0)[226](#page-247-0) as a feature of Java, [12–](#page-33-0)[13](#page-34-0) finally block, [226–](#page-247-0)[229](#page-250-0) preemptive, [222–](#page-243-0)[224](#page-245-0) swallowing exceptions, [232–-](#page-253-0)[234](#page-255-0) throwing exceptions, [234–](#page-255-0)[235](#page-256-0) try-with-resources statement, [235–](#page-256-0)[236](#page-257-0) exception objects, [13,](#page-34-0) [215](#page-236-0) exception-class, [234](#page-255-0) exceptions about, [124](#page-145-0) catching, [216](#page-237-0) checked, [216,](#page-237-0) [229–](#page-250-0)[233](#page-254-0) custom, [300–](#page-321-0)[304](#page-325-0) defined, [216](#page-237-0) stack trace, [219](#page-240-0) swallowing, [232–-](#page-253-0)[234](#page-255-0) throwing, [216,](#page-237-0) [232,](#page-253-0) [234–](#page-255-0)[235](#page-256-0)

types of, [216–](#page-237-0)[217](#page-238-0)

unchecked, [216](#page-237-0) witnessing, [217](#page-238-0) executable installer (.exe), [18](#page-39-0) Executor class, [675](#page-696-0) executors, [673–](#page-694-0)[675](#page-696-0) exp() function, [112](#page-133-0) expanded nodes, [858](#page-879-0) exponential notation, [70](#page-91-0) exponential time, [481–](#page-502-0)[482](#page-503-0) exponents, [480](#page-501-0) expression statement, [46](#page-67-0) ExpressionGanging program, [169](#page-190-0) expressions. *See also* numbers Boolean, [127–](#page-148-0)[130](#page-151-0) count, [162–](#page-183-0)[164](#page-185-0) ForInit, [164](#page-185-0) ForUpdate, [164](#page-185-0) ganging up, [168–](#page-189-0)[169](#page-190-0) initialization, [162–](#page-183-0)[164,](#page-185-0) [168](#page-189-0) lambda, [355](#page-376-0) omitting, [170–](#page-191-0)[171](#page-192-0) test, [162–](#page-183-0)[164](#page-185-0) -extdirs option, [25](#page-46-0) extends clause, [328,](#page-349-0) [569](#page-590-0)

## **F**

factorials, [613–](#page-634-0)[616](#page-637-0) factory pattern, [306](#page-327-0) fields adding to interfaces, [312–](#page-333-0)[313](#page-334-0) creating, [258](#page-279-0) defined, [244,](#page-265-0) [255,](#page-276-0) [257–](#page-278-0)[258](#page-279-0) private, [258](#page-279-0) public, [244,](#page-265-0) [258](#page-279-0) static, [273–](#page-294-0)[275,](#page-296-0) [277–](#page-298-0)[280](#page-301-0) visibility, [259](#page-280-0) File object, [642](#page-663-0) FileInputStream, [230](#page-251-0) FileNotFoundException catching, [230–](#page-251-0)[231](#page-252-0) throwing, [231–](#page-252-0)[232](#page-253-0) files argument file, [25](#page-46-0) batch files, [36](#page-57-0) compiling multiple, [24–](#page-45-0)[25](#page-46-0) FileWriter object, [236](#page-257-0)

<span id="page-897-0"></span>fill method, [529](#page-550-0) final classes, [293–](#page-314-0)[294](#page-315-0) final keyword, [293–](#page-314-0)[295,](#page-316-0) [322](#page-343-0) final method, [293](#page-314-0) final variables, [66–](#page-87-0)[67](#page-88-0) finalize method, [330](#page-351-0) finally block, [219,](#page-240-0) [226–](#page-247-0)[229](#page-250-0) FindName method, [654](#page-675-0) firstElement method, [593](#page-614-0) fizz buzz, [606–](#page-627-0)[607](#page-628-0) flight-simulator programs, [240](#page-261-0) float nextFloat() method, [91](#page-112-0) float type, [68](#page-89-0) floating-point numbers, [122–](#page-143-0)[123](#page-144-0) floating-point types, [70–](#page-91-0)[71](#page-92-0) floating-point zeros, [124](#page-145-0) floor() function, [118](#page-139-0) FlowPane layout pane, [792,](#page-813-0) [804–](#page-825-0)[808](#page-829-0) for loop breaking and continuing, [170–](#page-191-0)[171](#page-192-0) continue statement, [171](#page-192-0) counter variable, [164–](#page-185-0)[165](#page-186-0) counting backward, [166–](#page-187-0)[167](#page-188-0) counting even numbers, [165](#page-186-0) enhanced, [510–](#page-531-0)[511](#page-532-0) expressions, [168–](#page-189-0)[169](#page-190-0) flowchart for, [163](#page-184-0) format of, [162–](#page-183-0)[164](#page-185-0) nested, [171–](#page-192-0)[172](#page-193-0) omitting expressions, [169–](#page-190-0)[170](#page-191-0) using with arrays, [506–](#page-527-0)[507](#page-528-0) without bodies, [167–](#page-188-0)[168](#page-189-0) for loops, about, [161–](#page-182-0)[162](#page-183-0) ForInit expression, [164](#page-185-0) form feed, [73,](#page-94-0) [390](#page-411-0) formal type parameters, [563–](#page-584-0)[564](#page-585-0) format(number) method, [120](#page-141-0) formatting dates, [444–](#page-465-0)[446](#page-467-0) numbers, [119–](#page-140-0)[121](#page-142-0) ForUpdate expression, [164](#page-185-0) forward slash (/), [373](#page-394-0) fragment, [710–](#page-731-0)[711](#page-732-0) fullFormat formatter, [449](#page-470-0) fun challenges determining if tic-tac-toe game is over, [609](#page-630-0) fizz buzz, [606–](#page-627-0)[607](#page-628-0)

Roman numerals, [607–](#page-628-0)[608](#page-629-0) spelling out dollar amounts, [609](#page-630-0) tournament scheduling, [610–](#page-631-0)[612](#page-633-0) Function interface, [699](#page-720-0) functional interfaces, [691–](#page-712-0)[693,](#page-714-0) [763](#page-784-0) functional programming, [690–](#page-711-0)[691](#page-712-0) functions abs(), [112](#page-133-0) cbrt (), [112](#page-133-0) defined, [690,](#page-711-0) [702](#page-723-0) exp(), [112](#page-133-0) floor(), [118](#page-139-0) hypot(), [112](#page-133-0) java.util.function, 698-[704](#page-725-0) log(), [112](#page-133-0) [log10](#page-31-0)(), [112](#page-133-0) mathematical, [111–](#page-132-0)[114](#page-135-0) max(), [112](#page-133-0) min(), [112](#page-133-0) pow(), [112](#page-133-0) random(), [112,](#page-133-0) [115](#page-136-0) rint(), [118](#page-139-0) round(), [118](#page-139-0) rounding, [117–](#page-138-0)[118](#page-139-0) signum(), [112](#page-133-0) sqrt(), [112](#page-133-0)

# **G**

-g option, [25](#page-46-0) game play, [285–](#page-306-0)[286](#page-307-0) game programs, [660](#page-681-0) garbage collectors, [245](#page-266-0) generic, [539](#page-560-0) generic collection classes about, [561](#page-582-0) creating, [563–](#page-584-0)[564](#page-585-0) generic queue class, [570–](#page-591-0)[573](#page-594-0) generic stack class, [565–](#page-586-0)[568](#page-589-0) wildcard-type parameters, [568–](#page-589-0)[569](#page-590-0) generic queue class, [570–](#page-591-0)[573](#page-594-0) generic stack class, [565–](#page-586-0)[568](#page-589-0) generics, [536,](#page-557-0) [561–](#page-582-0)[562](#page-583-0) GenQueue class, [570–](#page-591-0)[573](#page-594-0) GenStack class, [565–](#page-586-0)[568](#page-589-0) get accessors, [260–](#page-281-0)[261](#page-282-0) get() method, [538,](#page-559-0) [552](#page-573-0)

getAddress method, [731](#page-752-0) GetByKey, [496](#page-517-0) getChildren method, [796](#page-817-0) getClass method, [330,](#page-351-0) [351–](#page-372-0)[352](#page-373-0) getCurrencyInstance() method, [120](#page-141-0) getDayOfWeek method, [441](#page-462-0) getDaysOfWeek, [512](#page-533-0) getFirst() method, [552,](#page-573-0) [557](#page-578-0) getGuess method, [207–](#page-228-0)[208,](#page-229-0) [212](#page-233-0) GetInteger program, [221,](#page-242-0) [223](#page-244-0) getLast() method, [552,](#page-573-0) [558](#page-579-0) getNumberInstance() method, [120](#page-141-0) getOrDefault method, [582](#page-603-0) getPath method, [619](#page-640-0) getPercentInstance() method, [120](#page-141-0) getProduct method, [304](#page-325-0) getRandomNumber method, [201–](#page-222-0)[204,](#page-225-0)  [207–](#page-228-0)[211](#page-232-0) getResult method, [696](#page-717-0) getSelectionModel method, [849,](#page-870-0) [862–](#page-883-0)[864](#page-885-0) getters, [260–](#page-281-0)[261](#page-282-0) getTime() method, [662,](#page-683-0) [672](#page-693-0) -g:none option, [25](#page-46-0) GoodTax program, [468–](#page-489-0)[469](#page-490-0) Google Chrome browser, [705](#page-726-0) Gore, Al, [597](#page-618-0) goto keyword, [44](#page-65-0) graphical user interface (GUI), [729–](#page-750-0)[730](#page-751-0) greater than sign (>), [88,](#page-109-0) [692](#page-713-0) Greeter class, [56](#page-77-0) GridPane layout pane about, [792,](#page-813-0) [810–](#page-831-0)[811](#page-832-0) constraints, [815–](#page-836-0)[816](#page-837-0) constructors, [813–](#page-834-0)[814](#page-835-0) creating grid pane, [812–](#page-833-0)[814](#page-835-0) example program, [817–](#page-838-0)[823](#page-844-0) sketching out plan, [811–](#page-832-0)[812](#page-833-0) Grime, James, [111](#page-132-0) GuessingGame program, [173–](#page-194-0)[174](#page-195-0) GuessingGameMethod, [199–](#page-220-0)[201,](#page-222-0) [205–](#page-226-0)[208,](#page-229-0) [212–](#page-233-0)[214](#page-235-0) GUI-based programs, [660](#page-681-0)

## **H**

hash maps, [498–](#page-519-0)[500](#page-521-0) hashCode method, [330](#page-351-0) <span id="page-898-0"></span>HashMap class about, [576–](#page-597-0)[577](#page-598-0) adding elements to hash maps, [580–](#page-601-0)[582](#page-603-0) capacity, [577](#page-598-0) constructors, [577](#page-598-0) creating hash maps, [580](#page-601-0) load factor, [577](#page-598-0) methods, [577–](#page-598-0)[579](#page-600-0) removing entries from hash maps, [584–](#page-605-0)[587](#page-608-0) replacing entries from hash maps, [583–](#page-604-0)[584](#page-605-0) retrieving elements from hash maps, [582](#page-603-0) treating hash map as collection, [585–](#page-606-0)[587](#page-608-0) using lambda expressions with maps, [587](#page-608-0) hasItems() method, [566,](#page-587-0) [571](#page-592-0) hasNext() method, [543](#page-564-0) HBox layout pane, [792,](#page-813-0) [794–](#page-815-0)[796](#page-817-0) head, [486](#page-507-0) headers, HTTP, [712](#page-733-0) height of nodes, [500](#page-521-0) Helios Software Systems, [31–](#page-52-0)[32](#page-53-0) Hello, World! program, [40–](#page-61-0)[43](#page-64-0) HelloApp class, [63–](#page-84-0)[64](#page-85-0) [HelloApp2](#page-23-0) class, [54–](#page-75-0)[55](#page-76-0) helloMessage variable, [61](#page-82-0) -help option, [26–](#page-47-0)[28](#page-49-0) hierarchies inheritance, [286–](#page-307-0)[287](#page-308-0) throwable, [301–](#page-322-0)[302](#page-323-0) High- Performance Computing Act of 1991, [597](#page-618-0) horizontal tab, [73](#page-94-0) host, [710–](#page-731-0)[711](#page-732-0) HTTP (Hypertext Transfer Protocol) about, [708–](#page-729-0)[709](#page-730-0) clients, [709](#page-730-0) exchange, [713–](#page-734-0)[714](#page-735-0) headers, [712](#page-733-0) HttpClient library, [714–](#page-735-0)[721](#page-742-0) idempotency, [713](#page-734-0) messages, [711–](#page-732-0)[712](#page-733-0) methods, [712](#page-733-0) MIME, [709–](#page-730-0)[710](#page-731-0) resources, [709](#page-730-0) servers, [709](#page-730-0)

sessions, [710](#page-731-0) URIs, [711](#page-732-0) URLs, [710–](#page-731-0)[711](#page-732-0) HttpClient.Version version() method, [719](#page-740-0) HttpClient class creating, [715](#page-736-0) defined, [714](#page-735-0) key points, [721](#page-742-0) methods, [715](#page-736-0) HttpClient package, [705](#page-726-0) HttpHeaders headers() method, [719](#page-740-0) HttpRequest class defined, [714](#page-735-0) instance, creating, [716–](#page-737-0)[717](#page-738-0) methods, [716](#page-737-0) HttpRequest request() method, [719](#page-740-0) HttpResponse interface, [714,](#page-735-0) [717–](#page-738-0)[718](#page-739-0) HttpResponse send() method, [716](#page-737-0) HttpTester program, [723–](#page-744-0)[726](#page-747-0) hyphen (-), [693](#page-714-0) hypot() function, [112](#page-133-0)

**I**

idempotence, [713](#page-734-0) identifiers about, [41](#page-62-0) creating, [49–](#page-70-0)[50](#page-71-0) defined, [49](#page-70-0) enhanced for loop, [510–](#page-531-0)[511](#page-532-0) rules when creating, [50](#page-71-0) *vs.* names, [50](#page-71-0) identity, [241–](#page-262-0)[242](#page-263-0) if statement about, [127](#page-148-0) else-if statements, [138–](#page-159-0)[140](#page-161-0) flowchart for, [131](#page-152-0) if-else statements, [132–](#page-153-0)[133](#page-154-0) indenting statements under, [131](#page-152-0) inner, [134](#page-155-0) nested, [134–](#page-155-0)[138](#page-159-0) outer, [134](#page-155-0) putting inside switch statement, [184–](#page-205-0)[185](#page-206-0) simple, [130–](#page-151-0)[132](#page-153-0) tips, [132–](#page-153-0)[133](#page-154-0) using blocks, [131–](#page-152-0)[132](#page-153-0) if-else statements, [132–](#page-153-0)[133](#page-154-0)

IllegalArgumentException, [216](#page-237-0) immutable objects, [271,](#page-292-0) [391–](#page-412-0)[392](#page-413-0) implementation, [245,](#page-266-0) [247](#page-268-0) importing classes, [366–](#page-387-0)[367](#page-388-0) packages, [366–](#page-387-0)[367](#page-388-0) Scanner class, [90](#page-111-0) include folder, [19](#page-40-0) increment (++) operator, [98,](#page-119-0) [103–](#page-124-0)[104](#page-125-0) indentation, [137](#page-158-0) index, [479,](#page-500-0) [482](#page-503-0) indexOf() method, [538,](#page-559-0) [552](#page-573-0) inferred variable types, [76–](#page-97-0)[77](#page-98-0) infinite loops, [152–](#page-173-0)[155](#page-176-0) infix operators, [99](#page-120-0) inheritance about, [12,](#page-33-0) [275–](#page-296-0)[276](#page-297-0) business example of, [286](#page-307-0) constructors and, [292–](#page-313-0)[293](#page-314-0) defined, [246–](#page-267-0)[247](#page-268-0) delegation pattern, [288](#page-309-0) game play, [285–](#page-306-0)[286](#page-307-0) hierarchies, [286–](#page-307-0)[287](#page-308-0) in terms of real-world objects, [285](#page-306-0) *vs.* interfaces, [309](#page-330-0) init method, [737](#page-758-0) initialization expression, [162–](#page-183-0)[164,](#page-185-0) [168](#page-189-0) initializer block. *See* initializers initializers about, [269–](#page-290-0)[270](#page-291-0) array, [506](#page-527-0) initializing variables with, [66](#page-87-0) instance, [255](#page-276-0) static, [255,](#page-276-0) [270,](#page-291-0) [275,](#page-296-0) [281](#page-302-0) types of, [255](#page-276-0) initializing arrays, [506](#page-527-0) strings, [78](#page-99-0) two-dimensional arrays, [516–](#page-537-0)[517](#page-538-0) variables, [64–](#page-85-0)[66](#page-87-0) inner classes about, [255,](#page-276-0) [356](#page-377-0) anonymous, [361–](#page-382-0)[364](#page-385-0) declaring, [356–](#page-377-0)[359](#page-380-0) defined, [356](#page-377-0) event handling with, [758–](#page-779-0)[760](#page-781-0) static, [358–](#page-379-0)[360](#page-381-0) TickTockInnerClass program, [357–](#page-378-0)[359](#page-380-0)

<span id="page-899-0"></span>inner if statement, [134](#page-155-0) InputEvent class, [752](#page-773-0) InputMismatchException, [92,](#page-113-0) [216–](#page-237-0)[217,](#page-238-0) [221–](#page-242-0)[222](#page-243-0) input/output (I/O) streams, [87](#page-108-0) inputs algorithm, [598](#page-619-0) standard, [87](#page-108-0) user (*See* user input) InputStream ofInputstream() method, [721](#page-742-0) insert() method, [406](#page-427-0) Insets class, [797–](#page-818-0)[798](#page-819-0) instance initializers, [255](#page-276-0) instance methods, [258](#page-279-0) instance variables, [62–](#page-83-0)[63,](#page-84-0) [250](#page-271-0) instanceof operator, [297–](#page-318-0)[298,](#page-319-0) [352–](#page-373-0)[353](#page-374-0) instances counting, [277–](#page-298-0)[279](#page-300-0) defined, [241](#page-262-0) preventing, [280](#page-301-0) Instant class, [432](#page-453-0) int capacity() method, [406](#page-427-0) int compareTo() method, [392,](#page-413-0) [465](#page-486-0) int compareToIgnoreCase() method, [392](#page-413-0) int getDayOfMonth() method, [439](#page-460-0) int getDayOfYear() method, [439](#page-460-0) int getMonthValue() method, [439](#page-460-0) int getPriority() method, [662](#page-683-0) int getYear() method, [439](#page-460-0) int hashCode() method, [329,](#page-350-0) [586](#page-607-0) int indexOf() method, [393,](#page-414-0) [406,](#page-427-0) [847](#page-868-0) int intValue() method, [467](#page-488-0) int lastIndexOf() method, [393,](#page-414-0) [406](#page-427-0) int length() method, [393,](#page-414-0) [406,](#page-427-0) [408](#page-429-0) int lengthOfMonth() method, [439](#page-460-0) int lengthOfYear() method, [439](#page-460-0) int nextInt() method, [91](#page-112-0) int scale() method, [462](#page-483-0) int size() method, [578,](#page-599-0) [847](#page-868-0) int statusCode() method, [719](#page-740-0) int type, [61,](#page-82-0) [68–](#page-89-0)[69,](#page-90-0) [74](#page-95-0) int variable, [507,](#page-528-0) [647](#page-668-0) IntBinaryOperator interface, [700](#page-721-0) IntConsumer interface, [701](#page-722-0) integer types, [69–](#page-90-0)[70](#page-91-0)

integers about, [11](#page-32-0) dividing, [100–](#page-121-0)[102](#page-123-0) overflow, [122](#page-143-0) integrated development environments (IDEs), [17,](#page-38-0) [733](#page-754-0) interfaces about, [244,](#page-265-0) [247](#page-268-0) adding fields to, [312–](#page-333-0)[313](#page-334-0) basic, [309–](#page-330-0)[310](#page-331-0) creating, [309–](#page-330-0)[310](#page-331-0) defined, [479](#page-500-0) enabling Java language features, [320–](#page-341-0)[321](#page-342-0) extending, [313–](#page-334-0)[314](#page-335-0) functional, [691–](#page-712-0)[693](#page-714-0) implementing, [310–](#page-331-0)[311](#page-332-0) map, [576](#page-597-0) marker, [314](#page-335-0) method types, [318–](#page-339-0)[320](#page-341-0) public, [259](#page-280-0) subinterface, [313–](#page-334-0)[314](#page-335-0) superinterface, [313–](#page-334-0)[314](#page-335-0) using as types, [311–](#page-332-0)[312](#page-333-0) using for callbacks, [314–](#page-335-0)[318](#page-339-0) *vs.* abstract classes, [308–](#page-329-0)[309](#page-330-0) *vs.* inheritance, [309](#page-330-0) internal members, [259](#page-280-0) interrupt method, [681–](#page-702-0)[687](#page-708-0) interrupted flag, [682](#page-703-0) InterruptedException, [682](#page-703-0) IntFunction interface, [699](#page-720-0) IntPredicate interface, [700](#page-721-0) IntSupplier interface, [701](#page-722-0) IntToDoubleFunction interface, [699](#page-720-0) IntToLongFunction interface, [699](#page-720-0) IntUnaryOperator interface, [700](#page-721-0) invoking, [195](#page-216-0) IOException, [216,](#page-237-0) [302–](#page-323-0)[303](#page-324-0) isBlank method, [403](#page-424-0) isEmpty() method, [403,](#page-424-0) [538,](#page-559-0) [552](#page-573-0) isSelected method, [836](#page-857-0) items about, [479](#page-500-0) adding to linked lists, [555–](#page-576-0)[557](#page-578-0) removing from linked lists, [559](#page-580-0) retrieving from linked lists, [557–](#page-578-0)[558](#page-579-0) updating in linked lists, [558–](#page-579-0)[559](#page-580-0)

Iterable interface, [321](#page-342-0) IterateByKey, [496](#page-517-0) Iterator interface, [543–](#page-564-0)[544](#page-565-0) iterator() method, [538,](#page-559-0) [552](#page-573-0) iterator pattern, [543–](#page-564-0)[544](#page-565-0) iterators, [543](#page-564-0)

## **J**

-J option, [26](#page-47-0) [J2SE](#page-23-0) (Java [2](#page-23-0) Standard Edition), [16](#page-37-0) jagged arrays, [517–](#page-538-0)[518](#page-539-0) jar command, [29,](#page-50-0) [371](#page-392-0) JAR files about, [365,](#page-386-0) [370](#page-391-0) adding jar to classpath, [373](#page-394-0) archiving package, [372–](#page-393-0)[373](#page-394-0) creating, [385–](#page-406-0)[386](#page-407-0) jar command-line options, [371](#page-392-0) modular, [382,](#page-403-0) [385–](#page-406-0)[386](#page-407-0) putting classes in, [370–](#page-391-0)[375](#page-396-0) running, [386](#page-407-0) running program directly from archive, [374](#page-395-0) Java about, [7–](#page-28-0)[8](#page-29-0) documentation, [29–](#page-50-0)[30](#page-51-0) exception handling, [12–](#page-33-0)[13](#page-34-0) features of, [8–](#page-29-0)[13](#page-34-0) object-oriented, [9–](#page-30-0)[10](#page-31-0) platform independence, [8–](#page-29-0)[9](#page-30-0) type checking, [11–](#page-32-0)[12](#page-33-0) versions, [13–](#page-34-0)[15,](#page-36-0) [22](#page-43-0) *vs.* other languages, [10–](#page-31-0)[12](#page-33-0) Java API about, [10](#page-31-0) API Documentation page, [29](#page-50-0) importing classes, [57–](#page-78-0)[58](#page-79-0) sorting, built-in, [625](#page-646-0) Java Development Kit (JDK) defined, [16](#page-37-0) downloading, [18](#page-39-0) folders and subfolders, [19](#page-40-0) installing, [19](#page-40-0) Java EE (Java Enterprise Edition), [16](#page-37-0) *Java For Dummies* (Burd), [7](#page-28-0) Java Module System about, [14,](#page-35-0) [365,](#page-386-0) [381–](#page-402-0)[382](#page-403-0)
<span id="page-900-0"></span>compiling modules, [385](#page-406-0) creating modular JAR file, [385–](#page-406-0)[386](#page-407-0) module-info.java file, [383–](#page-404-0)[384](#page-405-0) modules, [382](#page-403-0) running modular JAR file, [386](#page-407-0) setting up folders for module, [384–](#page-405-0)[385](#page-406-0) Java Platform Module System, [58](#page-79-0) Java Runtime Environment (JRE), [13,](#page-34-0) [16](#page-37-0) Java Virtual Machine (JVM), [16,](#page-37-0) [42,](#page-63-0) [660](#page-681-0) JAVA\_HOME variable, setting, [20–](#page-41-0)[22](#page-43-0) javac command, [23–](#page-44-0)[27](#page-48-0) Javadoc about, [365,](#page-386-0) [375](#page-396-0) adding comments, [375–](#page-396-0)[378](#page-399-0) javadoc command, [378–](#page-399-0)[379](#page-400-0) tags, [376](#page-397-0) viewing pages, [379–](#page-400-0)[381](#page-402-0) javadoc command, [29](#page-50-0) JavaDoc comments, [51](#page-72-0) JavaFX about, [729–](#page-750-0)[730](#page-751-0) class files, [732](#page-753-0) Click Counter program, [746–](#page-767-0)[750](#page-771-0) Click Me program, [735](#page-756-0) creating buttons, [740–](#page-761-0)[741](#page-762-0) creating layout panes, [743–](#page-764-0)[744](#page-765-0) creating scenes, [744–](#page-765-0)[745](#page-766-0) extending Application class, [737–](#page-758-0)[738](#page-759-0) folder structure, [732](#page-753-0) handling action events, [741–](#page-762-0)[743](#page-764-0) importing packages, [736](#page-757-0) launching applications, [738](#page-759-0) layout panes, [792](#page-813-0) overriding start method, [739–](#page-760-0)[740](#page-761-0) package names, [732](#page-753-0) packages, [736](#page-757-0) possibilities of, [730–](#page-751-0)[731](#page-752-0) preparing to run, [732–](#page-753-0)[734](#page-755-0) root folder, [732–](#page-753-0)[733](#page-754-0) setting stage, [745–](#page-766-0)[746](#page-767-0) simple program in, [734–](#page-755-0)[735](#page-756-0) website, [732](#page-753-0) *JavaFX for Dummies* (Lowe), [731](#page-752-0) javafx.application package, [736,](#page-757-0) [748](#page-769-0) javafx.controls module, [385](#page-406-0) javafx.event package, [752](#page-773-0)

javafx.scene package, [736](#page-757-0) javafx.scene.control package, [736,](#page-757-0) [748](#page-769-0) javafx.scene.input package, [752](#page-773-0) javafx.scene.layout package, [736,](#page-757-0) [743](#page-764-0) javafx.stage package, [736,](#page-757-0) [752](#page-773-0) java.lang package, [366](#page-387-0) javap command, [28–](#page-49-0)[29](#page-50-0) java.sql module, [383](#page-404-0) java.time package, [431–](#page-452-0)[432](#page-453-0) java.util.function, 698-[704](#page-725-0) javax.swing, [57–](#page-78-0)[58](#page-79-0) JDoodle website, [18](#page-39-0) jmods folder, [19](#page-40-0) JOptionPane class, [57–](#page-78-0)[58,](#page-79-0) [93–](#page-114-0)[94,](#page-115-0) [317](#page-338-0)

### **K**

K ceilingEntry() method, [590](#page-611-0) K firstKey() method, [591](#page-612-0) K floorEntry() method, [591](#page-612-0) K getKey() method, [586](#page-607-0) K higherKey() method, [591](#page-612-0) K lastKey() method, [591](#page-612-0) K lowerKey() method, [591](#page-612-0) KeyEvent class, [752](#page-773-0) keys, [479,](#page-500-0) [501–](#page-522-0)[502,](#page-523-0) [575](#page-596-0) keySet method, [585](#page-606-0) key-value-pair, [496](#page-517-0) keywords case-sensitive, [44–](#page-65-0)[45](#page-66-0) contextual, [44](#page-65-0) list of, [43–](#page-64-0)[45](#page-66-0) synchronized, [677–](#page-698-0)[678](#page-699-0)

#### **L**

labels, [746](#page-767-0) lambda calculus, [690](#page-711-0) lambda expressions about, [355,](#page-376-0) [690](#page-711-0) block, [697–](#page-718-0)[698](#page-719-0) in event handling, [742,](#page-763-0) [763–](#page-784-0)[768](#page-789-0) passing parameters via, [694–](#page-715-0)[696](#page-717-0) using, [693–](#page-714-0)[694](#page-715-0) using with maps, [587](#page-608-0) Lamm, Robert, [429](#page-450-0) Last-In, First-Out (LIFO) collections, [568](#page-589-0)

lastIndex() method, [538](#page-559-0) lastIndexOf() method, [552](#page-573-0) late binding, [300](#page-321-0) launch method, [738,](#page-759-0) [748](#page-769-0) LaunchControl program, [166–](#page-187-0)[167](#page-188-0) LaunchEvent class, [666,](#page-687-0) [669,](#page-690-0) [686](#page-707-0) LaunchEvent objects, [667](#page-688-0) LaunchEventNew program, [674](#page-695-0) layered system, [708](#page-729-0) layout panes about, [791](#page-812-0) adding space by growing nodes, [799–](#page-820-0)[801](#page-822-0) adding space with margins, [798–](#page-819-0)[799](#page-820-0) aligning nodes in, [803–](#page-824-0)[804](#page-825-0) combining, [794](#page-815-0) creating, [743–](#page-764-0)[744,](#page-765-0) [792–](#page-813-0)[793](#page-814-0) FlowPane layout, [804–](#page-825-0)[808](#page-829-0) JavaFX, [792](#page-813-0) space in, [796–](#page-817-0)[798](#page-819-0) using Border layout, [808–](#page-829-0)[810](#page-831-0) using GridPane layout, [801–](#page-822-0)[823](#page-844-0) using HBox class, [794–](#page-815-0)[796](#page-817-0) using VBox class, [801–](#page-822-0)[803](#page-824-0) leaf node, [499](#page-520-0) left child, [501–](#page-522-0)[502](#page-523-0) legal folder, [19](#page-40-0) length of path, [500](#page-521-0) lengthOfMonth method, [441](#page-462-0) lengthOfYear method, [441](#page-462-0) lib folder, [19](#page-40-0) life cycle, [245](#page-266-0) line breaks, [48](#page-69-0) line feed, [73](#page-94-0) linear searching, [638,](#page-659-0) [643–](#page-664-0)[647](#page-668-0) linear time, [481–](#page-502-0)[482](#page-503-0) linked lists about, [485–](#page-506-0)[486](#page-507-0) adding items to, [555–](#page-576-0)[557](#page-578-0) creating, [554–](#page-575-0)[556](#page-577-0) defined, [486](#page-507-0) deleting items, [491](#page-512-0) doubly, [492–](#page-513-0)[493](#page-514-0) head, [486](#page-507-0) inserting items at head of list, [489–](#page-510-0)[490](#page-511-0) iterating backward, [490–](#page-511-0)[491](#page-512-0) performance characteristics of, [489](#page-510-0)

<span id="page-901-0"></span>linked lists *(continued)* printing elements of, [487–](#page-508-0)[488](#page-509-0) removing items, [559](#page-580-0) retrieving items from, [557–](#page-578-0)[558](#page-579-0) storage for, [491](#page-512-0) tails, [486](#page-507-0) traversing, [491](#page-512-0) updating, [558–](#page-579-0)[559](#page-580-0) LinkedList class adding items to linked lists, [555–](#page-576-0)[557](#page-578-0) constructors, [551](#page-572-0) creating linked lists, [554–](#page-575-0)[556](#page-577-0) methods, [551–](#page-572-0)[554](#page-575-0) removing linked list items, [559](#page-580-0) retrieving items from linked lists, [557–](#page-578-0)[558](#page-579-0) updating linked list items, [558–](#page-579-0)[559](#page-580-0) *vs.* ArrayList class, [550–](#page-571-0)[551](#page-572-0) LISP programming language, [240](#page-261-0) list views about, [854–](#page-875-0)[855](#page-876-0) constructors and methods, [855](#page-876-0) creating, [856](#page-877-0) getting selected item, [856–](#page-877-0)[857](#page-878-0) selecting from using tree views, [857–](#page-878-0)[867](#page-888-0) listDirectories method, [619](#page-640-0) listener object, [315](#page-336-0) listFiles method, [619](#page-640-0) lists list views, [854–](#page-875-0)[857](#page-878-0) listening for selection changes, [848–](#page-869-0)[850](#page-871-0) observable, [845–](#page-866-0)[848](#page-869-0) selecting from combo boxes, [850–](#page-871-0)[854](#page-875-0) selecting from using choice boxes, [841–](#page-862-0)[845](#page-866-0) ListView class, [855](#page-876-0) literals, [44](#page-65-0) load factor, [577](#page-598-0) local type inference, [14](#page-35-0) local variable type inference, [76](#page-97-0) local variables, [63–](#page-84-0)[64](#page-85-0) LocalDate class, [432,](#page-453-0) [438–](#page-459-0)[440](#page-461-0) LocalDate method, [435](#page-456-0) LocalDate minusDays() method, [440](#page-461-0) LocalDate minusMonths() method, [440](#page-461-0) LocalDate minusWeeks() method, [440](#page-461-0)

LocalDate minusYears() method, [440](#page-461-0) LocalDate object, [434](#page-455-0) LocalDate of() method, [439](#page-460-0) LocalDate parse() method, [439](#page-460-0) LocalDate plusDays() method, [440](#page-461-0) LocalDate plusMonths() method, [440](#page-461-0) LocalDate plusWeeks() method, [440](#page-461-0) LocalDate plusYears(l) method, [440](#page-461-0) LocalDateTime class, [432](#page-453-0) LocalDateTime method, [435–](#page-456-0)[436](#page-457-0) LocalTime class, [432](#page-453-0) LocalTime method, [435](#page-456-0) locks, creating, [680–](#page-701-0)[681](#page-702-0) log() function, [112](#page-133-0) [log10](#page-31-0)() function, [112](#page-133-0) logarithmic time, [480–](#page-501-0)[481](#page-502-0) logic layer, [248–](#page-269-0)[249](#page-270-0) logical operators And (&), [140–](#page-161-0)[142](#page-163-0) combining, [146–](#page-167-0)[147](#page-168-0) Conditional And (&&), [140–](#page-161-0)[142](#page-163-0) Conditional Or (||), [140,](#page-161-0) [143](#page-164-0) Not (!), [140–](#page-161-0)[141](#page-162-0) Or (|), [140,](#page-161-0) [143](#page-164-0) Xor (^), [140,](#page-161-0) [144](#page-165-0) long division, [604–](#page-625-0)[605](#page-626-0) long longValue() method, [467](#page-488-0) long nextLong() method, [91](#page-112-0) long type, [68–](#page-89-0)[69,](#page-90-0) [74](#page-95-0) long until() method, [440](#page-461-0) LongBinaryOperator interface, [700](#page-721-0) LongConsumer interface, [700](#page-721-0) LongFunction interface, [699](#page-720-0) LongPredicate interface, [700](#page-721-0) LongSupplier interface, [701](#page-722-0) long-term support (LTS) version, [14](#page-35-0) LongToDoubleFunction interface, [699](#page-720-0) LongToIntFunction interface, [699](#page-720-0) LongUnaryOperator interface, [700](#page-721-0) loops about, [149](#page-170-0) break statement, [152](#page-173-0) counting, [150–](#page-171-0)[151](#page-172-0) do-while, [156–](#page-177-0)[159](#page-180-0) for, [161–](#page-182-0)[171](#page-192-0) infinite, [152–](#page-173-0)[155](#page-176-0) inner, [171](#page-192-0) nested, [171–](#page-192-0)[175](#page-196-0)

outer, [171](#page-192-0) while, [150–](#page-171-0)[151](#page-172-0)

### **M**

main method, [41,](#page-62-0) [198,](#page-219-0) [207,](#page-228-0) [276,](#page-297-0) [748](#page-769-0) manifest file, [370,](#page-391-0) [374](#page-395-0) mantissa, [70](#page-91-0) Map interface, [576](#page-597-0) Map.Entry ceilingEntry() method, [590](#page-611-0) Map.Entry firstEntry() method, [591](#page-612-0) Map.Entry floorEntry() method, [591](#page-612-0) Map.Entry higherKey() method, [591](#page-612-0) Map.Entry interface, [576,](#page-597-0) [586](#page-607-0) Map.Entry lastEntry() method, [591](#page-612-0) Map.Entry lowerEntry() method, [591](#page-612-0) Map.Entry pollFirstEntry() method, [591](#page-612-0) Map.Entry pollLastEntry() method, [592](#page-613-0) maps about, [495–](#page-516-0)[496,](#page-517-0) [575–](#page-596-0)[576](#page-597-0) defined, [495,](#page-516-0) [575](#page-596-0) descendingMap, [594](#page-615-0) elements, [575–](#page-596-0)[576](#page-597-0) HashMap class, [576–](#page-597-0)[587](#page-608-0) interfaces, [576](#page-597-0) lambda expressions, [587](#page-608-0) TreeMap class, [587–](#page-608-0)[594](#page-615-0) *vs.* collections, [576](#page-597-0) marker interfaces, [314](#page-335-0) Matcher class, [414,](#page-435-0) [427–](#page-448-0)[428](#page-449-0) Matcher matcher method, [427](#page-448-0) matching multiple characters, [420–](#page-441-0)[422](#page-443-0) single characters, [415](#page-436-0) Math class about, [109–](#page-130-0)[110](#page-131-0) constants of, [110–](#page-131-0)[111](#page-132-0) creating random numbers, [114–](#page-135-0)[117](#page-138-0) mathematical functions, [111–](#page-132-0)[114](#page-135-0) rounding functions, [118](#page-139-0) mathematical functions, [111–](#page-132-0)[114](#page-135-0) max() function, [112](#page-133-0) members about, [257](#page-278-0) defined, [256](#page-277-0) fields, [257–](#page-278-0)[258](#page-279-0)

<span id="page-902-0"></span>instance methods, [258](#page-279-0) internal, [259](#page-280-0) protecting, [290–](#page-311-0)[291](#page-312-0) visibility, [259](#page-280-0) memory, [474](#page-495-0) messages, HTTP, [711–](#page-732-0)[712](#page-733-0) method-name, [197](#page-218-0) methods abortCountDown, [686](#page-707-0) about, [196](#page-217-0) abstract, [306](#page-327-0) actionPerformed, [315](#page-336-0) addItems, [569,](#page-590-0) [571,](#page-592-0) [573](#page-594-0) AnotherRound, [207](#page-228-0) ArrayList class, [537–](#page-558-0)[538](#page-559-0) Arrays class, [528](#page-549-0) askForAnotherRound, [207,](#page-228-0) [212](#page-233-0) BigDecimal class, [459–](#page-480-0)[460,](#page-481-0) [462](#page-483-0) body, [197](#page-218-0) boolean containsKey(), [577](#page-598-0) boolean containsValue(), [578](#page-599-0) boolean equals(), [329,](#page-350-0) [465](#page-486-0) boolean hasNextBoolean(), [92](#page-113-0) boolean hasNextByte(), [92](#page-113-0) boolean hasNextDouble(), [92](#page-113-0) boolean hasNextFloat(), [92](#page-113-0) boolean hasNextInt(), [92](#page-113-0) boolean hasNextLong(), [92](#page-113-0) boolean hasNextShort(), [92](#page-113-0) BorderPane class, [809](#page-830-0) btnClose\_Clicked, [785,](#page-806-0) [787](#page-808-0) build, [718](#page-739-0) buttonClick(), [742](#page-763-0) buttonClicked(), [741,](#page-762-0) [743](#page-764-0) byte nextByte(), [91](#page-112-0) calculateNewPos, [526](#page-547-0) char charAt(), [408](#page-429-0) charAt, [396](#page-417-0) Class getClass(), [329](#page-350-0) clear(), [546–](#page-567-0)[547,](#page-568-0) [577](#page-598-0) clone(), [330,](#page-351-0) [340–](#page-361-0)[350,](#page-371-0) [577](#page-598-0) close, [235](#page-256-0) compareTo, [465–](#page-486-0)[466](#page-487-0) consume, [787](#page-808-0) convertSquareToPos, [526–](#page-547-0)[527](#page-548-0) creating, [196–](#page-217-0)[201](#page-222-0) default, [319](#page-340-0) defined, [10,](#page-31-0) [41,](#page-62-0) [195,](#page-216-0) [255](#page-276-0)

double getHeight(), [774](#page-795-0) double getWidth(), [774](#page-795-0) double getX(), [774](#page-795-0) double getY(), [774](#page-795-0) double nextDouble(), [91](#page-112-0) element(), [557](#page-578-0) ensureCapacity(), [541](#page-562-0) entrySet, [585](#page-606-0) equals, [330,](#page-351-0) [465](#page-486-0) equalsIgnoreCase, [391](#page-412-0) Exception class, [226](#page-247-0) fill, [529](#page-550-0) final, [293](#page-314-0) finalize, [330](#page-351-0) FindName, [654](#page-675-0) firstElement, [593](#page-614-0) float nextFloat(), [91](#page-112-0) FlowPane class, [806](#page-827-0) format(), [120](#page-141-0) getAddress, [731](#page-752-0) getClass, [330,](#page-351-0) [351–](#page-372-0)[352](#page-373-0) getCurrencyInstance(), [120](#page-141-0) getDayOfWeek, [441](#page-462-0) getFirst(), [557](#page-578-0) getGuess, [207–](#page-228-0)[208,](#page-229-0) [212](#page-233-0) getNumberInstance(), [120](#page-141-0) getOrDefault, [582](#page-603-0) getPath, [619](#page-640-0) getPercentInstance(), [120](#page-141-0) getProduct, [304](#page-325-0) getRandomNumber, [201–](#page-222-0)[204,](#page-225-0) [207–](#page-228-0)[211](#page-232-0) getSelectionModel, [862](#page-883-0) getTime(), [672](#page-693-0) hashCode, [330](#page-351-0) HashMap class, [577–](#page-598-0)[579](#page-600-0) hasItems(), [566,](#page-587-0) [571](#page-592-0) HTTP, [712](#page-733-0) HttpClient. Version version(), [719](#page-740-0) HttpHeaders headers(), [719](#page-740-0) HttpRequest class, [716](#page-737-0) HttpRequest request(), [719](#page-740-0) init, [737](#page-758-0) int compareTo(), [465](#page-486-0) int hashCode(), [329](#page-350-0) int length(), [408](#page-429-0) int nextInt(), [91](#page-112-0) int statusCode(), [719](#page-740-0)

interface, [318–](#page-339-0)[320](#page-341-0) interrupt, [681–](#page-702-0)[687](#page-708-0) isBlank, [403](#page-424-0) isEmpty(), [403](#page-424-0) K ceilingEntry(), [590](#page-611-0) keySet, [585](#page-606-0) launch, [738,](#page-759-0) [748](#page-769-0) lengthOfMonth, [441](#page-462-0) lengthOfYear, [441](#page-462-0) LinkedList class, [551–](#page-572-0)[554,](#page-575-0) [557–](#page-578-0)[558](#page-579-0) listDirectories, [619](#page-640-0) listFiles, [619](#page-640-0) LocalDate, [435,](#page-456-0) [439](#page-460-0) LocalDateTime, [435–](#page-456-0)[436](#page-457-0) LocalTime, [435](#page-456-0) long nextLong(), [91](#page-112-0) main, [41,](#page-62-0) [198,](#page-219-0) [207,](#page-228-0) [276,](#page-297-0) [748](#page-769-0) Map.Entry ceilingEntry(), [590](#page-611-0) Map.Entry interface, [586](#page-607-0) Matcher matcher, [427](#page-448-0) MonthDay, [436](#page-457-0) names, [197](#page-218-0) newBuilder, [718](#page-739-0) newHttpClient, [715](#page-736-0) next, [222](#page-243-0) now(), [432–](#page-453-0)[433](#page-454-0) Object class, [329–](#page-350-0)[330](#page-351-0) ObservableList getChildren(), [801,](#page-822-0) [805](#page-826-0) offer(), [557](#page-578-0) offerFirst(), [557](#page-578-0) offerLast(), [557](#page-578-0) OffsetDateTime, [436](#page-457-0) OffsetTime, [436](#page-457-0) openFile, [231](#page-252-0) Optional showAndWait(), [780](#page-801-0) overloading, [262–](#page-283-0)[263](#page-284-0) overriding, [289–](#page-310-0)[290](#page-311-0) parameters and, [208–](#page-229-0)[214](#page-235-0) parse( ), [434–](#page-455-0)[435](#page-456-0) partition, [631–](#page-652-0)[634](#page-655-0) peek(), [557,](#page-578-0) [566](#page-587-0) playARound, [199–](#page-220-0)[201,](#page-222-0) [207,](#page-228-0) [211](#page-232-0) pop(), [566](#page-587-0) PrintArray, [627,](#page-648-0) [636](#page-657-0) printBoard, [526](#page-547-0) PrintList, [488](#page-509-0) println, [269](#page-290-0)

<span id="page-903-0"></span>methods *(continued)* PrintSomeWords, [512–](#page-533-0)[513](#page-534-0) private, [258,](#page-279-0) [319](#page-340-0) private static, [319](#page-340-0) protected Object clone(), [329](#page-350-0) protected void finalize(), [329](#page-350-0) push(), [566](#page-587-0) put, [581](#page-602-0) ReadBabyNames, [642](#page-663-0) recursive, [613](#page-634-0) remove(), [547](#page-568-0) removeAll(), [547](#page-568-0) replaceAll, [400–](#page-421-0)[401](#page-422-0) replaceFirst, [400–](#page-421-0)[401](#page-422-0) retainAll(), [547](#page-568-0) return statement, [203–](#page-224-0)[205](#page-226-0) return type, [203,](#page-224-0) [263](#page-284-0) returning values with, [201–](#page-222-0)[208](#page-229-0) send, [720–](#page-741-0)[721](#page-742-0) setAddress, [731](#page-752-0) setAlignment, [803](#page-824-0) setCenter, [749](#page-770-0) setColumnSpan, [814](#page-835-0) setIconified, [773](#page-794-0) setMargin, [798](#page-819-0) setMaximumFractionDigits(), [120](#page-141-0) setMinimumFractionDigits(), [120](#page-141-0) setOnAction, [749,](#page-770-0) [764](#page-785-0) setOnCloseRequest, [787](#page-808-0) setResizable, [772](#page-793-0) setScene, [745](#page-766-0) setSpacing, [796–](#page-817-0)[797](#page-818-0) setText, [741,](#page-762-0) [749](#page-770-0) setTitle, [741,](#page-762-0) [745](#page-766-0) setTop, [749](#page-770-0) setValignment, [814](#page-835-0) short nextShort(), [91](#page-112-0) showAndWait, [781](#page-802-0) signature of, [263](#page-284-0) size(), [566,](#page-587-0) [571](#page-592-0) sleep, [666](#page-687-0) sort, [631,](#page-652-0) [636](#page-657-0) SortArray, [626–](#page-647-0)[628](#page-649-0) split, [399–](#page-420-0)[400,](#page-421-0) [643](#page-664-0) Stage class, [771–](#page-792-0)[772](#page-793-0) start, [737,](#page-758-0) [739–](#page-760-0)[740](#page-761-0) static, [52–](#page-73-0)[53,](#page-74-0) [197,](#page-218-0) [276,](#page-297-0) [319,](#page-340-0) [738](#page-759-0) static array copyOf(), [528](#page-549-0)

static setHgrow, [799](#page-820-0) static void setAlignment(), [795,](#page-816-0) [801](#page-822-0) static void setHgrow(), [795](#page-816-0) static void setMargin(), [795,](#page-816-0) [802](#page-823-0) static void setVgrow(), [802](#page-823-0) stop, [738](#page-759-0) String class, [392–](#page-413-0)[394](#page-415-0) String nextLine(), [91](#page-112-0) String toString(), [329](#page-350-0) StringBuilder class, [405–](#page-426-0)[407](#page-428-0) strip, [395,](#page-416-0) [401–](#page-422-0)[402](#page-423-0) stripLeading, [401–](#page-422-0)[402](#page-423-0) stripTrailing, [401–](#page-422-0)[402](#page-423-0) subSequence, [408](#page-429-0) swap, [633](#page-654-0) synchronizing, [675–](#page-696-0)[679](#page-700-0) T body(), [719](#page-740-0) Thread class, [662](#page-683-0) toArray(), [643](#page-664-0) toLowerCase, [395](#page-416-0) toString, [330–](#page-351-0)[333,](#page-354-0) [408,](#page-429-0) [432,](#page-453-0)  [532–](#page-553-0)[533](#page-554-0) toUpperCase, [395](#page-416-0) TreeMap class, [590–](#page-611-0)[592](#page-613-0) trim, [395–](#page-416-0)[396](#page-417-0) URI uri(), [719](#page-740-0) using arrays with, [511–](#page-532-0)[512](#page-533-0) validDroidName, [428](#page-449-0) values, [585](#page-606-0) visibility, [259](#page-280-0) void notify(), [329](#page-350-0) void notifyAll(), [329](#page-350-0) void setPadding(), [795](#page-816-0) void setRoot(), [774](#page-795-0) void setSpacing(), [795](#page-816-0) void setTitle(), [780](#page-801-0) void show(), [772](#page-793-0) void showAndWait(), [772](#page-793-0) void toBack(), [772](#page-793-0) void toFront(), [772](#page-793-0) void wait(), [329](#page-350-0) *vs.* constructors, [264](#page-285-0) Year, [436](#page-457-0) YearMonth, [436](#page-457-0) Microsoft Edge browser, [705](#page-726-0) Microsoft Internet Information Services (IIS) server, [706](#page-727-0)

MIME (Multipurpose Internet Mail Extensions), [709–](#page-730-0)[710](#page-731-0) min() function, [112](#page-133-0) minus method, [442](#page-463-0) models of computation, [474](#page-495-0) modular JAR file, [382](#page-403-0) module-info.class file, [382,](#page-403-0) [385–](#page-406-0)[386](#page-407-0) module-info.java file, [383–](#page-404-0)[384](#page-405-0) modules compiling, [385](#page-406-0) defined, [382](#page-403-0) setting up folders for, [384–](#page-405-0)[385](#page-406-0) modulus (%) operator, [98,](#page-119-0) [100](#page-121-0) Month enumeration, [436–](#page-457-0)[437](#page-458-0) Month getMonth() method, [439](#page-460-0) MonthDay class, [432](#page-453-0) MonthDay method, [436](#page-457-0) MouseEvent class, [752](#page-773-0) multidimensional arrays, [519](#page-540-0) multiple characters, matching, [420–](#page-441-0)[422](#page-443-0) multiple variables, declaring, [61](#page-82-0) MultipleSelectionModel getSelectionModel() method, [855,](#page-876-0) [862](#page-883-0) multiplication (\*) operator, [98](#page-119-0) multiplication and assignment (\*=) operator, [108](#page-129-0)

#### **N**

{n,} quantifier, [421](#page-442-0) {n,m} quantifier, [421](#page-442-0) {n} quantifier, [421](#page-442-0) names about, [40–](#page-61-0)[41,](#page-62-0) [50](#page-71-0) of classes, [254–](#page-275-0)[255](#page-276-0) of packages, [367–](#page-388-0)[368](#page-389-0) of parameters, [263](#page-284-0) narrowing conversion, [70](#page-91-0) NavigableMap headMap() method, [591](#page-612-0) NavigableMap interface, [576](#page-597-0) NavigableMap submap() method, [592](#page-613-0) NavigableMap tailmap() method, [592](#page-613-0) NavigableSet descendingKeySet() method, [591](#page-612-0) NavigableSet navigableKeySet() method, [591](#page-612-0) negation, [420](#page-441-0) nested class, [255](#page-276-0)

<span id="page-904-0"></span>nested if statement, [134–](#page-155-0)[138](#page-159-0) nesting loops, [171–](#page-192-0)[175](#page-196-0) NetBeans, [17,](#page-38-0) [733](#page-754-0) newBuilder method, [718](#page-739-0) newHttpClient method, [715](#page-736-0) newline character, [390,](#page-411-0) [399](#page-420-0) next() method, [222,](#page-243-0) [543](#page-564-0) NIL nodes, [588](#page-609-0) nodes ancestor, [500](#page-521-0) child, [499,](#page-520-0) [858](#page-879-0) collapsed, [858](#page-879-0) defined, [498–](#page-519-0)[499,](#page-520-0) [857](#page-878-0) descendent, [500](#page-521-0) expanded, [858](#page-879-0) height of, [500](#page-521-0) leaf, [499,](#page-520-0) [858](#page-879-0) parent, [499,](#page-520-0) [858](#page-879-0) root, [858](#page-879-0) sibling, [858](#page-879-0) non-sealed keyword, [322](#page-343-0) Not (!) operator, [140–](#page-161-0)[141](#page-162-0) Not equals (!=) operator, [128,](#page-149-0) [141](#page-162-0) Notepad<sub>++</sub>, [18](#page-39-0) now() method, [432–](#page-453-0)[433](#page-454-0) -nowarn option, [25](#page-46-0) NumberFormat class, [80,](#page-101-0) [120–](#page-141-0)[121,](#page-142-0)  [453,](#page-474-0) [614](#page-635-0) NumberFormatException, [93–](#page-114-0)[94,](#page-115-0)  [833–](#page-854-0)[834](#page-855-0) numbers arithmetic operators, [97–](#page-118-0)[100](#page-121-0) assignment operator, [53,](#page-74-0) [106–](#page-127-0)[108](#page-129-0) decrement operator, [98,](#page-119-0) [104–](#page-125-0)[106](#page-127-0) dividing integers, [100–](#page-121-0)[102](#page-123-0) division by zero, [123–](#page-144-0)[125](#page-146-0) even, [165](#page-186-0) floating-point, [122–](#page-143-0)[123](#page-144-0) formatting, [119–](#page-140-0)[121](#page-142-0) increment operator, [98,](#page-119-0) [103–](#page-124-0)[104](#page-125-0) integer overflow, [122](#page-143-0) Math class, [109–](#page-130-0)[118](#page-139-0) pseudorandom, [115](#page-136-0) random, [114–](#page-135-0)[117,](#page-138-0) [202–](#page-223-0)[203](#page-224-0) numerator, [601](#page-622-0) numeric data casting, [81–](#page-102-0)[83](#page-104-0) converting, [81–](#page-102-0)[83](#page-104-0) validating, [833–](#page-854-0)[834](#page-855-0)

#### **O**

ObjDoubleConsumer interface, [701](#page-722-0) Object class about, [327](#page-348-0) clone method, [314,](#page-335-0) [340–](#page-361-0)[350](#page-371-0) equals method, [334–](#page-355-0)[339](#page-360-0) extends clause, [328](#page-349-0) methods of, [329–](#page-350-0)[330](#page-351-0) object as type, [328–](#page-349-0)[329](#page-350-0) primitive data types, [330–](#page-351-0)[331](#page-352-0) toString method, [331–](#page-352-0)[333](#page-354-0) object orientation, of Java, [9–](#page-30-0)[10](#page-31-0) object-oriented programming about, [240–](#page-261-0)[241](#page-262-0) classes, [51–](#page-72-0)[52](#page-73-0) creating objects from classes, [53–](#page-74-0)[54](#page-75-0) objects, [51–](#page-72-0)[52](#page-73-0) static methods, [52–](#page-73-0)[53](#page-74-0) objects about, [241](#page-262-0) ArrayList, [539–](#page-560-0)[540](#page-561-0) behavior, [10,](#page-31-0) [244–](#page-265-0)[245](#page-266-0) BigDecimal, [456–](#page-477-0)[458](#page-479-0) characteristics of, [9–](#page-30-0)[10](#page-31-0) comparing, [338–](#page-359-0)[339](#page-360-0) creating from classes, [53–](#page-74-0)[54](#page-75-0) Date-Time, [432–](#page-453-0)[436](#page-457-0) defined, [9](#page-30-0) designing programs with, [248–](#page-269-0)[249](#page-270-0) determining type of, [297–](#page-318-0)[298](#page-319-0) exception, [13,](#page-34-0) [215](#page-236-0) identity of, [241–](#page-262-0)[242](#page-263-0) immutable, [271,](#page-292-0) [391–](#page-412-0)[392,](#page-413-0) [442](#page-463-0) life cycle of, [245](#page-266-0) listener, [315](#page-336-0) in object-oriented programming, [51–](#page-72-0)[52](#page-73-0) observable, [358](#page-379-0) observer, [358](#page-379-0) state, [9,](#page-30-0) [243–](#page-264-0)[244](#page-265-0) StringBuilder, [405](#page-426-0) as type, [328–](#page-349-0)[329](#page-350-0) type of, [242–](#page-263-0)[243](#page-264-0) ObjIntConsumer interface, [701](#page-722-0) observable lists, [845–](#page-866-0)[848](#page-869-0) observable object, [358](#page-379-0) ObservableList getChildren() method, [796,](#page-817-0) [801,](#page-822-0) [805,](#page-826-0) [858](#page-879-0)

ObservableList getItems() method, [842,](#page-863-0) [851,](#page-872-0) [855](#page-876-0) observer object, [358](#page-379-0) Observer pattern, [358](#page-379-0) of() method, [435–](#page-456-0)[436](#page-457-0) offer() method, [552,](#page-573-0) [557](#page-578-0) offerFirst() method, [552,](#page-573-0) [557](#page-578-0) offerFirst operation, [495](#page-516-0) offerLast() method, [552,](#page-573-0) [557](#page-578-0) offerLast operation, [495](#page-516-0) OffsetDateTime class, [432](#page-453-0) OffsetDateTime method, [436](#page-457-0) OffsetTime class, [432](#page-453-0) OffsetTime method, [436](#page-457-0) openFile method, [231](#page-252-0) operand, [99](#page-120-0) operating system, [18](#page-39-0) operators arithmetic, [97–](#page-118-0)[100](#page-121-0) assignment, [53,](#page-74-0) [106–](#page-127-0)[108](#page-129-0) combining, [102–](#page-123-0)[103](#page-124-0) compound assignment, [108–](#page-129-0)[109](#page-130-0) conditional, [99,](#page-120-0) [146–](#page-167-0)[147](#page-168-0) decrement, [104–](#page-125-0)[106](#page-127-0) defined, [97,](#page-118-0) [702](#page-723-0) increment, [104–](#page-125-0)[106](#page-127-0) logical operators, [140–](#page-161-0)[144,](#page-165-0) [146–](#page-167-0)[147](#page-168-0) unary minus, [103–](#page-124-0)[104](#page-125-0) unary plus, [103–](#page-124-0)[104](#page-125-0) Optional showAndWait() method, [780](#page-801-0) options, specifying, [27](#page-48-0) Or (|) operator, [140,](#page-161-0) [143](#page-164-0) Oracle, [17](#page-38-0) or-or (||) operator, [404](#page-425-0) outer if statement, [134](#page-155-0) outputs, [598](#page-619-0) overloading methods, [262–](#page-283-0)[263](#page-284-0) overriding equals method, [336–](#page-357-0)[339](#page-360-0) methods, [289–](#page-310-0)[290](#page-311-0) toString method, [332–](#page-353-0)[333](#page-354-0)

#### **P**

package-private visibility, [259](#page-280-0) packages about, [365](#page-386-0) archiving, [372–](#page-393-0)[373](#page-394-0)

<span id="page-905-0"></span>packages *(continued)* creating, [367–](#page-388-0)[369](#page-390-0) default, [367](#page-388-0) defined, [57,](#page-78-0) [366](#page-387-0) importing, [366–](#page-387-0)[367](#page-388-0) java.lang, [366](#page-387-0) names, [367–](#page-388-0)[368](#page-389-0) @param tag, [376](#page-397-0) parameter-list, [41,](#page-62-0) [197](#page-218-0) parameters about, [208–](#page-229-0)[209](#page-230-0) declaring, [209–](#page-230-0)[210](#page-231-0) defined, [208](#page-229-0) list, [209](#page-230-0) names of, [263](#page-284-0) pass-by-value, [210–](#page-231-0)[211](#page-232-0) passing via lambda expressions, [694–](#page-715-0)[696](#page-717-0) scope of, [210](#page-231-0) ParameterScope program, [210](#page-231-0) parent, [501](#page-522-0) parent class, [246,](#page-267-0) [284](#page-305-0) parent node, [499,](#page-520-0) [858](#page-879-0) parentheses, [422–](#page-443-0)[424](#page-445-0) parse( ) method, [80–](#page-101-0)[81,](#page-102-0) [434–](#page-455-0)[435](#page-456-0) partition method, [631–](#page-652-0)[634](#page-655-0) partitioning, [630](#page-651-0) partitions, [630](#page-651-0) pass-by-value, [210–](#page-231-0)[211](#page-232-0) path, [710–](#page-731-0)[711,](#page-732-0) [858](#page-879-0) path analysis, [499–](#page-520-0)[500](#page-521-0) Path variable, setting, [20–](#page-41-0)[22](#page-43-0) Pattern class, [414,](#page-435-0) [427–](#page-448-0)[428](#page-449-0) pattern matching, [352–](#page-373-0)[353](#page-374-0) peek() method, [552,](#page-573-0) [557,](#page-578-0) [566](#page-587-0) peekFirst() method, [552,](#page-573-0) [558](#page-579-0) peekLast() method, [553,](#page-574-0) [558](#page-579-0) Perl, [11](#page-32-0) permits keyword, [322](#page-343-0) pipe (|) symbol, [424–](#page-445-0)[425](#page-446-0) pivot point, [629](#page-650-0) pivot value, [630](#page-651-0) Pizza Order application, [817–](#page-838-0)[823](#page-844-0) platform independence, of Java, 8-[9](#page-30-0) playARound method, [199–](#page-220-0)[201,](#page-222-0) [207,](#page-228-0) [211](#page-232-0) plus method, [442](#page-463-0) plus sign (+), [78–](#page-99-0)[79](#page-100-0)

pointers, [68](#page-89-0) poll() method, [553](#page-574-0) poll() method, [558](#page-579-0) pollFirst() method, [495,](#page-516-0) [553,](#page-574-0) [558](#page-579-0) pollLast() method, [553,](#page-574-0) [558](#page-579-0) pollLast operation, [495](#page-516-0) polymorphism, [298–](#page-319-0)[300](#page-321-0) polynomial time, [481–](#page-502-0)[482](#page-503-0) polynomials, [481](#page-502-0) pop() method, [553,](#page-574-0) [558,](#page-579-0) [566](#page-587-0) postfix operator, [99](#page-120-0) Postman Echo website, [722](#page-743-0) pow() function, [112](#page-133-0) precedence, [102](#page-123-0) precision, [70](#page-91-0) predicate, [702](#page-723-0) Predicate interface, [700](#page-721-0) prefix operator, [99](#page-120-0) presentation layer, [248](#page-269-0) preview feature, [272](#page-293-0) primary stage, [740,](#page-761-0) [770](#page-791-0) primitive data types about, [67–](#page-88-0)[68,](#page-89-0) [330–](#page-351-0)[331](#page-352-0) boolean type, [73–](#page-94-0)[74](#page-95-0) char type, [71–](#page-92-0)[73](#page-94-0) converting strings to, [80–](#page-101-0)[81](#page-102-0) converting to strings, [79–](#page-100-0)[80](#page-101-0) floating-point types, [70–](#page-91-0)[71](#page-92-0) inferred variable types, [76–](#page-97-0)[77](#page-98-0) integer types, [69–](#page-90-0)[70](#page-91-0) reference types, [74–](#page-95-0)[76](#page-97-0) wrapper classes, [74](#page-95-0) PrintArray method, [627,](#page-648-0) [636](#page-657-0) printBoard method, [526](#page-547-0) printing array lists, [542](#page-563-0) data with System.out, [87–](#page-108-0)[89](#page-110-0) linked list elements, [487–](#page-508-0)[488](#page-509-0) PrintList method, [488](#page-509-0) println method, [269](#page-290-0) PrintSomeWords method, [512–](#page-533-0)[513](#page-534-0) private fields, [259](#page-280-0) private method, [258,](#page-279-0) [319](#page-340-0) private static method, [319](#page-340-0) private visibility, [259](#page-280-0) product version, [14](#page-35-0) ProductDataException class, [302–](#page-323-0)[303](#page-324-0)

Programiz website, [18](#page-39-0) programming threads about, [659–](#page-680-0)[660](#page-681-0) creating, [664](#page-685-0) creating locks, [680–](#page-701-0)[681](#page-702-0) implementing Runnable interface, [664–](#page-685-0)[669](#page-690-0) interrupt method, [681–](#page-702-0)[687](#page-708-0) starting, [664](#page-685-0) synchronizing methods, [675–](#page-696-0)[679](#page-700-0) using executors, [673–](#page-694-0)[675](#page-696-0) programs and code listings [AddSubtract1](#page-22-0) program, [755–](#page-776-0)[758](#page-779-0) [AddSubtract2](#page-23-0) program with inner classes, [758–](#page-779-0)[760](#page-781-0) [AddSubtract3](#page-24-0) program with anonymous inner classes, [761–](#page-782-0)[763](#page-784-0) [AddSubtract4](#page-25-0) program with lambda expressions, [764–](#page-785-0)[766](#page-787-0) [AddSubtract5](#page-26-0) program with lambda expressions, [767–](#page-788-0)[768](#page-789-0) Autonomous Vehicle Error Decoder, [178–](#page-199-0)[179](#page-200-0) BabyNames, [640–](#page-661-0)[643,](#page-664-0) [645–](#page-666-0)[647,](#page-668-0)  [649–](#page-670-0)[651,](#page-672-0) [654–](#page-675-0)[656](#page-677-0) BabyNames program, [640–](#page-661-0)[643,](#page-664-0)  [645–](#page-666-0)[647,](#page-668-0) [649–](#page-670-0)[651,](#page-672-0) [654–](#page-675-0)[656](#page-677-0) BadTax program, [454–](#page-475-0)[455](#page-476-0) binary search, [649–](#page-670-0)[651](#page-672-0) BirthdayFun program, [446–](#page-467-0)[449](#page-470-0) break statement, [152](#page-173-0) CarWashApp, [187–](#page-208-0)[188](#page-209-0) [CarWashApp2](#page-23-0), [189–](#page-210-0)[190](#page-211-0) C[arWashApp3](#page-24-0), [193–](#page-214-0)[194](#page-215-0) CarWashStringApp, [190–](#page-211-0)[191](#page-212-0) ChangeParameters, [211](#page-232-0) chessboard program, [521–](#page-542-0)[527](#page-548-0) circle area calculator, [111](#page-132-0) CircleAreaApp, [111](#page-132-0) Classic Locker Problem program, [508–](#page-529-0)[510](#page-531-0) Click Me program, [732–](#page-753-0)[733,](#page-754-0) [735](#page-756-0) ClickCounter program, [746–](#page-767-0)[750,](#page-771-0) [782–](#page-803-0)[783](#page-804-0) ClickCounterExit program, [788–](#page-809-0)[790](#page-811-0) CloneTest program, [341–](#page-362-0)[343](#page-364-0) [CloneTest2](#page-23-0) program, [345–](#page-366-0)[350](#page-371-0) comparing objects, [338–](#page-359-0)[339](#page-360-0) compiling, [23–](#page-44-0)[24](#page-45-0)

<span id="page-906-0"></span>compiling in TextPad, [35–](#page-56-0)[36](#page-57-0) continue statement, [156](#page-177-0) CopyDemo program, [529–](#page-550-0)[530](#page-551-0) CountDownAbortApp, [683–](#page-704-0)[687](#page-708-0) CountDownApp, [670–](#page-691-0)[673](#page-694-0) CountDownAppNew, [674](#page-695-0) CountDownClock program, [663,](#page-684-0)  [675–](#page-696-0)[676](#page-697-0) CountDownClockNew, [673](#page-694-0) CountTestApp, [277–](#page-298-0)[278](#page-299-0) CountVowels, [396–](#page-417-0)[397](#page-418-0) crashes, [92](#page-113-0) CrazyWithZeroes, [227–](#page-248-0)[229](#page-250-0) creating deep copy, [345–](#page-366-0)[350](#page-371-0) demonstrating scope for class and local variables, [84](#page-105-0) demonstrating shadowing, [86](#page-107-0) designing with objects, [248–](#page-269-0)[249](#page-270-0) DiceApp, [116](#page-137-0) Directory Listing application, [617–](#page-638-0)[619](#page-640-0) dividing integers, [101](#page-122-0) Dodecaphobia, [152,](#page-173-0) [156,](#page-177-0) [170–](#page-191-0)[171](#page-192-0) else-if version of Autonomous Vehicle Error Decoder, [178–](#page-199-0)[179](#page-200-0) ExpressionGanging, [169](#page-190-0) finding names using linear search, [645–](#page-666-0)[647](#page-668-0) GenQueue class, [570–](#page-591-0)[573](#page-594-0) GenStack class, [565–](#page-586-0)[568](#page-589-0) GetInteger, [221,](#page-242-0) [223](#page-244-0) GoodTax, [468–](#page-489-0)[469](#page-490-0) Greeter class, [56](#page-77-0) GuessingGame, [173–](#page-194-0)[174](#page-195-0) GuessingGameMethod, [199–](#page-220-0)[201,](#page-222-0) [205–](#page-226-0)[208,](#page-229-0) [212–](#page-233-0)[214](#page-235-0) Hello, World! [40–](#page-61-0)[43](#page-64-0) HelloApp, [40](#page-61-0) [HelloApp2](#page-23-0), [54–](#page-75-0)[55](#page-76-0) HttpTester program, [723–](#page-744-0)[726](#page-747-0) java [13](#page-34-0) switch statement, [193–](#page-214-0)[194](#page-215-0) Javadoc comments, [376–](#page-397-0)[378](#page-399-0) JOptionPane class, [93](#page-114-0) LaunchControl, [166–](#page-187-0)[167](#page-188-0) LaunchEventNew, [674](#page-695-0) locks, [680–](#page-701-0)[681](#page-702-0) MarblesApp, [101](#page-122-0) Math class mathematical methods, [114](#page-135-0) MathFunctionsApp, [114](#page-135-0) omitting, [187–](#page-208-0)[190](#page-211-0)

ParameterScope, [210](#page-231-0) Pizza Order application, [817–](#page-838-0)[823](#page-844-0) playARound method, [199–](#page-220-0)[201](#page-222-0) QuickSortApp program, [634–](#page-655-0)[636](#page-657-0) regular expression test program, [413–](#page-434-0)[414](#page-435-0) Role Player program, [826–](#page-847-0)[832](#page-853-0) Rolling the Dice, [116–](#page-137-0)[117](#page-138-0) rounding functions, [119](#page-140-0) RoundingApp, [119](#page-140-0) running, [27](#page-48-0) running in TextPad, [35–](#page-56-0)[36](#page-57-0) sales tax calculator, [454–](#page-475-0)[455,](#page-476-0)  [468–](#page-489-0)[469](#page-490-0) ScannerApp, [90](#page-111-0) SceneSwitcher program, [775–](#page-796-0)[779](#page-800-0) ScopeApp, [84](#page-105-0) ShadowApp, [86](#page-107-0) Spin-Off program, [865–](#page-886-0)[867](#page-888-0) StringBuilderApp, [407–](#page-428-0)[408](#page-429-0) switch version of Autonomous Vehicle Error Decoder, [179–](#page-200-0)[181](#page-202-0) switching with strings, [190–](#page-211-0)[191](#page-212-0) synchronized keyword, [677–](#page-698-0)[678](#page-699-0) TenPennies, [452](#page-473-0) TestEquality, [338–](#page-359-0)[339](#page-360-0) TickTock, [316–](#page-337-0)[318](#page-339-0) TickTockAnonymous program, [363–](#page-384-0)[364](#page-385-0) TickTockInnerClass program, [357–](#page-378-0)[359](#page-380-0) TickTockStatic, [360–](#page-381-0)[361](#page-382-0) Tower of Hanoi application, [622–](#page-643-0)[623](#page-644-0) viewing, [54–](#page-75-0)[57](#page-78-0) website, [7](#page-28-0) Project Saw, [381–](#page-402-0)[382](#page-403-0) properties, [731](#page-752-0) protected Object clone() method, [329](#page-350-0) protected visibility, [259,](#page-280-0) [288](#page-309-0) protected void finalize() method, [329](#page-350-0) providers, [706](#page-727-0) pseudorandom numbers, [115](#page-136-0) public class, [40,](#page-61-0) [256–](#page-277-0)[257](#page-278-0) public fields, [244,](#page-265-0) [258](#page-279-0) public interfaces, [259](#page-280-0) public keyword, [196–](#page-217-0)[197,](#page-218-0) [256–](#page-277-0)[257](#page-278-0) public visibility, [259](#page-280-0) push() method, [553,](#page-574-0) [566](#page-587-0)

put method, [581](#page-602-0) Python, [60](#page-81-0)

### **Q**

quantifiers, [421](#page-442-0) query, [710–](#page-731-0)[711](#page-732-0) queue, [494,](#page-515-0) [570](#page-591-0) Quicksort about, [629](#page-650-0) basic steps, [629–](#page-650-0)[630](#page-651-0) local variables, [63–](#page-84-0)[64](#page-85-0) partition method, [631–](#page-652-0)[634](#page-655-0) sort method, [631](#page-652-0) QuickSortApp program, [634–](#page-655-0)[636](#page-657-0) quintuplet, [479](#page-500-0) quotation mark, [390](#page-411-0) quotient, [601](#page-622-0)

#### **R**

radio buttons, getting user input using, [837–](#page-858-0)[839](#page-860-0) random access memory (RAM), [474–](#page-495-0)[478](#page-499-0) random() function, [112,](#page-133-0) [115](#page-136-0) random method, [115](#page-136-0) random numbers creating, [114–](#page-135-0)[117](#page-138-0) determining, [202–](#page-223-0)[203](#page-224-0) ranges, [419–](#page-440-0)[420](#page-441-0) ReadBabyNames method, [642](#page-663-0) records creating, [272](#page-293-0) defined, [271,](#page-292-0) [478](#page-499-0) using, [271–](#page-292-0)[272](#page-293-0) recursion about, [613](#page-634-0) calculating classic factorial example, [613–](#page-634-0)[615](#page-636-0) defined, [602](#page-623-0) displaying directories, [616–](#page-637-0)[620](#page-641-0) Towers of Hanoi puzzle, [620–](#page-641-0)[623](#page-644-0) recursive method, [613,](#page-634-0) [652–](#page-673-0)[653](#page-674-0) red-black trees, [588–](#page-609-0)[590](#page-611-0) reference types, [68,](#page-89-0) [74–](#page-95-0)[76,](#page-97-0) [202](#page-223-0) regex. *See* regular expressions registers, [477](#page-498-0)

<span id="page-907-0"></span>regular expressions about, [411–](#page-432-0)[412](#page-433-0) character matching, [415–](#page-436-0)[425](#page-446-0) creating programs for experimenting with, [412–](#page-433-0)[414](#page-435-0) defined, [411](#page-432-0) quantifiers, [421](#page-442-0) understanding the String problem, [425–](#page-446-0)[426](#page-447-0) using in Java programs, [425–](#page-446-0)[428](#page-449-0) using Pattern and Matcher classes, [427–](#page-448-0)[428](#page-449-0) using with String class, [426–](#page-447-0)[427](#page-448-0) relational operators, [128,](#page-149-0) [352](#page-373-0) remainder, [601](#page-622-0) remainder (%) operator, [98,](#page-119-0) [100](#page-121-0) remainder and assignment (%=) operator, [108](#page-129-0) remove() method, [538,](#page-559-0) [543,](#page-564-0) [547,](#page-568-0) [553](#page-574-0) removeAll() method, [538,](#page-559-0) [547,](#page-568-0) [553](#page-574-0) removeFirst() method, [553,](#page-574-0) [558](#page-579-0) removeFirstOccurrence() method, [553](#page-574-0) removeLast() method, [553,](#page-574-0) [558](#page-579-0) removeLastOccurrence() method, [553](#page-574-0) replace() method, [406](#page-427-0) replaceAll method, [400–](#page-421-0)[401](#page-422-0) replaceFirst method, [400–](#page-421-0)[401](#page-422-0) representations, [241](#page-262-0) reserved words. *See* keywords resizable arrays, [484](#page-505-0) resources, [709](#page-730-0) REST (Representational State Transfer), [707](#page-728-0) RESTful applications cachability, [708](#page-729-0) client-server architecture, [707](#page-728-0) code on demand, [708](#page-729-0) defined, [707](#page-728-0) key constraints, [707–](#page-728-0)[708](#page-729-0) layered system, [708](#page-729-0) statelessness, [707](#page-728-0) uniform interface, [708](#page-729-0) retainAll() method, [538,](#page-559-0) [547,](#page-568-0) [554](#page-575-0) retrieving elements from hash maps, [582](#page-603-0) items from linked lists, [557–](#page-578-0)[558](#page-579-0) return statement, [202–](#page-223-0)[205](#page-226-0) @return tag, [376](#page-397-0) return type, [197,](#page-218-0) [203,](#page-224-0) [263](#page-284-0) reverse() method, [406](#page-427-0)

right child, [501–](#page-522-0)[502](#page-523-0) rint() function, [118](#page-139-0) Role Player program, [826–](#page-847-0)[832](#page-853-0) Rolling the Dice program, [116–](#page-137-0)[117](#page-138-0) Roman numerals, [607–](#page-628-0)[608](#page-629-0) root directory, [368](#page-389-0) root node, [588,](#page-609-0) [858](#page-879-0) round() function, [118](#page-139-0) rounding functions, [117–](#page-138-0)[118](#page-139-0) RoundingMode. UNNECESSARY, [464](#page-485-0) RoundingMode.CEILING, [464](#page-485-0) RoundingMode.DOWN, [464](#page-485-0) RoundingMode.FLOOR, [464](#page-485-0) RoundingMode.HALF\_DOWN, [464](#page-485-0) RoundingMode.HALF\_EVEN, [464](#page-485-0) RoundingMode.HALF\_UP, [464](#page-485-0) RoundingMode.UP, [464](#page-485-0) RowConstraints() class, [816](#page-837-0) Run Java Applet tool, [32–](#page-53-0)[33](#page-54-0) run method, [686](#page-707-0) Runnable interface about, [664](#page-685-0) CountDownApp class, [667–](#page-688-0)[669](#page-690-0) creating class that implements, [665–](#page-686-0)[666](#page-687-0) LaunchEvent class, [666](#page-687-0) using, [664](#page-685-0) RuntimeException, [302](#page-323-0)

### **S**

sales tax calculator, [453–](#page-474-0)[455,](#page-476-0) [467–](#page-488-0)[469](#page-490-0) Scanner class about, [87](#page-108-0) declaring and creating a Scanner object, [90–](#page-111-0)[91](#page-112-0) getting input with, [89–](#page-110-0)[90,](#page-111-0) [449](#page-470-0) importing, [90](#page-111-0) methods that check for valid input values, [92](#page-113-0) methods that get input values, [91](#page-112-0) Scene class, [769,](#page-790-0) [773–](#page-794-0)[774](#page-795-0) scenes creating, [744–](#page-765-0)[745](#page-766-0) switching, [775–](#page-796-0)[779](#page-800-0) SceneSwitcher program, [775–](#page-796-0)[779](#page-800-0) Scheduled class, [674](#page-695-0) scheduling, [610–](#page-631-0)[612](#page-633-0) scheme, [710–](#page-731-0)[711](#page-732-0)

scientific notation, [70,](#page-91-0) [72](#page-93-0) scope, [83](#page-104-0) ScopeApp, [84](#page-105-0) sealed classes, [321–](#page-342-0)[326](#page-347-0) sealed keyword, [322](#page-343-0) searching about, [637](#page-658-0) binary, [638,](#page-659-0) [647–](#page-668-0)[656](#page-677-0) data structures, [638–](#page-659-0)[643](#page-664-0) linear, [638,](#page-659-0) [643–](#page-664-0)[647](#page-668-0) searchName parameter, [644](#page-665-0) SecureRandom class, [115](#page-136-0) selectedItemProperty method, [864](#page-885-0) selection model, [849](#page-870-0) SelectionModel class, [849](#page-870-0) semicolon (;), [47,](#page-68-0) [60](#page-81-0) send method, [720–](#page-741-0)[721](#page-742-0) sequential search. *See* linear searching -server option, [28](#page-49-0) sessions, [710](#page-731-0) set accessors, [260–](#page-281-0)[261](#page-282-0) Set entrySet() method, [578](#page-599-0) Set keySet() method, [578](#page-599-0) set() method, [538,](#page-559-0) [554](#page-575-0) setAddress method, [731](#page-752-0) setAlignment method, [803](#page-824-0) setCenter method, [745](#page-766-0) setCharAt() method, [406](#page-427-0) setColumnSpan method, [814](#page-835-0) setIconified method, [773](#page-794-0) setLength() method, [406](#page-427-0) setMargin method, [798](#page-819-0) setMaximumFractionDigits() method, [120](#page-141-0) setMinimumFractionDigits() method, [120](#page-141-0) setOnAction method, [749,](#page-770-0) [764,](#page-785-0) [837](#page-858-0) setOnCloseRequest method, [787](#page-808-0) setResizable method, [772](#page-793-0) sets, [479](#page-500-0) setScale() method, [462–](#page-483-0)[463](#page-484-0) setScene method, [745](#page-766-0) setSelected method, [836](#page-857-0) setSpacing method, [796–](#page-817-0)[797](#page-818-0) setters, [260–](#page-281-0)[261](#page-282-0) setText method, [741,](#page-762-0) [749](#page-770-0) setTitle method, [741,](#page-762-0) [745](#page-766-0) setToggleGroup method, [839](#page-860-0) setTop method, [745](#page-766-0)

<span id="page-908-0"></span>setValignment method, [814](#page-835-0) ShadowApp, [86](#page-107-0) shadowed variables, [85–](#page-106-0)[87](#page-108-0) shallow copies, creating, [343–](#page-364-0)[345](#page-366-0) short nextShort() method, [91](#page-112-0) short type, [68–](#page-89-0)[69,](#page-90-0) [74](#page-95-0) showAndWait method, [781](#page-802-0) -showversion option, [28](#page-49-0) sibling nodes, [858](#page-879-0) signatures, of methods, [263](#page-284-0) signum() function, [112](#page-133-0) Simula, [240](#page-261-0) @since tag, [376](#page-397-0) single quote, [73](#page-94-0) singleton class, [274,](#page-295-0) [278–](#page-299-0)[279](#page-300-0) SiteGround, [706](#page-727-0) size() method, [538,](#page-559-0) [554,](#page-575-0) [566,](#page-587-0) [571](#page-592-0) sleep method, [666](#page-687-0) snippets, [380](#page-401-0) Software Development Kit (SDF), [16](#page-37-0) sort method, [631,](#page-652-0) [636](#page-657-0) SortArray method, [626–](#page-647-0)[628](#page-649-0) SortedMap headMap() method, [591](#page-612-0) SortedMap interface, [576](#page-597-0) SortedMap submap() method, [592](#page-613-0) SortedMap tailmap() method, [592](#page-613-0) sorting about, [625](#page-646-0) Bubble Sort algorithm, [625–](#page-646-0)[629](#page-650-0) Quicksort algorithm, [629–](#page-650-0)[636](#page-657-0) QuickSortApp program, [634–](#page-655-0)[636](#page-657-0) source files, [17](#page-38-0) -source option, [25–](#page-46-0)[27,](#page-48-0) [33–](#page-54-0)[34](#page-55-0) spaces, [48](#page-69-0) Spin-Off program, [865–](#page-886-0)[867](#page-888-0) split command, [399](#page-420-0) split method, [399–](#page-420-0)[400,](#page-421-0) [643](#page-664-0) sqrt() function, [112](#page-133-0) stack trace, [219](#page-240-0) stacks, [494](#page-515-0) Stage class, [736,](#page-757-0) [769,](#page-790-0) [771–](#page-792-0)[772](#page-793-0) stages, [745–](#page-766-0)[746](#page-767-0) standard error, [87](#page-108-0) standard input, [87](#page-108-0) standard output, [87](#page-108-0) start method, [737,](#page-758-0) [739–](#page-760-0)[740](#page-761-0) startIndex, [631](#page-652-0)

statelessness, [707](#page-728-0) statements about, [45](#page-66-0) assignment, [46,](#page-67-0) [65–](#page-86-0)[66](#page-87-0) expression, [46](#page-67-0) types, [46–](#page-67-0)[47](#page-68-0) white space, [47–](#page-68-0)[48](#page-69-0) static array copyOf() method, [528](#page-549-0) static array copyOfRange() method, [528](#page-549-0) static fields about, [273–](#page-294-0)[274](#page-295-0) common uses, [274](#page-295-0) counting instances, [277–](#page-298-0)[279](#page-300-0) preventing instances, [280](#page-301-0) singleton pattern, [278–](#page-299-0)[279](#page-300-0) working with, [275](#page-296-0) static HttpRequest build() method, [716](#page-737-0) static HttpRequest.Builder GET() method, [716](#page-737-0) static HttpRequest.Builder header() method, [716](#page-737-0) static HttpRequest.Builder newBuilder() method, [716](#page-737-0) static HttpRequest.Builder POST() method, [716](#page-737-0) static HttpRequest.Builder uri() method, [716](#page-737-0) static initializers, [245,](#page-266-0) [255,](#page-276-0) [270,](#page-291-0) [275,](#page-296-0) [281](#page-302-0) static inner classes, [358–](#page-379-0)[360](#page-381-0) static int activeCount() method, [662](#page-683-0) static int binary() method, [528](#page-549-0) static int enumerate() method, [662](#page-683-0) static keyword, [41,](#page-62-0) [196–](#page-217-0)[197,](#page-218-0) [275](#page-296-0) static method, [319,](#page-340-0) [738](#page-759-0) static methods about, [52–](#page-73-0)[53,](#page-74-0) [197,](#page-218-0) [273–](#page-294-0)[274](#page-295-0) common uses, [274](#page-295-0) counting instances, [277–](#page-298-0)[279](#page-300-0) preventing instances, [280](#page-301-0) Singleton pattern, [278–](#page-299-0)[279](#page-300-0) using, [276](#page-297-0) static Pattern compile method, [427](#page-448-0) static setHgrow method, [799](#page-820-0) static String toString() method, [528](#page-549-0)

static variables, [61](#page-82-0) static void fill() method, [528](#page-549-0) static void setAlignment() method, [795,](#page-816-0) [801](#page-822-0) static void setAll() method, [528](#page-549-0) static void setHgrow() method, [795](#page-816-0) static void setMargin() method, [795,](#page-816-0) [802,](#page-823-0) [806,](#page-827-0) [809](#page-830-0) static void setVgrow() method, [802](#page-823-0) static void sleep() method, [662](#page-683-0) static void sort() method, [528](#page-549-0) static void yield() method, [662](#page-683-0) stop method, [738](#page-759-0) Strem ofLines() method, [721](#page-742-0) String class equalsIgnoreCase method, [148](#page-169-0) methods, [392–](#page-413-0)[394](#page-415-0) using regular expressions with, [426–](#page-447-0)[427](#page-448-0) String getName() method, [662](#page-683-0) String getText() method, [826,](#page-847-0) [835,](#page-856-0) [838](#page-859-0) String indent() method, [393](#page-414-0) string literal, [78](#page-99-0) String nextLine() method, [91](#page-112-0) String ofString() method, [721](#page-742-0) String repeat() method, [393](#page-414-0) String replace() method, [393](#page-414-0) String replaceAll() method, [393](#page-414-0) String replaceFirst() method, [393](#page-414-0) String split() method, [393](#page-414-0) String strip() method, [394](#page-415-0) String stripLeading() method, [394](#page-415-0) String stripTrailing() method, [394](#page-415-0) String substring() method, [394,](#page-415-0) [407](#page-428-0) String toLowerCase() method, [394](#page-415-0) String toPlainString() method, [467](#page-488-0) String toString() method, [329,](#page-350-0) [394,](#page-415-0)  [407,](#page-428-0) [467](#page-488-0) String toUpperCase() method, [393](#page-414-0) String trim() method, [394](#page-415-0) String trimToSize() method, [407](#page-428-0) String valueOf() method, [394](#page-415-0) StringBuffer class, [389,](#page-410-0) [404–](#page-425-0)[408](#page-429-0) StringBuilder class, [389,](#page-410-0) [404–](#page-425-0)[408](#page-429-0) StringBuilder method, [405–](#page-426-0)[407](#page-428-0) StringBuilderApp program, [407–](#page-428-0)[408](#page-429-0) StringIndexOutOf BoundsException, [396](#page-417-0)

<span id="page-909-0"></span>strings about, [11,](#page-32-0) [77–](#page-98-0)[78,](#page-99-0) [389–](#page-410-0)[391](#page-412-0) CharSequence interface, [408](#page-429-0) combining, [78–](#page-99-0)[79](#page-100-0) comparing, [147–](#page-168-0)[148](#page-169-0) converting arrays to, [532–](#page-553-0)[533](#page-554-0) converting BigDecimals to, [467](#page-488-0) converting primitive types to, [79–](#page-100-0)[80](#page-101-0) converting to primitives, [80–](#page-101-0)[81](#page-102-0) declaring, [77](#page-98-0) determining whether empty, [402–](#page-423-0)[404](#page-425-0) empty, [402–](#page-423-0)[404](#page-425-0) escape sequences, [390](#page-411-0) extracting characters from, [396–](#page-417-0)[397](#page-418-0) extracting substrings from, [397–](#page-418-0)[398](#page-419-0) finding length of, [395](#page-416-0) initializing, [78](#page-99-0) modifying, [395–](#page-416-0)[396](#page-417-0) replacing parts of, [400–](#page-421-0)[401](#page-422-0) splitting, [399–](#page-420-0)[400](#page-421-0) StringBuffer class, [404–](#page-425-0)[408](#page-429-0) StringBuilder class, [404–](#page-425-0)[408](#page-429-0) stripping, [401–](#page-422-0)[402](#page-423-0) switching with, [190–](#page-211-0)[191](#page-212-0) text blocks, [408–](#page-429-0)[410](#page-431-0) strip method, [395,](#page-416-0) [401–](#page-422-0)[402](#page-423-0) stripLeading method, [401–](#page-422-0)[402](#page-423-0) stripTrailing method, [401–](#page-422-0)[402](#page-423-0) strongly typed language, [67](#page-88-0) structure charts, [249–](#page-270-0)[252](#page-273-0) style sheet, [730–](#page-751-0)[731](#page-752-0) subclasses about, [246,](#page-267-0) [284](#page-305-0) creating, [287–](#page-308-0)[288](#page-309-0) using super keyword in, [291–](#page-312-0)[292](#page-313-0) using this keyword in, [291–](#page-312-0)[292](#page-313-0) subdirectories, creating, [368](#page-389-0) subinterface, [313–](#page-334-0)[314](#page-335-0) subSequence method, [408](#page-429-0) substraction and assignment (-=) operator, [108](#page-129-0) substrings, extracting from strings, [397–](#page-418-0)[398](#page-419-0) subtraction (-) operator, [98](#page-119-0) subtractive notation, [608](#page-629-0) super keyword, [291–](#page-312-0)[292](#page-313-0) superclass, [246,](#page-267-0) [284,](#page-305-0) [293](#page-314-0) superinterface, [313–](#page-334-0)[314](#page-335-0)

Supplier interface, [701](#page-722-0) suppliers, [702](#page-723-0) swallowing exceptions, [232–-](#page-253-0)[234](#page-255-0) swap method, [633](#page-654-0) Swing API, [729](#page-750-0) switch statement about, [177](#page-198-0) assigning values with, [190–](#page-211-0)[194](#page-215-0) basic form, [181](#page-202-0) creating character cases, [185–](#page-206-0)[186](#page-207-0) else-if statements, [177–](#page-198-0)[181](#page-202-0) example program, [182–](#page-203-0)[183](#page-204-0) flowchart for, [183](#page-204-0) matching multiple values in single case group, [186–](#page-207-0)[187](#page-208-0) omitting break statements, [186–](#page-207-0)[187](#page-208-0) putting if statements inside, [184–](#page-205-0)[185](#page-206-0) using, [181–](#page-202-0)[185](#page-206-0) symbol table, [496](#page-517-0) synchronized keyword, [679](#page-700-0) System class, [58](#page-79-0) System.err, [88–](#page-109-0)[89](#page-110-0) System.in, [88](#page-109-0) System.out, printing data with, [87–](#page-108-0)[89](#page-110-0) System.out.println(), [445](#page-466-0)

## **T**

T body() method, [719](#page-740-0) T getValue() method, [842,](#page-863-0) [851,](#page-872-0) [858](#page-879-0) tabs, [48,](#page-69-0) [390,](#page-411-0) [399](#page-420-0) tails, [486–](#page-507-0)[487](#page-508-0) -target option, [26](#page-47-0) ternary operators, [99](#page-120-0) test expression, [162–](#page-183-0)[164](#page-185-0) TestEquality program, [338–](#page-359-0)[339](#page-360-0) text blocks, [408–](#page-429-0)[410](#page-431-0) text fields, getting user input using, [826–](#page-847-0)[833](#page-854-0) TextField class, [826–](#page-847-0)[833](#page-854-0) **TextPad** about, [17,](#page-38-0) [31](#page-52-0) compiling program, [34–](#page-55-0)[35](#page-56-0) configuring, [32](#page-53-0) downloading, [31–](#page-52-0)[32](#page-53-0) editing source files, [33–](#page-54-0)[34](#page-55-0) features, [33–](#page-54-0)[34](#page-55-0)

installing, [31–](#page-52-0)[32](#page-53-0) running program, [35–](#page-56-0)[36](#page-57-0) website, [31](#page-52-0) this keyword, [268–](#page-289-0)[270,](#page-291-0) [291–](#page-312-0)[292](#page-313-0) Thread class, [661–](#page-682-0)[663](#page-684-0) ThreadPool class, [675](#page-696-0) threads. *See also* programming threads about, [659–](#page-680-0)[660](#page-681-0) creating, [660–](#page-681-0)[664,](#page-685-0) [669–](#page-690-0)[673](#page-694-0) starting, [664](#page-685-0) [3-](#page-24-0)D objects, [731](#page-752-0) three-dimensional arrays, [483,](#page-504-0) [519](#page-540-0) throw statement, [229](#page-250-0) Throwable class, [301](#page-322-0) throwing exceptions, [234–](#page-255-0)[235](#page-256-0) throws clause, [231–](#page-252-0)[232](#page-253-0) throws keyword, [229](#page-250-0) @throws tag, [376](#page-397-0) TickTock program, [316–](#page-337-0)[318](#page-339-0) TickTockAnonymous program, [363–](#page-384-0)[364](#page-385-0) tic-tac-toe game, [609](#page-630-0) time, [430–](#page-451-0)[431.](#page-452-0) *See also* Date-Time API TimeMonitor interface, [672](#page-693-0) Timer class, [315,](#page-336-0) [317](#page-338-0) Timer class constructor, [315](#page-336-0) toArray() method, [538,](#page-559-0) [554,](#page-575-0) [643](#page-664-0) ToBiFunction interface, [700](#page-721-0) ToDoubleBiFunction interface, [699,](#page-720-0) [701](#page-722-0) ToDoubleFunction interface, [699](#page-720-0) ToggleGroup object, [838](#page-859-0) ToIntBiFunction interface, [699](#page-720-0) ToIntFunction interface, [699](#page-720-0) ToLongFunction interface, [700](#page-721-0) toLowerCase method, [395](#page-416-0) tools about, [17](#page-38-0) installing, [17–](#page-38-0)[31](#page-52-0) toString method, [80,](#page-101-0) [330–](#page-351-0)[333,](#page-354-0) [408,](#page-429-0) [433,](#page-454-0) [532–](#page-553-0)[533](#page-554-0) touch interface, [731](#page-752-0) TouchEvent class, [752](#page-773-0) toUpperCase method, [395](#page-416-0) tournament scheduling, [610–](#page-631-0)[612](#page-633-0) Towers of Hanoi puzzle, [620–](#page-641-0)[623](#page-644-0) traditional comments, [51](#page-72-0) transactions, [711](#page-732-0)

<span id="page-910-0"></span>tree views building tree, [858–](#page-879-0)[861](#page-882-0) creating control, [861–](#page-882-0)[863](#page-884-0) defined, [857](#page-878-0) elements, [857–](#page-878-0)[858](#page-879-0) getting selected node, [863–](#page-884-0)[864](#page-885-0) TreeItem class, [858–](#page-879-0)[859](#page-880-0) TreeItem getParent() method, [858](#page-879-0) TreeItem getRoot() method, [862](#page-883-0) TreeItem nextSibling() method, [859](#page-880-0) TreeItem prevSibling() method, [859](#page-880-0) TreeMap class about, [587–](#page-608-0)[588](#page-609-0) constructors, [590–](#page-611-0)[592](#page-613-0) creating and using, [592–](#page-613-0)[593](#page-614-0) methods, [590–](#page-611-0)[592](#page-613-0) red-black trees, [588–](#page-609-0)[590](#page-611-0) trees binary, [501–](#page-522-0)[502,](#page-523-0) [588](#page-609-0) defined, [498](#page-519-0) degree of, [500](#page-521-0) levels of, [500](#page-521-0) parts of, [499](#page-520-0) red-back, [588–](#page-609-0)[590](#page-611-0) size of, [500](#page-521-0) terminology, [499–](#page-520-0)[500](#page-521-0) TreeView class, [862](#page-883-0) trim method, [395–](#page-416-0)[396](#page-417-0) try block, [219–](#page-240-0)[220](#page-241-0) try-catch-finally statement, [235](#page-256-0) try-with-resources statement, [235–](#page-256-0)[236,](#page-257-0) [321](#page-342-0) tuple, [479](#page-500-0) Turing, Alan, [689–](#page-710-0)[690](#page-711-0) Turing machine, [689](#page-710-0) TwoArgFunction interface, [696](#page-717-0) two-dimensional arrays about, [483,](#page-504-0) [513–](#page-534-0)[514](#page-535-0) accessing elements of, [515–](#page-536-0)[516](#page-537-0) creating, [514–](#page-535-0)[515](#page-536-0) defined, [513](#page-534-0) initializing, [516–](#page-537-0)[517](#page-538-0) jagged arrays, [517–](#page-538-0)[518](#page-539-0) type casting, [82–](#page-103-0)[83](#page-104-0) type checking, [11–](#page-32-0)[12](#page-33-0)

#### **U**

unary minus operator, [103–](#page-124-0)[104](#page-125-0) unary operators, [99,](#page-120-0) [140](#page-161-0) unary plus operator, [103–](#page-124-0)[104](#page-125-0) UnaryOperator interface, [700,](#page-721-0) [702–](#page-723-0)[703](#page-724-0) unboxing, [83](#page-104-0) unchecked exception, [216](#page-237-0) underscore, [44,](#page-65-0) [60](#page-81-0) Unified Markup Language (UML), diagramming classes with, [249–](#page-270-0)[252](#page-273-0) until method, [442](#page-463-0) unwrapping, [83](#page-104-0) upcasting, [295–](#page-316-0)[297](#page-318-0) UpdateByKey, [496](#page-517-0) URI uri() method, [719](#page-740-0) URIs (Uniform Resource Identifiers), [710](#page-731-0) URLs (Uniform Resource Locators), [710–](#page-731-0)[711](#page-732-0) user input using check boxes, [835–](#page-856-0)[837](#page-858-0) using radio buttons, [837–](#page-858-0)[839](#page-860-0) using text fields, [826–](#page-847-0)[833](#page-854-0) validate numeric data, [833–](#page-854-0)[834](#page-855-0) validating, [159–](#page-180-0)[161](#page-182-0) UTF-[16,](#page-37-0) [72–](#page-93-0)[73](#page-94-0)

### **V**

V compute() method, [579](#page-600-0) V computeIfPresent() method, [579](#page-600-0) V get() method, [578](#page-599-0) V getOrDefault( ) method, [578](#page-599-0) V getValue() method, [586](#page-607-0) V merge() method, [579](#page-600-0) V put() method, [578](#page-599-0) V putIfAbsent() method, [578](#page-599-0) V remove() method, [578](#page-599-0) V replace() method, [578](#page-599-0) V setValue() method, [586](#page-607-0) validating numeric data, [833](#page-854-0) user input, [159–](#page-180-0)[161](#page-182-0) validDroidName method, [428](#page-449-0) value types, [68](#page-89-0)

values assigning with switch statement, [190–](#page-211-0)[194](#page-215-0) maps, [575](#page-596-0) returning with methods, [201–](#page-222-0)[208](#page-229-0) values method, [585](#page-606-0) varargs, [512–](#page-533-0)[513](#page-534-0) variables about, [59](#page-80-0) class, [61–](#page-82-0)[62](#page-83-0) counter variable, [162,](#page-183-0) [164–](#page-185-0)[165](#page-186-0) declaring, [60–](#page-81-0)[64](#page-85-0) final, [66–](#page-87-0)[67](#page-88-0) initializing, [64–](#page-85-0)[66](#page-87-0) instance, [62–](#page-83-0)[63,](#page-84-0) [250](#page-271-0) local, [63–](#page-84-0)[64](#page-85-0) multiple, [61](#page-82-0) names, [60](#page-81-0) scope of, [83](#page-104-0) shadowing, [85–](#page-106-0)[87](#page-108-0) static, [61](#page-82-0) visibility indicators for, [251](#page-272-0) VBox layout pane, [792,](#page-813-0) [801–](#page-822-0)[803](#page-824-0) vectors, [484](#page-505-0) -verbose option, [25,](#page-46-0) [28](#page-49-0) -version option, [26,](#page-47-0) [28](#page-49-0) @version tag, [376](#page-397-0) versions about, [13–](#page-34-0)[15](#page-36-0) confirming installed, [22](#page-43-0) vertical bar, [399](#page-420-0) VirtualMachineError, [301](#page-322-0) visibility indicators, [250–](#page-271-0)[251](#page-272-0) keywords, [275](#page-296-0) levels of, [259](#page-280-0) of packages, [382](#page-403-0) Visual Basic, [44,](#page-65-0) [47](#page-68-0) visual effects, [731](#page-752-0) void, [41](#page-62-0) void add() method, [846](#page-867-0) void addListener() method, [847](#page-868-0) void clear() method, [846](#page-867-0) void close() method, [771](#page-792-0) void forEach() method, [579](#page-600-0) void getMaxHeight() method, [771](#page-792-0) void getMaxWidth() method, [771](#page-792-0) void getMinHeight() method, [771](#page-792-0) <span id="page-911-0"></span>void getMinWidth() method, [771](#page-792-0) void hide() method, [842,](#page-863-0) [851](#page-872-0) void initModality() method, [771](#page-792-0) void initStyle() method, [771](#page-792-0) void interrupt() method, [662](#page-683-0) void notify() method, [329](#page-350-0) void notifyAll() method, [329](#page-350-0) void putAll() method, [578](#page-599-0) void remove() method, [846](#page-867-0) void removeAll() method, [846](#page-867-0) void replaceAll() method, [579](#page-600-0) void requestFocus() method, [826](#page-847-0) void run() method, [662](#page-683-0) void setAlignment() method, [806,](#page-827-0) [809](#page-830-0) void setBottom() method, [809](#page-830-0) void setCenter() method, [809](#page-830-0) void setColumnHAlignment() method, [806](#page-827-0) void setEditable() method, [826,](#page-847-0) [851](#page-872-0) void setExpanded() method, [858](#page-879-0) void setFillHeight() method, [816](#page-837-0) void setFullScreen() method, [771](#page-792-0) void setHalignment() method, [815](#page-836-0) void setHgap() method, [806](#page-827-0) void setHgrow() method, [815](#page-836-0) void setIconified() method, [771](#page-792-0) void setItems() method, [842,](#page-863-0) [851,](#page-872-0) [855](#page-876-0) void setLeft() method, [809](#page-830-0) void setMaxHeight() method, [771,](#page-792-0) [816](#page-837-0) void setMaximized() method, [771](#page-792-0) void setMaxWidth() method, [771,](#page-792-0)  [815,](#page-836-0) [826](#page-847-0) void setMinHeight() method, [771,](#page-792-0) [816](#page-837-0) void setMinWidth() method, [771,](#page-792-0)  [815,](#page-836-0) [826](#page-847-0) void setName() method, [662](#page-683-0) void setOnAction() method, [835,](#page-856-0)  [838,](#page-859-0) [851](#page-872-0) void setOrientation() method, [806](#page-827-0) void setPadding() method, [795,](#page-816-0) [806](#page-827-0)

void setPercentHeight() method, [816](#page-837-0) void setPercentWidth() method, [815](#page-836-0)

void setPrefHeight() method, [816](#page-837-0)

void setPrefWidth() method, [815,](#page-836-0) [826](#page-847-0) void setPrefWrapLength() method, [806](#page-827-0) void setPromptText() method, [826,](#page-847-0) [851](#page-872-0) void setResizable() method, [771](#page-792-0) void setRight() method, [809](#page-830-0) void setRoot() method, [774,](#page-795-0) [862](#page-883-0) void setRootVisible() method, [862](#page-883-0) void setRowHAlignment() method, [806](#page-827-0) void setScene() method, [771](#page-792-0) void setSelected() method, [835,](#page-856-0) [838](#page-859-0) void setSpacing() method, [795](#page-816-0) void setText() method, [826,](#page-847-0) [835,](#page-856-0) [838](#page-859-0) void setTitle() method, [771,](#page-792-0) [780](#page-801-0) void setTop() method, [809](#page-830-0) void setValignment() method, [816](#page-837-0) void setValue() method, [842,](#page-863-0) [851,](#page-872-0) [858](#page-879-0) void setVgap() method, [806](#page-827-0) void setVgrow() method, [816](#page-837-0) void setVisibleRowCount() method, [851](#page-872-0) void show() method, [772,](#page-793-0) [842,](#page-863-0) [851](#page-872-0) void showAndWait() method, [772](#page-793-0) void start() method, [662](#page-683-0) void toBack() method, [772](#page-793-0) void toFront() method, [772](#page-793-0) void wait() method, [329](#page-350-0) von Neumann, John, [689](#page-710-0)

**W**

web browsers, [660,](#page-681-0) [705–](#page-726-0)[706](#page-727-0) web servers, [706](#page-727-0) web services, [705–](#page-726-0)[706](#page-727-0) websites API Documentation, [29](#page-50-0) bonus chapters, [640](#page-661-0) Cheat Sheet, [4](#page-25-0) code for this book, [4,](#page-25-0) [7](#page-28-0) Java API documentation, [10,](#page-31-0) [29](#page-50-0) Java documentation, [29](#page-50-0) Java Programming Language reference page, [30](#page-51-0)

javadoc documentation, [379](#page-400-0) JavaFX, [732](#page-753-0) java.lang package, [366](#page-387-0) JDoodle, [18](#page-39-0) Notepad<sub>++</sub>, [18](#page-39-0) Oracle's Java website, [17–](#page-38-0)[18](#page-39-0) Postman Echo, [722](#page-743-0) Programiz, [18](#page-39-0) Social Security Administration's Popular Baby Names page, [638](#page-659-0) TextPad, [31](#page-52-0) WebSocket interface, [715](#page-736-0) while loop, [150–](#page-171-0)[151,](#page-172-0) [571,](#page-592-0) [633,](#page-654-0) [672](#page-693-0) while statement, [150](#page-171-0) white space, [47–](#page-68-0)[48,](#page-69-0) [400](#page-421-0) widening conversion, [70](#page-91-0) wildcard, [24,](#page-45-0) [569](#page-590-0) wildcard-type parameters, [568–](#page-589-0)[569](#page-590-0) WindowEvent class, [752](#page-773-0) Windows installer package (.msi), [18](#page-39-0) word processors, [660](#page-681-0) word RAM model of computation, [474–](#page-495-0)[478](#page-499-0) World Wide Web, [705–](#page-726-0)[706,](#page-727-0) [708](#page-729-0) wrapper classes, [74](#page-95-0) wrapping, [83](#page-104-0)

### **X**

-X option, [26,](#page-47-0) [28](#page-49-0) Xor (^) operator, [140,](#page-161-0) [144](#page-165-0)

## **Y**

Year class, [432](#page-453-0) Year method, [436](#page-457-0) YearMonth class, [432](#page-453-0) YearMonth method, [436](#page-457-0)

### **Z**

zero, division by, [123–](#page-144-0)[125](#page-146-0) ZoneDateTime class, [432,](#page-453-0) [437](#page-458-0) ZoneId class, [437](#page-458-0) ZoneOffset class, [437–](#page-458-0)[438](#page-459-0)

### **About the Author**

**Doug Lowe** has been writing computer programming books since the guys who invented Java were in high school. He's written books on COBOL, FORTRAN, ASP. NET, Visual Basic, IBM mainframe computers, midrange systems, PCs, web programming, and probably a few he's long since forgotten about. He's the author of more than 40 *For Dummies* books, including *Networking For Dummies,* 12th Edition; *Networking All-in-One For Dummies,* 8th Edition; *PowerPoint For Dummies,* Office 2021 Edition; and *Electronics All-in-One For Dummies,* 3rd Edition (all published by Wiley). He lives in that sunny all-American city Fresno, California, where the motto is "Please, Let It Rain!"

### **Dedication**

To my beautiful wife, Kristen Gearhart.

### **Author's Acknowledgments**

It has been a pleasure to once again update this book for the latest in Java technology. I want to throw out special things to everyone at Wiley who was involved in the creation of this book, especially my project editor, Elizabeth Kuball, who did a fantastic job. I'd also like to thank Rod Stephens for his amazingly thorough technical review. The book is much better because of the efforts of both Elizabeth and Rod, as well as all the folks behind the scenes at Wiley who pitched in along the way.

#### **Publisher's Acknowledgments**

**Associate Acquisitions Editor:** Kelsey Baird **Development Editor:** Elizabeth Kuball **Copy Editor:** Elizabeth Kuball **Technical Editor:** Rod Stephens

**Proofreader:** Debbye Butler **Production Editor:** Mohammed Zafar Ali **Cover Image:** © Ash Pollard/Shutterstock

# **WILEY END USER LICENSE AGREEMENT**

Go to [www.wiley.com/go/eula](http://www.wiley.com/go/eula) to access Wiley's ebook EULA.